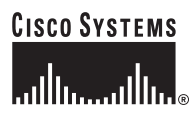

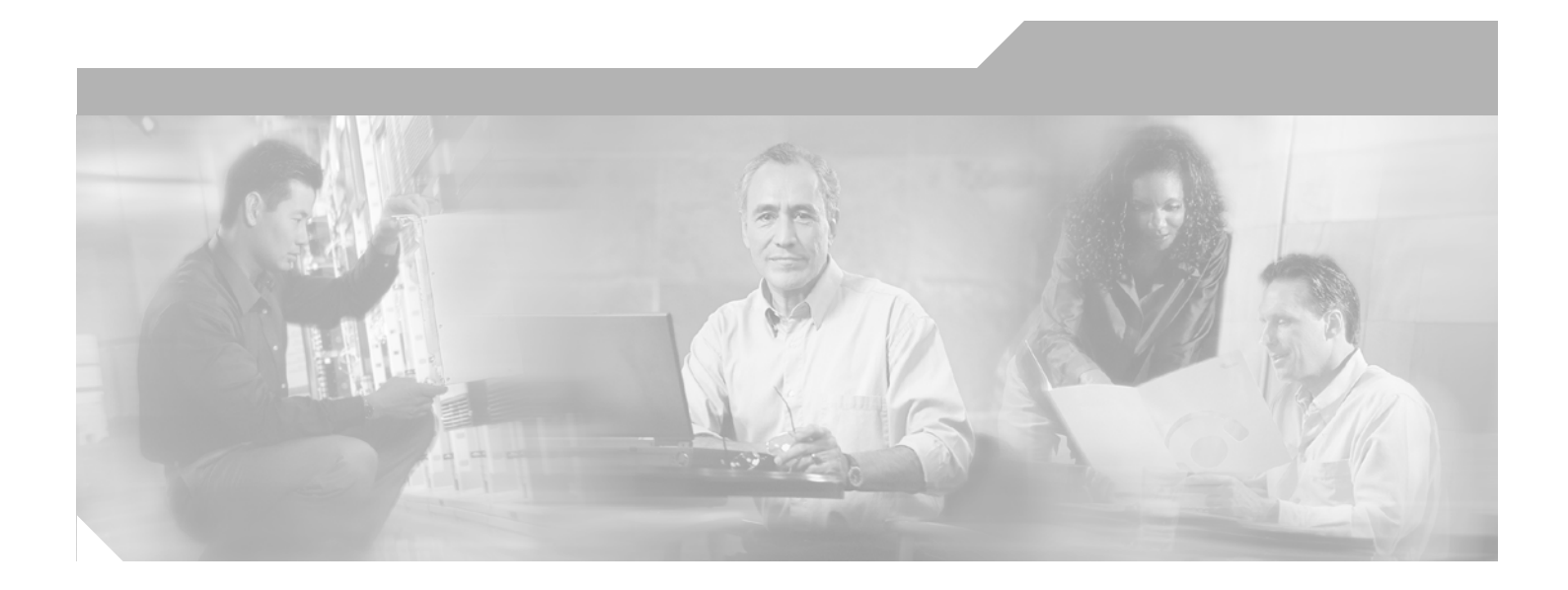

## **Cisco ONS 15216 EDFA3 Operations Guide**

Product and Documentation Release 1.0 February 2004 Revision: October 2006

#### **Corporate Headquarters**

Cisco Systems, Inc. 170 West Tasman Drive San Jose, CA 95134-1706 USA http://www.cisco.com Tel: 408 526-4000 800 553-NETS (6387) Fax: 408 526-4100

Text Part Number: OL-11570-01

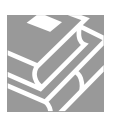

THE SPECIFICATIONS AND INFORMATION REGARDING THE PRODUCTS IN THIS MANUAL ARE SUBJECT TO CHANGE WITHOUT NOTICE. ALL STATEMENTS, INFORMATION, AND RECOMMENDATIONS IN THIS MANUAL ARE BELIEVED TO BE ACCURATE BUT ARE PRESENTED WITHOUT WARRANTY OF ANY KIND, EXPRESS OR IMPLIED. USERS MUST TAKE FULL RESPONSIBILITY FOR THEIR APPLICATION OF ANY PRODUCTS.

THE SOFTWARE LICENSE AND LIMITED WARRANTY FOR THE ACCOMPANYING PRODUCT ARE SET FORTH IN THE INFORMATION PACKET THAT SHIPPED WITH THE PRODUCT AND ARE INCORPORATED HEREIN BY THIS REFERENCE. IF YOU ARE UNABLE TO LOCATE THE SOFTWARE LICENSE OR LIMITED WARRANTY, CONTACT YOUR CISCO REPRESENTATIVE FOR A COPY.

The following information is for FCC compliance of Class A devices: This equipment has been tested and found to comply with the limits for a Class A digital device, pursuant to part 15 of the FCC rules. These limits are designed to provide reasonable protection against harmful interference when the equipment is operated in a commercial environment. This equipment generates, uses, and can radiate radio-frequency energy and, if not installed and used in accordance with the instruction manual, may cause harmful interference to radio communications. Operation of this equipment in a residential area is likely to cause harmful interference, in which case users will be required to correct the interference at their own expense.

The following information is for FCC compliance of Class B devices: The equipment described in this manual generates and may radiate radio-frequency energy. If it is not installed in accordance with Cisco's installation instructions, it may cause interference with radio and television reception. This equipment has been tested and found to comply with the limits for a Class B digital device in accordance with the specifications in part 15 of the FCC rules. These specifications are designed to provide reasonable protection against such interference in a residential installation. However, there is no guarantee that interference will not occur in a particular installation.

Modifying the equipment without Cisco's written authorization may result in the equipment no longer complying with FCC requirements for Class A or Class B digital devices. In that event, your right to use the equipment may be limited by FCC regulations, and you may be required to correct any interference to radio or television communications at your own expense.

You can determine whether your equipment is causing interference by turning it off. If the interference stops, it was probably caused by the Cisco equipment or one of its peripheral devices. If the equipment causes interference to radio or television reception, try to correct the interference by using one or more of the following measures:

- Turn the television or radio antenna until the interference stops.
- Move the equipment to one side or the other of the television or radio.
- Move the equipment farther away from the television or radio.

• Plug the equipment into an outlet that is on a different circuit from the television or radio. (That is, make certain the equipment and the television or radio are on circuits controlled by different circuit breakers or fuses.)

Modifications to this product not authorized by Cisco Systems, Inc. could void the FCC approval and negate your authority to operate the product.

The Cisco implementation of TCP header compression is an adaptation of a program developed by the University of California, Berkeley (UCB) as part of UCB's public domain version of the UNIX operating system. All rights reserved. Copyright © 1981, Regents of the University of California.

NOTWITHSTANDING ANY OTHER WARRANTY HEREIN, ALL DOCUMENT FILES AND SOFTWARE OF THESE SUPPLIERS ARE PROVIDED "AS IS" WITH ALL FAULTS. CISCO AND THE ABOVE-NAMED SUPPLIERS DISCLAIM ALL WARRANTIES, EXPRESSED OR IMPLIED, INCLUDING, WITHOUT LIMITATION, THOSE OF MERCHANTABILITY, FITNESS FOR A PARTICULAR PURPOSE AND NONINFRINGEMENT OR ARISING FROM A COURSE OF DEALING, USAGE, OR TRADE PRACTICE.

IN NO EVENT SHALL CISCO OR ITS SUPPLIERS BE LIABLE FOR ANY INDIRECT, SPECIAL, CONSEQUENTIAL, OR INCIDENTAL DAMAGES, INCLUDING, WITHOUT LIMITATION, LOST PROFITS OR LOSS OR DAMAGE TO DATA ARISING OUT OF THE USE OR INABILITY TO USE THIS MANUAL, EVEN IF CISCO OR ITS SUPPLIERS HAVE BEEN ADVISED OF THE POSSIBILITY OF SUCH DAMAGES.

CCSP, CCVP, the Cisco Square Bridge logo, Follow Me Browsing, and StackWise are trademarks of Cisco Systems, Inc.; Changing the Way We Work, Live, Play, and Learn, and iQuick Study are service marks of Cisco Systems, Inc.; and Access Registrar, Aironet, BPX, Catalyst, CCDA, CCDP, CCIE, CCIP, CCNA, CCNP, Cisco, the Cisco Certified Internetwork Expert logo, Cisco IOS, Cisco Press, Cisco Systems, Cisco Systems Capital, the Cisco Systems logo, Cisco Unity, Enterprise/Solver, EtherChannel, EtherFast, EtherSwitch, Fast Step, FormShare, GigaDrive, GigaStack, HomeLink, Internet Quotient, IOS, IP/TV, iQ Expertise, the iQ logo, iQ Net Readiness Scorecard, LightStream, Linksys, MeetingPlace, MGX, the Networkers logo, Networking Academy, Network Registrar, *Packet*, PIX, Post-Routing, Pre-Routing, ProConnect, RateMUX, ScriptShare, SlideCast, SMARTnet, The Fastest Way to Increase Your Internet Quotient, and TransPath are registered trademarks of Cisco Systems, Inc. and/or its affiliates in the United States and certain other countries.

All other trademarks mentioned in this document or Website are the property of their respective owners. The use of the word partner does not imply a partnership relationship between Cisco and any other company. (0601R)

*Cisco ONS 15216 EDFA3 Operations Guide* Copyright © 2006 Cisco Systems, Inc. All rights reserved.

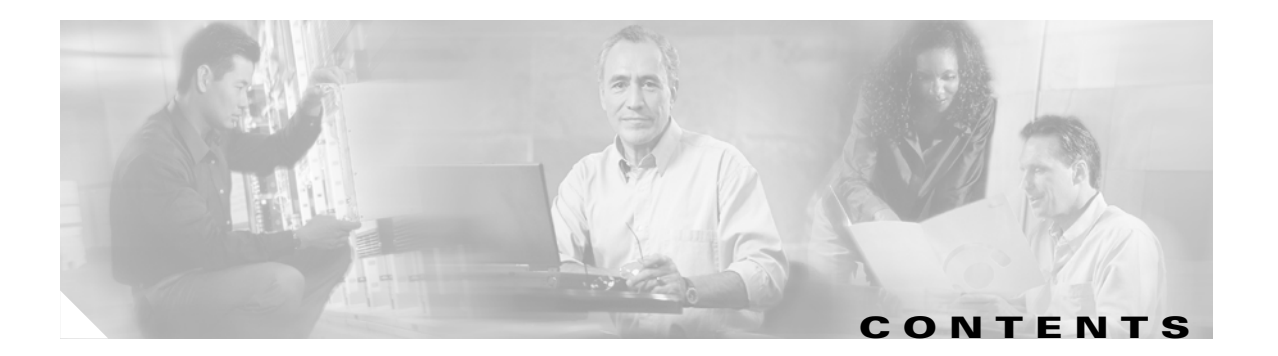

#### **[About this Guide](#page-20-0) xxi**

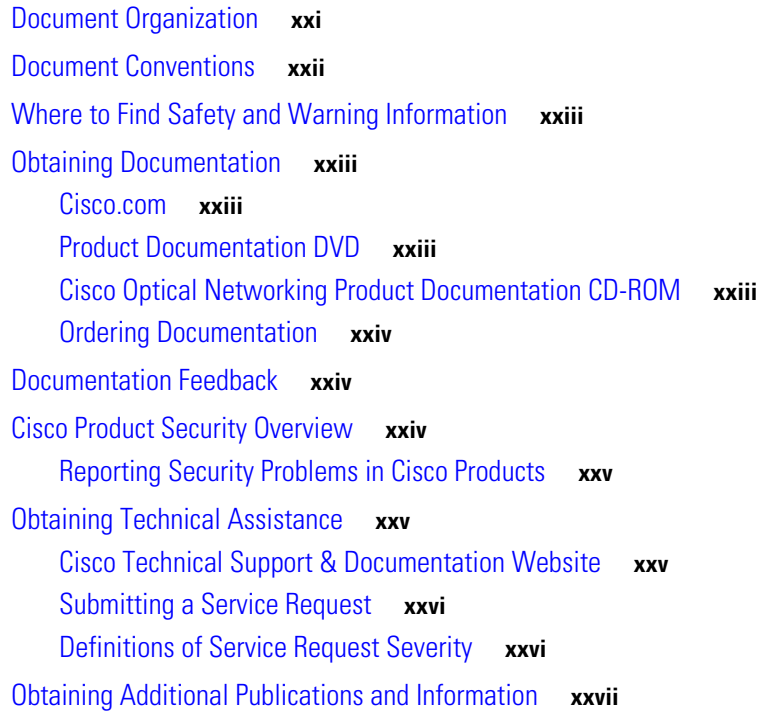

#### **[CHAPTER](#page-28-0) 1 [Introduction](#page-28-1) 1-1**

- [1.1 ONS 15216 EDFA3 Applications](#page-28-2) **1-1**
- [1.2 Optical Safety Information](#page-28-3) **1-1**
- [1.3 Block Diagrams](#page-30-0) **1-3**
- [1.4 ONS 15216 EDFA3 Features](#page-30-1) **1-3**
	- [1.4.1 Transient Suppression](#page-31-0) **1-4**
	- [1.4.2 Constant Gain and Constant Pump Power Modes](#page-31-1) **1-4**
	- [1.4.3 Dispersion Compensation](#page-32-0) **1-5**
	- [1.4.4 Gain Flattening](#page-32-1) **1-5**
	- [1.4.5 Low Noise](#page-32-2) **1-5**
	- [1.4.6 TL1 Interface](#page-33-0) **1-6**
	- [1.4.7 SNMP MIBs](#page-33-1) **1-6**
	- [1.4.8 Alarm LEDs](#page-33-2) **1-6**
	- [1.4.9 Ethernet Hub Functionality](#page-33-3) **1-6**

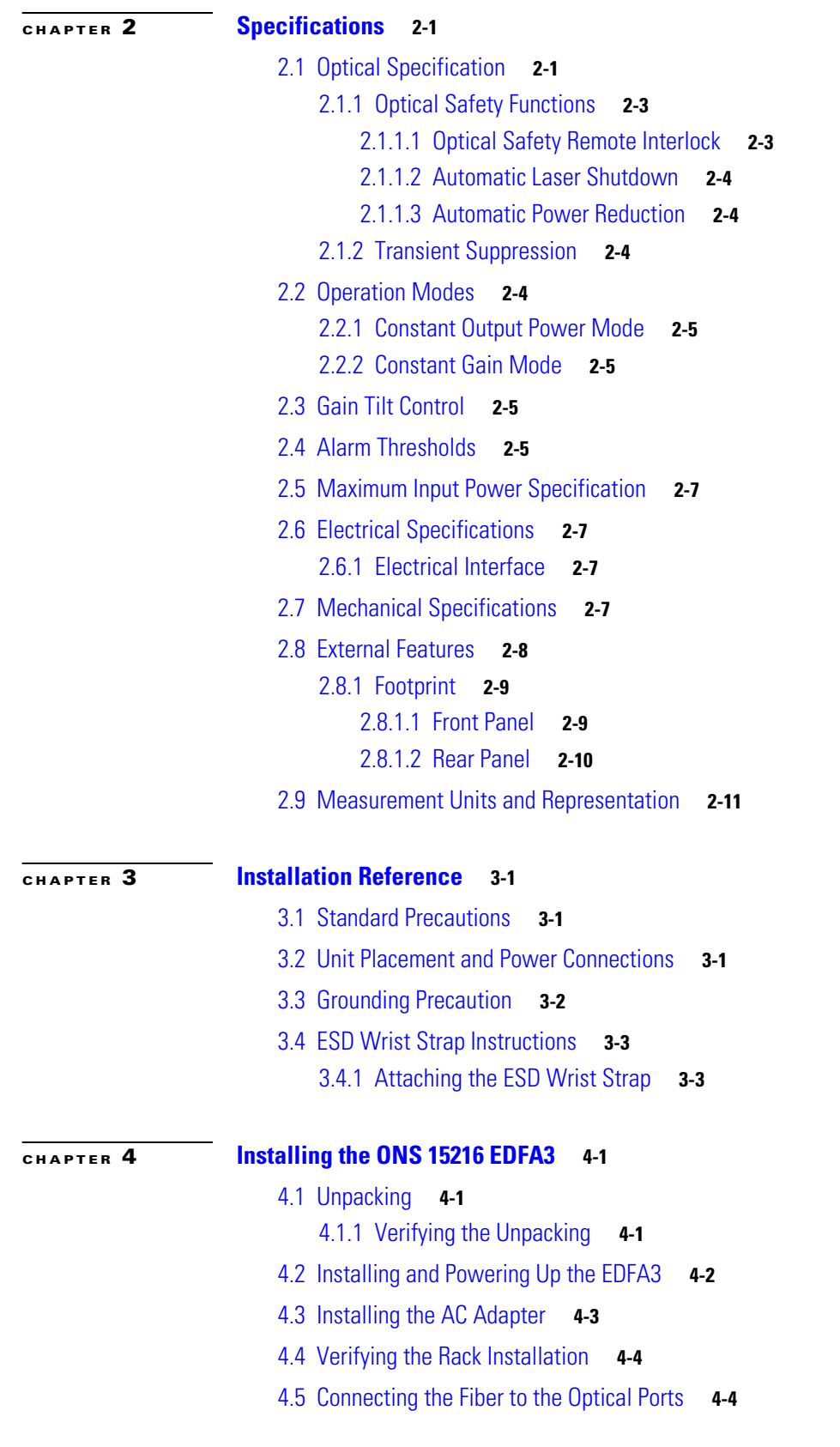

 $\blacksquare$ 

 $\mathbf l$ 

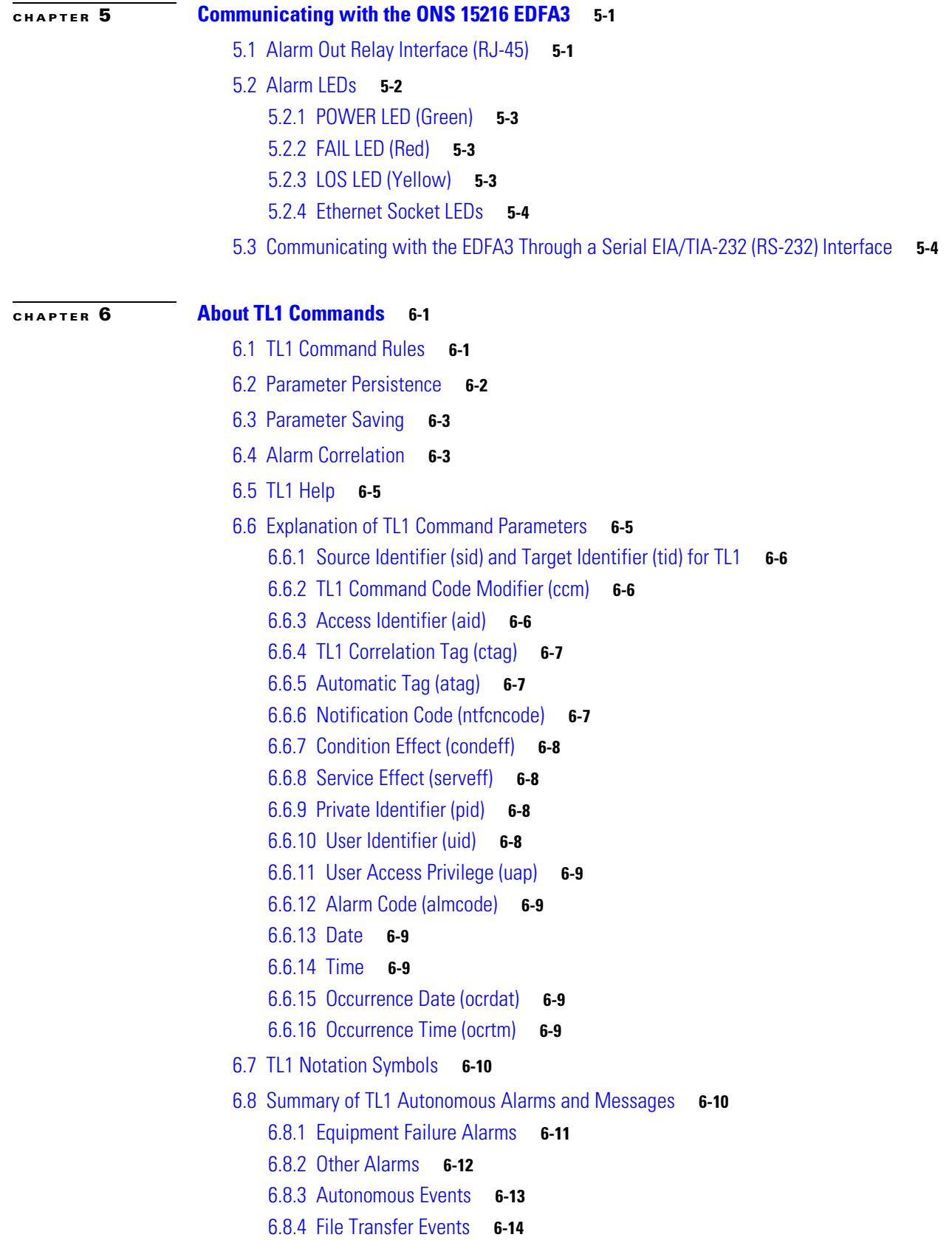

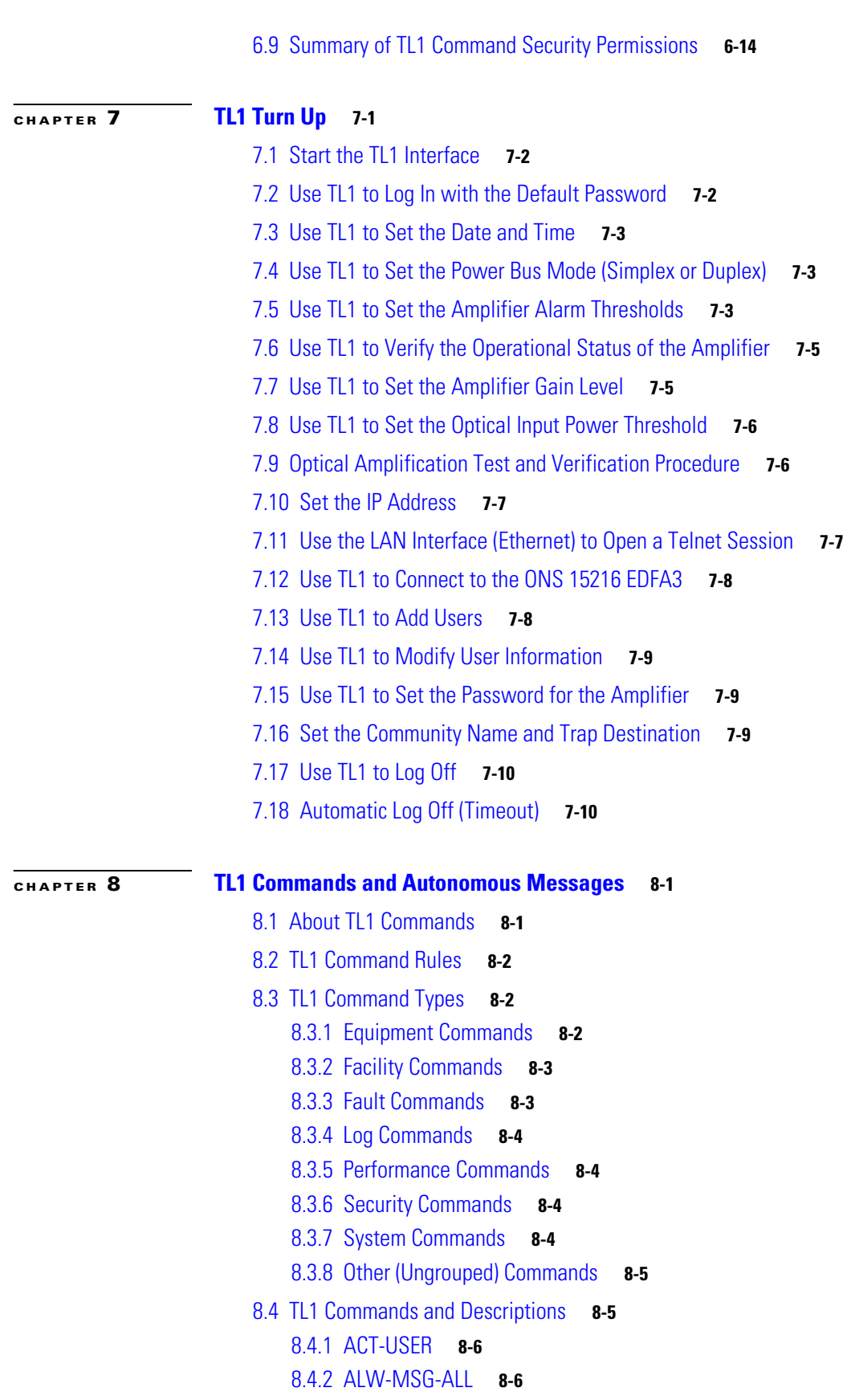

 $\overline{\mathbf{I}}$ 

 $\blacksquare$ 

[8.4.3 APPLY](#page-102-0) **8-7** [8.4.4 CANC-USER](#page-103-0) **8-8** [8.4.5 COPY-RFILE](#page-104-0) **8-9** [8.4.6 CPY-MEM](#page-106-0) **8-11** [8.4.7 DLT-RFILE](#page-107-0) **8-12** [8.4.8 DLT-TRAPTABLE](#page-108-0) **8-13** [8.4.9 DLT-USER-SECU](#page-108-1) **8-13** [8.4.10 ED-DAT](#page-109-0) **8-14** [8.4.11 ED-DWDM](#page-110-0) **8-15** [8.4.12 ED-EQPT](#page-111-0) **8-16** [8.4.13 ED-NE-GEN](#page-112-0) **8-17** [8.4.14 ED-PID](#page-113-0) **8-18** [8.4.15 ED-TRAPTABLE](#page-114-0) **8-19** [8.4.16 ED-USER-SECU](#page-114-1) **8-19** [8.4.17 ENT-TRAPTABLE](#page-115-0) **8-20** [8.4.18 ENT-USER-SECU](#page-116-0) **8-21** [8.4.19 INH-MSG-ALL](#page-117-0) **8-22** [8.4.20 INIT-SYS](#page-118-0) **8-23** [8.4.21 RTRV-ALM-ALL](#page-119-0) **8-24** [8.4.22 RTRV-ALM-DWDM](#page-120-0) **8-25** [8.4.23 RTRV-ALM-EQPT](#page-121-0) **8-26** [8.4.24 RTRV-ATTR-ALL](#page-122-0) **8-27** [8.4.25 RTRV-ATTR-DWDM](#page-123-0) **8-28** [8.4.26 RTRV-ATTR-EQPT](#page-125-0) **8-30** [8.4.27 RTRV-AO](#page-126-0) **8-31** [8.4.28 RTRV-COND-ALL](#page-127-0) **8-32** [8.4.29 RTRV-COND-DWDM](#page-128-0) **8-33** [8.4.30 RTRV-COND-EQPT](#page-129-0) **8-34** [8.4.31 RTRV-DFLT-SECU](#page-130-0) **8-35** [8.4.32 RTRV-DWDM](#page-131-0) **8-36** [8.4.33 RTRV-EQPT](#page-132-0) **8-37** [8.4.34 RTRV-HDR](#page-133-0) **8-38** [8.4.35 RTRV-INV](#page-134-0) **8-39** [8.4.36 RTRV-NE-GEN](#page-135-0) **8-40** [8.4.37 RTRV-RFILE](#page-137-0) **8-42** [8.4.38 RTRV-STATUS](#page-138-0) **8-43** [8.4.39 RTRV-TH-DWDM](#page-138-1) **8-43** [8.4.40 RTRV-TH-EQPT](#page-140-0) **8-45** [8.4.41 RTRV-TOD](#page-141-0) **8-46** [8.4.42 RTRV-TRAPTABLE](#page-142-0) **8-47**

 $\mathbf{I}$ 

[8.4.43 RTRV-USER-SECU](#page-143-0) **8-48** [8.4.44 SET-ATTR-DWDM](#page-144-0) **8-49** [8.4.45 SET-ATTR-EQPT](#page-145-0) **8-50** [8.4.46 SET-ATTR-SECUDFLT](#page-146-0) **8-51** [8.4.47 SET-TH-DWDM](#page-147-0) **8-52** [8.4.48 SET-TH-EQPT](#page-148-0) **8-53** [8.4.49 STA-LOCL-RST](#page-149-0) **8-54** [8.5 Autonomous Messages](#page-149-1) **8-54** [8.5.1 CANC](#page-149-2) **8-54** [8.5.2 REPT ALM DWDM](#page-150-0) **8-55** [8.5.3 REPT ALM EQPT](#page-151-0) **8-56** [8.5.4 REPT EVT DWDM](#page-152-0) **8-57** [8.5.5 REPT EVT EQPT](#page-152-1) **8-57** [8.5.6 REPT EVT FXFR](#page-153-0) **8-58** [8.6 Parameter Types](#page-154-0) **8-59** [8.6.1 Access Identifiers](#page-154-1) **8-59** [8.6.2 Alarm\\_DWDM](#page-154-2) **8-59** [8.6.3 Alarm\\_EQPT](#page-155-0) **8-60** [8.6.4 AlarmMsg](#page-155-1) **8-60** [8.6.5 Autologoutinterval](#page-156-0) **8-61** [8.6.6 Automsg](#page-156-1) **8-61** [8.6.7 ConditionEffect](#page-158-0) **8-63** [8.6.8 ctrlmode](#page-158-1) **8-63** [8.6.9 Evt\\_DWDM](#page-158-2) **8-63** [8.6.10 Evt\\_EQPT](#page-159-0) **8-64** [8.6.11 Evt\\_fxfrrslt](#page-159-1) **8-64** [8.6.12 Evt\\_fxfrStatus](#page-159-2) **8-64** [8.6.13 LogName](#page-159-3) **8-64** [8.6.14 MessageType](#page-160-0) **8-65** [8.6.15 NotificationCode](#page-160-1) **8-65** [8.6.16 OSRI](#page-160-2) **8-65** [8.6.17 PWRBUSMODE](#page-161-0) **8-66** [8.6.18 ServiceEffect](#page-161-1) **8-66** [8.6.19 TH\\_DWDM](#page-161-2) **8-66** [8.6.20 Transfer\\_type](#page-161-3) **8-66** [8.6.21 UserPrivilege](#page-162-0) **8-67** [8.7 TL1 Errors](#page-162-1) **8-67** [8.7.1 TL1 Error Format](#page-162-2) **8-67** [8.7.2 Default Errors](#page-163-0) **8-68**

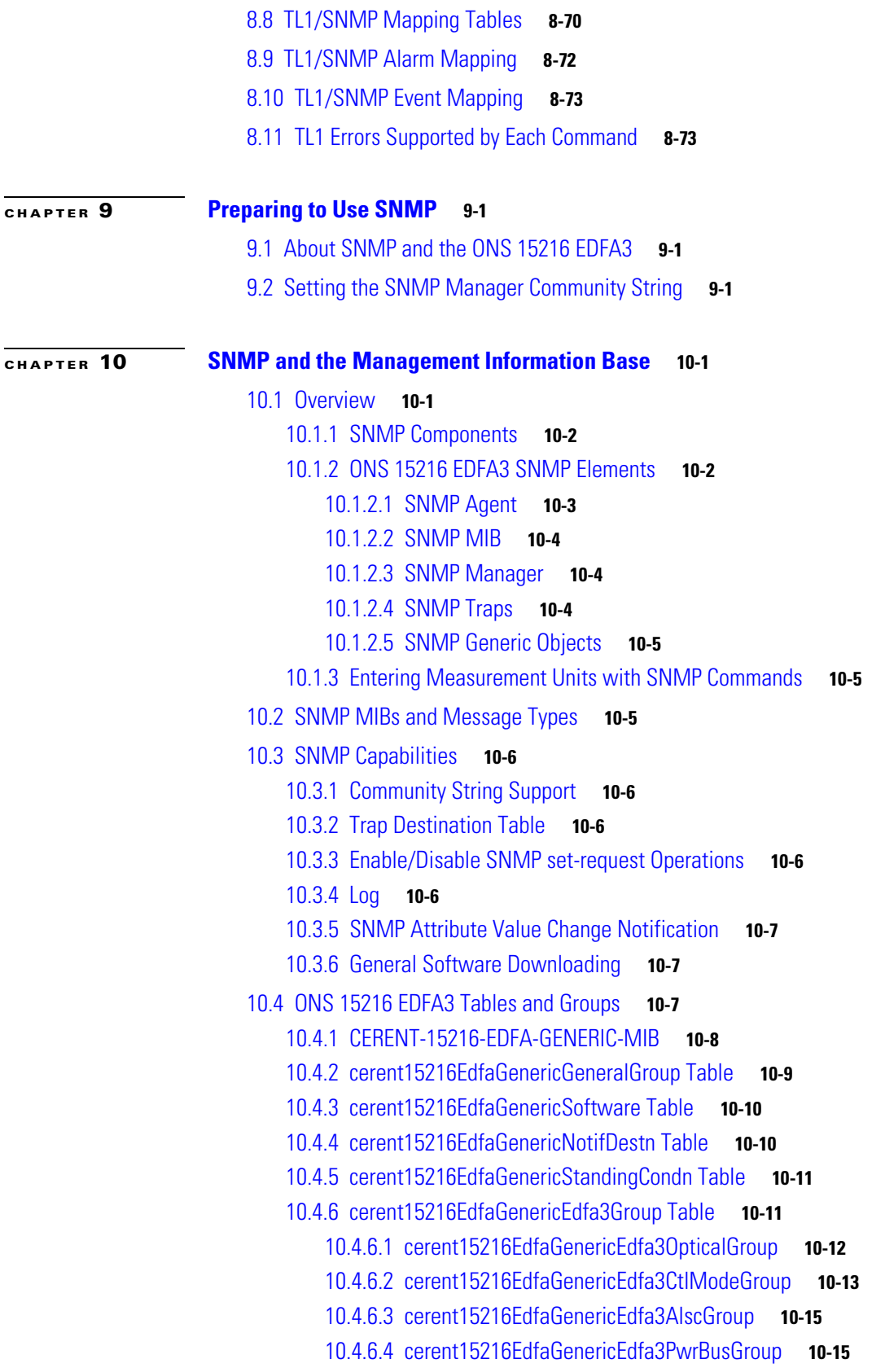

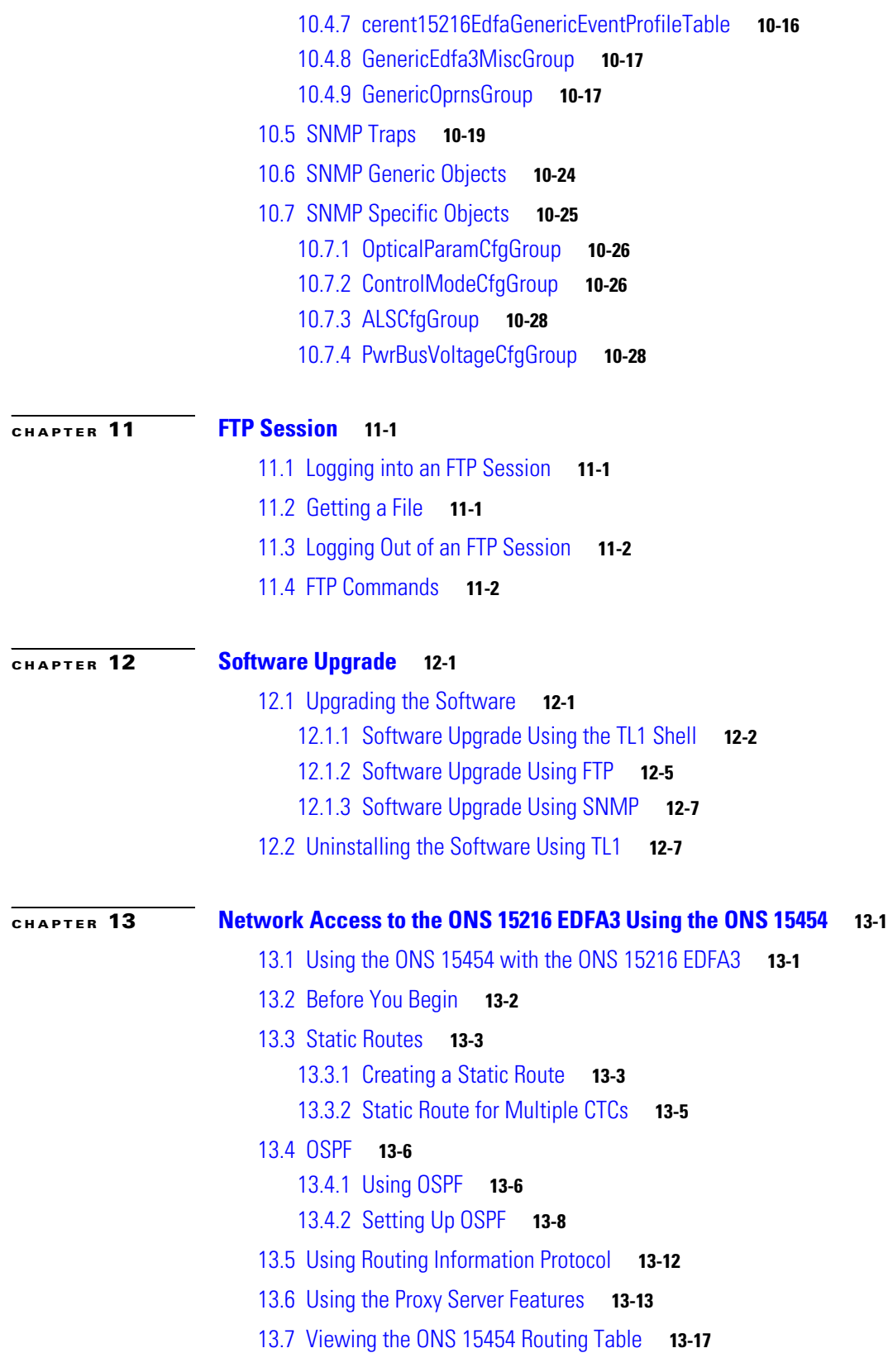

 $\blacksquare$ 

 $\overline{\mathbf{I}}$ 

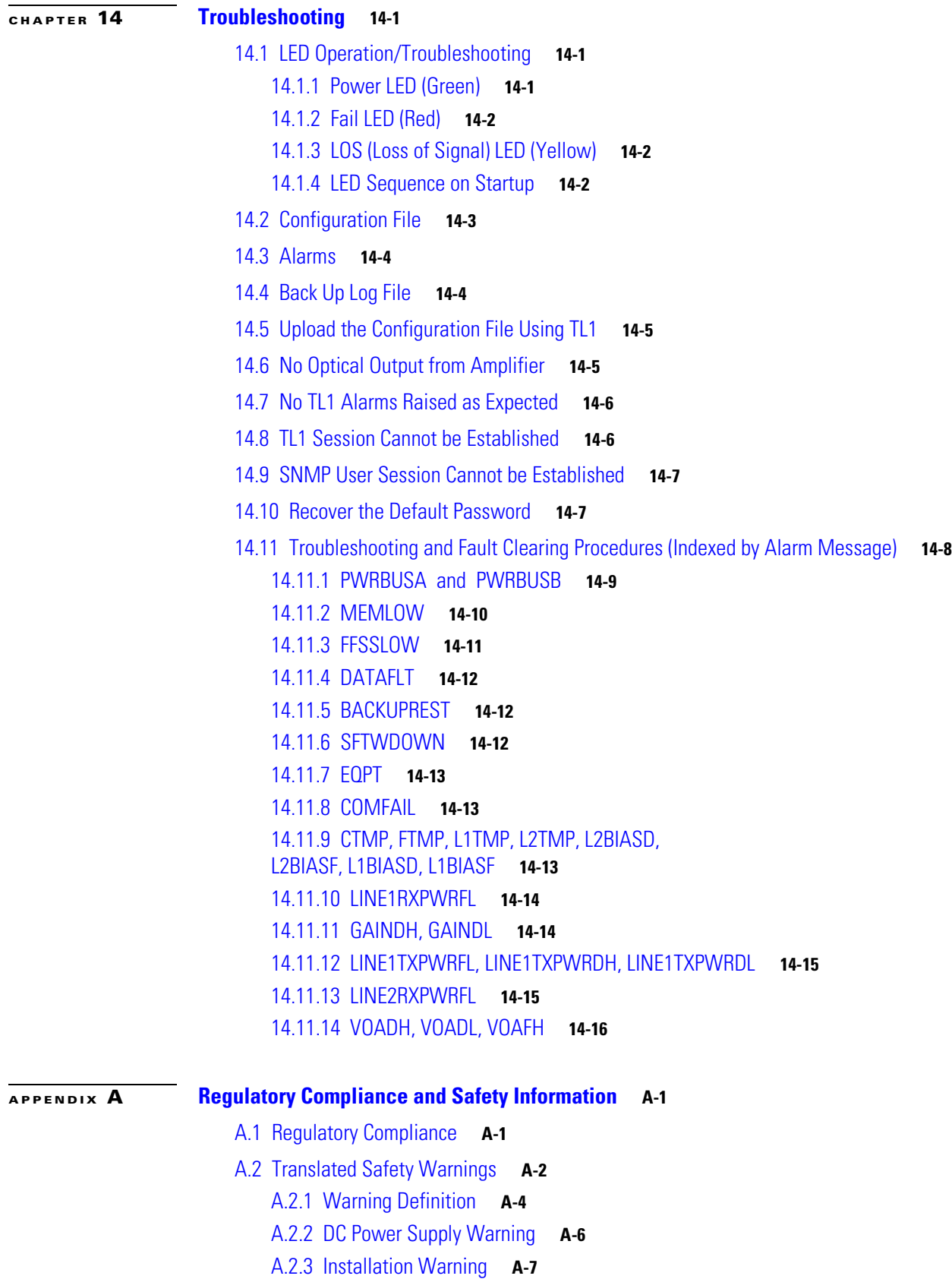

[A.2.4 Power Cord Warning](#page-256-1) **A-7** [A.2.5 No On/Off Switch Warning](#page-257-0) **A-8** [A.2.6 SELV Circuit Warning](#page-258-0) **A-9** [A.2.7 Laser Radiation Warning](#page-259-0) **A-10** [A.2.8 Laser Beam Warning](#page-260-0) **A-11** [A.2.9 Power Cabling Warning](#page-261-0) **A-12** [A.2.10 Grounded Equipment Warning](#page-261-1) **A-12** [A.2.11 Ground Connection Warning](#page-262-0) **A-13** [A.2.12 Jewelry Removal Warning](#page-263-0) **A-14** [A.2.13 Qualified Personnel Warning](#page-264-0) **A-15** [A.2.14 Supply Circuit Warning](#page-265-0) **A-16** [A.2.15 Power Supply Wiring Warning](#page-265-1) **A-16** [A.2.16 Invisible Laser Radiation Warning](#page-267-0) **A-18** [A.2.17 Incorrect Connection Warning](#page-268-0) **A-19** [A.2.18 Ground Conductor Warning](#page-268-1) **A-19** [A.2.19 Voltages on DC-input Power Supply Terminals](#page-269-0) **A-20** [A.2.20 More Than One Power Supply](#page-270-0) **A-21** [A.2.21 Cisco ONS 15216 EDFA3 Rack Installation](#page-271-0) **A-22** [A.2.22 Exposed DC Power Wire Warning](#page-272-0) **A-23** [A.2.23 48 VDC Power System](#page-273-0) **A-24** [A.2.24 Chassis Power Connection](#page-274-0) **A-25** [A.2.25 Cisco ONS 15216 EDFA3 Temperature Requirement](#page-275-0) **A-26** [A.2.26 VCCI Compliance for Class A Equipment](#page-276-0) **A-27** [A.2.27 SELV-IEC 60950 DC Power Supply Warning](#page-276-1) **A-27** [A.2.28 Cisco ONS 15216 EDFA3 Power Circuit Overload Warning](#page-277-0) **A-28** [A.2.29 Product Disposal Warning](#page-278-0) **A-29** [A.2.30 Energy Hazard](#page-279-0) **A-30** [A.2.31 Unit Grounding Protection Warning](#page-280-0) **A-31** [A.2.32 DC Power Disconnection Warning](#page-281-0) **A-32** [A.2.33 Ground Wire Warning](#page-282-0) **A-33** [A.2.34 Declaration of Conformity with Regard to the Directives 73/23/EEC and 89/336/EEC as](#page-283-0)  [amended by Directive 93/68/EEC](#page-283-0) **A-34** [A.2.35 Declaration of Conformity to R&TTE Directive 1999/5/EEC for the European Community,](#page-284-0)  [Switzerland, Norway, Iceland, and Liechtenstein](#page-284-0) **A-35** [A.2.36 Class A EMC Warning](#page-285-0) **A-36** [A.2.37 Safety Requirements Warning](#page-285-1) **A-36** [A.2.38 Laser Radiation Warning](#page-286-0) **A-37** [A.2.39 Fiber Disconnect Sequence Warning](#page-287-0) **A-38** [A.2.40 Optical Connector Warning](#page-288-0) **A-39** [A.2.41 Optical Connector Disconnect Warning](#page-288-1) **A-39**

[A.2.42 Eye Damage Warning](#page-289-0) **A-40** [A.2.43 Static Electricity Warning](#page-290-0) **A-41** [A.2.44 Connector Cleaning Warning](#page-291-0) **A-42** [A.2.45 Cable Connection Sequence Warning](#page-292-0) **A-43** [A.2.46 Module Removal Warning](#page-293-0) **A-44** [A.2.47 DC Power SELV Requirement Warning](#page-294-0) **A-45** [A.2.48 Reinforced Insulation Warning](#page-295-0) **A-46** [A.2.49 Power Supply Voltage Warning](#page-296-0) **A-47** [A.2.50 DC Power Supply Connection Warning](#page-297-0) **A-48**

**I [NDEX](#page-298-0)**

**Contents**

n

 $\mathbf l$ 

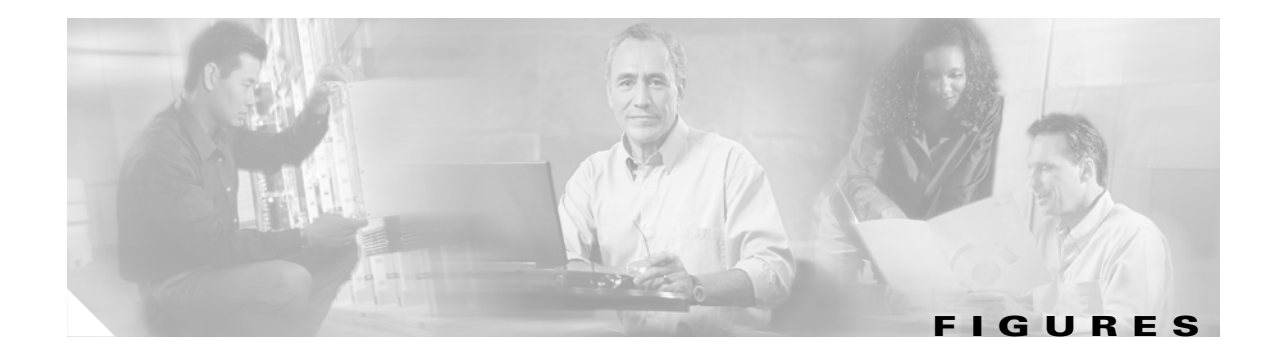

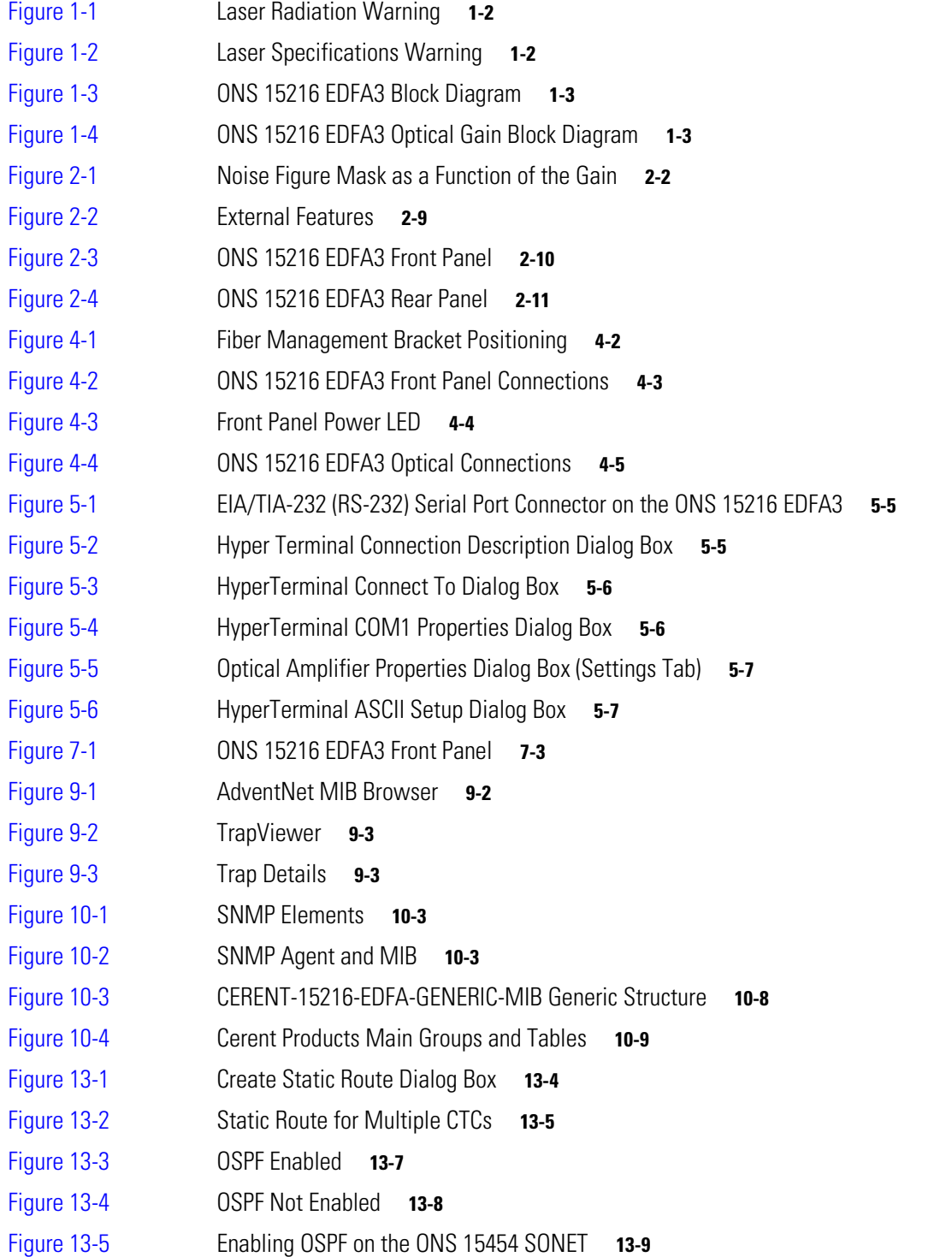

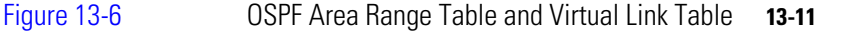

- [Figure 13-7](#page-227-0) Proxy Server Gateway Settings **13-14**
- [Figure 13-8](#page-228-0) ONS 15454 Proxy Server with GNE and ENEs on the Same Subnet **13-15**
- [Figure 13-9](#page-229-0) ONS 15454 Proxy Server with ENEs on Multiple Rings **13-16**
- [Figure 13-10](#page-231-0) Viewing the ONS 15454 Routing Table **13-18**

 $\overline{\phantom{a}}$ 

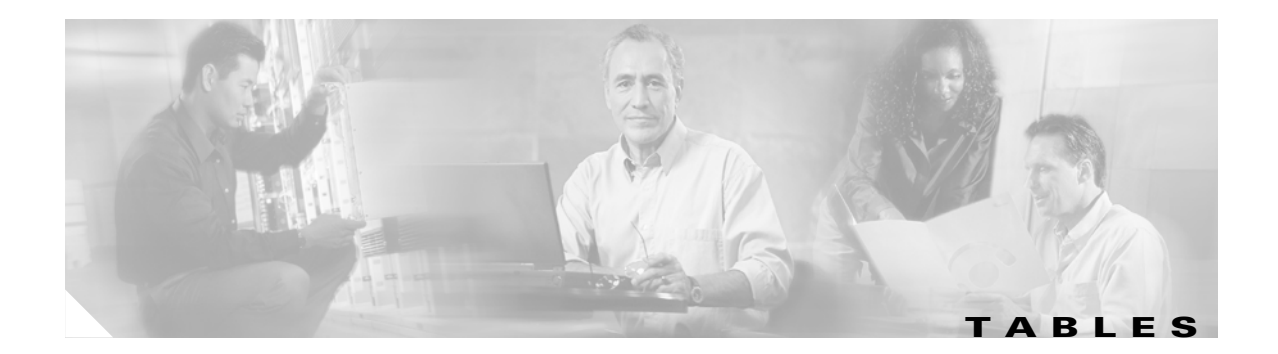

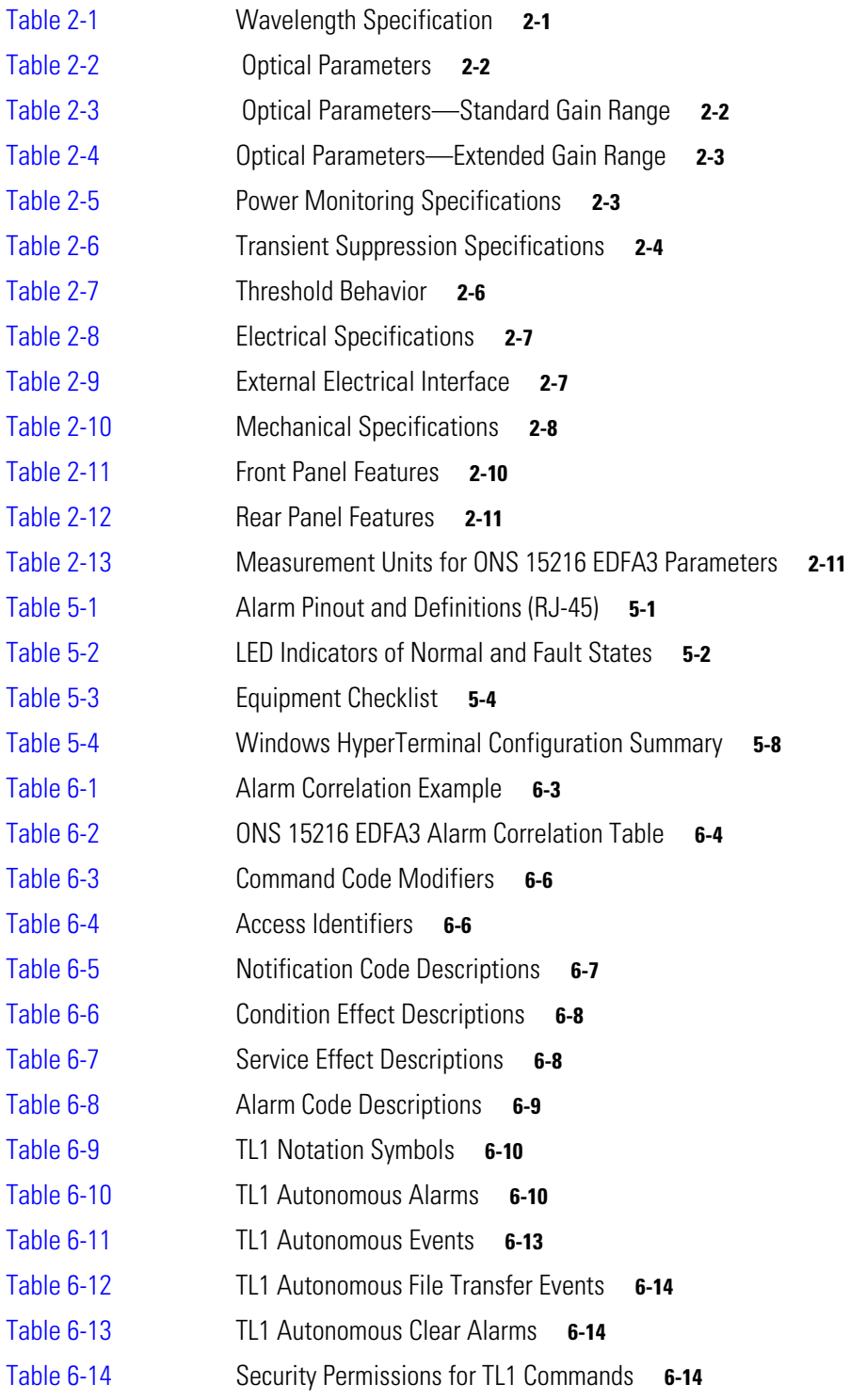

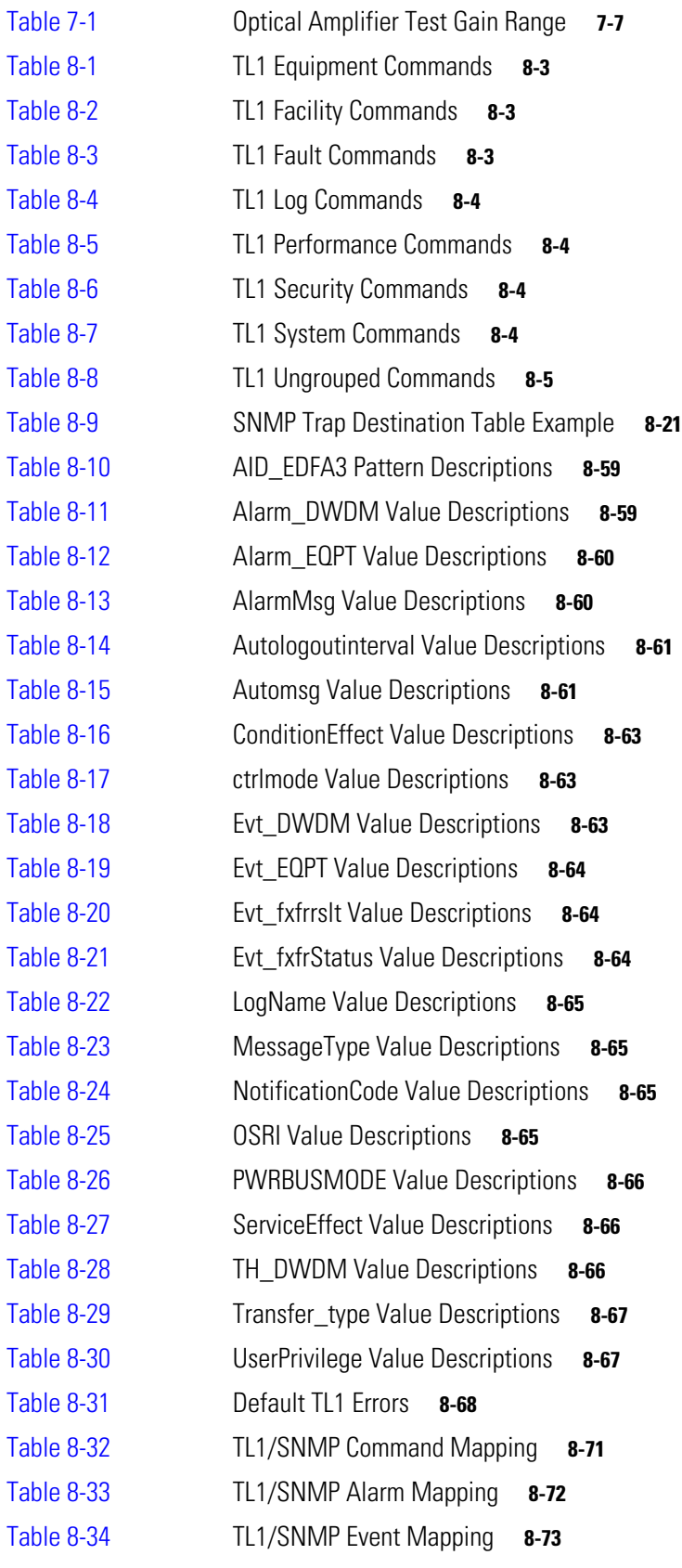

 $\blacksquare$ 

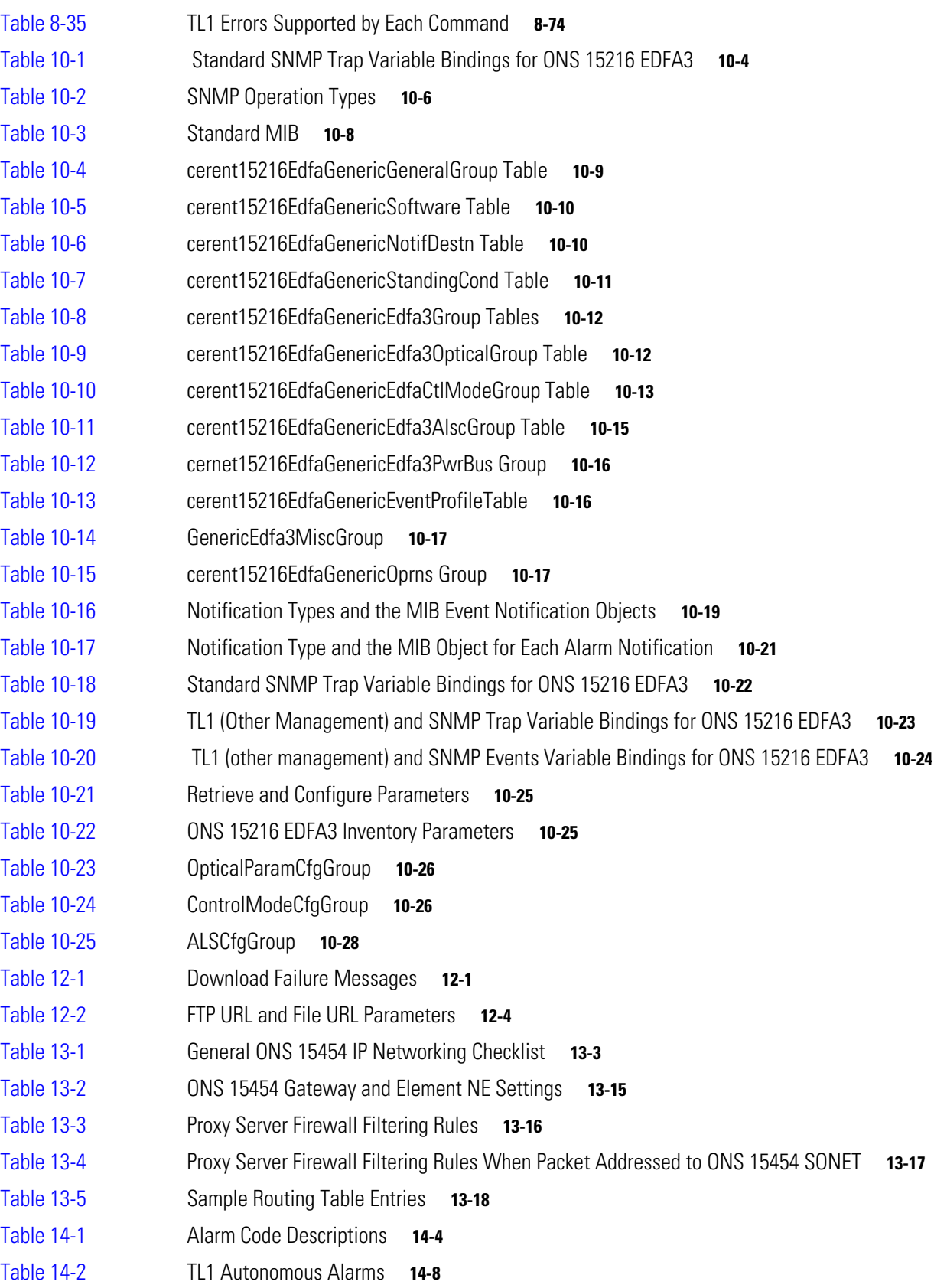

[Table A-1](#page-250-3) Regulatory Standards Compliance **A-1**

П

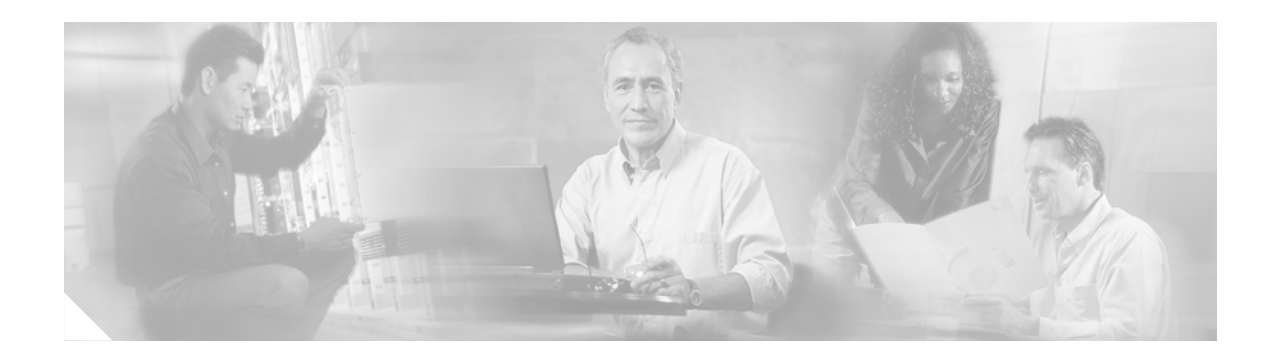

# <span id="page-20-0"></span>**About this Guide**

This document describes the installation, operation, turn-up, and maintenance functions for the Cisco Optical Networking System (ONS) 15216 Erbium Doped Fiber Amplifier 3 (EDFA3). This preface contains the following secctions:

- **•** [Document Organization, page xxi](#page-20-1)
- **•** [Document Conventions, page xxii](#page-21-0)
- **•** [Where to Find Safety and Warning Information, page xxiii](#page-22-0)
- **•** [Obtaining Documentation, page xxiii](#page-22-1)
- **•** [Documentation Feedback, page xxiv](#page-23-1)
- **•** [Cisco Product Security Overview, page xxiv](#page-23-2)
- **•** [Obtaining Technical Assistance, page xxv](#page-24-1)
- **•** [Obtaining Additional Publications and Information, page xxvii](#page-26-0)

## <span id="page-20-1"></span>**Document Organization**

Chapters in this document include:

- **•** [Chapter 1, "Introduction"](#page-28-4)
- [Chapter 2, "Specifications"](#page-36-4)
- **•** [Chapter 3, "Installation Reference"](#page-48-4)
- **•** [Chapter 4, "Installing the ONS 15216 EDFA3"](#page-52-4)
- **•** [Chapter 5, "Communicating with the ONS 15216 EDFA3"](#page-58-4)
- **•** [Chapter 6, "About TL1 Commands"](#page-66-3)
- **•** [Chapter 7, "TL1 Turn Up"](#page-84-2)
- **•** [Chapter 8, "TL1 Commands and Autonomous Messages"](#page-96-3)
- **•** [Chapter 9, "Preparing to Use SNMP"](#page-172-4)
- **•** [Chapter 10, "SNMP and the Management Information Base"](#page-176-3)
- [Chapter 11, "FTP Session"](#page-204-4)
- **•** [Chapter 12, "Software Upgrade"](#page-206-4)
- **•** [Chapter 13, "Network Access to the ONS 15216 EDFA3 Using the ONS 15454"](#page-214-3)

 $\mathbf l$ 

**•** [Chapter 14, "Troubleshooting"](#page-234-4)

[Appendix A, "Regulatory Compliance and Safety Information"](#page-250-4)

# <span id="page-21-0"></span>**Document Conventions**

This publication uses the following conventions:

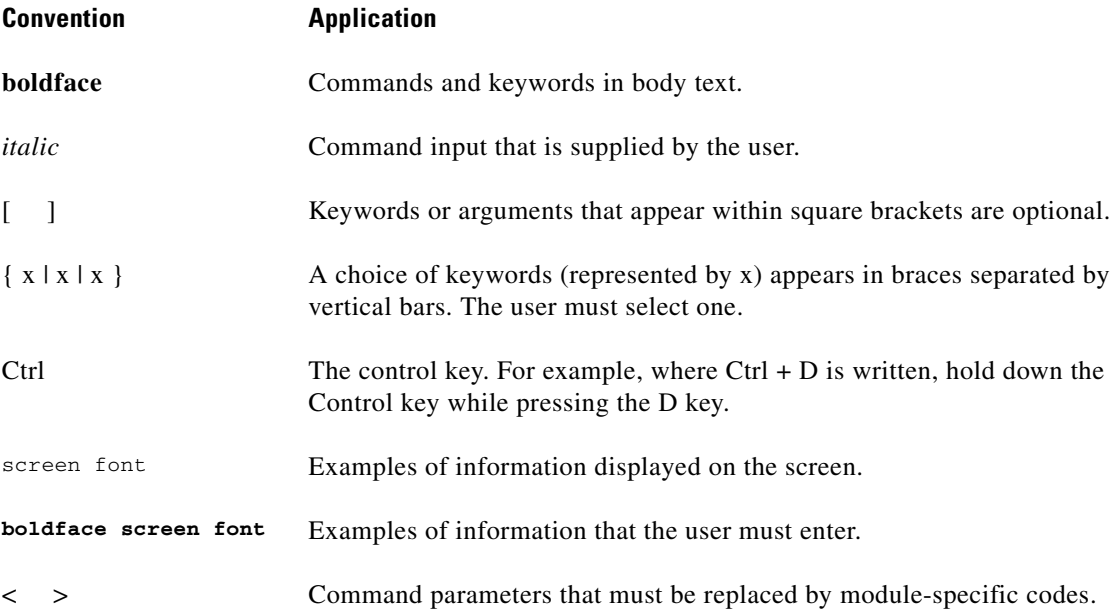

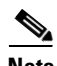

**Note** Means *reader take note*. Notes contain helpful suggestions or references to material not covered in the document.

**Caution** Means *reader be careful*. In this situation, the user might do something that could result in equipment damage or loss of data.

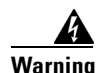

#### **Warning IMPORTANT SAFETY INSTRUCTIONS**

**This warning symbol means danger. You are in a situation that could cause bodily injury. Before you work on any equipment, be aware of the hazards involved with electrical circuitry and be familiar with standard practices for preventing accidents. Use the statement number provided at the end of each warning to locate its translation in the translated safety warnings that accompanied this device.** Statement 1071

#### **SAVE THESE INSTRUCTIONS**

## <span id="page-22-0"></span>**Where to Find Safety and Warning Information**

For safety and warning information, refer to the *Cisco Optical Transport Products Safety and Compliance Information* document that accompanied the product. This publication describes the international agency compliance and safety information for the Cisco ONS 15xxx systems. It also includes translations of the safety warnings that appear in the ONS 15xxx system documentation.

# <span id="page-22-1"></span>**Obtaining Documentation**

Cisco documentation and additional literature are available on Cisco.com. Cisco also provides several ways to obtain technical assistance and other technical resources. These sections explain how to obtain technical information from Cisco Systems.

## <span id="page-22-2"></span>**Cisco.com**

You can access the most current Cisco documentation at this URL:

<http://www.cisco.com/techsupport>

You can access the Cisco website at this URL:

<http://www.cisco.com>

You can access international Cisco websites at this URL:

[http://www.cisco.com/public/countries\\_languages.shtml](http://www.cisco.com/public/countries_languages.shtml)

## <span id="page-22-3"></span>**Product Documentation DVD**

The Product Documentation DVD is a comprehensive library of technical product documentation on a portable medium. The DVD enables you to access multiple versions of installation, configuration, and command guides for Cisco hardware and software products. With the DVD, you have access to the same HTML documentation that is found on the Cisco website without being connected to the Internet. Certain products also have .PDF versions of the documentation available.

The Product Documentation DVD is available as a single unit or as a subscription. Registered Cisco.com users (Cisco direct customers) can order a Product Documentation DVD (product number DOC-DOCDVD= or DOC-DOCDVD=SUB) from Cisco Marketplace at this URL:

<http://www.cisco.com/go/marketplace/>

## <span id="page-22-4"></span>**Cisco Optical Networking Product Documentation CD-ROM**

Optical networking-related documentation, including Cisco ONS 15xxx product documentation, is available in a CD-ROM package that ships with your product. The Optical Networking Product Documentation CD-ROM is updated periodically and may be more current than printed documentation.

## <span id="page-23-0"></span>**Ordering Documentation**

Registered Cisco.com users may order Cisco documentation at the Product Documentation Store in the Cisco Marketplace at this URL:

<http://www.cisco.com/go/marketplace/>

Nonregistered Cisco.com users can order technical documentation from 8:00 a.m. to 5:00 p.m. (0800 to 1700) PDT by calling 1 866 463-3487 in the United States and Canada, or elsewhere by calling 011 408 519-5055. You can also order documentation by e-mail at [tech-doc-store-mkpl@external.cisco.com](mailto:tech-doc-store-mkpl@external.cisco.com) or by fax at 1 408 519-5001 in the United States and Canada, or elsewhere at 011 408 519-5001.

## <span id="page-23-1"></span>**Documentation Feedback**

You can rate and provide feedback about Cisco technical documents by completing the online feedback form that appears with the technical documents on Cisco.com.

You can submit comments about Cisco documentation by using the response card (if present) behind the front cover of your document or by writing to the following address:

Cisco Systems Attn: Customer Document Ordering 170 West Tasman Drive San Jose, CA 95134-9883

We appreciate your comments.

## <span id="page-23-2"></span>**Cisco Product Security Overview**

Cisco provides a free online Security Vulnerability Policy portal at this URL:

[http://www.cisco.com/en/US/products/products\\_security\\_vulnerability\\_policy.html](http://www.cisco.com/en/US/products/products_security_vulnerability_policy.html)

From this site, you will find information about how to:

- **•** Report security vulnerabilities in Cisco products.
- **•** Obtain assistance with security incidents that involve Cisco products.
- **•** Register to receive security information from Cisco.

A current list of security advisories, security notices, and security responses for Cisco products is available at this URL:

<http://www.cisco.com/go/psirt>

To see security advisories, security notices, and security responses as they are updated in real time, you can subscribe to the Product Security Incident Response Team Really Simple Syndication (PSIRT RSS) feed. Information about how to subscribe to the PSIRT RSS feed is found at this URL:

[http://www.cisco.com/en/US/products/products\\_psirt\\_rss\\_feed.html](http://www.cisco.com/en/US/products/products_psirt_rss_feed.html)

## <span id="page-24-0"></span>**Reporting Security Problems in Cisco Products**

Cisco is committed to delivering secure products. We test our products internally before we release them, and we strive to correct all vulnerabilities quickly. If you think that you have identified a vulnerability in a Cisco product, contact PSIRT:

**•** For Emergencies only—[security-alert@cisco.com](mailto:security-alert@cisco.com)

An emergency is either a condition in which a system is under active attack or a condition for which a severe and urgent security vulnerability should be reported. All other conditions are considered nonemergencies.

• For Nonemergencies—[psirt@cisco.com](mailto:psirt@cisco.com)

In an emergency, you can also reach PSIRT by telephone:

- **•** 1 877 228-7302
- **•** 1 408 525-6532

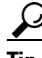

**Tip** We encourage you to use Pretty Good Privacy (PGP) or a compatible product (for example, GnuPG) to encrypt any sensitive information that you send to Cisco. PSIRT can work with information that has been encrypted with PGP versions 2.*x* through 9.*x*.

Never use a revoked or an expired encryption key. The correct public key to use in your correspondence with PSIRT is the one linked in the Contact Summary section of the Security Vulnerability Policy page at this URL:

[http://www.cisco.com/en/US/products/products\\_security\\_vulnerability\\_policy.html](http://www.cisco.com/en/US/products/products_security_vulnerability_policy.html)

The link on this page has the current PGP key ID in use.

If you do not have or use PGP, contact PSIRT at the aforementioned e-mail addresses or phone numbers before sending any sensitive material to find other means of encrypting the data.

# <span id="page-24-1"></span>**Obtaining Technical Assistance**

Cisco Technical Support provides 24-hour-a-day award-winning technical assistance. The Cisco Technical Support & Documentation website on Cisco.com features extensive online support resources. In addition, if you have a valid Cisco service contract, Cisco Technical Assistance Center (TAC) engineers provide telephone support. If you do not have a valid Cisco service contract, contact your reseller.

## <span id="page-24-2"></span>**Cisco Technical Support & Documentation Website**

[The Cisco Technical Support & Documentation website provides online documents and tools for](http://www.cisco.com/en/US/products/products_psirt_rss_feed.html)  troubleshooting and resolving technical issues with Cisco products and technologies. The website is available 24 hours a day, at this URL:

<http://www.cisco.com/techsupport>

Access to all tools on the Cisco Technical Support & Documentation website requires a Cisco.com user ID and password. If you have a valid service contract but do not have a user ID or password, you can register at this URL:

<http://tools.cisco.com/RPF/register/register.do>

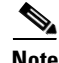

**Note** Use the Cisco Product Identification (CPI) tool to locate your product serial number before submitting a web or phone request for service. You can access the CPI tool from the Cisco Technical Support & Documentation website by clicking the **Tools & Resources** link under Documentation & Tools. Choose **Cisco Product Identification Tool** from the Alphabetical Index drop-down list, or click the **Cisco Product Identification Tool** link under Alerts & RMAs. The CPI tool offers three search options: by product ID or model name; by tree view; or for certain products, by copying and pasting **show** command output. Search results show an illustration of your product with the serial number label location highlighted. Locate the serial number label on your product and record the information before placing a service call.

#### <span id="page-25-0"></span>**Submitting a Service Request**

Using the online TAC Service Request Tool is the fastest way to open S3 and S4 service requests. (S3 and S4 service requests are those in which your network is minimally impaired or for which you require product information.) After you describe your situation, the TAC Service Request Tool provides recommended solutions. If your issue is not resolved using the recommended resources, your service request is assigned to a Cisco engineer. The TAC Service Request Tool is located at this URL:

<http://www.cisco.com/techsupport/servicerequest>

For S1 or S2 service requests, or if you do not have Internet access, contact the Cisco TAC by telephone. (S1 or S2 service requests are those in which your production network is down or severely degraded.) Cisco engineers are assigned immediately to S1 and S2 service requests to help keep your business operations running smoothly.

To open a service request by telephone, use one of the following numbers:

Asia-Pacific: +61 2 8446 7411 (Australia: 1 800 805 227) EMEA: +32 2 704 55 55 USA: 1 800 553-2447

For a complete list of Cisco TAC contacts, go to this URL:

<http://www.cisco.com/techsupport/contacts>

#### <span id="page-25-1"></span>**Definitions of Service Request Severity**

To ensure that all service requests are reported in a standard format, Cisco has established severity definitions.

Severity 1 (S1)—An existing network is down, or there is a critical impact to your business operations. You and Cisco will commit all necessary resources around the clock to resolve the situation.

Severity 2 (S2)—Operation of an existing network is severely degraded, or significant aspects of your business operations are negatively affected by inadequate performance of Cisco products. You and Cisco wil[l commit full-time resources during normal business hours to resolve the situation.](http://www.cisco.com/techsupport)

Severity 3 (S3)—Operational performance of the network is impaired, while most business operations remain functional. You and Cisco will commit resources during normal business hours to restore service to satisfactory levels.

Severity 4 (S4)—You require information or assistance with Cisco product capabilities, installation, or configuration. There is little or no effect on your business operations.

## <span id="page-26-0"></span>**Obtaining Additional Publications and Information**

Information about Cisco products, technologies, and network solutions is available from various online and printed sources.

• The *Cisco Product Quick Reference Guide* is a handy, compact reference tool that includes brief product overviews, key features, sample part numbers, and abbreviated technical specifications for many Cisco products that are sold through channel partners. It is updated twice a year and includes the latest Cisco offerings. To order and find out more about the Cisco Product Quick Reference Guide, go to this URL:

<http://www.cisco.com/go/guide>

**•** Cisco Marketplace provides a variety of Cisco books, reference guides, documentation, and logo merchandise. Visit Cisco Marketplace, the company store, at this URL:

<http://www.cisco.com/go/marketplace/>

**•** *Cisco Press* publishes a wide range of general networking, training and certification titles. Both new and experienced users will benefit from these publications. For current Cisco Press titles and other information, go to Cisco Press at this URL:

<http://www.ciscopress.com>

• *Packet* magazine is the Cisco Systems technical user magazine for maximizing Internet and networking investments. Each quarter, Packet delivers coverage of the latest industry trends, technology breakthroughs, and Cisco products and solutions, as well as network deployment and troubleshooting tips, configuration examples, customer case studies, certification and training information, and links to scores of in-depth online resources. You can access Packet magazine at this URL:

<http://www.cisco.com/packet>

• *iQ Magazine* is the quarterly publication from Cisco Systems designed to help growing companies learn how they can use technology to increase revenue, streamline their business, and expand services. The publication identifies the challenges facing these companies and the technologies to help solve them, using real-world case studies and business strategies to help readers make sound technology investment decisions. You can access iQ Magazine at this URL:

<http://www.cisco.com/go/iqmagazine>

or view the digital edition at this URL:

<http://ciscoiq.texterity.com/ciscoiq/sample/>

**•** *Internet Protocol Journal* is a quarterly journal published by Cisco Systems for engineering professionals involved in designing, developing, and operating public and private internets and intranets. You can access the Internet Protocol Journal at this URL:

<http://www.cisco.com/ipj>

**•** Networking products offered by Cisco Systems, as well as customer support services, can be obtained at this URL:

<http://www.cisco.com/en/US/products/index.html>

**•** Networking Professionals Connection is an interactive website for networking professionals to share questions, suggestions, and information about networking products and technologies with Cisco experts and other networking professionals. Join a discussion at this URL:

<http://www.cisco.com/discuss/networking>

**•** World-class networking training is available from Cisco. You can view current offerings at this URL:

<http://www.cisco.com/en/US/learning/index.html>

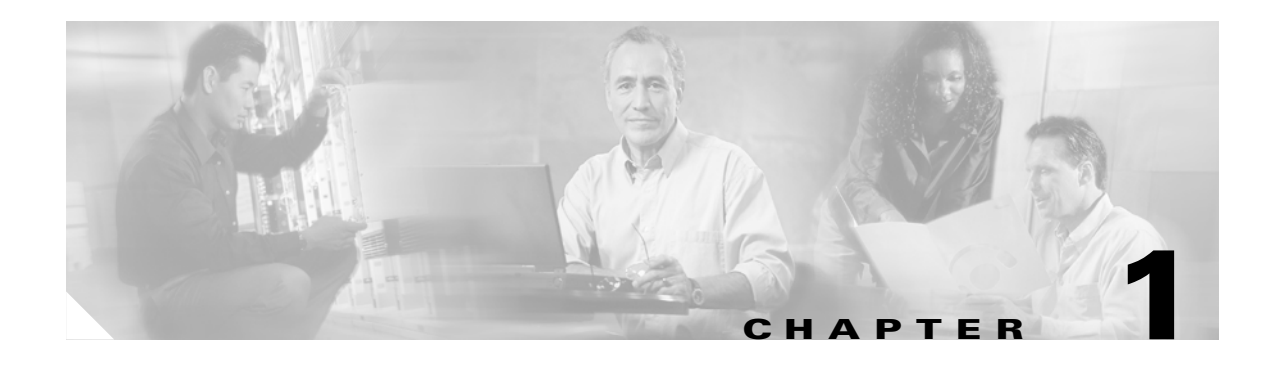

# <span id="page-28-4"></span><span id="page-28-1"></span><span id="page-28-0"></span>**Introduction**

This introductory chapter is designed to provide you with information about the ONS 15216 EDFA3 optical repeater. You should read this information before proceeding in order to familiarize yourself with the basic introductory information about the unit.

This chapter contains the following sections:

- **•** [1.1 ONS 15216 EDFA3 Applications](#page-28-2)
- **•** [1.2 Optical Safety Information](#page-28-3)
- **•** [1.3 Block Diagrams](#page-30-0)
- **•** [1.4 ONS 15216 EDFA3 Features](#page-30-1)

# <span id="page-28-2"></span>**1.1 ONS 15216 EDFA3 Applications**

An erbium-doped fiber amplifier, or EDFA, is an optical repeater that amplifies an optical laser beam directly, bypassing opto-electronic and electro-optical (O/E and E/O) conversion. The EDFA uses a short length of optical fiber that has been treated or "doped" with the element erbium. When the laser that carries the signal causes the signal to pass through this fiber, energy is applied to boost, or amplify, the level of the signal.

In fiber optic systems, no fiber material is absolutely transparent. This causes the infrared light carried by a fiber to be attenuated as it travels through the material. Because of this attenuation, repeaters must be used in spans of optical fiber longer than approximately 100 kilometers.

The operating wavelength range of an EDFA extends over the entire C band (1530 to 1560 nm) and therefore provides a cost-effective solution for wavelength division multiplexing (WDM) applications. Where the use of O/E-E/O regenerators would require the demultiplexing and multiplexing of each single WDM channel at each regenerator site and an O/E-E/O pair for each channel, the ONS 15216 EDFA3 can regenerate all of the WDM signals together.

# <span id="page-28-3"></span>**1.2 Optical Safety Information**

The ONS 15216 EDFA3 is an optical device and requires attention to safety measures. See [Appendix A,](#page-250-4)  ["Regulatory Compliance and Safety Information"](#page-250-4) for complete safety information.

 $\mathbf l$ 

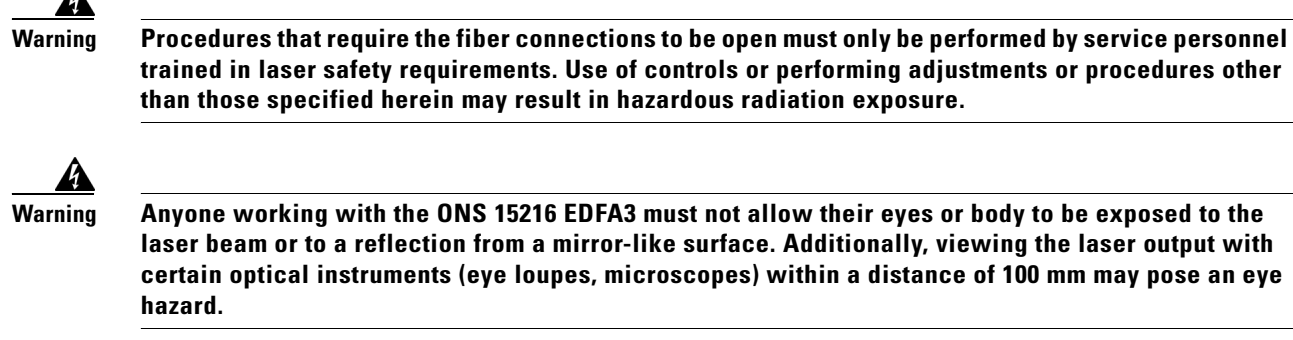

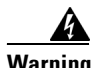

**Warning In the event of a fiber cut or loss of connection when there is no input power, the ONS 15216 EDFA3 still has –3.5 dBm of optical output power.**

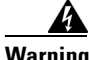

**Warning Follow all directions and warning labels when working with optical fibers. To prevent eye damage, never look directly into a fiber or connector.**

TL1 commands can be used to increase the level of laser energy. Necessary precautions must be taken to avoid exposure to laser energy when using these commands. [Figure 1-1](#page-29-0) and [Figure 1-2](#page-29-1) show laser safety warnings.

<span id="page-29-0"></span>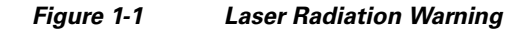

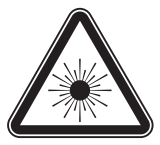

**INVISIBLE LASER RADIATION. DO NOT VIEW DIRECTLY WITH OPTICAL INSTRUMENTS. CLASS 1M LASER PRODUCT**

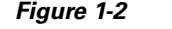

<span id="page-29-1"></span>*Figure 1-2 Laser Specifications Warning*

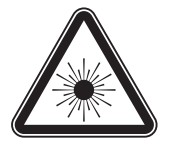

Peak Power: 500 mW Wavelength: 1528 to 1610 nm Class 1M Laser Product per IEC/EN 60825-1/A2:2001 standard

# <span id="page-30-0"></span>**1.3 Block Diagrams**

[Figure 1-3](#page-30-2) shows the block diagram of the ONS 15216 EDFA3. A Control Processor communicates with the gain block optical module via I2C protocol and runs the TL1 and SNMP agents for outside communication. The TL1 and SNMP interfaces are available on the two Ethernet ports. The TL1 interface is available also on the serial EIA/TIA-232 (RS-232) interface. The Control Processor also manages the alarm LEDs.

<span id="page-30-2"></span>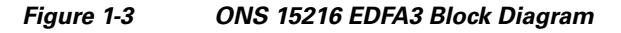

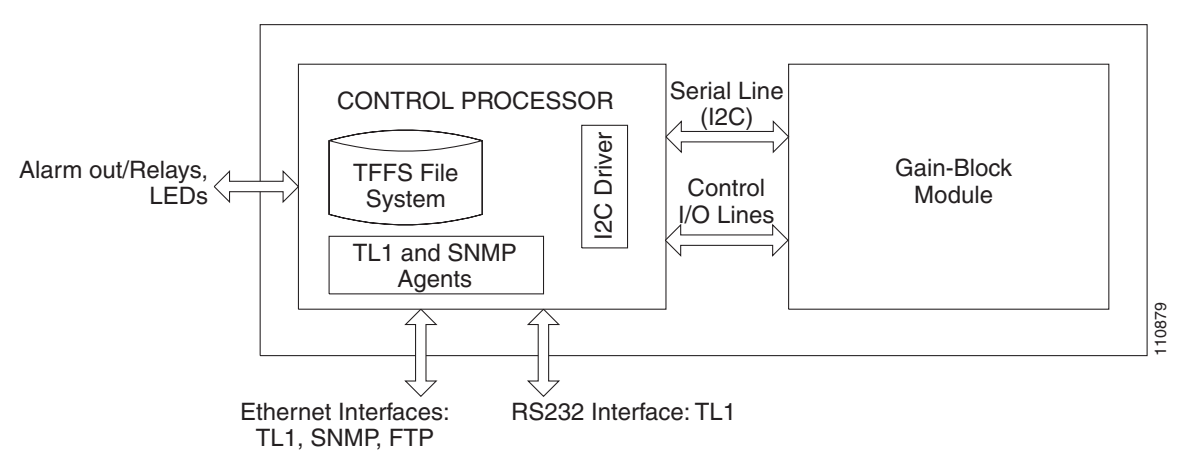

[Figure 1-4](#page-30-3) shows the block diagram of an optical module.

<span id="page-30-3"></span>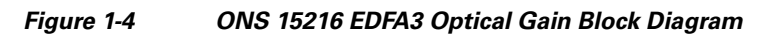

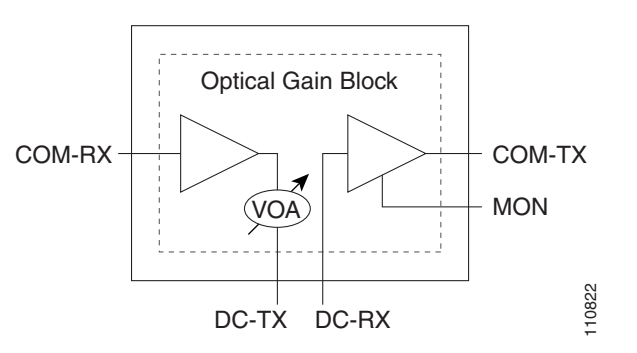

The Optical Gain Block is a two-stage amplifier. The signal enters through the port COM-RX and is amplified by the first stage. Then its accumulated chromatic dispersion is compensated by a Dispersion Compensation Unit (DCU) that is placed between the ports DC-TX and DC-RX. The signal is then amplified by the second stage of the amplifier and the signal exits from the port COM-TX. A MON port is provided to monitor the output signal. See [Figure 2-3 on page 2-10](#page-45-3) for a drawing of the actual unit.

# <span id="page-30-1"></span>**1.4 ONS 15216 EDFA3 Features**

The ONS 15216 EDFA3 optical amplifier enables the migration to next-generation all-optical networks, featuring:

I

- **•** True Variable Gain: The EDFA3 varies its gain by changing the laser pump powers, optimizing the noise figure for each Gain Set-Point.
- **•** Mid Access Loss port: The EDFA3 has two ports available for the insertion of Dispersion Compensation Units (DCU) between its two stages. This features makes the EDFA3 suited for 10 Gbps applications.

You need to have a Simple Network Management Protocol (SNMP) manager to issue SNMP commands. Third-party SNMP managers include Cisco Transport Manager (CTM), HP OpenView Network Node Manager (NNM), and Open Systems Interconnection (OSI) NetExpert. Descriptions of SNMP commands in this document assume that you will be using Cisco Transport Manager (CTM).

The following list shows key features of the ONS 15216 EDFA3:

- **•** Fast transient suppression
- **•** Non-distorting low frequency transfer
- **•** Mid-stage access for dispersion compensation unit
- **•** Variable optical attenuation (VOA) to ensure gain flatness
- **•** Constant Output Power mode
- **•** Constant Gain mode
- **•** Amplified spontaneous emissions (ASE) compensation
- **•** Programmable tilt
- **•** Full monitoring and alarm handling capability
- **•** Optical safety functionality through signal loss detection and alarming at any input port, fast power down control, and reduced maximum output power in Safe Power mode
- **•** SNMP MIBs
- **•** Transaction Language 1 (TL1)

The following sections describe some of the features in the ONS 15216 EDFA3.

## <span id="page-31-0"></span>**1.4.1 Transient Suppression**

When the EDFA3 is working in Constant Gain mode and the number of channels at the input of the amplifier suddenly changes, a finite time occurs before the amplifier readjusts the pump power to keep the gain constant. Also, when the EDFA3 is working in Constant Power mode, a finite time occurs before the population inversion of the amplifier adjusts to the new value. This dynamic behavior is undesirable as it might cause bit errors. The ONS 15216 EDFA3 uses transient suppression to reduce the gain transient and the amount of time that the amplifier requires to recover from a change. This contributes to the suitability of the amplifier for add/drop applications.

## <span id="page-31-1"></span>**1.4.2 Constant Gain and Constant Pump Power Modes**

The ONS 15216 EDFA3 can work in Constant Output Power mode or in Constant Gain mode. When the amplifier is driven in Constant Output Power mode, the amplifier keeps the output power constant regardless of the input power. In this mode, the amplifier works essentially as a saturated amplifier and the per channel output power changes as the input channel number varies.

In contrast, Constant Gain mode ensures that the channel power at the amplifier output remains constant when a sudden change in the number of input channels occurs. In this way, the optical link is resilient to changes in the link traffic. Channels can be added or removed from the optical link without having to perform any operation on the amplifier. Also, when the amplifier works in Constant Gain mode, the link is resilient to failures of some of the channels of the link; the surviving channels will still be transported along the link with the same channel power.

The true variable gain simultaneously maintains high power output, low noise, and flat gain over the entire gain range by varying the laser's pump power in addition to adjusting a mid-stage VOA.

Constant gain is achieved using an automatic control circuit that adjusts pump power when changes in input power are detected. The ONS 15216 EDFA3 operates in Constant Gain mode by default. The two operating modes of the ONS 15216 EDFA3 are the following:

- **•** Constant Gain mode
- **•** Constant Output Power mode

The ONS 15216 EDFA3 has two different gain ranges:

- **•** Standard Gain Range (from 5 to 21 dB). In this gain range, the gain is flattened by automatically adjusting the internal VOA.
- Extended Gain Range (from 21 to 38.5 dB). In this range, the amplifier cannot control the gain flatness and introduces a finite gain tilt.

#### <span id="page-32-0"></span>**1.4.3 Dispersion Compensation**

The mid-stage access ports (DC-TX and DC-RX) on the ONS 15216 EDFA3 are used to connect a Dispersion Compensation (DC) device between amplifier stages within the EDFA3. By placing the dispersion compensation between amplifier stages, the EDFA3 is compatible with 10-Gbps networks without compromising the optical link loss budget. This provides network designers with two benefits:

- **•** Greater flexibility regarding amplifier placement
- Reduced network cost due to the decreased number of amplifiers required to maintain the minimum acceptable signal-to-noise ratio over a particular span

The insertion loss for the DC device must be between three and nine decibels (dB).

If a DC device is not going to be used, the mid-stage access ports need to be patched together with a 4-dB attenuator inline. This is because the firmware-controlled VOA that must used for gain flattening purposes has been designed around a minimum insertion loss of 3 dB. Without the DC-TX port being patched to the DC-RX either through a dispersion compensation device or a 4-dB attenuator, the EDFA3 does not operate properly.

#### <span id="page-32-1"></span>**1.4.4 Gain Flattening**

The ONS 15216 EDFA3 automatically adjusts an internal VOA for gain flattening, to ensure constant gain over the entire wavelength range.

#### <span id="page-32-2"></span>**1.4.5 Low Noise**

In analog and digital communications, signal-to-noise ratio is a measure of the relative strength of an optical signal compared to the electrical background noise, usually measured in decibels (dB).

An optical amplifier always adds optical noise to the amplified signal. The predominant source of noise in an EDFA is amplified spontaneous emissions (ASE). Usually the amount of noise inserted by an amplifier is measured by a figure of merit called Noise Figure (NF). In an optical amplifier, the NF depends on the gain (this usually gets higher when the gain decreases). The ONS 15216 EDFA3 has a worst case NF of 6.5 dB for a gain higher than 21 dB.

#### <span id="page-33-0"></span>**1.4.6 TL1 Interface**

The ONS 15216 EDFA3 has a TL1 interface available to network operators and craftspersons. This TL1 interface is a line-oriented interface, allowing craft personnel and network operators to maintain a network element (NE) and the cards within an NE. The ONS 15216 EDFA3 uses a TL1 interface, which is described in [Chapter 7, "TL1 Turn Up,"](#page-84-2) [Chapter 6, "About TL1 Commands,"](#page-66-3) and [Chapter 8, "TL1](#page-96-3)  [Commands and Autonomous Messages."](#page-96-3)

#### <span id="page-33-1"></span>**1.4.7 SNMP MIBs**

The ONS 15216 EDFA3 uses MIBs to contain definitions of management information that allow network systems to be remotely monitored, configured, and controlled.

A MIB is a formal description of a set of network objects that can be managed using SNMP. All other MIBs are extensions of the basic MIB. MIBs or MIB extensions exist for each set of manageable network entities.

#### <span id="page-33-2"></span>**1.4.8 Alarm LEDs**

The ONS 15216 EDFA3 has seven LEDs:

- **•** POWER
- **•** FAIL
- **•** LOS
- **•** 2 LEDs for each of the front and the back Ethernet sockets

Three of these LEDs, POWER, FAIL, and Loss of Signal (LOS), are located at the left side of the front panel of the ONS 15216 EDFA3. The two Ethernet LEDs are located at the top left and right sides of each Ethernet socket. When the module is powered on, an LED test is performed.

Detailed information about these LEDs is contained in the ["5.2 Alarm LEDs" section on page 5-2.](#page-59-2)

#### <span id="page-33-3"></span>**1.4.9 Ethernet Hub Functionality**

The ONS 15216 EDFA3 is equipped with an Ethernet hub. A port of the hub is connected with the Control Processor, while two other ports are available to the user with RJ-45 connectors, one on the front and one on the rear. In this way, the user can connect to the unit on one Ethernet port and use the second one to cascade the communication to other units in a daisy-chain configuration.

The ONS 15216 EDFA3 hub detects and corrects port polarity reversals. The hub also reconditions all data flowing through it:

- **•** Data is retimed and reshaped to its full signal amplitude.
- **•** Any lost preamble bits are restored.
- **•** Any packet fragments are extended.
- **•** Any illegally long packets are truncated.

The hub monitors and detects collisions, and forces jamming bit streams to inform all ports about the collisions.

П
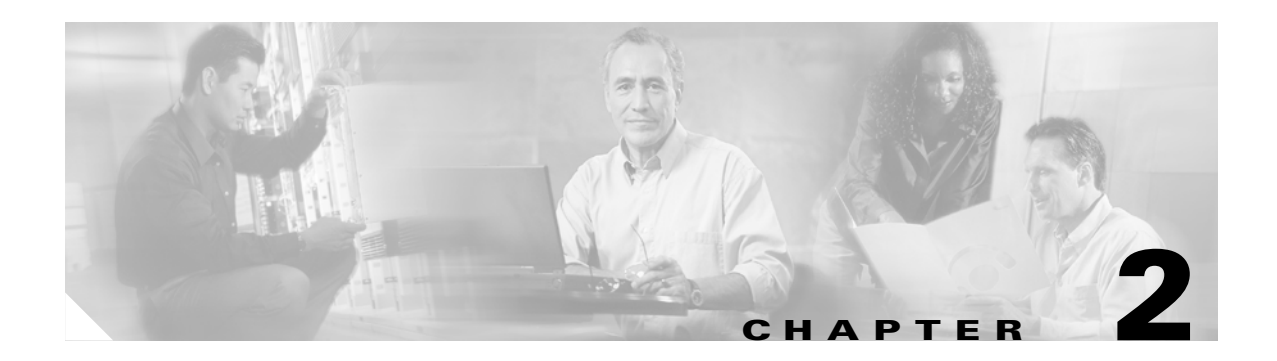

# **Specifications**

The following material describes the specifications for the ONS 15216 EDFA3. The sections in this chapter describe the following:

- **•** [2.1 Optical Specification, page 2-1](#page-36-0)
- **•** [2.2 Operation Modes, page 2-4](#page-39-0)
- **•** [2.3 Gain Tilt Control, page 2-5](#page-40-0)
- **•** [2.4 Alarm Thresholds, page 2-5](#page-40-1)
- **•** [2.5 Maximum Input Power Specification, page 2-7](#page-42-0)
- **•** [2.6 Electrical Specifications, page 2-7](#page-42-1)
- **•** [2.7 Mechanical Specifications, page 2-7](#page-42-2)
- **•** [2.8 External Features, page 2-8](#page-43-0)
- **•** [2.9 Measurement Units and Representation, page 2-11](#page-46-0)

# <span id="page-36-1"></span><span id="page-36-0"></span>**2.1 Optical Specification**

The specified values are valid over the full temperature range and full lifetime of the ONS 15216 EDFA3. ONS 15216 EDFA3 optical specifications are listed and described in [Table 2-1](#page-36-1) through [Table 2-5.](#page-38-0)

| <b>Parameter</b>                                      | <b>Comment</b> | <b>Value</b>                              | Unit       |
|-------------------------------------------------------|----------------|-------------------------------------------|------------|
| $DWDM1$ channel wavelength plan,<br>$100 \text{ GHz}$ | $4$ skip 1     | ITU-T wavelength grid channels 20 to 59   |            |
| DWDM channel wavelength plan,<br>$50$ GHz             | 8 skip 2       | ITU-T wavelength grid channels 19.5 to 59 |            |
| Channel spacing                                       |                | $100$ and $50$                            | <b>GHz</b> |
| Total operating wavelength range                      |                | 1530.0 to 1561.3                          | nm         |

*Table 2-1 Wavelength Specification*

1. DWDM = dense wavelength division multiplexing

Г

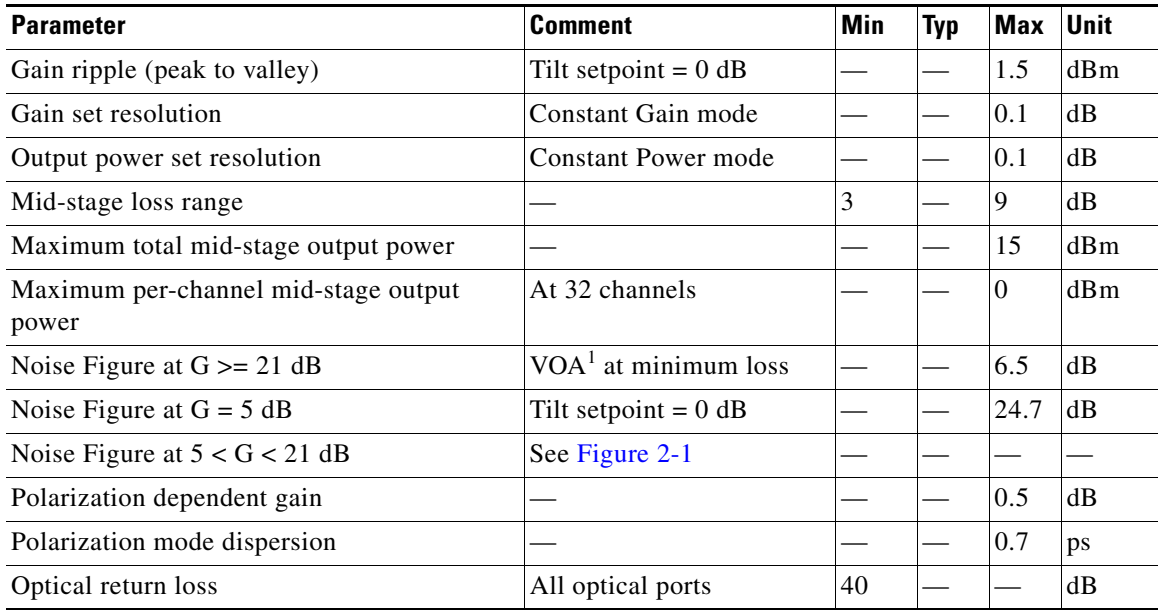

#### *Table 2-2 Optical Parameters*

1. VOA = variable optical attenuator

### <span id="page-37-0"></span>*Figure 2-1 Noise Figure Mask as a Function of the Gain*

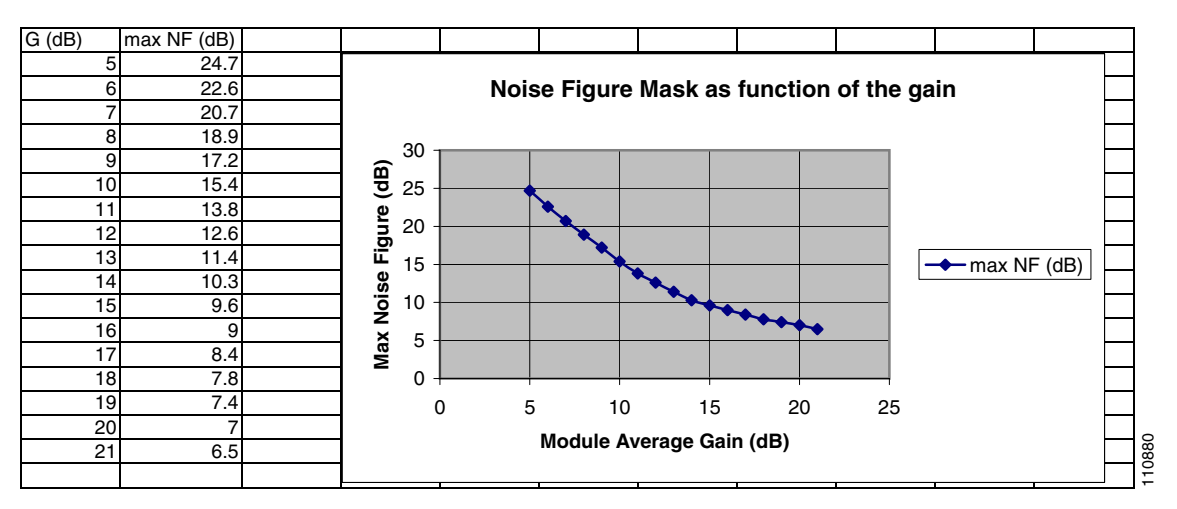

### *Table 2-3 Optical Parameters—Standard Gain Range*

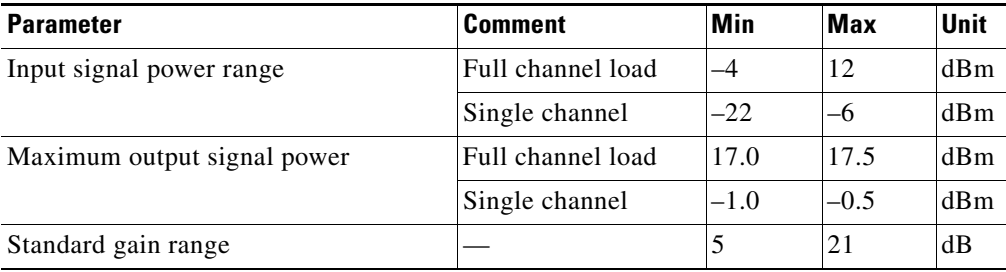

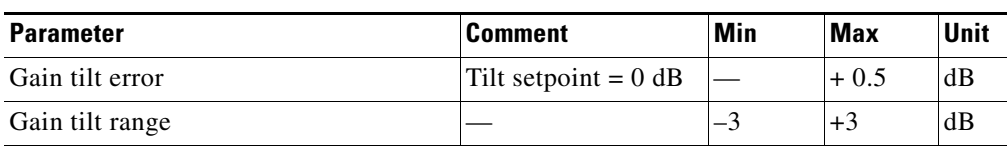

#### *Table 2-3 Optical Parameters—Standard Gain Range (continued)*

### *Table 2-4 Optical Parameters—Extended Gain Range*

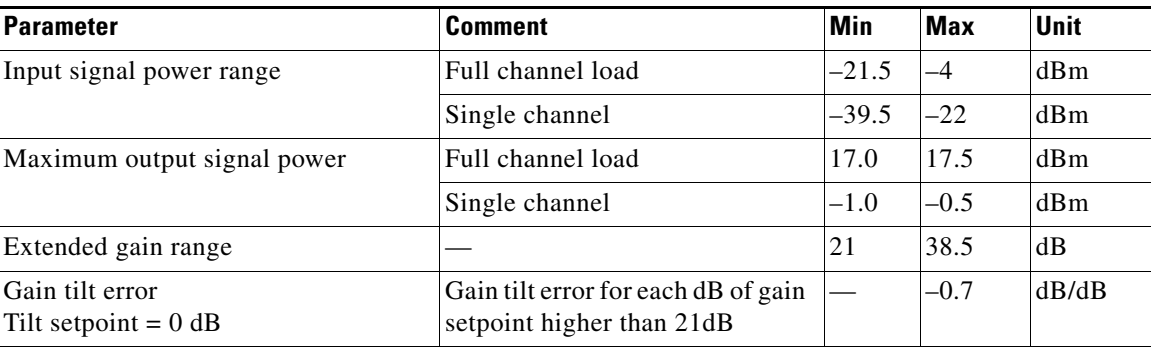

#### <span id="page-38-0"></span>*Table 2-5 Power Monitoring Specifications*

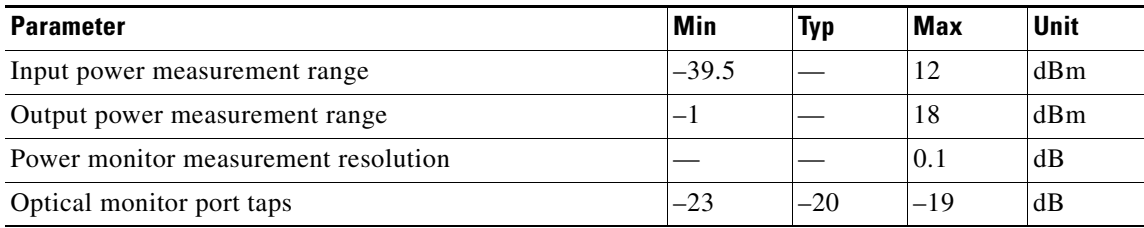

### **2.1.1 Optical Safety Functions**

The optical safety functions implemented on the ONS 15216 EDFA3 are:

- **•** [2.1.1.1 Optical Safety Remote Interlock](#page-38-1)
- **•** [2.1.1.2 Automatic Laser Shutdown](#page-39-1)
- **•** [2.1.1.3 Automatic Power Reduction](#page-39-2)

### <span id="page-38-1"></span>**2.1.1.1 Optical Safety Remote Interlock**

The optical safety remote interlock (OSRI) function allows you to manually shut down the EDFA3 pump lasers using a TL1 command (ED-DWDM) or SNMP object (cerent15216EdfaGenericEdfa3Osri). This function is designed for safety purposes to avoid the risk for the operator to manage hazardous optical power level. The total time for laser shutdown after receiving a disable command is 100 ms.

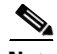

**Note** The OSRI parameter must be set to DISABLE in order for the ONS 15216 EDFA3 to operate properly. Setting the OSRI parameter to ENABLE will activate the interlock, preventing the ONS 15216 EDFA3 from producing an optical output signal.

 $\mathbf{I}$ 

### <span id="page-39-1"></span>**2.1.1.2 Automatic Laser Shutdown**

The ONS 15216 EDFA3 performs an automatic laser shutdown (ALS) when a loss of input power (that is, power falls below the FailLow threshold) is detected at the input port of both stages:

- **•** COM RX (first stage input port)
- DC RX (second stage input port)

The ALS shuts down the optical power at the following two optical output ports:

- **•** DC TX (first stage output port)
- COM TX (second stage output port)

### <span id="page-39-2"></span>**2.1.1.3 Automatic Power Reduction**

The automatic power reduction function is used by the amplifier during the recovery after an ALS event. When the loss of signal (LOS) event is no longer present at the amplifier input, before going to the original power setpoint, the amplifier undergoes a transition to a safe reduced output power level of 8 dBm for 9 seconds.

## <span id="page-39-3"></span>**2.1.2 Transient Suppression**

[Table 2-6](#page-39-3) show*s* transient suppression specifications.

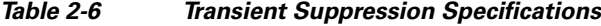

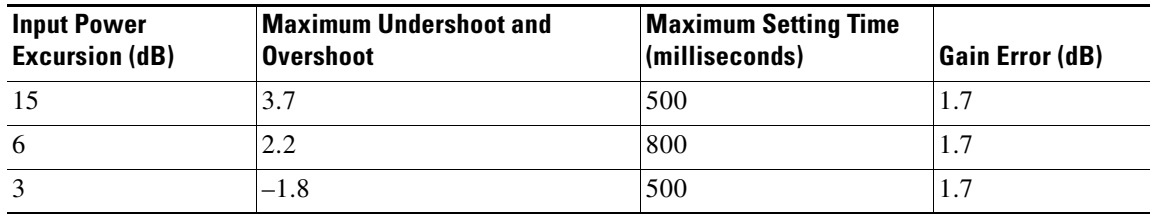

The previously indicated transient suppression specifications are referred to the following conditions:

- **•** The values are for both ADD and DROP events
- Required input switch speed = 100 milliseconds (objective input switch speed = 5 milliseconds)
- **•** The ONS 15216 EDFA3 is set in the standard range
- **•** There is a flat output profile (with +/– 0.5 dB tolerance)
- **•** The power per channel > –19 dBm

## <span id="page-39-0"></span>**2.2 Operation Modes**

The ONS 15216 EDFA3 can be driven in one the following working modes:

- **•** [2.2.1 Constant Output Power Mode, page 2-5](#page-40-2)
- **•** [2.2.2 Constant Gain Mode, page 2-5](#page-40-3)

## <span id="page-40-2"></span>**2.2.1 Constant Output Power Mode**

When the ONS 15216 EDFA3 is driven in Constant Output Power mode, the signal output power is set to the provisioned value. The user provisions the total power of the amplifier, while the firmware of the internal optical module automatically sets the output power of the two amplifier stages.

In this mode, the EDFA3 essentially works as a saturated amplifier. The output power remains constant when the input power changes. When channels are added or dropped at the amplifier input, the output channel power varies accordingly. In this mode, the amplifier is not resilient to the channel number variation at the amplifier input, so it should be used only in the installation phase.

The Constant Output Power control limits its action by constantly checking that the laser current never exceeds its maximum ratings. The control module calculates and provisions output power alarm thresholds every time the output power set point changes.

The firmware of the internal optical module compensates for the amplified spontaneous emission (ASE) noise generated by the amplifier. In other words, the amplifier computes the noise generated by the amplifier itself and sets the Signal Power to the provisioned value compensating for the Noise Power.

## <span id="page-40-3"></span>**2.2.2 Constant Gain Mode**

When the ONS 15216 EDFA3 is driven in Constant Gain mode, the amplifier gain is set to the provisioned value. The user provisions the total gain of the amplifier, while the firmware of the internal optical module automatically sets the gains of the two amplifier stages.

In this mode, the channel output power remains constant when the number of input channels changes. Therefore, in this mode, the amplifier is resilient to a failure of a transmitter or of an optical add/drop multiplexer (OADM) card. Also when the amplifier is in Constant Gain mode, the link can be upgraded adding or removing channels without performing any management operation on the amplifier. Therefore, this should be the preferred mode when the link is in normal operating conditions.

The firmware of the internal optical module compensates for the ASE noise generated by the amplifier. The amplifier computes the noise generated by the amplifier itself and sets the Signal Gain to the provisioned value compensating for the Noise Power.

# <span id="page-40-0"></span>**2.3 Gain Tilt Control**

As a default, the amplifier gain tilt is set to zero. The firmware automatically controls the internal VOA to achieve a flat gain.

The user can provision a gain tilt different from zero to compensate for gain tilt produced by other optical components preceding the amplifier. The gain tilt control is active only in the standard gain range (5 to 21 dB). The tilt can be set between  $-3$  and  $+ 3$  dB.

# <span id="page-40-1"></span>**2.4 Alarm Thresholds**

The ONS 15216 EDFA3 uses thresholds. It raises or clears alarms when these thresholds are crossed. The EDFA3 has both absolute and relative thresholds. Absolute thresholds are independent of any other parameter setpoint and can be user-provisioned, whereas the relative thresholds are automatically calculated depending on the actual setpoint of a parameter, and their values cannot be provisioned by the user.

[Table 2-7](#page-41-1) lists all the provisionable thresholds, their description, their default value and their provisioning range.

| <b>Threshold</b> | <b>Description</b>                              | <b>Default</b>       | Range                                          |
|------------------|-------------------------------------------------|----------------------|------------------------------------------------|
| <b>GAINTHDL</b>  | Gain Degrade Low Threshold                      | Gain Setpoint - 2dB  |                                                |
| <b>GAINTHDH</b>  | Gain Degrade High Threshold                     | Gain Setpoint + 2dB  |                                                |
| LINE1TXPWRTHDL   | Power Degrade Low<br>Threshold LINE1TX Port     | $LINE1TXPWRSP - 2dB$ |                                                |
| LINE1TXPWRTHDH   | Power Degrade High<br>Threshold LINE1TX Port    | $LINEITXPWRSP + 2dB$ |                                                |
| LINE1TXPWRTHFL   | Power Fail Low Threshold<br><b>LINE1TX Port</b> | –6 dBm               | $-10, +14$ dBm<br>See Note Below               |
| LINE1RXPWRTHFL   | Power Fail Low Threshold<br><b>LINE1RX Port</b> | $+10$ dBm            | $-49, +13$ dBm                                 |
| LINE2RXPWRTHFL   | Power Fail Low Threshold<br><b>LINE2RX Port</b> | $-33$ dBm            | $-49, +15$ dBm                                 |
| <b>PWRBUSMIN</b> | Power Bus A and B Minimum<br>Voltage            | 40 V                 | $0, 47$ V                                      |
| <b>PWRBUSMAX</b> | Power Bus A and B Maximum<br>Voltage            | 57 V                 | 49, 57 V                                       |
| <b>MAXCTMP</b>   | Maximum Case Temperature                        | 65 degrees C         | $60, 100$ degrees C<br>$(140, 212$ degrees F)  |
| <b>MINCTMP</b>   | Minimum Case Temperature                        | $-5$ degrees C       | $-10$ , 30 degrees C<br>$(14, 86$ degrees $F)$ |

<span id="page-41-1"></span>*Table 2-7 Threshold Behavior*

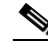

<span id="page-41-0"></span>**Note** The maximum LINE1TXPWRTHFL threshold setting varies as a function of the LINE1TXPWRSP set point, with the following relationship:

(-10dBm) <= LINE1TXPWRTHFL<= (LINE1TXPWRSP - 3dBm)

This relationship implies that the LINE1TXPWRTHFL threshold must always be set at least 3dBm below the LINE1TXPWRSP set point (but not below -10dBm), as a result, the maximum +14dBm LINE1TXPWRTHFL threshold can only be set when the LINE1TXPWRSP set point is also set to it's maximum value of +17dBm.

(Refer to section 10.7.2 [Table 10-24](#page-201-0) for LINE1TXPWRSP range)

# <span id="page-42-0"></span>**2.5 Maximum Input Power Specification**

The ONS 15216 EDFA3 operates at a gain setting between 5 and 21 dB, standard gain range, and between 21 and 38.5 dB, extended gain range. As the total output power of the amplifier cannot exceed 17 dBm, each gain setting has a maximum input power. The maximum input power is given by the maximum output power, 17 dBm, minus the gain setting. For example, at a gain setting of 22 dB, the maximum input power is –5 dBm. Prolonged operation beyond the maximum input power can shorten the life of the ONS 15216 EDFA3.

Optical attenuators are required to bring total input power to less than the maximum input power when operating in constant gain mode.

# <span id="page-42-3"></span><span id="page-42-1"></span>**2.6 Electrical Specifications**

The ONS 15216 EDFA3 uses a power supply that meets the electrical specifications listed in [Table 2-8](#page-42-3).

| <b>Parameter</b>               | <b>Specification</b>                            |
|--------------------------------|-------------------------------------------------|
| Input voltage                  | $-48$ VDC                                       |
| Maximum power consumption      | 45 W at ambient $(50$ degrees C, 122 degrees F) |
| Minimum supply voltage         | $-40$ VDC                                       |
| Minimum turn-on supply voltage | $-43$ VDC                                       |
| Maximum supply voltage         | $-57$ VDC or under                              |
| Maximum current consumption    | 1.5 A at 45 W                                   |

*Table 2-8 Electrical Specifications*

A separate AC/DC converter for use with the ONS 15216 EDFA3 can be ordered from Cisco.

## **2.6.1 Electrical Interface**

[Table 2-9](#page-42-4) describes the external electrical interfaces for the ONS 15216 EDFA3. See [Figure 2-3 on](#page-45-0)  [page 2-10](#page-45-0) for a graphic showing the electrical connectors.

| <b>Quantity</b> | Type                 | <b>Description</b> | <b>Location</b>          |
|-----------------|----------------------|--------------------|--------------------------|
|                 | $RJ-45$              | Alarm ports        | Front and back           |
|                 | $RJ-45$              | Ethernet ports     | With LED, front and back |
|                 | EIA/TIA-232 (RS-232) | Port               | Front                    |
| 2/4             | <b>PWR SUP</b>       | Power supply       | Front and back           |

*Table 2-9 External Electrical Interface*

# <span id="page-42-2"></span>**2.7 Mechanical Specifications**

[Table 2-10](#page-43-1) lists the ONS 15216 EDFA3 mechanical specifications.

 $\mathbf{I}$ 

<span id="page-42-4"></span>.

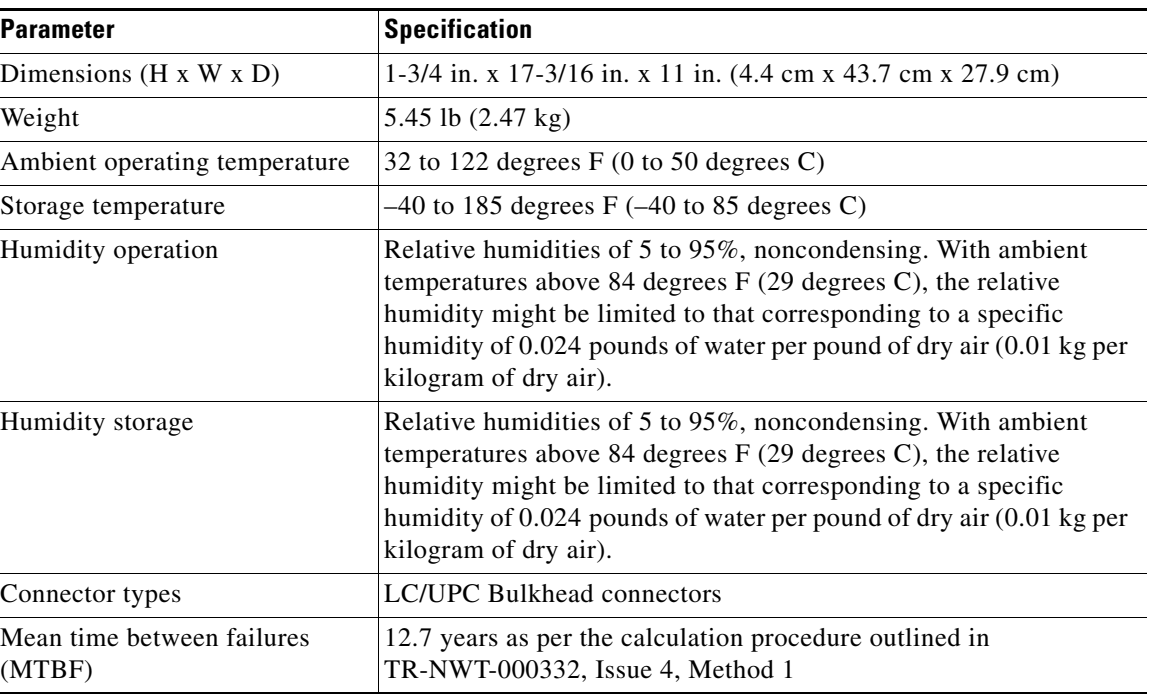

<span id="page-43-1"></span>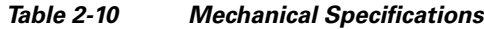

# <span id="page-43-0"></span>**2.8 External Features**

The ONS 15216 EDFA3 has the following external features:

- **•** Front panel LEDs, graphics, and warning displays
- **•** Brackets for rack mounting (including reversible ears that permit front, mid, and rear mounting)
- **•** Front and rear cooling vents
- **•** Fiber routing and retaining feature
- **•** Two threaded grounding studs on rear and a pair of threaded grounding holes on each side
- **•** Screw lug (front and rear) terminal blocks for power connection
- **•** RJ-45 connector for external alarm connection on the front and rear
- **•** RJ-45 connector for LAN connection on the front and rear
- **•** LC/UPC connectors for optical interface
- **•** DB-9 female connector for craft EIA/TIA-232 (RS-232) serial interface connection (front panel only)

[Figure 2-2](#page-44-0) displays a mechanical outline of the external features of the ONS 15216 EDFA3.

<span id="page-44-0"></span>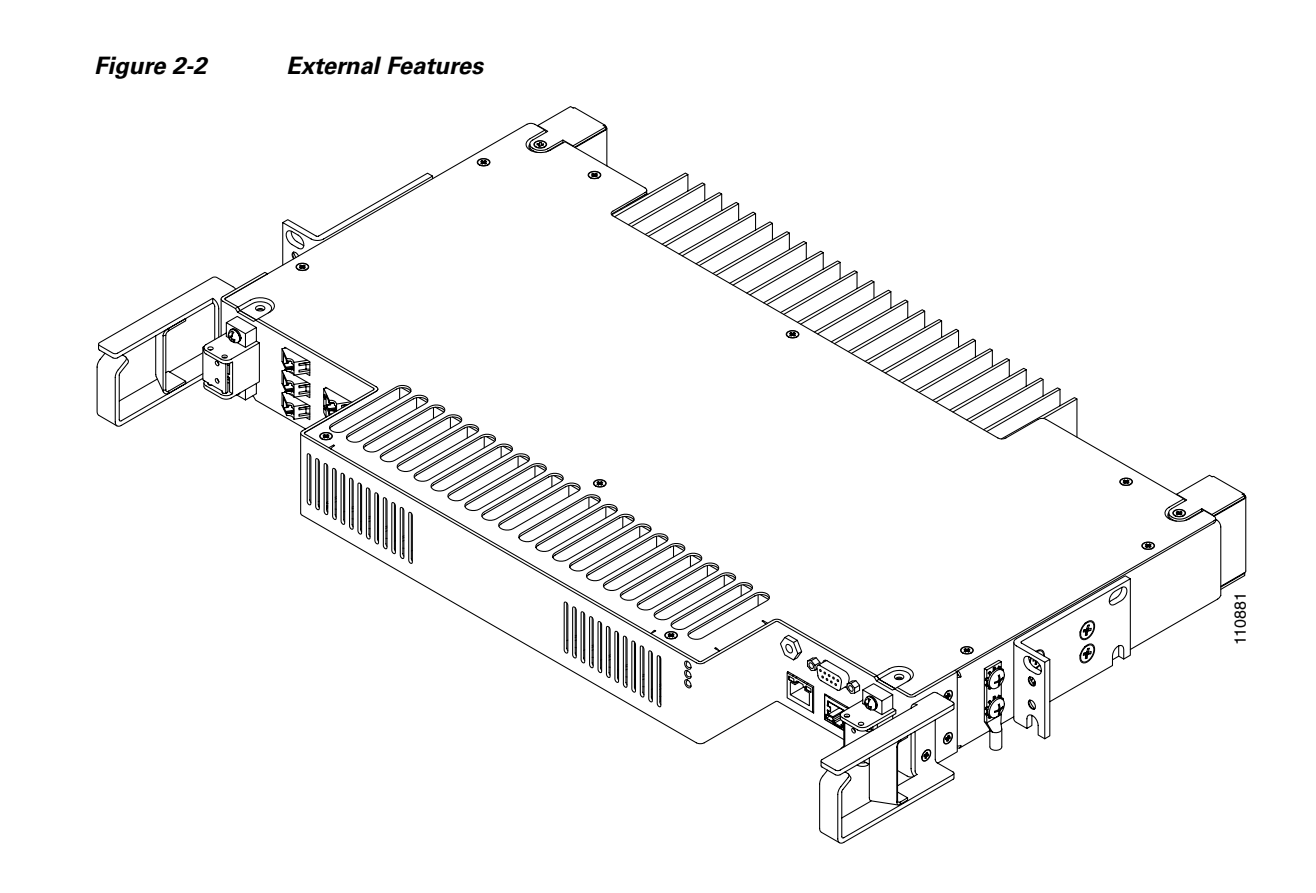

## **2.8.1 Footprint**

The ONS 15216 EDFA3 is housed in a 1-RU, 19-inch/23-inch (482-mm/584-mm), rack-mounted shelf. However, a 3-RU spacing is required for ventilation. All-front access is available for fibers, power, alarm contacts, and management interfaces. Rear access is available for power, alarm, and management interfaces.

### **2.8.1.1 Front Panel**

[Figure 2-3](#page-45-0) shows the ONS 15216 EDFA3 front panel in detail. The front panel provides an all-front access (fibers, power, alarm contact, and management interface) that complies with international standards.

Г

#### <span id="page-45-0"></span>*Figure 2-3 ONS 15216 EDFA3 Front Panel*

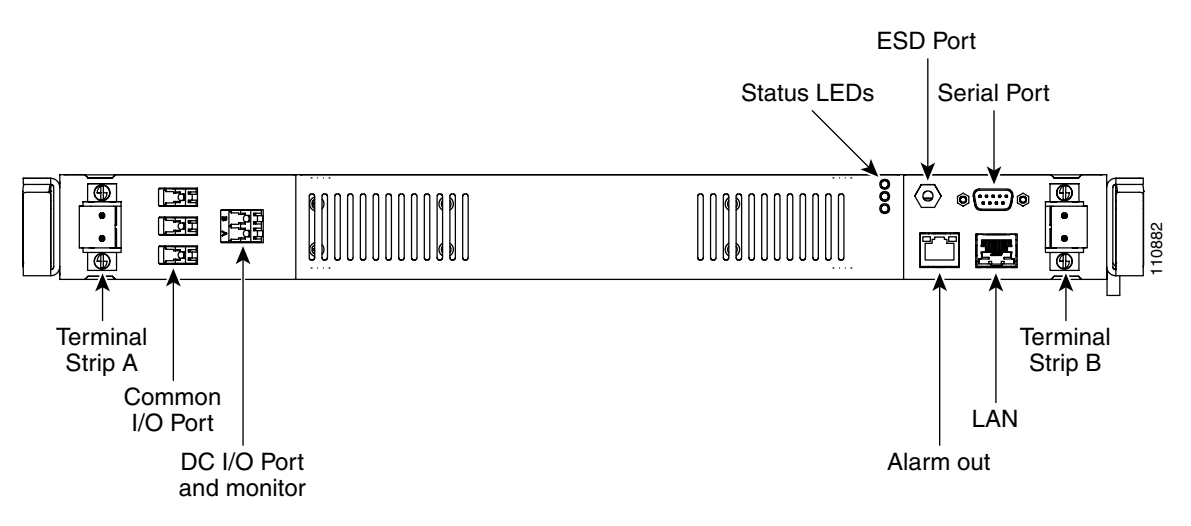

<span id="page-45-1"></span>[Table 2-11](#page-45-1) describes the ONS 15216 EDFA3 front panel features.

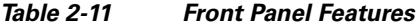

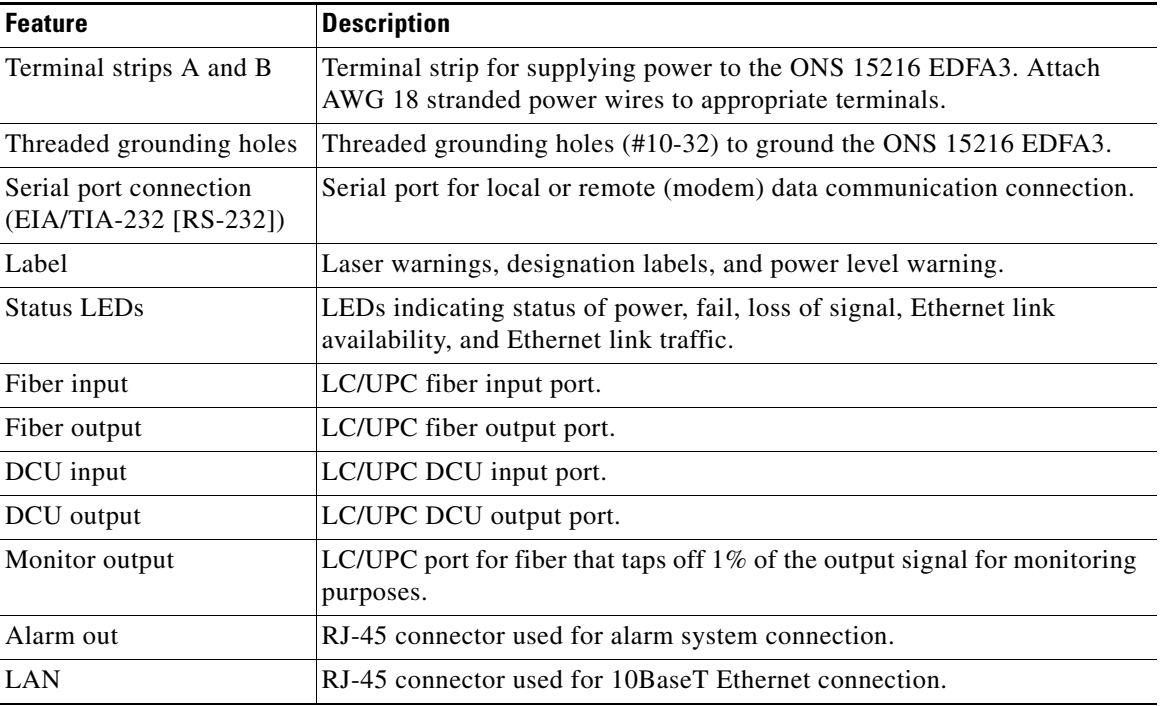

### **2.8.1.2 Rear Panel**

[Figure 2-4](#page-46-1) shows the ONS 15216 EDFA3 rear panel. [Table 2-12](#page-46-2) lists the rear panel features.

 $\sim$ 

<span id="page-46-1"></span>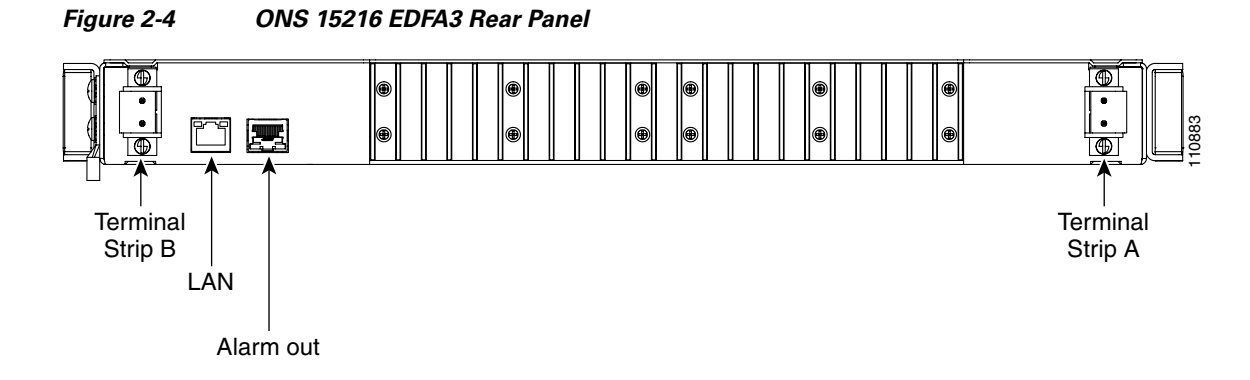

<span id="page-46-2"></span>*Table 2-12 Rear Panel Features*

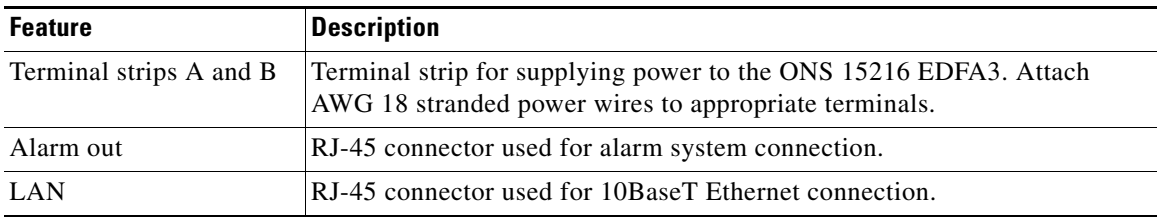

# <span id="page-46-3"></span><span id="page-46-0"></span>**2.9 Measurement Units and Representation**

[Table 2-13](#page-46-3) lists the measurement units used for the ONS 15216 EDFA3 parameters exported to the TL1 and SNMP interfaces:

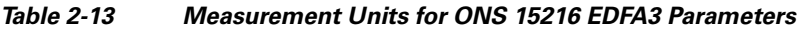

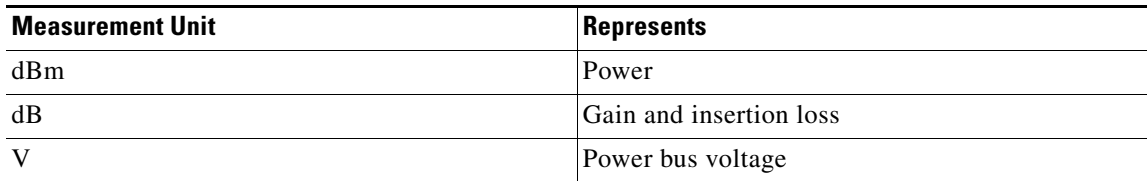

The TL1 interface represents the exported values as floating point. The SNMP interface represents the exported values as integers, removing the decimal point.

 $\Gamma$ 

П

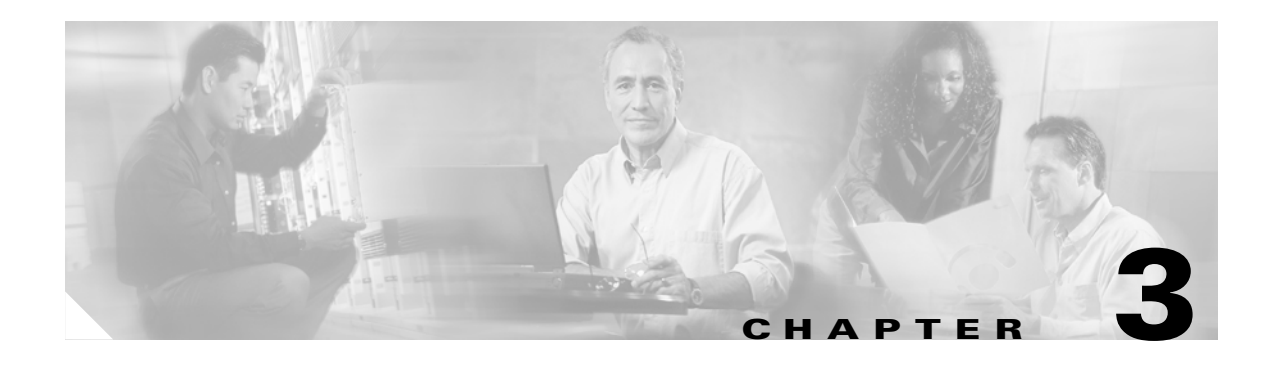

# **Installation Reference**

This chapter contains reference information that you should read carefully before proceeding with installation of the ONS 15216 EDFA3.

This chapter contains the following sections:

- **•** [3.1 Standard Precautions, page 3-1](#page-48-1)
- **•** [3.2 Unit Placement and Power Connections, page 3-1](#page-48-0)
- **•** [3.3 Grounding Precaution, page 3-2](#page-49-0)
- **•** [3.4 ESD Wrist Strap Instructions, page 3-3](#page-50-0)

## <span id="page-48-1"></span>**3.1 Standard Precautions**

The following standard precautions should be taken when installing the ONS 15216 EDFA3:

- **•** Basic electrical precautions should be followed when installing and powering up the ONS 15216 EDFA3.
- The use of standard fiber handling and cleaning procedures is critical when installing optical networking equipment.
- **•** Eye safety precautions must be employed when handling fiber optic patch cords.

Refer to [Appendix A, "Regulatory Compliance and Safety Information"](#page-250-0) for complete safety information.

## <span id="page-48-0"></span>**3.2 Unit Placement and Power Connections**

The following potential hazards should be considered when installing the ONS 15216 EDFA3 within a rack:

**•** Elevated operating ambient temperature—If the ONS 15216 EDFA3 is installed in a closed or multimodule rack assembly, the operating ambient temperature of the rack environment might be greater than the room ambient temperature. Consideration should be given to installing the equipment in an environment compatible with the manufacturer's maximum rated ambient temperature of 50 degrees Celsius (122 degrees Fahrenheit).

 $\mathbf{I}$ 

- Reduced air flow—Installation of the equipment in a rack should be such that the amount of air flow required for safe operation of the equipment is not compromised. Do not block ventilation holes beyond what is allowed with the supplied mounting brackets. he unit be rack mounted and should have a space at least equal to the height of the ONS 15216 EDFA3 (1 RU) both above and below it.
- **•** Mechanical loading—Mount the equipment in the rack to prevent uneven mechanical loading.
- **•** Circuit overloading—Consideration should be given to the connection of the equipment to the supply circuit and the effect that overloading of circuits might have on overcurrent protection and supply wiring. Use appropriate consideration of equipment nameplate ratings.
- **•** Reliable grounding—Reliable grounding of rack mounted equipment should be maintained. Particular attention should be given to supply connections other than direct connections to the branch circuit (that is, use of power strip, etc.).

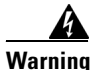

**Warning The ONS 15216 EDFA3 is intended for installation in a restricted access area. A restricted access area is where access can only be gained by service personnel through the use of a special tool, lock, key, or other means of security. A restricted access area is controlled by the authority responsible for the location.**

# <span id="page-49-0"></span>**3.3 Grounding Precaution**

Electrostatic discharge (ESD) is a discharge of stored static electricity that can damage equipment and impair electrical circuitry. It occurs when electronic components are improperly handled and can result in complete or intermittent failures.

Following are guidelines for preventing ESD damage:

- Before you open a chassis, ensure that power to the unit is off, but that the power cord is connected to the wall receptacle. Having the power cord connected ensures a ground path for any ESD voltages.
- **•** Always use an ESD-preventive wrist or ankle strap and ensure that it makes good skin contact.
- Connect the equipment end of the strap to an unpainted surface of the chassis frame or another proper grounding point or surface. Attach it to the inside bottom of the chassis or to the rear panel (inside or outside) without making contact with any connectors or appliques.
- **•** Avoid contact between equipment and clothing. The wrist or ankle strap only protects the equipment from ESD voltages on the body; ESD voltages on clothing can still cause damage.
- Handle printed circuit cards and appliques by the edges only; avoid touching the components, traces, or any connector pins.
- **•** Place a removed card component side up on an antistatic surface or in a static shielding bag. If the component is being returned to the factory, immediately place it in a static shielding bag.
- **•** Do not remove the wrist or ankle strap until the installation is complete.

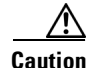

**Caution** To avoid damaging the equipment, periodically check the resistance value of the antistatic strap. The measurement should be between 1 and 10 megohms.

## <span id="page-50-0"></span>**3.4 ESD Wrist Strap Instructions**

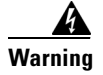

### **Warning Before accessing the chassis interior, turn off power to the chassis and unplug the power cord. Use extreme caution around the chassis because potentially harmful voltages are present.**

ESD is the release of stored static electricity that can damage electrical circuitry. Static electricity is often stored in your body, and discharged when you come in contact with an object with a different potential. The ESD wrist strap safely channels this electricity from your body to a proper ground (the chassis).

Use an ESD wrist strap whenever you open a chassis, particularly when you will be handling circuit cards and appliques. In order to work properly, the wrist strap must make good contact at both ends (with your skin at one end, and with the chassis at the other).

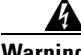

**Warning The wrist strap is intended for static control only. It will not reduce or increase your risk of receiving an electric shock from electrical equipment. Follow the same precautions you would use without a wrist strap.**

Ensure that equipment is properly grounded. Turn the chassis power switch off, but leave the power cord plugged in so it is still grounded by the plug.

Do not use the wrist strap while working on equipment with operating voltages greater than 250 V (all Cisco Systems chassis operate at less than 250 V).

### **3.4.1 Attaching the ESD Wrist Strap**

The following steps describe using the wrist strap correctly.

- **Step 1** Remove the wrist strap from its envelope. One end terminates with a patch of copper foil (this is the equipment end), and the other end has an area with the black metal strip exposed (this is the wrist end).
- **Step 2** Unwrap the wrist end to expose the adhesive. Place the exposed metal strip (wrist end) against your skin, and wrap the strip firmly around your wrist for a snug fit.
- **Step 3** Unroll the rest of the strap, and peel the liner from the copper foil patch at the opposite end (equipment end).
- **Step 4** Attach the copper foil patch to a flat, unpainted surface on the chassis by pressing it firmly onto the surface. We recommend you attach it to the inside bottom of the chassis, the rear panel (inside or outside), or the chassis bottom. Do not make contact with any connectors or appliques.
- **Step 5** When you are finished working in the chassis, remove the wrist strap and replace the chassis covers.

П

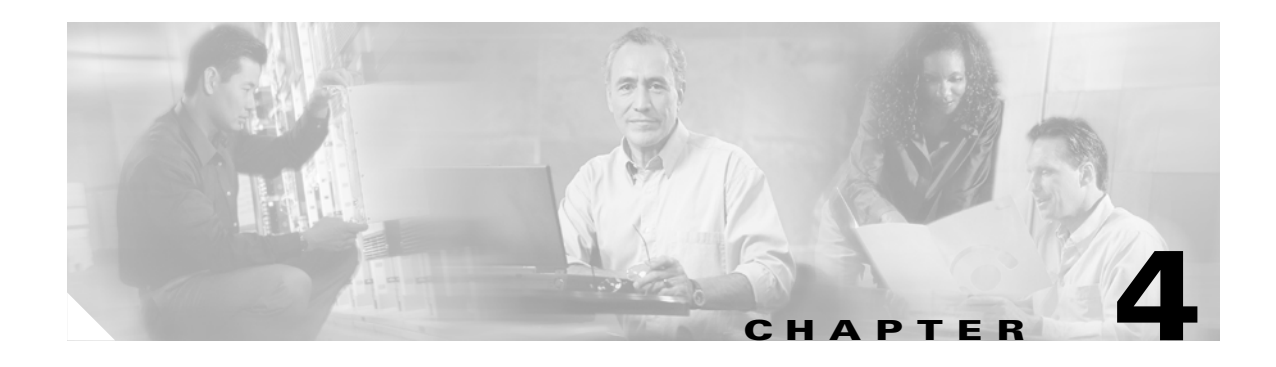

# **Installing the ONS 15216 EDFA3**

This chapter contains information about installing the Cisco ONS 15216 EDFA3, including:

- **•** [4.1 Unpacking, page 4-1](#page-52-0)
- **•** [4.2 Installing and Powering Up the EDFA3, page 4-2](#page-53-0)
- **•** [4.3 Installing the AC Adapter, page 4-3](#page-54-0)
- **•** [4.4 Verifying the Rack Installation, page 4-4](#page-55-0)
- **•** [4.5 Connecting the Fiber to the Optical Ports, page 4-4](#page-55-1)

# <span id="page-52-0"></span>**4.1 Unpacking**

Use the following procedure to unpack the ONS 15216 EDFA3.

- **Step 1** Position the box containing the ONS 15216 EDFA3 with the Cisco ONS 15216 logo right side up.
- **Step 2** Examine the packing material for any other signs of shipping damage. Report any damage directly to the shipping company.
- **Step 3** Use a utility knife to slit the packing tape on the top center and top edges of the box and open the top.
- **Step 4** Remove the packing material.
- **Step 5** Carefully lift out the ONS 15216 EDFA3 and place it on a flat surface.
- **Step 6** Remove the ONS 15216 EDFA3 and the desiccant (small white pouch containing a preservative) from the plastic bag. Place the ONS 15216 EDFA3 on a flat surface and discard the desiccant.
- **Step 7** Read the software license agreement attached to the outside of the bag.
- **Step 8** Remove the bag. When you remove the bag you accept the conditions of the software license agreement.

## **4.1.1 Verifying the Unpacking**

Before you continue, check to ensure that all equipment is present and is in good working order.

**Step 1** Do a visual inspection of all equipment for any obvious damage. If equipment is damaged, contact the Cisco Technical Assistance Center (Cisco TAC). Refer to the Preface for Cisco TAC contact information.

 $\mathbf{I}$ 

**Step 2** Check that the contents of the order match what your company ordered from Cisco. If the contents do not match your order, contact Cisco Customer Service.

 $\boldsymbol{\mathcal{L}}$ 

**Tip** Save all packing materials.

# <span id="page-53-0"></span>**4.2 Installing and Powering Up the EDFA3**

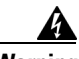

**Warning Before performing any of the following procedures, ensure that the power is removed from the DC circuit. To ensure that all power is OFF, locate the circuit breaker on the panel board that services the DC circuit, switch the circuit breaker to the OFF position, and tape the switch handle of the circuit breaker in the OFF position.** 

</del>

**Warning Be sure to connect ESD wrist or ankle straps prior to starting this procedure and any and all procedures where you are in contact with the rack and/or the EDFA3.**

> Use the following steps to install the fiber management brackets, install the ONS 15216 EDFA3 into the rack, and correctly set up the power supply:

**Step 1** Set the fiber management brackets on the left-front and right-front sides the unit. Refer to [Figure 4-1](#page-53-1) for bracket positioning information.

<span id="page-53-1"></span>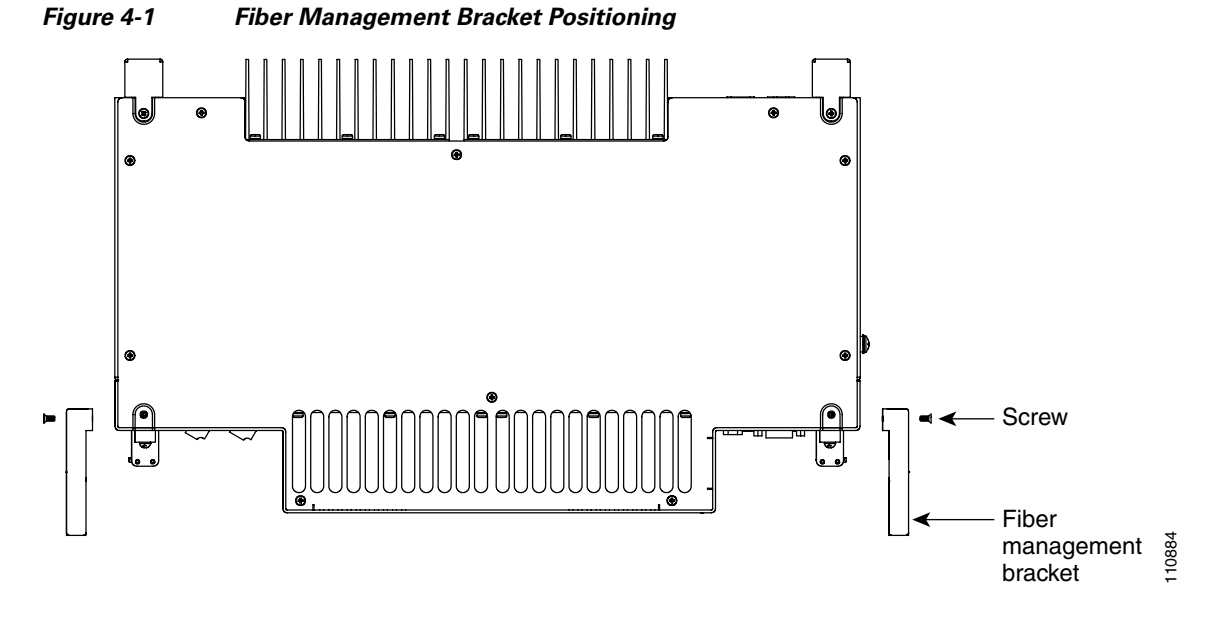

**Step 2** Secure the fiber management brackets using the four fiber-management mounting screws that are included with each ONS 15216 EDFA3.

- <span id="page-54-2"></span>**Step 3** Mount the ONS 15216 EDFA3 in the rack (19-in. or 23-in. [482-mm or 584-mm) reversible ears). The unit should have a space at least equal to the height of the ONS 15216 EDFA3 (1 RU) both above and below it.
- **Step 4** Connect the –48 VDC power cable to the office fuse panel (user-provided).
	- **a.** 1.5-A fusing is required (user-provided).
	- **b.** Use #18 AWG stranded wire (and wire lugs as appropriate).
- **Step 5** Connect Power Bus A. Connect the power cable from the office fuse panel to the Power Bus A terminals on the ONS 15216 EDFA3. See [Figure 4-2](#page-54-1) for an illustration of the connections. If you will be using the AC adapter, see the ["4.3 Installing the AC Adapter" section on page 4-3](#page-54-0).

<span id="page-54-1"></span>*Figure 4-2 ONS 15216 EDFA3 Front Panel Connections*

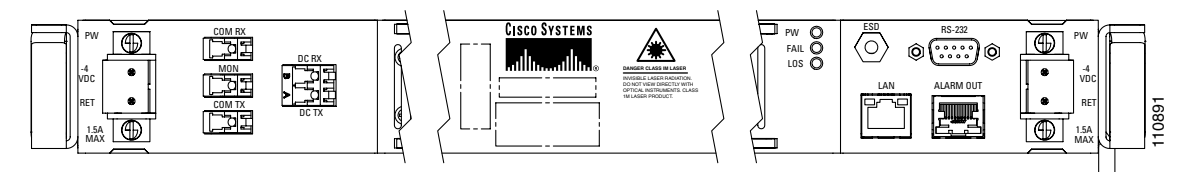

**Step 6** Repeat [Step 3](#page-54-2) for Power Bus B, if a protection power feed is available. Otherwise, the EDFA3 can work with a single power feed.

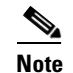

**Note** If the EDFA3 is to be powered with a single power supply, Power Bus A must be used.

**Step 7** Connect the facility ground to the ONS 15216 EDFA3 side panel ground using #10-32 x 3/8-inch fasteners with lock washers and ground lugs, or connect to the rear panel ground using ring lugs for #8 studs. Yellow/green striped wire must be used for the ground connection.

The crimping tool must be large enough to accommodate #10-14 AWG stranded wire or #10-12 AWG solid wire. (An example of an approved tool is the SPC Technology type CTT-8420-01 crimper which will accommodate #10-22 AWG wire.)

- **Step 8** Insert 1.5-A fuses into the fuse panel (user-provided).
- **Step 9** Untape and reactivate the circuit breaker.

## <span id="page-54-0"></span>**4.3 Installing the AC Adapter**

The ONS 15216 EDFA3 can be ordered with an AC adapter for use in locations that do not have –48-VDC electrical power available. The installation of the adapter is as follows:

**Step 1** Connect the spade lugs of the AC adapter to Power Bus A of the EDFA3 unit before plugging the adapter into AC electrical power. The lug with the light blue sleeve is –48 V, while the lug with the black sleeve is the return (RTN).

I

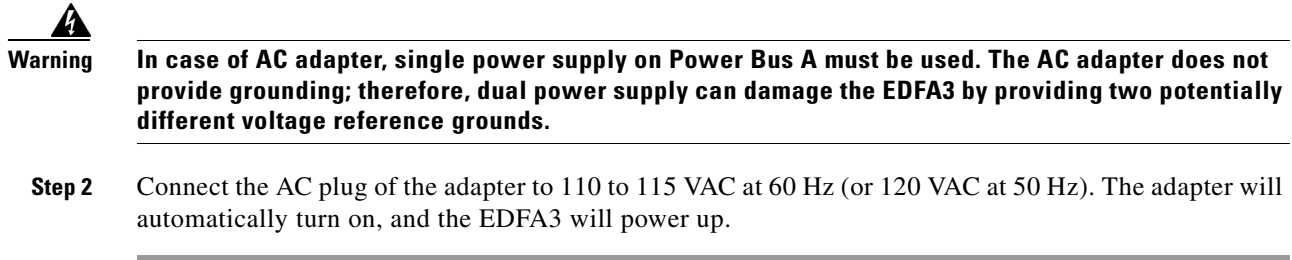

# <span id="page-55-0"></span>**4.4 Verifying the Rack Installation**

The Power LED on the front panel of the ONS 15216 EDFA3 illuminates when the power is supplied ([Figure 4-3](#page-55-2)).

<span id="page-55-2"></span>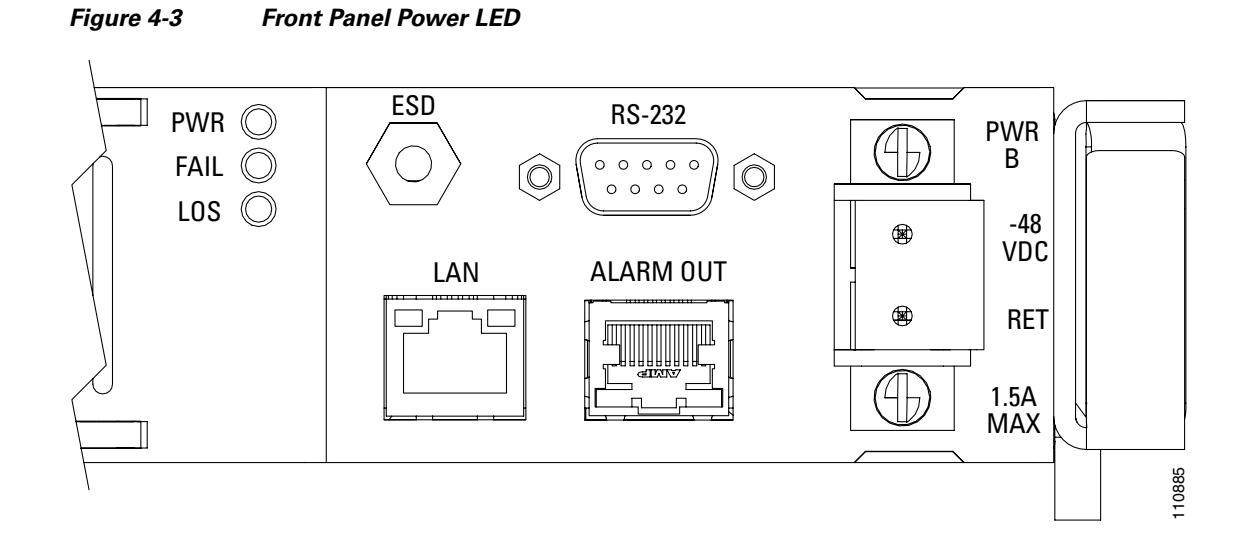

# <span id="page-55-1"></span>**4.5 Connecting the Fiber to the Optical Ports**

The LC/UCP optical ports on the ONS 15216 EDFA3 are as follows:

- **•** Optical input signal to be amplified (labeled COM-RX): Input must be between –40 dBm and +12 dBm.
- **•** Optically amplified output (labeled COM-TX)
- Optical monitored output signal (labeled MON): 1 percent tap of output or 20 dB below output signal
- **•** First stage output signal (labeled DC-TX)
- **•** Second stage input signal (labeled DC-RX)

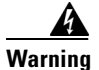

**Warning Follow all directions and warning labels when working with optical fibers. To prevent eye damage, never look directly into a fiber or connector.**

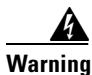

**Warning Invisible laser radiation. Do not view directly with optical instruments. Class 1m laser product.**

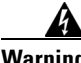

### **Warning Laser specifications: Peak power: 500 mW Wavelength: 1528 to 1610 nm Safety: Class 1M Laser Product per IEC/EN 60825-1/A2:2001 standard**

The optical connection procedure consists of:

- **•** Cleaning the fibers
- **•** Connecting the fibers to the relative amplifier ports

Connect the customer-supplied fiber optic patch cords to the LC/UPC optical ports of the ONS 15216 EDFA3 using the following procedure. Refer to [Figure 4-4](#page-56-0) while performing this procedure.

#### <span id="page-56-0"></span>*Figure 4-4 ONS 15216 EDFA3 Optical Connections*

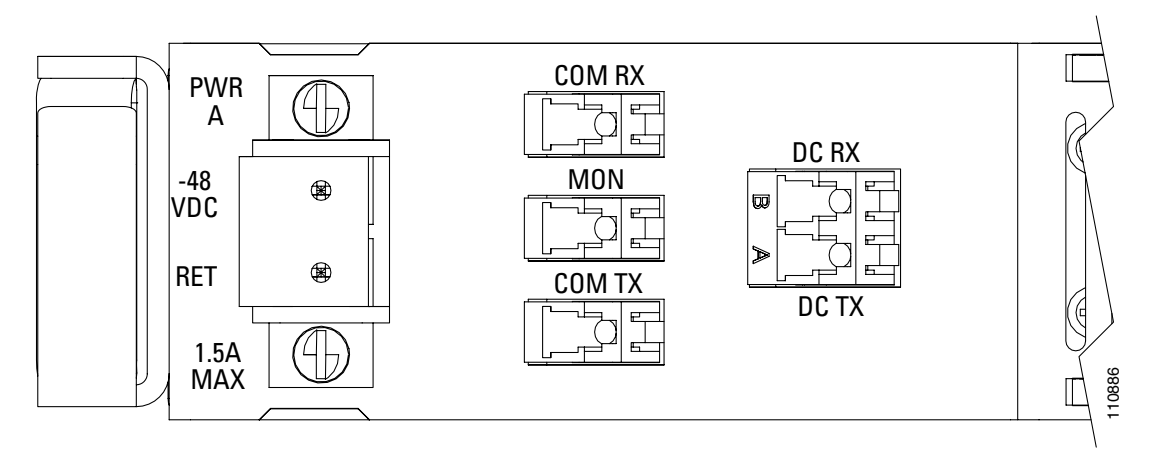

- **Step 1** Clean both ends of the two fiber optic patch cords, using your site procedure. If no site procedure exists, refer to the Cisco document "Cleaning Procedure for Fiber Optic Connectors."
- **Step 2** Connect a patch cord from the incoming outside plant fiber (that is, the port where the signal to be amplified is input) to the ONS 15216 EDFA3 COM-RX connector.
- **Step 3** Connect a patch cord from the DC-TX connector to the ONS 15216 Dispersion Compensating Unit (DCU) RX connector.
- **Step 4** Connect a patch cord from the ONS 15216 DCU TX port to the ONS 15216 EDFA3 DC-RX port.

 $\mathbf l$ 

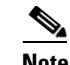

**Note** If the DCU is not required by the network design, connect the DC-TX port and the DC-RX port with an LC loopback attenuator or an attenuating patch cord with 5 dB loss (supplied inside the package).

**Step 5** Connect a patch cord from the COM-TX port to the outgoing outside plant fiber.

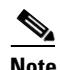

**Note** The ONS 15216 EDFA3 does not work until the LINE1RXPwrTHFailLow threshold is set (see the ["7.5 Use TL1 to Set the Amplifier Alarm Thresholds" section on page 7-3](#page-86-0)).

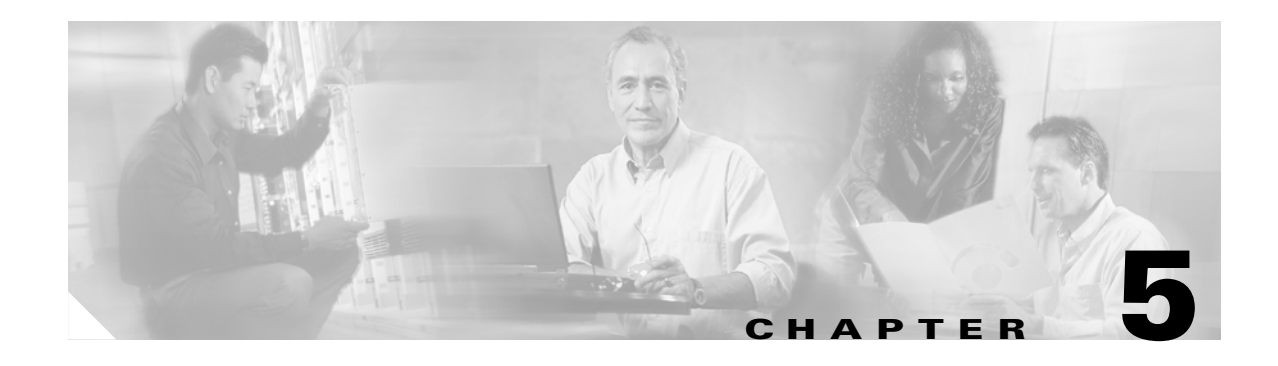

# **Communicating with the ONS 15216 EDFA3**

This chapter contains information about communicating with the ONS 15216 EDFA3. The sections in this chapter contain the following information:

- **•** [5.1 Alarm Out Relay Interface \(RJ-45\), page 5-1](#page-58-0)
- **•** [5.2 Alarm LEDs, page 5-2](#page-59-0)
- [5.3 Communicating with the EDFA3 Through a Serial EIA/TIA-232 \(RS-232\) Interface, page 5-4](#page-61-0)

# <span id="page-58-0"></span>**5.1 Alarm Out Relay Interface (RJ-45)**

The ONS 15216 EDFA3 Alarm Out (RJ-45) port reports alarm status for the following:

- **•** Loss or degradation of electrical power
- Laser pump overheating or excessive pump current, output power, gain, or case temperature
- **•** Loss or degradation of optical input signal

These alarms can be connected to a network operations center (NOC) using the following methods:

- **•** Cisco ONS 15454 miscellaneous discrete input (See Chapter 13, "Network Access to the ONS 15216 EDFA3 Using the ONS 15454" for more details about the ONS 15454.)
- **•** Central office (CO) alarm panel/system

Table 5-1 provides the ONS 15216 EDFA3 RJ-45 alarm pinout and alarm definitions.

| Relay                                  | <b>Pinout</b> | <b>Description</b>                                    |
|----------------------------------------|---------------|-------------------------------------------------------|
| $\Omega$                               | $1(0+)$       | HW failure.                                           |
|                                        | $2(0-)$       |                                                       |
|                                        | $3(1+)$       | Laser pump temperature or bias is out of range.       |
|                                        | $4(1-)$       |                                                       |
| $\mathcal{D}$                          | $5(2+)$       | Loss of optical input signal or input signal is below |
|                                        | $6(2-)$       | threshold.                                            |
| $\mathcal{R}$                          | $7(3+)$       | Loss of electrical power or out of range for Bus A or |
| Bus B while in duplex mode.<br>$8(3-)$ |               |                                                       |

<span id="page-58-1"></span>*Table 5-1 Alarm Pinout and Definitions (RJ-45)*

 $\mathbf{I}$ 

The following procedure describes how to set up alarm contacts. In order to accomplish this, you must:

- **•** Connect the RJ-45 cable to the panel of the ONS 15454 shelf
- **•** Connect the alarm cable to the alarm system contacts

To set up alarm contacts, follow these steps:

**Step 1** Connect the RJ-45 cable to the stub-end connector using a #22 AWG solid wire.

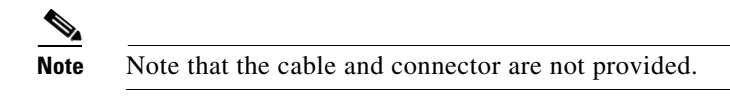

- **Step 2** Connect the alarm cable to the alarm system contacts:
	- **a.** Cisco ONS 15454 medium-dependent interface (MDI) wire wrap pins, located on the rear panel of the ONS 15454 shelf
	- **b.** CO alarm panel

Refer to [Table 5-1](#page-58-1) for information concerning alarm contacts. Refer to the ["5.2 Alarm LEDs"](#page-59-0) section for information about the ONS 15216 EDFA3 alarm LEDs.

## <span id="page-59-0"></span>**5.2 Alarm LEDs**

The ONS 15216 EDFA3 has seven LEDs:

- **•** POWER
- **•** FAIL
- **•** LOS
- **•** Ethernet socket (two sockets with two LEDs on each socket)

Three of these LEDs, POWER, FAIL, and loss of signal (LOS), are located at the left side of the front panel of the ONS 15216 EDFA3. The two Ethernet LEDs are located at the top left and right sides of the Ethernet socket. When the module is powered on, an LED test is performed.

The following table summarizes the external alarms LEDs and contacts.

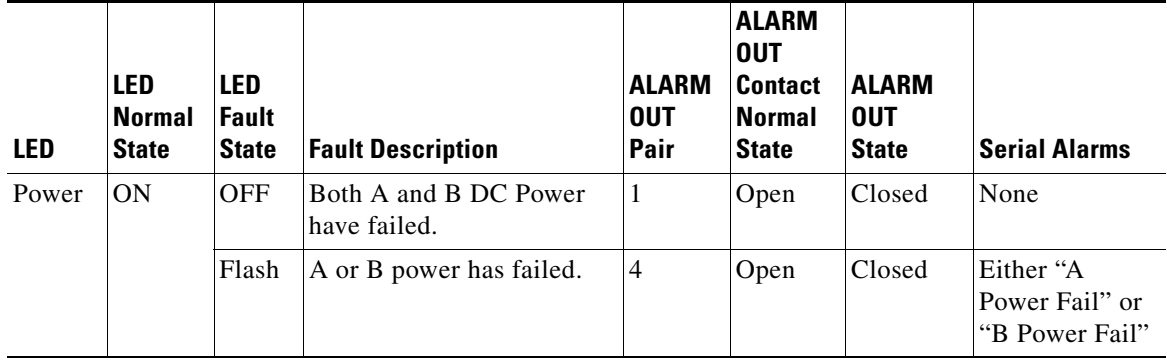

### *Table 5-2 LED Indicators of Normal and Fault States*

| <b>LED</b> | <b>LED</b><br><b>Normal</b><br><b>State</b> | LED<br><b>Fault</b><br><b>State</b> | <b>Fault Description</b>                                   | <b>ALARM</b><br><b>OUT</b><br>Pair | <b>ALARM</b><br><b>OUT</b><br><b>Contact</b><br><b>Normal</b><br>State | <b>ALARM</b><br>0UT<br><b>State</b> | <b>Serial Alarms</b> |
|------------|---------------------------------------------|-------------------------------------|------------------------------------------------------------|------------------------------------|------------------------------------------------------------------------|-------------------------------------|----------------------|
| Fail       | <b>OFF</b>                                  | ON                                  | High pump laser current                                    | 2                                  | Open                                                                   | Closed                              | Fail                 |
| LOS        | <b>OFF</b>                                  | <b>ON</b>                           | Input optical signal is<br>below provisioned<br>threshold. | 3                                  | Open                                                                   | Closed                              | LOS                  |

*Table 5-2 LED Indicators of Normal and Fault States (continued)*

## **5.2.1 POWER LED (Green)**

The POWER LED is green. This LED functions as follows:

- ON:  $-48$  VDC power is within tolerance. (Power Bus A and Power Bus B are powered normally.)
- **•** OFF: No –48 VDC power, or power is out of tolerance from the internal power supply. (Power Bus A and Power Bus B are not powered.)
- Flashing: In duplex mode, Power Bus A or Power Bus B has failed or is out of tolerance. In simplex mode, Power Bus A is out of tolerance.

In the OFF condition, the first pair of alarm relay contacts in the RJ-45 connector changes from a normally open condition to a closed condition. The LED and alarm automatically reset when the condition clears. (For additional alarm contact closure information, see the "Alarm Out Relay Interface (RJ-45)" section on page 5-1.)

## **5.2.2 FAIL LED (Red)**

The FAIL LED is red. This LED has two states:

- **•** ON: The laser pump bias, laser pump temperature, output power, gain, or case temperature is out of tolerance. (A major internal failure has occurred.)
- **•** OFF: The laser pump bias or laser pump temperature is in the specified range (or no –48 VDC power is present).

In the ON condition, the second pair of alarm relay contacts in the RJ-45 connector changes from a normally open to a closed condition. If an invalid input optical signal is applied to the ONS 15216 EDFA3, the FAIL LED is illuminated. The LED and alarm automatically reset when the condition clears.

## **5.2.3 LOS LED (Yellow)**

The loss of signal (LOS) LED is yellow. This LED has two states:

- ON: The optical input power to the ONS 15216 EDFA3 is below the loss of input threshold. (A LOS threshold decision occurs.)
- OFF: The optical input power is within the input threshold (or no –48 VDC power is present).

 $\mathbf{I}$ 

In the ON condition, the third pair of alarm relay contacts in the RJ-45 connector changes from a normally open condition to a closed condition. The LED and alarm automatically reset when the condition clears.

### **5.2.4 Ethernet Socket LEDs**

Two Ethernet socket LEDs are located at the top left and right sides of the Ethernet socket. These LEDs are both green. These LEDs function as follows:

- **•** If the left Ethernet socket LED is on, the link is up.
- If the right Ethernet socket LED is on or flashing, there is Ethernet traffic.

# <span id="page-61-0"></span>**5.3 Communicating with the EDFA3 Through a Serial EIA/TIA-232 (RS-232) Interface**

This section describes communication with the ONS 15216 EDFA3 using a serial connection. Establishing a serial communications link with a ONS 15216 EDFA3 requires the equipment listed in Table 5-3.

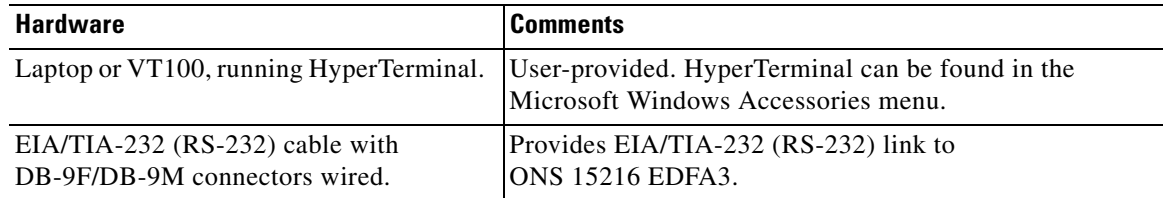

#### *Table 5-3 Equipment Checklist*

To set up an EIA/TIA-232 (RS-232) link to the ONS 15216 EDFA3, use the following procedure. (The procedure uses HyperTerminal and a connection through the COM1 port on the PC.)

This procedure consists of:

- **•** Physically connecting the ONS 15216 EDFA3 to a laptop
- **•** Opening HyperTerminal
- **•** Using HyperTerminal to set up communications between the PC and the ONS 15216 EDFA3
- **•** Configure the port settings
- **•** Configure the ASCII settings
- **Step 1** Connect the DB-9F end of the EIA/TIA-232 (RS-232) data cable (straight cable, user provided) to the laptop COM1 port.
- **Step 2** Connect the DB-9M end of the EIA/TIA-232 (RS-232) data cable to the EIA/TIA-232 (RS-232) serial port connection on the front panel of the ONS 15216 EDFA3 [\(Figure 5-1](#page-62-0)).

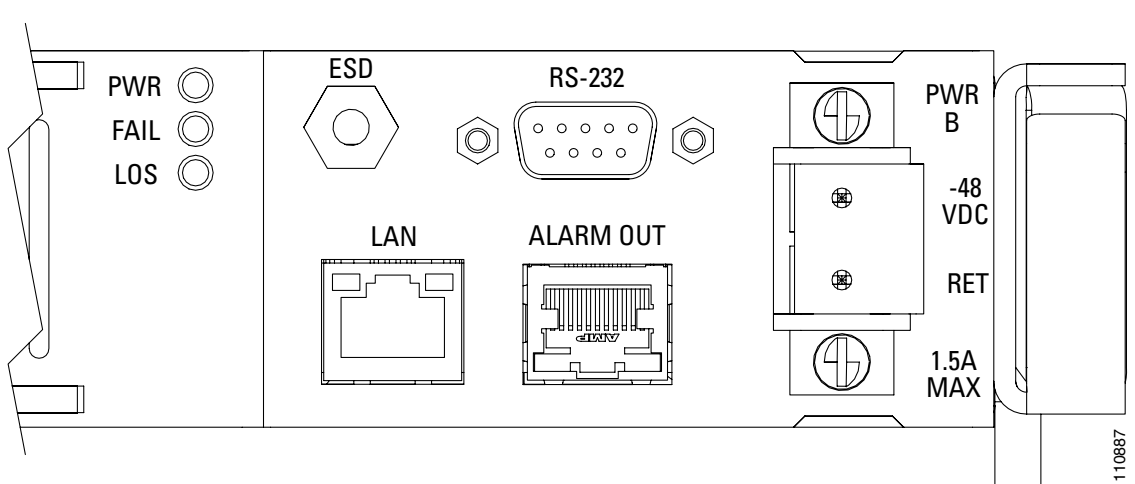

<span id="page-62-0"></span>*Figure 5-1 EIA/TIA-232 (RS-232) Serial Port Connector on the ONS 15216 EDFA3*

- 
- **Step 3** To configure a connection, open HyperTerminal. (HyperTerminal can be found in the Microsoft Windows **Accessories** > **Communications** menu.)
- **Step 4** A Connection Description dialog box appears ([Figure 5-2\)](#page-62-1). Type "Optical Amplifier" in the **Name** field and select an icon to use for the connection, for example the telephone icon at the bottom left of the dialog box.

### <span id="page-62-1"></span>*Figure 5-2 Hyper Terminal Connection Description Dialog Box*

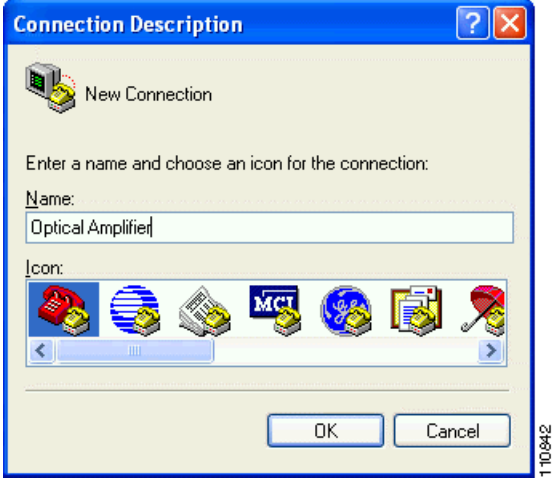

- **Step 5** Click **OK**.
- **Step 6** In the Connect To dialog box (Figure 5-3), click **COM1** in the Connect using field.
- **Step 7** Click **OK**.

 $\mathbf l$ 

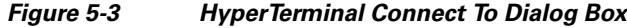

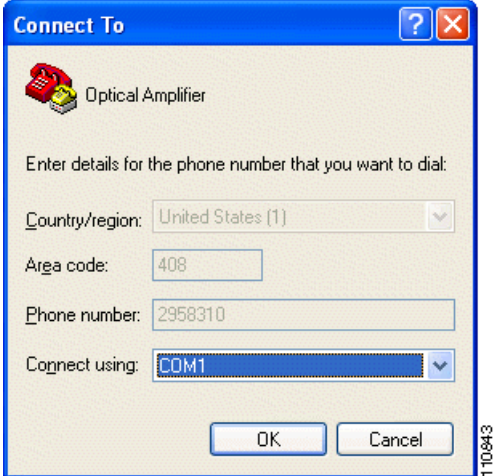

**Step 8** Configure the Port Settings in the COM1 Properties dialog box as shown in [Figure 5-4](#page-63-0).

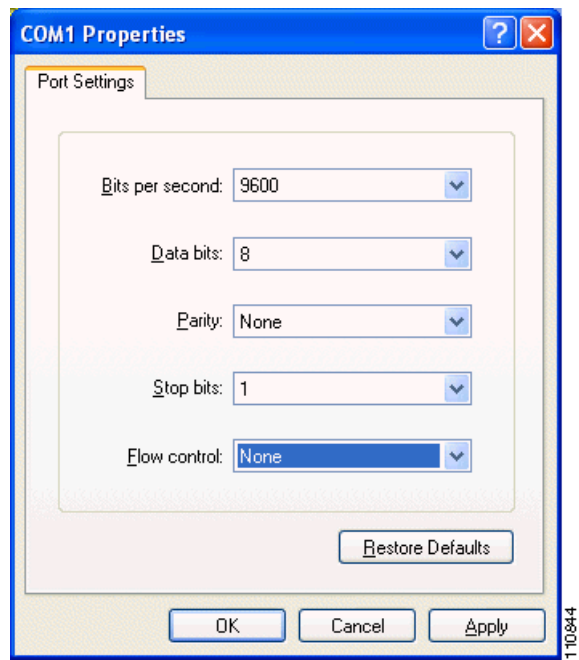

<span id="page-63-0"></span>*Figure 5-4 HyperTerminal COM1 Properties Dialog Box*

- **Step 9** Click **OK** when done.
- **Step 10** In the HyperTerminal main window, select **File > Properties**.
- **Step 11** Make sure that the **Connect To** tab in the Optical Amplifier Properties dialog box is selected.
- **Step 12** Ensure that **Direct to Com1** is selected in the Connect using field.
- **Step 13** Click the **Settings** tab. The dialog box shown in [Figure 5-5](#page-64-0) appears.

 $\sim$ 

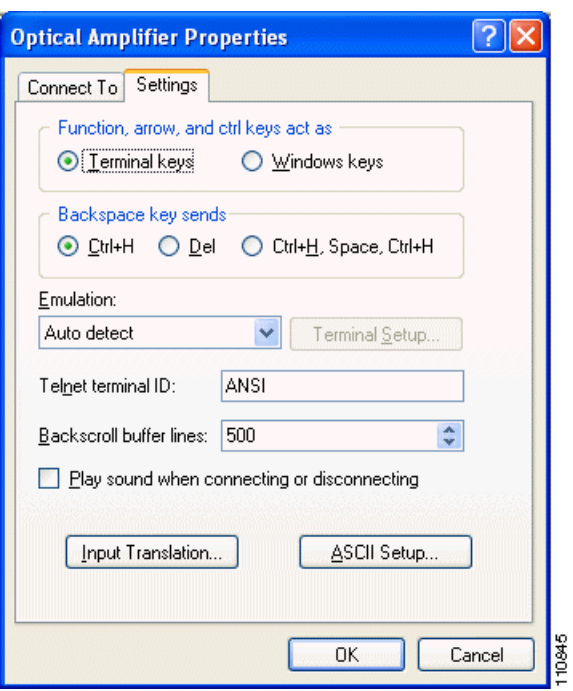

<span id="page-64-0"></span>*Figure 5-5 Optical Amplifier Properties Dialog Box (Settings Tab)* 

- **Step 14** Click the **ASCII Setup** button.
- **Step 15** Configure the selections in the ASCII Setup dialog box as shown in [Figure 5-6](#page-64-1).

<span id="page-64-1"></span>*Figure 5-6 HyperTerminal ASCII Setup Dialog Box*

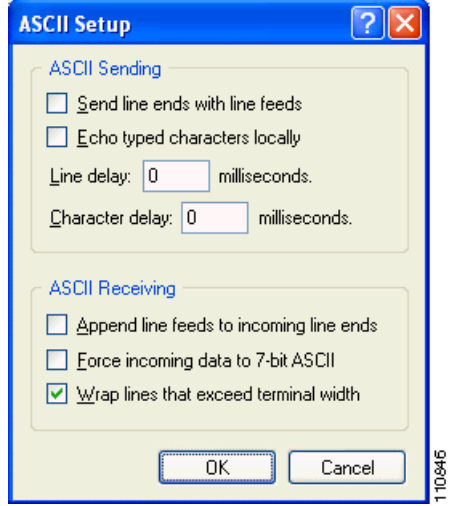

- **Step 16** Click **OK** when done.
- **Step 17** Click **OK** in the Optical Amplifier Properties dialog box to return to the main HyperTerminal window. The ONS 15216 EDFA3 default TL1 login screen appears.

 $\Gamma$ 

[Table 5-4](#page-65-0) shows the Windows HyperTerminal configuration.

| <b>Parameter</b> | <b>Value</b>   |
|------------------|----------------|
| Emulation        | ANSI, 9600 bps |
| Data Bits        | 8              |
| Parity           | None           |
| Stop Bit         |                |
| Flow Control     | None           |

<span id="page-65-0"></span>*Table 5-4 Windows HyperTerminal Configuration Summary*

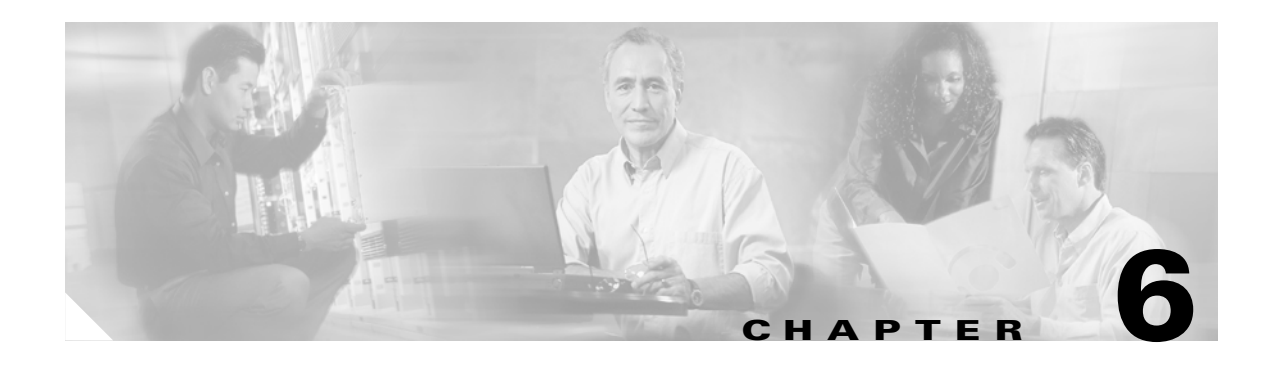

# **About TL1 Commands**

This chapter describes some reference information about using the TL1 commands supported by the Cisco ONS 15216 EDFA3.

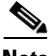

**Note** TL1 commands that are not entered correctly will not be completed. Each TL1 command terminates with a semicolon (;).

This chapter contains the following information:

- **•** [6.1 TL1 Command Rules, page 6-1](#page-66-0)
- **•** [6.2 Parameter Persistence, page 6-2](#page-67-0)
- **•** [6.3 Parameter Saving, page 6-3](#page-68-0)
- **•** [6.4 Alarm Correlation, page 6-3](#page-68-1)
- **•** [6.5 TL1 Help, page 6-5](#page-70-0)
- **•** [6.6 Explanation of TL1 Command Parameters, page 6-5](#page-70-1)
- **•** [6.7 TL1 Notation Symbols, page 6-10](#page-75-0)
- **•** [6.8 Summary of TL1 Autonomous Alarms and Messages, page 6-10](#page-75-1)
- **•** [6.9 Summary of TL1 Command Security Permissions, page 6-14](#page-79-0)

## <span id="page-66-0"></span>**6.1 TL1 Command Rules**

The following rules apply to all TL1 commands:

- All TL1 commands end with a semicolon (;).
- **•** When you type a TL1 command, the command will return one of two responses:
	- **–** COMPLD (The command was completed.)
	- **–** DENY (Something was wrong with the command, and it was denied.)
- **•** Ethernet TL1 sessions are available from TCP/IP port 3082 (for raw TL1 with no echo)
- **•** Telnet TL1 sessions are available from TCP/IP port 3083

A list of TL1 errors is contained in the ["8.7.1 TL1 Error Format" section on page 8-67](#page-162-0).

 $\mathbf{I}$ 

## <span id="page-67-0"></span>**6.2 Parameter Persistence**

The ONS 15216 EDFA3 can save all configurable parameters and the alarm log files in a persistent area (EEPROM or Configuration File in FFS).

The ONS 15216 EDFA3 recovers with all configurable parameters set at values before the event occurrence in the following cases:

- **•** Power failure
- **•** Reset
- **•** Software download

Configurable parameters will be reset to manufacturer's default values only in the following cases:

- When a reset equipment command (STA-LOCL-RST) has been issued by the administrative user
- **•** When the configuration file has been deleted by the administrative user
- When the configuration file has been corrupted. In this case an alarm/trap DATAFLT is emitted to signal the abnormal condition. The alarm is cleared as soon as a correct file has been loaded.

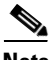

**Note** A checksum test on the downloaded configuration file is performed to prevent to load wrong or corrupted files from being loaded on the ONS 15216 EDFA3.

The user can restore the configurable parameters even if saved in another ONS 15216 EDFA3.

The configuration file is composed of two sections. The first one (the header) shows the file type, description, software name, node name, and IP address parameters in a readable format, as reported in the following example:

```
FileType=CISCO ONS 15216 EDFA3 Database File
Description=CISCO ONS 15216
ActiveSoftwareName=ONS 15216Edfa3_01.00.00_003L_12.23
Node Name=Monza
IP-Address=10.51.100.95
```
Note that the active software name and IP address contained in the configuration file header might be different from the ones present in the node, if the configuration file has been created in one ONS 15216 EDFA3and then exported to another ONS 15216 EDFA3. These parameters must be updated with the information contained in the second ONS 15216 EDFA3 after the first unit reset. The node name in the header file is aligned with the name parameter contained in the second file section.

The second file section provides the configuration parameters and the information related to the accounts and passwords for TL1 and Simple Network Management Protocol (SNMP) Interfaces in an encrypted format. The configuration parameters are listed below:

- **•** CTRLMODE
- **•** GAINSP
- **•** PWROFFSET
- **•** LINE1TXPWRSP
- **•** LINE1TXPWRTHFL
- **•** LINE1RXPWRTHFL
- **•** LINE2RXPWRTHFL
- **•** TILTSP
- **•** TILTOFFSET
- **•** OSRI
- **•** PWRBUSMODE
- **•** NAME
- **•** LONGITUDE
- **•** LATITUDE
- **•** DESCR
- **•** PWRBUSMIN
- **•** PWRBUSMAX
- **•** MAXCTMP
- **•** MINCTMP

When the configuration file is being backed up or restored, the ONS 15216 EDFA3 prevents any management operation that might change the current setting. In order to prevent this, the ONS 15216 EDFA3 generates an alarm (BACKUPREST) to signal that the backup/restore operation is in progress. When this happens, the ONS 15216 EDFA will complete the following:

- **1.** Refuse any operations that change the configuration.
- **2.** Perform the backup/restore.
- **3.** Clear the BACKUPREST alarm and enable the configuration change.

# <span id="page-68-0"></span>**6.3 Parameter Saving**

When the user performs a setting operation using the TL1 or the SNMP interface, the parameters are automatically saved in persistent memory without requiring a further command.

## <span id="page-68-1"></span>**6.4 Alarm Correlation**

Typically, only the alarms that correspond to faults at the root level are relevant for system management. The alarm correlation processes try to eliminate all the alarms that are symptomatic effects of the fault root alarm.

An alarm filtering method is implemented in the ONS 15216 EDFA3. When one alarm at the root level causes a symptomatic effect on other alarms, only the root alarm will be notified.

To describe the rules implemented in the ONS 15216 EDFA3, we use a table like the one shown in [Table 6-1.](#page-68-2) In [Table 6-1,](#page-68-2) Alarm N (root), if present, masks Alarm M (symptomatic).

<span id="page-68-2"></span>

|         | −<br>Alarm | Σ<br>Alarm |
|---------|------------|------------|
| Alarm 1 |            |            |
| Alarm N |            |            |

*Table 6-1 Alarm Correlation Example*

 $\mathbf l$ 

[Table 6-2](#page-69-0) shows the ONS 15216 EDFA3 alarm correlation information. Using [Table 6-2,](#page-69-0) you can see the masking rules. Where an "x" is present, the alarms listed in the rows will mask the alarms listed in the columns. Where a "–" is present, the combination is invalid (for example, the L1TMP alarm cannot mask itself, so a dash is placed in that cell.

<span id="page-69-0"></span>*Table 6-2 ONS 15216 EDFA3 Alarm Correlation Table*

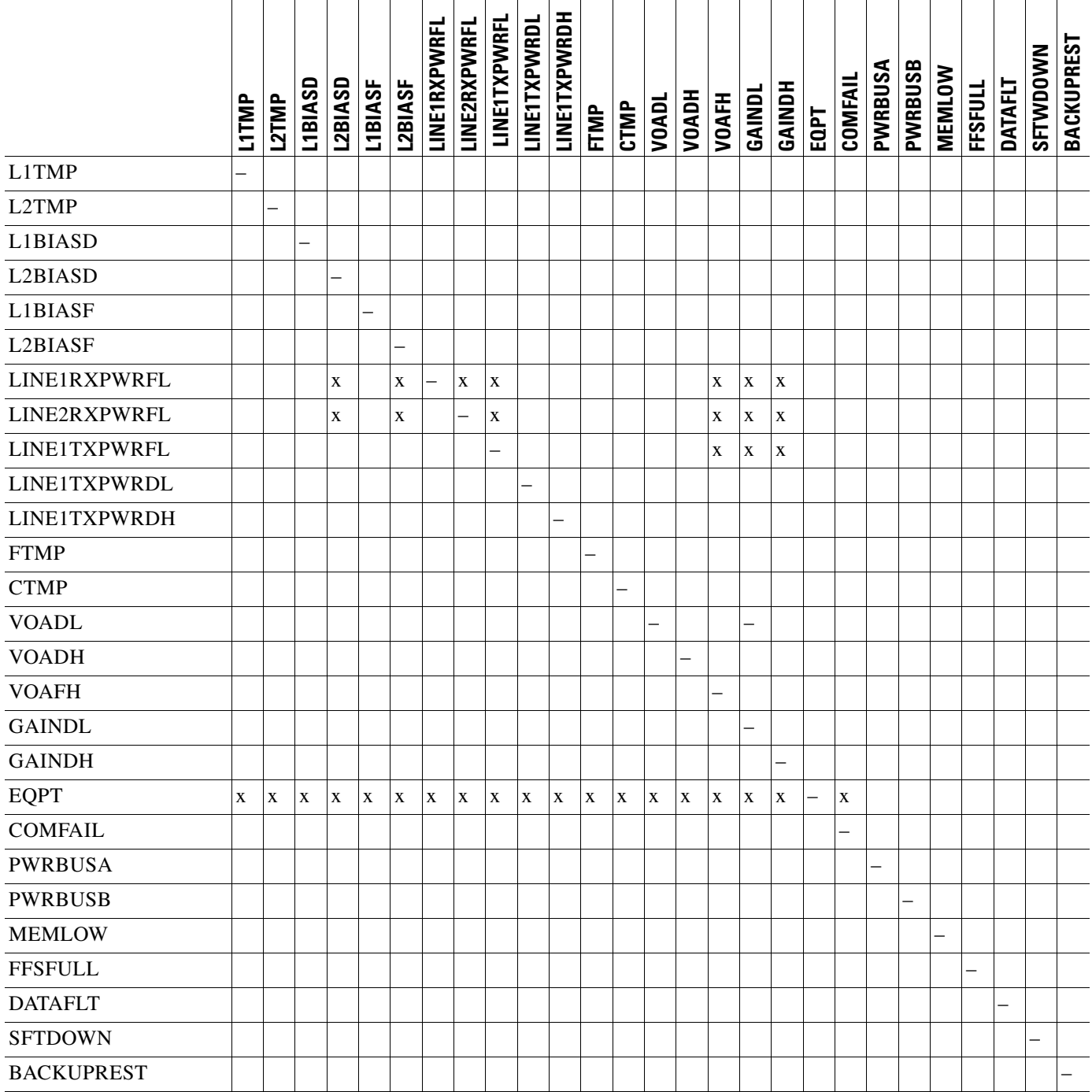

# <span id="page-70-0"></span>**6.5 TL1 Help**

After logging in, a TL1 command list can be displayed by typing a question mark, as shown in the following example.

*Example 6-1 Displaying TL1 Commands*

```
> ?
ACT-USER
ALW-MSG-ALL
APPLY
CANC-USER
COPY-RFILE
CPY-MEM
DLT-RFILE
DLT-USER-SECU
ED-DAT
---Type ? to continue or CTRL-Q to quit---
```
The number of commands displayed in the window depends on the size of the window.

To display the syntax of a command, type that command followed by a question mark. For example, typing ACT-USER? returns:

```
> ACT-USER?
ACT-USER:[<TID>]:<uid>:<ctag>::<pid>;
>
```
# <span id="page-70-1"></span>**6.6 Explanation of TL1 Command Parameters**

TL1 messages are grouped into autonomous and nonautonomous types.

Autonomous messages are generated as a result of activity on the network elements. This activity includes:

- **•** Alarms
- **•** Thresholds
- **•** Alerts
- **•** Status information

No request is required in order to receive autonomous messages.

Nonautonomous messages consist of a request command from the user and a response from the ONS 15216 EDFA3. Autonomous messages and nonautonomous commands use a common set of parameters. Some of the most common parameters are defined in the following sections.

 $\mathbf l$ 

## **6.6.1 Source Identifier (sid) and Target Identifier (tid) for TL1**

The source identifier (sid) or target identifier (tid) parameters uniquely identify an ONS 15216 EDFA3. Each sid/tid can be up to twenty ASCII characters in length, limited to digits, letters, and hyphens. The tid can remain null (represented by two successive colons [::]).

## <span id="page-71-0"></span>**6.6.2 TL1 Command Code Modifier (ccm)**

The command code modifier (ccm) identifies the object of the action being applied by the verb of the TL1 command.

Some command code modifiers for the ONS 15216 EDFA3 are described in the [Table 6-3](#page-71-0).

*Table 6-3 Command Code Modifiers*

| ccm         | <b>Description</b>                        |
|-------------|-------------------------------------------|
| <b>DWDM</b> | Optical parameters                        |
| EQPT        | General parameters of the ONS 15216 EDFA3 |
| <b>INV</b>  | Inventory parameters                      |
| NE-GEN      | IP communications parameters              |

### **6.6.3 Access Identifier (aid)**

The access identifier (aid) parameter uniquely identifies a specific object within the ONS 15216 EDFA3. For the ONS 15216 EDFA3, there are four specific access identifiers. In addition, there is one nonspecific identifier.

- **•** 1
- **•** PWR-A
- **•** PWR-B
- **•** EQPT
- **•** <IP address>

As well, there is an additional ALL aid, described in the [Table 6-4.](#page-71-1)

All autonomous messages identify their specific aid in the message. For all command inputs that require an aid as a mandatory parameter, the ALL aid is accepted along with any relevant specific aids. If the ALL aid is used in a command, the response contains the appropriate specific aid. For the commands RTRV-ALM-EQPT and RTRV-COND-EQPT, inputting a specific aid filters the response to information relevant to that aid.

| aid   | <b>Description</b>                       |
|-------|------------------------------------------|
|       | Directly affecting the optical signal.   |
| PWR-A | Affecting Power Bus A (or both A and B). |
| PWR-B | Affecting Power Bus B.                   |

<span id="page-71-1"></span>*Table 6-4 Access Identifiers*
a pro

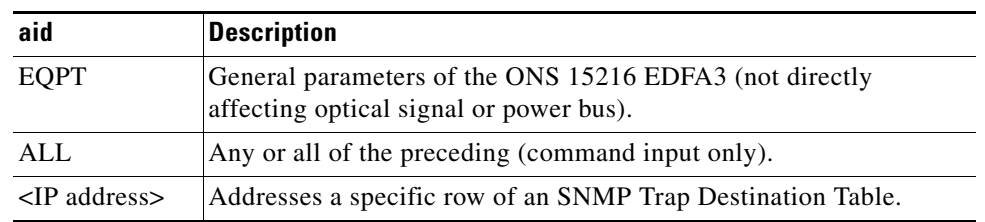

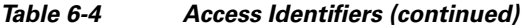

## **6.6.4 TL1 Correlation Tag (ctag)**

The correlation tag (ctag) is a unique user-specified tag associated with a command. If the user specifies a ctag while entering a command, the response of that command from the ONS 15216 EDFA3 TL1 agent carries the same ctag value. The ctag consists of no more than six alphanumeric characters. For example, the ctag in the following example is 123, which will be returned in any response to this command to correlate the command to the response.

ALW-MSG-ALL:TID:ALL:123::MJ,PWRBUSA,;

## **6.6.5 Automatic Tag (atag)**

An automatic tag (atag) is a numeric transaction identifier in the range 0 through 999999. The value of the atag is automatically generated by a TL1 agent and is used as a sequence number for automated messages. When the atag value reaches 999999, the value wraps back to 0. The initial atag value is 0.

## <span id="page-72-0"></span>**6.6.6 Notification Code (ntfcncode)**

A notification code (ntfcncode) specifies the type of notification to be generated by the ONS 15216 EDFA3 on the occurrence of an event described by the condition. Notification codes are described in [Table 6-5](#page-72-0).

| <b>Notification Code Value</b> | <b>Description</b>                                                                                                    |
|--------------------------------|----------------------------------------------------------------------------------------------------|
| CL.                            | Cleared alarm—Indicates an alarm that is no longer present.                                                              |
| CR                             | Critical alarm—Indicates a severe, service-affecting alarm that needs<br>immediate correction.                           |
| MJ                             | Major alarm—Serious alarm, but the failure has less impact on the<br>network than a critical notification.               |
| <b>MN</b>                      | Minor alarm—No serious affect on service.                                                                                |
| <b>NA</b>                      | Not alarmed—Used to indicate a not alarmed object.                                                                       |
| NR.                            | Not reported—This is an alarm retained in the NE. It is recorded<br>internally but is not reported when an event occurs. |

*Table 6-5 Notification Code Descriptions*

 $\mathbf{I}$ 

## <span id="page-73-0"></span>**6.6.7 Condition Effect (condeff)**

A condition effect (condeff) indicates the effect of an event on the condition of the NE. [Table 6-6](#page-73-0) shows the possible condeff values used by the ONS 15216 EDFA3.

*Table 6-6 Condition Effect Descriptions*

| <b>Condition Effect Value</b> | <b>Description</b>         |
|-------------------------------|----------------------------|
| CT.                           | Standing condition cleared |
| SC.                           | Standing condition raised  |
| TC                            | Transient condition        |

#### <span id="page-73-1"></span>**6.6.8 Service Effect (serveff)**

A service effect (serveff) indicates the effect of a reported alarm on the operation of the equipment. [Table 6-7](#page-73-1) reports the possible values used by the ONS 15216 EDFA3.

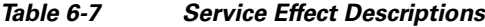

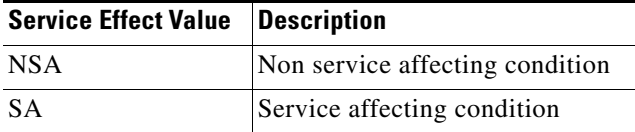

A service affecting (SA) failure affects a provided service or affects the network's ability to provide a service.

### **6.6.9 Private Identifier (pid)**

A private identifier (pid) is the user password. It must be a string of up to 10 characters, where at least two are nonalphabetic characters and at least one is a special character. Special characters are +, #, %. The minimum length is six, except for the default password which is a null string.

The following security rules are implemented:

- The password identifier (pid) must not be the same as or contain the userid (uid). For example, if the userid is CISCO15, the password cannot be CISCO15#.
- There is no password identifier (pid) toggling. This means that if the current password is CISCO15#, the new password cannot be CISCO15#.
- **•** The password is case sensitive.

### **6.6.10 User Identifier (uid)**

The user identifier (uid) is a string consisting of any combination of up to ten alphanumeric characters. The minimum length of a uid is six.

## **6.6.11 User Access Privilege (uap)**

The user access privilege (uap) is one of three levels of user access privileges:

- **•** R: Read only privileges
- **•** RW: Read and write privileges
- **•** RWA: Read, write, and administrative privileges

### **6.6.12 Alarm Code (almcode)**

An alarm code (almcode) indicates the severity of an automatic message. Table 10 reports the possible values.

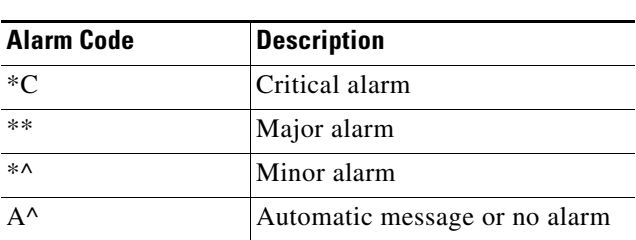

*Table 6-8 Alarm Code Descriptions*

### **6.6.13 Date**

The date parameter indicates the date of the event. The syntax is yyyy-mm-dd.

### **6.6.14 Time**

The time parameter indicates the time of the event. The syntax is hh-mm-ss.

## **6.6.15 Occurrence Date (ocrdat)**

An occurrence date (ocrdat) indicates the date (month-day) of an event occurrence. The format for ocrdat is MOY-DOM, where:

- **•** MOY represents month of year and has a range of 1 to 12.
- **•** DOM represents day of month and has a range of 1 to 31.

## **6.6.16 Occurrence Time (ocrtm)**

An occurrence time (ocrtm) indicates the time (hour-minute-second) of an event occurrence. The format for ocrtm is HOD-MOH-SOM, where:

- **•** HOD represents hour of day and has a range of 0 to 23.
- **•** MOH represents minute of hour and has a range of 0 to 59.

 $\mathbf{I}$ 

**•** SOM represents second of minute and has a range of 0 to 59.

# **6.7 TL1 Notation Symbols**

The commands described in this document use the symbols shown in the following table to describe the command format. These symbols are derived from the Telcordia Network Maintenance: Network Element and Transport Surveillance Messages Manual (Generic Requirements, GR-833-CORE).

| Symbol            | <b>Meaning</b>         | <b>Description</b>                                                                                                    |
|-------------------|------------------------|----------------------------------------------------------------------------------------------------|
|                   | Optional expression    | Square brackets indicate that the parameters are optional. An<br>optional parameter means that if a user inputs an empty field<br>for an optional parameter, then a default value (or a default<br>action) will be substituted automatically in the transmitted<br>input field. The default value, or null value, is defined in the<br>parameter descriptions of the messages. |
| $\rm{<}$ $\rm{>}$ | Variable expression    | Angle brackets enclose one or more variable items in the<br>command line (for example, <date>, <time>, <aid>).</aid></time></date>                                                                                                    |
|                   | More than one time.    | A plus sign indicates that the preceding symbol or group of<br>symbols (enclosed in parentheses) can occur one or more<br>times.                                                                                                    |
| text              | Indent of three spaces | An indented line indicates an entry of three spaces in the<br>command line.                                                                                                    |

*Table 6-9 TL1 Notation Symbols*

# **6.8 Summary of TL1 Autonomous Alarms and Messages**

[Table 6-10](#page-75-0) summarizes the ONS 15216 EDFA3 autonomous alarms.

For every alarm, the following fields are provided:

- **•** Condition type (condtype)
- **•** Condition descriptor (conddescr)
- **•** Access identifier (aid)
- Notification code (ntfcncde)
- **•** Service effect (sereff)

See the tables in the ["6.6 Explanation of TL1 Command Parameters" section on page 6-5](#page-70-0) for descriptions of the column values in [Table 6-10.](#page-75-0)

<span id="page-75-0"></span>*Table 6-10 TL1 Autonomous Alarms*

| <b>TL1 Autonomous</b><br><b>Message</b> | <b>Condition Type</b><br>(condtype) | <b>Condition Descriptor (conddescr)</b> | Access<br><b>Identifier</b><br>(ai <b>d</b> ) | <b>Notification</b><br><b>Code</b><br>$ $ (ntfcncde) | <b>Service</b><br><b>Effect</b><br>$ $ (sereff) |
|-----------------------------------------|-------------------------------------|-----------------------------------------|-----------------------------------------------|------------------------------------------------------|-------------------------------------------------|
| REPT ALM EOPT                           | <b>PWRBUSA</b>                      | Power Bus A Alarm                       | <b>PWR-A</b>                                  | <b>MN</b>                                            | <b>NSA</b>                                      |
| <b>REPT ALM EQPT</b>                    | <b>PWRBUSB</b>                      | Power Bus B Alarm                       | <b>PWR-B</b>                                  | <b>MN</b>                                            | <b>NSA</b>                                      |

| <b>TL1 Autonomous</b><br><b>Message</b> | <b>Condition Type</b><br>(condtype) | <b>Condition Descriptor (conddescr)</b> | <b>Access</b><br><b>Identifier</b><br>(aid) | <b>Notification</b><br>Code<br>(ntfcncde) | <b>Service</b><br><b>Effect</b><br>(sereff) |
|-----------------------------------------|-------------------------------------|-----------------------------------------|---------------------------------------------|-------------------------------------------|---------------------------------------------|
| REPT ALM EQPT                           | <b>MEMLOW</b>                       | Free Memory on System Very Low          | <b>EQPT</b>                                 | <b>MN</b>                                 | <b>NSA</b>                                  |
| REPT ALM EQPT                           | <b>FFSSLOW</b>                      | Flash File System Capacity Very Low     | <b>EQPT</b>                                 | <b>MN</b>                                 | <b>NSA</b>                                  |
| REPT ALM EQPT                           | <b>DATAFLT</b>                      | Data Integrity Fault                    | <b>EQPT</b>                                 | MJ                                        | <b>SA</b>                                   |
| REPT ALM EQPT                           | <b>BACKUPREST</b>                   | BackUp/Restore ConfFile In Progress     | <b>EQPT</b>                                 | <b>MN</b>                                 | <b>NSA</b>                                  |
| <b>REPT ALM EQPT</b>                    | <b>SFTWDOWN</b>                     | Software Download In Progress           | <b>EQPT</b>                                 | <b>MN</b>                                 | <b>NSA</b>                                  |
| REPT ALM EQPT                           | <b>EQPT</b>                         | <b>Equipment Failure</b>                | <b>EQPT</b>                                 | CR                                        | <b>SA</b>                                   |
| REPT ALM EQPT                           | <b>COMFAIL</b>                      | <b>Module Communication Failure</b>     | <b>EQPT</b>                                 | <b>MN</b>                                 | <b>NSA</b>                                  |
| REPT ALM EQPT                           | <b>CTMP</b>                         | Case Temperature Out Of Range           | <b>EQPT</b>                                 | <b>MN</b>                                 | <b>NSA</b>                                  |
| REPT ALM EQPT                           | <b>FTMP</b>                         | Fiber Temperature Out Of Range          | <b>EQPT</b>                                 | <b>MN</b>                                 | <b>NSA</b>                                  |
| REPT ALM EQPT                           | L1TMP                               | <b>Excessive Pump 1 Temperature</b>     | <b>EQPT</b>                                 | <b>MN</b>                                 | <b>NSA</b>                                  |
| REPT ALM EQPT                           | L1BIASD                             | Laser 1 Bias Degrade                    | <b>EQPT</b>                                 | <b>MN</b>                                 | <b>NSA</b>                                  |
| <b>REPT ALM EQPT</b>                    | L1BIASF                             | Laser 1 Bias Fail                       | <b>EQPT</b>                                 | MJ                                        | <b>NSA</b>                                  |
| <b>REPT ALM EQPT</b>                    | L2TMP                               | <b>Excessive Pump 2 Temperature</b>     | <b>EQPT</b>                                 | <b>MN</b>                                 | <b>NSA</b>                                  |
| <b>REPT ALM EQPT</b>                    | L2BIASD                             | Laser 2 Bias Degrade                    | <b>EQPT</b>                                 | <b>MN</b>                                 | <b>NSA</b>                                  |
| <b>REPT ALM EQPT</b>                    | L2BIASF                             | Laser 2 Bias Fail                       | <b>EQPT</b>                                 | MJ                                        | <b>NSA</b>                                  |
| REPT ALM DWDM                           | LINE1RXPWRFL                        | Power Fail Low LINE1RX Port             | $\mathbf{1}$                                | CR                                        | <b>SA</b>                                   |
| REPT ALM DWDM                           | <b>GAINDH</b>                       | Gain Degrade High                       | 1                                           | <b>MN</b>                                 | <b>NSA</b>                                  |
| <b>REPT ALM DWDM</b>                    | <b>GAINDL</b>                       | Gain Degrade Low                        | $\mathbf{1}$                                | <b>MN</b>                                 | <b>NSA</b>                                  |
| <b>REPT ALM DWDM</b>                    | LINE1TXPWRFL                        | Power Fail Low LINE1TX Port             | $\mathbf{1}$                                | CR                                        | <b>SA</b>                                   |
| REPT ALM DWDM                           | LINE1TXPWRDH                        | Power Degrade High LINE1TX Port         | $\mathbf{1}$                                | <b>MN</b>                                 | <b>NSA</b>                                  |
| <b>REPT ALM DWDM</b>                    | LINE1TXPWRDL                        | Power Degrade Low LINE1TX Port          | $\mathbf{1}$                                | <b>MN</b>                                 | <b>NSA</b>                                  |
| <b>REPT ALM DWDM</b>                    | LINE2RXPWRFL                        | Power Fail Low LINE2RX Port             | 1                                           | CR                                        | <b>SA</b>                                   |
| REPT ALM DWDM                           | <b>VOADH</b>                        | VOA Degrade High                        | $\mathbf{1}$                                | <b>MN</b>                                 | <b>NSA</b>                                  |
| REPT ALM DWDM                           | <b>VOADL</b>                        | VOA Degrade Low                         | 1                                           | <b>MN</b>                                 | <b>NSA</b>                                  |
| <b>REPT ALM DWDM</b>                    | <b>VOAFH</b>                        | VOA Fail High                           | $\mathbf{1}$                                | CR                                        | <b>SA</b>                                   |

*Table 6-10 TL1 Autonomous Alarms (continued)*

## **6.8.1 Equipment Failure Alarms**

The unit will generate the EQPT (Equipment Failure) alarm in either of the following cases:

- **•** Retrieving or setting problem related to the setpoints, thresholds, and values.
- **•** An unrecoverable communication problem between the unit and a plug-in interface.

The Unit software generates a Communication Failure alarm in the case of a communication problem between the unit and the plug-in interface. The unit software implements the following behavior:

**1.** The software tries to recover the communication, sending the command to module.

Г

- **2.** If the command answers fail, the Communication Failure alarm is raised, which resets the plug-in module.
- **3.** If the reset command fails, the Hardware Failure alarm is generated.
- **4.** In case of a Hardware Failure, every TL1/SNMP command relating to the module setting/retrieval, is refused.

The Fiber Temperature Fail High (FTMP) alarm is generated in the case of degrade high or low. The FTMP alarm is mapped on an EQPT alarm.

#### **6.8.2 Other Alarms**

The following additional alarms are possible:

- **•** The L1TMP alarm is provided in case of degrade high or low of laser 1.
- **•** The L2TMP alarm is provided in case of degrade high or low of laser 2.
- **•** The L1BIASD alarm is provided in case of Laser Bias degrade high or low of laser 1.
- **•** The L2BIASD alarm is provided in case of Laser Bias degrade high or low of laser 2.
- **•** The L1BIASF is provided in case of Laser Bias Fail of laser 1.
- **•** The L2BIASF is provided in case of Laser BIas Fail of laser 2.
- **•** The CTMP alarm is generated in the case of degrade high or low.
- **•** The GAINDH and GAINDL alarms are sent to the EM only if the EDFA3 control mode is set to Gain Control. If the user changes the EDFA3 control mode to Output Power Control, the alarms are cleared and resent (only if active) after subsequent changes to the EDFA3 control mode.

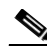

**Note** The LINE1TXPWRDH and LINE1TXPWRDL alarms have a similar behavior. They will be generated only if the EDFA3 control mode is set to Power Control.

- **•** The Unit software generates a Communication Failure alarm if a communication problem exists between the unit and the plug-in interface.
- **•** The MEMLOW alarm is generated if the memory usage reaches 90 percent of its capacity. The clear alarm is generated when the problem condition disappears.
- The FFSFULL alarm is generated if the flash file system (FFS) memory usage reach the 90 percent of its capacity.
- **•** The clear alarm is generated when the problem condition disappear.

In the case of a communication failure, the unit software implements the following behavior:

- **1.** The unit attempts to recover the communication, sending the command to the module.
- **2.** If the command fails, the Communication Failure alarm is raised.
- **3.** The module resets.
- **4.** If the reset command fails, the Hardware Failure alarm is generated.
- **5.** If the Hardware Failure alarm is generated, all TL1/SNMP commands related to the module setting/retrieval will be refused.

## **6.8.3 Autonomous Events**

[Table 6-11](#page-78-0) summarizes the ONS 15216 EDFA3 autonomous events. In the Condition Effect column, TC indicates that this is a transient condition.

<span id="page-78-0"></span>*Table 6-11 TL1 Autonomous Events*

| <b>TL1 Autonomous</b><br><b>Message</b> | <b>Condition Type (condtype)</b> | <b>Condition Descriptor (conddescr)</b>                     | <b>Access</b><br><b>Identifier</b><br>(aid) | <b>Condition</b><br><b>Effect</b><br>(condeff) |
|-----------------------------------------|----------------------------------|-------------------------------------------------------------|---------------------------------------------|------------------------------------------------|
| <b>REPT EVT DWDM</b>                    | <b>CTRLMODE</b>                  | Control Mode Changed                                        | 1                                           | <b>TC</b>                                      |
|                                         |                                  |                                                             |                                             |                                                |
| <b>REPT EVT DWDM</b>                    | <b>GAINCHGD</b>                  | Gain Setpoint Changed                                       | 1                                           | <b>TC</b>                                      |
| <b>REPT EVT DWDM</b>                    | <b>GAINTHDLCHGD</b>              | Gain Degrade Low Threshold Changed                          | 1                                           | <b>TC</b>                                      |
| <b>REPT EVT DWDM</b>                    | <b>GAINTHDHCHGD</b>              | Gain Degrade High Threshold Changed                         | 1                                           | <b>TC</b>                                      |
| <b>REPT EVT DWDM</b>                    | <b>OPOFFSET</b>                  | <b>Output Power Offset Changed</b>                          | 1                                           | <b>TC</b>                                      |
| <b>REPT EVT DWDM</b>                    | LINE1TXPWRCHGD                   | Power Setpoint Changed LINE1TX Port                         | 1                                           | <b>TC</b>                                      |
| <b>REPT EVT DWDM</b>                    | LINE1TXPWRTHDLCHGD               | Power Degrade Low Threshold Changed<br><b>LINE1TX Port</b>  | 1                                           | <b>TC</b>                                      |
| <b>REPT EVT DWDM</b>                    | LINE1TXPWRTHDHCHGD               | Power Degrade High Threshold Changed<br><b>LINE1TX Port</b> | $\mathbf{1}$                                | <b>TC</b>                                      |
| <b>REPT EVT DWDM</b>                    | LINE1TXPWRTHFLCHGD               | Power Fail Low Threshold Changed LINE1TX<br>Port            | $\mathbf{1}$                                | <b>TC</b>                                      |
| <b>REPT EVT DWDM</b>                    | LINE1RXPWRTHFLCHGD               | Power Fail Low Threshold Changed LINE1RX<br>Port            | $\mathbf{1}$                                | <b>TC</b>                                      |
| <b>REPT EVT DWDM</b>                    | LINE2RXPWRTHFLCHGD               | Power Fail Low Threshold Changed LINE2RX<br>Port            | $\mathbf{1}$                                | <b>TC</b>                                      |
| <b>REPT EVT DWDM</b>                    | <b>TILTCHGD</b>                  | Tilt Setpoint Changed                                       | $\mathbf{1}$                                | <b>TC</b>                                      |
| <b>REPT EVT DWDM</b>                    | TILTOFFSETCHGD                   | Tilt Offset Changed                                         | 1                                           | <b>TC</b>                                      |
| <b>REPT EVT DWDM</b>                    | <b>LASERCHGD</b>                 | <b>Laser Status Changed</b>                                 | 1                                           | <b>TC</b>                                      |
| <b>REPT EVT DWDM</b>                    | <b>OSRICHGD</b>                  | <b>OSRI</b> Changed                                         | 1                                           | <b>TC</b>                                      |
| REPT EVT EQPT                           | <b>CUTOVERRESET</b>              | <b>Reset After Cutover</b>                                  | <b>EQPT</b>                                 | <b>TC</b>                                      |
| <b>REPT EVT EQPT</b>                    | <b>SOFTWARERESET</b>             | <b>Software Reset</b>                                       | <b>EQPT</b>                                 | <b>TC</b>                                      |
| <b>REPT EVT EQPT</b>                    | <b>PWRBUSMODE</b>                | Power Bus Mode Changed                                      | PWR-A/<br>PWR-B                             | <b>TC</b>                                      |
| REPT EVT EQPT                           | <b>SEVERITYCHGD</b>              | Severity Changed                                            | <b>EQPT</b>                                 | <b>TC</b>                                      |
| <b>REPT EVT EQPT</b>                    | PWRBUSMAXCHGD                    | Power Bus Max (voltage) Changed                             | PWR-A/<br>PWR-B                             | <b>TC</b>                                      |
| <b>REPT EVT EQPT</b>                    | PWRBUSMINCHGD                    | Power Bus Min (voltage) Changed                             | PWR-A/<br>PWR-B                             | <b>TC</b>                                      |
| <b>REPT EVT EQPT</b>                    | <b>MAXCTMPCHGD</b>               | Max Case Temperature Changed                                | <b>EQPT</b>                                 | <b>TC</b>                                      |
| <b>REPT EVT EQPT</b>                    | MINCTMPCHGD                      | Min Case Temperature Changed                                | <b>EQPT</b>                                 | <b>TC</b>                                      |

## <span id="page-79-0"></span>**6.8.4 File Transfer Events**

[Table 6-12](#page-79-0) summarizes the ONS 15216 EDFA3 file transfer events.

*Table 6-12 TL1 Autonomous File Transfer Events*

| <b>Autonomous TL1</b><br><b>Message</b> | <b>File Transfer</b><br><b>Status</b><br>(fxfr status) | <b>File Transfer</b><br><b>Result (fxfr rslt)</b> | <b>Access Identifier (aid)</b> |
|-----------------------------------------|--------------------------------------------------------|---------------------------------------------------|--------------------------------|
| <b>REPT EVT FXFR</b>                    | <b>START</b>                                           |                                                   | EQPT                           |
| REPT EVT FXFR                           | <b>COMPLD</b>                                          |                                                   | EQPT                           |
|                                         |                                                        | <b>SUCCESS</b>                                    | <b>EOPT</b>                    |
|                                         |                                                        | <b>FAILURE</b>                                    | <b>EQPT</b>                    |

[Table 6-13](#page-79-1) summarizes the ONS 15216 EDFA3 clear alarms.

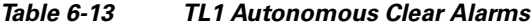

<span id="page-79-1"></span>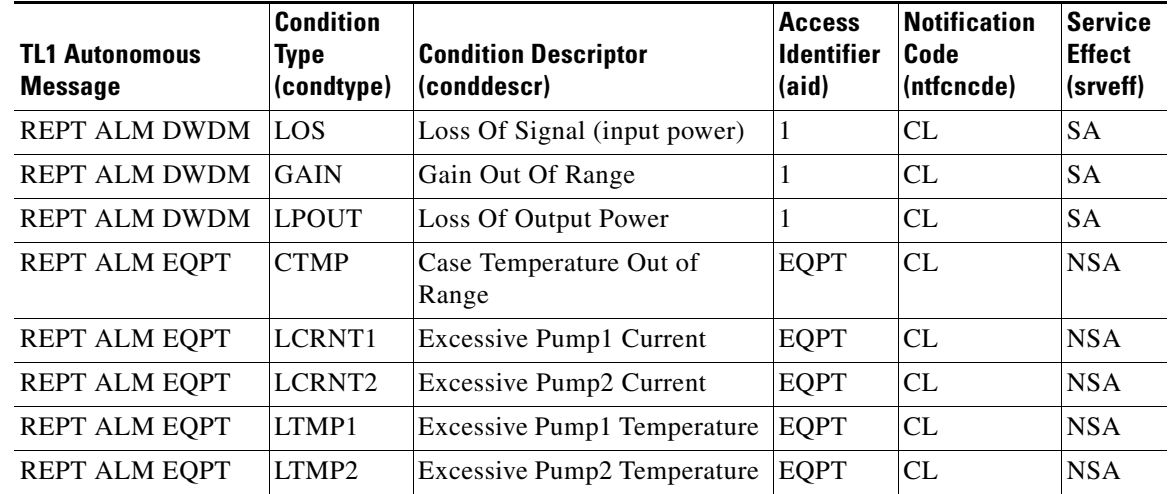

# <span id="page-79-2"></span>**6.9 Summary of TL1 Command Security Permissions**

[Table 6-14](#page-79-2) summarizes the security permissions (access levels) for each available TL1 command and autonomous message.

|                           |                                                                       | <b>User Access Levels</b> |           |            |
|---------------------------|-----------------------------------------------------------------------|---------------------------|-----------|------------|
| <b>Command or Message</b> | Description                                                           |                           | <b>RW</b> | <b>RWA</b> |
| <b>ACT-USER</b>           | Activates user session (login).<br>See 8.4.1 ACT-USER, page 8-6.      | Yes                       | Yes       | Yes        |
| ALW-MSG-ALL               | Allows automatic (REPT) messages.<br>See 8.4.2 ALW-MSG-ALL, page 8-6. | Yes                       | Yes       | Yes        |

*Table 6-14 Security Permissions for TL1 Commands*

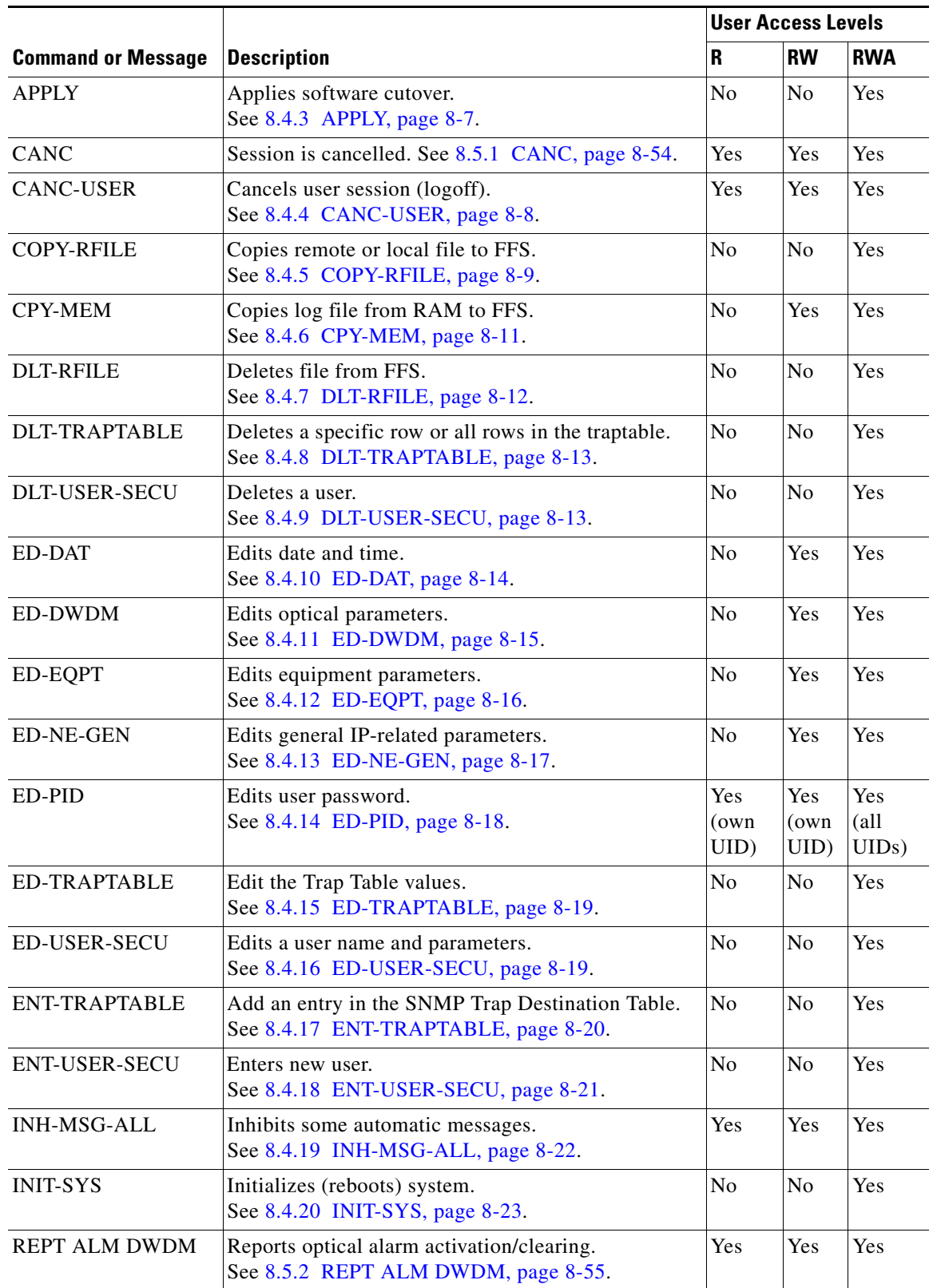

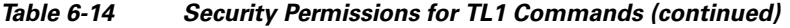

 $\overline{\phantom{a}}$ 

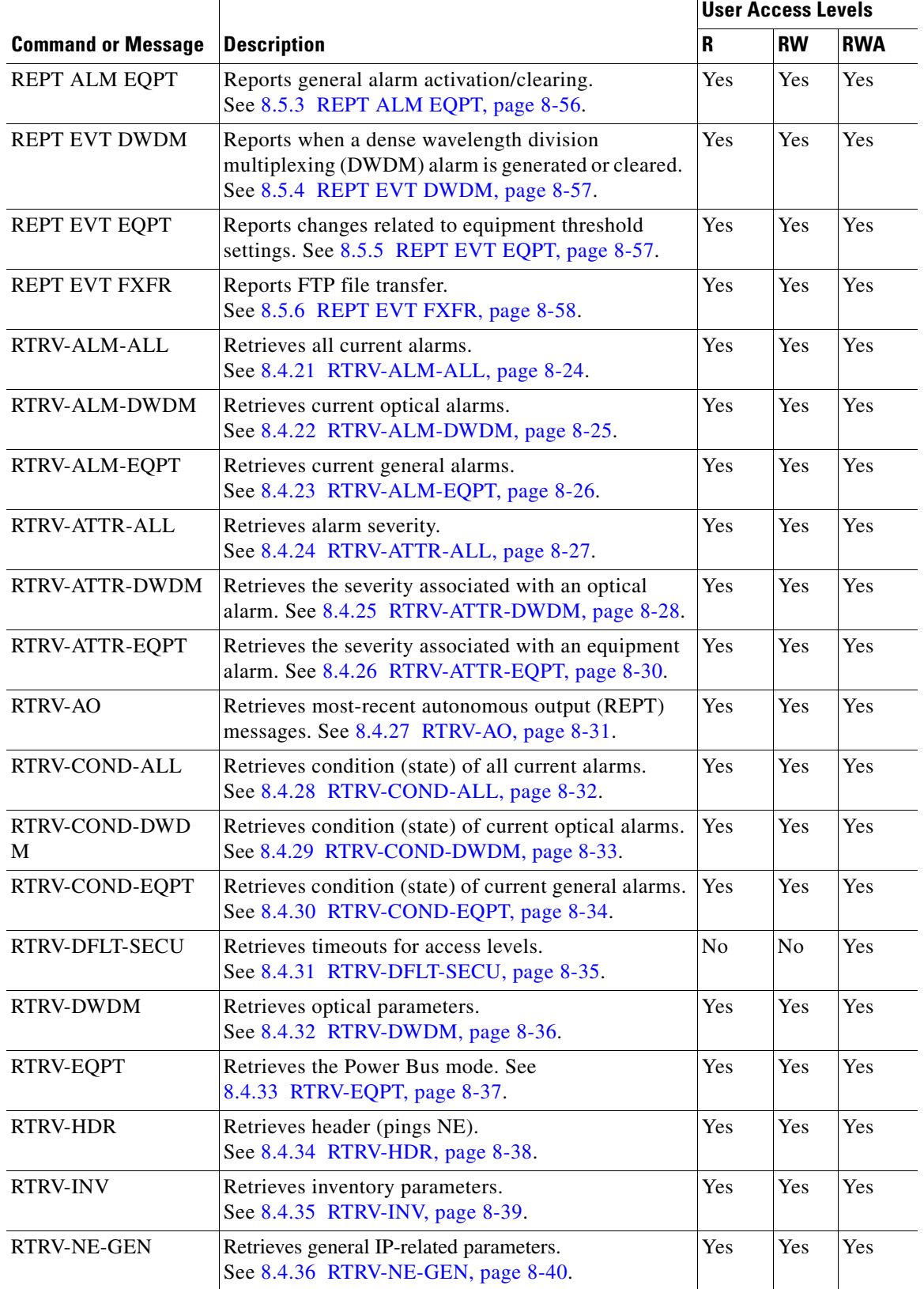

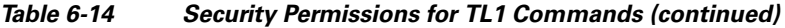

n

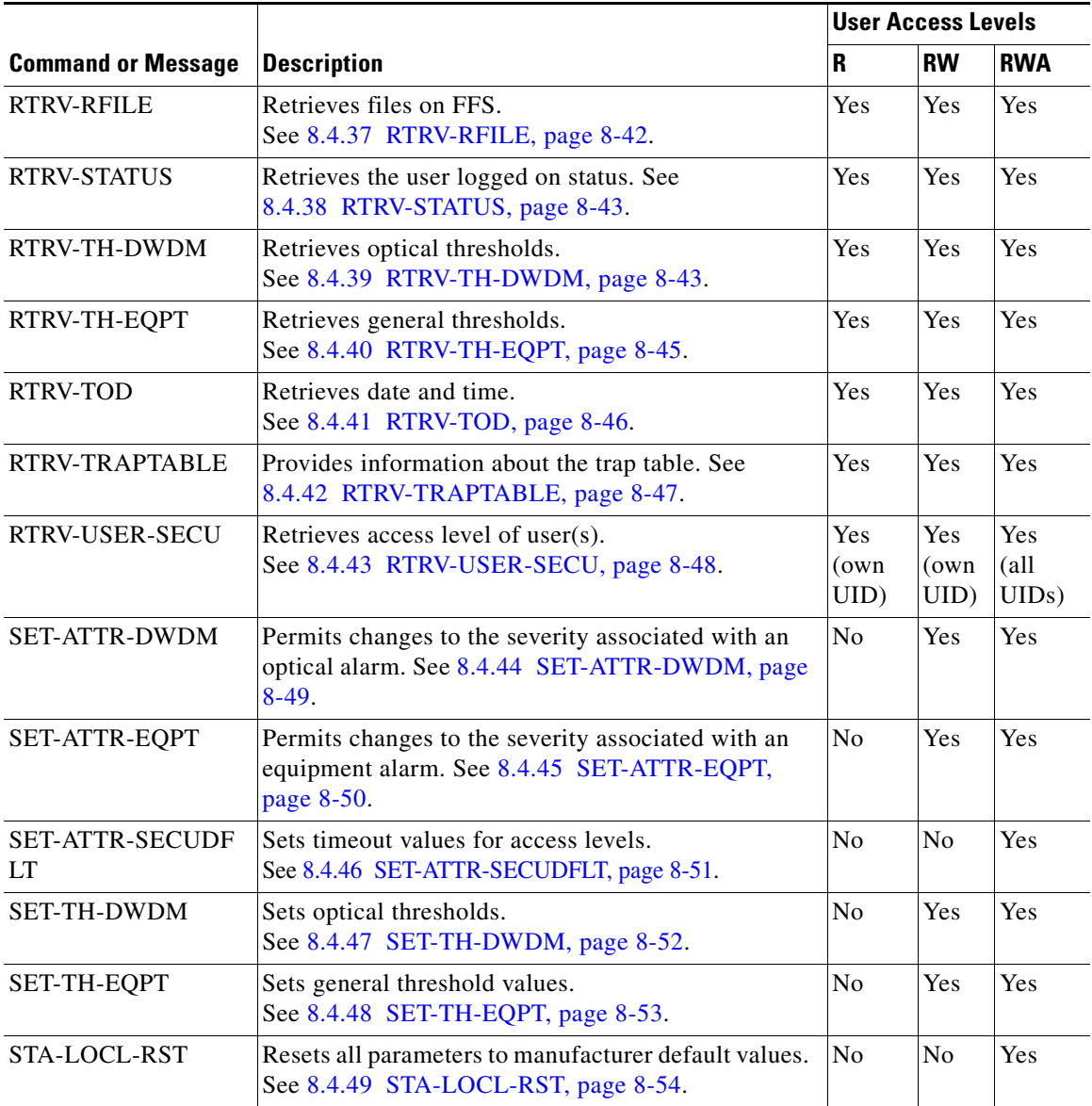

#### *Table 6-14 Security Permissions for TL1 Commands (continued)*

П

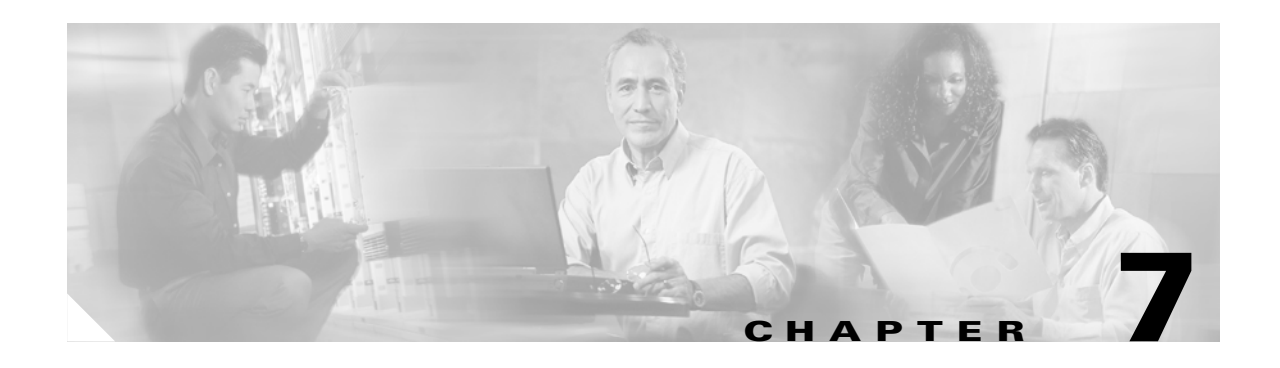

# **TL1 Turn Up**

This chapter describes how to provision the ONS 15216 EDFA3 using TL1 commands. Sections in this chapter include:

- **•** [7.1 Start the TL1 Interface, page 7-2](#page-85-0)
- **•** [7.2 Use TL1 to Log In with the Default Password, page 7-2](#page-85-1)
- **•** [7.3 Use TL1 to Set the Date and Time, page 7-3](#page-86-0)
- **•** [7.4 Use TL1 to Set the Power Bus Mode \(Simplex or Duplex\), page 7-3](#page-86-1)
- **•** [7.5 Use TL1 to Set the Amplifier Alarm Thresholds, page 7-3](#page-86-2)
- **•** [7.6 Use TL1 to Verify the Operational Status of the Amplifier, page 7-5](#page-88-0)
- **•** [7.7 Use TL1 to Set the Amplifier Gain Level, page 7-5](#page-88-1)
- **•** [7.8 Use TL1 to Set the Optical Input Power Threshold, page 7-6](#page-89-0)
- **•** [7.9 Optical Amplification Test and Verification Procedure, page 7-6](#page-89-1)
- **•** [7.10 Set the IP Address, page 7-7](#page-90-0)
- **•** [7.11 Use the LAN Interface \(Ethernet\) to Open a Telnet Session, page 7-7](#page-90-1)
- **•** [7.12 Use TL1 to Connect to the ONS 15216 EDFA3, page 7-8](#page-91-0)
- **•** [7.13 Use TL1 to Add Users, page 7-8](#page-91-1)
- **•** [7.14 Use TL1 to Modify User Information, page 7-9](#page-92-0)
- **•** [7.15 Use TL1 to Set the Password for the Amplifier, page 7-9](#page-92-1)
- **•** [7.16 Set the Community Name and Trap Destination, page 7-9](#page-92-2)
- **•** [7.17 Use TL1 to Log Off, page 7-10](#page-93-0)
- **•** [7.18 Automatic Log Off \(Timeout\), page 7-10](#page-93-1)

You must use TL1 to set some of the initial configuration parameters for the ONS 15216 EDFA3. After the initial parameters are set, you can issue Simple Network Management Protocol (SNMP) commands through an SNMP management interface or continue to work in TL1. See [Chapter 10, "SNMP and the](#page-176-0)  [Management Information Base"](#page-176-0) for information about Cisco's SNMP management interface.

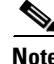

**Note** You must create a community in order to apply security. Without a community string, some TL1 commands such as ACT-USER cannot be successfully completed. See the ["7.1 Start the TL1 Interface"](#page-85-0) section for information about adding users to the ONS 15216 EDFA3.

 $\mathbf{I}$ 

# <span id="page-85-0"></span>**7.1 Start the TL1 Interface**

The TL1 interface starts up when HyperTerminal is started. See the ["5.3 Communicating with the](#page-61-0)  [EDFA3 Through a Serial EIA/TIA-232 \(RS-232\) Interface" section on page 5-4](#page-61-0) for information about starting HyperTerminal.

The TL1 login prompt reports messages similar to the following:

```
WARNING
This system is restricted to authorized users for business purposes. Unauthorized access 
is a violation of the law. This service may be monitored for administrative and security 
reasons. By proceeding, you consent to this monitoring.
>
```
The > prompt appears when TL1 has successfully connected.

# <span id="page-85-1"></span>**7.2 Use TL1 to Log In with the Default Password**

Log in using the ACT-USER command (see the ["8.4.1 ACT-USER" section on page 8-6\)](#page-101-0) with the following syntax:

ACT-USER:[<tid>]:<uid>:<ctag>::<pid>;

For example, you would type:

```
> ACT-USER::CISCO15:123::**********;
```
where ACT-USER is the command, the tid is null by default so none is entered, CISCO15 is the default user id, 123 is the ctag used to identify this command, and \*\*\*\*\*\*\*\*\*\* represents the password.

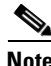

**Note** For security reasons, it is recommended that you change the password from its default value. (Use TL1 to set the password for the amplifier using the ["7.15 Use TL1 to Set the Password for the Amplifier"](#page-92-1)  [section on page 7-9](#page-92-1).)

The ONS 15216 EDFA3 displays the login response, as shown in [Example 7-1.](#page-85-2)

<span id="page-85-2"></span>*Example 7-1 TL1 Shell Login Response* 

```
EDFA3 2002-07-11 10:09:19 
M 123 COMPLD 
/* ACT-USER */ 
; 
\rightarrow
```
> **ACT-USER::CISCO15:123;**

An EIA/TIA-232 (RS-232) link to the ONS 15216 EDFA3 is established. The user can now provision the ONS 15216 EDFA3.

# <span id="page-86-0"></span>**7.3 Use TL1 to Set the Date and Time**

Use the ED-DAT command (see the ["8.4.10 ED-DAT" section on page 8-14](#page-109-0)) to set the date and time. A time zone cannot be set using TL1. The time setting is restricted to universal coordinated time (UTC) according to the following syntax:

ED-DAT:[<tid>]::<ctag>::<utcdate>,<utctime>;

The utcdate and utctime entries must follow the format yyyy-mm-dd, hh-mm-ss, as shown in [Example 7-2.](#page-86-3)

```
Example 7-2 Setting the Date and Time Using TL1
```

```
> ED-DAT:::123::2003-09-18,02-24-55;
```
# <span id="page-86-1"></span>**7.4 Use TL1 to Set the Power Bus Mode (Simplex or Duplex)**

The ONS 15216 EDFA3 allows users to set a simplex (one power source-Bus A) or duplex (redundant power source-Bus A and Bus B) Power Bus mode. The default mode is duplex. Use the ED-EQPT command to set the desired power bus mode according to the following syntax:

ED-EQPT:[<tid>]:<aid>:<ctag>:::PWRBUSMODE=<pwrbusmode>;

The pwrbusmode value can be SIMPLEX or DUPLEX as shown in [Example 7-3.](#page-86-4)

<span id="page-86-4"></span>*Example 7-3 Setting the Power Bus Mode Using TL1* 

> **ED-EQPT::ALL:123:::PWRBUSMODE=SIMPLEX;**

# <span id="page-86-2"></span>**7.5 Use TL1 to Set the Amplifier Alarm Thresholds**

Alarm thresholds are set so that the network operator can be notified when valid alarms occur through the RJ-45 ALARM OUT and RJ-45 LAN ports on the ONS 15216 EDFA3 front panel ([Figure 7-1](#page-86-5)).

<span id="page-86-5"></span>*Figure 7-1 ONS 15216 EDFA3 Front Panel*

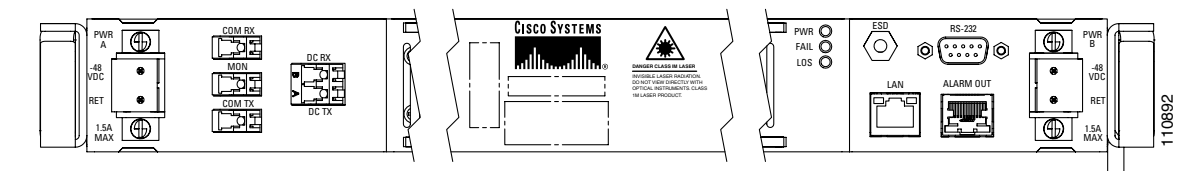

Alarms are reported for the following conditions:

- **•** Degradation of electrical power source
- **•** Laser pump overheating or excessive pump current
- **•** Loss or degradation of optical input (signal)
- **•** Loss of output power or gain out of range

 $\mathbf l$ 

**•** Case temperature out of range

Alarms can be connected to a network operations center (NOC) network management system (NMS) through a network element miscellaneous discrete input and/or office alarm panel/system.

By default, the LINE1RXPwrTHFailLow is set to 10 dBm to maintain the amplifier and the laser status in an OFF state. For a full description of alarm threshold command attributes, refer to [Chapter 8, "TL1](#page-96-0)  [Commands and Autonomous Messages."](#page-96-0)

To display the alarm thresholds, use the RTRV-TH-DWDM and RTRV-TH-EQPT commands. Use the RTRV-TH-DWDM command according to the following syntax:

RTRV-TH-DWDM:[<tid>]:<aid>:<ctag>::[<thresholdtype>][,][,];

The response to the RTRV-TH-DWDM command is in the following format:

<sid> <date> <time> M <ctag> COMPLD "<aid>,DWDM:<thresholdtype>,,,<thresholdvalue>"

Use the RTRV-TH-EQPT command according to the following syntax:

```
RTRV-TH-EQPT:[<tid>]:<aid>:<ctag>::[<thresholdtype>][,][,];
```
The response to the RTRV-TH-EQPT command is in the following format:

<sid> <date> <time> M <ctag> COMPLD "<aid>:<thresholdtype>,,,<thresholdvalue>"

[Example 7-4](#page-87-0) shows sample command outputs.

#### <span id="page-87-0"></span>*Example 7-4 Displaying the Alarm Thresholds Using TL1*

```
> RTRV-TH-DWDM::ALL:124;
```

```
 edfa3 2003-11-27 11:55:48
M 124 COMPLD
    "1,DWDM:GAINTHDH,,,23.0dB"
    "1,DWDM:GAINTHDL,,,19.0dB"
    "1,DWDM:LINE1RXPWRTHFL,,,-25.0dBm"
    "1,DWDM:LINE1TXPWRTHDH,,,12.0dBm"
    "1,DWDM:LINE1TXPWRTHDL,,, 8.0dBm"
    "1,DWDM:LINE1TXPWRTHFL,,,-6.0dBm"
    "1,DWDM:LINE2RXPWRTHFL,,,-33.0dBm"
;
> RTRV-TH-EQPT::ALL:124;
    edfa3 2003-11-27 11:56:40
M 124 COMPLD
    "EQPT,EQPT:MAXCTMP,,,65.0C"
    "EQPT,EQPT:MINCTMP,,,-5.0C"
   "EQPT, PWR-B: PWRBUSMAX, , , 57.0V"
    "EQPT,PWR-B:PWRBUSMIN,,,40.0V"
```
To set the alarm thresholds, use the SET-TH-DWDM (see ["8.4.47 SET-TH-DWDM" section on](#page-147-0)  [page 8-52](#page-147-0)) and SET-TH-EQPT (see the ["8.4.48 SET-TH-EQPT" section on page 8-53](#page-148-0)) commands.

;

# <span id="page-88-0"></span>**7.6 Use TL1 to Verify the Operational Status of the Amplifier**

To ensure that the amplifier is working correctly on the optical level, you must verify the amplifier operational status. Use the RTRV-DWDM command (see ["8.4.32 RTRV-DWDM" section on page 8-36](#page-131-0)) to verify amplifier operational status according to the following syntax:

```
RTRV-DWDM:[<tid>]:<aid>:<ctag>[::::];
```
The response to the RTRV-DWDM command is in the following format:

```
<sid> <date> <time> M <ctag> 
"[<aid>]:[CTRLMODE=<ctrlmode>],[LINE1TXPWR=<line1txpwr>],[LINE1TXPWRSP=<line1txpwrsp>], 
[LINE1RXPWR=<line1rxpwr>],[LINE2RXPWR=<line2rxpwr>],[LINE2TXPWR=<line2txpwr>],[PWROFFSET=<
pwroffset>],[GAIN=<gain>],[GAINSP=<gainsp>],[TILT=<tilt>],[TILTSP=<tiltsp>],[TILTOFFSET=<t
iltoffset>],[DCULOSS=<dculoss>],[OSRI=<on/off>],[LASTATUS=<on/off>],[VOA=<VOAvalue>]"
```
[Example 7-5](#page-88-2) displays a command example and the sample output for this command.

<span id="page-88-2"></span>*Example 7-5 Verifying the Amplifier Operations Status Using TL1* 

```
> RTRV-DWDM::ALL:123;
```

```
 EDFA3 2003-11-01 10:20:28
M 123 COMPLD
```

```
"1:CTRLMODE=CGAIN,LINE1TXPWR=-60.0dBm,LINE1TXPWRSP=10.0dBm,LINE1RXPWR=-5.1dBm,LINE2RXPWR=-
39.1dBm,LINE2TXPWR=-60.0dBm,PWROFFSET=0.0dB,GAIN=0.0dB,GAINSP=21.0dB,TILT=15.0dB,TILTSP=0.
0dB,TILTOFFSET=0.0dB,DCULOSS=14.8dB,OSRI=ON,LASSTATUS=OFF,VOA=0.0dB"
;
\overline{a}
```
The input power should be consistent with the input power measured during the optical connection procedure. The output power value should be equal to the input power plus the gain value.

# <span id="page-88-1"></span>**7.7 Use TL1 to Set the Amplifier Gain Level**

To ensure that the ONS 15216 EDFA3 output signal is received by the transceiver in the network element, it is important that the amplifier gain is set correctly.

The desired output power per channel is dependent on the number of channels traversed in the amplifier. The user sets the gain of the amplifier depending on the input power level, the network application, and the required receiver specifications necessary for error-free operation.

To set the amplifier gain, use the ED-DWDM command (see ["8.4.11 ED-DWDM" section on](#page-110-0)  [page 8-15](#page-110-0)), according to the following syntax:

```
ED-DWDM:[<tid>]:<aid>:<ctag>:::[GAINSP=<gain>];
```
Specify the GAINSP parameter, and a value that is appropriate for the level of optical power gain desired. [Example 7-6](#page-88-3) shows an example of using the ED-DWDM command to set the gain.

<span id="page-88-3"></span>*Example 7-6 Setting the Gain Using TL1* 

```
> ED-DWDM::1:123:::GAINSP=20;
```
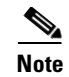

**Note** Before changing or implementing gain changes, consult with Cisco TAC to ensure proper network operation.

If the amplifier is in COPWR mode, when issuing the ED-DWDM command it is necessary to set the CTRLMODE value to CGAIN. If the amplifier is already in CGAIN mode, then no modifications to the CTRLMODE parameter are necessary.

# <span id="page-89-0"></span>**7.8 Use TL1 to Set the Optical Input Power Threshold**

The ONS 15216 EDFA3 has a default value of 10 dBm for the input fail low threshold. This high default value is set to prevent the EDFA3 from turning on accidentally during the installation phase.

Use the following steps to set the optical input power threshold on the ONS 15216 EDFA3:

- **Step 1** Determine the current optical input power threshold by issuing the RTRV-TH-DWDM TL1 command.
- **Step 2** The optical input power threshold is the parameter named LINE1RXPWRTHFL in the response to the RTRV-TH-DWDM command.
- **Step 3** Issue the SET-TH-DWDM TL1 command to change the optical input power threshold for the first stage amplifier:
- **Step 4** Specify the LINE1RXPWRTHFL parameter, and a value for that parameter that is appropriate for the location in which the EDFA3 is installed.
- **Step 5** Once again issue the SET-TH-DWDM TL1 command in order to change the optical input power threshold for the second stage amplifier.
- **Step 6** Specify the LINE2RXPWRTHFL parameter and a value for that parameter that is appropriate for the location in which the EDFA3 is installed.

# <span id="page-89-1"></span>**7.9 Optical Amplification Test and Verification Procedure**

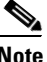

**Note** This procedure cannot be performed until the EDFA3 is configured so that it is operational. The necessary configuration includes providing an optical input signal, connecting the DC TX to the DC RX port through an optical attenuator or a dispersion compensation unit, and setting the optical power thresholds through the user interface.

When the EDFA3 is operational, an optical spectrum analyzer (OSA) can be connected to the MONITOR OUT port on the front of the EDFA3. Because the MONITOR OUT port represents a one percent tap off the second amplifier stage, any wavelengths displayed on the OSA are being amplified.

- **Step 1** Verify that the gain flatness is within range for the amplification range (standard or extended) in which the amplifier is being used.
- **Step 2** Verify that the gain tilt is within range for the amplification range (standard or extended) in which the amplifier is being used.

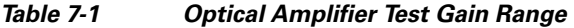

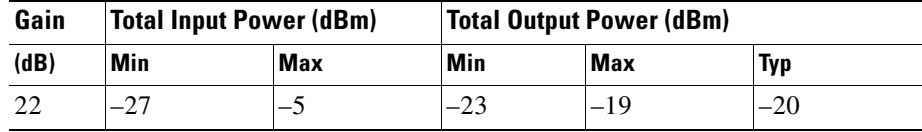

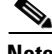

**Note** Unless overridden by the user, the gain per channel is by default set to 22 dB by the ONS 15216 EDFA3. Gain is fixed at 22 dB as long as total input power is less than or equal to  $-5$  dBm. If your input power is higher than –5 dBm, reset the gain to a lower level.

## <span id="page-90-0"></span>**7.10 Set the IP Address**

Before connecting the ONS 15216 EDFA3 to a LAN, it is mandatory to set the ONS 15216 EDFA3 IP address through a local serial communication interface using the EIA/TIA-232 (RS-232) port on the front of the module. Setting the IP address consists of:

- **•** Logging in as a TL1 user.
- **•** Entering an ED-NE-GEN command with the IP address, subnet mask, and gateway address (see [Example 7-7\)](#page-90-2).
- **•** The ONS 15216 EDFA3 reboots to make the IP address active.

**Note** If you do not know the IP address, subnet mask or gateway address for the ONS 15216 EDFA3, contact your network administrator.

<span id="page-90-2"></span>*Example 7-7 Setting IP Address, Subnet Mask, and Gateway Address*

```
> ED-NE-GEN:::123:::IPADDR=129.9.0.6, IPMASK=255.255.255.0, DEFRTR=0.0.0.0;
```
# <span id="page-90-1"></span>**7.11 Use the LAN Interface (Ethernet) to Open a Telnet Session**

You can connect to the ONS 15216 EDFA3 to an Ethernet LAN for remote access.

**Note** Before communicating with and managing the ONS 15216 EDFA3 through the Ethernet port, the user must first enter an IP address. Your system administrator can provide you with an unused IP address. To set an IP address, see the ["7.10 Set the IP Address" section on page 7-7](#page-90-0). The IP address factory default is 0.0.0.0.

Telnet is an application that allows remote management using IP over the Ethernet LAN. TL1 commands can be issued through a Telnet session. Use the following procedure to configure the ONS 15216 EDFA3 module to accept SNMP and TL1 commands through its RJ-45 LAN port:

Ш

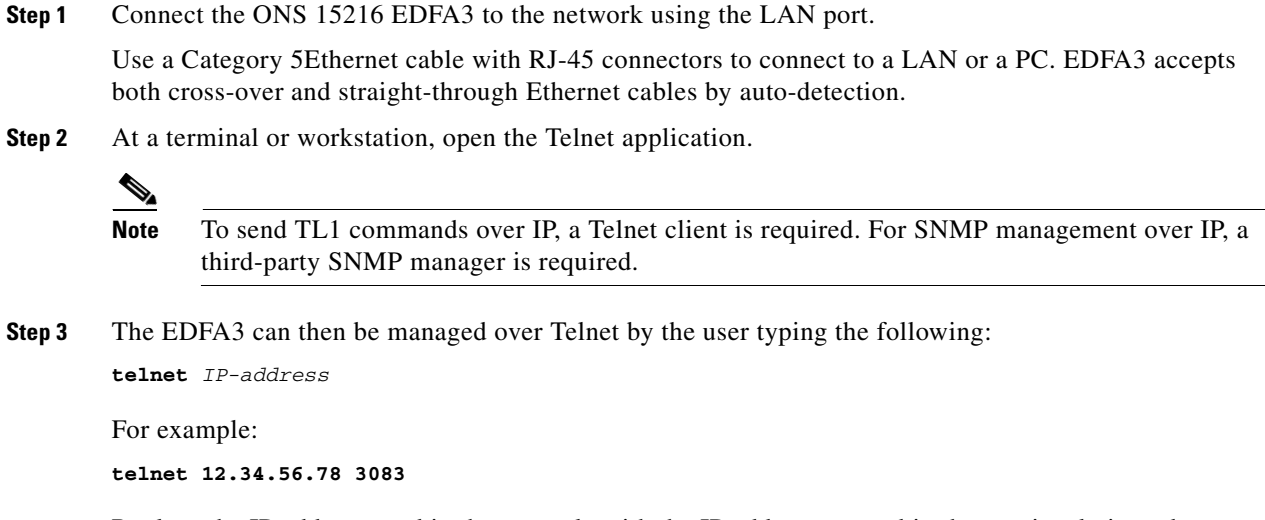

Replace the IP address used in the example with the IP address entered in the previously issued ED-NE-GEN command. Port 3083 must be specified for Telnet character echo of the TL1 commands that are typed.

# <span id="page-91-0"></span>**7.12 Use TL1 to Connect to the ONS 15216 EDFA3**

The ONS 15216 EDFA3 system supports twenty total user accounts with up to ten simultaneous Telnet connections over the Ethernet LAN port. Ethernet TL1 sessions are available from TCP/IP port 3082 for raw use with TL1 commands (in accordance with NSIF-033-1999) and/or 3083 for TL1 over Telnet (in accordance with NSIF-033-1999). One FTP connection is allowed. When connected, the ACT-USER command activates a session.

If the number of connections exceeds the limit, the Telnet session is closed.

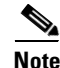

**Note** Every user with a defined user name and password can open only one connection at a time. There should never be any open ports other than those required for TL1, SNMP, the Debug interface and FTP.

**Note** The TL1 session on port 3082 has no character echo. This means that you will not be able to see the commands as you enter them.

## <span id="page-91-1"></span>**7.13 Use TL1 to Add Users**

Administrator level users can use the ENT-USER-SECU command to add new users to the ONS 15216 EDFA3 according to the following syntax:

ENT-USER-SECU:[<tid>]:<uid>:<ctag>::<pid>,,<al>[:];

The uid is the user name, pid is the password, and al is the access level (R, RW, RWA). Passwords must be an ASCII string of 6 to 10 characters, where at least 2 are nonalphabetic characters with at least one special character. Special characters are +, #, and % (defined in Telcordia GR-831-CORE). See [Example 7-8.](#page-92-3)

<span id="page-92-3"></span>*Example 7-8 Adding a New User Using TL1* 

> ENT-USER-SECU::jsmith:140::jspaswds#1,,RW;

# <span id="page-92-0"></span>**7.14 Use TL1 to Modify User Information**

Administrator level users can use the ED-USER-SECU command to modify user information for the ONS 15216 EDFA3 according to the following syntax:

ED-USER-SECU:[<tid>]:<uid>:<ctag>::<newuid>,<pid>,,<al>[:];

The uid is the user name, pid is the password, and al is the access level (R, RW, RWA). Passwords must be an ASCII string of up to 10 characters, where at least 2 are nonalphabetic characters with at least one special character. Special characters are +, #, and % (defined in Telcordia GR-831-CORE). See [Example 7-9.](#page-92-4)

```
Example 7-9 Modifying a User Using TL1
```
> **ED-USER-SECU::jsmith:140::,anypaswd#2,,RWA;**

# <span id="page-92-1"></span>**7.15 Use TL1 to Set the Password for the Amplifier**

To restrict access to the ONS 15216 EDFA3, use the ED-PID command (see the ["8.4.14 ED-PID"](#page-113-0)  [section on page 8-18\)](#page-113-0) to change the default user password according to the following syntax:

ED-PID:[<tid>]:<uid>:<ctag>::<oldpid>,<newpid>;

Note that the password must be a string of up to 10 characters, where at least 2 are nonalphabetic characters and at least 1 is a special character. See [Example 7-10.](#page-92-5)

<span id="page-92-5"></span>*Example 7-10 Changing Current User's Password Using TL1* 

> **ED-PID::CISCO15:130::OLDPW2#,NEWPW3#;** 

**Note** The default user name for the administrator level is CISCO15 with no default password.

# <span id="page-92-2"></span>**7.16 Set the Community Name and Trap Destination**

Use the TL1 ENT-TRAPTABLE (Enter TRAPTABLE) command to add an entry in the SNMP Trap Destination Table. Each IP address entry represents a new community string. The user defines the following fields:

- **•** Trap Receiver IP Address
- **•** UDP Port Number

I

- **•** Community String
- **•** Version

The command is sent in the following format:

```
ENT-TRAPTABLE:[<TID>]:<aid>:<ctag>::[TRAPCOM=<trapcom>],[TRAPPORT=<trapport>],[TRAPVER=<tr
apver>];
```
The <aid> consists of the IP address and is used by the command to identify a specific row in the SNMP Trap Destination Table (see [Table 8-9\)](#page-116-1). For this reason, each IP address must be unique inside the table.

The AID in the ENT-TRAPTABLE command is used not only for the trap receiver, but also for the SNMP manager. The user will not be able to browse the MIB unless the MIB browser workstation IP address is entered into the trap destination table.

#### *Example 7-11 Using the ENT-TRAPTABLE Command to Set a Community String*

```
ENT-TRAPTABLE::192.168.1.1:123::TRAPCOM=EDFA3_USER,TRAPPORT=162,TRAPVER=V1;
    EDFA3 2003-11-01 10:08:15
M 123 COMPLD
    /* ENT-TRAPTABLE */
;
>
```
The SNMP Trap destination Table can contain up to 10 rows.

# <span id="page-93-0"></span>**7.17 Use TL1 to Log Off**

At the end of a session, the user must log off of the ONS 15216 EDFA3. To log off, use the CANC-USER command (see the ["8.4.4 CANC-USER" section on page 8-8\)](#page-103-0) according to the following syntax: CANC-USER:[<tid>]:<uid>:<ctag>;

See [Example 7-12](#page-93-2) for an example of using this command.

<span id="page-93-2"></span>*Example 7-12 Logging Off Using TL1* 

> **CANC-USER::CISCO15:123;**

# <span id="page-93-1"></span>**7.18 Automatic Log Off (Timeout)**

The default timeout settings are:

- **•** 15 minutes for the RWA user
- **•** 30 minutes for the RW user
- **•** 60 minutes for the R user

Use the RTRV-DFLT-SECU TL1 command to retrieve the timeout values.

When a timeout occurs, the corresponding port must drop, so the next session initiation at that port requires the regular login procedure. The following message is visible.

```
>
[10.92.27.66: remote disconnect]
```
In the above example, 10.92.27.66 indicates the node IP address.

The CANC message is only used to indicate that a session has been terminated because of a timeout.

 $\mathcal{L}_{\mathcal{A}}$ 

 $\blacksquare$ 

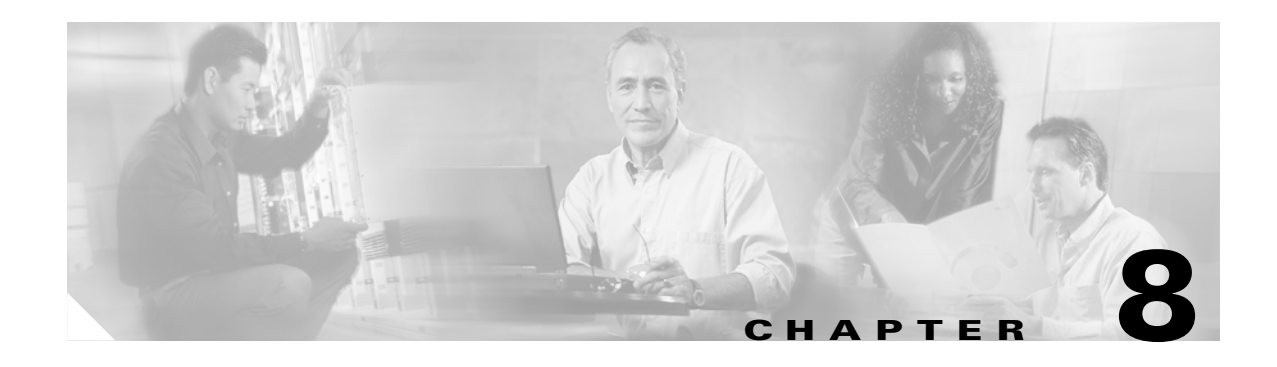

# <span id="page-96-0"></span>**TL1 Commands and Autonomous Messages**

This chapter describes the TL1 commands supported by the Cisco ONS 15216 EDFA3.

Each TL1 command is listed alphabetically according to the first character of the command string. Each TL1 command must be less than or equal to 255 characters in length. Any command longer than 255 characters must be split into multiple commands.

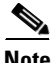

Note TL1 commands that are not entered correctly are not completed. Each TL1 command must terminate with a semicolon (;).

This chapter contains the following sections:

- **•** [8.1 About TL1 Commands, page 8-1](#page-96-1)
- **•** [8.2 TL1 Command Rules, page 8-2](#page-97-0)
- **•** [8.3 TL1 Command Types, page 8-2](#page-97-1)
- **•** [8.4 TL1 Commands and Descriptions, page 8-5](#page-100-0)
- **•** [8.5 Autonomous Messages, page 8-54](#page-149-2)
- **•** [8.6 Parameter Types, page 8-59](#page-154-0)
- **•** [8.7 TL1 Errors, page 8-67](#page-162-0)
- **•** [8.8 TL1/SNMP Mapping Tables, page 8-70](#page-165-0)
- **•** [8.9 TL1/SNMP Alarm Mapping, page 8-72](#page-167-0)
- [8.10 TL1/SNMP Event Mapping, page 8-73](#page-168-0)
- **•** [8.11 TL1 Errors Supported by Each Command, page 8-73](#page-168-1)

# <span id="page-96-1"></span>**8.1 About TL1 Commands**

The following material describes TL1 commands and autonomous messages supported by the ONS 15216 EDFA3. The ONS 15216 EDFA3 supports up to 5 simultaneous Telnet connections using the Ethernet LAN port. TL1 sessions are available using the TCP/IP port 3082 for raw TL1 and/or port 3083 for TL1 over Telnet. See [Chapter 5, "Communicating with the ONS 15216 EDFA3,"](#page-58-0) for information about the various ways to connect to the ONS 15216 EDFA3.

After you have connected to a TL1 session, the ACT-USER command activates a user session.

 $\mathbf{I}$ 

TL1 messages are grouped into nonautonomous and autonomous types. Nonautonomous messages consist of a request command and a response from the ONS 15216 EDFA3. Autonomous messages and nonautonomous commands use a common set of parameters. Autonomous messages are generated as a result of activity on the network elements such as alarms, thresholds, alerts, and status information. No request is required in order to receive autonomous messages.

## <span id="page-97-0"></span>**8.2 TL1 Command Rules**

Commands can affect one or more entities. In general, this chapter specifies a TL1 interface where retrieval can be broad but changes are narrow in scope.

- **•** Retrieve (requests). To allow as much bulk and flexible retrieval of information from an NE, the fields of retrieve requests permit the following values/operators.
	- **–** Fields with default values are optional and permit the wildcard value ALL.
	- **–** Fields are listable and rangeable wherever the syntax allows it.
	- **–** Fields that do not allow a default indicate ALL by their absence.
	- **–** The keyword ALL is implied, and is not required or needed.
- **•** Other commands (requests): To ensure that changes are specific to the entities that they are intended for, the scope of provisioning commands in general is as narrow as possible.
	- **–** Fields with defaults do NOT permit the value ALL.
	- **–** Only fields with defaults are optional.
	- **–** In limited circumstances, fields might be listable and rangeable.

## <span id="page-97-1"></span>**8.3 TL1 Command Types**

TL1 commands can be grouped into the following categories:

- **•** [8.3.1 Equipment Commands, page 8-2](#page-97-2)
- **•** [8.3.2 Facility Commands, page 8-3](#page-98-0)
- **•** [8.3.3 Fault Commands, page 8-3](#page-98-1)
- **•** [8.3.4 Log Commands, page 8-4](#page-99-0)
- **•** [8.3.5 Performance Commands, page 8-4](#page-99-1)
- **•** [8.3.6 Security Commands, page 8-4](#page-99-2)
- **•** [8.3.7 System Commands, page 8-4](#page-99-3)
- **•** [8.3.8 Other \(Ungrouped\) Commands, page 8-5](#page-100-1)

The commands in each category are outlined in the following sections.

#### <span id="page-97-2"></span>**8.3.1 Equipment Commands**

[Table 8-1](#page-98-2) lists the TL1 equipment commands.

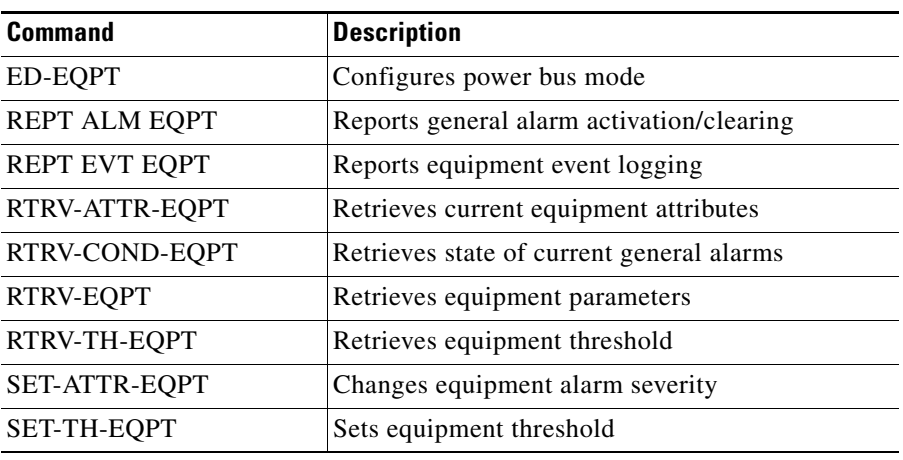

<span id="page-98-2"></span>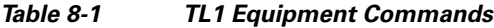

## <span id="page-98-3"></span><span id="page-98-0"></span>**8.3.2 Facility Commands**

[Table 8-2](#page-98-3) lists the TL1 facility commands.

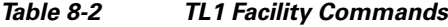

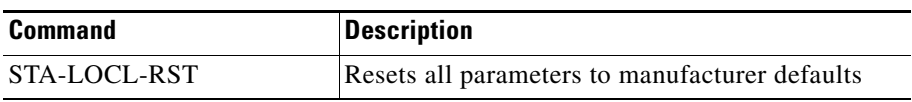

## <span id="page-98-4"></span><span id="page-98-1"></span>**8.3.3 Fault Commands**

[Table 8-3](#page-98-4) lists the TL1 fault commands.

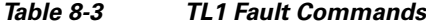

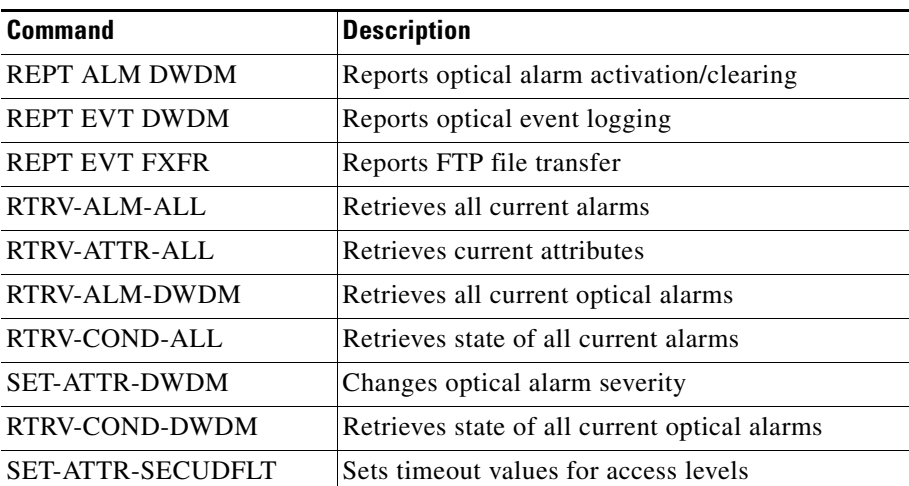

## <span id="page-99-4"></span><span id="page-99-0"></span>**8.3.4 Log Commands**

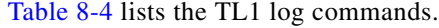

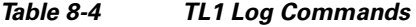

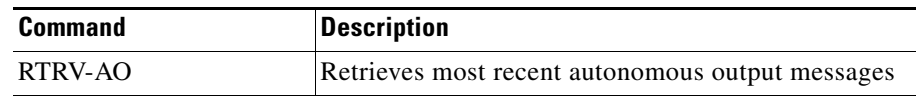

## <span id="page-99-5"></span><span id="page-99-1"></span>**8.3.5 Performance Commands**

[Table 8-5](#page-99-5) lists the TL1 performance commands.

*Table 8-5 TL1 Performance Commands*

| Command            | <b>Description</b>           |
|--------------------|------------------------------|
| RTRV-TH-DWDM       | Retrieves optical thresholds |
| <b>SET-TH-DWDM</b> | Sets optical thresholds      |

## <span id="page-99-6"></span><span id="page-99-2"></span>**8.3.6 Security Commands**

[Table 8-6](#page-99-6) lists the TL1 security commands.

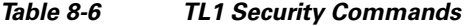

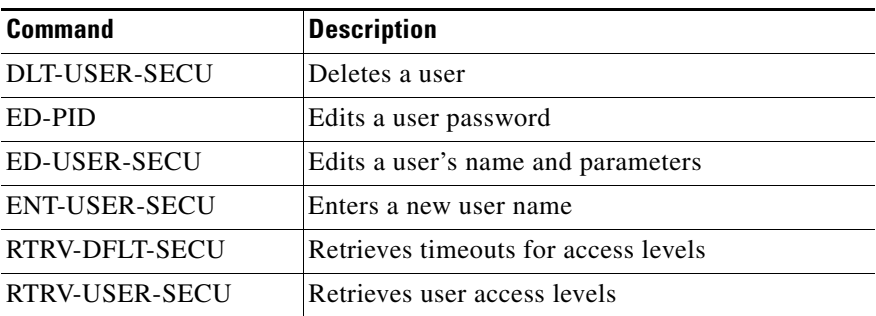

## <span id="page-99-7"></span><span id="page-99-3"></span>**8.3.7 System Commands**

[Table 8-7](#page-99-7) lists the TL1 system commands.

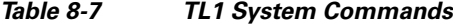

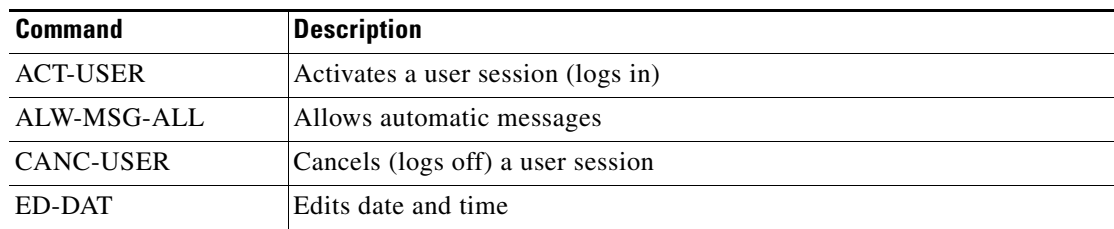

 $\sim$ 

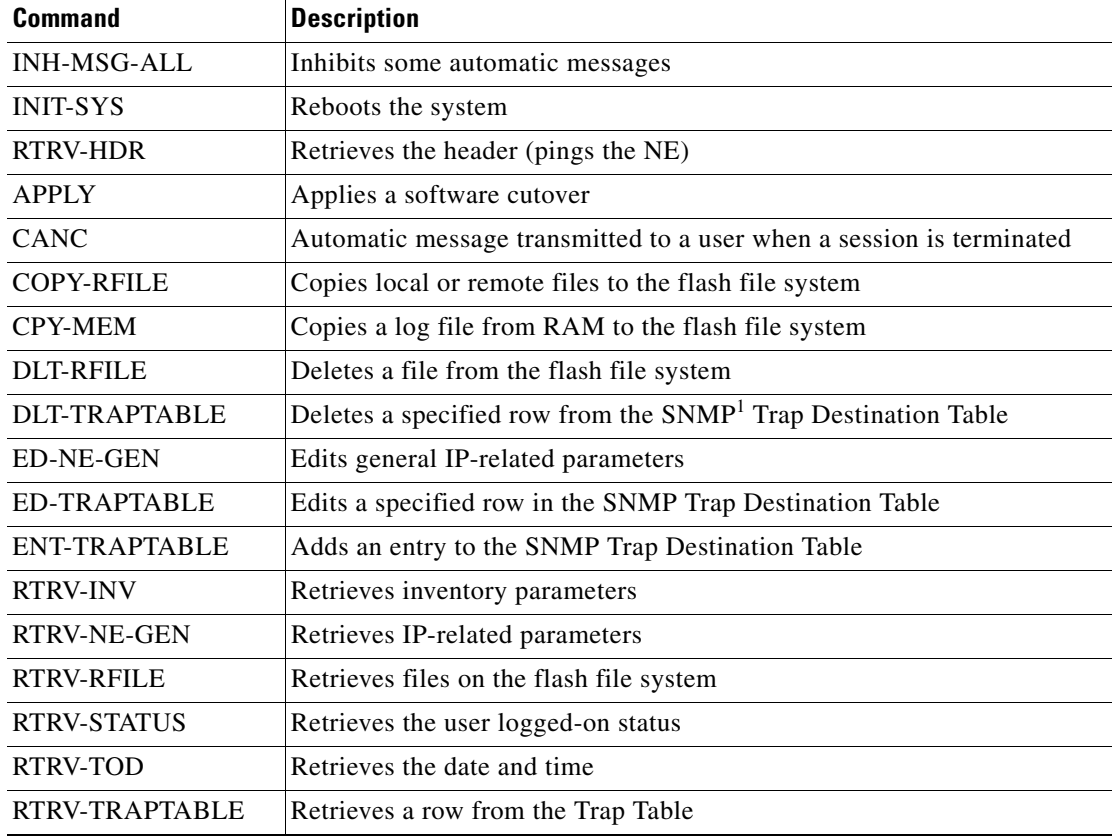

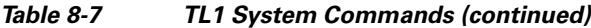

1. SNMP = Simple Network Management Protocol

## <span id="page-100-2"></span><span id="page-100-1"></span>**8.3.8 Other (Ungrouped) Commands**

[Table 8-8](#page-100-2) lists the TL1 commands that do not belong to any group.

*Table 8-8 TL1 Ungrouped Commands*

| <b>Command</b> | Description                  |
|----------------|------------------------------|
| ED-DWDM        | Edits optical parameters     |
| RTRV-DWDM      | Retrieves optical parameters |

# <span id="page-100-0"></span>**8.4 TL1 Commands and Descriptions**

The following subsections name each TL1 command, provide a sample of syntax and provide explanations of each command.

 $\Gamma$ 

## <span id="page-101-2"></span><span id="page-101-0"></span>**8.4.1 ACT-USER**

#### **Usage Guidelines** The ACT-USER command activates the user specified in the login string.

The command permits set up of a session with the NE. Until a successful login, the TL1 manager is not able to receive alarm or command responses from the NE. If a session is not established, issuing commands should generate a DENY as a command response, with no other information and a PLNA (Login Not Active) error code should be implemented for other commands.

#### **Syntax Description Input Format**

ACT-USER:<tid>:<uid>:<ctag>::<pid>;

#### **Input Parameters**

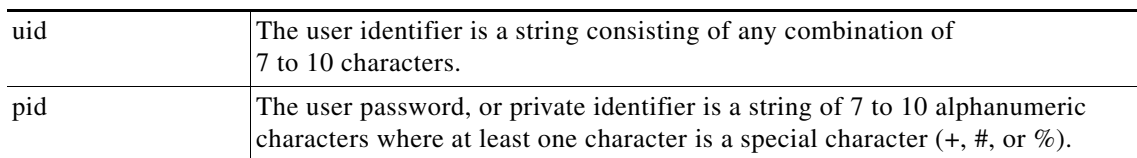

#### **Examples ACT-USER::EDFA3\_USER:123::\*\*\*\*\*\*\*\*\*\*;**

```
 EDFA3 2003-11-01 10:06:30
M 123 COMPLD
;
>
```
This command activates a user named "EDFA3\_USER" with a password of PASSW2#000 (\*\*\*\*\*\*\*\*\*\*). The ctag 123 identifies any responses returned by this command.

**Command Result** After a successful login, another ACT-USER command with the same <uid> and <pid> will be refused and the error code PICC (Illegal Command Code) is provided.

## <span id="page-101-3"></span><span id="page-101-1"></span>**8.4.2 ALW-MSG-ALL**

**Usage Guidelines** The ALW-MSG-ALL command allows the reporting of all events.

This command permits or resumes the dispatch of automatic messages from the ONS 15216 EDFA3 that were inhibited by an INH-MSG call. All alarms in existence at the time that this command restores them are transmitted using REPT ALM and REPT EVT messages.

This command applies only to the current logged in user session. Other user sessions are not affected.

Note that if this command is used twice successively in the same session with the same parameter values, the SAAL (Already Allowed) error message will be returned.

The ALW-MSG-ALL command is valid if an alarm exists that satisfies the condition contained in the parameters <ntfcncde> and <condtype>. If one parameter is not provided, the alarms that satisfy the condition of the not null field are allowed.

#### **Syntax Description Input Format**

ALW-MSG-ALL:<TID>:[<aid>]:<ctag>::[<ntfcncde>],[<Automsg>][,];

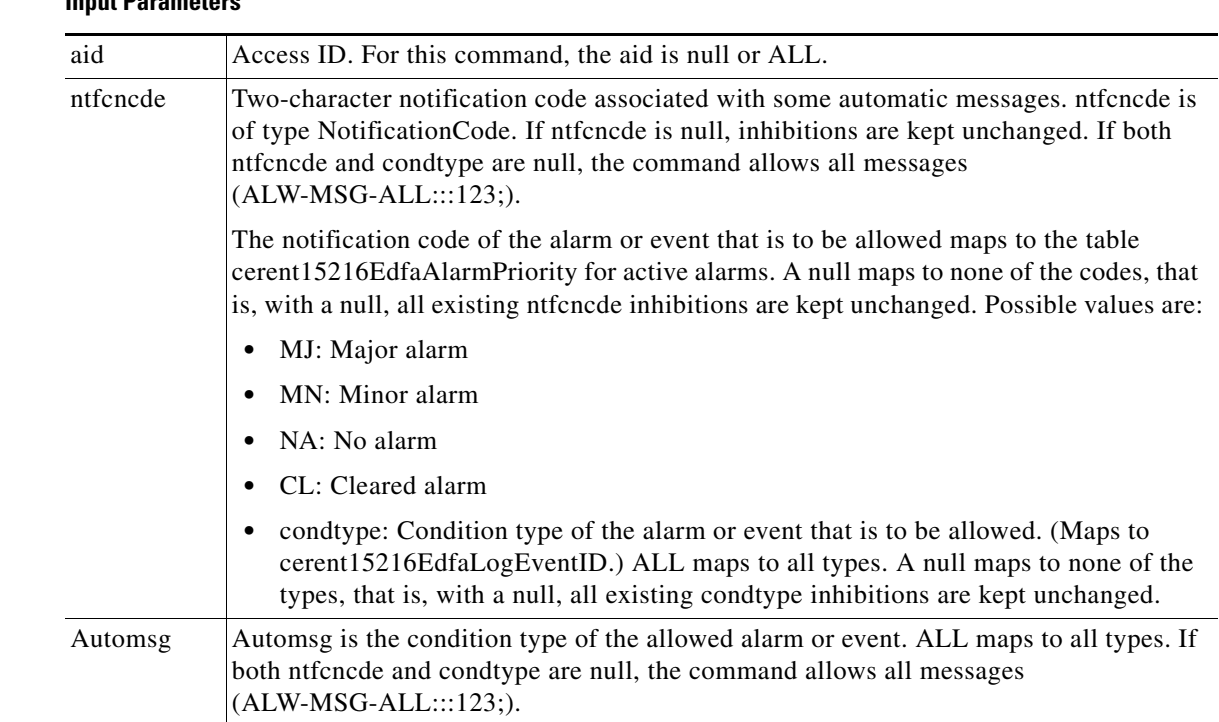

#### **Input Parameters**

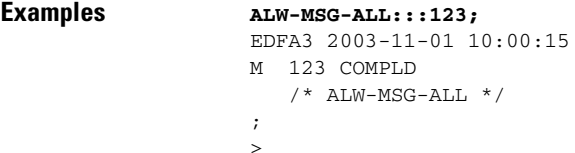

**Command Result** All events will be reported.

## <span id="page-102-1"></span><span id="page-102-0"></span>**8.4.3 APPLY**

**Usage Guidelines** The APPLY command applies a software cutover in memory.

Г

There are two boot file entries. This command exchanges boot file entries 1 and 2 and automatically reboots the system.

```
Syntax Description APPLY:<TID>::<ctag>;
Examples APPLY:::123;
                    <IP 123
                    <IP 123
                     \prec EDFA3 2003-11-01 12:56:44
                    A 2 REPT EVT EQPT
                    "EQPT:CUTOVERRESET,TC,11-01,12-56-44,,,ONS15216Edfa3-0.4.8-003K-05.09,ONS152
                    1
                    6Edfa3-0.4.8-003K-05.09,:\"Reset After Cutover Changed \""
                     ;
                         EDFA3 2003-11-01 12:56:44
                    M 123 COMPLD
                         /* APPLY- EDFA3 SOFTWARE UPGRADE */
                     ;
                     \overline{\phantom{a}}
```
#### **Errors**

This message can generate any of the default errors.

**Command Result** When the system is restarted, it will boot with the image that was formerly the inactive entry.

## <span id="page-103-1"></span><span id="page-103-0"></span>**8.4.4 CANC-USER**

**Usage Guidelines** Cancels a login session (logoff) with the ONS 15216 EDFA3.

# I.

>

**Note** This command cannot be used to delete another user session and also closes the Telnet connection, as shown in the following example:

[10.92.27.66: remote disconnect]

#### **Syntax Description Input Format**

CANC-USER:[TID]:<uid>:[CTAG];

п

#### **Input Parameters**

uid The user identifier for the session to be cancelled, in the format of a string between 7 and 10 characters long.

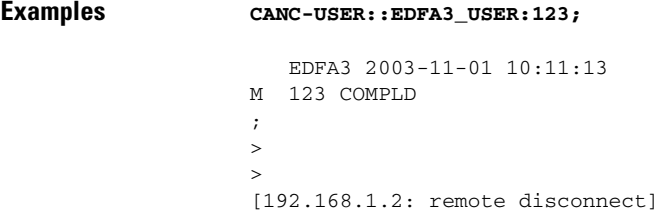

#### **Errors**

This message can generate any of the default errors.

**Command Result** The login session with the ONS 15216 EDFA3 is cancelled.

## <span id="page-104-1"></span><span id="page-104-0"></span>**8.4.5 COPY-RFILE**

**Usage Guidelines** This command copies a local or remote file to the Flash File System (FFS) on the optical amplifier (OA).

Depending on the value specified for the TYPE parameter, this command can be used to download a remote software image file to the OA as the second boot entry (to cutover-upgrade later using the APPLY command), to copy a remote or local file to the OA flash file system, or to copy a file on the ONS 15216 EDFA3 flash file system to a remote or local file.

**Syntax Description Input Format**

COPY-RFILE:<TID>::<ctag>::TYPE=<type>,SRC=<src>,[DEST=<dest>],[OVERWRITE=<overwrite>];

 $\mathbf l$ 

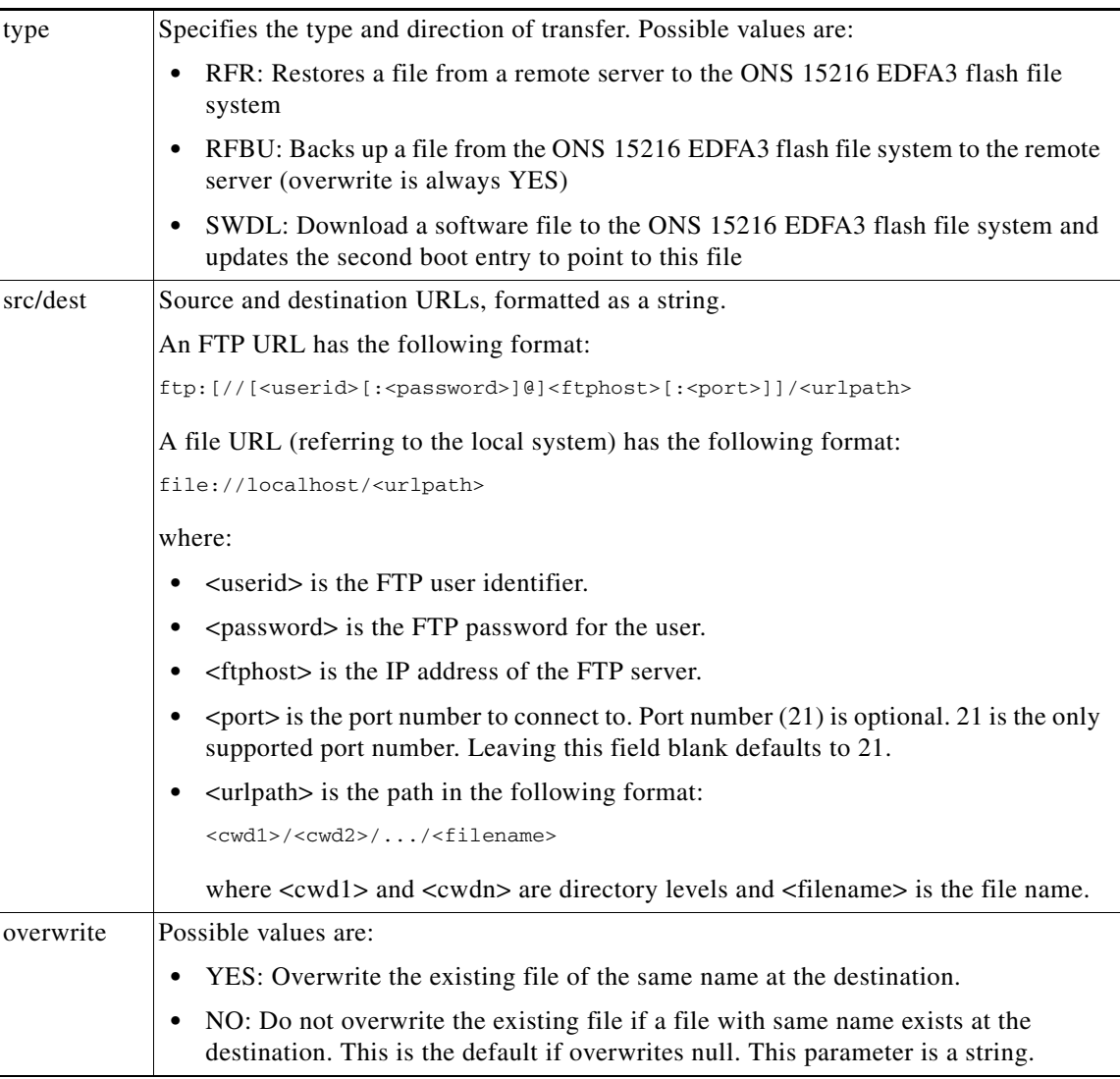

#### **Input Parameters**

**Examples COPY-RFILE:::123::TYPE=SWDL,SRC="ftp://cisco15:password@192.9.0.11:21/ONS15216Edfa3-00.04. 17-004A-16.18",DEST="file://fd1/ONS15216Edfa3-00.04.17-004A-16.18",OVERWRITE=YES;**

```
COPY-RFILE:::123::TYPE=SWDL,SRC="ftp://cisco15:password@192.9.0.11:21/ONS15216
Edfa3-00.04.17-004A-16.18",DEST="file://fd1/ONS15216Edfa3-00.04.17-004A-16.18",
OVERWRITE=YES;
```

```
 EDFA3 2004-01-28 16:58:23
M 123 COMPLD
    /* COPY-RFILE */
;
>
    EDFA3 2004-01-28 16:58:23
* 20 REPT ALM EQPT
    "EQPT:MN,SFTWDOWN,NSA,01-28,16-58-23,,,:\"Software Download In Progress\""
;
```

```
 EDFA3 2004-01-28 16:58:25
A 21 REPT EVT FXFR
   "ONS15216Edfa3-00.04.17-004A-16.18, START,, "
;
    EDFA3 2004-01-28 16:58:25
A 22 REPT EVT FXFR
    "ONS15216Edfa3-00.04.17-004A-16.18,IP,,"
;
    EDFA3 2004-01-28 16:59:20
A 23 REPT EVT FXFR
    "ONS15216Edfa3-00.04.17-004A-16.18,COMPLD,SUCCESS,4282718"
;
    EDFA3 2004-01-28 16:59:20
A 24 REPT ALM EQPT
    "EQPT:CL,SFTWDOWN,NSA,01-28,16-59-20,,,:\"Software Download In Progress\""
;
```
#### **Errors**

This message can generate any of the default errors.

**Command Result** A local or remote file is copied to the FFS.

## <span id="page-106-1"></span><span id="page-106-0"></span>**8.4.6 CPY-MEM**

**Usage Guidelines** The Copy Memory command copies the log file from RAM to the FFS or from the FFS to an FFS with a specified name.

**Syntax Description Input Format**

CPY-MEM:<TID>::<ctag>::[<fromfile>],[<fromdev>],[<tofile>];

 $\mathbf l$ 

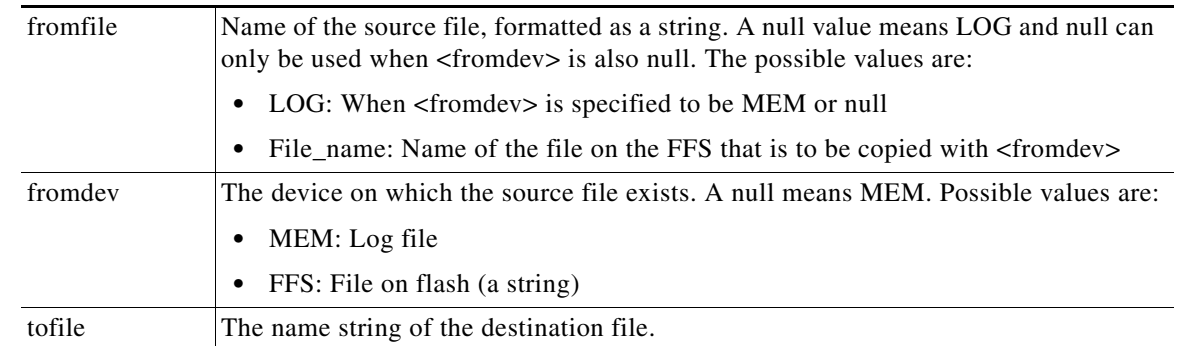

#### **Input Parameters**

#### **Examples CPY-MEM:::123::aolog.txt,FFS,bolog.txt;**

```
 EDFA3 2003-11-01 10:08:00
M 123 COMPLD
   /* CPY-MEM */;
>
```
#### **Errors**

This message can generate any of the default errors.

**Command Result** The log file is copied from RAM to the FFS or from the FFS to an FFS with a specified name.

## <span id="page-107-1"></span><span id="page-107-0"></span>**8.4.7 DLT-RFILE**

**Usage Guidelines** The Delete RFILE command deletes a file from the FFS of the ONS 15216 EDFA3.

#### **Syntax Description Input Format**

DLT-RFILE:<TID>::<ctag>::FILE=<localfilename>;

#### **Input Parameters**

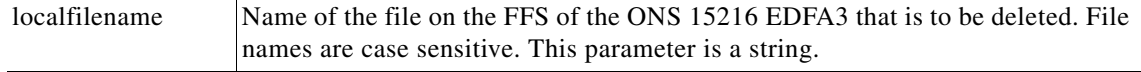

#### **Examples DLT-RFILE:::123::FILE=bolog.txt;**

```
 EDFA3 2003-11-01 10:08:07
M 123 COMPLD
   /* DLT-RFILE */;
>
```
This message can generate any of the default errors.

**Command Result** The specified file is deleted from the FFS of the ONS 15216 EDFA3.

# **8.4.8 DLT-TRAPTABLE**

**Usage Guidelines** The Delete Trap Table command is used to delete a specific row (if <aid> = IP address) or all rows  $(if  = ALL or null)$  in the SNMP Trap Destination Table.

# **Syntax Description Input Format**

П

DLT-TRAPTABLE:[TID]:[<aid>]:<ctag>;

# **Input Parameters**

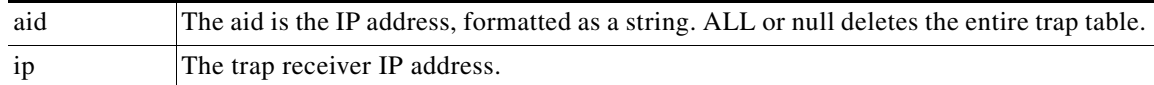

**Examples DLT-TRAPTABLE::192.168.1.1:123;**

```
 EDFA3 2003-11-01 10:08:38
M 123 COMPLD
    /* DLT-TRAPTABLE */
;
>
```
### **Errors**

This message can generate any of the default errors.

**Command Result** A specific row (if  $\langle \text{aid} \rangle = IP$  address) or all rows (if  $\langle \text{aid} \rangle = ALL$  or null) are deleted from the SNMP Trap Destination Table.

# **8.4.9 DLT-USER-SECU**

**Usage Guidelines** The Delete User Security command removes a user. Only an administrator can use this command. The <aid> block contains the user identifier. This command cannot be used to delete a user who is currently logged on.

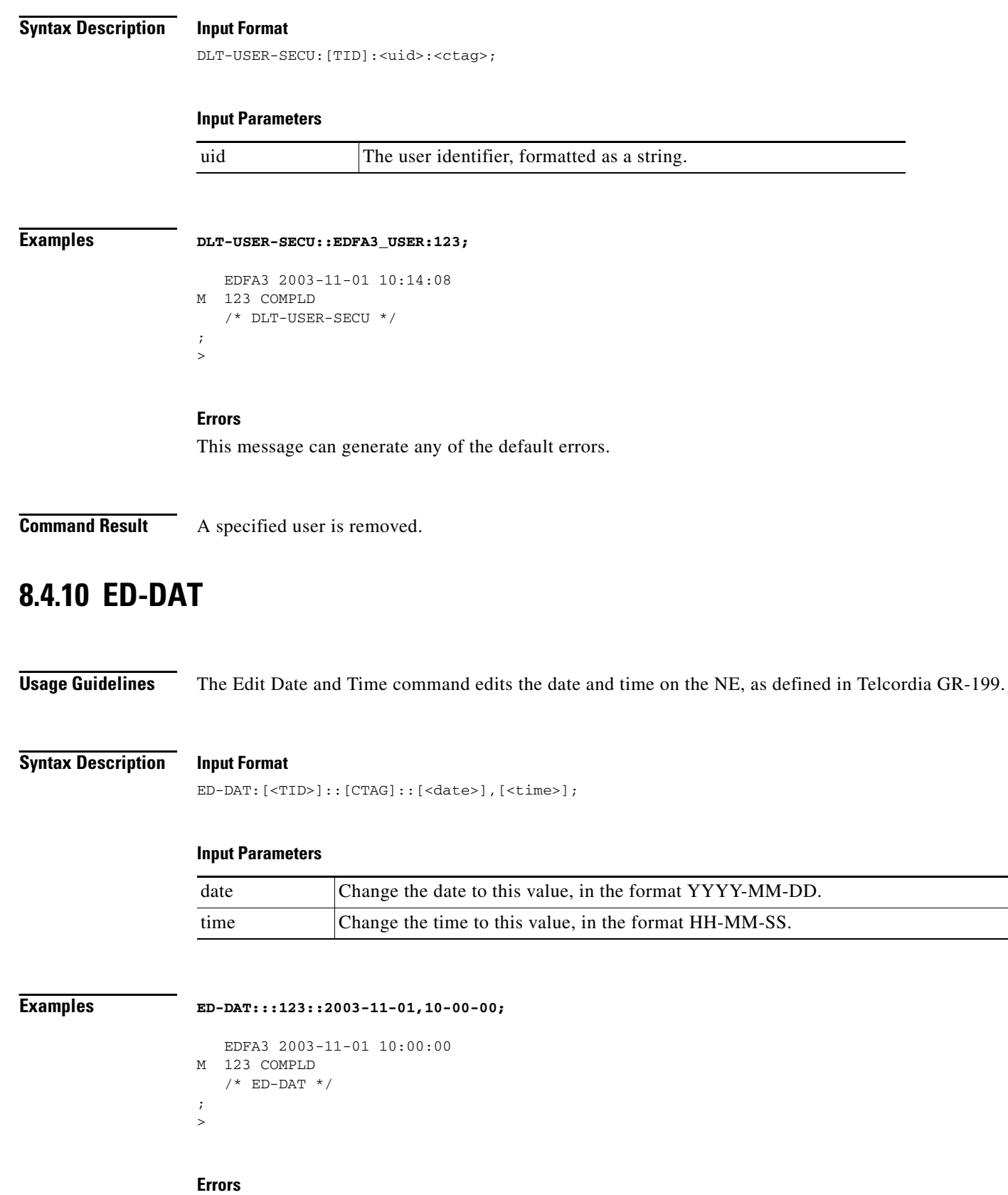

This message can generate any of the default errors.

**Command Result** The specified date and time become active.

# **8.4.11 ED-DWDM**

Ш

**Usage Guidelines** The Edit DWDM command configures the ONS 15216 EDFA3 optical control parameters. It includes two modes:

- **•** Constant Output Power mode (OPWR)
- **•** Constant Gain mode (CGAIN)

# **Syntax Description Input Format**

```
ED-DWDM:[<TID>]:<aid>:<ctag>:::[CTRLMODE=<ctrlmode>], 
[LINE1TXPWRSP=<line1txpwrsp>],[PWROFFSET=<pwroffset>,][GAINSP=<gainsp>,] 
[TILTSP=<tiltsp>,][TILTOFFSET=<tiltoffset>,][OSRI=<osri>][:];
```
## **Input Parameters**

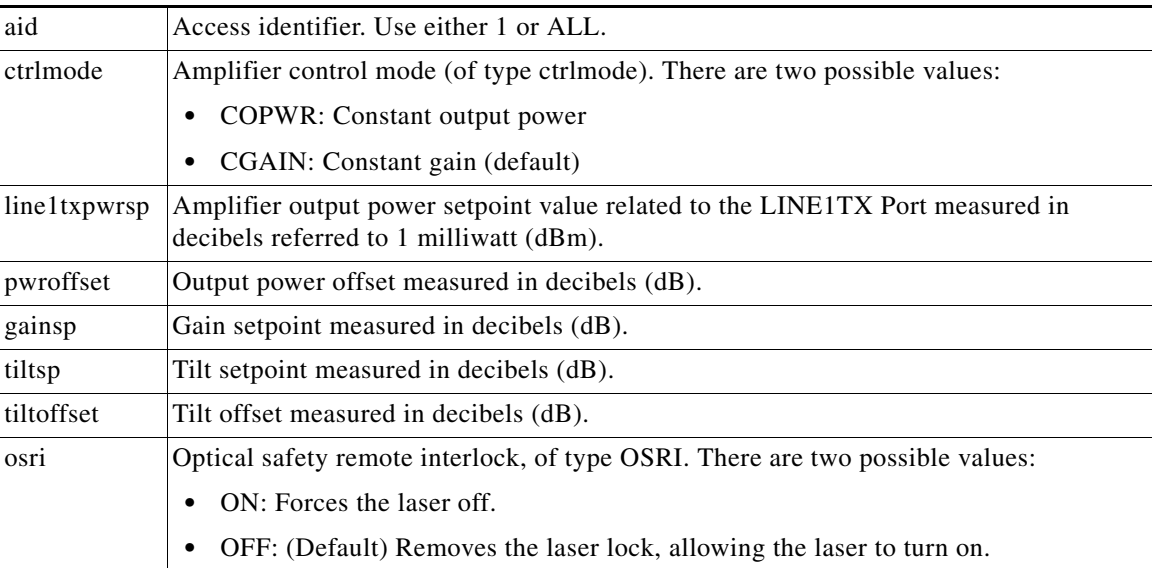

**Examples ED-DWDM::1:123:::CTRLMODE=CGAIN,LINE1TXPWRSP=10,PWROFFSET=0,GAINSP=15,TILTSP=0,TILTOFFSET= 0,OSRI=ON;**

```
 EDFA3 2003-11-01 10:26:00
A 2 REPT EVT DWDM
    "DWDM:GAINTHDHCHGD,TC,11-01,10-26-00,,,17.0dB,23.0dB,:\"Gain Degrade High Threshold 
Changed \""
;
   EDFA3 2003-11-01 10:26:00
A 3 REPT EVT DWDM
    "DWDM:GAINCHGD,TC,11-01,10-26-00,,,15.0dB,21.0dB,:\"Gain Setpoint Changed \""
;
```

```
EDFA3 2003-11-01 10:26:00
A 4 REPT EVT DWDM
    "DWDM:GAINTHDLCHGD,TC,11-01,10-26-00,,,13.0dB,19.0dB,:\"Gain Degrade Low Threshold 
Changed \""
;
   EDFA3 2003-11-01 10:26:00
M 123 COMPLD
   /* \, ED–DWDM \, */ \,;
>
```
This message can generate any of the default errors.

**Command Result** The ONS 15216 EDFA3 optical control parameters are configured.

# **8.4.12 ED-EQPT**

**Usage Guidelines** The Edit Equipment command is used to configure the Power Bus mode.

## **Syntax Description Input Format**

ED-EQPT:[<TID>]:<aid>:<ctag>:::PWRBUSMODE=<pwrbusmode>[:];

## **Input Parameters**

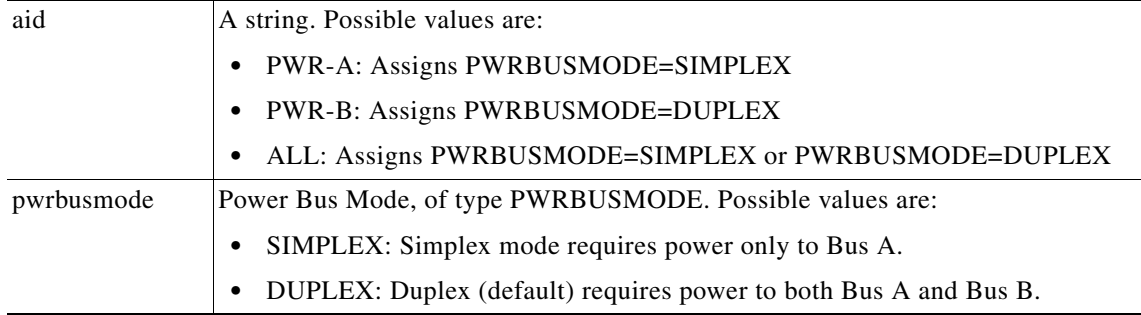

# **Examples ED-EQPT::ALL:123:::PWRBUSMODE=DUPLEX;**

```
EDFA3 2003-11-01 10:28:36
M 123 COMPLD
   /* ED-EQPT */;
>
```
This message can generate any of the default errors.

**Command Result** The Power Bus mode is reconfigured.

# **8.4.13 ED-NE-GEN**

**Usage Guidelines** The Edit Network Element GEN command is used to edit the following NE attributes: NE TID, node name, longitude, latitude, IP address, IP mask, default router, and the standby file filename. The command is also used to enable or disable the SNMP Set Request operation.

**Note** The IP address and IP mask must be input at the same time. After an IP address is changed, the system is restarted with the new IP address.

# **Syntax Description Input Format**

ED-NE-GEN:[TID]::<ctag>:::[NAME=<name>],[DESCR=<descr>],[LONGITUDE=<longitude>], [LATITUDE=<latitude>],[IPADDR=<ipaddr>],[IPMASK=<ipmask>],[DEFRTR=<defrtr>], [STANDBYSW= <standbysw>],[SNMPSETREQ=<snmpsetreq>];

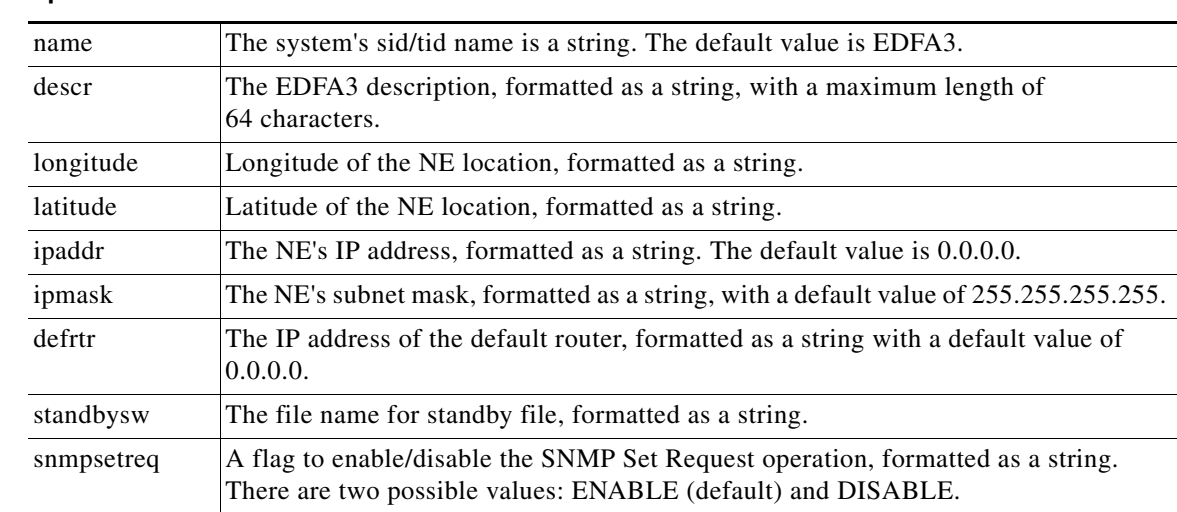

# **Input Parameters**

**Examples** The following example changes the IP address:

```
ED-NE-GEN:::123:::IPADDR=192.168.1.2;
```

```
 EDFA3 2003-11-01 10:29:47
M 123 COMPLD
    /* CHANGING IP, EDFA3 RESTART */
;
>
```
This message can generate any of the default errors.

**Command Result** The NE attributes are modified according to the values in the command.

# **8.4.14 ED-PID**

**Usage Guidelines** The Edit Password command allows a user to change their own password. The changed password does not appear in the TL1 log on the NE. The password cannot be null. Other user identification and access changes can only be made by privileged/superusers with the ED-USER-SECU command.

## **Syntax Description Input Format**

ED-PID:[TID]:<uid>:<ctag>::<oldpw>,<newpw>;

### **Input Parameters**

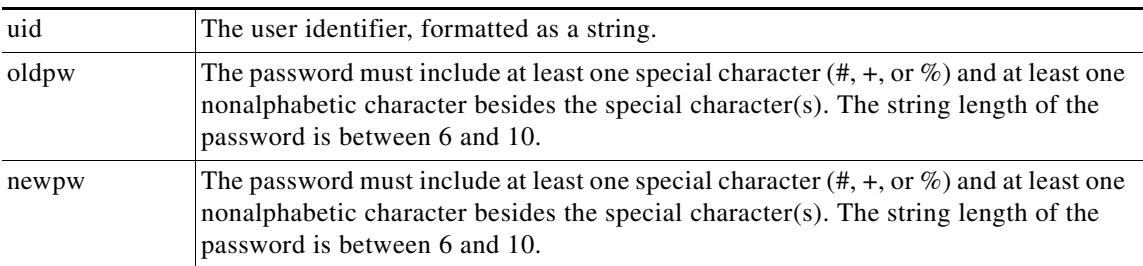

# **Examples ED-PID::EDFA3\_USER:123::\*\*\*\*\*\*\*\*\*\*,\*\*\*\*\*\*\*\*\*\*;**

```
 EDFA3 2003-11-01 10:11:01
M 123 COMPLD
   /* ED-PID */;
>
```
# **Errors**

This message can generate any of the default errors.

**Command Result** The user's own password is modified according to the values in the command.

# **8.4.15 ED-TRAPTABLE**

# **Usage Guidelines** The Edit Trap Table command allows the user to edit the values for the trap table's community string, UDP port, and version.

**Syntax Description Input Format**

ı

```
ED-TRAPTABLE:[TID]:<aid>:<ctag>:::[TRAPCOM=<community>,][TRAPPORT=<port>,] 
[TRAPVER=<trap-version>][:];
```
## **Input Parameters**

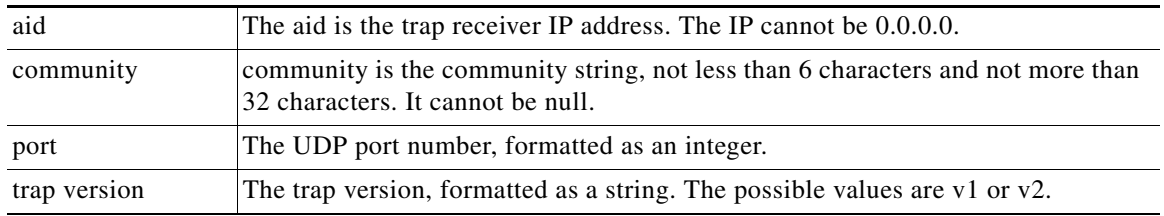

# **Examples ED-TRAPTABLE::192.168.1.1:123:::TRAPCOM=EDFA3\_USER,TRAPPORT=162,TRAPVER=V1;**

```
 EDFA3 2003-11-01 10:08:25
M 123 COMPLD
     /* ED-TRAPTABLE */
;
\rightarrow
```
## **Errors**

This message can generate any of the default errors.

**Command Result** The trap table values are modified according to the values in the command.

# **8.4.16 ED-USER-SECU**

Use the Edit User Security command to edit a user's privileges, password, or user ID. Only an administrator can use this command.

# **Syntax Description Input Format**

ED-USER-SECU:[TID]:<uid>:<ctag>::<newuid>,<newpid>,,<uap>:;

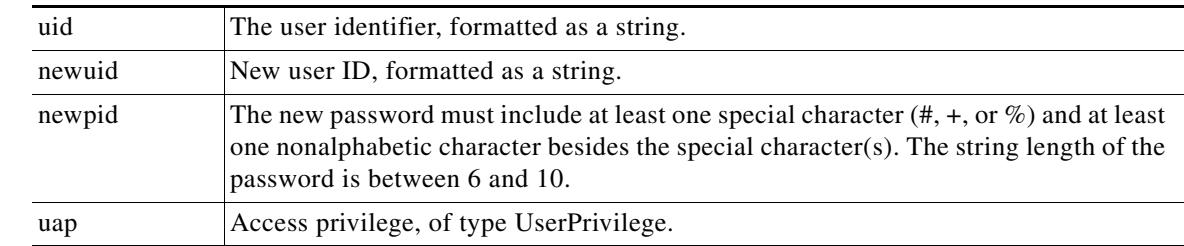

#### **Input Parameters**

**Examples ED-USER-SECU::EDFA3\_USER:123::EDFA\_USER,\*\*\*\*\*\*\*\*\*\*,,RW;**

```
 EDFA3 2003-11-01 10:18:29
M 123 COMPLD
    /* ED-USER-SECU */
;
>
```
### **Errors**

This message can generate any of the default errors.

**Command Result** The user's userid and password are modified according to the values in the command.

# **8.4.17 ENT-TRAPTABLE**

**Usage Guidelines** The Enter Trap Table command is used to add an entry in the SNMP Trap Destination Table. Each IP address entry represents a new community string. The user defines the following fields:

- Trap receiver IP address
- **•** UDP port number
- Community string, not less than 6 characters and not more than 32 characters
- **•** Version

The <aid> consists of the IP address and is used by the command to identify a specific row in the SNMP Trap Destination Table (see [Table 8-9](#page-116-0)). Therefore, the IP address must be unique inside the table.

The SNMP Trap destination Table can contain up to 10 rows.

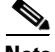

**Note** The <aid> in the ENT-TRAPTABLE command is essential. It is used not only for the trap receiver, but also for the SNMP manager. A user will not be able to browse the MIB unless the browser workstation's IP address is entered into the trap destination table.

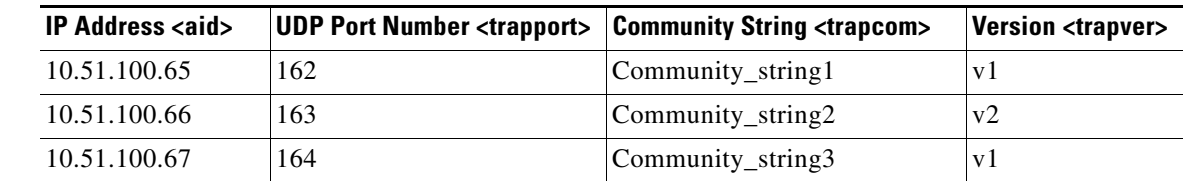

## *Table 8-9 SNMP Trap Destination Table Example*

## **Syntax Description Input Format**

<span id="page-116-0"></span> $\mathbf I$ 

ENT-TRAPTABLE:[<TID>]:<aid>:<ctag>::[TRAPCOM=<trapcom>],[TRAPPORT=<trapport>], [TRAPVER=<trapver>];

### **Input Parameters**

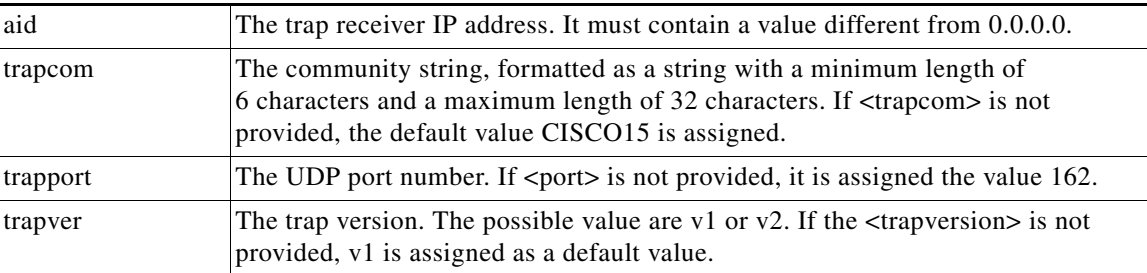

## **Examples ENT-TRAPTABLE::192.168.1.1:123::TRAPCOM=EDFA3\_USER,TRAPPORT=162,TRAPVER=V1;**

```
 EDFA3 2003-11-01 10:08:15
M 123 COMPLD
   /* ENT-TRAPTABLE */;
>
```
## **Errors**

This message can generate any of the default errors.

**Command Result** The trap table is modified according to the values in the command.

# **8.4.18 ENT-USER-SECU**

**Usage Guidelines** Use the Enter User Security command to add a user account. Only administrators can use this command.

## **Syntax Description Input Format**

ENT-USER-SECU:[<TID>]:<uid>:<ctag>::<pid>,,<uap>:;

## **Input Parameters**

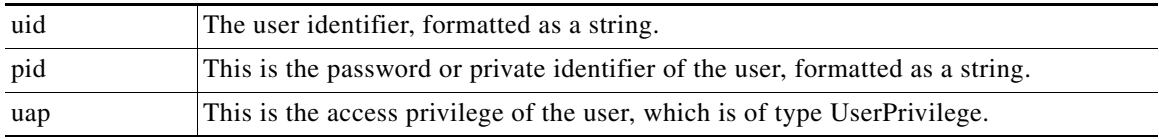

### **Examples ENT-USER-SECU::EDFA3\_USER:123::\*\*\*\*\*\*\*\*\*\*,,RWA;**

```
 EDFA3 2003-11-01 10:14:16
M 123 COMPLD
    /* ENT-USER-SECU */
;
>
```
## **Errors**

This message can generate any of the default errors.

**Command Result** A new user is entered into the system, including security parameters and access levels.

# **8.4.19 INH-MSG-ALL**

**Usage Guidelines** The Inhibit Message All command instructs the NE to disable the transmission of autonomous messages. This instruction can be reversed using ALW-MSG.

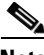

**Note** Alarms will still be generated and are available using RTRV-COND or RTRV-ALM.

If this command is used twice successively in the same session with the same parameter values (that is, without performing the ALW-MSG-ALL between the two commands), the SAIN (Already Inhibited) error message is generated.

The INH-MSG-ALL command is valid if an alarm exists that satisfies the condition contained in the parameter <ntfcncde> and <condtype>. For example, if the user inhibits a specific alarm with the notification code (ntfcncde) equal to MN and subsequently provides the same command to inhibit all the alarms with ntfcncde equal to MN, the second command is valid because the object of the second alarm is different from the object of the first.

**Syntax Description Input Format**

INH-MSG-ALL:[<TID>]:[<aid>]:[CTAG]::[<ntfcncde>],[<condtype>][,];

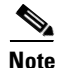

**Note** If any parameter is not provided, the alarms that satisfy the condition of the not null field will be inhibited.

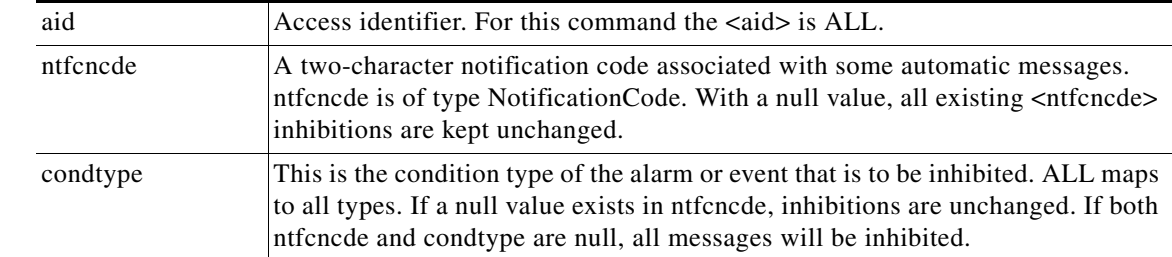

#### **Input Parameters**

```
Examples INH-MSG-ALL:::123;
```

```
EDFA3 2003-11-01 10:00:11
M 123 COMPLD
     /* INH-MSG-ALL */
;
\overline{a}
```
# **Errors**

This message can generate any of the default errors.

**Command Result** All REPT ALM and REPT EVT autonomous messages are inhibited.

# **8.4.20 INIT-SYS**

**Usage Guidelines** The Initialize System command reboots the ONS 15216 EDFA3.

# **Syntax Description Input Format:**

INIT-SYS:[<TID>]:<aid>:<ctag>::<ph>;

## **Input Parameters**

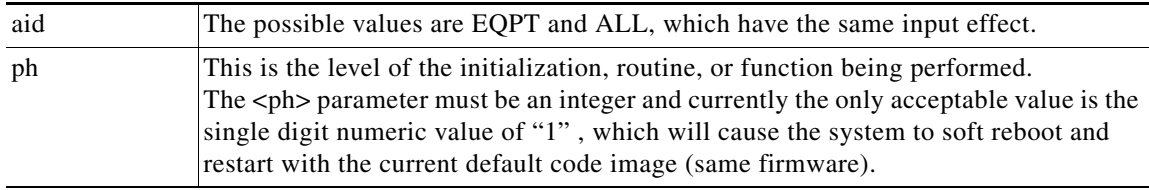

**Note** INIT-SYS restarts the ONS 15216 EDFA3 with the current default code image (same firmware). To restart the system and switch to a newly downloaded code image (new firmware) see the [8.4.3 APPLY](#page-102-0) command.

 $\Gamma$ 

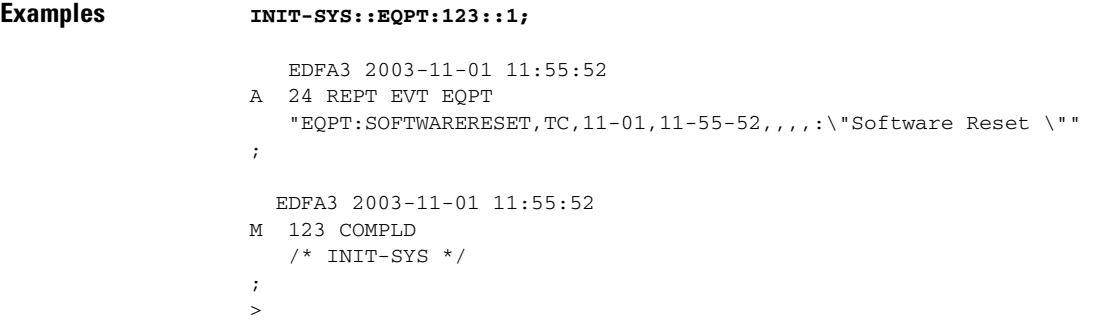

This message can generate any of the default errors.

**Command Result** The system reboots.

# **8.4.21 RTRV-ALM-ALL**

**Usage Guidelines** The Retrieve Alarm All command retrieves and sends the current status of all active alarm conditions. The alarm condition or severity to be retrieved can be specified by using the input parameters as a filter.

## **Syntax Description Input Format**

RTRV-ALM-ALL:[TID]::<123>::[<ntfcncde>],[<alarmMsg>],[<srveff>][,,,,,];

# **Input Parameters**

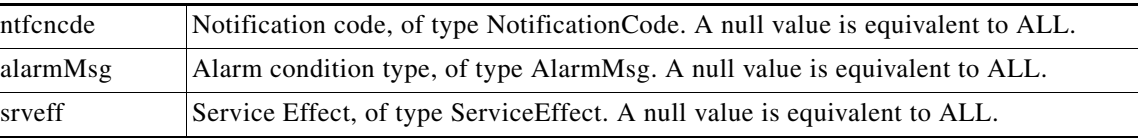

### **Output Format**

;

```
<sid> <date> <time>
```
M # COMPLD

"<aid>,<aidtype>:<ntfcncde>,<alarmMsg>,<srveff>,<ocrdat>,<ocrtm>,,:<conddescr>"

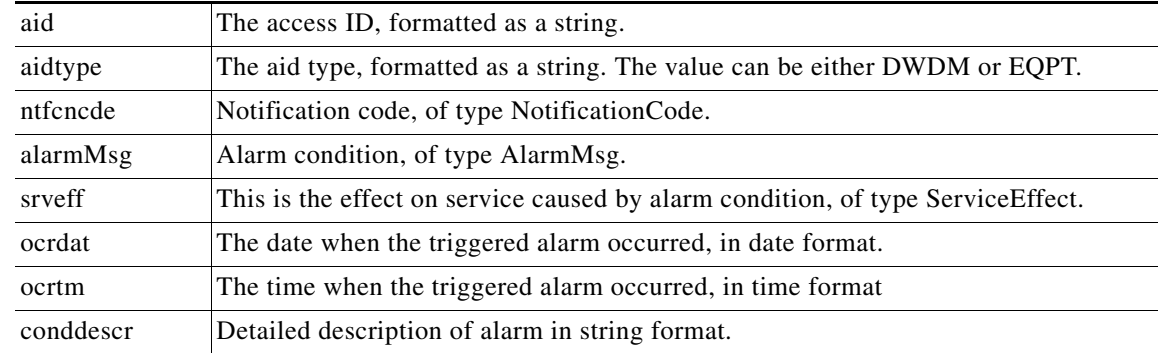

```
Examples RTRV-ALM-ALL:::123;
```

```
EDFA3 2003-11-01 11:54:40
M 123 COMPLD
    "1,DWDM:CR,LINE1RXPWRFL,SA,11-01,11-54-38,,:\"Power Fail Low LINE1RX Port \""
    "PWR-B,EQPT:MN,PWRBUSB,NSA,11-01,11-51-42,,:\"POWER BusB Alarm\""
;
\sim
```
# **Errors**

This message can generate any of the default errors.

**Command Result** The current status of all active alarm conditions is retrieved and displayed.

# **8.4.22 RTRV-ALM-DWDM**

**Usage Guidelines** The Retrieve Alarm DWDM command generates a report about active DWDM alarms.

# **Syntax Description Input Format**

RTRV-ALM-DWDM:[TID]::<ctag>::[<ntfcncde>],[<alarmDwdm>],[<srveff>][,,,,,];

### **Input Parameters**

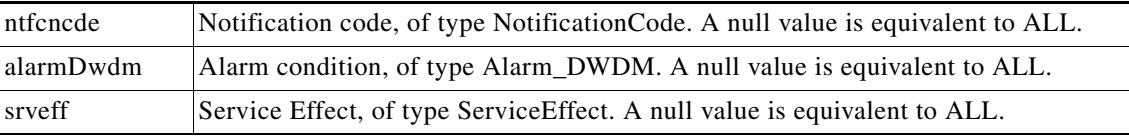

## **Output Format**

<sid> <date> <time> M <ctag> COMPLD "1, DWDM:<ntfcode>,<alarmDwdm>,<srveff>,<ocrdat>,<ocrtm>,,:<conddescr>"

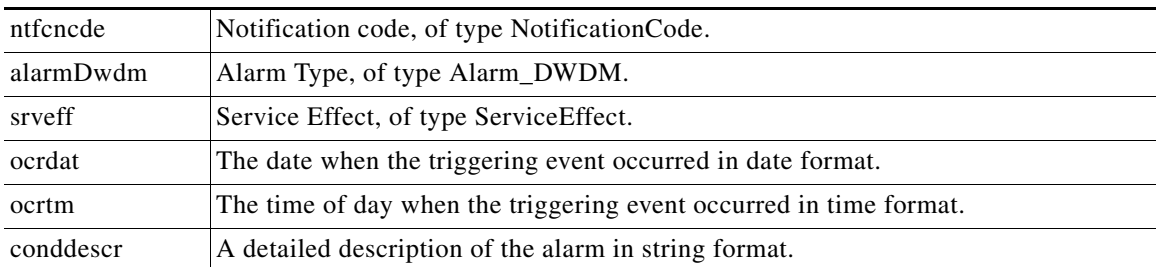

# **Examples RTRV-ALM-DWDM:::123;**

```
 EDFA3 2003-11-01 11:54:49
M 123 COMPLD
   "1, DWDM:CR, LINE1RXPWRFL, SA, 11-01, 11-54-38,, :\"Power Fail Low LINE1RX Port \""
;
```
# **Errors**

This message can generate any of the default errors.

**Command Result** A report about active DWDM alarms is generated.

# **8.4.23 RTRV-ALM-EQPT**

**Usage Guidelines** The Retrieve Alarm Equipment command generates a report on active equipment alarms.

**Syntax Description Input Format**

RTRV-ALM-EQPT: [TID]::<ctag>:: [<ntfcncde>], [<alarmMsg>], [<srveff>][,,,];

## **Input Parameters**

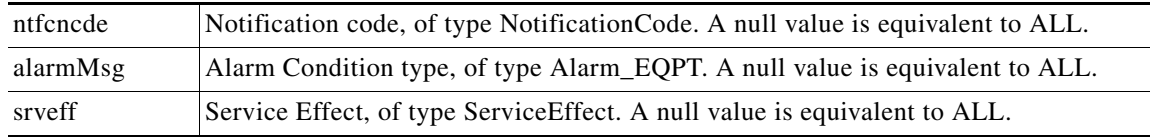

## **Output Format**

```
<sid> <date> <time>
M <ctag> COMPLD
    "EQPT,EQPT:<ntfcncde>,<alarmMsg>,<srveff>,<ocrdat>,<ocrtm>,,:<conddescr>"
;
```
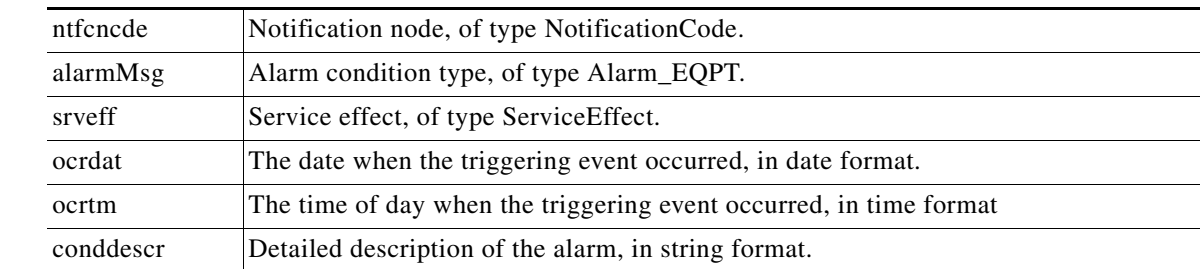

# **Examples RTRV-ALM-EQPT:::123;**

```
 EDFA3 2003-11-01 11:54:53
M 123 COMPLD
    "EQPT,EQPT:MN,PWRBUSB,NSA,11-01,11-51-42,,:\"POWER BusB Alarm\""
;
```
# **Errors**

This message can generate any of the default errors.

**Command Result** A report on active equipment alarms is generated.

# **8.4.24 RTRV-ATTR-ALL**

**Usage Guidelines** The Retrieve Alarm Severity command generates a report on alarm severity.

**Syntax Description Input Format**

RTRV-ATTR-ALL:[TID]::<CTAG>::[<ntfcncde>],[<condtype>][,,,];

## **Input Parameters**

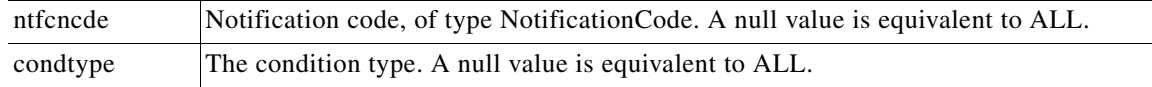

# **Output Format**

```
<sid> <date> <time>
M # COMPLD
    "EQPT,EQPT:MN,CTMP,,"
   "EQPT,EQPT:MJ, DATAFLT"
```
 $\Gamma$ 

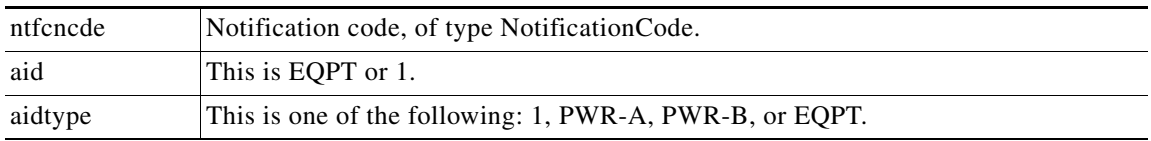

### **Examples RTRV-ATTR-ALL:::123;**

```
 EDFA3 2003-11-01 11:48:11
M 123 COMPLD
    "EQPT,EQPT:MN,BACKUPREST,,"
    "EQPT,EQPT:MJ,COMFAIL,,"
    "EQPT,EQPT:MN,CTMP,,"
    "EQPT,EQPT:MJ,DATAFLT,,"
    "EQPT,EQPT:CR,EQPT,,"
    "EQPT,EQPT:MJ,FFSFULL,,"
    "EQPT,EQPT:MN,FTMP,,"
    "1,1:NA,GAINDH,,"
    "1,1:NA,GAINDL,,"
    "EQPT,EQPT:MJ,L1BIASD,,"
    "EQPT,EQPT:CR,L1BIASF,,"
    "EQPT,EQPT:MN,L1TMP,,"
    "EQPT,EQPT:MJ,L2BIASD,,"
    "EQPT,EQPT:CR,L2BIASF,,"
    "EQPT,EQPT:MN,L2TMP,,"
    "1,1:CR,LINE1RXPWRFL,,"
    "1,1:NA,LINE1TXPWRDH,,"
    "1,1:NA,LINE1TXPWRDL,,"
    "1,1:NA,LINE1TXPWRFL,,"
    "1,1:NA,LINE2RXPWRFL,,"
    "EQPT,EQPT:MJ,MEMLOW,,"
    "PWR-A,EQPT:MN,PWRBUSA,,"
    "PWR-B,EQPT:MN,PWRBUSB,,"
   "EQPT, EQPT: MN, SFTWDOWN, , "
    "1,1:NA,VOADH,,"
    "1,1:NA,VOADL,,"
    "1,1:NA,VOAFH,,"
```
#### **Errors**

; >

This message can generate any of the default errors.

**Command Result** This command is valid if an alarm exists that satisfies the conditions contained in the parameters <ntfcncde> and <condtype>. If one parameter is not provided, the alarms that satisfy the condition of the not null field are allowed.

# **8.4.25 RTRV-ATTR-DWDM**

**Usage Guidelines** The Retrieve Optical Alarm Severity command retrieves the severity associated with an optical alarm.

# **Syntax Description Input Format**

П

RTRV-ATTR-DWDM:[<TID>]:[<aid>]:<ctag>::[<ntfcncde>],[<condtype>] [,,,];

### **Input Parameters**

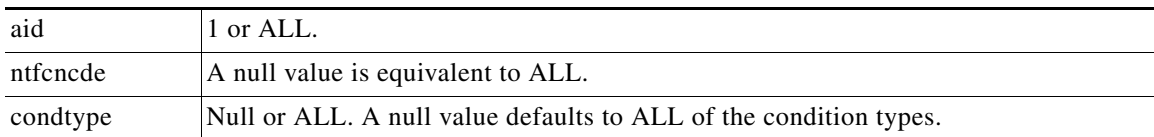

### **Output Format**

```
<sid> <date> <time>
M <ctag> COMPLD
    "<aid>[,<aidtype>]:[<ntfcncde>],<condtype>,,"
;
```
### **Output Parameters**

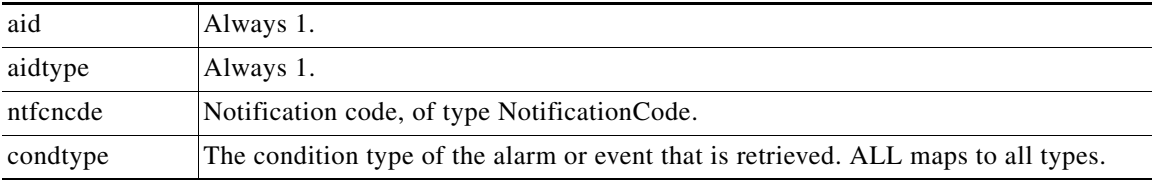

The RTRV-ATTR-DWDM is valid if an alarm exists that satisfies the condition contained in the parameter <ntfcncde> or <condtype>. If a parameter is not provided, the alarms that satisfy the condition of the not null field are allowed.

# **Examples RTRV-ATTR-DWDM:::123;** EDFA3 2003-11-01 11:43:08 M 123 COMPLD "1,1:MN,GAINDH,,"  $"1,1:\mathtt{MN},\mathtt{GAINDL}$  ,  $"$  "1,1:CR,LINE1RXPWRFL,," "1,1:MN,LINE1TXPWRDH,," "1,1:MN,LINE1TXPWRDL,," "1,1:CR,LINE1TXPWRFL,," "1,1:CR,LINE2RXPWRFL,," "1,1:MN,VOADH,," "1,1:MN,VOADL,," "1,1:CR,VOAFH,," ;

>

**Command Result** The severity associated with an optical alarm is retrieved.

# **8.4.26 RTRV-ATTR-EQPT**

**Usage Guidelines** The Retrieve Equipment Alarm Severity command retrieves the severity associated with an equipment alarm.

## **Syntax Description Input Format**

```
RTRV-ATTR-EQPT:[<TID>]:[<aid>]:<ctag>::[<ntfcncde>],[<condtype>] [,,,];
```
#### **Input Parameters**

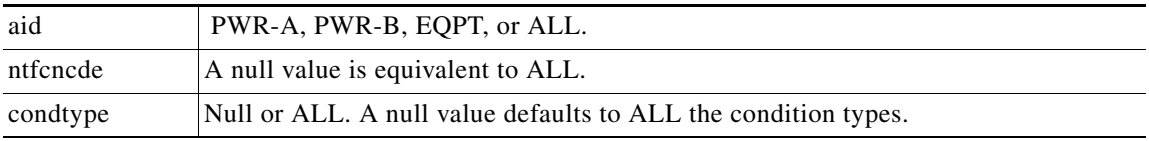

## **Output Format**

```
<sid> <date> <time>
M <ctag> COMPLD
    "<aid>[,<aidtype>]:[<ntfcncde>],<condtype>,,"
;
```
### **Output Parameters**

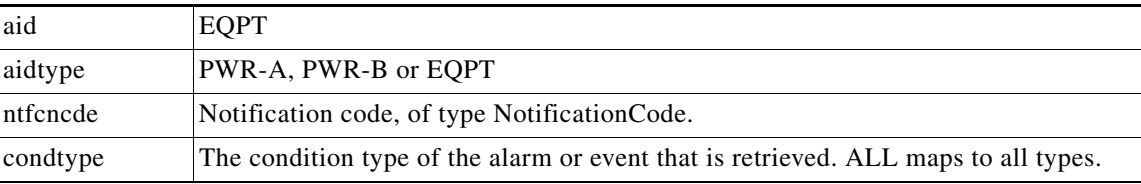

The RTRV-ATTR-EQPT command is valid if an alarm exists that satisfies the condition contained in the parameters <ntfcncde> and <condtype>. If a parameter is not provided, the alarms that satisfy the condition of the not null field will be allowed.

```
Examples RTRV-ATTR-EQPT:::123;
```

```
EDFA3 2003-11-01 11:48:05
M 123 COMPLD
   "EQPT,EQPT:MN,BACKUPREST,,"
   "EQPT,EQPT:MJ,COMFAIL,,"
   "EQPT,EQPT:MN,CTMP,,"
   "EQPT,EQPT:MJ,MEMLOW,,"
   "PWR-A,EQPT:MN,PWRBUSA,,"
   "PWR-B,EQPT:MN,PWRBUSB,,"
   "EQPT,EQPT:MN,SFTWDOWN,,"
```
; >

**Command Result** The severity associated with an equipment alarm is retrieved.

# **8.4.27 RTRV-AO**

**Usage Guidelines** The Retrieve Autonomous Output command allows the operating system to retrieve a copy of queued autonomous messages or missing autonomous messages that cannot be sent to the operating system because of the unavailability of a communications link. Examples of autonomous messages are REPT ALM, and REPT EVT.

> While a user can retrieve the latest 1000 autonomous (alarms and events) messages, normally the user should limit the retrieved messages to less than 200. Otherwise, the alarm report and other users' active sessions might be impacted. To retrieve a large number of messages, we suggest that the user retrieve the log file using FTP.

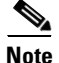

**Note** If atagseq is NULL, the 20 latest messages will be retrieved.

# **Syntax Description Input Format**

RTRV-AO:[<TID>]::<ctag>:::[ATAGSEQ=<atagseq>],[MSGTYPE=<msgtype>];

### **Input Parameters**

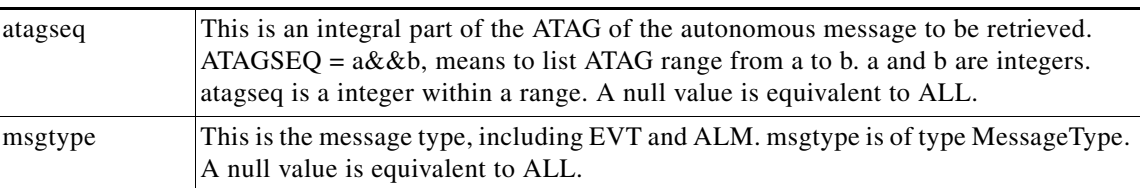

### **Output Parameters**

If none of the stored automatic messages satisfy the selection criteria, then a complete normal response is sent. If one or more stored autonomous messages satisfies the criteria, then the messages are reported in the normal response in ATAG order.

# **Examples Input Example**

**RTRV-AO:::123;**

# **Output Example**

```
TID-000 03-09-20 14-30-00
M 001 COMPLD
A 2 REPT EVT DWDM
"DWDM LASEARCHGD,TC,09-20,00-14:30:30,,,OV,APR,:\"Laser Status Changed\"
;
```
Ш

This message can generate any of the default errors.

**Command Result** A copy of queued autonomous messages or missing autonomous messages that cannot be sent to the operating system because of the unavailability of a communications link is retrieved.

# **8.4.28 RTRV-COND-ALL**

**Usage Guidelines** The Retrieve Condition All command returns the current conditions related to the NE.

## **Syntax Description Input Format**

RTRV-COND-ALL:[<TID>]::<ctag>::[<alarmMsg>],,,;

### **Input Parameters**

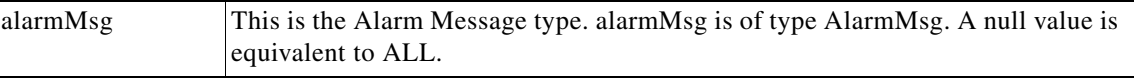

### **Output Format**

```
<sid> <date> <time>
M <ctag> COMPLD
   "<aid>,<ccm>:<ntfcncde>,<alarmMsg>,<svreff>,<ocrdat>,<ocrtm>,,,:
       <conddescr>"
;
```
## **Output Parameters**

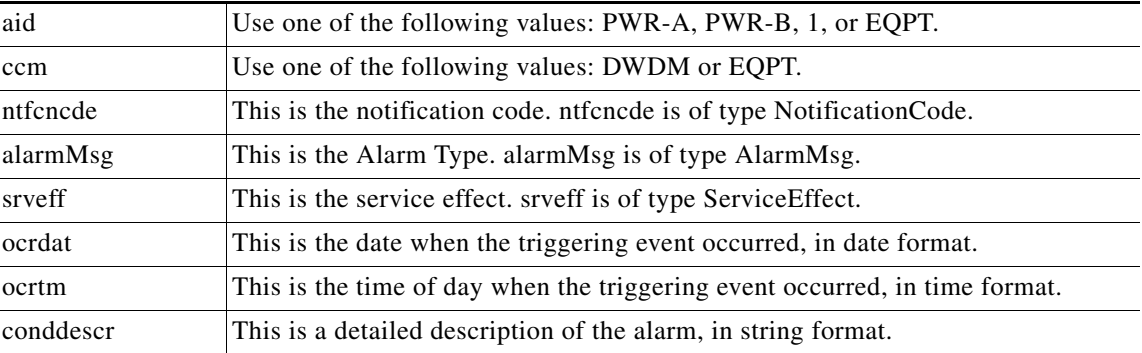

**Examples** RTRV-COND-ALL:::123;

```
EDFA3 2003-11-01 11:54:57
M 123 COMPLD
"1,DWDM:CR,LINE1RXPWRFL,SA,11-01,11-52-39,,,:\"Power Fail Low LINE1RX Port\""
"PWR-B,EQPT:MN,PWRBUSB,NSA,11-01,11-23-34,,,:\"POWER BusB Alarm\""
;
```
 $\mathbf{I}$ 

## **Errors**

This message can generate any of the default errors.

**Command Result** This command returns the current conditions related to the NE.

# **8.4.29 RTRV-COND-DWDM**

**Usage Guidelines** The Retrieve Condition DWDM command returns the current DWDM conditions.

# **Syntax Description Input Format**

RTRV-COND-DWDM: [<TID>]::<ctag>:: [<alarmDwdm>],,,;

# **Input Parameters**

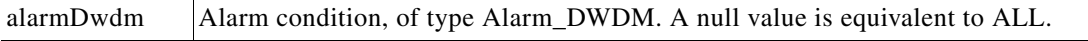

### **Output Format**

```
<sid> <date> <time>
```

```
M <ctag> COMPLD
```
 "<aid>,DWDM:<ntfcncde>,<alarmDwdm>,<srveff>,<ocrdat>,<ocrtm>,,,:<conddescr>" ;

## **Output Parameters**

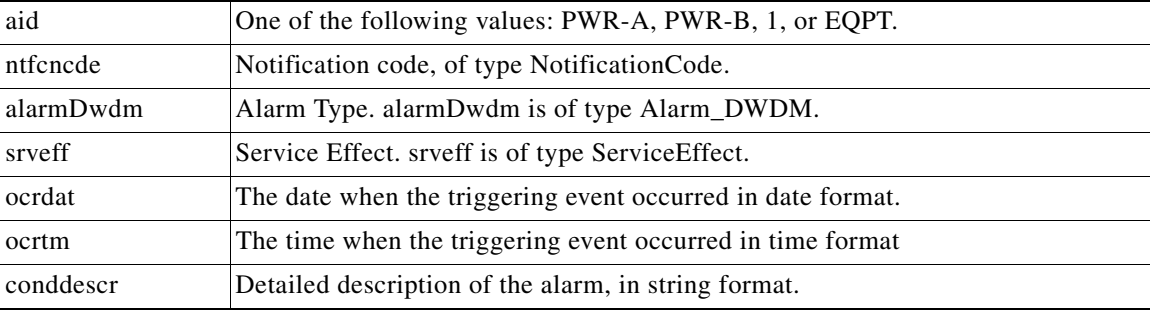

**Examples** RTRV-COND-DWDM:::123;

```
EDFA3 2003-11-01 11:55:11
M 123 COMPLD
"1,DWDM:CR,LINE1RXPWRFL,SA,11-01,11-52-39,,,:\"Power Fail Low LINE1RX Port\""
;
>
```
This message can generate any of the default errors.

**Command Result** Returns the current DWDM conditions.

# **8.4.30 RTRV-COND-EQPT**

**Usage Guidelines** The Retrieve Condition Equipment command returns the current equipment conditions.

**Syntax Description Input Format**

RTRV-COND-EQPT:[<TID>]::<ctag>::[<alarmEqpt>],,,;

## **Input Parameters**

alarmEqpt Alarm condition, of type Alarm\_EQPT. A null value is equivalent to ALL.

### **Output Format**

```
<sid> <date> <time>
M <ctag> COMPLD
    "<aid>,<ccm>:<ntfcncde>,<alarmEqpt>,<srveff>,<ocrdat>,<ocrtm>,,,<conddescr>"
;
```
## **Output Parameters**

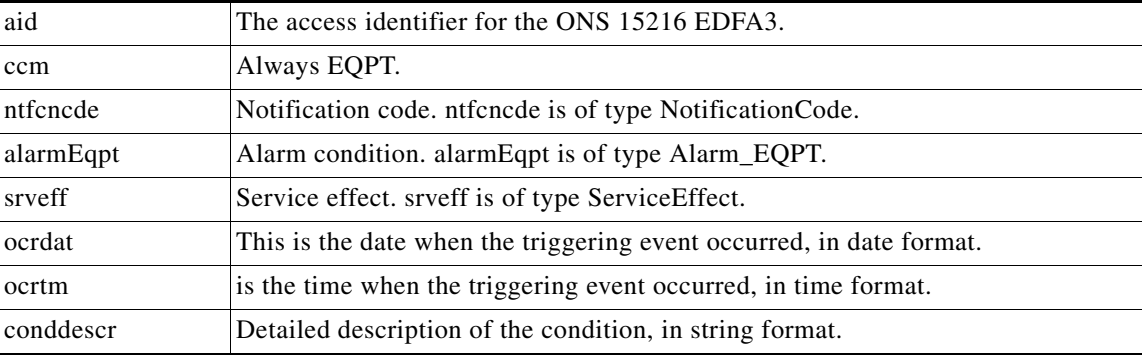

**Examples RTRV-COND-EQPT:::123;**

```
EDFA3 2003-11-01 11:55:27
M 123 COMPLD
"PWR-B,EQPT:MN,PWRBUSB,NSA,11-01,11-23-34,,,:\"POWER BusB Alarm\""
;
```
This message can generate any of the default errors.

**Command Result** Returns the current equipment conditions.

# **8.4.31 RTRV-DFLT-SECU**

 $\mathbf{I}$ 

**Usage Guidelines** The Retrieve Default Security command is used to retrieve the time interval of automatic logout associated with different user security levels.

## **Syntax Description Input Format**

RTRV-DFLT-SECU:[<TID>]:<uap>:<ctag>;

# **Input Parameters**

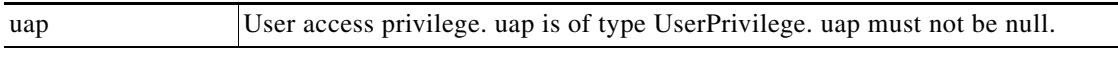

### **Output Format**

<sid> <date> <time> M <ctag> COMPLD "<aid>:AL=<uap>,TMOUT=<tmout>" ;

## **Output Parameters**

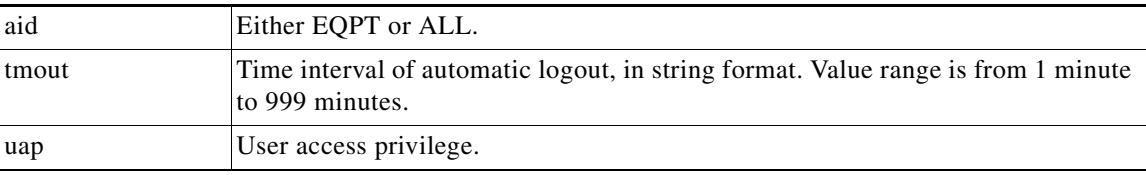

```
Examples RTRV-DFLT-SECU::ALL:123;
```

```
 EDFA3 2003-11-01 11:37:18
M 123 COMPLD
    "EQPT:AL=RWA,TMOUT=15MIN"
    "EQPT:AL=RW,TMOUT=30MIN"
    "EQPT:AL=R,TMOUT=60MIN"
;
>
```
## **Errors**

This message can generate any of the default errors.

**Command Result** Retrieves the time interval of automatic logout associated with different user security levels.

# **8.4.32 RTRV-DWDM**

**Usage Guidelines** The Retrieve DWDM command retrieves the ONS 15216 EDFA3 optical parameters.

**Syntax Description Input Format**

RTRV-DWDM:[<TID>]:<aid>:<ctag>[::::];

## **Input Parameters**

aid Identifies the entity in the NE to which the command pertains. Use either 1 or ALL.

### **Output Format**

<sid> <date> <time> M <ctag> COMPLD  $"\texttt{[}:\texttt{[CTRLMODE=]} \texttt{, [LINE1TXPWR=]} \texttt{, [LINE1TXPWRSP=}] \texttt{,}$ [LINE1RXPWR=<line1rxpwr>],[LINE2RXPWR=<line2rxpwr>],[LINE2TXPWR=<line2txpwr>], [PWROFFSET= <pwroffset>],[GAIN=<gain>],[GAINSP=<gainsp>],[TILT=<tilt>],[TILTSP=<tiltsp>], [TILTOFFSET= <tiltoffset>],[DCULOSS=<dculoss>],[OSRI=<on/off>],[LASTATUS=<on/off>],[VOA=<voa>]" ;

## **Output Parameters**

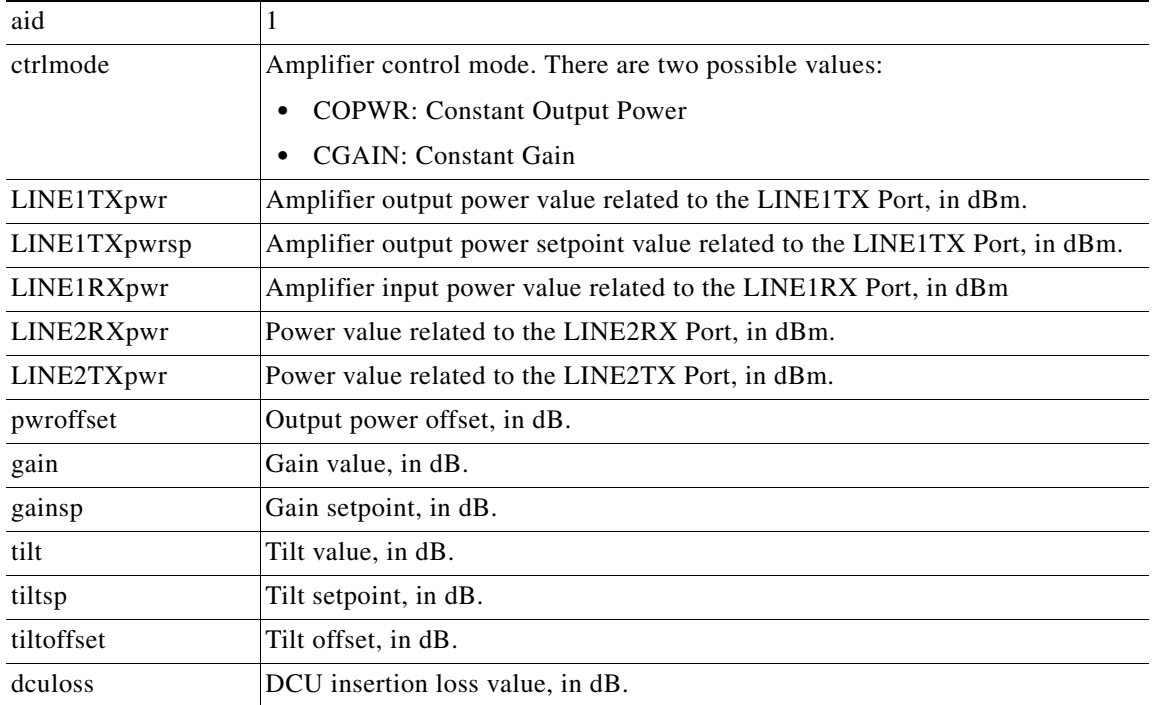

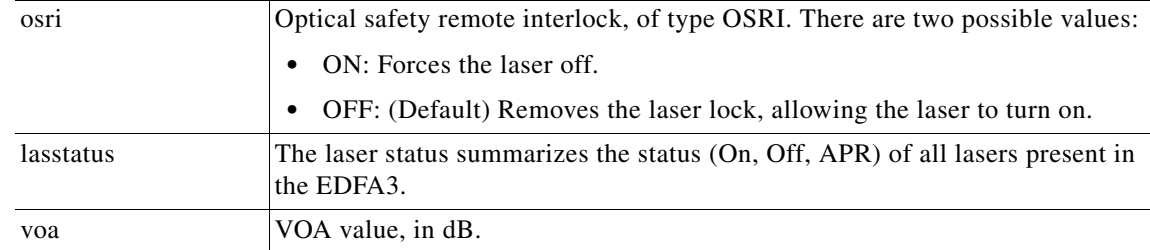

# **Examples RTRV-DWDM::ALL:123;**

```
 EDFA3 2003-11-01 10:20:28
M 123 COMPLD
"1:CTRLMODE=CGAIN,LINE1TXPWR=-60.0dBm,LINE1TXPWRSP=10.0dBm,LINE1RXPWR=-5.1dBm, 
LINE2RXPWR=-39.1dBm,LINE2TXPWR=-60.0dBm,PWROFFSET=0.0dB,GAIN=0.0dB,GAINSP=21.0dB, 
TILT=15.0dB,TILTSP=0.0dB,TILTOFFSET=0.0dB,DCULOSS=14.8dB,OSRI=ON,LASSTATUS=OFF,VOA=0.0dB"
;
>
```
# **Errors**

This message can generate any of the default errors.

**Command Result** The ONS 15216 EDFA3 optical parameters are retrieved.

# **8.4.33 RTRV-EQPT**

**Usage Guidelines** The Retrieve Equipment command retrieves the Power Bus mode.

**Syntax Description Input Format:**

RTRV-EQPT:[<tid>]:<aid>:<ctag>[::::];

# **Input Parameters:**

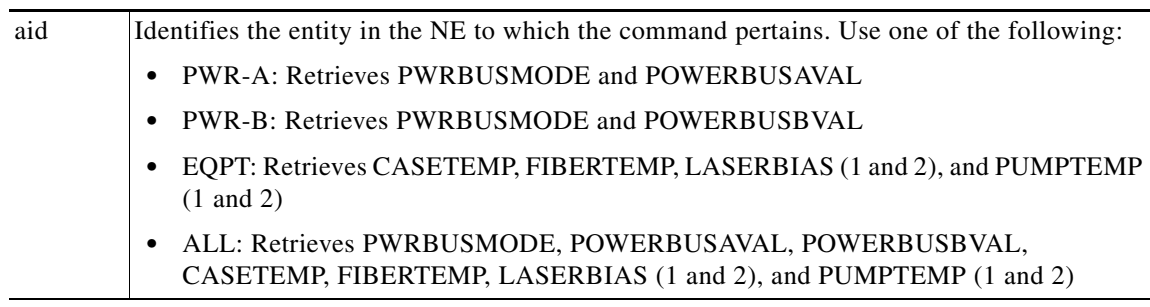

# **Output Format:**

<sid> <date> <time>

M <ctag> COMPLD

```
"<aid>:[PWRBUSMODE=<pwrbusmode>,][POWERBUSAVAL=<powerbusaval>,]
[POWERBUSBVAL=<powerbusbval,>][CASETEMP=<casetemp>,][FIBERTEMP=<fibertemp>,] 
[LASERBIAS1=<laserbias1>,][LASERBIAS2=<laserbias2>,][PUMPTEMP1=<pumptemp1>,]
[PUMPTEMP2=<pumptemp2>]
```
# **Output Parameters:**

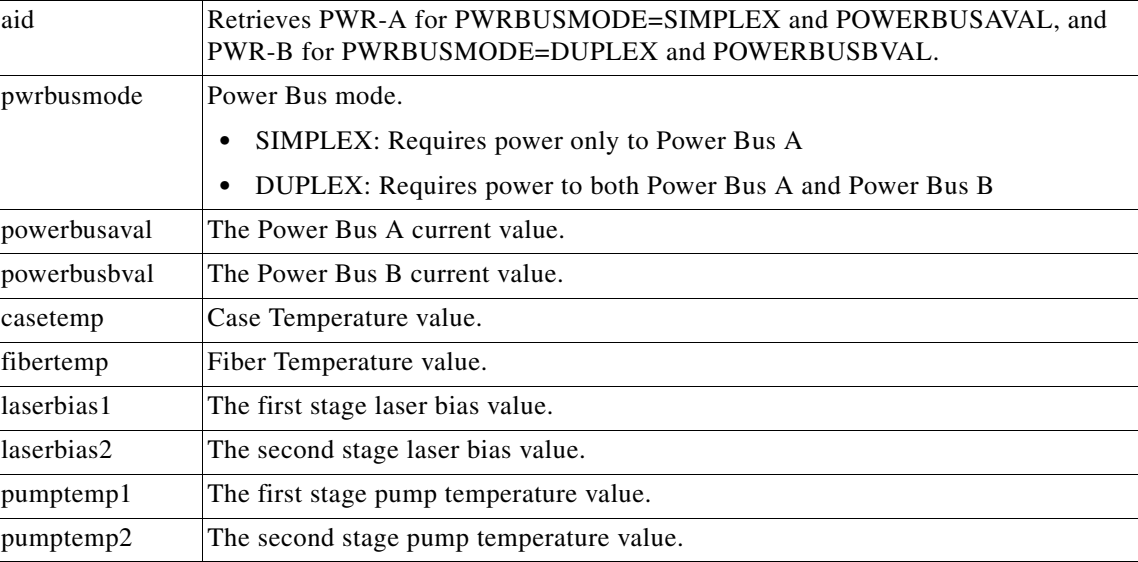

**Examples** IRTRV-EQPT::ALL:123;

```
 EDFA3 2003-11-01 10:27:23
M 123 COMPLD
```
"EQPT:PWRBUSMODE=DUPLEX,POWERBUSAVAL=48.2V,POWERBUSBVAL=48.2V,CASETEMP=32.2C,FIBERTEMP=50. 0C,LASERBIAS1=0.0mA,LASERBIAS2=0.0mA,PUMPTEMP1=24.9C,PUMPTEMP2=25.0C" ;

#### **Errors**

>

This message can generate any of the default errors.

**Command Result** The Power Bus mode is retrieved.

# **8.4.34 RTRV-HDR**

**Usage Guidelines** The Retrieve Header command is a standard keep alive message, used to ping the network element. It also returns the current time and TID of the NE. If you do not specify a TID then you can find the TID in the response to RTRV-HDR. This command is essential to NMA.

**Syntax Description** RTRV-HDR: [TID]:: [CTAG];

П

```
Examples RTRV-HDR:::123;
```

```
 EDFA3 2003-11-01 11:49:53
M 123 COMPLD
```
# **Errors**

; >

This message can generate any of the default errors.

**Command Result** The network element is pinged.

# **8.4.35 RTRV-INV**

**Usage Guidelines** The Retrieve Inventory command retrieves inventory information for the ONS 15216 EDFA3, including the Common Language Equipment Identifier (CLEI) code.

**Syntax Description Input Format**

RTRV-INV:[<TID>]:<aid>:<ctag>[::::];

## **Input Parameters**

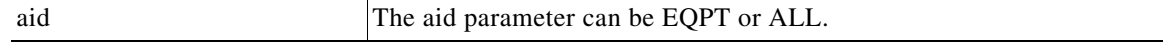

## **Output Format**

```
<sid> <date> <time>
M <ctag> COMPLD
"[<aid>]:[CLEICODE=<cleicode>],[HARDWAREREV=<hardwarerev>],[FIRMWAREREV=<firmwarerev>], 
[SOFTWAREREV=<softwarerev>],[SOFTWAREUPDATE=<softwareupdate>],[SERIALNUM=<serialnum>], 
[MFGNAME=<mfgname>],[MODELNAME=<modelname>]"
;
```
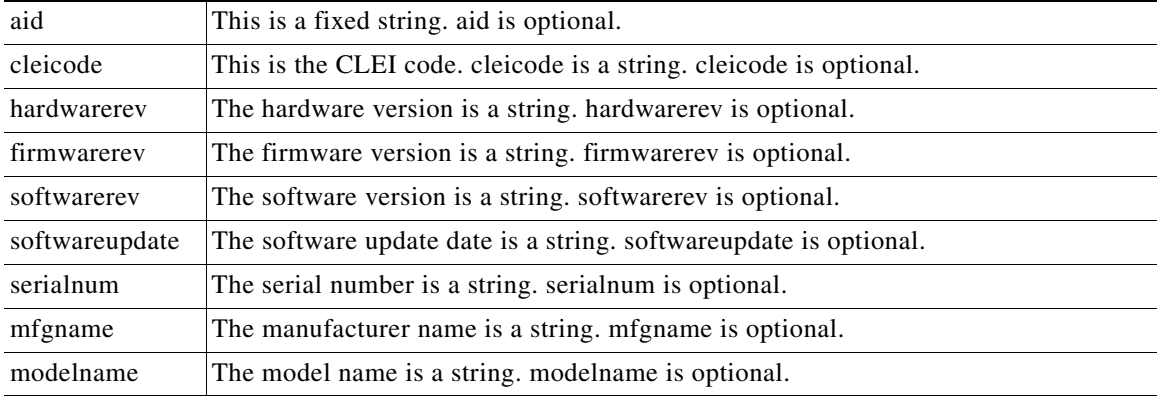

```
Examples RTRV-INV::ALL:123;
```

```
 EDFA3 2003-11-01 11:50:02
M 123 COMPLD
"EQPT:CLEI=WMM7BG0ARA,HARDWAREREV=1.0.4,FIRMWAREREV=3.11.0,SOFTWAREREV=01.00.00, 
HARDWAREREV=3.11.0,SOFTWAREUPDATE=1980-01-0108-30-38,SERIALNUM=ANX00000001, 
MFGNAME=Cisco Systems,MODELNAME=PEMLB0C17CS03R6"
;
>
```
## **Errors**

This message can generate any of the default errors.

**Command Result** Inventory information for the ONS 15216 EDFA3 is retrieved.

# **8.4.36 RTRV-NE-GEN**

**Usage Guidelines** The Retrieve Network Element GEN command retrieves an NE's generic information, including:

- **•** NE TID
- **•** Node name
- **•** Longitude
- **•** Latitude
- **•** IP address
- **•** IP subnet mask
- **•** Gateway
- **•** MAC address
- **•** Boot table content

# **Syntax Description Input Format**

Ш

RTRV-NE-GEN:[<TID>]::[CTAG];

### **Output Format**

```
<sid> <date> <time>
M <ctag> COMPLD
"<aid>:NAME=<name>,DESCR=<descr>,LONGITUDE=<longitude>,LATITUDE=<latitude>, 
IPADDR=<ipaddr>,IPMASK=<ipmask>,DEFRTR=<defrtr>,MACADDRESS=<macaddress>, 
ACTIVESW=<activesw>,STANDBYSW=<standbysw>,SNMPSETREQ=<snmpsetreq>"
;
```
### **Output Parameters**

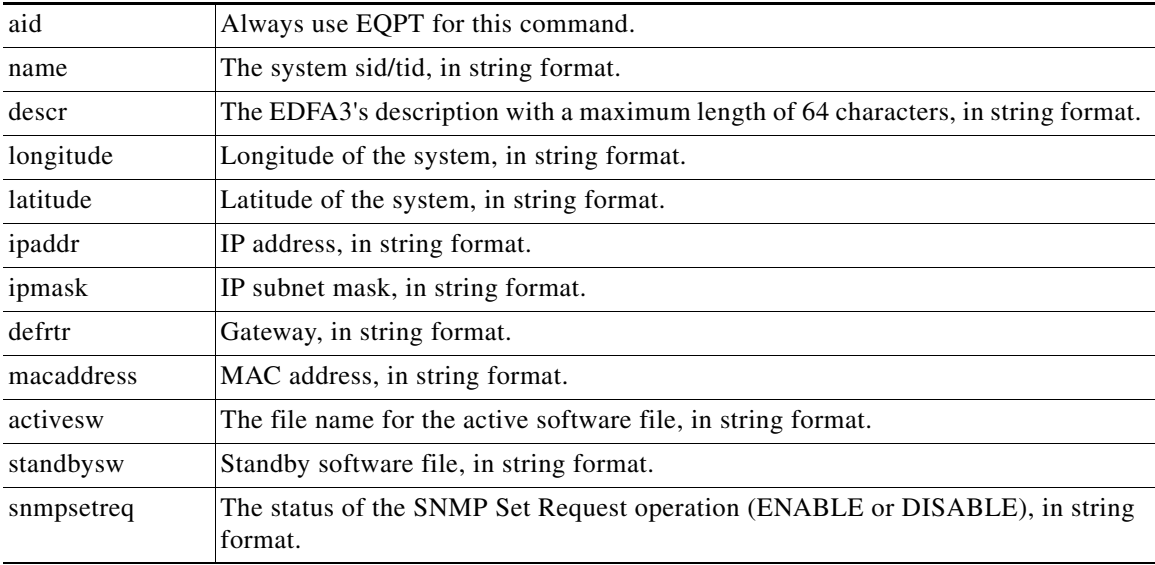

# **Examples RTRV-NE-GEN:::123;**

```
 EDFA3 2004-01-28 16:28:08
M 123 COMPLD
"EQPT:NAME=EDFA3,DESCR=ONS15216EDFA3,LONGITUDE=,LATITUDE=,IPADDR=192.9.0.7, 
IPMASK=255.255.255.0,DEFRTR=0.0.0.0,MACADDRESS=0010EC8042B0, 
ACTIVESW=ONS15216Edfa3-00.04.17-004A-16.18,STANDBYSW=ONS15216Edfa3-00.04.17-004A-16.18, 
SNMPSETREQ=ENABLE"
;
>
```
## **Errors**

This message can generate any of the default errors.

**Command Result** Network element generic information is retrieved.

# **8.4.37 RTRV-RFILE**

**Usage Guidelines** The Retrieve RFILE command lists a specific file or lists all files on the flash file system.

# **Syntax Description Input Format**

RTRV-RFILE:[<TID>]::<ctag>::[<localfilename>];

# **Input Parameters**

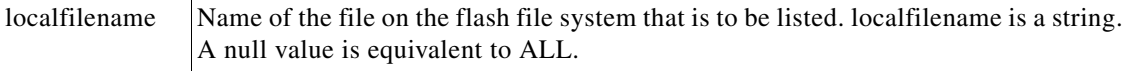

### **Output Format**

```
<sid> <date> <time>
M <ctag> COMPLD
    "<aid>:<localfilename>,<filesize>"
;
```
# **Output Parameters**

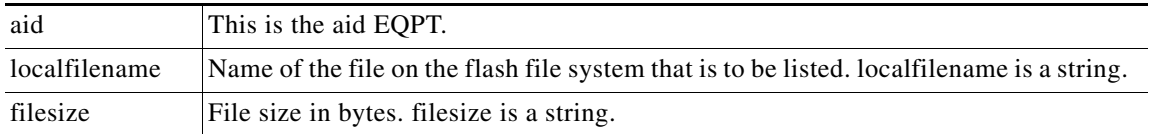

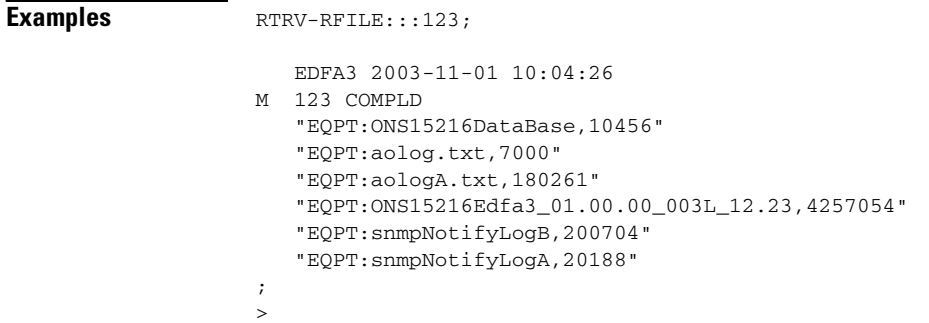

# **Errors**

This message can generate any of the default errors.

**Command Result** Lists a specific file or lists all files on the flash file system.

# **8.4.38 RTRV-STATUS**

**Usage Guidelines** The Retrieve STATUS command retrieves the user logged on status for the past 1 day from the current date and time.

**Syntax Description Input Format**

П

RTRV-STATUS:[TID]:<ocrdat>,<ocrtm>:<ctag>;

### **Input Parameters**

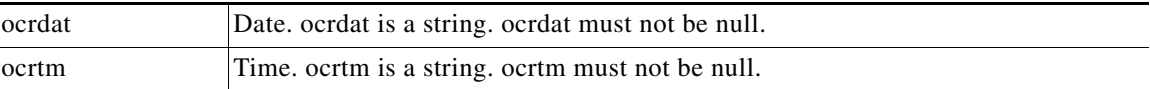

### **Output Format**

```
<sid> <date> <time>
M <ctag> COMPLD
    "<ocrdat>,<ocrtm>:,<uid>"
;
```
### **Output Parameters**

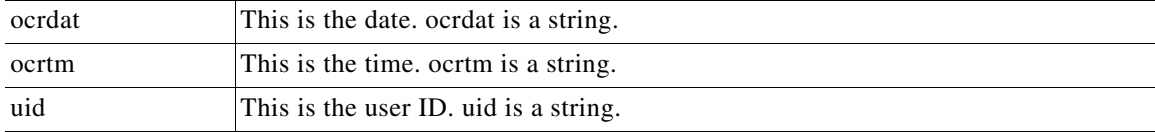

**Examples** RTRV-STATUS::2003-11-01,11-50-00:123;

```
 EDFA3 2003-11-01 11:50:59
M 123 COMPLD
    "2003-11-01,11-50-00:,CISCO15,"
;
>
```
### **Errors**

This message can generate any of the default errors.

**Command Result** Retrieves the user logged on status for the past 1 day from the current date and time.

# **8.4.39 RTRV-TH-DWDM**

**Usage Guidelines** The Retrieve Threshold DWDM command retrieves optical thresholds related to gain and optical power.

# **Syntax Description Input Format**

RTRV-TH-DWDM:[TID]:<aid>:<ctag>::[<thDwdm>][,,];

## **Input Parameters**

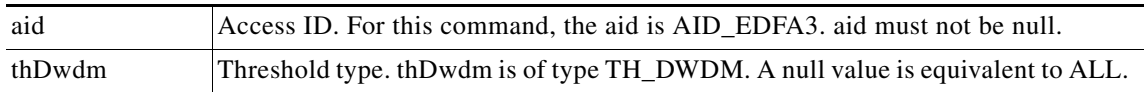

# **Output Format**

```
<sid> <date> <time>
M <ctag> COMPLD
    "<aid>,<aidtype>:<thDwdm>,,,<thlev>"
;
```
## **Output Parameters**

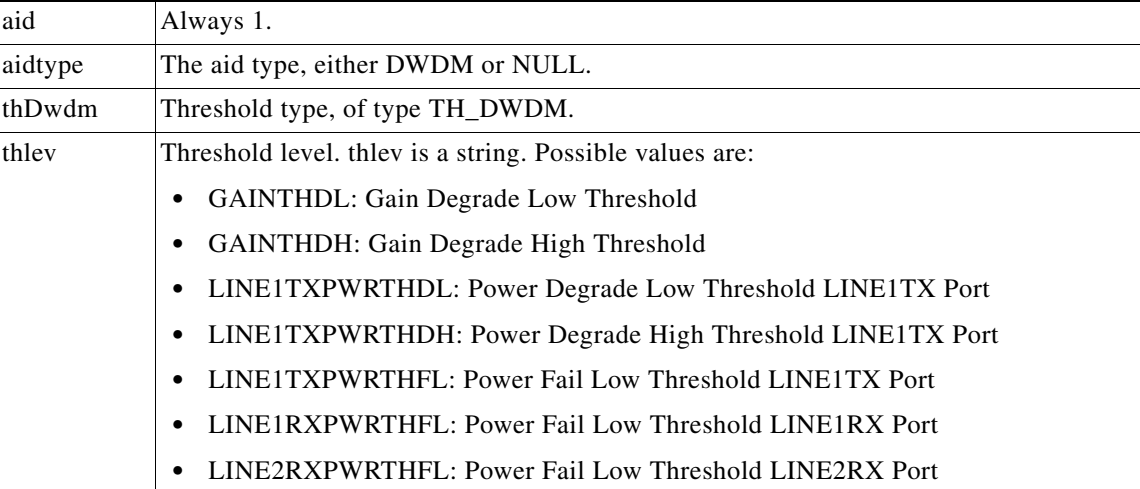

# **Examples** > **RTRV-TH-DWDM::ALL:124;**

```
 2037-03-12 12:17:07
M 124 COMPLD
    "1,DWDM:GAINTHDH,,,23.0dB"
    "1,DWDM:GAINTHDL,,,19.0dB"
    "1,DWDM:LINE1RXPWRTHFL,,,10.0dBm"
    "1,DWDM:LINE1TXPWRTHDH,,,12.0dBm"
    "1,DWDM:LINE1TXPWRTHDL,,, 8.0dBm"
    "1,DWDM:LINE1TXPWRTHFL,,,-6.0dBm"
    "1,DWDM:LINE2RXPWRTHFL,,,-33.0dBm"
```
# **Errors**

;

This message can generate any of the default errors.

**Command Result** Retrieves optical thresholds related to gain and optical power.

# **8.4.40 RTRV-TH-EQPT**

**Usage Guidelines** The Retrieve Threshold Equipment command retrieves general threshold values for the ONS 15216 EDFA3.

# **Syntax Description Input Format**

RTRV-TH-EQPT:[<tid>]:<aid>:<ctag>::[<montype>][,][,];

# **Input Parameters**

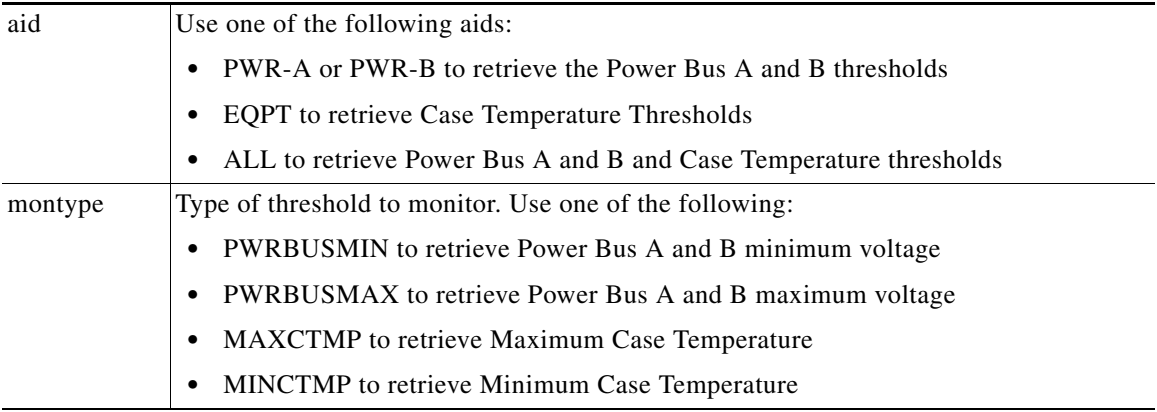

# **Output Format**

```
<sid> <date> <time>
M <ctag> COMPLD
   "<aid>:<thresholdtype>,,,<thresholdvalue>"
;
```
 $\mathsf{L}$ 

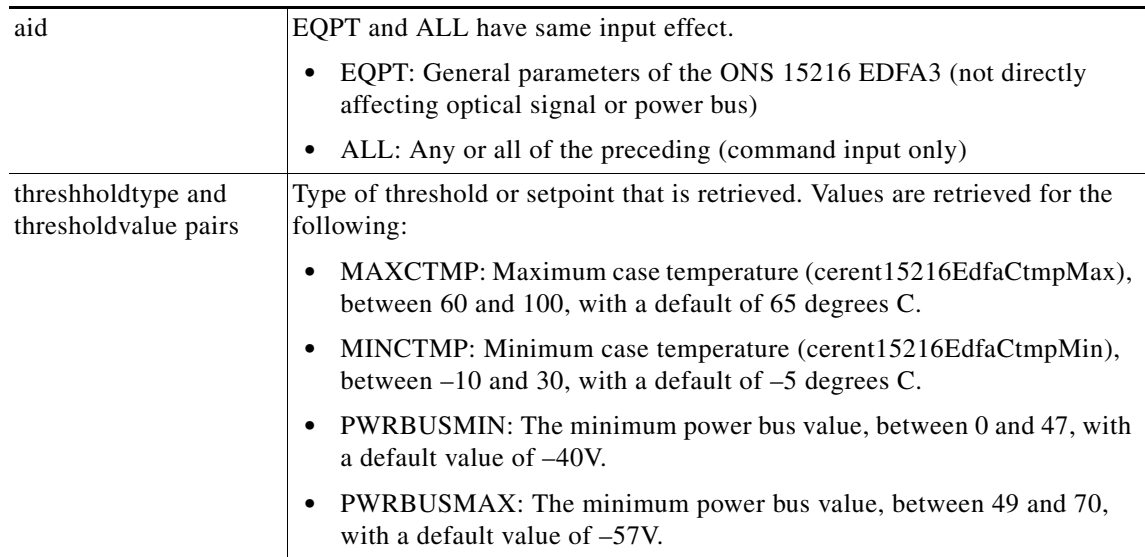

## **Examples RTRV-TH-EQPT::ALL:1;**

```
 EDFA3 2004-01-28 17:47:26
M 1 COMPLD
    "EQPT,EQPT:MAXCTMP,,,65.0C"
   "EQPT, EQPT: MINCTMP, , , -5.0C"
    "PWR-B,EQPT:PWRBUSMAX,,,57.0V"
    "PWR-B,EQPT:PWRBUSMIN,,,40.0V"
;
```
**Command Result** Power Bus A and B and Case Temperature threshold information is retrieved.

# **8.4.41 RTRV-TOD**

**Usage Guidelines** The Retrieve Time of Day command retrieves the date and time of day of the ONS 15216 EDFA3.

**Syntax Description Input Format**

RTRV-TOD:[TID]::[ctag]::;

# **Output Format**

```
<sid> <date> <time>
M <ctag> COMPLD
    "<year>,<month>,<day>,<hour>,<minute>,<second>"
;
```
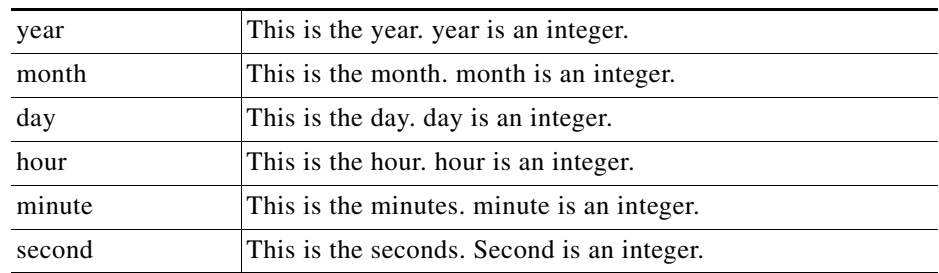

# Examples **RTRV-TOD:::123**;

```
 EDFA3 2003-11-01 10:00:03
M 123 COMPLD
    "2003,11,01,10,00,03"
;
>
```
## **Errors**

This message can generate any of the default errors.

**Command Result** The date and time of day of the ONS 15216 EDFA3 is retrieved.

# **8.4.42 RTRV-TRAPTABLE**

**Usage Guidelines** The Retrieve Trap Table command retrieves information about the trap table. This command can be used to retrieve a specific row (if aid  $=$  IP address) or all the rows (if aid  $=$  ALL or null) of the SNMP Trap Destination Table.

**Syntax Description Input Format**

RTRV-TRAPTABLE:[TID]:[<aid>]:[ctag];

## **Input Parameters**

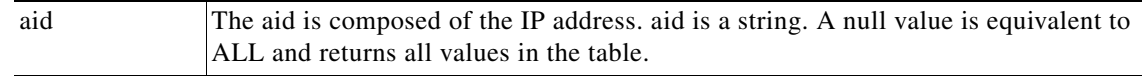

## **Output Format**

```
<sid> <date> <time>
M <ctag> COMPLD
    "<ip>,<port>,<community>,<trapversion>"
;
```
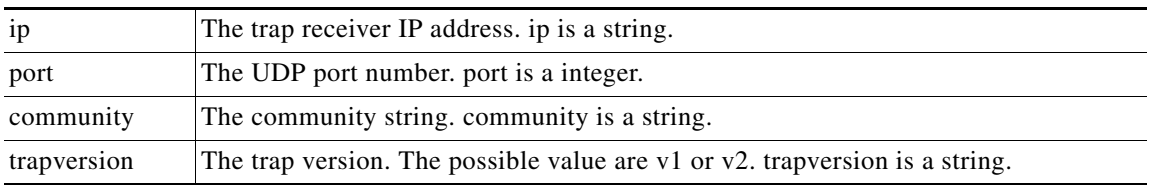

# **Examples RTRV-TRAPTABLE:::123;**

```
 EDFA3 2003-11-01 10:08:29
M 123 COMPLD
     "129.9.0.11,162,USER_01,v1"
     "192.168.1.1,162,EDFA3_USER,v1"
;
\ddot{\phantom{1}}
```
# **Errors**

This message can generate any of the default errors.

**Command Result** Provides information about the trap table.

# **8.4.43 RTRV-USER-SECU**

# **Usage Guidelines** The Retrieve User Security command retrieves the privilege/security level of one or all users. It does not return a user's password. Under normal circumstances, only an administrator can invoke the general version of this command, however individual users might be able to retrieve their own information. The aid block contains the user identifier(s).

### **Syntax Description Input Format**

RTRV-USER-SECU:[TID]:<uid>:[CTAG];

## **Input Parameters**

uid The uid field is the user identifier. The <uid> field may be used to retrieve the security data for a single user by entering that users <uid>or set to ALL to retrieve the records of all users. The <uid> must not be null (empty).

## **Output Format**

```
<sid> <date> <time>
M <ctag> COMPLD
    "<uid>:,<uap>:LOGGEDIN=<loggedin>,[NUMSESSIONS=<numsessions>]"
;
```
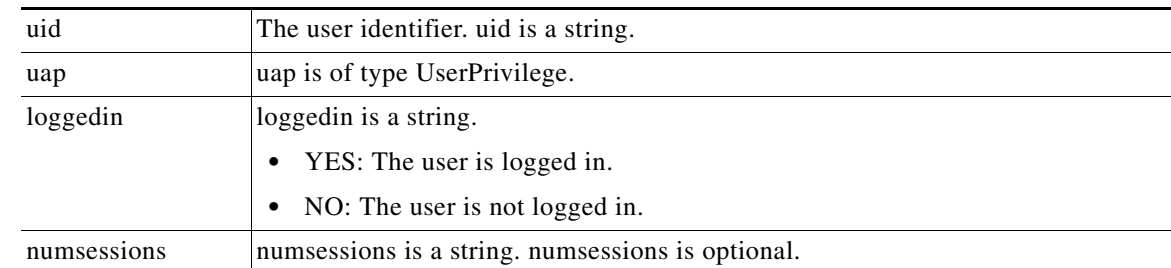

#### **Output Parameters**

#### **Examples RTRV-USER-SECU::ALL:123;**

```
 EDFA3 2003-11-01 10:13:54
M 123 COMPLD
    "CISCO15:,RWA:LOGGEDIN=YES,NUMSESSIONS=1"
    "EDFA3_USER:,RWA:LOGGEDIN=NO,NUMSESSIONS=1"
;
>
```
#### **Errors**

This message can generate any of the default errors.

**Command Result** Retrieves the privilege/security level of one or more users.

## **8.4.44 SET-ATTR-DWDM**

**Usage Guidelines** The Set DWDM Attributes command changes the optical alarm severity for the ONS 15216 EDFA3. The command is valid if an alarm exists that satisfies the condition contained in the parameters <ntfcncde> and <condtype>. If a parameter is not provided, the alarms that satisfy the condition of the not null field are allowed.

> When the command has been provided and the alarm is active, the alarm is cleared and then raised again with the new severity (without a reboot of the ONS 16216 EDFA3). A REPT^EVT message is generated, stating the change of the severity (SEVERITYCHGD) and containing both the old and the new severities.

Values CR, MJ, and MN are reported with the REPT^ALM message, while NA is reported with the REPT^EVT message.

The change of the severity impacts the RTRV-COND-ALL/RTRV-COND-DWDM commands that report the alarm.

#### **Syntax Description Input Format**

SET-ATTR-DWDM:[<TID>]:[<aid>]:<ctag>::[<ntfcncde>],[<condtype>][,,,];

 $\mathbf l$ 

#### **Input Parameters**

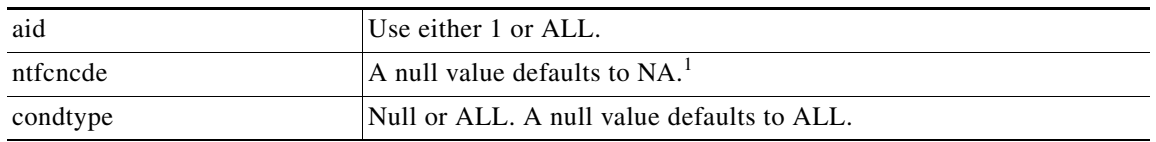

1. Not reported when the event occurs; information is retained in the NE.

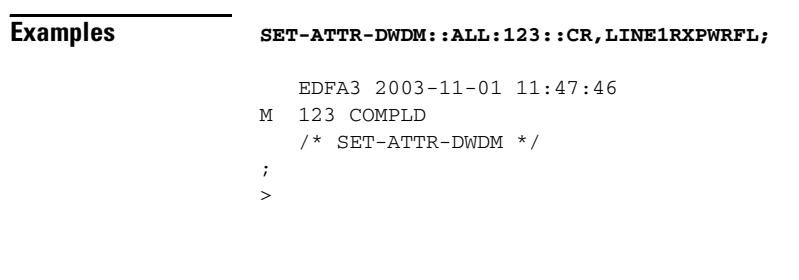

**Command Result** Changes the severity associated with an optical alarm.

## **8.4.45 SET-ATTR-EQPT**

**Usage Guidelines** The Set Equipment Attributes command changes the equipment alarm severity. the command is valid if an alarm exists that satisfies the condition contained in the parameters <ntfcncde> and <condtype>. If a parameter is not provided, the alarms that satisfy the condition of the not null field are allowed.

> When the command has been issued and the alarm is active, the alarm is cleared and then raised again with the new severity (without a reboot of the EDFA3). A REPT^EVT message is generated, stating the change of the severity (SEVERITYCHGD) and containing both the old and the new severity.

Values CR, MJ, and MN are reported with the REPT^ALM message, while NA is reported with the REPT^EVT message.

The change of the severity impacts the RTRV-ALM-ALL/RTRV-ALM-EQPT and RTRV-COND-ALL/RTRV-COND-EQPT commands that report the alarm.

#### **Syntax Description Input Format**

SET-ATTR-EQPT:[<TID>]:[<aid>]:<ctag>::[<ntfcncde>],[<condtype>][,,,];

#### **Input Parameters**

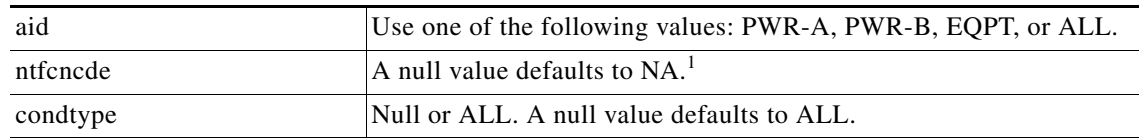

1. Not reported when the event occurs, information is retained in the NE.

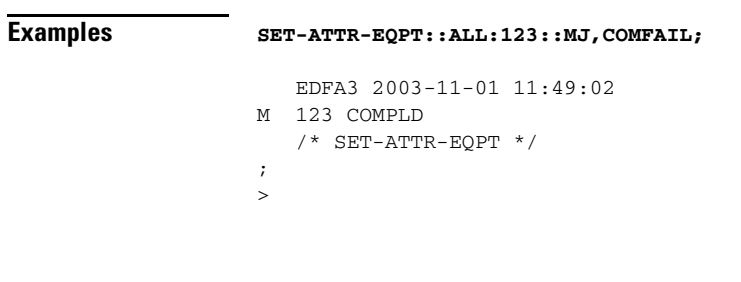

п

**Command Result** Changes the severity associated with an equipment alarm.

## **8.4.46 SET-ATTR-SECUDFLT**

**Usage Guidelines** The Set Attribute Security Default command is used to set the time interval for automatic logout associated with different user security levels.

The default settings are:

- **•** 15 minutes for the RWA user
- **•** 30 minutes for the RW user
- **•** 60 minutes for the R user

If no communication occurs during the specified time, the user session is closed by the EDFA3 TL1 agent, generating a CANC event.

Users affected by changes to the timeout must log out and log in again for the change to take effect.

#### **Syntax Description Input Format**

SET-ATTR-SECUDFLT:[TID]::[CTAG]::AL=<al>,TMOUT=<tmout>,,,,;

#### **Input Parameters**

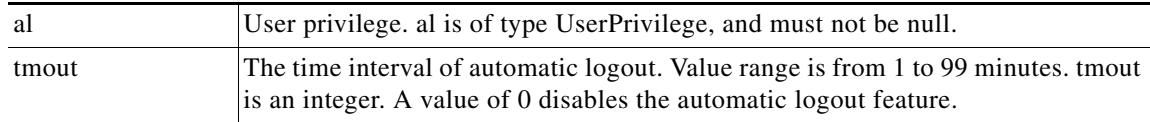

 $\mathbf l$ 

**Examples SET-ATTR-SECUDFLT:::123::AL=RWA,TMOUT=10;**

```
 EDFA3 2003-11-01 11:39:06
M 123 COMPLD
    /* SET-ATTR-SECUDFLT */
;
\rightarrow
```
#### **Errors**

This message can generate any of the default errors.

**Command Result** Sets the time interval for auto logout associated with different user security levels.

## **8.4.47 SET-TH-DWDM**

**Usage Guidelines** The Set Threshold DWDM command sets the optical threshold values for the ONS 15216 EDFA3.

**Related Commands** RTRV-TH-DWDM

#### **Syntax Description Input Format**

SET-TH-DWDM:[TID]:<aid>:[CTAG]::<thresholdDWDM>,<thlev>[,,];

#### **Input Parameters**

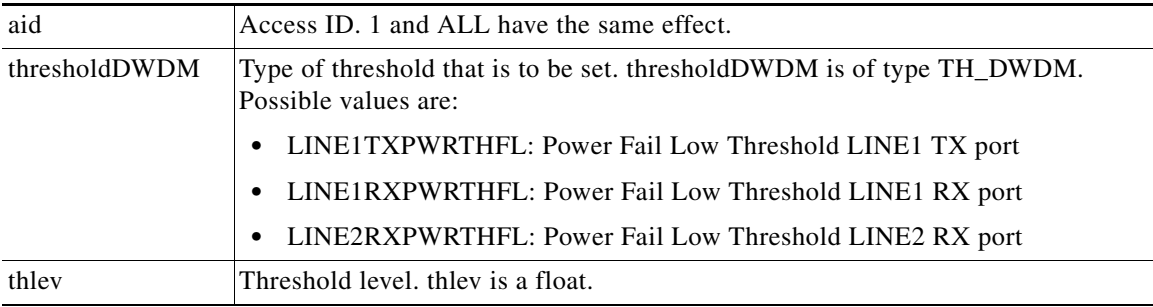

```
Examples SET-TH-DWDM::ALL:123::LINE1TXPWRTHFL,-5;
```

```
 EDFA3 2003-11-01 11:41:20
A 1 REPT EVT DWDM
    "DWDM:LINE1TXPWRTHFLCHGD,TC,11-01,11-41-20,,,-5.0dBm,-6.0dBm,:\"Power Fail Low 
Threshold Changed, LINE1TX Port \""
;
   EDFA3 2003-11-01 11:41:20
M 123 COMPLD
    /* SET-TH-DWDM */
;
```
>

#### **Errors**

This message can generate any of the default errors.

**Command Result** Sets optical threshold values for the ONS 15216 EDFA3.

## **8.4.48 SET-TH-EQPT**

**Usage Guidelines** The **Set Threshold Equipment command s**ets general threshold values for the ONS 15216 EDFA3.

### **Syntax Description Input Format**

SET-TH-EQPT: [<tid>]:<aid>:<ctag>::<thEQPT>,<thLEV>[,,];

### **Input Parameters**

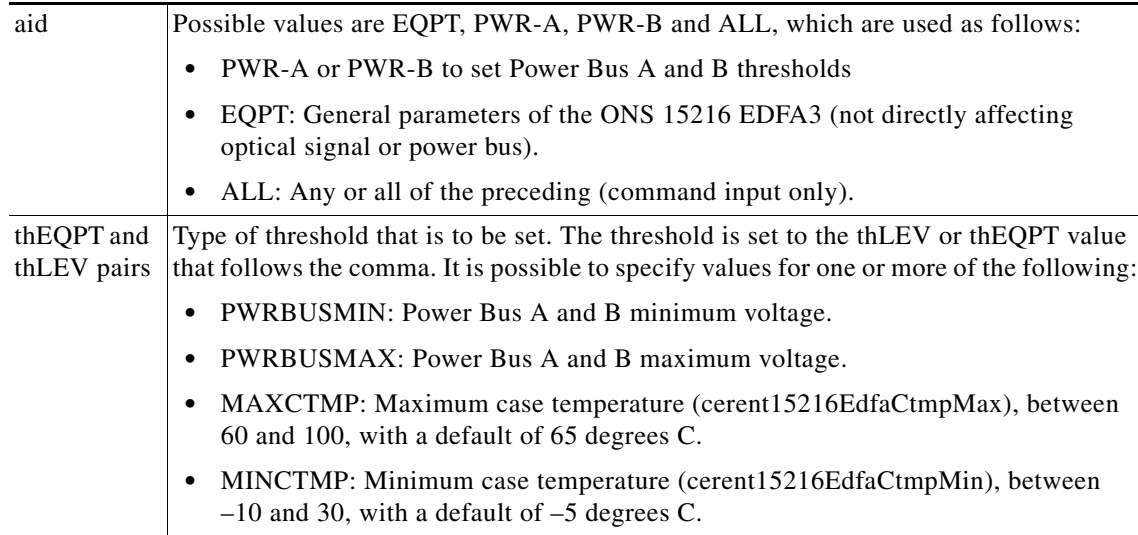

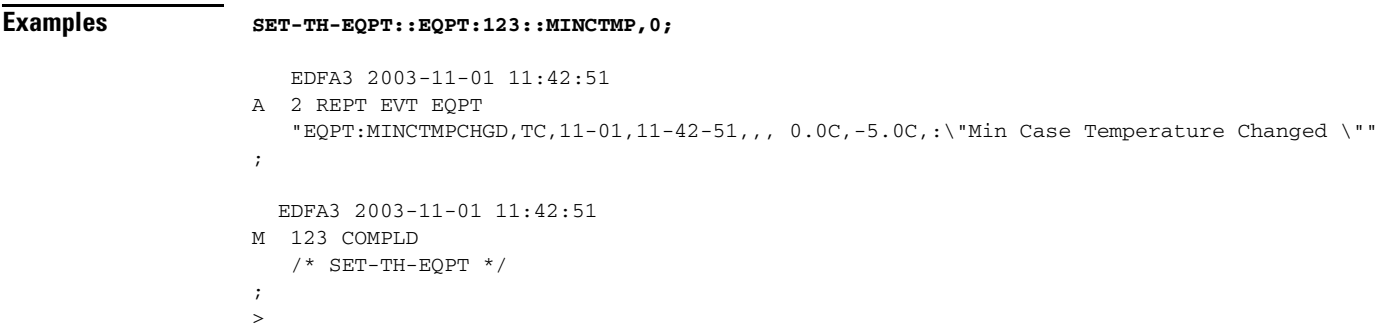

 $\Gamma$ 

**Command Result** Sets general threshold values for the ONS 15216 EDFA3.

## **8.4.49 STA-LOCL-RST**

**Usage Guidelines** The Start LOCL Restore command restores all the manufacturing default settings. These include:

- **•** Resetting the IP address
- **•** Deleting the user and password database
- **•** Reverting CISCO15 to the default username and blank to the password
- Resetting other parameters to restore the unit to its state as shipped from manufacturing

The files on the FFS, the date and time, and the values of manufacturing calibration are not affected.

This command must be followed by the INIT-SYS command in order for the restoration to take effect.

**Syntax Description** STA-LOCL-RST:[TID]::[CTAG];

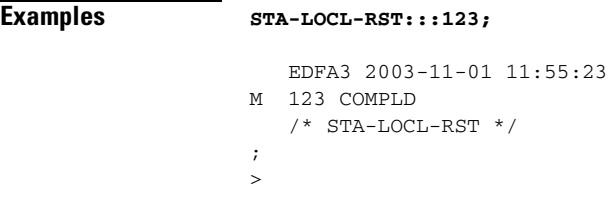

#### **Errors**

This message can generate any of the default errors.

**Command Result** Restores all the manufacturing default settings

## **8.5 Autonomous Messages**

The following subsections name each TL1 autonomous message, provide a sample of syntax and provide examples of each command.

## **8.5.1 CANC**

**Usage Guidelines** The Cancel message is an automatic message transmitted by the network element (NE) to a user when a session that was established by that user is terminated because no messages were exchanged for a defined period of time (a timeout).

п

 $\ddot{\phantom{1}}$ 

The timeout period is set based on the user privilege and can be configured with the SET-ATTR-SECUDFLT command. The default timeout settings are:

- **•** 15 minutes for the RWA user
- **•** 30 minutes for the RW user
- **•** 60 minutes for the R user

Use the RTRV-DFLT-SECU command to retrieve the timeout values.

When a timeout occurs, the corresponding port must drop, so the next session initiation at that port requires the regular login procedure. The following message is visible.

```
[10.92.27.66: remote disconnect]
```
In the above example, 10.92.27.66 indicates the node IP address.

### **Syntax Description Output Format**

<sid> <date> <time> A <ATAG> CANC  $"$  <uid>" ;

#### **Output Parameters**

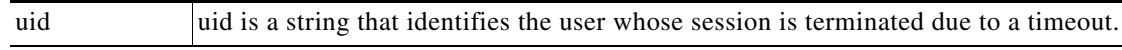

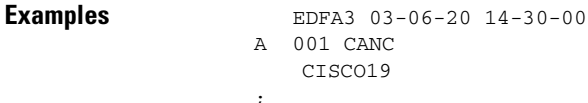

## **8.5.2 REPT ALM DWDM**

; .

**Usage Guidelines** The Report Alarm DWDM message reports when a DWDM alarm is generated or cleared.

**Syntax Description Output Format** <SID> <DATE> <TIME> \*\* <ATAG> REPT ALM DWDM "DWDM:<ntfcncde>,<condtype>,<srveff>,<ocrdat>,<ocrtm>,,<monval>,:<conddescr>" ;

 $\mathbf l$ 

#### **Output Parameters**

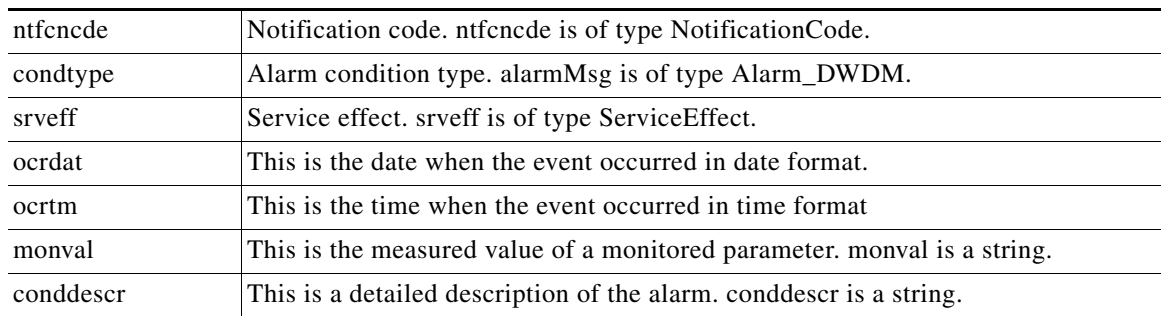

```
Examples EDFA3 2003-11-01 11:43:23
```

```
A 10 REPT ALM DWDM
```

```
 "DWDM:CL,LINE2RXPWRFL,SA,11-01,11-43-23,,0.0dBm,:\"Power Fail Low, LINE2RX Port \""
```
## **8.5.3 REPT ALM EQPT**

;

**Usage Guidelines** The Report Alarm Equipment message reports when a general alarm (one not directly affecting the optical signal or power bus) is generated or cleared.

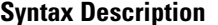

#### **Output Format**

;

<sid> <date> <time>

```
** <ATAG> REPT ALM EQPT
```
"<aid>:<ntfcncde>,<condtype>,<srveff>,<ocrdat>,<ocrtm>,,<monval>,<conddescr>"

### **Output Parameters**

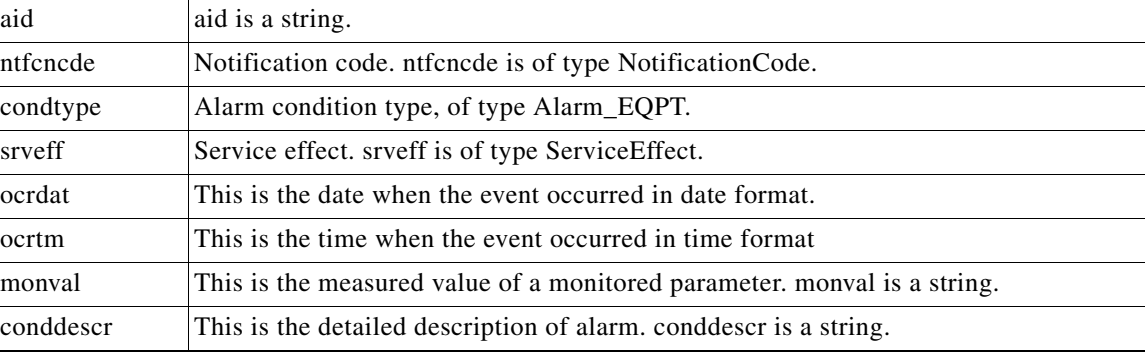

```
Examples EDFA3 2003-11-01 11:51:42
```

```
18 REPT ALM EQPT
```
;

"PWR-B:MN,PWRBUSB,NSA,11-01,10-29-57,,0.0V,\"Power BusB Alarm \""

## **8.5.4 REPT EVT DWDM**

П

**Usage Guidelines** The Report Event DWDM message reports changes related to DWDM threshold settings and tilt or gain configuration.

### **Syntax Description Output Format**

;

<SID> <DATE> <TIME>

A <ATAG> REPT EVT DWDM

"DWDM:<crtlmode>,[<condeff>],[<ocrdat>],[<ocrtm>],,,[<newval>],[<oldval>],:<conddescr>"

#### **Output Parameters**

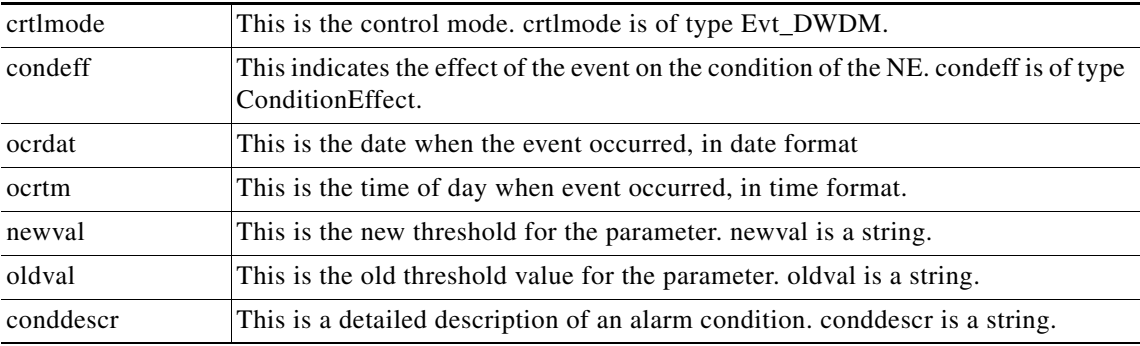

**Examples** EDFA3 2003-11-01 10:26:00

```
A 2 REPT EVT DWDM
```
 "DWDM:GAINTHDHCHGD,TC,11-01,10-26-00,,,17.0dB,23.0dB,:\"Gain Degrade High Threshold Changed \"" ;

## **8.5.5 REPT EVT EQPT**

**Usage Guidelines** The Report Event Equipment message reports changes related to equipment threshold settings and software reset.

#### **Syntax Description Output Format**

```
<SID> <DATE> <TIME>
A <ATAG> REPT EVT EQPT
```

```
 "<aid>:<EvtEqpt>,[<condeff>],[<octdat>],[<ocrtm>],,,[<newval>],[<oldval>],:<conddescr>"
;
```
 $\mathbf l$ 

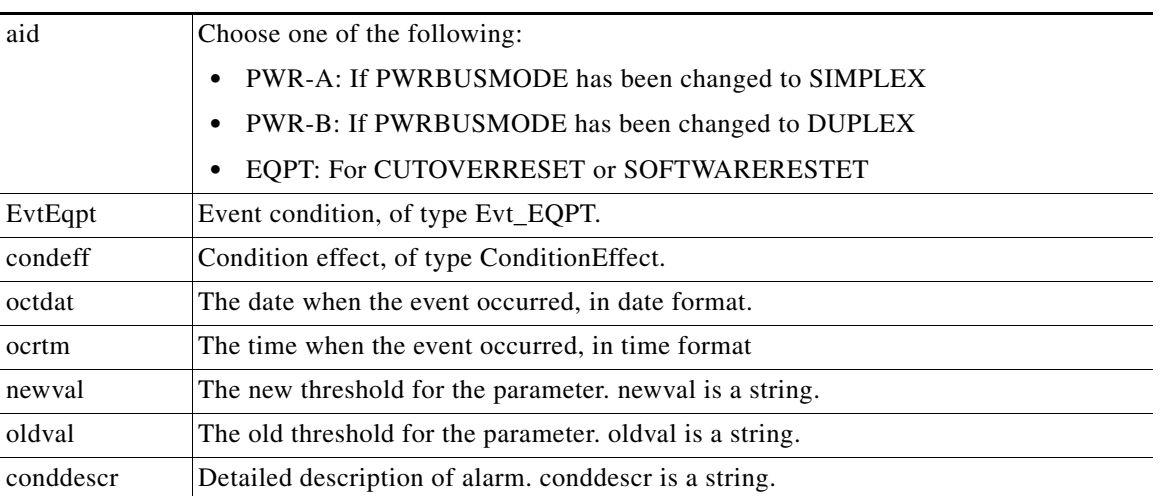

#### **Output Parameters**

```
Examples EDFA3 2003-11-01 11:42:51
                A 2 REPT EVT EQPT
```
"EQPT:MINCTMPCHGD,TC,11-01,11-42-51,,, 0.0C,-5.0C,:\"Min Case Temperature Changed \""

## **8.5.6 REPT EVT FXFR**

;

**Usage Guidelines** The Report Event File Transfer message reports events related to software download.

**Syntax Description Output Format** <sid> <date> <time> A <ATAG> REPT EVT FXFR "<filename>,<fxfrStatus>,[<fxfrRslt>],[<Bytesxfrd>]" ;

#### **Output Parameters**

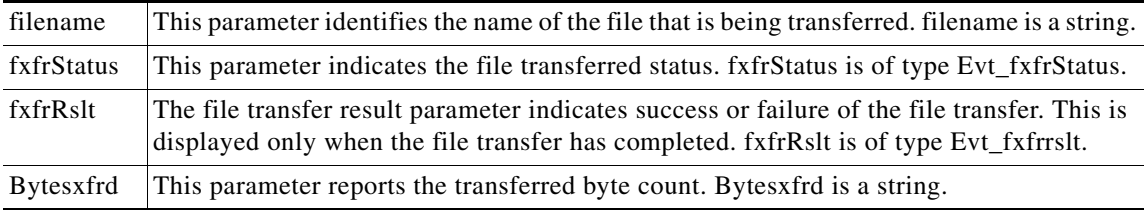

```
Examples EDFA3 2003-11-01 12:42:51
```
A 3 REPT EVT FXFR

;

"ONS15216Edfa3-0.4.6-003J-22.17, COMPLD, SUCCESS, 4180222"

 $\mathbf{I}$ 

# **8.6 Parameter Types**

Various types of parameters can be added to TL1 commands to return specific values. The following sections describe the TL1 parameters that can be used with the ONS 15216 EDFA3.

## <span id="page-154-0"></span>**8.6.1 Access Identifiers**

Access identifiers (AID) direct input commands to their intended physical or data entity inside the NE. Equipment modules and facilities are typical examples of entities addressed by the access code. AID\_EDFA3 can have multiple patterns, described in [Table 8-10.](#page-154-0)

| <b>Pattern</b>           | <b>Description</b>                                                                                 |
|--------------------------|----------------------------------------------------------------------------------------------------|
|                          | Optical channel related.                                                                           |
| <b>ALL</b>               | Any or all of the preceding (command input only).                                                  |
| <b>DWDM</b>              | Optical channel related.                                                                           |
| EQPT                     | General parameters of the ONS 15216 EDFA3 (not directly affecting optical<br>signal or power bus). |
| $\langle$ IP Address $>$ | AID for trap table.                                                                                |
| PWR-A                    | Power Bus A.                                                                                       |
| PWR-B                    | Power Bus B.                                                                                       |

*Table 8-10 AID\_EDFA3 Pattern Descriptions*

## <span id="page-154-1"></span>**8.6.2 Alarm\_DWDM**

The values described in [Table 8-11](#page-154-1) are for alarms related to the optical signal.

*Table 8-11 Alarm\_DWDM Value Descriptions*

| <b>Value</b>  | <b>Description</b>              |
|---------------|---------------------------------|
| <b>GAINDH</b> | Gain Degrade High               |
| <b>GAINDL</b> | Gain Degrade Low                |
| LINE1RXPWRFL  | Power Fail Low COM RX Port      |
| LINE1TXPWRDH  | Power Degrade High LINE1TX Port |
| LINE1TXPWRDL  | Power Degrade Low LINE1TX Port  |
| LINE1TXPWRFL  | Power Fail Low LINE1TX Port     |
| LINE2RXPWRFL  | Power Fail Low DC RX Port       |
| <b>VOADH</b>  | VOA Degrade High                |
| <b>VOADL</b>  | VOA Degrade Low                 |
| <b>VOAFH</b>  | VOA Fail High                   |

 $\Gamma$ 

## <span id="page-155-0"></span>**8.6.3 Alarm\_EQPT**

The values described in [Table 8-12](#page-155-0) are for alarms related to the equipment.

*Table 8-12 Alarm\_EQPT Value Descriptions*

| <b>Value</b>   | <b>Description</b>                  |
|----------------|-------------------------------------|
| <b>COMFAIL</b> | Module Communication Failure        |
| <b>CTMP</b>    | Case Temperature Out of Range       |
| <b>DATAFLT</b> | Data Failure                        |
| EQPT           | <b>Equipment Failure</b>            |
| <b>FFSLOW</b>  | Flash File System Capacity Very Low |
| <b>FTMP</b>    | Fiber Temperature Out of Range      |
| L1BIASD        | Laser 1 Bias Degrade                |
| L2BIASD        | Laser 2 Bias Degrade                |
| L1BIASF        | Laser 1 Bias Fail                   |
| L2BIASF        | Laser 2 Bias Fail                   |
| L1TMP          | Excessive Pump 1 Temperature        |
| L2TMP          | Excessive Pump 2 Temperature        |
| <b>MEMLOW</b>  | Free Memory on System Very Low      |
| <b>PWRBUSA</b> | Power Bus A                         |
| <b>PWRBUSB</b> | Power Bus B                         |

## <span id="page-155-1"></span>**8.6.4 AlarmMsg**

The values in [Table 8-13](#page-155-1) relate to the EDFA alarm messages type.

*Table 8-13 AlarmMsg Value Descriptions*

| <b>Value</b>   | <b>Description</b>                  |
|----------------|-------------------------------------|
| <b>COMFAIL</b> | <b>Module Communication Failure</b> |
| <b>CTMP</b>    | Case Temperature Out of Range       |
| DATAFLT        | Data Failure                        |
| <b>EQPT</b>    | <b>Equipment Failure</b>            |
| <b>FFSLOW</b>  | <b>Exceeding Memory Capacity</b>    |
| <b>FTMP</b>    | Fiber Temperature Out of Range      |
| <b>GAINDH</b>  | Gain Degrade High                   |
| <b>GAINDL</b>  | Gain Degrade Low                    |
| LBIASD         | Laser Bias Degrade                  |
| <b>LBIASF</b>  | Laser Bias Fail                     |
| LINE1RXPWRFL   | Power Fail Low COM RX Port          |

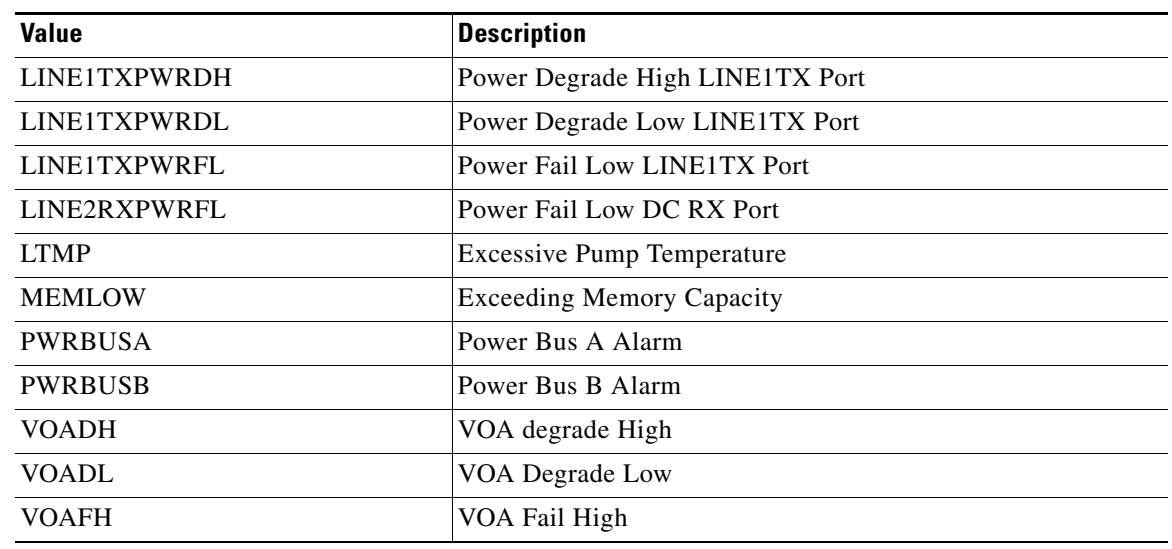

### *Table 8-13 AlarmMsg Value Descriptions (continued)*

## <span id="page-156-0"></span>**8.6.5 Autologoutinterval**

The values in [Table 8-14](#page-156-0) reflect the inactive time interval for automatic logout.

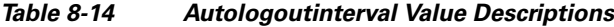

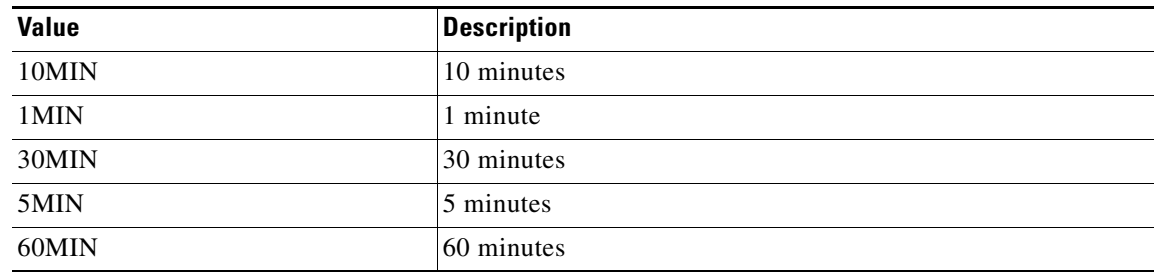

## <span id="page-156-1"></span>**8.6.6 Automsg**

The values in [Table 8-15](#page-156-1) relate to EDFA3 autonomous messages type.

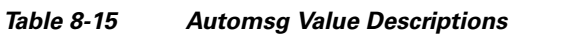

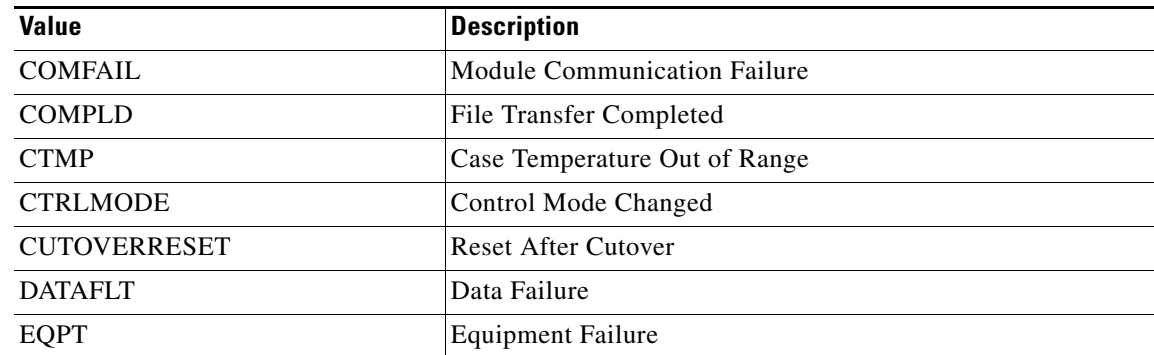

 $\Gamma$ 

| <b>Value</b>         | <b>Description</b>                                |
|----------------------|---------------------------------------------------|
| <b>FFSSLOW</b>       | Flash File System Capacity Very Low               |
| <b>FTMP</b>          | Fiber Temperature Out of Range                    |
| <b>GAINCHGD</b>      | Gain Setpoint Changed                             |
| <b>GAINDH</b>        | Gain Degrade High                                 |
| <b>GAINDL</b>        | Gain Degrade Low                                  |
| <b>GAINTHDHCHGD</b>  | Gain Degrade Low Threshold Changed                |
| <b>GAINTHDLCHGD</b>  | Gain Degrade High Threshold Changed               |
| IP                   | File Transfer In Progress                         |
| <b>LASERCHGD</b>     | <b>Laser Status Changed</b>                       |
| <b>LBIASD</b>        | Laser Bias Degrade                                |
| <b>LBIASF</b>        | Laser Bias Fail                                   |
| LINE1RXPWRFL         | Power Fail Low COM RX Port                        |
| LINE1RXPWRTHFLCHGD   | Power Fail Low Threshold Changed COM RX Port      |
| LINE1TXPWRCHGD       | Power set point Changed LINE1TX Port              |
| LINE1TXPWRDH         | Power Degrade High LINE1TX Port                   |
| LINE1TXPWRDL         | Power Degrade Low LINE1TX Port                    |
| LINE1TXPWRFL         | Power Fail Low LINE1TX Port                       |
| LINE1TXPWRTHDHCHGD   | Power Degrade High Threshold Changed LINE1TX Port |
| LINE1TXPWRTHDLCHGD   | Power Degrade Low Threshold Changed LINE1TX Port  |
| LINE1TXPWRTHFLCHGD   | Power Degrade High Threshold Changed LINE1TX Port |
| LINE2RXPWRFL         | Power Fail Low DC RX Port                         |
| LINE2RXPWRTHFLCHGD   | Power Fail Low Threshold Changed DC RX Port       |
| <b>LTMP</b>          | <b>Excessive Pump Temperature</b>                 |
| <b>MEMLOW</b>        | Free Memory On System Very Low                    |
| <b>OPOFFSET</b>      | Output Power Offset Changed                       |
| <b>OSRICHGD</b>      | <b>OSRI</b> Changed                               |
| <b>PWRBUSA</b>       | Power Bus A Alarm                                 |
| <b>PWRBUSB</b>       | Power Bus B Alarm                                 |
| <b>PWRBUSMODE</b>    | Power Supply Bus Mode                             |
| <b>SOFTWARERESET</b> | <b>Software Reset</b>                             |
| <b>START</b>         | File Transfer Start                               |
| <b>TILTCHGD</b>      | <b>Tilt Setpoint Changed</b>                      |
| TILTOFFSETCHGD       | Tilt Offset Changed                               |
| <b>VOADH</b>         | VOA Degrade High                                  |
| <b>VOADL</b>         | VOA Degrade Low                                   |
| <b>VOAFH</b>         | VOA Fail High                                     |

*Table 8-15 Automsg Value Descriptions (continued)*

 $\Gamma$ 

## <span id="page-158-0"></span>**8.6.7 ConditionEffect**

The values in [Table 8-16](#page-158-0) reflect the effect of a condition on the NE. A null value defaults to a transient condition (TC).

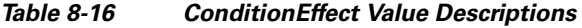

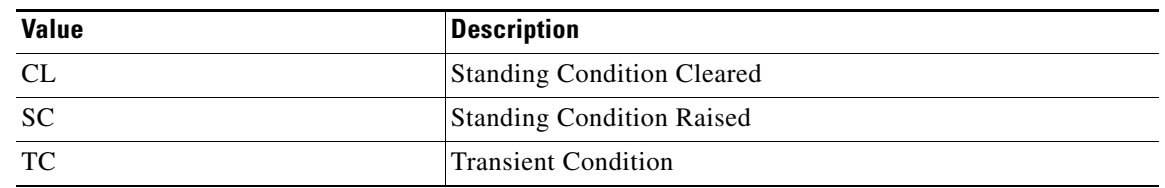

## <span id="page-158-1"></span>**8.6.8 ctrlmode**

The values in [Table 8-17](#page-158-1) reflect the Pump1 or Pump2 control mode.

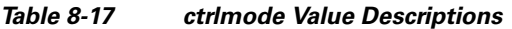

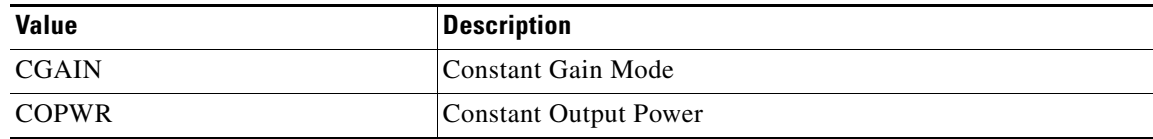

## <span id="page-158-2"></span>**8.6.9 Evt\_DWDM**

The values in [Table 8-18](#page-158-2) reflect EDFA3 events related to the optical signal.

| <b>Value</b>        | <b>Description</b>                                |
|---------------------|---------------------------------------------------|
| <b>CTRLMODE</b>     | Control Mode Changed                              |
| <b>GAINCHGD</b>     | Gain Setpoint Changed                             |
| <b>GAINTHDHCHGD</b> | Gain Degrade High Threshold Changed               |
| <b>GAINTHDLCHGD</b> | Gain Degrade Low Threshold Changed                |
| <b>LASERCHGD</b>    | Laser Status Changed                              |
| LINE1RXPWRTHFLCHGD  | Power Fail Low Threshold Changed COM RX Port      |
| LINE1TXPWRCHGD      | Power Setpoint Changed LINE1TX Port               |
| LINE1TXPWRTHDHCHGD  | Power Degrade High Threshold Changed LINE1TX Port |
| LINE1TXPWRTHDLCHGD  | Power Degrade Low Threshold Changed LINE1TX Port  |
| LINE1TXPWRTHFLCHGD  | Power Fail Low Threshold Changed LINE1TX Port     |
| LINE2RXPWRTHFLCHGD  | Power Fail Low Threshold Changed DC RX Port       |
| <b>OPOFFSET</b>     | <b>Output Power Offset Changed</b>                |
| <b>OSRICHGD</b>     | <b>OSRI</b> Changed                               |

*Table 8-18 Evt\_DWDM Value Descriptions*

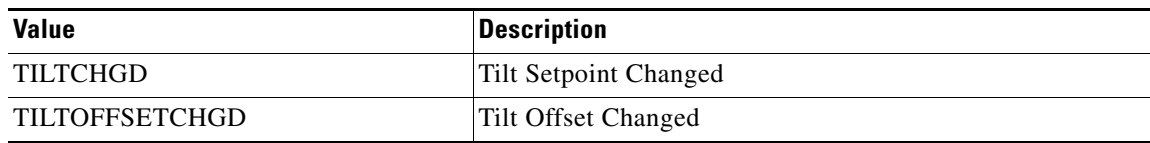

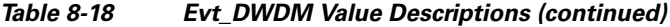

## <span id="page-159-0"></span>**8.6.10 Evt\_EQPT**

The values in [Table 8-19](#page-159-0) reflect the events related to equipment.

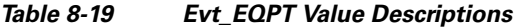

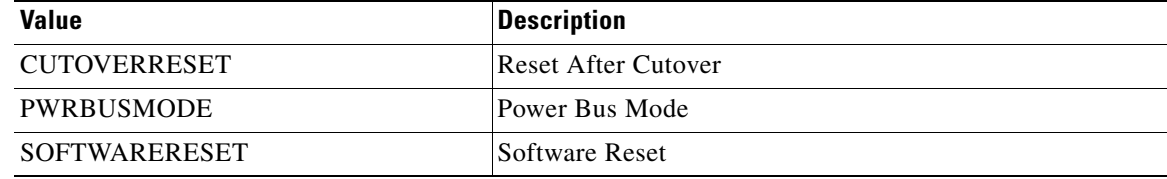

### <span id="page-159-1"></span>**8.6.11 Evt\_fxfrrslt**

The values in [Table 8-20](#page-159-1) reflect the file transfer results.

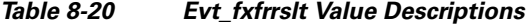

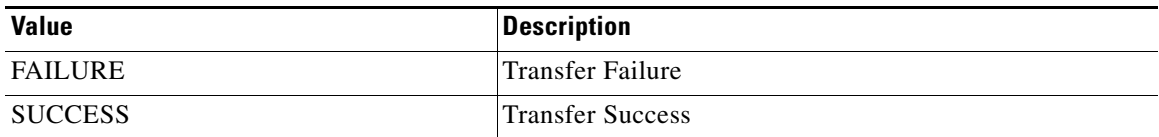

## <span id="page-159-2"></span>**8.6.12 Evt\_fxfrStatus**

The values in [Table 8-21](#page-159-2) reflect the file transfer status.

*Table 8-21 Evt\_fxfrStatus Value Descriptions*

| <b>Value</b>  | <b>Description</b> |
|---------------|--------------------|
| <b>COMPLD</b> | Complete           |
| IP            | In Progress        |
| <b>START</b>  | <b>Start</b>       |

## **8.6.13 LogName**

The values in [Table 8-22](#page-160-0) allow the user to manually specify the name of a log file that can be used for specific message categories. Values for LogName include TL1 identifiers and text strings.

<span id="page-160-0"></span> $\mathbf{I}$ 

| <b>Value</b> | <b>Description</b> |
|--------------|--------------------|
| ALL          | All logs           |
| <b>ALM</b>   | Alarm log          |
| <b>EVT</b>   | Event logs         |

*Table 8-22 LogName Value Descriptions*

## <span id="page-160-1"></span>**8.6.14 MessageType**

The values in [Table 8-23](#page-160-1) specify the type of autonomous message to be retrieved. Valid values are modifiers of any valid TL1 autonomous message, for example ALM and EVT. These values might be used together with ATAGSEQ or NULL.

*Table 8-23 MessageType Value Descriptions*

| <b>Value</b> | <b>Description</b> |
|--------------|--------------------|
| <b>ALM</b>   | Alarm message      |
| <b>EVT</b>   | Event message      |

## <span id="page-160-2"></span>**8.6.15 NotificationCode**

The values in [Table 8-24](#page-160-2) are used to indicate the alarm level.

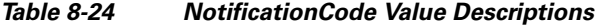

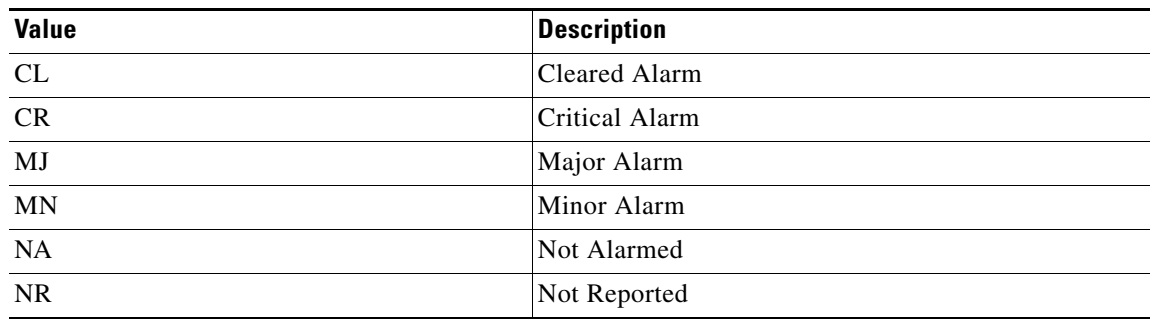

## <span id="page-160-3"></span>**8.6.16 OSRI**

The values in [Table 8-25](#page-160-3) relate to the optical safety remote interlock (OSRI).

*Table 8-25 OSRI Value Descriptions*

| Value | <b>Description</b>                                     |
|-------|--------------------------------------------------------|
| - ON  | Forces the laser off.                                  |
| OFF   | Removes the laser lock, allowing the laser to turn on. |

Г

## <span id="page-161-0"></span>**8.6.17 PWRBUSMODE**

The values in [Table 8-26](#page-161-0) relate to the Power Bus mode.

*Table 8-26 PWRBUSMODE Value Descriptions*

| <b>Value</b>   | <b>Description</b> |
|----------------|--------------------|
| <b>DUPLEX</b>  | Duplex Mode        |
| <b>SIMPLEX</b> | Simplex Mode       |

## <span id="page-161-1"></span>**8.6.18 ServiceEffect**

The values in [Table 8-27](#page-161-1) indicate the effect of a reported alarm on service.

*Table 8-27 ServiceEffect Value Descriptions*

| <b>Value</b> | <b>Description</b>              |
|--------------|---------------------------------|
| <b>NSA</b>   | Non-service-affecting condition |
| SА           | Service-affecting condition     |

## <span id="page-161-2"></span>**8.6.19 TH\_DWDM**

The values in [Table 8-28](#page-161-2) relate to the threshold value selected for the optical signal.

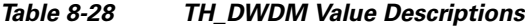

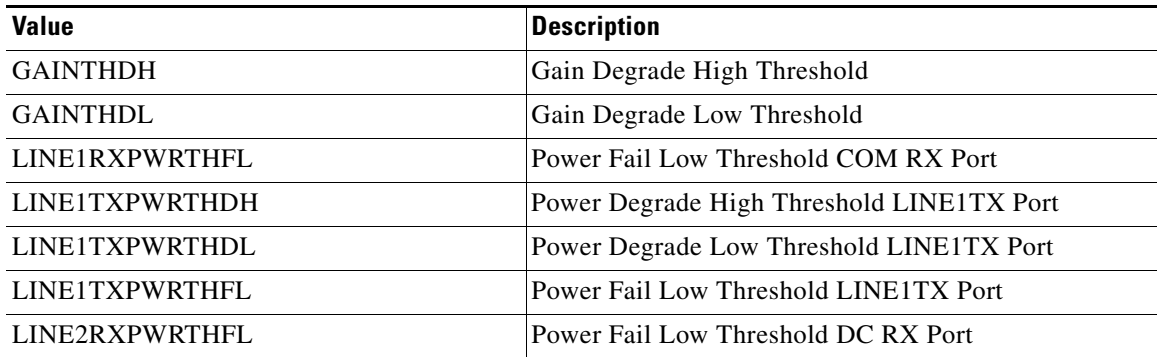

## **8.6.20 Transfer\_type**

The values in [Table 8-29](#page-162-0) relate to the file transfer type and direction.

<span id="page-162-0"></span>п

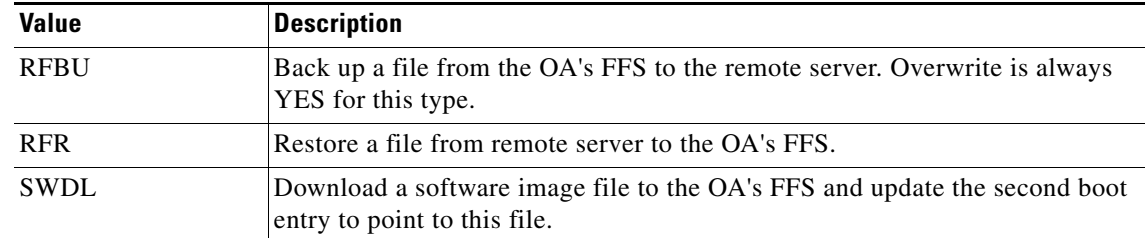

#### *Table 8-29 Transfer\_type Value Descriptions*

## **8.6.21 UserPrivilege**

There are four possible privileges or permissions for an ONS 15216 EDFA3 user.

⇖

**Note** A fuller security policy would allow individual messages (commands) to be controlled per user as opposed to this more generic policy. Even the right to access individual resources could be controlled. Few NEs, however, implement individual resource access as its administration becomes too complex for network operators.

[Table 8-30](#page-162-1) describes each existing UserPrivilege value. An RWA user can change these values, add a category, or delete a category.

<span id="page-162-1"></span>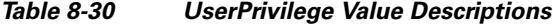

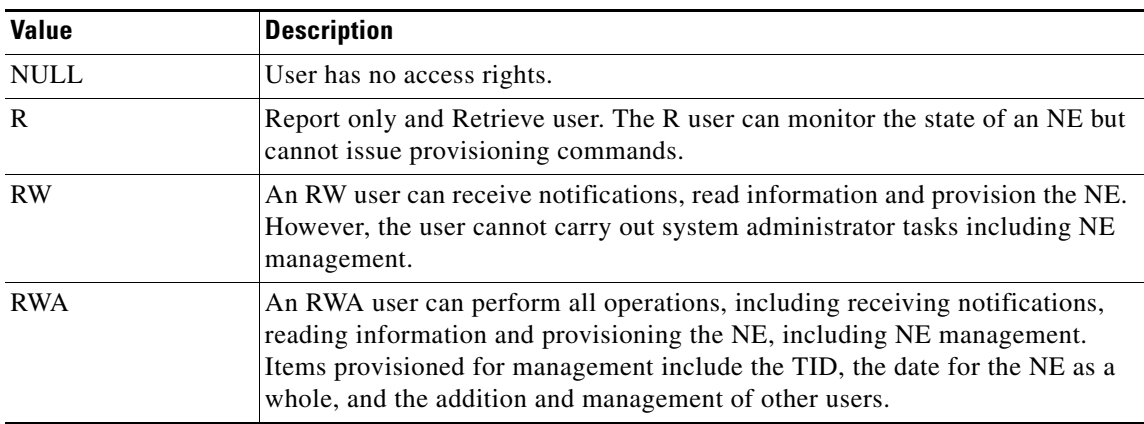

## **8.7 TL1 Errors**

This section describes the TL1 errors for the ONS 15216 EDFA3.

## **8.7.1 TL1 Error Format**

TL1 errors can be generated by any command or command response message. The format of a TL1 error message is as follows:

<sid> <date> <time>

 $\mathbf l$ 

```
M ctag DENY 
<errcde> 
/* <errmsg> */
;
```
## <span id="page-163-0"></span>**8.7.2 Default Errors**

The ONS 15216 EDFA3 generates a set of default TL1errors. [Table 8-31](#page-163-0) lists the default errors for the ONS 15216 EDFA3.

| <b>Error Code (errcde)</b> | <b>Error Type</b> | <b>Error Message (errmsg)</b>                     |
|----------------------------|-------------------|---------------------------------------------------|
| <b>EATN</b>                | <b>EQUIPAGE</b>   | Not Valid for Access Type                         |
| <b>ENAD</b>                | <b>EQUIPAGE</b>   | Not Equipped with Audit Capability                |
| <b>ENAR</b>                | <b>EQUIPAGE</b>   | Not Equipped with Automatic Reconfiguration       |
| <b>ENDG</b>                | <b>EQUIPAGE</b>   | Not Equipped with Diagnostic Capability           |
| <b>ENDS</b>                | <b>EQUIPAGE</b>   | Not Equipped with Duplex Switching                |
| <b>ENEA</b>                | <b>EQUIPAGE</b>   | Not Equipped with Error Analysis Capability       |
| <b>ENEQ</b>                | <b>EQUIPAGE</b>   | Not Equipped                                      |
| <b>ENEX</b>                | <b>EQUIPAGE</b>   | Not Equipped with Exercise Capability             |
| <b>ENFL</b>                | <b>EQUIPAGE</b>   | Not Equipped for Fault Locating                   |
| <b>ENMD</b>                | <b>EQUIPAGE</b>   | Not Equipped with Memory Device                   |
| <b>ENPM</b>                | <b>EQUIPAGE</b>   | Not Equipped for Performance Monitoring           |
| <b>ENPS</b>                | <b>EQUIPAGE</b>   | Not Equipped with Protection Switching            |
| <b>ENRI</b>                | <b>EQUIPAGE</b>   | Not Equipped for Retrieving Specified Information |
| <b>ENRS</b>                | <b>EQUIPAGE</b>   | Not Equipped for Restoration                      |
| <b>ENSA</b>                | <b>EQUIPAGE</b>   | Not Equipped for Scheduling Audit                 |
| <b>ENSI</b>                | <b>EQUIPAGE</b>   | Not Equipped for Setting Specified Information    |
| <b>ENSS</b>                | <b>EQUIPAGE</b>   | Not Equipped with Synchronization Switching       |
| <b>EQWT</b>                | <b>EQUIPAGE</b>   | Invalid Parameter, Value                          |
| <b>IBEX</b>                | <b>INPUT</b>      | <b>Block Extra</b>                                |
| <b>IBMS</b>                | <b>INPUT</b>      | <b>Block Missing</b>                              |
| <b>IBNC</b>                | <b>INPUT</b>      | <b>Block Not Consistent</b>                       |
| <b>ICNC</b>                | <b>INPUT</b>      | <b>Command Not Consistent</b>                     |
| <b>ICNV</b>                | <b>INPUT</b>      | <b>Command Not Valid</b>                          |
| <b>IDMS</b>                | <b>INPUT</b>      | Data Missing                                      |
| <b>IDNC</b>                | <b>INPUT</b>      | Data Not Consistent                               |
| <b>IDNV</b>                | <b>INPUT</b>      | Data Not Valid                                    |
| <b>IDRG</b>                | <b>INPUT</b>      | Data Range Error                                  |
| <b>IIAC</b>                | <b>INPUT</b>      | Invalid Access Identifier (AID)                   |

*Table 8-31 Default TL1 Errors*

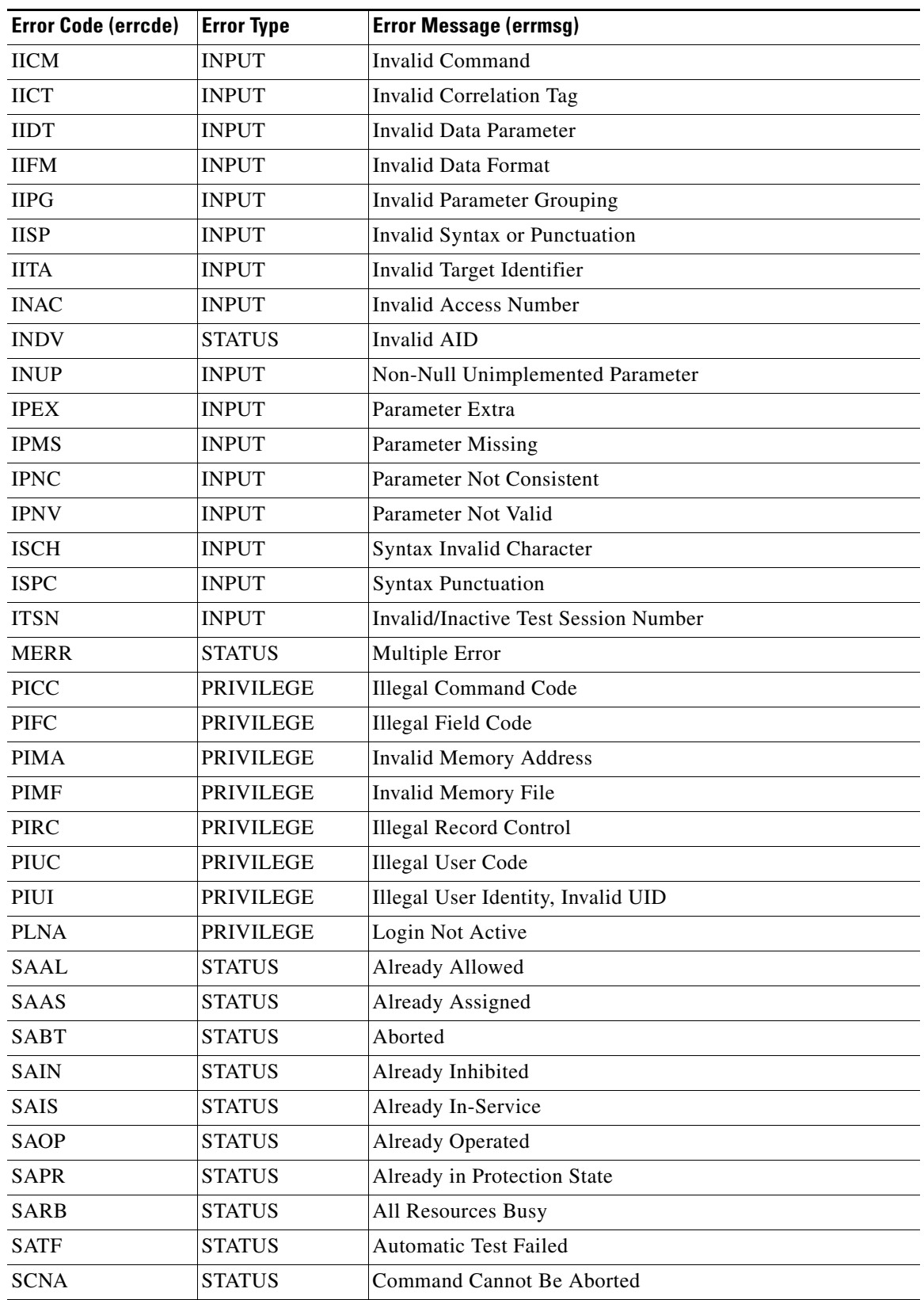

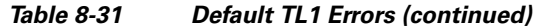

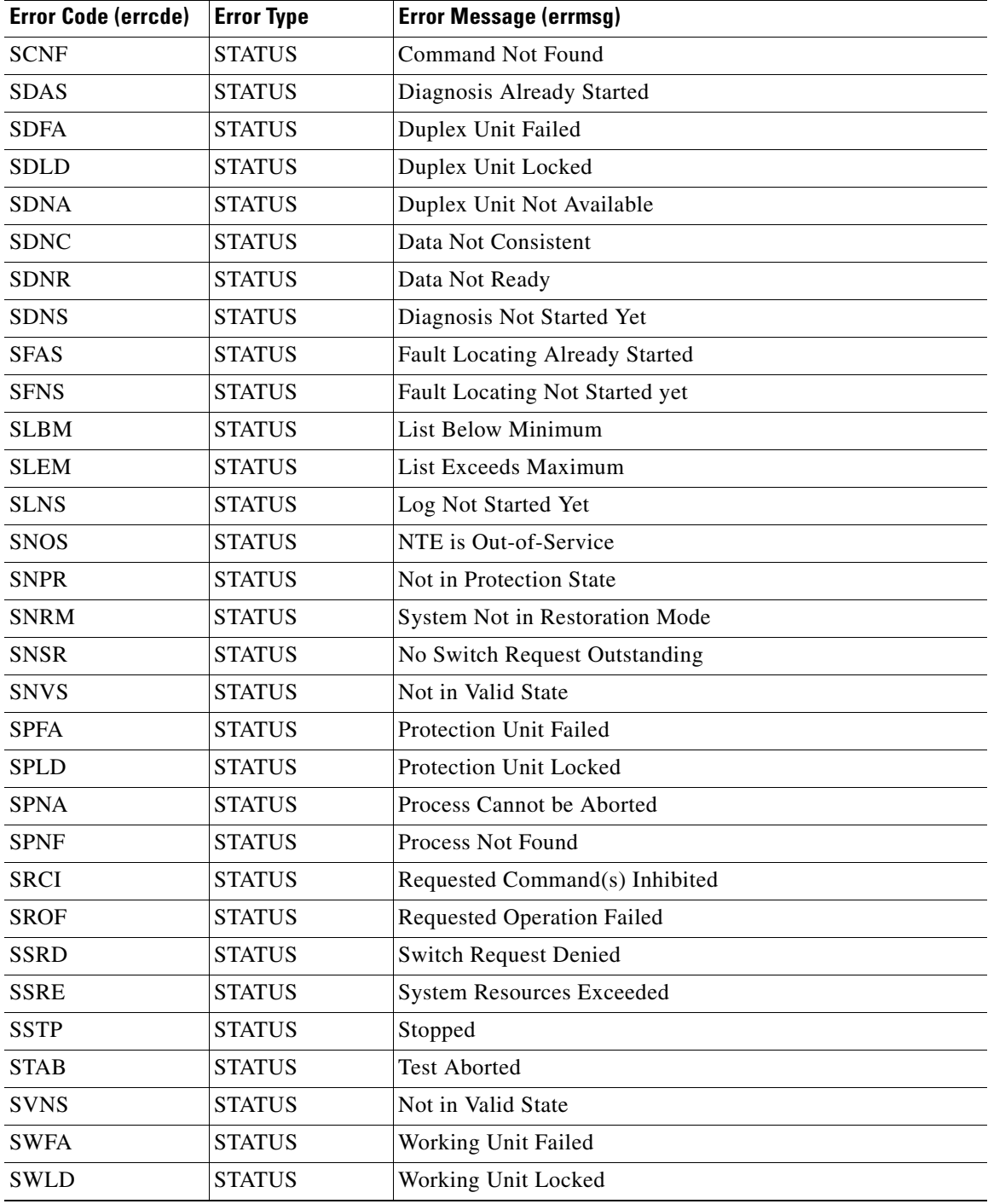

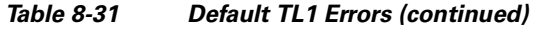

# **8.8 TL1/SNMP Mapping Tables**

[Table 8-32](#page-166-0) shows the mappings between TL1 and SNMP parameters.

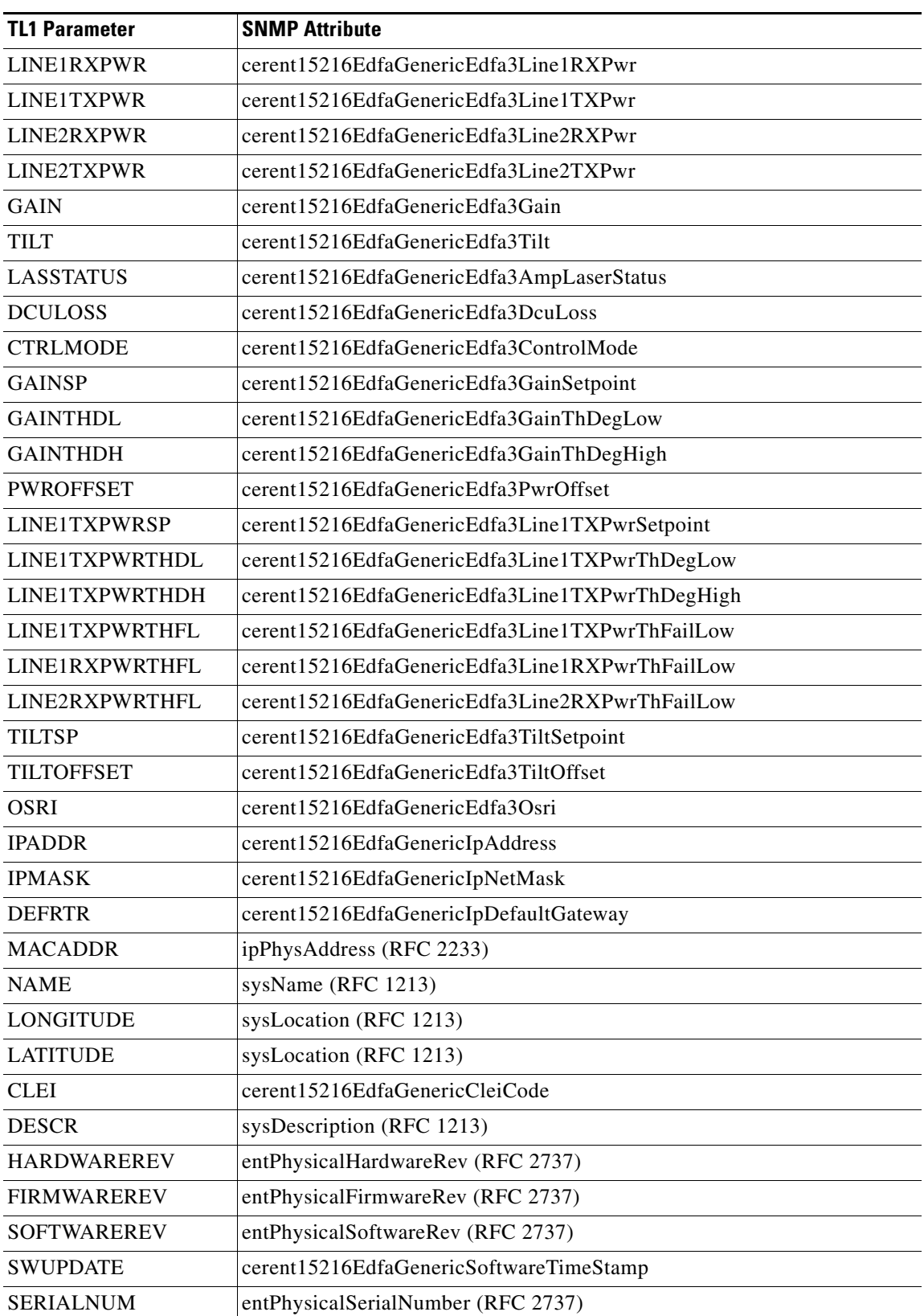

### <span id="page-166-0"></span>*Table 8-32 TL1/SNMP Command Mapping*

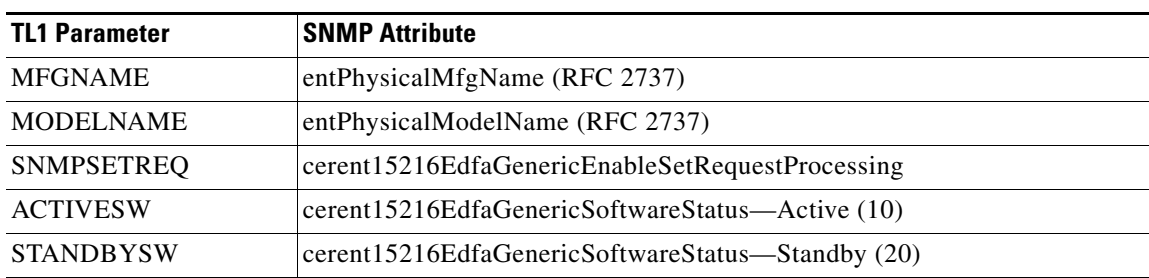

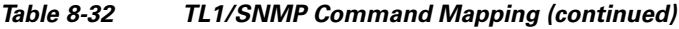

# <span id="page-167-0"></span>**8.9 TL1/SNMP Alarm Mapping**

[Table 8-33](#page-167-0) shows the mapping between TL1 and SNMP alarms.

*Table 8-33 TL1/SNMP Alarm Mapping*

| <b>TL1 Condition</b> | <b>SNMP Trap</b>                                     |  |  |
|----------------------|------------------------------------------------------|--|--|
| <b>PWRBUSA</b>       | cerent15216EdfaGenericEdfa3PwrAlarmBusA              |  |  |
| <b>PWRBUSB</b>       | cerent15216EdfaGenericEdfa3PwrAlarmBusB              |  |  |
| <b>MEMLOW</b>        | cerent15216EdfaGenericEdfa3FreeMemoryOnSystemVeryLow |  |  |
| <b>FFSLOW</b>        | cerent15216EdfaGenericEdfa3FFSCapacityVeryLow        |  |  |
| <b>EQPT</b>          | cerent15216EdfaGenericEdfa3EqptFailure               |  |  |
| <b>COMFAIL</b>       | cerent15216EdfaGenericEdfa3ModuleCommFailure         |  |  |
| <b>CTMP</b>          | cerent15216EdfaGenericEdfa3CaseTempOutOfRange        |  |  |
| <b>FTMP</b>          | cerent15216EdfaGenericEdfa3FiberTempOutOfRange       |  |  |
| <b>LTMP</b>          | cerent15216EdfaGenericEdfa3ExcessivePumpTemperature  |  |  |
| <b>LBIASD</b>        | cerent15216EdfaGenericEdfa3LaserBiasDegrade          |  |  |
| <b>LBIASF</b>        | cerent15216EdfaGenericEdfa3LaserBiasFail             |  |  |
| LINE1RXPWRFL         | cerent15216EdfaGenericEdfa3PwrFailureLowLine1Rx      |  |  |
| <b>GAINDH</b>        | cerent15216EdfaGenericEdfa3GainDegradeHigh           |  |  |
| <b>GAINDL</b>        | cerent15216EdfaGenericEdfa3GainDegradeLow            |  |  |
| LINE1TXPWRFL         | cerent15216EdfaGenericEdfa3PwrFailLowLine1Tx         |  |  |
| LINE1TXPWRDH         | cerent15216EdfaGenericEdfa3PwrDegradeHighLine1Tx     |  |  |
| LINE1TXPWRDL         | cerent15216EdfaGenericEdfa3PwrDegradeLowLine1Tx      |  |  |
| LINE2RXPWRFL         | cerent15216EdfaGenericEdfa3PwrFailLowLine2Rx         |  |  |
| <b>VOADH</b>         | cerent15216EdfaGenericEdfa3VoaDegradeHigh            |  |  |
| <b>VOADL</b>         | cerent15216EdfaGenericEdfa3VoaDegradeLow             |  |  |
| <b>VOAFH</b>         | cerent15216EdfaGenericEdfa3VoaFailHigh               |  |  |
| <b>DATAFLT</b>       | cerent15216EdfaGenericEdfa3DataIntegrityFault        |  |  |
| <b>BACKUPREST</b>    | cerent15216EdfaGenericBackupRestoreInProgress        |  |  |
| <b>SFTWDOWN</b>      | cerent15216EdfaGenericSoftwareDownloadInProgress     |  |  |

# **8.10 TL1/SNMP Event Mapping**

[Table 8-34](#page-168-0) shows the mapping between the TL1 and SNMP events.

<span id="page-168-0"></span>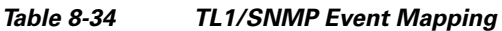

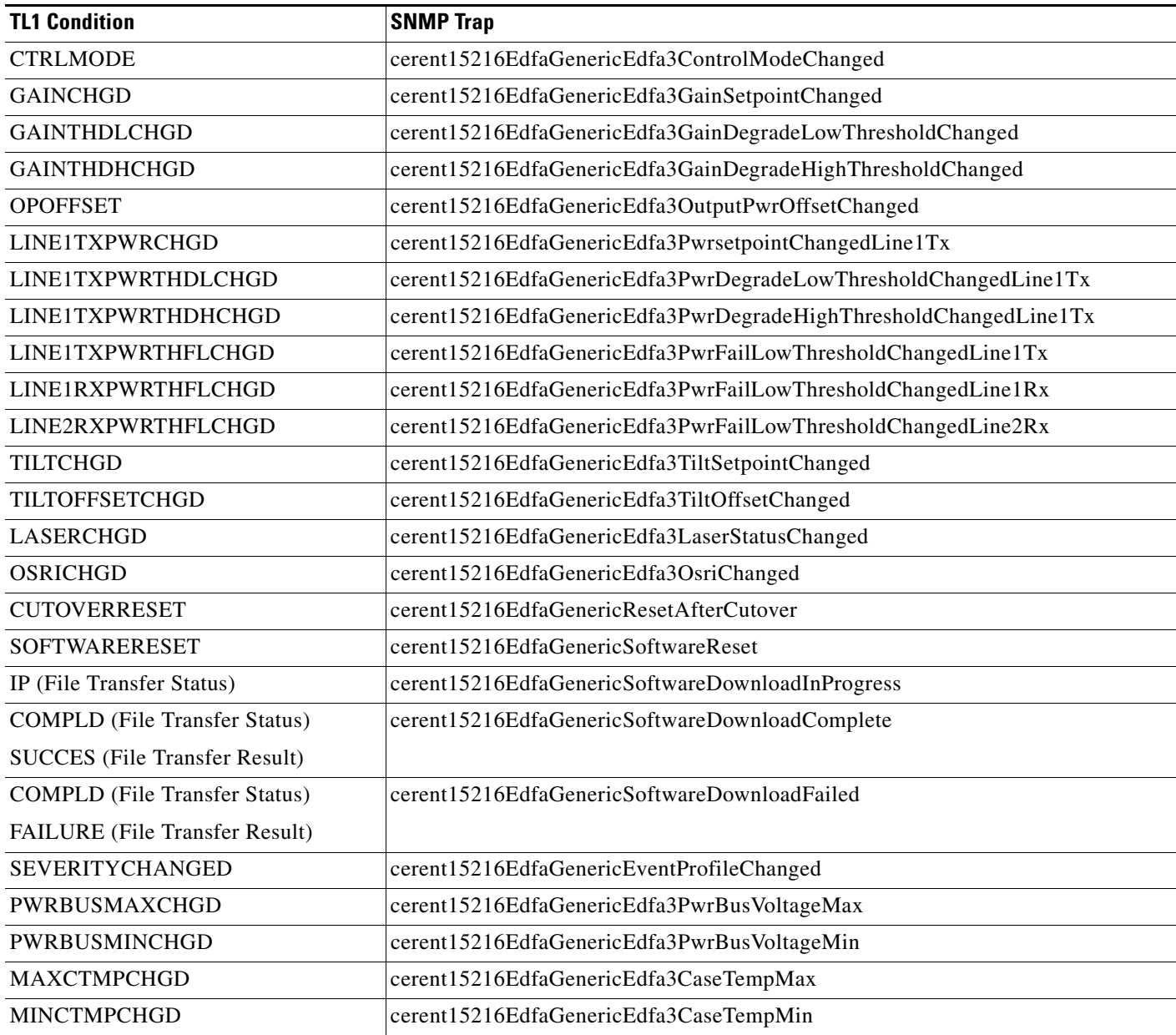

# **8.11 TL1 Errors Supported by Each Command**

[Table 8-35](#page-169-0) contains the TL1 errors supported by each command.

| <b>Command</b>       | <b>Error Code</b>                  |
|----------------------|------------------------------------|
| <b>ACT-USER</b>      | <b>PICC</b>                        |
| ALW-MSG-ALL          | IIAC, IICT, IISP, IITA, SAAL, SROF |
| <b>APPLY</b>         | IICT, IITA, SROF                   |
| <b>CANC-USER</b>     | IICT, IITA, IISP, SROF             |
| <b>COPY-RFILE</b>    | IIAC, IICT, SROF                   |
| CPY-MEM              | IIAC, IICT, SROF                   |
| <b>DLT-RFILE</b>     | IIAC, IICT, SROF                   |
| DLT-TRAPTABLE        | IITA, IISP, IICT, PICC, SROF       |
| <b>DLT-USER-SECU</b> | IICT, IISP, IITA, PICC, PIUC, SROF |
| <b>ED-DAT</b>        | IICT, IISP, IITA, SROF             |
| ED-DWDM              | IITA, IISP, IIAC, IICT, SROF       |
| ED-EQPT              | IITA, IISP, IIAC, IICT, SROF       |
| ED-NE-GEN            | IITA, IISP, IICT, SROF             |
| ED-PID               | IITA, IISP, IICT, SROF             |
| ED-TRAPTABLE         | IITA, IISP, IICT, SROF             |
| <b>ED-USER-SECU</b>  | IITA, IISP, IICT, SROF             |
| ENT-TRAPTABLE        | IITA, IISP, IICT, SROF             |
| <b>ENT-USER-SECU</b> | IITA, IISP, IICT, SROF             |
| <b>INH-MSG-ALL</b>   | IITA, IISP, IICT, SAIN, SROF       |
| <b>INIT-SYS</b>      | IITA, IISP, IIAC, IICT, SROF       |
| RTRV-ALM-ALL         | IITA, IISP, IICT, SROF             |
| RTRV-ALM-DWDM        | IITA, IISP, IICT, SROF             |
| RTRV-ALM-EQPT        | IITA, IISP, IICT, SROF             |
| RTRV-ATTR-ALL        | IITA, IISP, IICT, SROF             |
| <b>RTRV-AO</b>       | IITA, IISP, IICT, SROF             |
| RTRV-COND-ALL        | IITA, IISP, IICT, SROF             |
| RTRV-COND-DWDM       | IITA, IISP, IICT, SROF             |
| RTRV-COND-EQPT       | IITA, IISP, IICT, SROF             |
| RTRV-DFLT-SECU       | IITA, IISP, IIAC, IICT, SROF       |
| RTRV-DWDM            | IITA, IISP, IIAC, IICT, SROF       |
| RTRV-EQPT            | IITA, IISP, IIAC, IICT, SROF       |
| <b>RTRV-HDR</b>      | IITA, IISP, IICT, SROF             |
| RTRV-NE-GEN          | IITA, IISP, IIAC, IICT, SROF       |
| <b>RTRV-RFILE</b>    | IITA, IISP, IICT, SROF             |
| RTRV-TH-DWDM         | IITA, IISP, IIAC, IICT, SROF       |
| RTRV-TH-EQPT         | IITA, IISP, IIAC, IICT, SROF       |

<span id="page-169-0"></span>*Table 8-35 TL1 Errors Supported by Each Command*

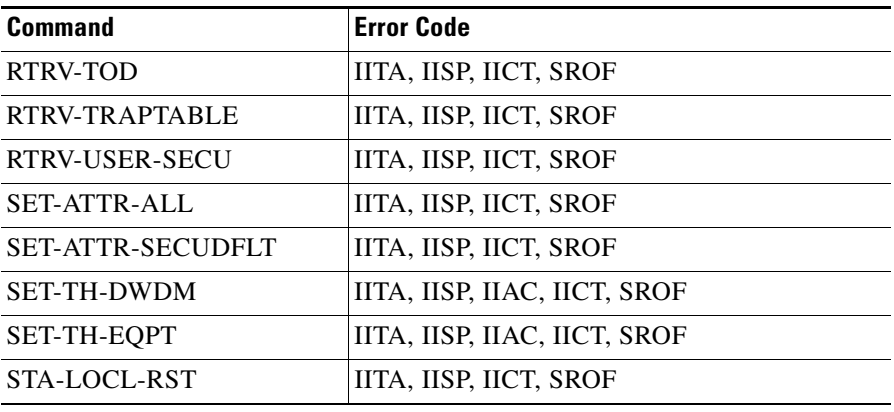

### *Table 8-35 TL1 Errors Supported by Each Command (continued)*

П

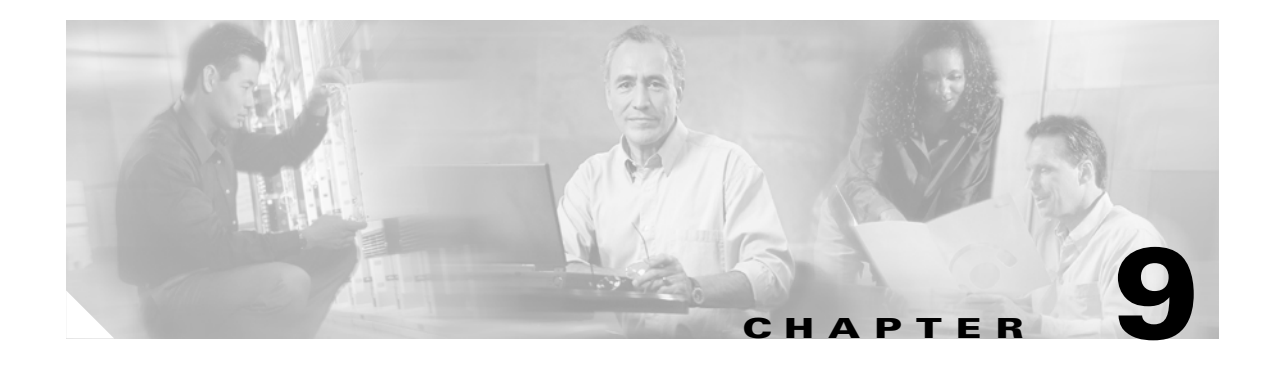

# <span id="page-172-3"></span>**Preparing to Use SNMP**

This chapter contains information about preparing to use SNMP with the ONS 15216 EDFA3 and has the following sections:

- **•** [9.1 About SNMP and the ONS 15216 EDFA3, page 9-1](#page-172-1)
- **•** [9.2 Setting the SNMP Manager Community String, page 9-1](#page-172-2)

## <span id="page-172-1"></span>**9.1 About SNMP and the ONS 15216 EDFA3**

The ONS 15216 EDFA3 supports both SNMPv1 and SNMPv2c traps and requests. The Simple Network Time Protocol (SNMP) MIBs can be used to define alarms, traps, and status information.

Using SNMP, network management system (NMS) applications can query a management agent using a supported MIB. The functional entities include Ethernet switches and other multiplexers. See [Chapter 10, "SNMP and the Management Information Base,"](#page-176-0) for procedures to set up or change SNMP settings.

The SNMP agent can operate with various settings of the common SNMP agent. The following information will help you to set the SNMP manager.

# <span id="page-172-2"></span>**9.2 Setting the SNMP Manager Community String**

The ten SNMP manager community strings are set using the SNMP agent trap manager community string. SNMP uses any one of these ten community names to check the community name in order to accept SNMP REQUEST commands.

The operator must set at least one community name in order to start SNMP. To set the SNMP manager community string:

**Step 1** Ping the SNMP agent from the command shell. [Example 9-1](#page-172-0) shows an example.

#### <span id="page-172-0"></span>*Example 9-1 Pinging the SNMP Agent*

```
C:\ftp> ping 129.9.0.6
Pinging 129.9.0.6 with 32 bytes of data:
Reply from 129.9.0.6:bytes=32 time<10ms TTL=64
Reply from 129.9.0.6:bytes=32 time<10ms TTL=64
Reply from 129.9.0.6:bytes=32 time<10ms TTL=64
Reply from 129.9.0.6:bytes=32 time<10ms TTL=64
```
 $\mathbf{I}$ 

C:\ftp>

If the system cannot respond to the ping command, log in through an EIA/TIA-232 (RS-232) port and use TL1 to set up the SNMP agent IP address. To set the first community string, the operator needs to use the TL1 command ED-TRAPTABLE. The cerent15216EdfaGenericNotifDestn table community strings can be set only through TL1.

**Step 2** To log in, type the following in a TL1 shell:

**ACT-USER::EDFA3\_USER:123::\*\*\*\*\*\*\*\*\*\*;**

If an existing community string name is not known, you can retrieve the SNMP trap manager community string using the TL1 RTRV-TRAPTABLE command, described in the ["8.4.42 RTRV-TRAPTABLE"](#page-142-0)  [section on page 8-47](#page-142-0). To create a new community name, see the "8.4.17 ENT-TRAPTABLE" section on [page 8-20](#page-115-0).

[Example 9-2](#page-173-0) shows an example of creating a public community.

#### <span id="page-173-0"></span>*Example 9-2 Creating a Public Community*

#### **ENT-TRAPTABLE::172.16.30.82:123::TRAPCOM=public,TRAPPORT=162;**

**Step 3** Start the MIB Browser. You can use any MIB browser, for example, SimpleTest for testing or another tool such as AdventNet MIB Browser ([Figure 9-1](#page-173-1)).

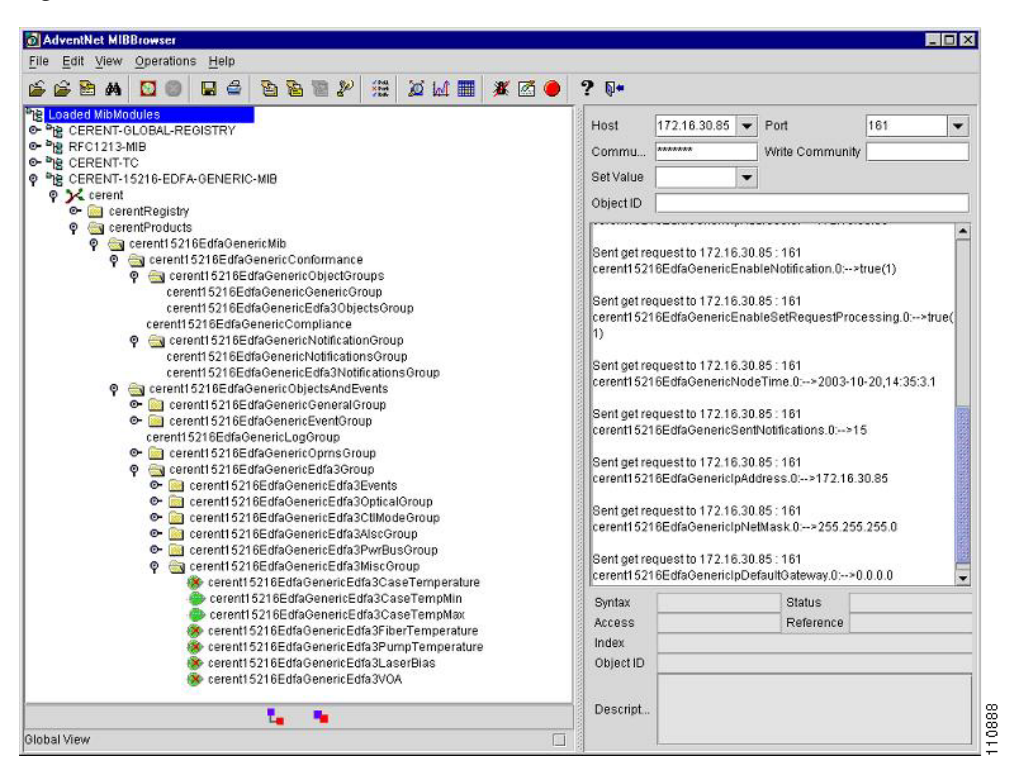

<span id="page-173-1"></span>*Figure 9-1 AdventNet MIB Browser*

**Step 4** Browse the MIBs.

**Step 5** View the Traps. (See [Figure 9-2](#page-174-0) for an example.)

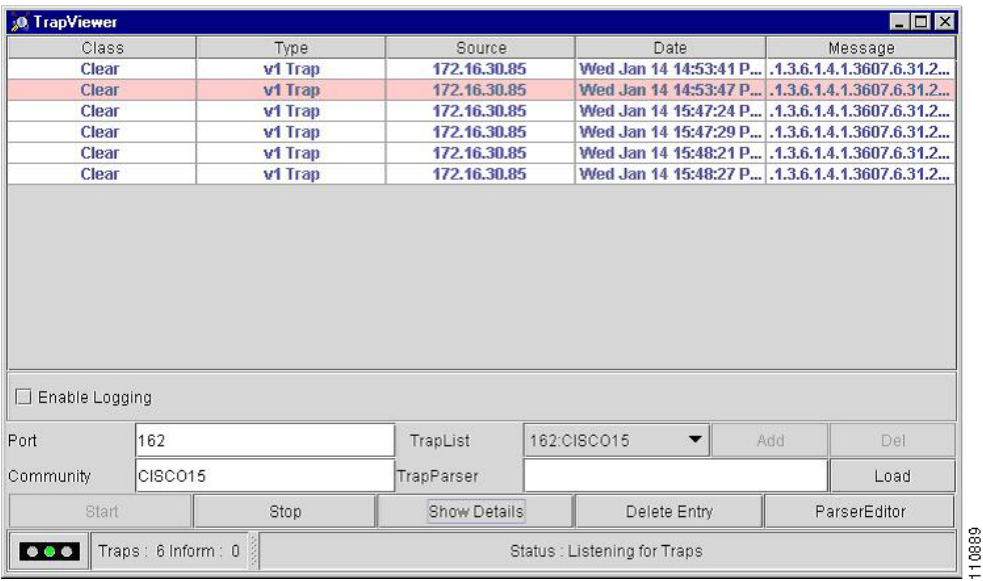

<span id="page-174-0"></span>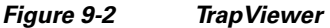

**Step 6** Select a trap and click the **View Details** button to view the details. (See [Figure 9-3](#page-174-1) for an example.)

<span id="page-174-1"></span>*Figure 9-3 Trap Details*

| 图 Trap Details     | EO                                                                                                    |  |  |  |
|--------------------|----------------------------------------------------------------------------------------------------|--|--|--|
| TimeStamp          | 4 hours, 32 minutes, 28 seconds.                                                                                                    |  |  |  |
| Enterprise         | iso.org.dod.internet.private.enterprises.cerent.cerentProducts.cerent15216EdfaGenericMib.cerent15216EdfaGenericOb                                                                                                    |  |  |  |
| Generic Type       | l6                                                                                                    |  |  |  |
| Specific Type      | ۱o                                                                                                    |  |  |  |
| Message            | .1.3.6.1.4.1.3607.6.31.20.20.20.30.1.30: Object ID: .1.3.6.1.4.1.3607.6.31.20.50.10.0.18<br>1.3.6.1.4.1.3607.6.31.20.20.30.1.40: INTEGER: 40<br>.1.3.6.1.4.1.3607.6.31.20.30.20.1.20: STRING: □Ó<br>□□&8□<br>.1.3.6.1.4.1.3607.6.31.20.20.30.1.60: INTEGER: 0<br>.1.3.6.1.4.1.3607.6.31.20.20.30.1.80: INTEGER: 0 |  |  |  |
| Severity<br>Entity | Clear<br>172.16.30.85                                                                                                    |  |  |  |
| <b>RemotePort</b>  | 161                                                                                                    |  |  |  |
| LocalPort          | 162                                                                                                    |  |  |  |
| Community          | CISCO15                                                                                                    |  |  |  |
| Node               | 172.16.30.85                                                                                                    |  |  |  |
| Source             | 172.16.30.85                                                                                                    |  |  |  |
|                    | TimeReceived Wed Jan 14 14:53:47 PST 2004                                                                                                    |  |  |  |
| HelpURL            | 6-0.html                                                                                                    |  |  |  |
|                    |                                                                                                    |  |  |  |

**The State** 

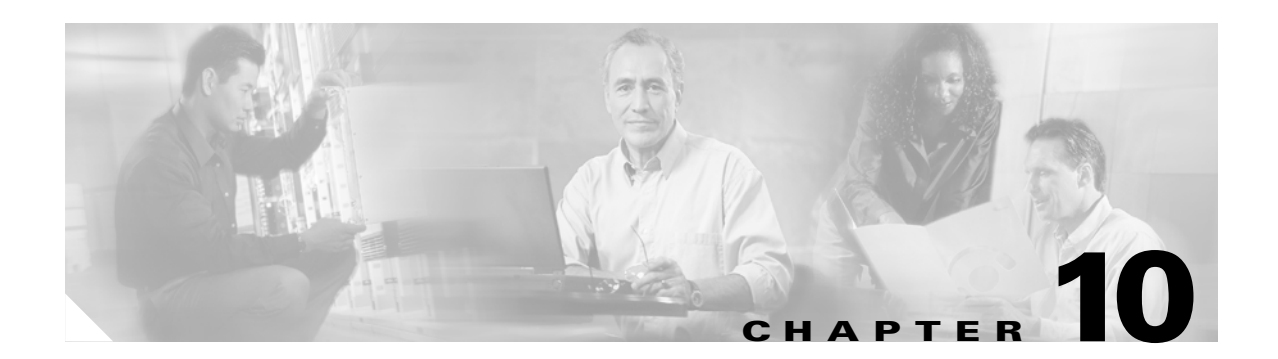

# <span id="page-176-0"></span>**SNMP and the Management Information Base**

A Simple Network Management Protocol (SNMP) Management Information Base (MIB) is a hierarchically organized collection of information, such as Loss of Signal Alarm Thresholds, about the network. MIBs consist of managed objects that are identified by object identifiers (OIDs). An MIB supplies the pertinent attributes of a device. Some attributes are fixed in the MIB while others are dynamic values calculated by the agent software running on the device.

SNMP is an application-layer protocol enabling a device user to retrieve and modify management information from a MIB and to provide event notification to a network management system (NMS).

This chapter explains how to read and understand the SNMP MIB as it relates to the Cisco ONS 15216 EDFA3. This chapter contains the following sections:

- [10.1 Overview, page 10-1](#page-176-1)
- [10.2 SNMP MIBs and Message Types, page 10-5](#page-180-0)
- [10.3 SNMP Capabilities, page 10-6](#page-181-0)
- **•** [10.4 ONS 15216 EDFA3 Tables and Groups, page 10-7](#page-182-0)
- [10.5 SNMP Traps, page 10-19](#page-194-0)
- [10.6 SNMP Generic Objects, page 10-24](#page-199-0)
- [10.7 SNMP Specific Objects, page 10-25](#page-200-0)

## <span id="page-176-1"></span>**10.1 Overview**

The ONS 15216 EDFA3 SNMP implementation uses standard Internet Engineering Task Force (IETF) MIBs to convey inventory, fault, and performance management information. SNMP allows management of the ONS 15216 EDFA3 by a generic third-party SNMP manager such as Cisco Transport Manager (CTM), HP OpenView Network Node Manager (NNM), or Open Systems Interconnection (OSI) NetExpert. While an SNMP agent is included with the ONS 15216 EDFA3, no SNMP manager is included with the ONS 15216 EDFA3.

The ONS 15216 EDFA3 supports SNMP Version 1 (SNMPv1) and SNMP Version 2c (SNMPv2c).

SNMP includes a limited set of management commands and responses that can be used in order to retrieve a single object variable or multiple object variables or to establish the value of a single variable. When an SNMP command is sent, the managed agent sends a Response message to indicate completion of the Get, GetNext, GetBulk, or Set. The managed agent sends an event notification, called a trap, to the management system in order to identify the occurrence of conditions such as a threshold that exceeds a preset value.

 $\mathbf l$ 

## **10.1.1 SNMP Components**

An SNMP-managed network consists of three primary components:

- **•** Managed devices (for example, the ONS 15216 EDFA3and ONS 15454)
- **•** Agents (for example, the SNMP agent that resides on the ONS 15216 EDFA3)
- **•** Management systems (for example, CTM or HP OpenView NNM)

A managed device is a network node that contains an SNMP agent and resides on an SNMP-managed network. Managed devices collect and store management information and use SNMP to make this information available to management systems that use SNMP. Managed devices include routers, access servers, switches, bridges, hubs, computer hosts, and network elements such as the ONS 15216 EDFA3.

## **10.1.2 ONS 15216 EDFA3 SNMP Elements**

The following three SNMP elements can used with the ONS 15216 EDFA3:

- **•** SNMP agent
- **•** SNMP MIB
- **•** A third-party SNMP manager

The MIB file names are:

- rfc 1155.mib
- rfc 1212.mib
- **•** rfc 1213.mib
- **•** rfc 1157.mib
- **•** rfc 1445.mib
- rfc 1901.mib
- **•** rfc 1906.mib
- **•** rfc 1907.mib
- **•** rfc 1908.mib
- **•** rfc 2011.mib
- rfc 2012.mib
- **•** rfc 2013.mib
- **•** rfc 2579.mib
- **•** rfc 2580.mib
- **•** rfc 2737.mib
- **•** rfc 3014.mib
- **•** cerentedfa3.mib
- **•** CERENT-GLOBAL-REGISTRY.mib
- **•** CERENT-TC.mib

The SNMP elements are shown in [Figure 10-1](#page-178-0).

ı

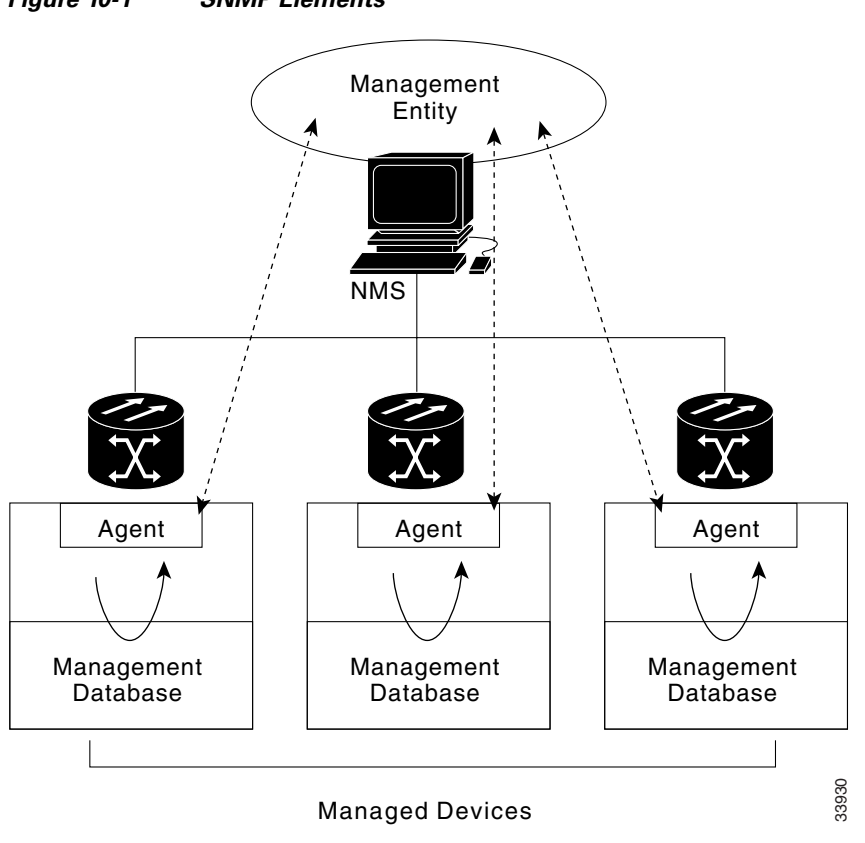

<span id="page-178-0"></span>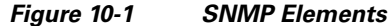

### **10.1.2.1 SNMP Agent**

An agent is an entity that assumes an operational role to receive, process, and respond to requests and generated event reports. The SNMP agent gathers data from the MIB, which is the repository for device parameters and network data. To respond to requests, the agent must have network management information access. To generate reports, an agent must be notified of internal events.

Cisco provides an SNMP agent (installed on the ONS 15216 EDFA3) and an SNMP MIB to monitor and configure parameters for the ONS 15216 EDFA3. The SNMP agent software and MIB are preinstalled on each ONS 15216 EDFA3.

[Figure 10-2](#page-178-1) shows the relationship between the SNMP agent and the MIB.

<span id="page-178-1"></span>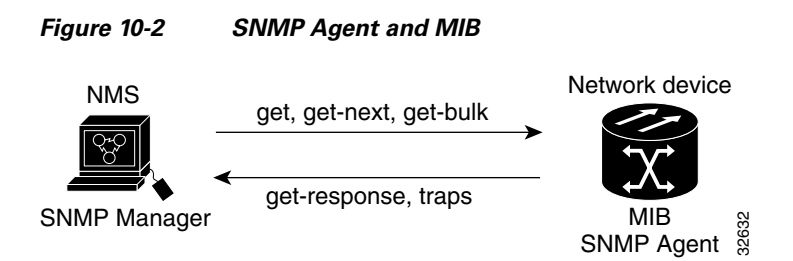

 $\mathbf l$ 

### **10.1.2.2 SNMP MIB**

A MIB is a collection of definitions of the properties of each managed object within a managed device. Each managed device keeps a corresponding database of values for each of the definitions written in the MIB.

The SNMP MIBs (CERENT-15216-EDFA-MIB.mib and CERENT-GLOBAL-REGISTRY.mib) are files written in ASN.1 syntax. The CERENT-15216-EDFA-MIB.mib file specifies what ONS 15216 EDFA3 information needs to be monitored. The CERENT-15216-EDFA-MIB.mib file and other MIBs can also be installed on a third-party SNMP manager located at a network management center. The SNMP manager at the network management center uses the SNMP MIBs to communicate with the SNMP agent.

### **10.1.2.3 SNMP Manager**

The ONS 15216 EDFA3 requires a third-party SNMP manager in order to use SNMP commands. The SNMP manager can be accessed and used to communicate with the SNMP agent that is preinstalled on each ONS 15216 EDFA3. This document shows examples of issuing SNMP commands to the amplifier using the CTM SNMP manager.

**Note** The community string must be set up using TL1 before SNMP commands can be used. The string can be set using TL1 commands (see [Chapter 9, "Preparing to Use SNMP"](#page-172-3)).

SNMP managers from third-party vendors running on a separate computer located at a network management center are used to manage network elements. The third-party SNMP manager must be able to communicate with the SNMP agent preinstalled on the ONS 15216 EDFA3.

Each vendor-specific SNMP manager has an unique set of instructions for SNMP MIB installation. For directions on loading the SNMP MIBs, refer to your SNMP manager documentation. Cisco does not provide a standard third-party SNMP manager. See the *Cisco Transport Manager Operations Guide* for information about using CTM.

### **10.1.2.4 SNMP Traps**

The ONS 15216 EDFA3 can receive SNMP requests from a number of SNMP managers and send traps to ten trap receivers. The ONS 15216 EDFA3 generates all alarms and events as SNMP traps. These traps will send to a maximum of ten different managers (include ten different IP addresses).

The ONS 15216 EDFA3 generates traps containing an object ID that uniquely identifies the alarm. An entity identifier uniquely identifies the entity that generated the alarm. The traps give the severity of the alarm (critical, major, minor, event, etc.) and indicate whether the alarm is service affecting or non-service affecting. The traps also contain a date/time stamp that shows the date and time the alarm occurred. The ONS 15216 EDFA3 also generates a trap for each alarm when the alarm condition clears. The trap for SNMPv2c also includes the sender IP address.

Each SNMP trap contains eleven variable bindings. The standard bindings for the ONS 15216 EDFA3 are listed in [Table 10-1](#page-179-0).

<span id="page-179-0"></span>

| Trap      | From RFC      | Description                                      |
|-----------|---------------|--------------------------------------------------|
| coldStart | $REC1907-MIB$ | Agent up, cold start (delay for system routing). |
| warmStart | $REC1907-MIB$ | Agent up, warm start (delay for system routing). |

*Table 10-1 Standard SNMP Trap Variable Bindings for ONS 15216 EDFA3*
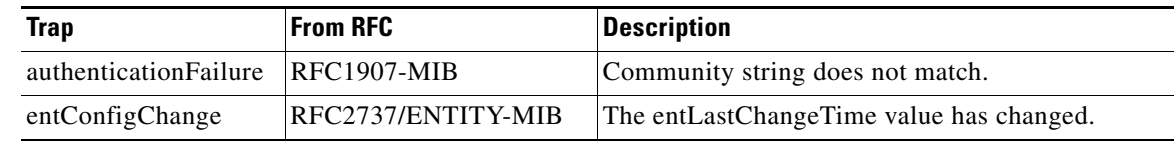

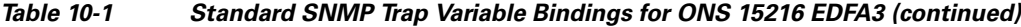

### **10.1.2.5 SNMP Generic Objects**

All sent traps are saved to the log file for viewing by the operator. One log file stores up to 1024 traps and events. There are two SNMP trap files:

- **•** snmpNotifyLofA
- **•** snmpNotifyLogB

In total, 2048 traps can be stored. The SNMP agent can be used to save or clear important traps and event statuses on the cerent15216EdfaGenericStandingCondnTable.

### **10.1.3 Entering Measurement Units with SNMP Commands**

The SNMP interface for the ONS 15216 EDFA3 does not understand decimals. For this reason, when a decimal value (10.1, for example) is entered, you must specify that value as 101. In order to provide consistency, whole numbers also must have an additional digit appended to them (10, for example, would be entered as 100).

The TL1 interface represents values as floating points.

## **10.2 SNMP MIBs and Message Types**

Using SNMP operations, a manager can retrieve or modify the value of management information accessible by an agent. An agent can report an event to a manager. A manager can inform another manager of the value of management information on an agent.

Using retrieval and modification operations, the manager can cause an agent to perform an action or to execute a command. The manager can also create new and delete existing instances of management information in the MIB.

A MIB is a hierarchically organized collection of information. Network management protocols, such as SNMP, gain access to these MIBs. MIBs consist of managed objects that are identified by object identifiers (OID). To view the contents of a table, select the table, and perform a GET operation on the table.

The ONS 15216 EDFA3 SNMP agent communicates with an SNMP management application (a third-party application) using SNMP messages. [Table 10-2](#page-181-0) describes SNMP operation types.

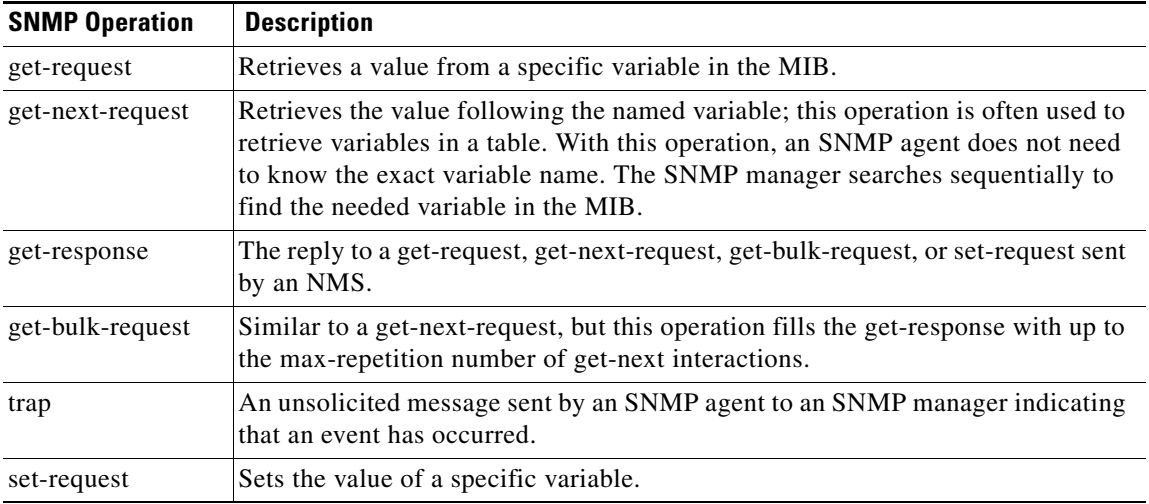

<span id="page-181-0"></span>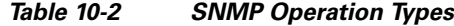

## **10.3 SNMP Capabilities**

This section discusses some of the capabilities of SNMP.

### **10.3.1 Community String Support**

The SNMP implementation allows the Community String parameter to be configurable for each SNMP manager.

### **10.3.2 Trap Destination Table**

For security purposes, the Trap Destination Table cannot be modified through the SNMP interface. It can be modified through the TL1 interface.

## **10.3.3 Enable/Disable SNMP set-request Operations**

The SNMP agent provides a parameter to enable or disable the set-request operations. This parameter can be modified only through the TL1 interface.

### **10.3.4 Log**

The SNMP agent can manage trap accumulations for up to 1000 events. When the limit has been reached, the log wraps without sending any notification. Every trap is saved into the log file in real time.

### **10.3.5 SNMP Attribute Value Change Notification**

The SNMP agent sends an event to all connected SNMP managers to notify them of any changes in the ONS 15216 EDFA3 database.

## **10.3.6 General Software Downloading**

Only one download session is permitted at a time (using FTP, TL1, or the SNMP interface). During the download, the SNMP command to start and to apply the cutover is inhibited. The EDFA3 can store and retrieve the two versions of its software on its flash file system (FFS):

- **•** Active (specified in the first boot entry)
- **•** Standby (specified in the second boot entry)

The module firmware download is transparent to the user (the user is not aware of it happening during software download). A checksum test on the downloaded software file is performed to prevent loading the wrong files on the ONS 15216 EDFA3. To activate the download, the user provides the following parameters:

- **•** IP address, user identifier, and password for the FTP server
- **•** Name and path of the file to be downloaded

The agent download is accomplished using FTP protocol, according to this procedure:

- **1.** The agent receives the command to start the download.
- **2.** The agent acts as a FTP client to open a connection to the specified FTP server. The agent returns an error message if the connection fails.
- **3.** The TL1 agent posts the get command to the FTP server and then sends the event to indicate that the download is in progress (ipdownload).
- **4.** Upon successful file transfer, the agent issues a (compldownload) event that indicates the success of the operation.
- **5.** In case of transfer failure or checksum failure, the agent generates an event (failuredownload) to notify the ONS 15216 EDFA3 that the download attempt failed.

The agent does not process any other download command during an active download.

The download replaces the software file contained in the secondary boot entry. To activate the new software file a command is used to apply the software cutover in memory and to reset the EDFA3. One event is generated to communicate the software cutover and the EDFA3 reset (cutoverreset) to the ONS 15216 EDFA3.

# **10.4 ONS 15216 EDFA3 Tables and Groups**

The cerent15216Edfa.mib contains several key tables that are used to review and provision the ONS 15216 EDFA3. These tables are listed and described in the following sections:

- **•** [10.4.1 CERENT-15216-EDFA-GENERIC-MIB, page 10-8](#page-183-0)
- [10.4.2 cerent15216EdfaGenericGeneralGroup Table, page 10-9](#page-184-0)
- [10.4.3 cerent15216EdfaGenericSoftware Table, page 10-10](#page-185-0)
- [10.4.4 cerent15216EdfaGenericNotifDestn Table, page 10-10](#page-185-1)
- **•** [10.4.5 cerent15216EdfaGenericStandingCondn Table, page 10-11](#page-186-0)
- **•** [10.4.6 cerent15216EdfaGenericEdfa3Group Table, page 10-11](#page-186-1)
- **•** [10.4.7 cerent15216EdfaGenericEventProfileTable, page 10-16](#page-191-0)
- **•** [10.4.8 GenericEdfa3MiscGroup, page 10-17](#page-192-0)
- [10.4.9 GenericOprnsGroup, page 10-17](#page-192-1)

The MIB used in the ONS 15216 EDFA3 contains several key tables and groups. To fully understand and use them, [Table 10-3](#page-183-1) lists the main object identifier, syntax, access, and description.

#### <span id="page-183-1"></span>*Table 10-3 Standard MIB*

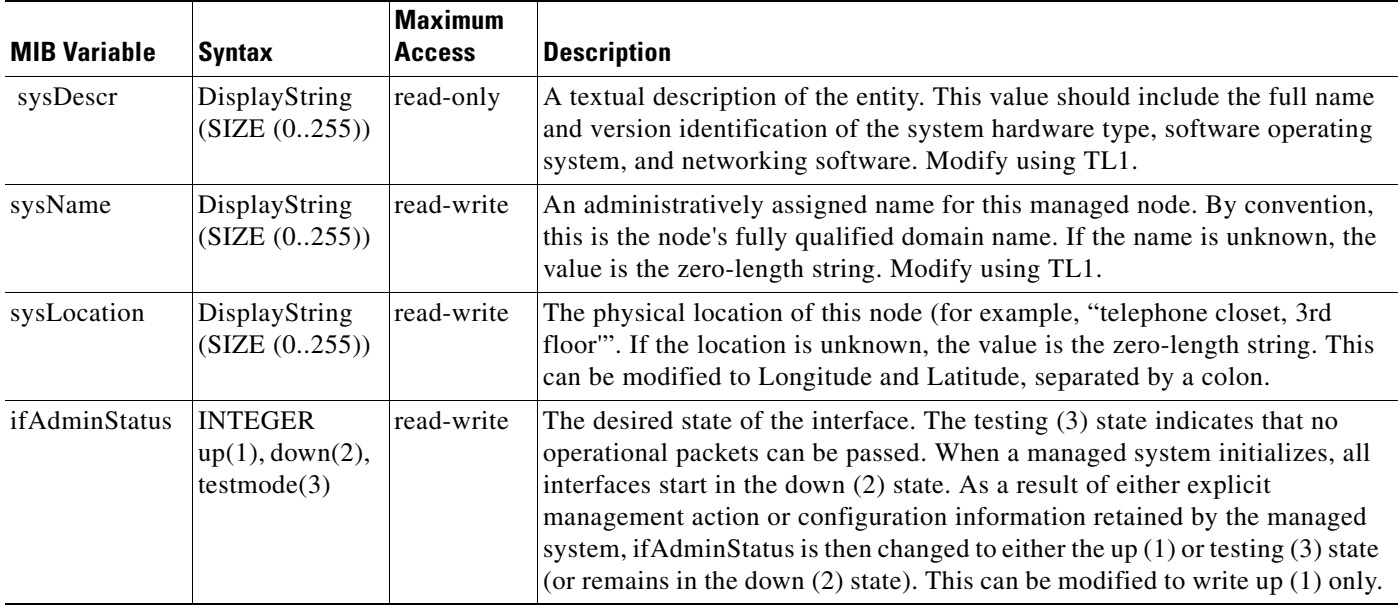

### <span id="page-183-0"></span>**10.4.1 CERENT-15216-EDFA-GENERIC-MIB**

The CERENT-15216-EDFA-GENERIC-MIB is used to set or get ONS 15216 EDFA3 configuration data and operation modes as well as management and performance information. The tree structure of the MIB is shown as [Figure 10-3](#page-183-2). When there is a plus sign (+) to the left of an entry in this tree structure, the tree can be expanded to reveal branches of the tree as shown in [Figure 10-4](#page-184-1).

#### <span id="page-183-2"></span>*Figure 10-3 CERENT-15216-EDFA-GENERIC-MIB Generic Structure*

P <sup>a</sup> R CERENT-15216-EDFA-GENERIC-MIB o X cerent C C cerentRegistry 110877 cerentProducts

Ш

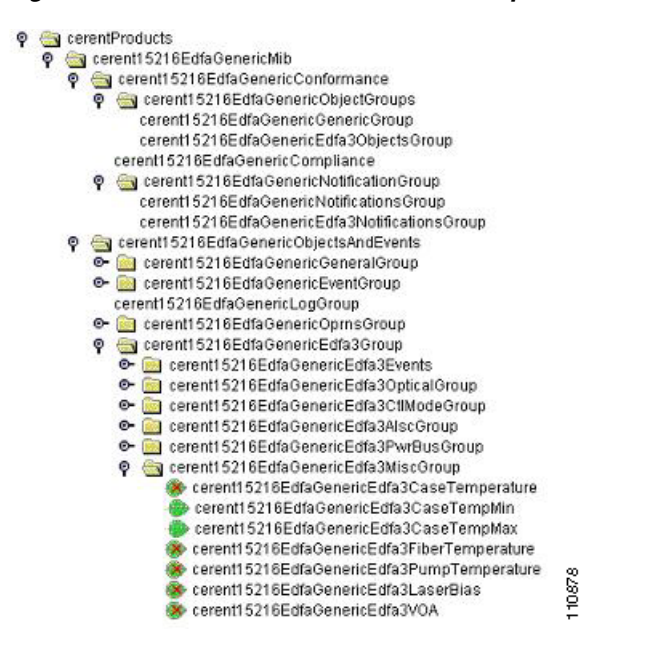

#### <span id="page-184-1"></span>*Figure 10-4 Cerent Products Main Groups and Tables*

### <span id="page-184-0"></span>**10.4.2 cerent15216EdfaGenericGeneralGroup Table**

The cerent15216EdfaGenericGroup table ([Table 10-4\)](#page-184-2) is used to hold generic information.

<span id="page-184-2"></span>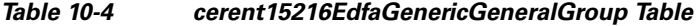

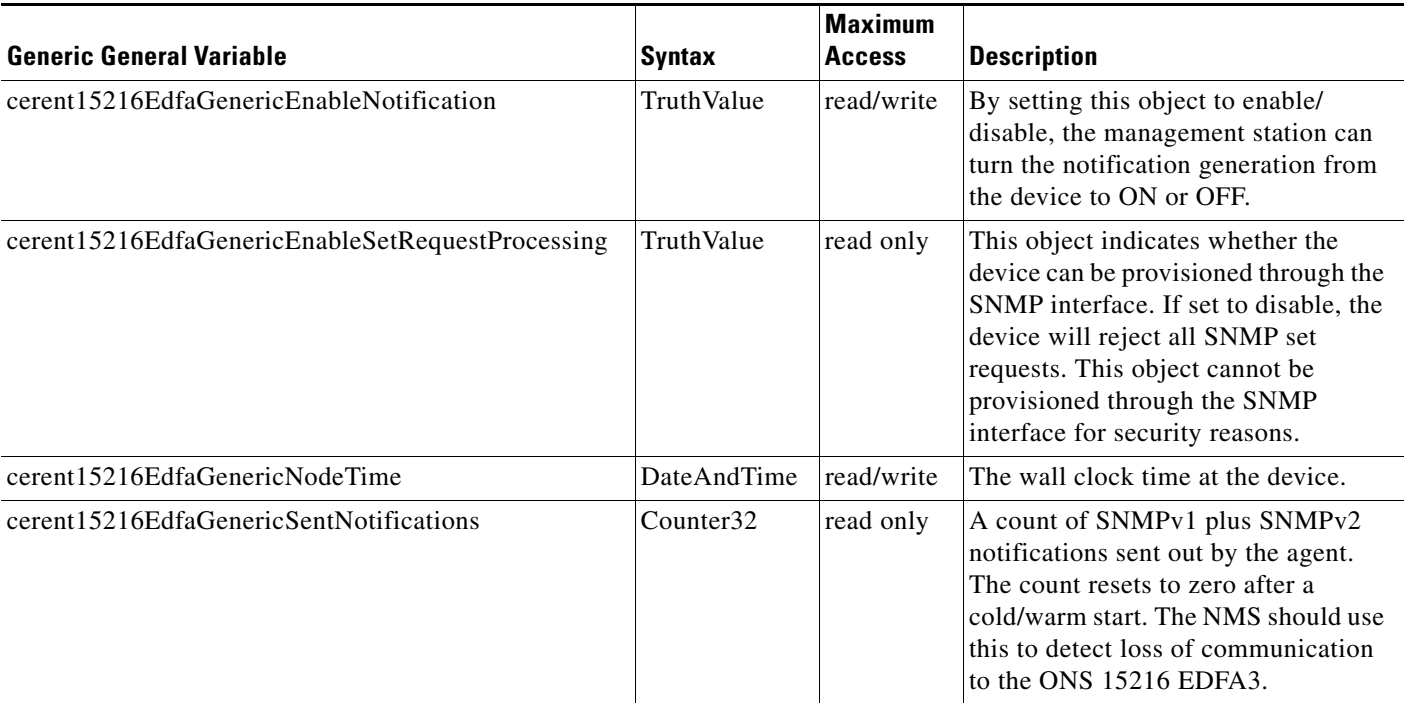

 $\mathbf l$ 

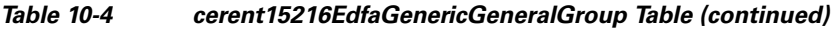

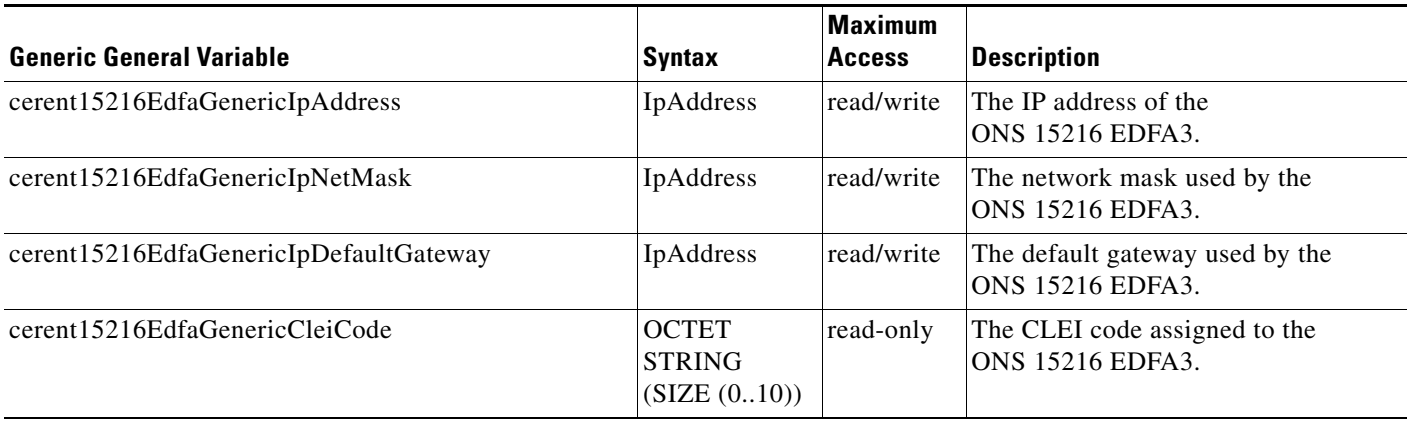

## <span id="page-185-0"></span>**10.4.3 cerent15216EdfaGenericSoftware Table**

The cerent15216EdfaGenericSoftware table ([Table 10-5](#page-185-2)) is used to store information about the software.

<span id="page-185-2"></span>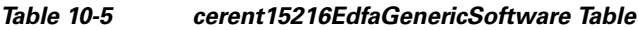

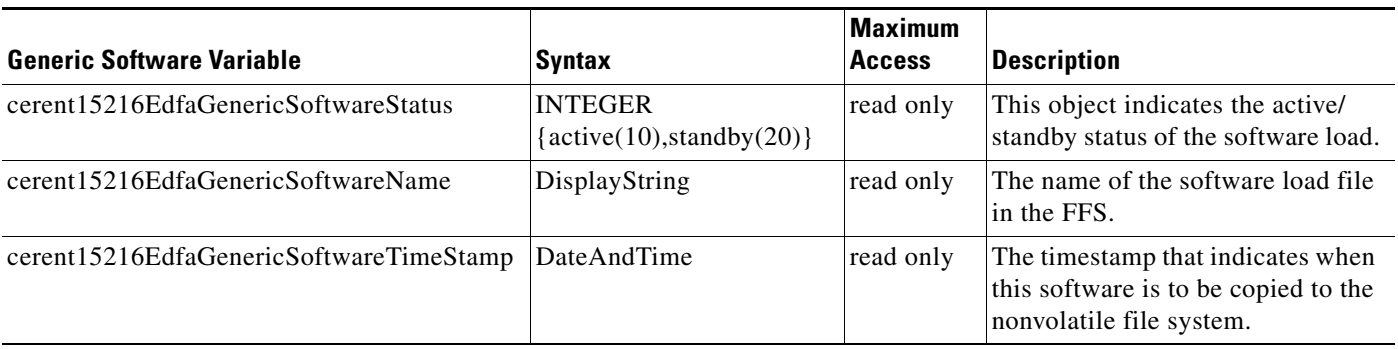

## <span id="page-185-1"></span>**10.4.4 cerent15216EdfaGenericNotifDestn Table**

The cerent15216EdfaGenericNotifDestn table [\(Table 10-6](#page-185-3)) is used to hold information about generic notifications. Values in the cerent15215EdfaGenericNotifDestn table can be created only through TL1.

<span id="page-185-3"></span>*Table 10-6 cerent15216EdfaGenericNotifDestn Table*

| <b>Generic Notification Variable</b>                    | <b>Syntax</b>         | <b>Maximum</b><br><b>Access</b> | <b>Description</b>                                                                                             |
|---------------------------------------------------------|-----------------------|---------------------------------|----------------------------------------------------------------------------------------------------|
| cerent15216EdfaGenericNotifDestnIpAddr                  | IpAddress             | Not-<br>accessible              |                                                                                                    |
| cerent15216EdfaGenericNotifDestnCommName   OCTET STRING | (SIZE (064))          | read-only                       | Remote manager community name for<br>security.                                                                 |
| cerent15216EdfaGenericNotifDestnPort                    | Integer <sub>32</sub> | read-only                       | Remote manager SNMP trap receive port<br>number. The default is 162. The user can<br>set any value above 2000. |

П

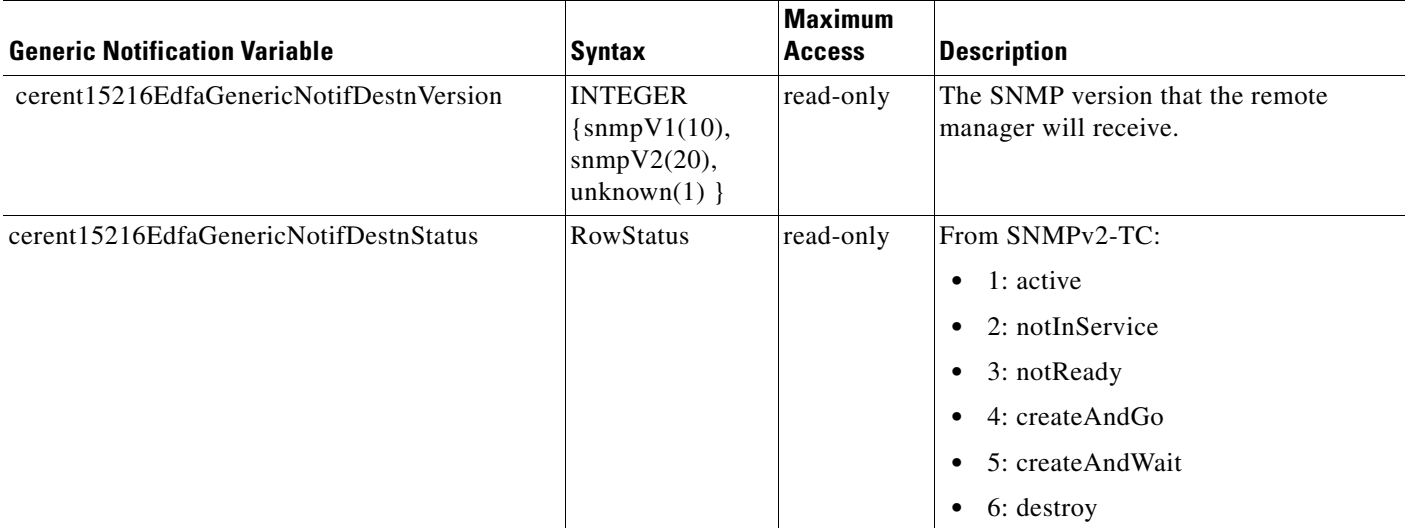

#### *Table 10-6 cerent15216EdfaGenericNotifDestn Table (continued)*

## <span id="page-186-0"></span>**10.4.5 cerent15216EdfaGenericStandingCondn Table**

The cerent15216EdfaGenericStandingCondn table [\(Table 10-7\)](#page-186-2) is used to store information about standing conditions.

<span id="page-186-2"></span>*Table 10-7 cerent15216EdfaGenericStandingCond Table*

| <b>Standing Condition Variable</b>                  | <b>Syntax</b>                  | <b>Maximum</b><br><b>Access</b> | <b>Description</b>                 |
|-----------------------------------------------------|--------------------------------|---------------------------------|------------------------------------|
| cerent15216EdfaGenericStandingCondnTimeStamp        | DateAndTime                    | read-only                       | The time the trap<br>occurred.     |
| cerent15216EdfaGenericStandingCondnType             | <b>OBJECT IDENTIFIER</b>       | read-only                       | The Trap and event OID<br>number.  |
| cerent15216EdfaGenericStandingCondnState            | <b>CerentNotificationClass</b> | read-only                       | The state of the trap or<br>event. |
| cerent15216EdfaGenericStandingCondnVariableOneOid   | <b>OBJECT IDENTIFIER</b>       | read-only                       | Additional OID 1.                  |
| cerent15216EdfaGenericStandingCondnVariableOneValue | Integer 32                     | read-only                       | Additional Value 1.                |
| cerent15216EdfaGenericStandingCondnVariableTwoOid   | <b>OBJECT IDENTIFIER</b>       | read-only                       | Additional OID 2.                  |
| cerent15216EdfaGenericStandingCondnVariableTwoValue | Integer 32                     | read-only                       | Additional Value 2.                |

## <span id="page-186-1"></span>**10.4.6 cerent15216EdfaGenericEdfa3Group Table**

The cerent15216EdfaGenericEdfa3Group table contains five subgroups. The groups are listed in [Table 10-8.](#page-187-0) The groups are outlined in Sections [10.4.6.1](#page-187-1) through [10.4.6.4](#page-190-0) .

 $\Gamma$ 

<span id="page-187-0"></span>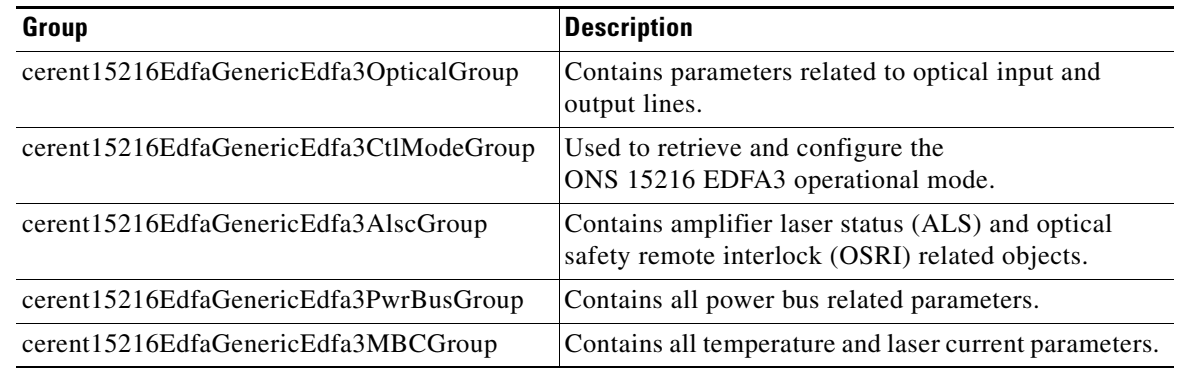

#### *Table 10-8 cerent15216EdfaGenericEdfa3Group Tables*

### <span id="page-187-1"></span>**10.4.6.1 cerent15216EdfaGenericEdfa3OpticalGroup**

The cerent15216EdfaGenericEdfa3OpticalGroup table ([Table 10-9\)](#page-187-2) contains parameters related to optical input and output lines.

<span id="page-187-2"></span>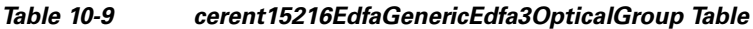

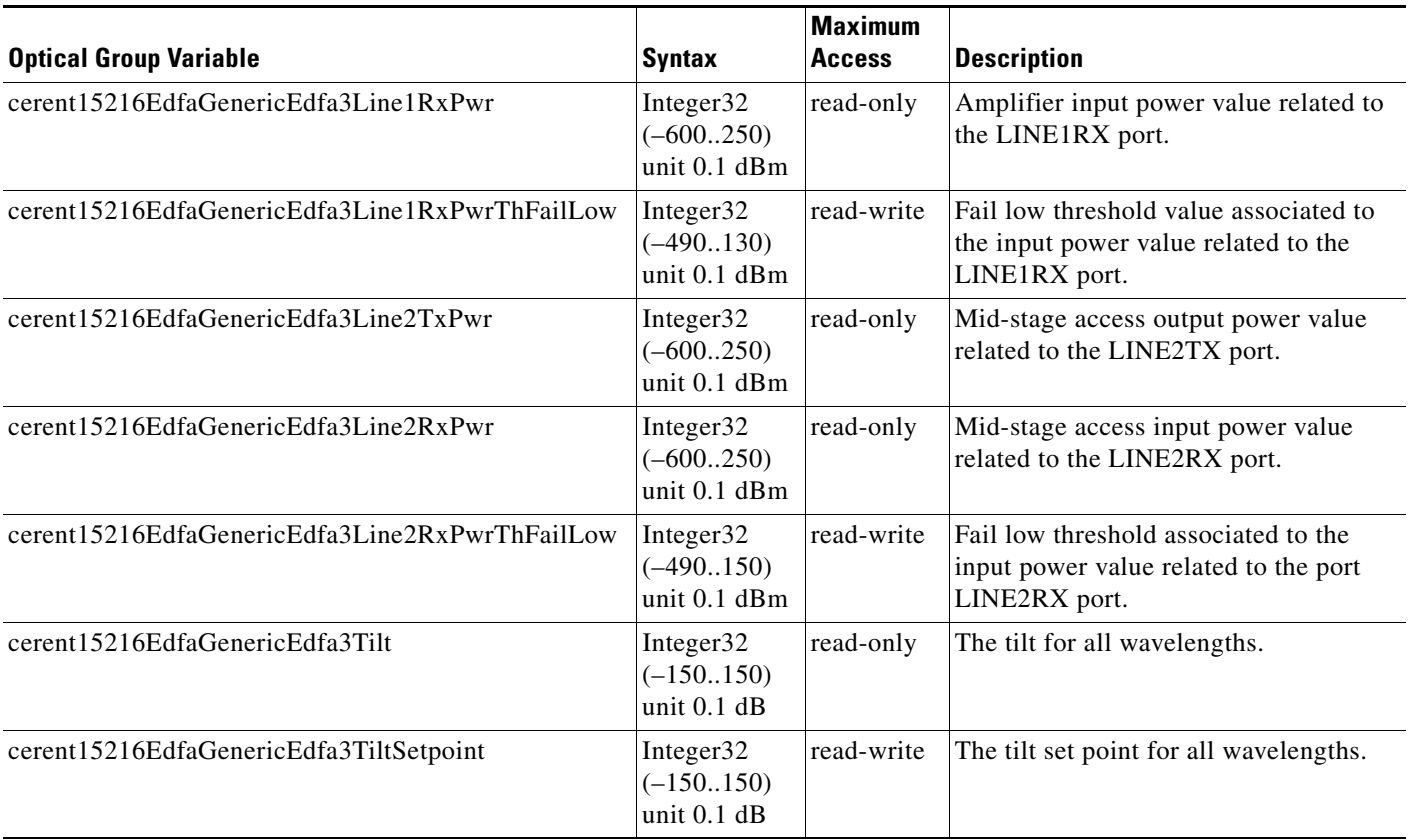

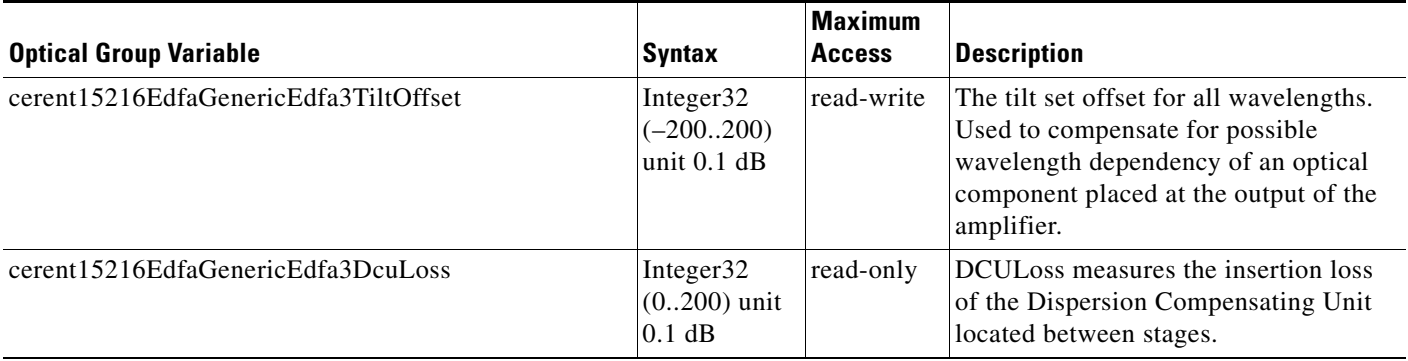

#### *Table 10-9 cerent15216EdfaGenericEdfa3OpticalGroup Table (continued)*

### **10.4.6.2 cerent15216EdfaGenericEdfa3CtlModeGroup**

The cerent15216EdfaGenericEdfa3CtlModeGroup table ([Table 10-10\)](#page-188-0) is used to retrieve and configure the EDFA3 operational mode.

#### <span id="page-188-0"></span>*Table 10-10 cerent15216EdfaGenericEdfaCtlModeGroup Table*

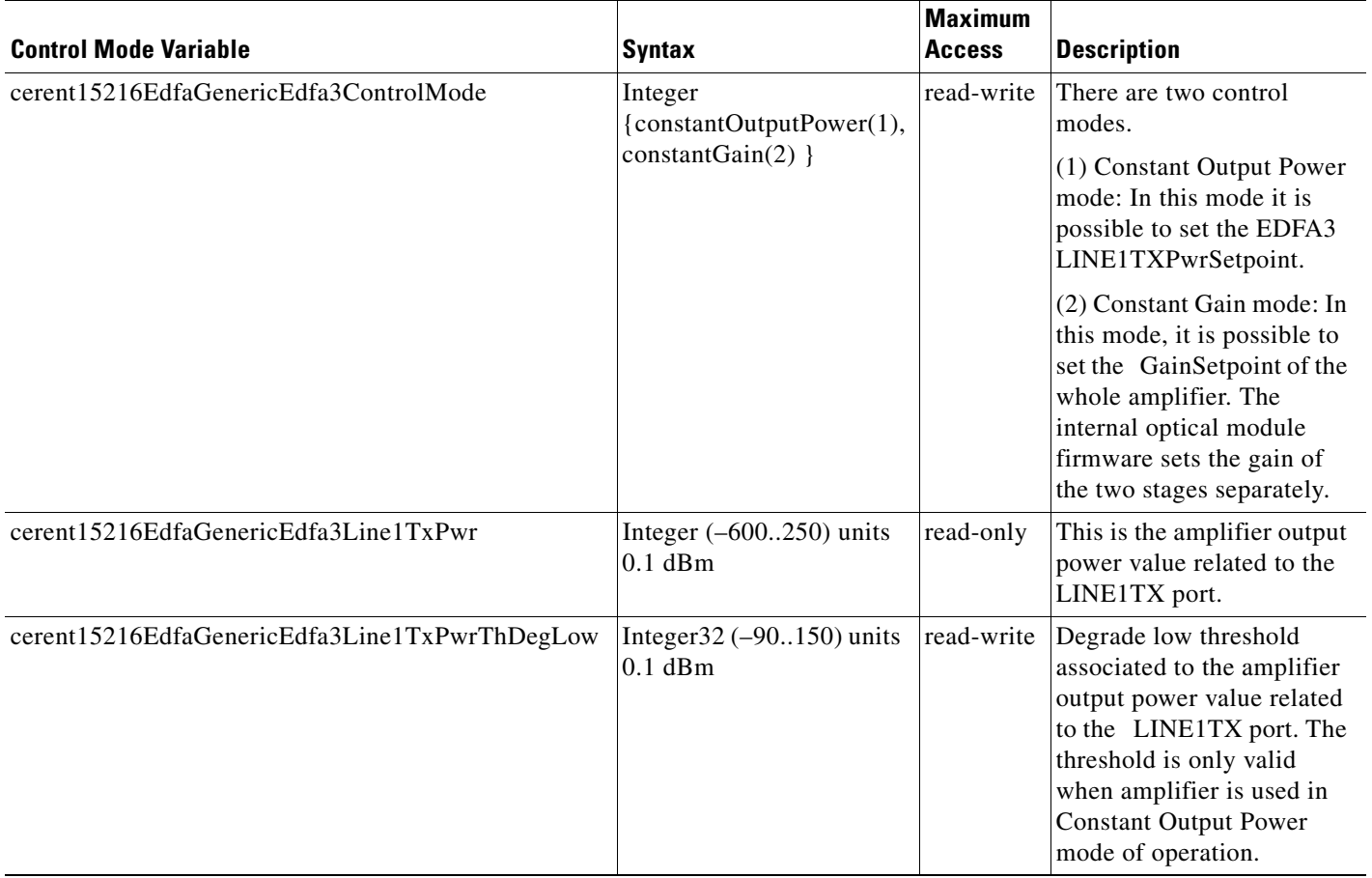

Г

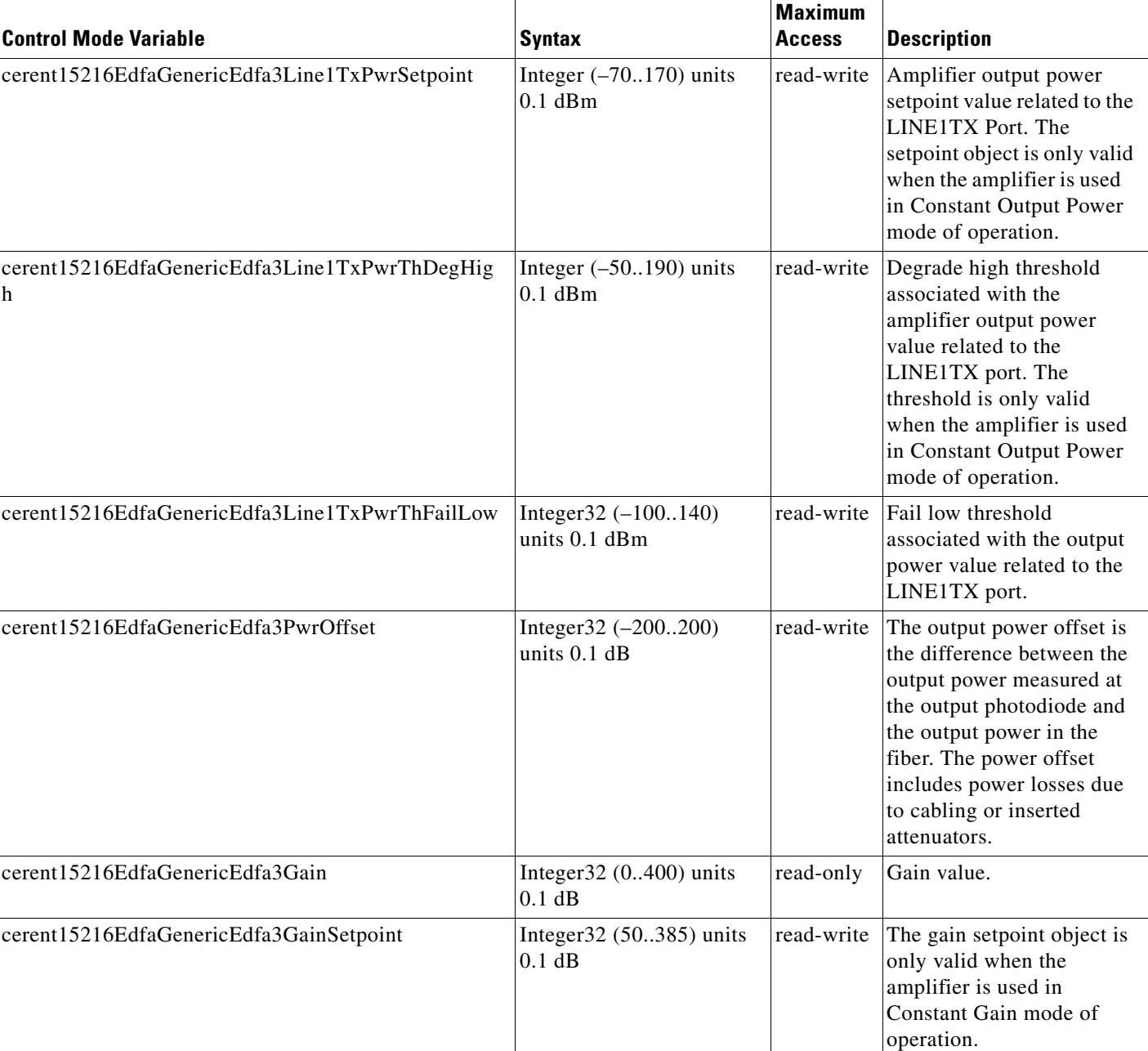

### *Table 10-10 cerent15216EdfaGenericEdfaCtlModeGroup Table (continued)*

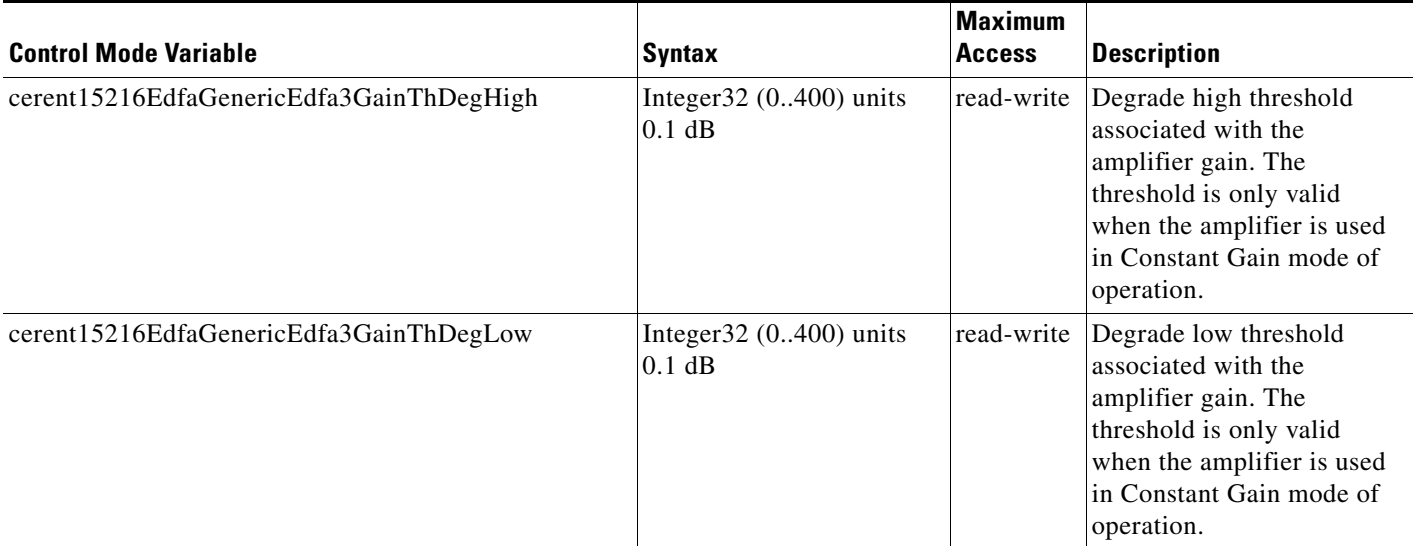

#### *Table 10-10 cerent15216EdfaGenericEdfaCtlModeGroup Table (continued)*

### **10.4.6.3 cerent15216EdfaGenericEdfa3AlscGroup**

The cerent15216EdfaGenericEdfa3AlscGroup table ([Table 10-11\)](#page-190-1) contains ALS and OSRI related objects.

#### <span id="page-190-1"></span>*Table 10-11 cerent15216EdfaGenericEdfa3AlscGroup Table*

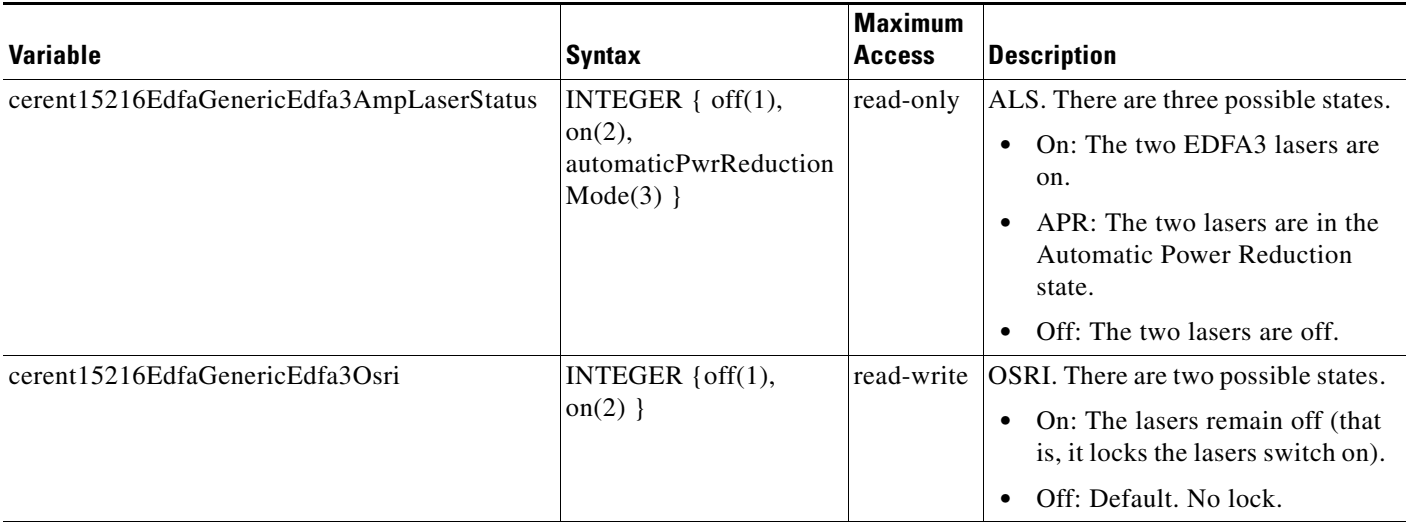

### <span id="page-190-0"></span>**10.4.6.4 cerent15216EdfaGenericEdfa3PwrBusGroup**

[Table 10-12](#page-191-1) describes the variable, syntax, maximum access and description for entries in the cernet15216EdfaGenericEdfa3PwrBus group.

Г

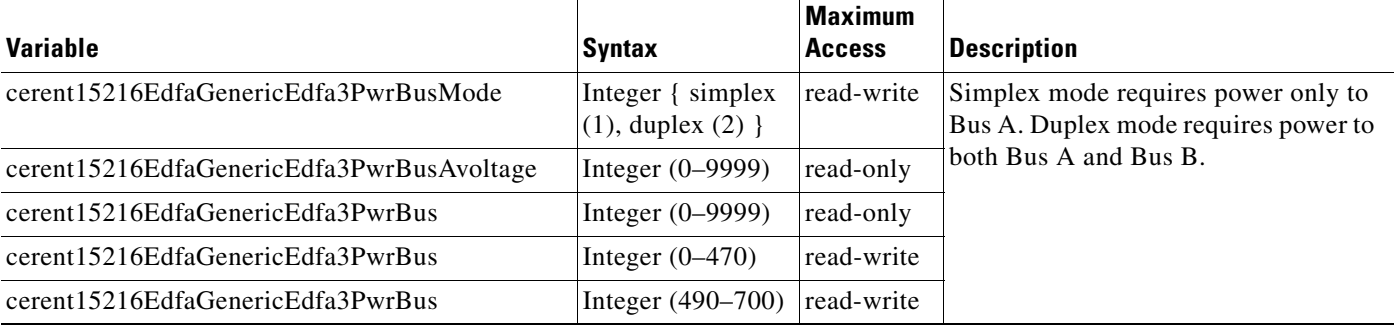

### <span id="page-191-1"></span>*Table 10-12 cernet15216EdfaGenericEdfa3PwrBus Group*

## <span id="page-191-0"></span>**10.4.7 cerent15216EdfaGenericEventProfileTable**

The cerent15216EdfaGenericEventProfileTable [\(Table 10-13](#page-191-2)) is used to retrieve and configure the EDFA3 generic event profile.

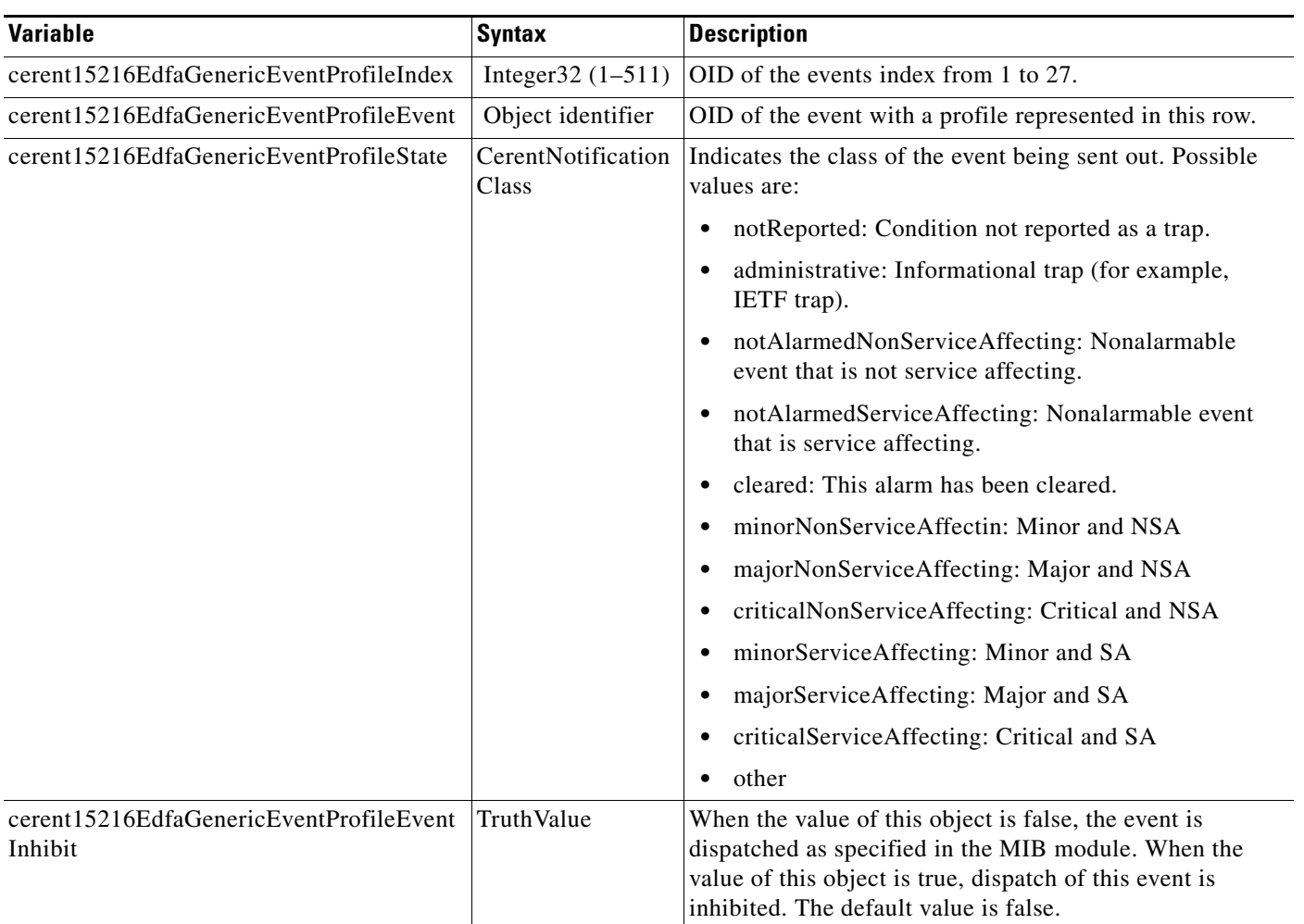

#### <span id="page-191-2"></span>*Table 10-13 cerent15216EdfaGenericEventProfileTable*

a pro

## <span id="page-192-0"></span>**10.4.8 GenericEdfa3MiscGroup**

The GenericEdfa3MiscGroup ([Table 10-14](#page-192-2)) contains the case temperature thresholds.

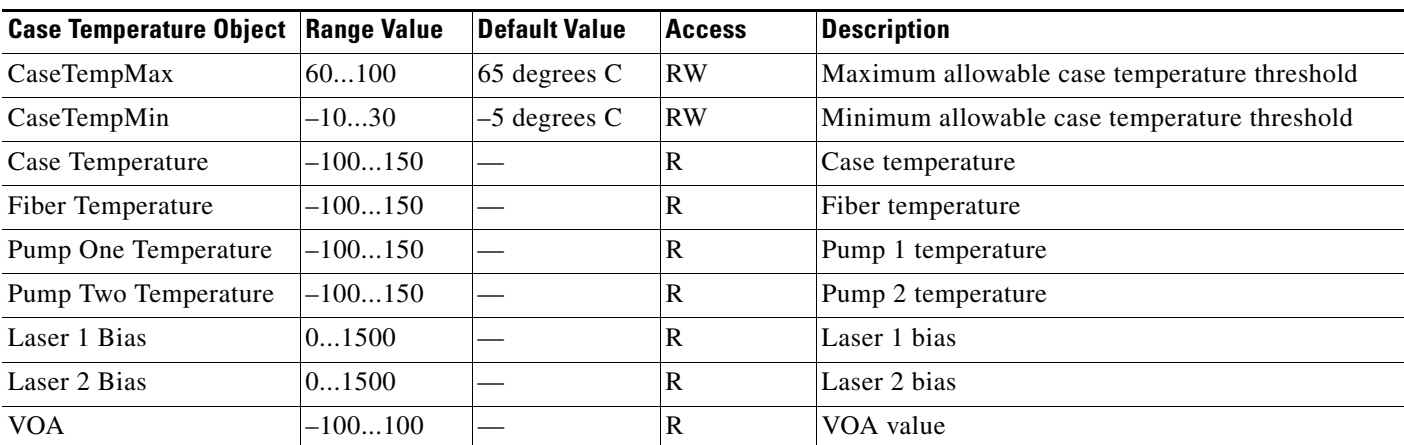

### <span id="page-192-2"></span>*Table 10-14 GenericEdfa3MiscGroup*

## <span id="page-192-1"></span>**10.4.9 GenericOprnsGroup**

[Table 10-15](#page-192-3) lists the variables, syntax, maximum access, and variable descriptions for the cerent15216EdfaGenericOprns Group.

<span id="page-192-3"></span>*Table 10-15 cerent15216EdfaGenericOprns Group*

|                                  |                                                                                                    | <b>Maximum</b> |                                                                                                    |
|----------------------------------|----------------------------------------------------------------------------------------------------|----------------|----------------------------------------------------------------------------------------------------|
| <b>Variable</b>                  | <b>Syntax</b>                                                                                                    | <b>Access</b>  | <b>Description</b>                                                                                                    |
| cerent15216EdfaGenericOprnsMode  | INTEGER $\{idle(1),\}$<br>rebooting(2),<br>applyingCutover(3),<br>$downloading(4)$ ,<br>saving $File(5)$ —to<br>remote location<br>from node,<br>restoring File $(6)$ —<br>from remote<br>location to node} | read-write     | When the remote location and the file names<br>are provisioned, setting this value to<br>appropriate mode will commence the<br>selected operation.<br>Applying Cutover $(3)$ will download $(4)$ the<br>standby file first, then excise cutover $(3)$                                                                                                    |
| cerent15216EdfaGenericOprnsOwner | DisplayString                                                                                                    | read-write     | The management station that intends to<br>commence an operation should set this<br>object to an unique string as the first step. As<br>soon as the operation is complete, the<br>management station should set this back to a<br>null string. This enables multiple<br>management stations to coordinate their<br>operations on this device among themselves |

Г

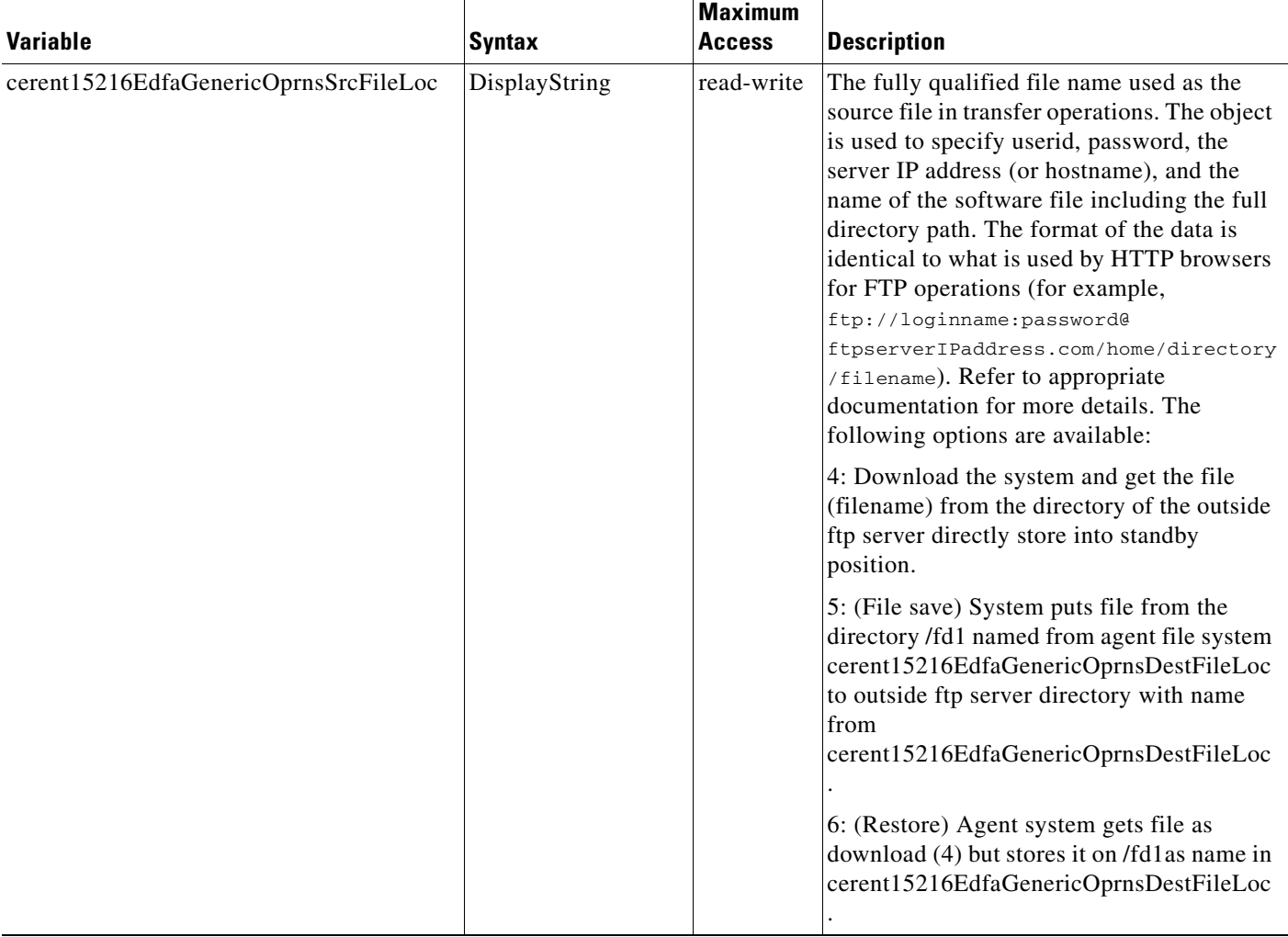

#### *Table 10-15 cerent15216EdfaGenericOprns Group (continued)*

Д

| <b>Variable</b>                        | <b>Syntax</b>                                                                                                    | <b>Maximum</b><br><b>Access</b> | <b>Description</b>                                                                                                    |
|----------------------------------------|----------------------------------------------------------------------------------------------------|---------------------------------|----------------------------------------------------------------------------------------------------|
| cerent15216EdfaGenericOprnsDestFileLoc | DisplayString                                                                                                    | read-write                      | The fully qualified file name used as the<br>destination file in the transfer operations.<br>The object is used to specify the name of the<br>software file including the full directory<br>path, for example, /fd1/destname where the<br>directory fd1 is the node where the file<br>should be copied and destname is the name<br>of the file being copied.                                                                         |
| cerent15216EdfaGenericOprnsResult      | INTEGER ${none(1)}$ ,<br>$success(10)$ ,<br>connectionTime<br>$dOut(20)$ ,<br>fileReadError(30),<br>fileWriteError(40),<br>noStandbySoftw<br>$are(50)$ } | read only                       | This object indicates the end result of the<br>operation. When any of the following<br>objects are changed, the value of this object<br>is reset to none by the SNMP agent.<br>cerent15216EdfaGenericOprnsSrcfileLoc<br>cerent15216EdfaGenericOprnsmode<br>cerent15216EdfaGenericOprnsowner<br>cerent15216EdfaGenericOprnsDestfileLoc<br>As soon as the operation is completed, the<br>resulting status is reflected in this object. |

*Table 10-15 cerent15216EdfaGenericOprns Group (continued)*

# **10.5 SNMP Traps**

Traps are asynchronous notifications sent from the ONS 15216 EDFA3 to a predetermined location (IP address, subnet mask, etc.). A community entry must be created prior to remotely setting up traps using either Telnet or a terminal server.

The ONS 15216 EDFA3 can receive SNMP requests from a number of SNMP managers and can send traps to ten trap receivers. The ONS 15216 EDFA3 generates all alarms and events as SNMP traps which can be sent to a maximum of ten different managers (including ten different IP addresses).

The ONS 15216 EDFA3 generates traps containing an object ID that uniquely identifies the alarm. An entity identifier uniquely identifies the entity that generated the alarm. The traps give the severity of the alarm (critical, major, minor, event, etc.) and indicate whether the alarm is service affecting or non-service affecting. The traps also contain a date/time stamp that shows the date and time when the alarm occurred. The ONS 15216 EDFA3 also generates a trap for each alarm when the alarm condition clears.

[Table 10-16](#page-194-0) shows the Notification Type and the MIB object for each event notification.

<span id="page-194-0"></span>*Table 10-16 Notification Types and the MIB Event Notification Objects*

| <b>Notification Type</b>                    | <b>Priority</b> | <b>SA/NSA</b> | <b>Alarm Description</b> | <b>Additional Info (MIB Object)</b>                          |
|---------------------------------------------|-----------------|---------------|--------------------------|--------------------------------------------------------------|
| cerent15216EdfaGenericEdfa3P<br>wrAlarmBusA | MN              | <b>NSA</b>    |                          | Power BusA Alarm   cerent15216EdfaGenericEdfa3PwrBusAvoltage |
| cerent15216EdfaGenericEdfa3P<br>wrAlarmBusB | <b>MN</b>       | NSA           |                          | Power BusB Alarm   cerent15216EdfaGenericEdfa3PwrBusBvoltage |

 $\mathbf l$ 

| <b>Notification Type</b>                                   | <b>Priority</b> | <b>SA/NSA</b> | <b>Alarm Description</b>            | <b>Additional Info (MIB Object)</b>                |
|------------------------------------------------------------|-----------------|---------------|-------------------------------------|----------------------------------------------------|
| cerent15216EdfaGenericEdfa3F<br>reeMemoryOnSystemVeryLow   | <b>MN</b>       | <b>NSA</b>    | <b>Exceeding Memory</b><br>Capacity |                                                    |
| cerent15216EdfaGenericEdfa3F<br>FSCapacityVeryLow          | <b>MN</b>       | <b>NSA</b>    | <b>Exceeding FFS</b><br>Capacity    |                                                    |
| cerent15216EdfaGenericEdfa3E<br>qptFailure                 | CR              | <b>SA</b>     | <b>Equipment Failure</b>            |                                                    |
| cerent15216EdfaGenericEdfa3<br>ModuleCommFailure           | MJ              | <b>NSA</b>    | Module<br>Communication<br>Failure  |                                                    |
| cerent15216EdfaGenericEdfa3C<br>aseTempOutOfRange          | <b>MN</b>       | <b>NSA</b>    | Case Temperature<br>Out Of Range    | cerent15216EdfaGenericEdfa3CaseTemperature         |
| cerent15216EdfaGenericEdfa3F<br>iberTempOutOfRange         | <b>MN</b>       | <b>NSA</b>    | Fiber Temperature<br>Out Of Range   | cerent15216EdfaGenericEdfa3FiberTemperature        |
| cerent15216EdfaGenericEdfa3E<br>xcessivePumpOneTemperature | <b>MN</b>       | <b>NSA</b>    | Excessive Pump 1<br>Temperature     | cerent15216EdfaGenericEdfa3PumpOneTemper<br>ature  |
| cerent15216EdfaGenericEdfa3L<br>aserBiasOneDegrade         | <b>MN</b>       | <b>NSA</b>    | Laser Bias 1<br>Degrade             | cerent15216EdfaGenericEdfa3LaserBiasOne            |
| cerent15216EdfaGenericEdfa3L<br>aserBiasOneFail            | MJ              | <b>NSA</b>    | Laser Bias 1 Fail                   | cerent15216EdfaGenericEdfa3LaserBiasOne            |
| cerent15216EdfaGenericEdfa3E<br>xcessivePumpTwoTemperature | <b>MN</b>       | <b>NSA</b>    | Excessive Pump 2<br>Temperature     | cerent15216EdfaGenericEdfa3PumpTwoTemper<br>ature  |
| cerent15216EdfaGenericEdfa3L<br>aserBiasTwoDegrade         | MN              | <b>NSA</b>    | Laser Bias 2<br>Degrade             | cerent15216EdfaGenericEdfa3LaserBiasTwo            |
| cerent15216EdfaGenericEdfa3L<br>aserBiasTwoFail            | MJ              | <b>NSA</b>    | Laser Bias 2 Fail                   | cerent15216EdfaGenericEdfa3LaserBiasTwo            |
| cerent15216EdfaGenericEdfa3P                               | CR              | <b>SA</b>     | Power Fail Low                      | cerent15216EdfaGenericEdfa3Line1RxPwr              |
| wrFailureLowLine1Rx                                        |                 |               | <b>LINE1RX Port</b>                 | cerent15216EdfaGenericEdfa3Line1RxPwrThFa<br>ilLow |
| cerent15216EdfaGenericEdfa3G                               | <b>MN</b>       | <b>NSA</b>    | Gain Degrade High                   | cerent15216EdfaGenericEdfa3Gain                    |
| ainDegradeHigh                                             |                 |               |                                     | cerent15216EdfaGenericEdfa3GainThDegHigh           |
| cerent15216EdfaGenericEdfa3G                               | MN              | <b>NSA</b>    | Gain Degrade Low                    | cerent15216EdfaGenericEdfa3Gain                    |
| ainDegradeLow                                              |                 |               |                                     | cerent15216EdfaGenericEdfa3GainThDegLow            |
| cerent15216EdfaGenericEdfa3P                               | CR              | <b>SA</b>     | Power Fail                          | cerent15216EdfaGenericEdfa3Line1TxPw               |
| wrFailLowLine1Tx                                           |                 |               | <b>LINE1TX Port</b>                 | cerent15216EdfaGenericEdfa3Line1TxPwrThFa<br>ilLow |
| cerent15216EdfaGenericEdfa3P                               | <b>MN</b>       | <b>NSA</b>    | Power Degrade                       | cerent15216EdfaGenericEdfa3Line1TxPw               |
| wrDegradeLowLine1Tx                                        |                 |               | Low LINE1TX Port                    | cerent15216EdfaGenericEdfa3Line1TxPwrThDe<br>gHigh |
| cerent15216EdfaGenericEdfa3P                               | <b>MN</b>       | <b>NSA</b>    | Power Degrade                       | cerent15216EdfaGenericEdfa3Line1TxPw               |
| wrDegradeHighLine1Tx                                       |                 |               | High LINE1TX<br>Port                | cerent15216EdfaGenericEdfa3Line1TxPwrThDe<br>gHigh |

*Table 10-16 Notification Types and the MIB Event Notification Objects (continued)*

| <b>Notification Type</b>                          | <b>Priority</b> | <b>SA/NSA</b> | <b>Alarm Description</b>       | <b>Additional Info (MIB Object)</b>                                                         |
|---------------------------------------------------|-----------------|---------------|--------------------------------|---------------------------------------------------------------------------------------------|
| cerent15216EdfaGenericEdfa3P<br>wrFailLowLine2Rx  | <b>CR</b>       | <b>SA</b>     | Power Fail Low<br>LINE2RX Port | cerent15216EdfaGenericEdfa3Line2RxPwr<br>cerent15216EdfaGenericEdfa3Line2RxPwrThFa<br>ilLow |
| cerent15216EdfaGenericEdfa3V<br>oaDegradeLow      | <b>MN</b>       | <b>NSA</b>    | VOA Degrade Low                | cerent15216EdfaGenericEdfa3VOA                                                              |
| cerent15216EdfaGenericEdfa3V<br>oaDegradeHigh     | <b>MN</b>       | <b>NSA</b>    | VOA Degrade High               | cerent15216EdfaGenericEdfa3VOA                                                              |
| cerent15216EdfaGenericEdfa3V<br>oaFailHigh        | CR.             | <b>SA</b>     | VOA Fail High                  | cerent15216EdfaGenericEdfa3VOA                                                              |
| cerent15216EdfaGenericEdfa3D<br>ataIntegrityFault | MJ              | <b>SA</b>     | Data Integrity Fault           |                                                                                             |
| cerent15216EdfaGenericBackup<br>RestoreInProgress | <b>MN</b>       | <b>NSA</b>    | BackUp Restore In<br>Progress  |                                                                                             |

*Table 10-16 Notification Types and the MIB Event Notification Objects (continued)*

[Table 10-17](#page-196-0) shows the Notification Type and the MIB object for each alarm notification.

<span id="page-196-0"></span>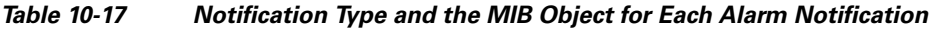

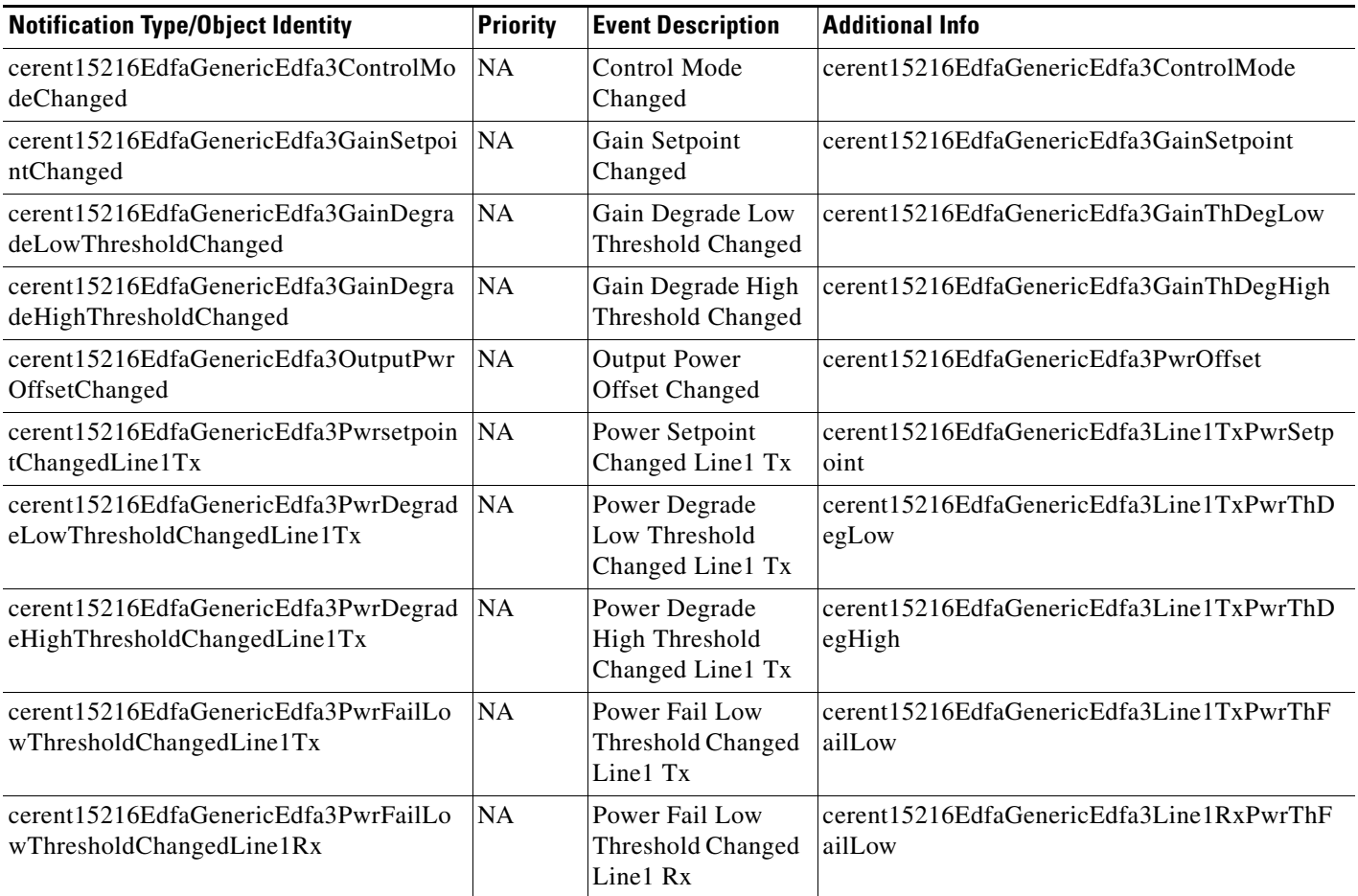

| <b>Notification Type/Object Identity</b>                         | <b>Priority</b> | <b>Event Description</b>                                    | <b>Additional Info</b>                                                              |
|------------------------------------------------------------------|-----------------|-------------------------------------------------------------|-------------------------------------------------------------------------------------|
| cerent15216EdfaGenericEdfa3PwrFailLo<br>wThresholdChangedLine2Rx | <b>NA</b>       | Power Fail Low<br>Threshold Changed<br>Line <sub>2</sub> Rx | cerent15216EdfaGenericEdfa3Line2RxPwrThF<br>ailLow                                  |
| cerent15216EdfaGenericEdfa3TiltSetpoin<br>tChanged               | <b>NA</b>       | <b>Tilt Setpoint</b><br>Changed                             | cerent15216EdfaGenericEdfa3TiltSetpoint                                             |
| cerent15216EdfaGenericEdfa3TiltOffset<br>Changed                 | <b>NA</b>       | Tilt Offset Changed                                         | cerent15216EdfaGenericEdfa3TiltOffset                                               |
| cerent15216EdfaGenericEdfa3LaserStatu<br>sChanged                | <b>NA</b>       | <b>Laser Status</b><br>Changed                              | cerent15216EdfaGenericEdfa3AmpLaserStatus                                           |
| cerent15216EdfaGenericEdfa3OsriChang<br>ed                       | <b>NA</b>       | <b>OSRI</b> Changed                                         | cerent15216EdfaGenericEdfa3Osri                                                     |
| cerent15216EdfaGenericResetAfterCutov<br>er                      | <b>NA</b>       | <b>Reset After Cutover</b>                                  |                                                                                     |
| cerent15216EdfaGenericSoftwareReset                              | <b>NA</b>       | <b>Software Reset</b>                                       |                                                                                     |
| cerent15216EdfaGenericSoftwareDownlo<br>adInProgress             | NA              | Download in<br>Progress                                     |                                                                                     |
| cerent15216EdfaGenericSoftwareDownlo<br>adComplete               | <b>NA</b>       | Download<br>Completed                                       |                                                                                     |
| cerent15216EdfaGenericSoftwareDownlo<br>adFailed                 | NA              | Download Failure                                            |                                                                                     |
| cerent15216EdfaGenericEventProfileCha<br>nged                    | <b>NA</b>       | Severity Changed                                            | cerent15216EdfaGenericEventProfileEvent,<br>cerent15216EdfaGenericEventProfileState |
| cerent15216EdfaGenericEdfa3PwrBusVol<br>tageMaxChanged           | <b>NA</b>       | Power Bus Max<br>(voltage) Changed                          | cerent15216EdfaGenericEdfa3PwrBusVoltageM<br>ax                                     |
| cerent15216EdfaGenericEdfa3PwrBusVol<br>tageMinChanged           | NA              | Power Bus Min<br>(voltage) Changed                          | cerent15216EdfaGenericEdfa3PwrBusVoltageM<br>in                                     |
| cerent15216EdfaGenericEdfa3CaseTemp<br>MaxChanged                | NA              | Max Case<br>Temperature<br>Changed                          | cerent15216EdfaGenericEdfa3CaseTempMax                                              |
| cerent15216EdfaGenericEdfa3CaseTemp<br>MinChanged                | <b>NA</b>       | Min Case<br>Temperature<br>Changed                          | cerent15216EdfaGenericEdfa3CaseTempMin                                              |

*Table 10-17 Notification Type and the MIB Object for Each Alarm Notification (continued)*

Each SNMP trap contains eleven variable bindings listed in [Table 10-18](#page-197-0) and [Table 10-19](#page-198-0) for the ONS 15216 EDFA3.

*Table 10-18 Standard SNMP Trap Variable Bindings for ONS 15216 EDFA3*

<span id="page-197-0"></span>

| Trap      | From RFC# MIB | <b>Description</b>                |
|-----------|---------------|-----------------------------------|
| coldStart | $REC1907-MIB$ | Agent up, cold start <sup>1</sup> |
| warmStart | $REC1907-MIB$ | Agent up, warm start              |

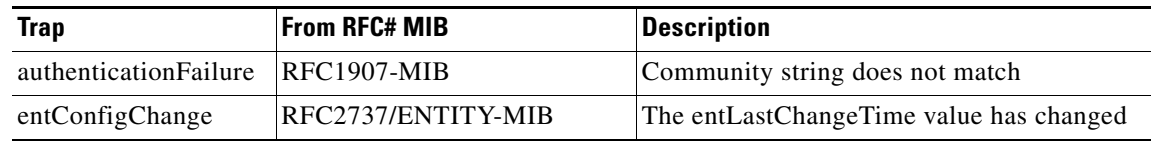

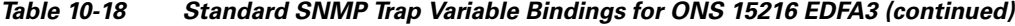

1. A cold start should occur only after the router has become active.

<span id="page-198-0"></span>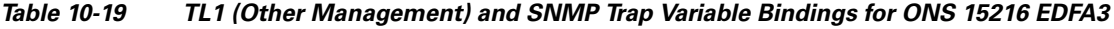

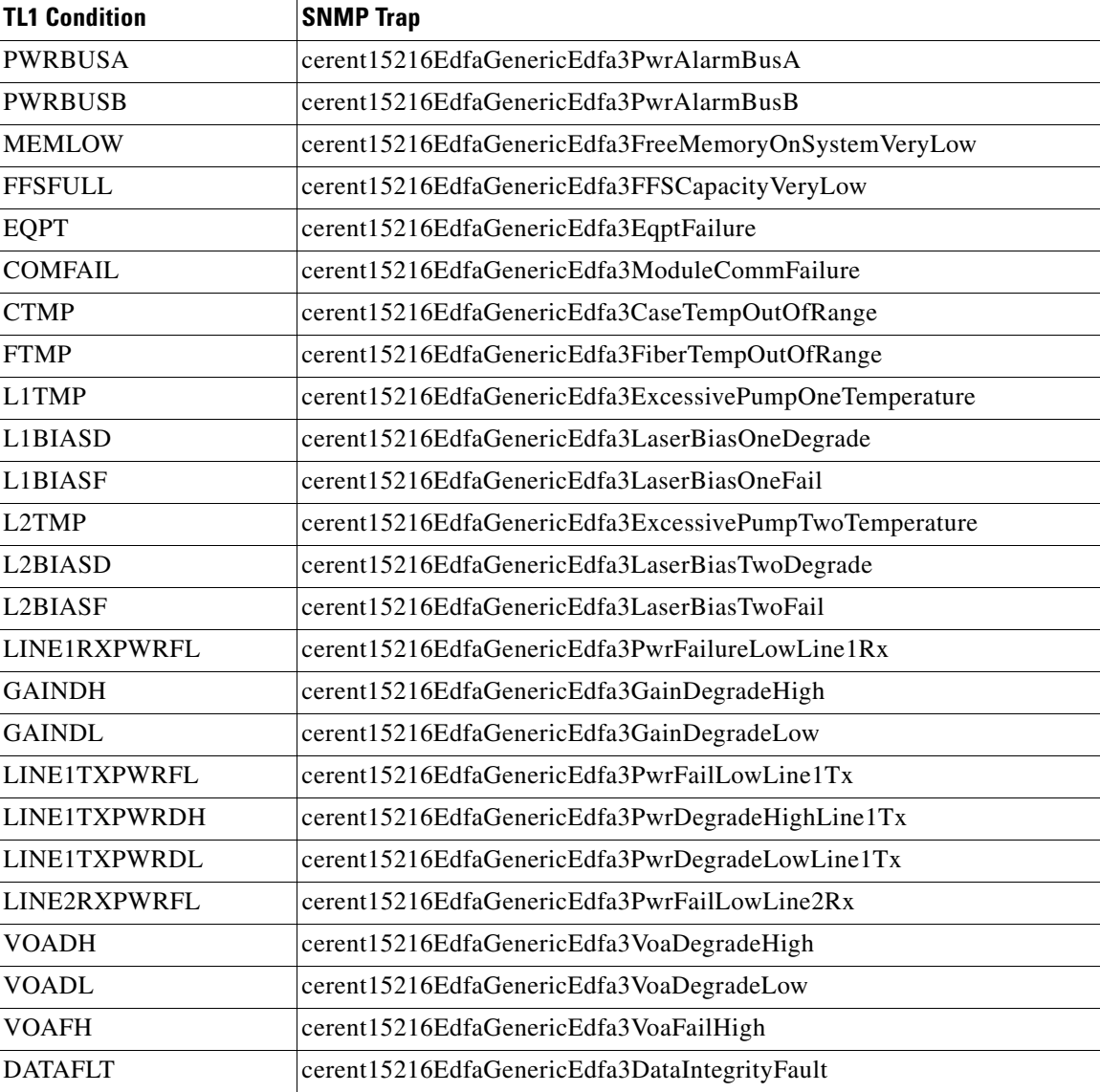

[Table 10-20](#page-199-0) reports the mapping between the TL1 and SNMP events.

 $\mathbf{r}$ 

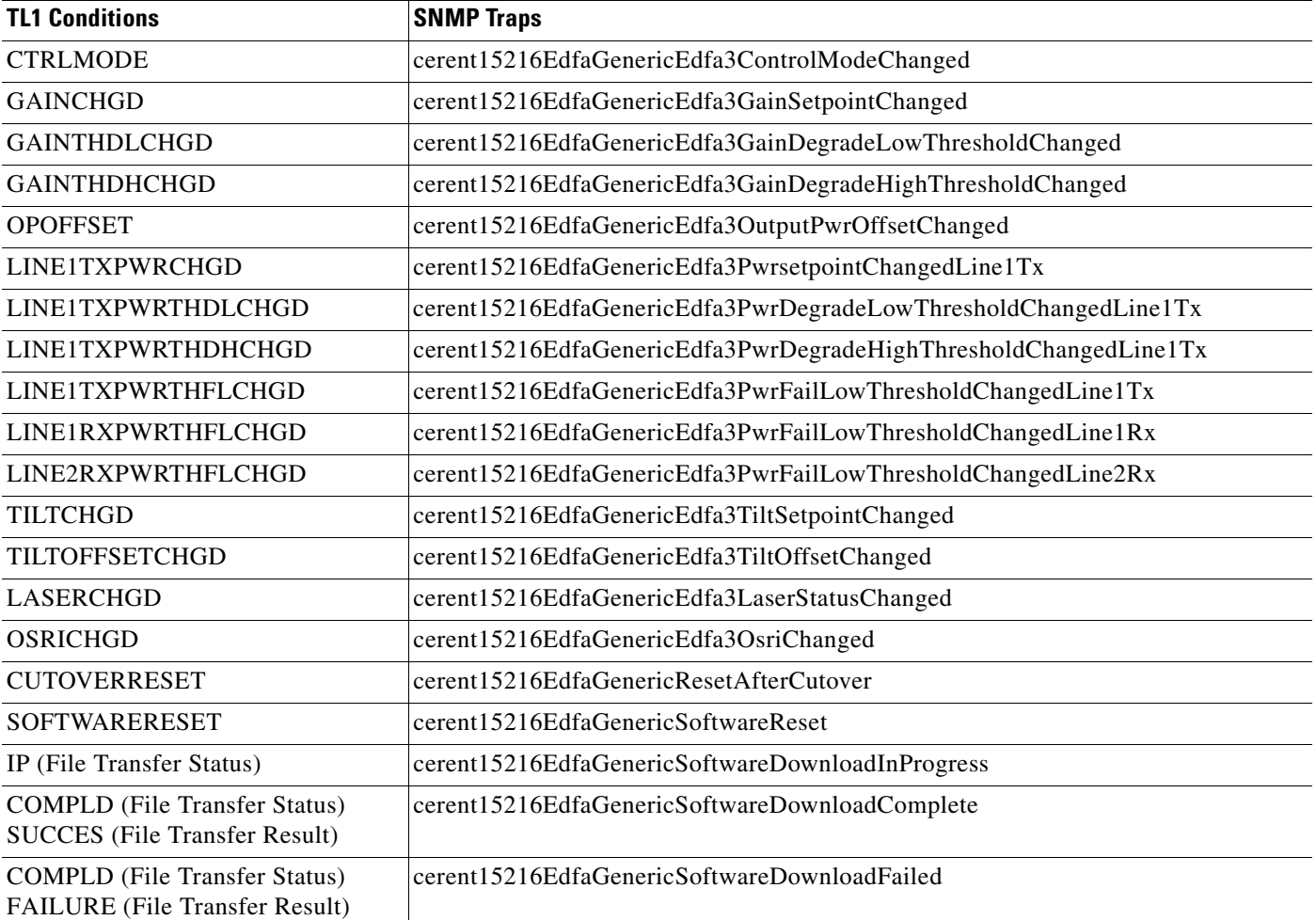

<span id="page-199-0"></span>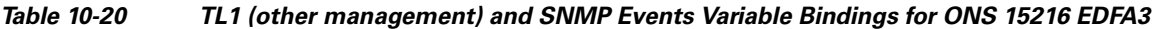

All sent traps are saved to the log file for operator viewing. The log file stores up to 1024 traps and events. The SNMP agent will save or clear some important traps and event statuses for the manager of system operations.

# **10.6 SNMP Generic Objects**

The SNMP agent provides the following functionality:

- **•** Retrieve and configure ONS 15216 EDFA3 parameters ([Table 10-21\)](#page-200-0)
- **•** Retrieve inventory parameter ([Table 10-22\)](#page-200-1)

<span id="page-200-0"></span> $\mathbf{I}$ 

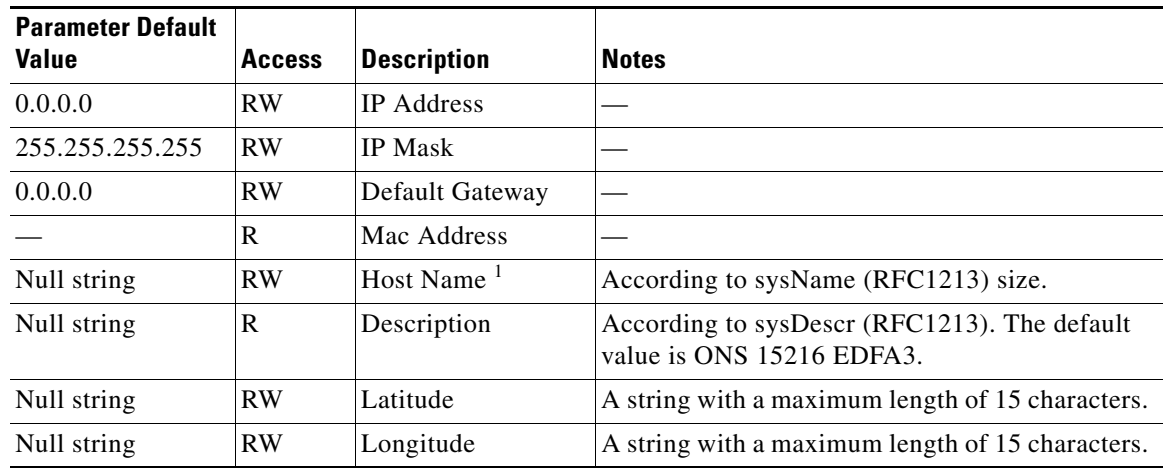

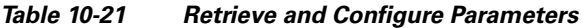

1. The SNMP parameter Host Name corresponds to the TL1 NAME parameter (the system sid/tid name). The TL1 NAME parameter only shows the first 20 characters.

<span id="page-200-1"></span>

| <b>Parameter</b><br><b>Default Value</b> | <b>Access</b> | <b>Description</b>       | <b>Notes</b>                                                                                                    |
|------------------------------------------|---------------|--------------------------|----------------------------------------------------------------------------------------------------|
| Null string                              | R             | CLEI code                | A string with a maximum length of 10 characters.                                                                                      |
| Null string                              | $\mathbb{R}$  | Hardware revision number | A string with a maximum length of 10 characters.                                                                                      |
| Null string                              | R             | Firmware revision number | A string with a maximum length of 10 characters.                                                                                      |
| Null string                              | R             | Software revision number | A string with a maximum length of 10 characters.                                                                                      |
| Null string                              | R             | Software update date     | A string with a maximum length of 20 characters.<br>The format is <date> <time> (for example,<br/>2003-03-13 05:44:06).</time></date> |
| Null string                              | R             | System serial number     | A string with a maximum length of 20 characters.                                                                                      |
| Null string                              | R             | Manufacturer name        | A string with a maximum length of 15 characters.                                                                                      |
| Null string                              | R             | Model name               | A string with a maximum length of 15 characters.                                                                                      |

*Table 10-22 ONS 15216 EDFA3 Inventory Parameters*

# **10.7 SNMP Specific Objects**

The following objects are used to configure the ONS 15216 EDFA3 optical and the Power Bus Voltage parameters.

- **•** [10.7.1 OpticalParamCfgGroup, page 10-26](#page-201-0)
- [10.7.2 ControlModeCfgGroup, page 10-26](#page-201-1)
- [10.7.3 ALSCfgGroup, page 10-28](#page-203-0)
- [10.7.4 PwrBusVoltageCfgGroup, page 10-28](#page-203-1)

 $\Gamma$ 

## <span id="page-201-2"></span><span id="page-201-0"></span>**10.7.1 OpticalParamCfgGroup**

The OpticalParamCfgGroup ([Table 10-23\)](#page-201-2) is used to retrieve and configure the optical parameters.

| <b>Optical Parameter Object</b> | <b>Range Value</b> | <b>Default</b><br><b>Value</b> | <b>Access</b> | <b>Description</b>                                                                                                    |
|---------------------------------|--------------------|--------------------------------|---------------|----------------------------------------------------------------------------------------------------|
| LINE1RXPwr                      | $-60$ to $25dBm$   |                                | R.            | Amplifier input power value related<br>to the LINE1RX Port.                                                                             |
| LINE1RXPwrTHFailLow             | $-49$ to 13dBm     | 10dBm                          | <b>RW</b>     | Fail low threshold associated with<br>the input power value related to the<br>LINE1RX port.                                             |
| LINE2TXPwr                      | $-60$ to $25dBm$   |                                | R.            | Mid-stage access output power<br>value related to the LINE2TX port.                                                                     |
| LINE2RXPwr                      | $-60$ to $25dBm$   |                                | R             | Mid-stage access input power value<br>related to the LINE2RX port.                                                                      |
| LINE2RXPwrTHFailLow             | $-49$ to $15dBm$   | $-33$ dBm                      | RW            | Fail low threshold associated with<br>the mid-stage access input power<br>related to the LINE2RX port.                                  |
| Tilt                            | $-15$ to $15dB$    |                                | R             | Tilt value.                                                                                                    |
| TiltSetpoint                    | $-15$ to $15dB$    | $0$ dB                         | <b>RW</b>     | Tilt setpoint.                                                                                                    |
| TiltOffset                      | $-20$ to $20dB$    | 0 dB                           | <b>RW</b>     | Tilt offset, used to compensate for<br>possible wavelength dependency of<br>optical component placed at the<br>output of the amplifier. |
| <b>DCULoss</b>                  | $0$ to $20dB$      |                                | $\mathbf R$   | Measures the insertion loss of the<br>DCU inserted in the mid-stage.                                                                    |

*Table 10-23 OpticalParamCfgGroup*

### <span id="page-201-1"></span>**10.7.2 ControlModeCfgGroup**

The ControlModeCfgGroup ([Table 10-24\)](#page-201-3) is used to retrieve and configure the EDFA3 operational mode:

- **•** Constant Output Power mode: The EDFA3 LINE1TXPwrSetpoint can be set.
- **•** Constant Gain mode: The gain setpoint of the entire amplifier can be set.

The internal optical module firmware sets the gain of the two stages separately.

<span id="page-201-3"></span>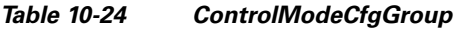

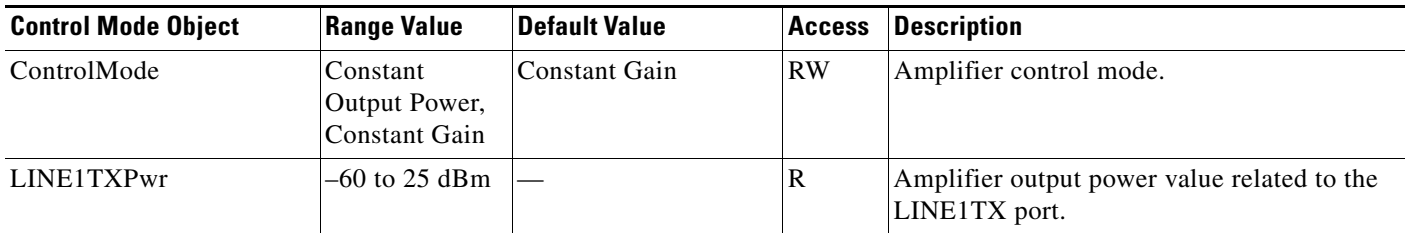

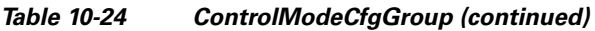

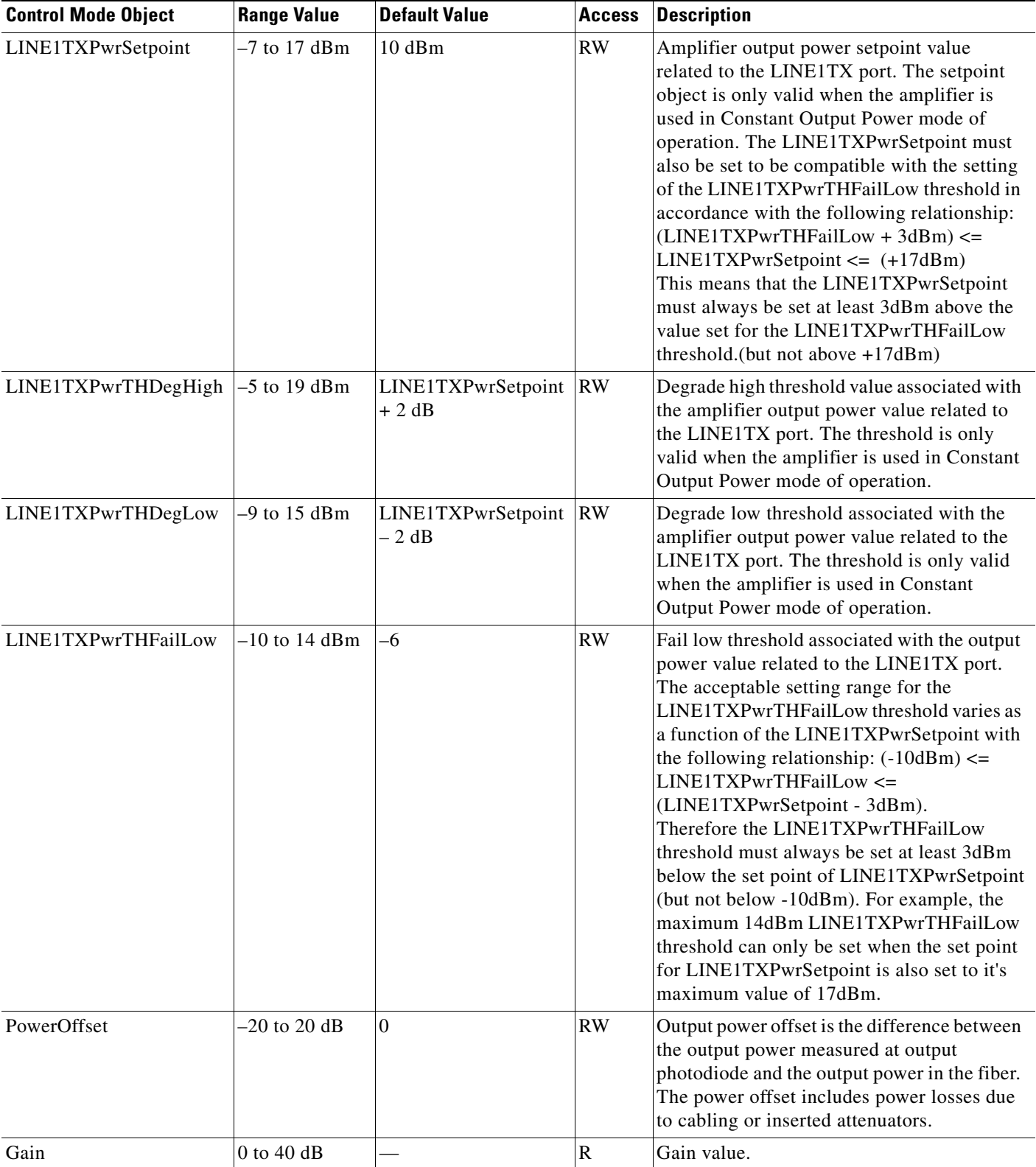

 $\overline{\phantom{a}}$ 

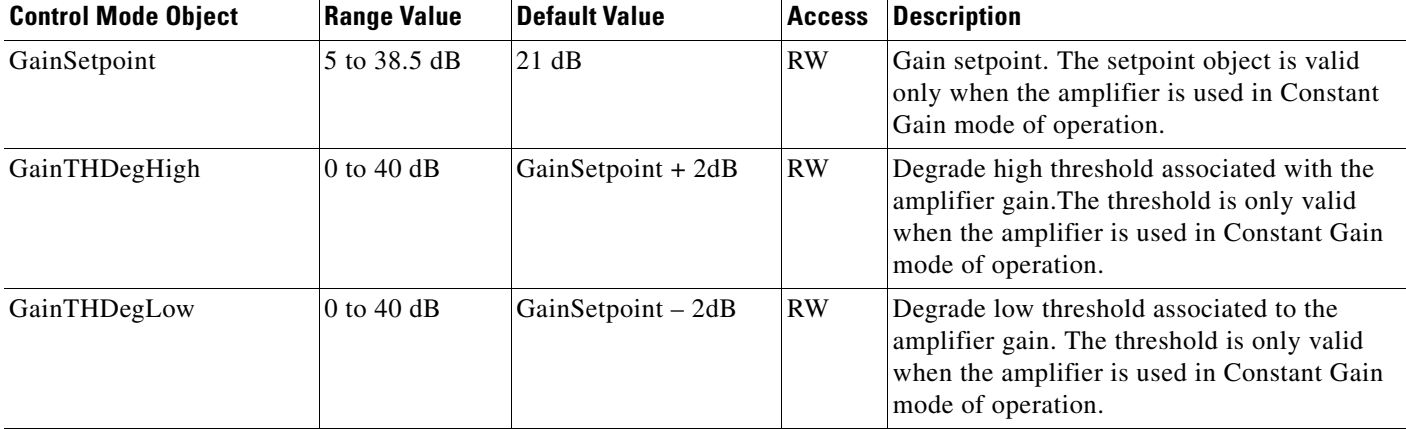

#### *Table 10-24 ControlModeCfgGroup (continued)*

## <span id="page-203-2"></span><span id="page-203-0"></span>**10.7.3 ALSCfgGroup**

The ALSCfgGroup [\(Table 10-25](#page-203-2)) is used to configure the ALS parameter.

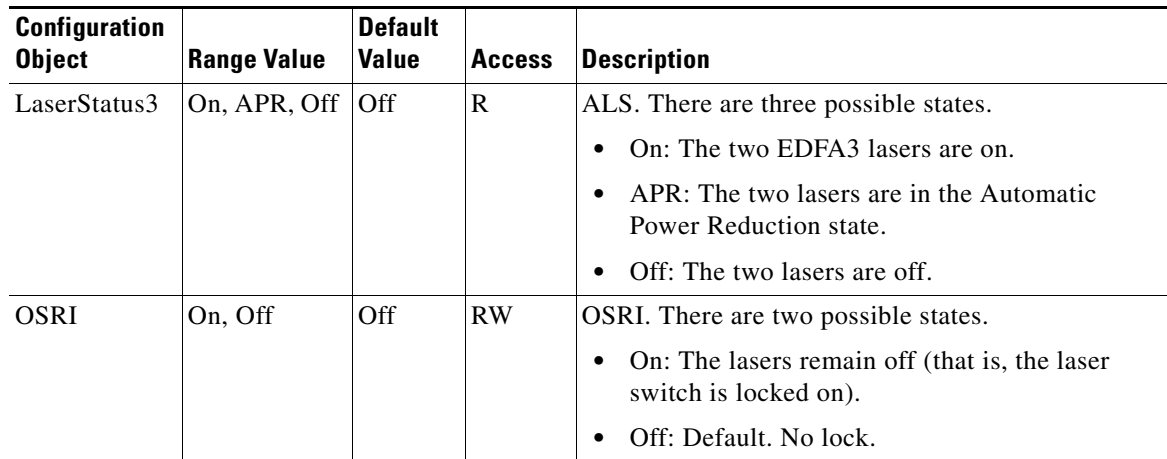

### *Table 10-25 ALSCfgGroup*

## <span id="page-203-1"></span>**10.7.4 PwrBusVoltageCfgGroup**

The PwrBusVoltageCfgGroup is used to configure the power bus parameter.

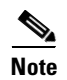

**Note** If both PWRA and PWRB are active, it is not possible to change from duplex to simplex mode.

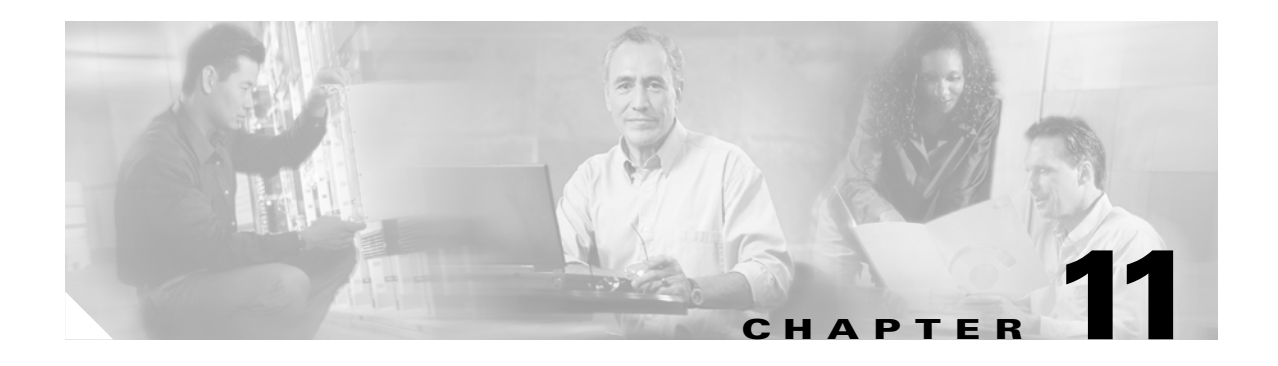

# **FTP Session**

This chapter discusses the Cisco ONS 15216 EDFA3 FTP command line and explains how to get and send image and configuration files between an FTP server and the ONS 15216 EDFA3.

FTP (File Transfer Protocol) is a client/server protocol for sharing files between machines over a TCP/IP network. The local machine runs an FTP client. The remote machine contains an FTP server that must be connected to before exchanging files between the two machines.

A typical FTP session consists of:

- **•** [11.1 Logging into an FTP Session, page 11-1](#page-204-0)
- [11.2 Getting a File, page 11-1](#page-204-1)
- [11.3 Logging Out of an FTP Session, page 11-2](#page-205-0)
- **•** [11.4 FTP Commands, page 11-2](#page-205-1)

# <span id="page-204-0"></span>**11.1 Logging into an FTP Session**

To start an FTP session, use the following command:

> **ftp** server\_IP\_address

for example, type:

> **ftp 100.110.120.100**

where 100.110.120.100 is the IP address of the host.

When the connection is made, a read/write/administration (RWA) user can log in with the user name and password. When you are connected to the FTP host, you can list files using the **dir** command. This lists files and directories on the remote server. If no filenames are specified, **dir** lists all files in the current directory.

## <span id="page-204-1"></span>**11.2 Getting a File**

Because the file to be retrieved is not a text file, use binary mode to transfer the file. Use the bin command to indicate that this is a binary file transfer.

The **get** command downloads a single file. An example of the get command is:

```
get remote-file local-file
```
 $\mathbf l$ 

where *remote-file* is the file that you want to retrieve and *local-file* (optional) is the name for the file on your file system. The **get** command copies the remote file from the remote server to the local machine. If a local file filename is specified, the downloaded file uses this name. If the local file name is omitted, the file is copied to the local default directory with the same name.

# <span id="page-205-0"></span>**11.3 Logging Out of an FTP Session**

To log off an FTP session, type **quit**, **bye**, or **disconnect** at the FTP command line. Any of these commands disconnects the user from the remote server and exits the FTP shell.

## <span id="page-205-1"></span>**11.4 FTP Commands**

Typing the **help** or **?** command in FTP command line mode displays a list of all FTP commands. See [Example 11-1](#page-205-2).

#### <span id="page-205-2"></span>*Example 11-1 FTP Help Command*

```
ftp> ?
```
Commands may be abbreviated. Commands are:

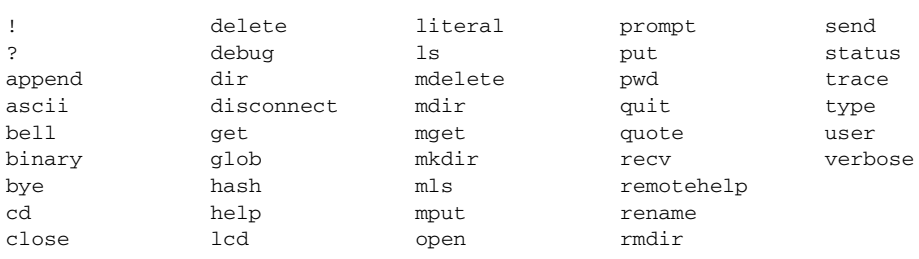

For help on specific commands, use **help** or **?** followed by the command name, as shown in [Example 11-2](#page-205-3).

<span id="page-205-3"></span>*Example 11-2 Help on Specific Command*

ftp> **? put** put send one file ftp> **help get** get receive file

**Note** The EDFA3 FTP Server does not support wildcard (\*) commands, multiple file send/receive commands (mget, mput, etc.), or mkdir/rmdir and rename commands.

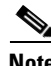

**Note** The user can use the **delete** command instead of rmdir to delete a directory.

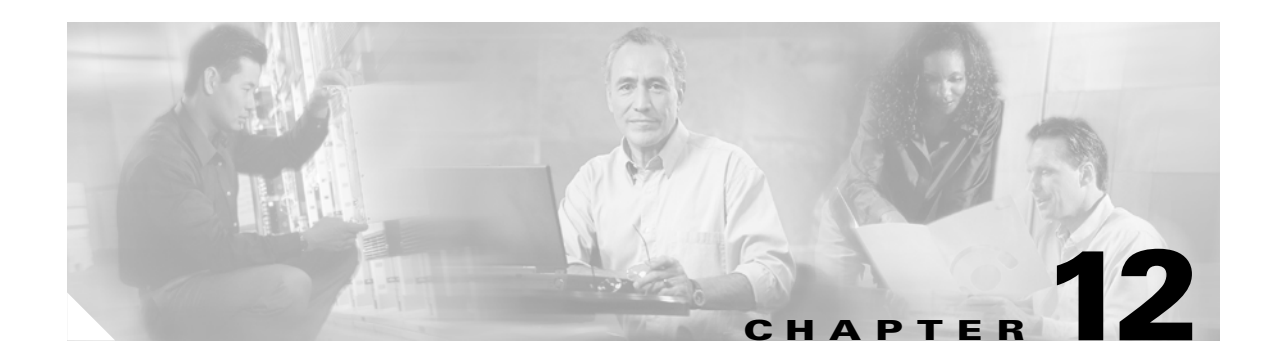

# **Software Upgrade**

This chapter describes the methods available for upgrading software on the ONS 15216 EDFA3. It provides both procedures for upgrading an ONS 15216 EDFA3 release, and a software uninstall procedure to return to the old release. This chapter contains the following sections:

- **•** [12.1 Upgrading the Software, page 12-1](#page-206-0)
- **•** [12.2 Uninstalling the Software Using TL1, page 12-7](#page-212-0)

# <span id="page-206-0"></span>**12.1 Upgrading the Software**

During the download of new software file, the NE supervision is granted with no traffic disruption. Only one download session at time (using FTP or TL1) is permitted. During the download, the TL1 commands COPY-RFILE and APPLY are inhibited. The ONS 15216 EDFA3 stores two versions of its software on its flash file system (FFS):

- **•** Active version (specified in the first boot entry)
- Standby version (specified in the second boot entry).

The module firmware download is transparent to the user (that is, the user is not aware of it happening during the software download). A checksum test on the downloaded software file is performed to prevent loading of wrong or corrupted files on the ONS 15216 EDFA3. The agent download message contains the following parameters:

- **•** FTP server IP address
- **•** Name and path of the file to be downloaded

The agent download is accomplished using FTP protocol as follows:

- **1.** The agent receives the start download message COPY-RFILE.
- **2.** The agent acts as an FTP client opening a connection toward the specified FTP server.
- **3.** The agent returns a DENY notification with an error message if the connection fails. The error messages in [Table 12-1](#page-206-1) are provided to clarify the fail problem.

<span id="page-206-1"></span>*Table 12-1 Download Failure Messages*

| <b>Message</b> | <b>Description</b>          |
|----------------|-----------------------------|
| <b>SROF</b>    | Connection to Server Failed |
| <b>SROF</b>    | User Login Failed           |
| <b>SROF</b>    | File Not Found              |

 $\mathbf l$ 

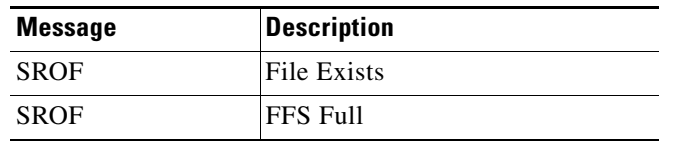

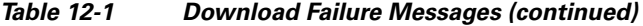

- **4.** The agent sends the following messages to all connected element managers (EMs), signaling that a download procedure is started:
	- **a.** REPT EVT FXFR START: The file transfer process is started.
	- **b.** REPT ALM EQPT SOFTDOWN: The software download is in progress.
- **5.** The TL1 agent posts the **get** command to the FTP server (REPT EVT FXFR IP).
- **6.** Upon successful file transfer completion, the agent issues a REPT EVT FXFR COMPLD SUCCESS message to indicate the success of the operation. In case of transfer failure or checksum failure, the agent issues an event FXFR - COMPLD - FAILURE message to notify the EM that the download attempt failed.

The agent will not process any other download command (COPY-RFILE and APPLY) during an active download. The following error message is issued during the download:

SROF - "Software Download In Progress"

**7.** The download replaces the software file contained in the secondary boot entry (standby) and the SOFTDOWN alarm is cleared.

To activate the new software, issue the APPLY command to apply the software cutover in memory and to reset the EDFA3. An event is generated to communicate the software cutover and the EDFA3 reset to the EM (CUTOVERRESET). The APPLY command immediately resets the ONS 15216 EDFA3.

### <span id="page-207-0"></span>**12.1.1 Software Upgrade Using the TL1 Shell**

The following procedure is used to upgrade the software image from the most recent release to the new release using TL1 commands. To upgrade using FTP, see the  $12.1.2$  Software Upgrade Using FTP" [section on page 12-5.](#page-210-0) A firmware image upgrade is not required. This procedure is not service affecting as the ONS 15216 EDFA3 reboots.

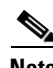

**Note** For correct operation of your ONS 15216 EDFA3, you must have already upgraded to the most recent software release before performing this procedure.

- **Step 1** If the ONS 15216 EDFA3 has already been assigned an IP address, subnet mask, gateway address, and sid/tid name, proceed to [Step 9.](#page-208-0)
- **Step 2** Connect to the EIA/TIA-232 (RS-232) port on the ONS 15216 EDFA3.
- **Step 3** Open a Terminal application. (In Microsoft Windows, HyperTerminal can be used. HyperTerminal is found in the **Accessories > Communications** menu.) The port settings should be:
	- **•** 9600 bps
	- **•** 8 data bits, no parity
	- **•** 1 stop bit
	- **•** No flow control

>

 $>$ 

- **Step 4** Verify that the ONS 15216 EDFA3 TL1 login prompt appears (you might need to press **Enter** one or more times for the system to respond), as shown below:
- **Step 5** At the command prompt, log in as a user with administrative (RWA) privileges (the default is CISCO15 with no password).
	- **Step 6** Issue the ACT-USER command according to the syntax in the following example:

```
> ACT-USER::CISCO15:100;
```
where 100 is the ctag for this command. A semicolon ends each TL1 command. You should receive the following response:

```
EDFA3 2003-09-30 11:29:49 
M 100 COMPLD 
/* ACT-USER */ 
; 
>
```
**Step 7** At the command prompt, set the IP address using the ED-NE-GEN command according to the syntax in the following example:

```
ED-NE-GEN:::101:::NAME=Amp01,IPADDR=192.167.3.4,IPMASK=255.255.255.0,DEFRTR=192.167.3.20;
```
**Step 8** If any changes were made, the system must be rebooted to make the IP address active. Enter the INIT-SYS command according to the syntax in the following example:

> **INIT-SYS::ALL:102::1;** 

- <span id="page-208-0"></span>**Step 9** Put the software image file for the new release on a PC or server that has an FTP server and is on the same LAN as the ONS 15216 EDFA3.
- **Step 10** Verify that the ONS 15216 EDFA3 is connected to the LAN using the module LAN port.

If not connected, use a straight-through or crossover CAT-5 Ethernet cable with RJ-45 connectors to connect from the LAN port to a LAN switch or hub.

**Step 11** Open a Telnet session to the 3083 port of the ONS 15216 EDFA3. In Microsoft Windows, click **Start** > **Run**, and type the following in the Open field:

**telnet** <ONS-15216-EDFA3-IP-address> **3083**

**Step 12** Verify that the ONS 15216 EDFA3 TL1 login prompt appears:

```
WARNING
This system is restricted to authorized users for business purposes. Unauthorized access 
is a violation of the law. This service may be monitored for administrative and security 
reasons. By proceeding, you consent to this monitoring.
```
- **Step 13** Log into the ONS 15216 EDFA3 as a user with administrative privileges.
- **Step 14** Issue the RTRV-NE-GEN command to identify the standby software as shown in the following example:

#### > **RTRV-NE-GEN:EDFA3::123;**

You will receive a response similar to the following:

```
EDFA3 1970-01-12 05:58:18
```

```
M 12 COMPLD
```

```
"EQPT:NAME=EDFA3,DESCR=ONS15216EDFA3,LONGITUDE=,LATITUDE=,IPADDR=172.16.30.85, 
IPMASK=255.255.255.0,DEFRTR=0.0.0.0,MACADDRESS=00059A3DEB28, 
ACTIVESW=ONS15216Edfa3-00.04.15-003L-23.23,STANDBYSW=NS15216Edfa3-00.4.14-003L-12.09, 
SNMPSETREQQ=ENABLE"
```
;

- **Step 15** Issue the DLT-RFILE command to delete the standby software file unless it is identical to ACTIVESW. This ensures that there will be enough space for the next step.
- **Step 16** At the command prompt, enter the COPY-RFILE command, specifying TYPE=SWDL, the FTP parameters (user identifier, password, and IP address of the FTP server), and the filename. Use the syntax in the following example to transfer the file:

> **COPY-RFILE:::123::TYPE=SWDL,SRC="ftp://user1:passwd@192.168.85.10:21/bin/ 15216EdfaSw\_x.x.x",DEST="file://fd1/15216EdfaSw\_x.x.x",OVERWRITE=YES;** 

where 15216EdfaSw-x.x.x is the new filename.

An FTP URL has the following format:

ftp:[//[<userid>[:<password>]@]<ftphost>[:<port>]]/<urlpath>

A file URL (referring to the local system) has the following format:

file://localhost/<urlpath>

[Table 12-2](#page-209-0) describes the parameters in the FTP and file URLs.

| <b>Parameter</b>            | <b>Description</b>                                                                                     |
|-----------------------------|----------------------------------------------------------------------------------------------------|
| <userid></userid>           | FTP user identifier                                                                                    |
| $<$ password $>$            | FTP password for the user                                                                              |
| $lt$ ftphost $gt$           | IP address of the FTP server                                                                           |
| $<$ port $>$                | Port number to connect to                                                                              |
| $\langle$ urlpath $\rangle$ | Path in the following format:<br><cwd1>/<cwd2>//<cwdn>/<filename></filename></cwdn></cwd2></cwd1>      |
|                             | where <cwd1> and <cwdn> are directory levels and <filename> is the file name.</filename></cwdn></cwd1> |

<span id="page-209-0"></span>*Table 12-2 FTP URL and File URL Parameters*

The ONS 15216 EDFA3 should respond with autonomous messages using syntax similar to the following examples:

```
EDFA3 2003-09-30 11:34:05 
M 123 COMPLD 
/* COPY-RFILE */ 
; 
EDFA3 2003-09-30 11:34:05 
A 7 REPT EVT FXFR 
EQPT:bin/15216EdfaSw_2.2.1,START,, 
; 
EDFA3 2003-09-30 11:35:24 
A 8 REPT EVT FXFR 
EQPT:bin/15216EdfaSw_2.2.1,COMPLD,SUCCESS,1963195
;
```
When the SUCCESS message appears, the file transfer is complete.

- **Step 17** Ensure that the entire new software image file was downloaded. The number after SUCCESS in the final REPT EVT FXFR - COMPLD message indicates the number of bytes transferred.
- **Step 18** Check that the correct software was downloaded by issuing RTRV-NE-GEN command and verify that the STANDBYSW is now the new upgraded software.

**Step 19** At the command prompt, enter the APPLY command to make the new image current, using the syntax in the following example:

> **APPLY:::123;** 

The ONS 15216 EDFA3 logs you off and reboots with the new software version. The software upgrade procedure is complete. Press **Enter** to get out of the present console. You can now Telnet again to open a session with the new console.

### <span id="page-210-0"></span>**12.1.2 Software Upgrade Using FTP**

The following procedure is used to upgrade the software image using FTP. To upgrade using TL1 commands, see the "12.1.1 Software Upgrade Using the TL1 Shell" section on page 12-2. A firmware image upgrade is not required. This procedure is not service affecting, as the ONS 15216 EDFA3 processor reboots.

 $\mathscr{P}$ 

**Note** For correct operation of your ONS 15216 EDFA3, you must have already upgraded to the most recent software release before performing this procedure.

- **Step 1** If the ONS 15216 EDFA3 already has been assigned and IP address, subnet mask, gateway address, and host name, skip to [Step 4](#page-210-1).
- **Step 2** Connect to the EIA/TIA-232 (RS-232) port on the ONS 15216 EDFA3.
- **Step 3** Open a Terminal application. (In Microsoft Windows, HyperTerminal can be used. HyperTerminal is found in the **Accessories > Communications** menu.) The port settings should be:
	- **•** 9600 bps
	- **•** 8 data bits, no parity
	- **•** 1 stop bit
	- **•** No flow control
- <span id="page-210-1"></span>**Step 4** Put the new software image file on a PC or server that has an FTP server and is on the same LAN as the ONS 15216 EDFA3.
- **Step 5** Verify that the ONS 15216 EDFA3 is connected to the LAN via the module LAN port.

If not connected, use a straight-through CAT-5 Ethernet cable with RJ-45 connectors to connect from the LAN port to a LAN switch or hub.

**Step 6** Open an FTP session to the IP address of the ONS 15216 EDFA3. Provide the administrator user name and password. At the ftp> prompt, enter the following command to complete the FTP logon:

ftp> **login** FTP\_username

**Step 7** When prompted, enter the FTP user password as follows:

Password: **\*\*\*\*\*\*\*\***

The password that you enter is masked by asterisks (\*). The ONS 15216 EDFA3 should respond as follows:

230 User FTP\_username logged in

**Step 8** At the FTP prompt, enter the following command:

```
ftp> cd /Directory_of_FTP_site
```
**Step 9** At the command prompt, log in as a user with administrative (RWA) privileges (the default is CISCO15 with no password) by issuing the ACT-USER command according to the syntax in the following example:

```
> ACT-USER::CISCO15:100;
```
where 100 is the ctag for this command. A semicolon ends each TL1 command. You should receive the following response:

```
EDFA3 2003-09-30 11:29:49 
M 100 COMPLD 
/* ACT-USER */ 
; 
>
```
- **Step 10** Issue the RTRV-NE-GEN command and identify the standby software name.
- **Step 11** If the standby SW is not the same as the ACTIVESW then issue DLT-RFILE command to delete the standby software file. Alternatively, in the FTP window, issue the following command to delete that file:

```
> del <STANDBYSW>
```
This ensures that there will be enough space for the next step.

**Step 12** At the ftp> prompt, enter the following command to set the file transfer type to binary:

ftp> **bin**

The ONS 15216 EDFA3 responds as follows:

200 Type set to I,binary mode

**Step 13** At the FTP prompt, enter the following command:

ftp> **put** <new-software-version>

**Step 14** Press **Enter** to begin the file transfer. When the file transfer is complete, the following information should be displayed:

226 Transfer complete ftp: 4266558 bytes sent in 59.58 seconds 71.62Kbytes/sec.

**Step 15** At the FTP prompt, enter the following command:

ftp> **quit** 

The FTP session is terminated and the following response displays:

221 Bye...see you later

The ONS 15216 EDFA3 then returns to the hostname prompt.

**Step 16** In the TL1 window, issue the ED-NE-GEN command. Include the following parameter:

STANDBYSW=<new-software-file-name>

**Step 17** Issue the APPLY command to apply the software cutover in memory and to reset the ONS 15216 EDFA3.

The ONS 15216 EDFA3 logs you off and reboots with the new software version. The software upgrade procedure is complete.

### **12.1.3 Software Upgrade Using SNMP**

The following procedure is used to upgrade the software image using Simple Network Management Protocol (SNMP).

**Step 1** Set the outside FTP server information by using SNMP to set the cerent15216EdfaGenericOprnsSrcFileLoc. Any of the following formats are supported:

- **•** ftp://username:passwd@IPaddress/subdirectory/../filename
- **•** ftp://username:passwd@IPaddress/Filename
- **•** ftp://Ipaddress/subdirectory/../filename
- **•** ftp://Ipaddress/filename
- **•** ftp://username@IPaddress/subdirectory/../filename

Use the command format shown in the following example:

**snmpset -v 2c 10.51.100.233 cerent15216EdfaGenericOprnsSrcFileLoc.0= "ftp://ctmsvt:ctm456%@144.254.170.95/ONS15216Edfa3-0.4.5-003J-13.18"**

**Step 2** Set the inside EDFA3 file current only if the *ffd1* subdirectory is open. For FTP using cerent15216EdfaGenericOprnsDestFileLoc, the EDFA3 side should be /fd1/filename or file://fd1/filename. Use the command format shown in the following example:

**snmpset -v 2c 10.51.100.233 cerent15216EdfaGenericOprnsDestFileLoc.0= "/fd1/ONS15216Edfa3-0.4.7-003J-27.18"**

**Step 3** Set the cerent15216EdfaGenericOprnsOwner with your personal name so that the system know who is using it. Use the command format shown in the following example:

**snmpset -v 2c 10.51.100.233 cerent15216EdfaGenericOprnsOwner.0="**<yourname>**"**

**Step 4** Set the operation mode in cerent15216EdfaGenericOprnsMode to download the image software program, update the SNMP FTP client, and automatically put the download file on the /fd1. The destination name variable is not necessary for SNMP operation mode 4 (for software download), mode 5 (for file upload), or mode 6 (to restore files). After setting values 4 through 6, the load will process as defined. Use the command format shown in the following example:

**snmpset -v 2c 10.51.100.233 cerent15216EdfaGenericOprnsMode.0=4**

**Step 5** Using the SNMP get command to get the status by checking cerent15216EdfaGenericOprnsResult. Use the command format shown in the following example:

**snmpget -v 2c 10.51.100.233 cerent15216EdfaGenericOprnsResult.0=success (10)**

**Step 6** Go back to cerent15216EdfaGenericOprnsMode and set the variable to 3 (CutOver) to reset the system to use the new software. Use the command format shown in the following example:

**snmpset -v 2c 10.51.100.233 cerent15216EdfaGenericOprnsMode.0=3**

# <span id="page-212-0"></span>**12.2 Uninstalling the Software Using TL1**

The following procedure is used to change the software image from a new release back to the previous release using TL1 commands. This procedure is not service affecting.

- **Step 1** Log into the TL1 shell as a user with administrative privileges. (If using a Telnet session, specify port 3083 to be sure to log into the TL1 shell.)
- **Step 2** At the command prompt, enter the RTRV-NE-GEN command to check the active and standby software images. Use the syntax shown in the following example:

> **RTRV-NE-GEN:Amp01::101;**

- **Step 3** From the response, check that ACTIVESW is the new filename and STANDBYSW is the old filename.:
- **Step 4** At the command prompt, enter the APPLY command to make the old image. Use the command format shown in the following example:

> **APPLY:Amp01::102;** 

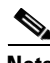

**Note** The APPLY command automatically resets the ONS 15216 EDFA3. After this command, the system will self-restart in a few seconds. The user must log in again after the restart.

The software uninstall procedure is complete.

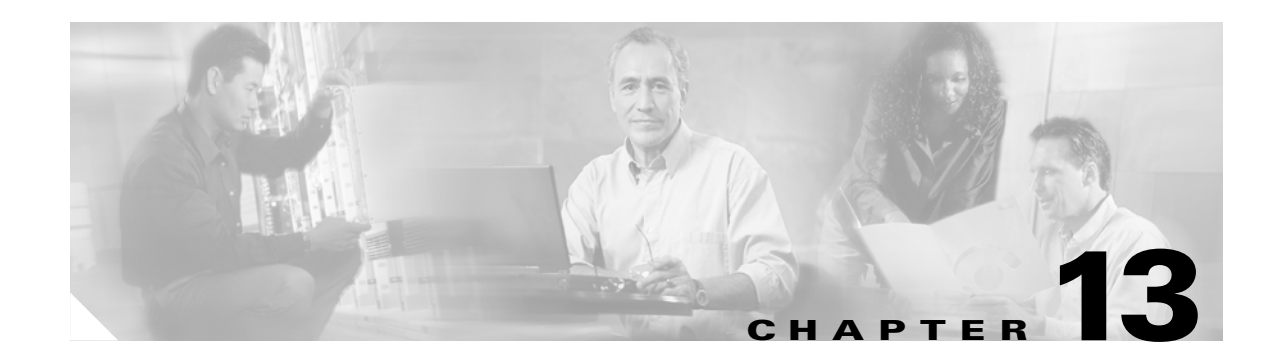

# **Network Access to the ONS 15216 EDFA3 Using the ONS 15454**

The Cisco ONS 15454 is Cisco's metro optical transport system. The ONS 15454 combines supercharged SONET/SDH transport and integrated optical networking (including ITU grid wavelengths and dense wavelength division multiplexing [DWDM]) with multiservice interfaces on demand (including Ethernet) and time division multiplexing (TDM) services to deliver economic benefits to service providers. The ONS 15454 provides the functions of multiple network elements in a single platform.

This chapter contains the following sections:

- **•** [13.1 Using the ONS 15454 with the ONS 15216 EDFA3, page 13-1](#page-214-0)
- **•** [13.2 Before You Begin, page 13-2](#page-215-0)
- **•** [13.3 Static Routes, page 13-3](#page-216-0)
- **•** [13.4 OSPF, page 13-6](#page-219-0)
- **•** [13.5 Using Routing Information Protocol, page 13-12](#page-225-0)
- [13.6 Using the Proxy Server Features, page 13-13](#page-226-0)
- **•** [13.7 Viewing the ONS 15454 Routing Table, page 13-17](#page-230-0)

A video tutorial for the ONS 15454 is located at:

http://www.cisco.com/warp/public/cc/pd/olpl/metro/on15454

**Note** All references to ONS 15454 pertain to the SONET product. The ONS 15216 EDFA3 is not compatible with ONS 15454 SDH.

# <span id="page-214-0"></span>**13.1 Using the ONS 15454 with the ONS 15216 EDFA3**

This chapter explains how to set up Cisco ONS 15454 nodes in IP networks. The chapter does not provide a comprehensive explanation of IP networking concepts and procedures.

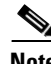

**Note** To set up ONS 15454 nodes within an IP network, you must work with a LAN administrator or other individual at your site who has IP network training and experience. To learn more about IP networking, many outside resources are available. *IP Routing Fundamentals*, by Mark Sportack (Cisco Press, 1999), provides a comprehensive introduction to routing concepts and protocols in IP networks.

 $\mathbf l$ 

In order to use the ONS 15216 EDFA3 with the ONS 15454, the following setup is required:

- The ONS 15216 EDFA3 must be on the same subnetwork as the ONS 15454.
- **•** The firewall on the ONS 15454 must be disabled on the gateway network element (GNE) and on the node where the ONS 15216 EDFA3 is connected.
- **•** On the node where the GNE is connected to the ONS 15454, you must install a static route as follows:
	- **•** Destination: ONS 15216 EDFA3 address
	- **•** Mask: 255.255.255.255
	- **•** Next Hop: IP address of the node where the ONS 15216 EDFA3 is connected

You will also need to install a default route  $(0.0.0.0)$  on the GNE. The connection from the ONS 15216 EDFA3 to the Timing, Communications, and Control (TCC) card uses a cross-over cable.

This manual contains the following IP networking procedures for the ONS 15454 SONET:

- **•** [13.3.1 Creating a Static Route, page 13-3](#page-216-1)
- **•** [13.4.1 Using OSPF, page 13-6](#page-219-1)
- **•** [13.4.2 Setting Up OSPF, page 13-8](#page-221-0)
- **•** [13.5 Using Routing Information Protocol, page 13-12](#page-225-0)
- **•** [13.6 Using the Proxy Server Features, page 13-13](#page-226-0)
- **•** [13.7 Viewing the ONS 15454 Routing Table, page 13-17](#page-230-0)

## <span id="page-215-0"></span>**13.2 Before You Begin**

Determine how your network will be connected. There are many different ONS 15454 connection options within an IP environment:

- **•** ONS 15454 nodes can be connected to LANs directly or through a router.
- **•** IP subnetting can create ONS 15454 node groups, allowing you to provision nodes in a network that are not connected to a data communications channel (DCC).
- Different IP functions and protocols can be used to achieve specific network goals. For example, Proxy Address Resolution Protocol (ARP) enables one LAN-connected ONS 15454 to serve as a gateway for ONS 15454 nodes that are not connected to the LAN.
- You can create static routes to enable connections among multiple Cisco Transport Controller (CTC) sessions with ONS 15454 nodes that reside on the same subnet but have different destination IP addresses.
- **•** If ONS 15454 nodes are connected to Open Shortest Path First (OSPF) networks. ONS 15454 network information is automatically communicated across multiple LANs and WANs.

[Table 13-1](#page-216-2) provides a general list of items to check when setting up ONS 15454 nodes in IP networks. Additional procedures for troubleshooting Ethernet connections and IP networks are contained in the ONS 15454 documentation.
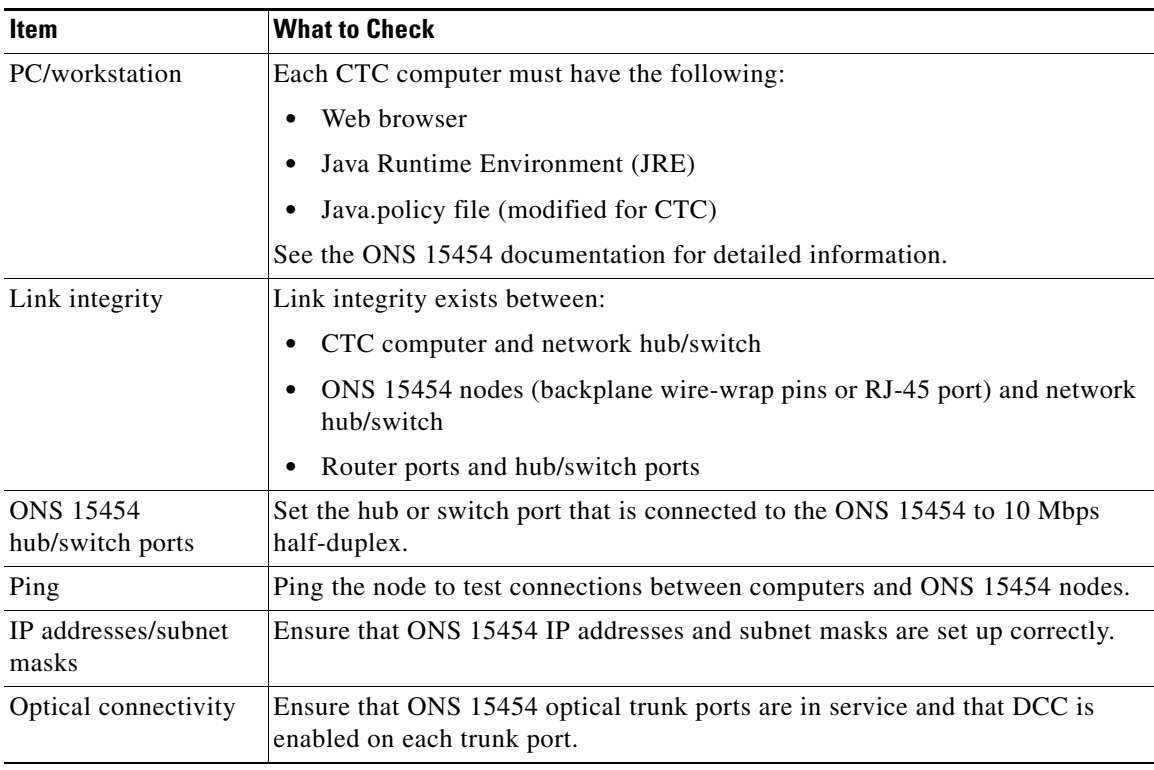

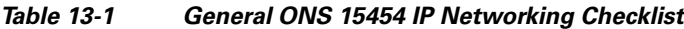

# **13.3 Static Routes**

Static routes are used for two purposes:

- To connect ONS 15454 nodes to CTC sessions on one subnet connected by a router to ONS 15454 nodes residing on another subnet.
- **•** To enable multiple CTC sessions among ONS 15454 nodes residing on the same subnet.

## **13.3.1 Creating a Static Route**

Use this procedure to create a static route. Static routes are used for two purposes:

- **Step 1** Start CTC for an ONS 15454 node and choose the **Provisioning** > **Network** tabs ([Figure 13-1](#page-217-0)).
- **Step 2** Click the **Static Routing** tab. Click **Create**.

Г

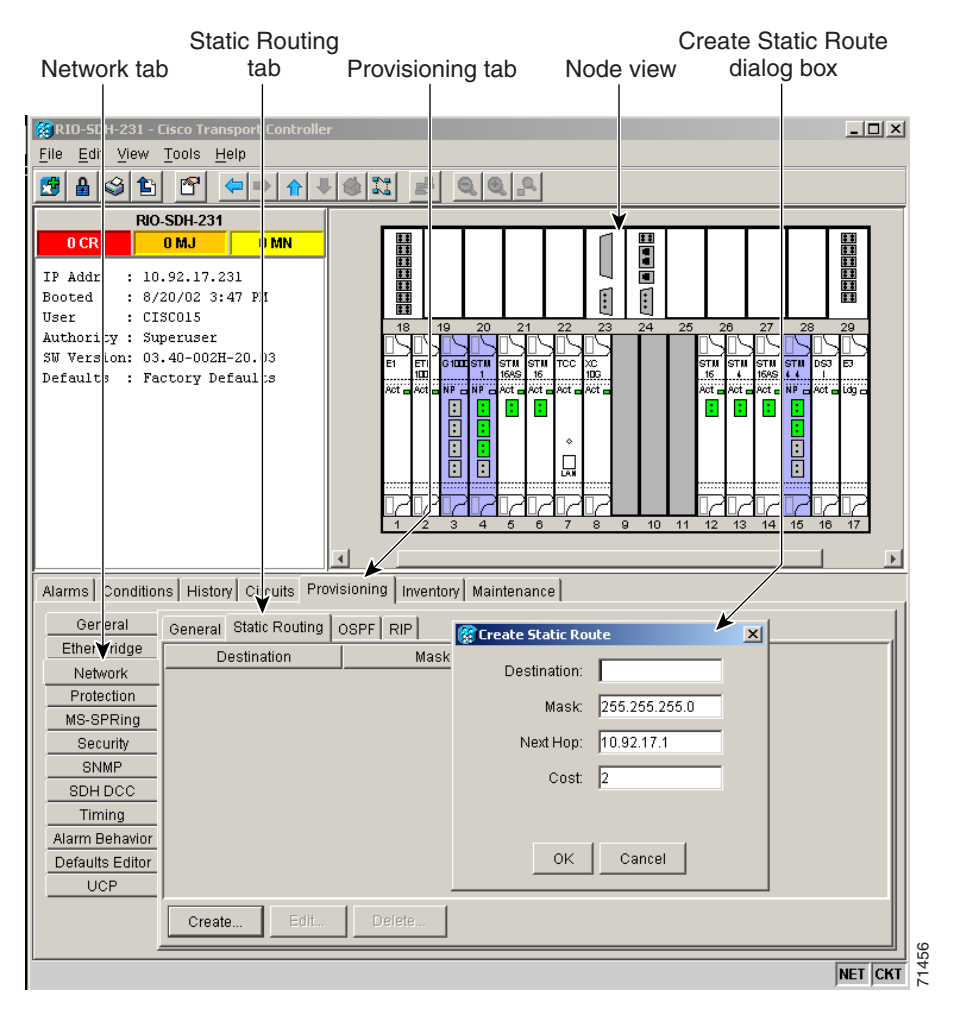

### <span id="page-217-0"></span>*Figure 13-1 Create Static Route Dialog Box*

**Step 3** In the Create Static Route dialog box, enter the following:

- **•** Destination—Enter the IP address of the computer running CTC. To limit access to one computer, enter the full IP address (in the example, 192.168.1.100). To allow access to all computers on the 192.168.1.0 subnet, enter 192.168.1.0 and a subnet mask of 255.255.255.0. You can enter a destination of 0.0.0.0 to allow access to all CTC computers that connect to the router.
- Mask—Enter a subnet mask. If the destination is a host route (that is, one CTC computer), enter a 32-bit subnet mask (255.255.255.255). If the destination is a subnet, adjust the subnet mask accordingly, for example, 255.255.255.0. If the destination is 0.0.0.0, enter a subnet mask of 0.0.0.0 to provide access to all CTC computers. **Step 3** In the Create Static Route dialog box, enter the following:<br>
• Destination—Enter the IP address (in the example, 192.168.1.100). To allow access to onl compute<br>
192.168.1.0 subnet, enter 192.168.1.0 and a subnet m
	- Next Hop—Enter the IP address of the router port (in this example, 192.168.90.1) or the node IP address if the CTC computer is connected to the node directly.
	- Cost—Enter the number of hops between the ONS 15454 and the computer. In this example, the cost is two: one hop from the ONS 15454 to the router and a second hop from the router to the CTC workstation.

# **13.3.2 Static Route for Multiple CTCs**

[Figure 13-2](#page-218-0) shows a static route used when multiple CTC computers need to access ONS 15454 nodes residing on the same subnet. In this scenario, CTC Workstations #1 and #2 and all ONS 15454 nodes are on the same IP subnet; ONS 15454 #1 and CTC Workstation #1 are attached to LAN A. ONS 15454 #2 and CTC Workstation #2 are attached to LAN B. Static routes are added to ONS 15454 #1 pointing to CTC Workstation #1, and to ONS 15454 #2 pointing to CTC Workstation #2. The static route is entered from the node's perspective.

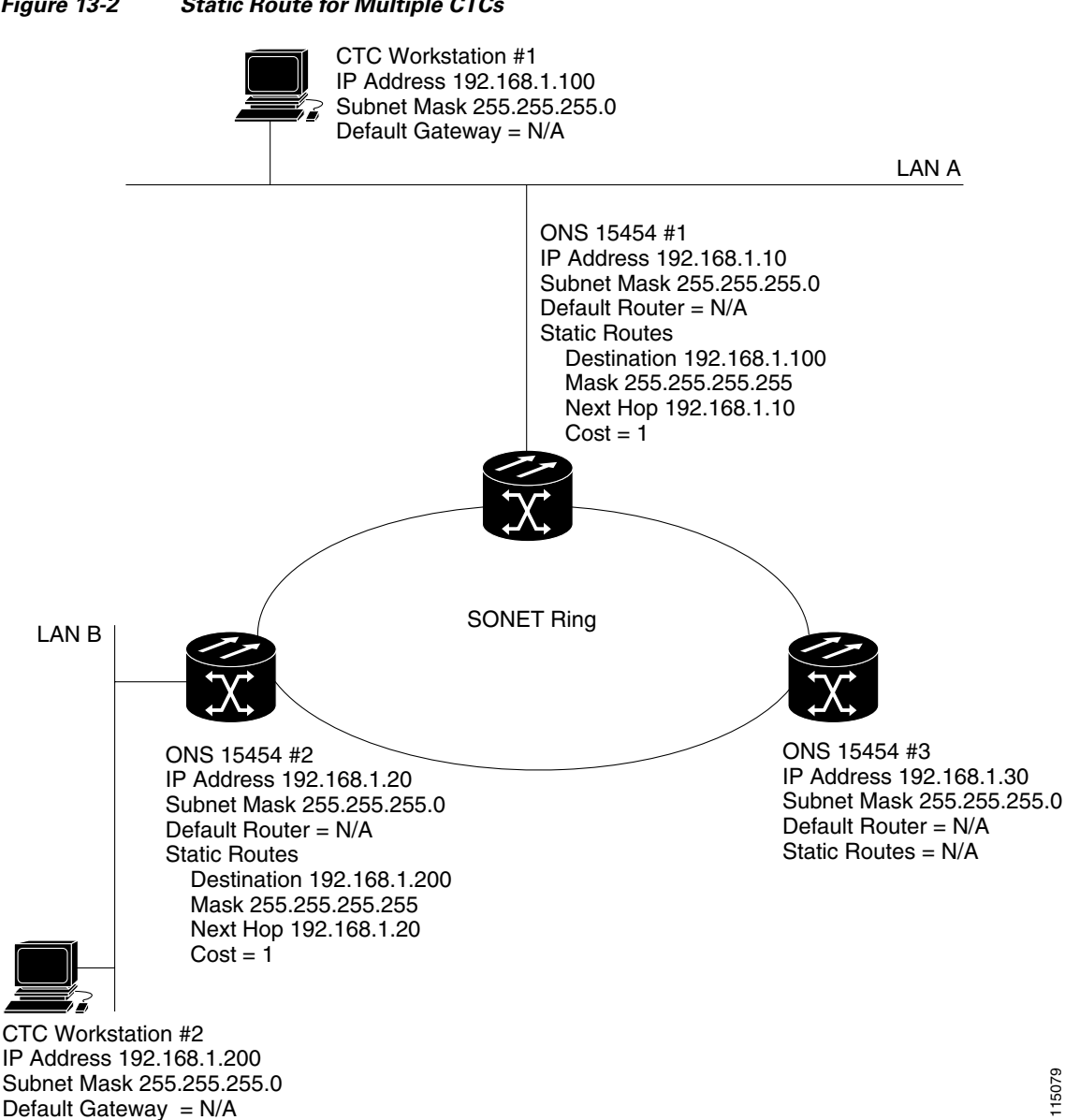

### <span id="page-218-0"></span>*Figure 13-2 Static Route for Multiple CTCs*

 $\mathbf l$ 

# **13.4 OSPF**

Open Shortest Path First (OSPF) is a link state Internet routing protocol. Link state protocols use a "hello protocol" to monitor their links with adjacent routers and to test the status of their links to their neighbors. Link state protocols advertise their directly connected networks and their active links. Each link state router captures the link state "advertisements" and puts them together to create a topology of the entire network or area. From this database, the router calculates a routing table by constructing a shortest path tree. Routes are continuously recalculated to capture ongoing topology changes.

## **13.4.1 Using OSPF**

ONS 15454 nodes use the OSPF protocol in internal ONS 15454 networks for node discovery, circuit routing, and node management. You can enable OSPF on the ONS 15454 nodes so that the ONS 15454 topology is sent to OSPF routers on a LAN. Advertising the ONS 15454 network topology to LAN routers eliminates the need to manually enter static routes for ONS 15454 subnetworks. [Figure 13-3](#page-220-0) shows a network enabled for OSPF. [Figure 13-4 on page 13-8](#page-221-0) shows the same network without OSPF. Static routes must be manually added to the router in order for CTC computers on LAN A to communicate with ONS 15454 #2 and #3 because these nodes reside on different subnets.

OSPF divides networks into smaller regions, called areas. An area is a collection of networked end systems, routers, and transmission facilities organized by traffic patterns. Each OSPF area has a unique ID number, known as the area ID, that can range from 0 to 4,294,967,295. Every OSPF network has one backbone area called area 0. All other OSPF areas must connect to area 0.

When you enable ONS 15454 OSPF topology for advertising to an OSPF network, you must assign an OSPF area ID to the ONS 15454 network. Coordinate the area ID number assignment with your LAN administrator. In general, all DCC-connected ONS 15454 nodes are assigned the same OSPF area ID.

<span id="page-220-0"></span>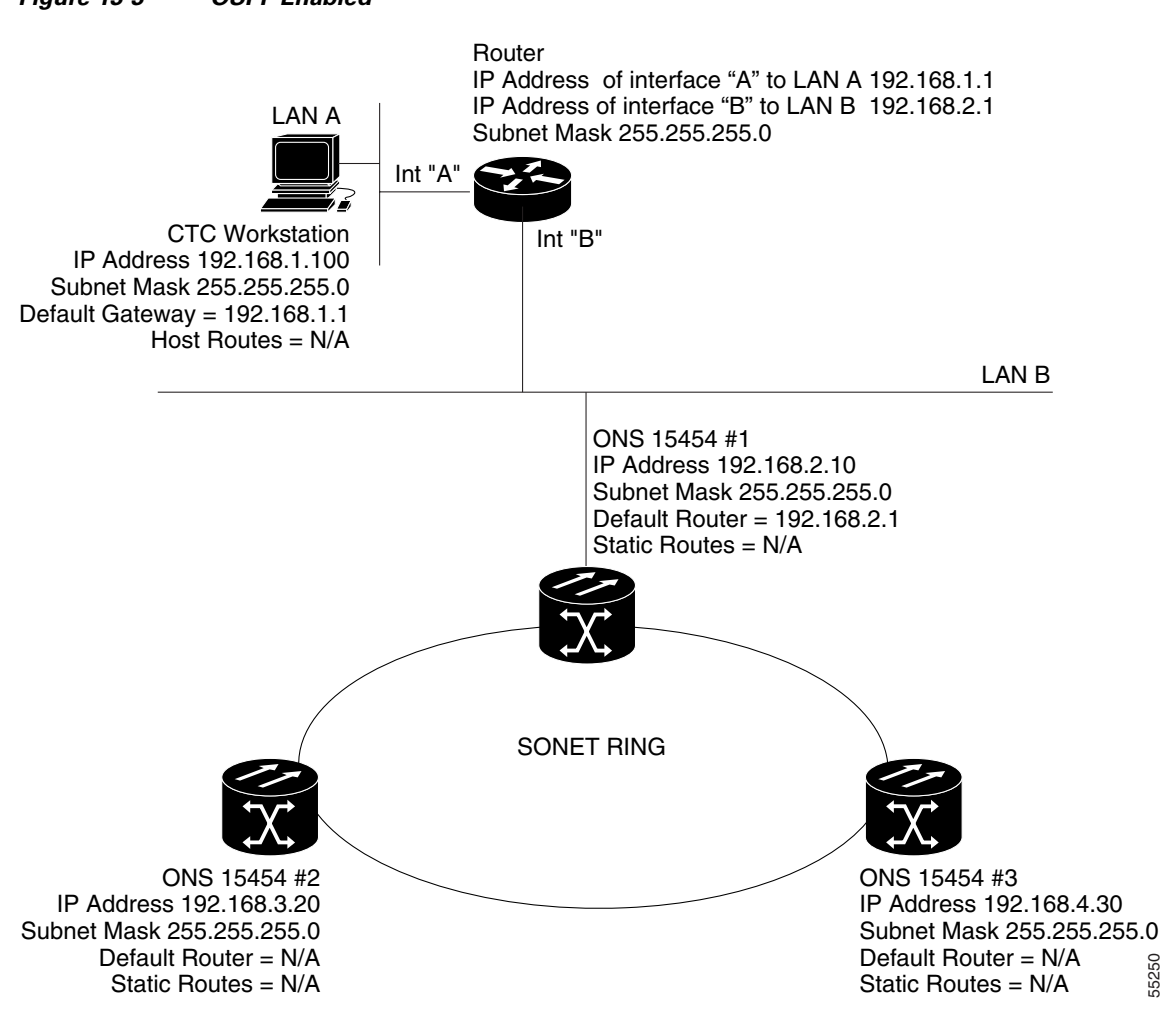

Г

<span id="page-221-0"></span>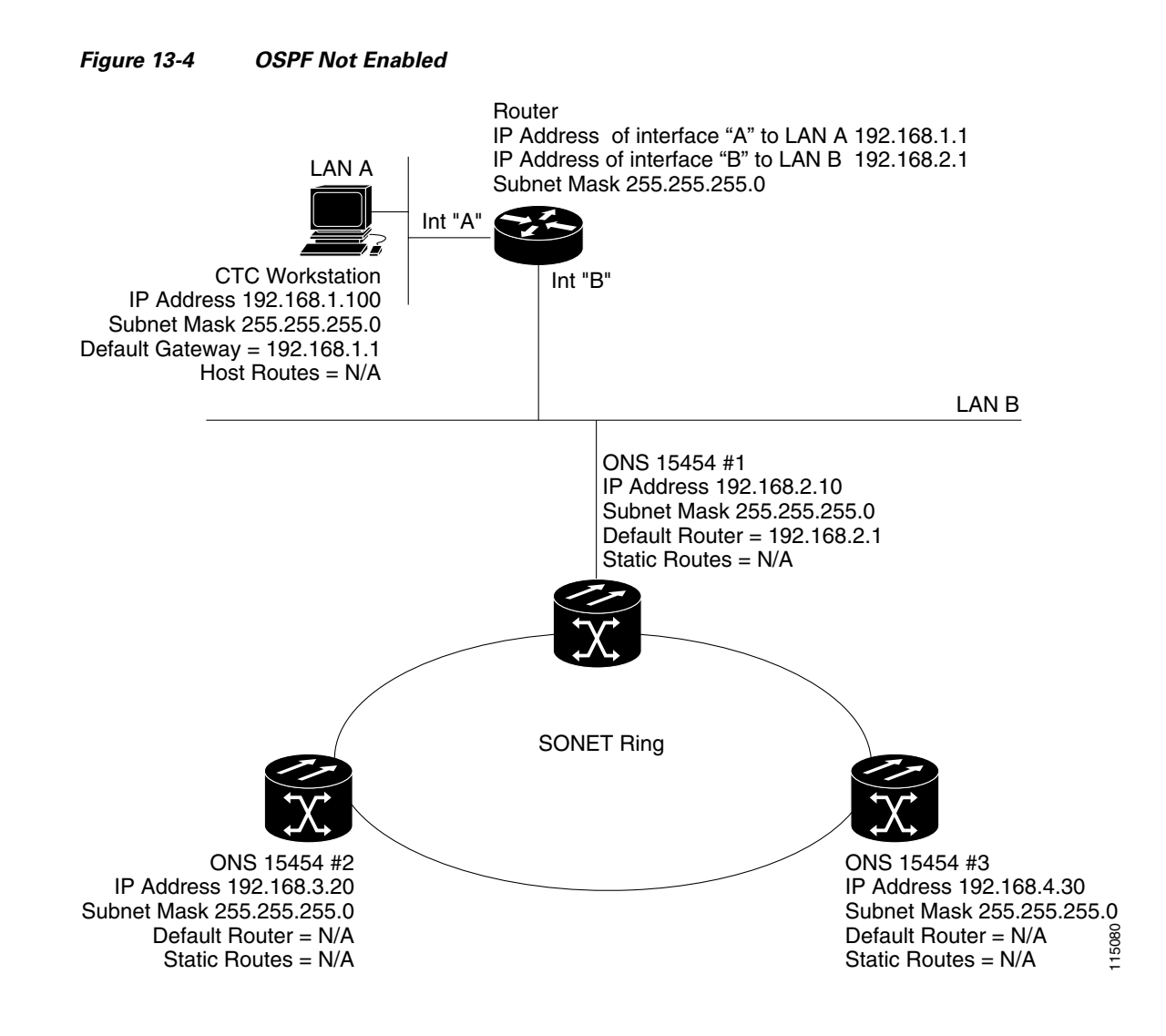

## **13.4.2 Setting Up OSPF**

Use the following procedure to enable OSPF on each ONS 15454 node that you want included in the OSPF network topology.

ONS 15454 OSPF settings must match the router OSPF settings, so you must get the OSPF area ID, Hello and Dead intervals, and authentication key (if OSPF authentication is enabled) from the router to which the ONS 15454 network is connected before enabling OSPF.

- **Step 1** Start CTC for an ONS 15454 node.
- **Step 2** In node view, choose the **Provisioning** > **Network** > **OSPF** tabs. The OSPF pane has several options ([Figure 13-5](#page-222-0)).

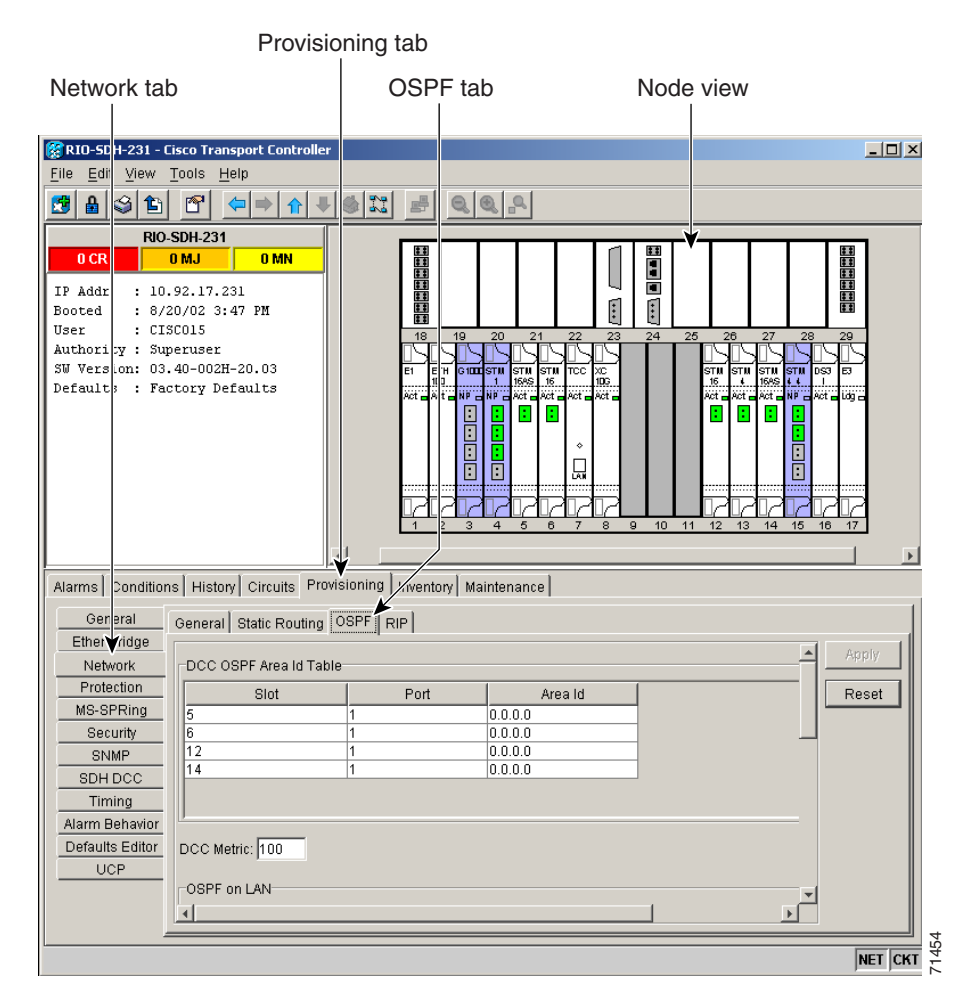

#### <span id="page-222-0"></span>*Figure 13-5 Enabling OSPF on the ONS 15454 SONET*

- **Step 3** Complete the following:
	- **•** DCC OSPF Area ID—Click the area ID next to the slot and port field. Enter the number that identifies the ONS 15454 nodes as a unique OSPF area. The OSPF area number can be an integer between 0 and 4294967295, and it can take a form similar to an IP address. The number must be unique to the LAN OSPF area.
	- DCC Metric—This value is normally unchanged. It sets a cost for sending packets across the DCC, which is used by OSPF routers to calculate the shortest path. This value should always be higher than the LAN metric. The default DCC metric is 100.
- **Step 4** In the OSPF on LAN area, complete the following:
	- **•** OSPF active on LAN—When checked, enables ONS 15454 OSPF topology to be advertised to OSPF routers on the LAN. Enable this field on ONS 15454 nodes that directly connect to OSPF routers.
	- LAN Port Area ID—Enter the OSPF area ID for the router port where the ONS 15454 is connected. (This number is different from the DCC area ID.)
- **Step 5** In the **Authentication** Type area, click the button that says **No Authentication** or **Simple Password** and complete the following:

 $\mathbf l$ 

- **•** Authentication Type—Use the menu to select **Simple Password** or **No Authentication**. (The button name depends on the options selected.) If the router where the ONS 15454 is connected uses authentication, choose **Simple Password**. Otherwise, choose **No Authentication**.
- **•** Enter Authentication Key*—*If authentication is enabled, enter the OSPF key (password).
- **•** Confirm Authentication Key*—*Enter the OSPF key again for confirmation purposes.
- **Step 6** Complete the following ([Figure 13-6](#page-224-0)):

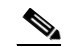

- **Note** The OSPF priority and intervals default to values most commonly used by OSPF routers. In the Priority and Intervals area, verify that these values match those used by the OSPF router where the ONS 15454 is connected.
- **•** Router Priority—Select the designated router for a subnet.
- **•** Hello Interval (sec)—Set the number of seconds between OSPF hello packet advertisements sent by OSPF routers. Ten seconds is the default.
- Dead Interval—Set the number of seconds that will pass while an OSPF router's packets are not visible before its neighbors declare the router down. Forty seconds is the default.
- **•** Transit Delay (sec)—Indicate the service speed. One second is the default.
- Retransmit Interval (sec)—Set the time that will elapse before a packet is resent. Five seconds is the default.
- **•** LAN Metric—Set a cost for sending packets across the LAN. This value should always be lower than the DCC metric. Ten is the default.

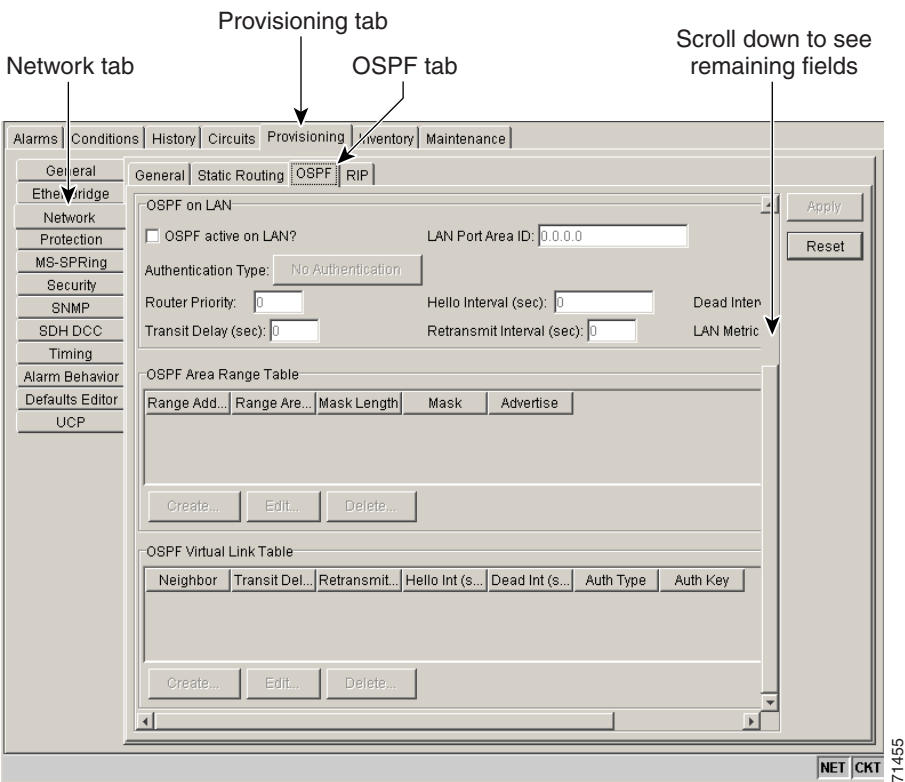

<span id="page-224-0"></span>*Figure 13-6 OSPF Area Range Table and Virtual Link Table*

**Step 7** In the **OSPF Area Range Table** area, complete the following:

 $\label{eq:1} \pmb{\mathscr{P}}$ 

- **Note** Area range tables consolidate the information that is propagated outside an OSPF Area border. One ONS 15454 in the ONS 15454 OSPF area is connected to the OSPF router. An area range table on this node points the router to the other nodes that reside within the ONS 15454 OSPF area.
- **a.** Under OSPF Area Range Table, click **Create**.
- **b.** In the Create Area Range dialog box, enter the following:
	- **–** Range Address—Enter the area IP address for the ONS 15454 nodes that reside within the OSPF area. For example, if the ONS 15454 OSPF area includes nodes with IP addresses 10.10.20.100, 10.10.30.150, 10.10.40.200, and 10.10.50.250, the range address would be 10.10.0.0.
	- **–** Range Area ID—Enter the OSPF area ID for the ONS 15454 nodes. This is either the ID in the DCC OSPF area ID field or the ID in the area ID for LAN Port field.
	- **–** Mask Length—Enter the subnet mask length. In the Range Address example, this is 16.
	- **–** Mask—Displays the subnet mask used to reach the destination host or network.
	- **–** Advertise—Check if you want to advertise the OSPF range table.
- **c.** Click **OK**.

 $\mathbf l$ 

- **Step 8** All OSPF areas must be connected to area 0. If the ONS 15454 OSPF area is not physically connected to area 0, use the following steps to create a virtual link table that will provide the disconnected area with a logical path to area 0:
	- **a.** Under OSPF Virtual Link Table, click **Create**.
	- **b.** In the Create Virtual Link dialog box, complete the following fields. (The OSPF settings must match OSPF settings for the ONS 15454 OSPF area.)
		- **–** Neighbor—Enter the router ID of the area 0 router.
		- **–** Transit Delay (sec)—The service speed. One second is the default.
		- **–** Retransmit Int (sec)—Sets the time that will elapse before a packet is resent. Five seconds is the default.
		- **–** Hello Int (sec)—The number of seconds between OSPF hello packet advertisements sent by OSPF routers. Ten seconds is the default.
		- **–** Dead Int (sec)—Sets the number of seconds that will pass while an OSPF router's packets are not visible before its neighbors declare the router down. Forty seconds is the default.
		- **–** Auth Type—If the router where the ONS 15454 is connected uses authentication, choose **Simple Password**. Otherwise, set it to **No Authentication**.
	- **c.** Click **OK**.

**Step 9** After entering ONS 15454 OSPF area data, click **Apply**.

If you changed the area ID, the TCC cards will reset, one at a time.

# **13.5 Using Routing Information Protocol**

The Routing Information Protocol (RIP) is widely used for routing traffic in the global Internet. RIP is an interior gateway protocol, which means that it performs routing within a single autonomous system. Exterior gateway protocols, such as the Border Gateway Protocol (BGP), perform routing between different autonomous systems.

RIP sends routing-update messages at regular intervals and when the network topology changes. When a router receives a routing update that includes changes to an entry, it updates its routing table to reflect the new route. The metric value for the path is increased by one, and the sender is indicated as the next hop. RIP routers maintain only the best route (the route with the lowest metric value) to a destination. After updating its routing table, the router immediately begins transmitting routing updates to inform other network routers of the change. These updates are sent independently of the regularly scheduled updates that RIP routers send. Use the following procedure to configure the ONS 15454 for RIP:

**Step 1** Log into CTC.

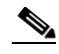

**Note** You must create a static route to the router adjacent to the ONS 15454 in order for the ONS 15454 to send its routing information out to the network.

- **Step 2** Display the node view.
- **Step 3** Click the **Provisioning** > **Network** > **RIP** tabs.
- **Step 4** Check the **RIP Active** check box if you are activating RIP.
- **Step 5** Choose either **RIP Version 1** or **RIP Version 2** from the drop-down menu, depending on which version is supported in your network.
- **Step 6** Set the RIP metric. The RIP metric can be set to a number between 1 and 15 and represents the number of hops.
- **Step 7** Under **Authentication**, select the authentication type. If the router where the ONS 15454 is connected requires authentication, choose **Simple Password**. Otherwise, choose **No Authentication**. (default). You must click the **No Authentication** button to choose the Simple Password option.

# **13.6 Using the Proxy Server Features**

The ONS 15454 proxy server is a set of functions that allows you to network ONS 15454 nodes in environments where visibility and accessibility between ONS 15454s and CTC computers must be restricted. For example, you can set up a network so that field technicians and network operation center (NOC) personnel can both access the same ONS 15454 nodes while preventing the field technicians from accessing the NOC LAN. To do this, one ONS 15454 is provisioned as a gateway NE (GNE) and the other ONS 15454 nodes are provisioned as element NEs (ENEs). The GNE ONS 15454 tunnels connections between CTC computers and ENE ONS 15454 nodes, providing management capability while preventing access for non-ONS 15454 management purposes.

The ONS 15454 proxy server performs the following tasks:

- **•** Isolates DCC IP traffic from Ethernet (craft port) traffic and accepts packets based on filtering rules. The filtering rules (see [Table 13-3 on page 13-16](#page-229-0) and [Table 13-4 on page 13-17\)](#page-230-0) depend on whether the packet arrives at the ONS 15454 DCC interface or the TCC Ethernet interface.
- **•** Monitors ARP request packets on its Ethernet port. If the ARP request is from an address that is not on the current subnet, the ONS 15454 creates an entry in its ARP table. The ARP entry allows the ONS 15454 to reply to an address over the local Ethernet so craft technicians can connect to ONS 15454 nodes without changing the IP addresses of their computers.
- **•** Processes Simple Network Time Protocol/Network Time Protocol (SNTP/NTP) requests. Element ONS 15454 NEs can derive time of day from an SNTP/NTP LAN server through the GNE ONS 15454 SONET.
- Process SNMPv1 traps. The GNE ONS 15454 receives SNMPv1 traps from the ENE ONS 15454 nodes and forwards them to all provisioned SNMPv1 trap destinations.

The ONS 15454 proxy server is provisioned using the following three check boxes in the Provisioning > Network > General tab (see [Figure 13-7 on page 13-14](#page-227-0)):

- Craft Access Only—When this option is enabled, the ONS 15454 neither installs nor advertises default or static routes. CTC computers can communicate with the ONS 15454 SONET, but they cannot communicate directly with any other DCC-connected ONS 15454 SONET.
- Enable Proxy—When this option is enabled, the ONS 15454 serves as a proxy for connections between CTC clients and ONS 15454 nodes that are DCC-connected to the proxy ONS 15454 SONET. The CTC client establishes connections to DCC-connected nodes through the proxy node. The CTC client can connect to nodes that it cannot directly reach from the host on which it runs. If Enable Proxy is off, the node does not establish proxy connections for any CTC clients, although any established proxy connections will continue until the CTC client exits.

• Enable Firewall—If this option is selected, the node prevents IP traffic from being routed between the DCC and the LAN port. The ONS 15454 can communicate with machines connected to the LAN port or connected through the DCC. However, the DCC-connected machines cannot communicate with the LAN-connected machines, and the LAN-connected machines cannot communicate with the DCC-connected machines. A CTC client using the LAN to connect to the firewall-enabled node can use the proxy capability to manage the DCC-connected nodes that would otherwise be unreachable. A CTC client connected to a DCC-connected node can only manage other DCC-connected nodes and the firewall itself.

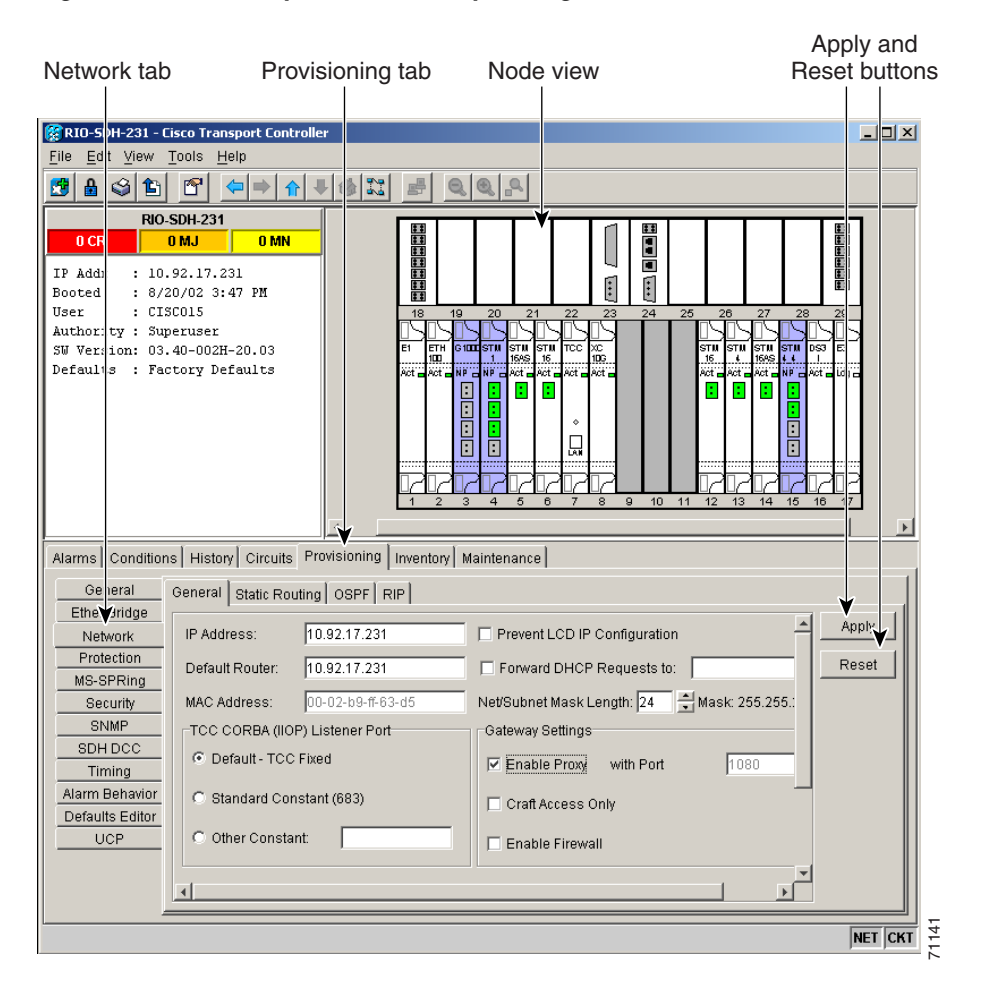

### <span id="page-227-0"></span>*Figure 13-7 Proxy Server Gateway Settings*

[Figure 13-8 on page 13-15](#page-228-0) shows an ONS 15454 proxy server implementation. A GNE ONS 15454 is connected to a central office LAN and to ENE ONS 15454 nodes. The central office LAN is connected to a NOC LAN, which has CTC computers. The NOC CTC computer and craft technicians must both be able to access the ONS 15454 ENEs. However, the craft technicians must be prevented from accessing or seeing the NOC or central office LANs.

In the example, the ONS 15454 GNE is assigned an IP address within the central office LAN and is physically connected to the LAN through its LAN port. ONS 15454 ENEs are assigned IP addresses that are outside the central office LAN and given private network IP addresses. If the ONS 15454 ENEs are colocated, the craft LAN ports could be connected to a hub. However, the hub should have no other network connections.

 $\sim$ 

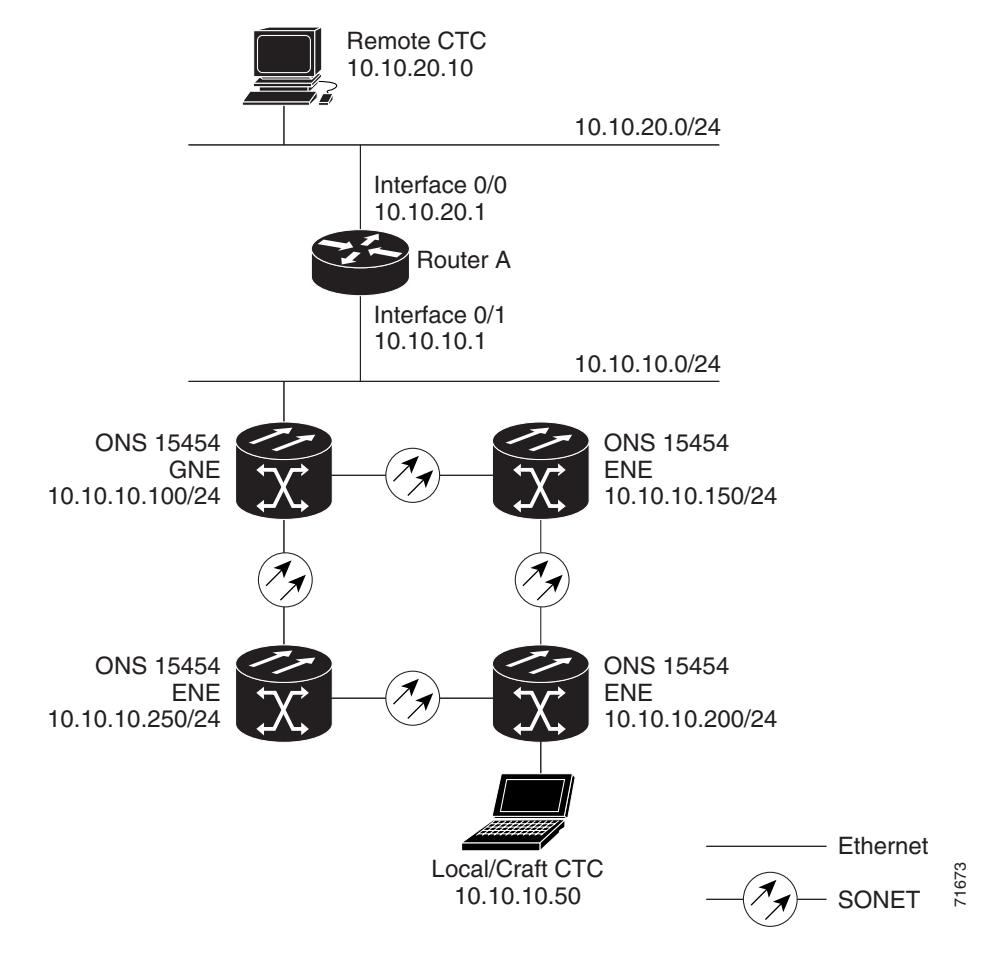

<span id="page-228-0"></span>*Figure 13-8 ONS 15454 Proxy Server with GNE and ENEs on the Same Subnet*

[Table 13-2](#page-228-1) shows recommended settings for ONS 15454 GNEs and ENEs in the configuration shown in [Figure 13-8](#page-228-0).

<span id="page-228-1"></span>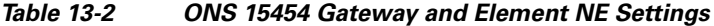

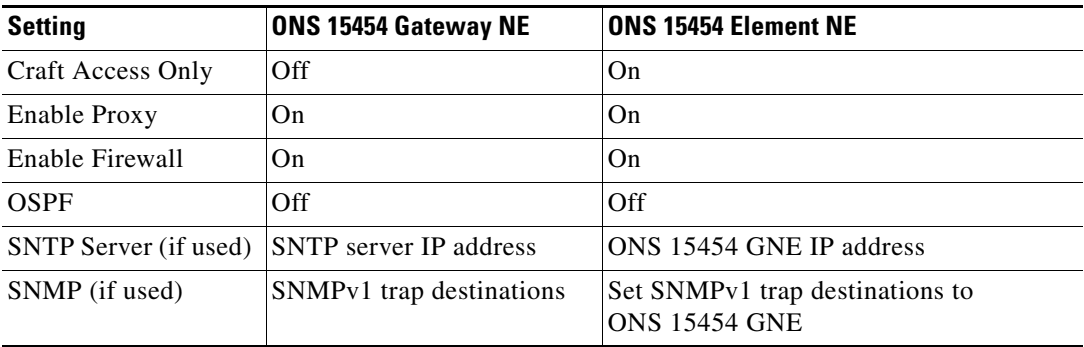

[Figure 13-9 on page 13-16](#page-229-1) shows the implementation with ONS 15454 ENEs in multiple rings. In each example, ONS 15454 GNEs and ENEs are provisioned with the settings shown in [Table 13-2](#page-228-1).

 $\Gamma$ 

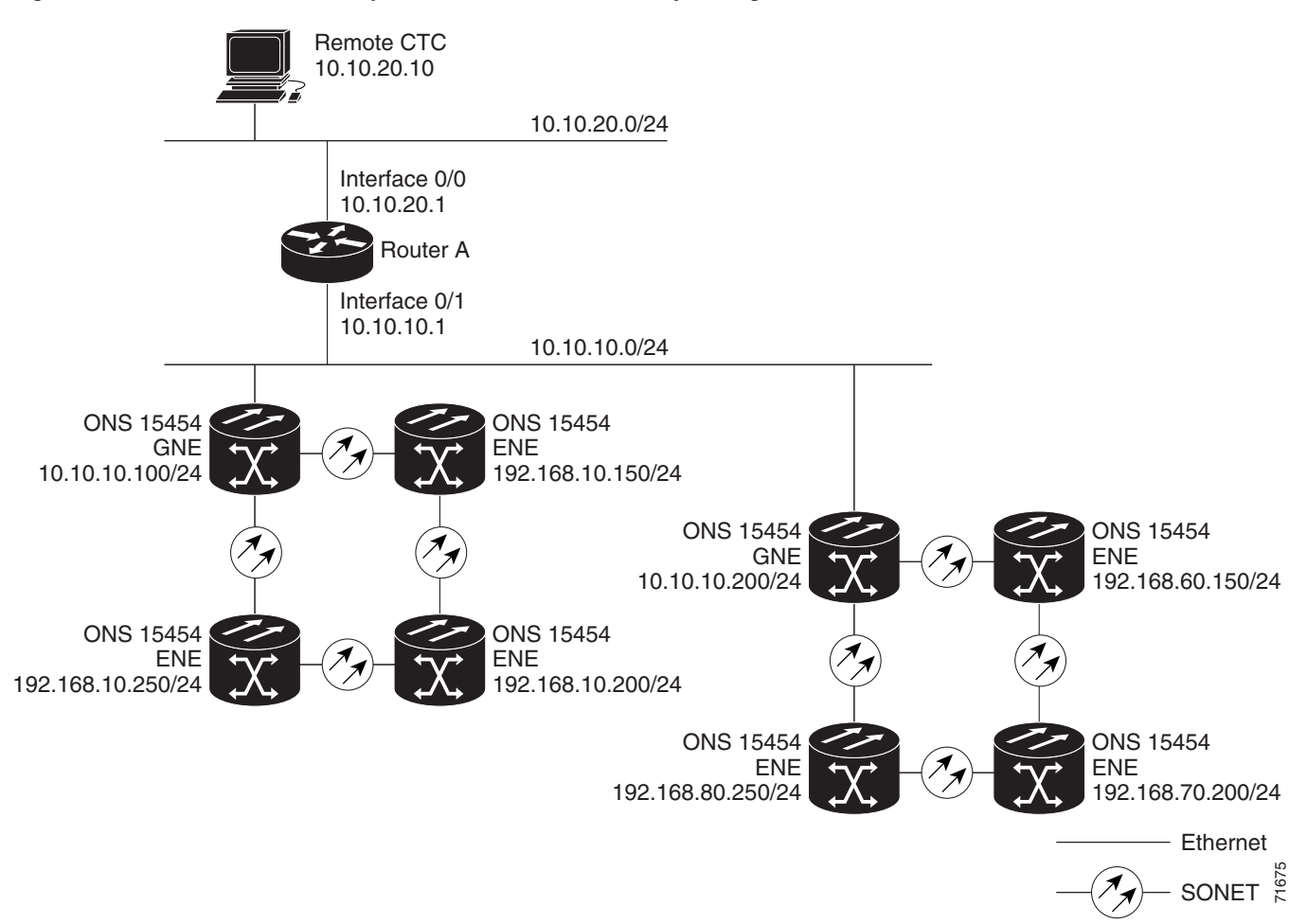

<span id="page-229-1"></span>*Figure 13-9 ONS 15454 Proxy Server with ENEs on Multiple Rings*

[Table 13-3](#page-229-0) shows the rules the ONS 15454 follows to filter packets when Enable Firewall is enabled. If the packet is addressed to the ONS 15454 SONET, additional rules, shown in [Table 13-4 on page 13-17,](#page-230-0) are applied. Rejected packets are silently discarded.

<span id="page-229-0"></span>*Table 13-3 Proxy Server Firewall Filtering Rules*

| <b>Packets Arrive At</b>         | <b>Accepted</b>                                                                           |  |  |
|----------------------------------|-------------------------------------------------------------------------------------------|--|--|
| <b>TCC</b> Ethernet<br>interface | The ONS 15454 itself<br>٠                                                                 |  |  |
|                                  | The ONS 15454 subnet broadcast address<br>$\bullet$                                       |  |  |
|                                  | Within the 224.0.0.0/8 network (reserved network used for standard multicast<br>messages) |  |  |
|                                  | 255.255.255.255<br>$\bullet$                                                              |  |  |
| DCC interface                    | The ONS 15454 itself<br>٠                                                                 |  |  |
|                                  | An OSPF peer (another DCC-connected ONS 15454 SONET)                                      |  |  |
|                                  | Within the $224.0.0.0/8$ network<br>$\bullet$                                             |  |  |

<span id="page-230-0"></span>

| <b>Packets Arrive At</b>         | <b>Accepted</b>                                                                                                    | Rejected                                                                                                    |  |  |
|----------------------------------|----------------------------------------------------------------------------------------------------|----------------------------------------------------------------------------------------------------|--|--|
| <b>TCC</b> Ethernet<br>interface | All UDP packets except those in the<br>Rejected column                                                                                                  | UDP packets addressed to the<br>٠<br>SNMP trap relay port (391)                                                                                                    |  |  |
| DCC interface                    | All UDP packets<br>All TCP packets except those in the<br>Rejected column<br><b>OSPF</b> packets<br>Internet Control Message Protocol<br>(ICMP) packets | TCP packets addressed to the<br>٠<br>Telnet port<br>TCP packets addressed to the<br>٠<br>input/output (IO) card Telnet ports<br>TCP packets addressed to the proxy<br>٠<br>server port<br>All other packets<br>٠ |  |  |

*Table 13-4 Proxy Server Firewall Filtering Rules When Packet Addressed to ONS 15454 SONET*

If you implement the proxy server, keep the following rules in mind:

- **1.** All DCC-connected ONS 15454 nodes on the same Ethernet segment must have the same Craft Access Only setting. Mixed values produce unpredictable results, and might leave some nodes unreachable through the shared Ethernet segment.
- **2.** All DCC-connected ONS 15454 nodes on the same Ethernet segment must have the same Enable Firewall setting. Mixed values produce unpredictable results. Some nodes might become unreachable.
- **3.** All DCC-connected ONS 15454 nodes in the same SDCC area must have the same Enable Firewall setting. Mixed values produce unpredictable results. Some nodes might become unreachable.
- **4.** If you check Enable Firewall, always check Enable Proxy. If Enable Proxy is not checked, CTC is not able to see nodes on the DCC side of the ONS 15454 SONET.
- **5.** If Craft Access Only is checked, check Enable Proxy. If Enable Proxy is not checked, CTC is not able to see nodes on the DCC side of the ONS 15454 SONET.

If nodes become unreachable in cases 1 and 2, you can correct the setting by performing one of the following:

- **•** Disconnect the craft computer from the unreachable ONS 15454 SONET. Connect to the ONS 15454 through another ONS 15454 in the network that has a DCC connection to the unreachable ONS 15454 SONET.
- **•** Disconnect the Ethernet cable from the unreachable ONS 15454 SONET. Connect a CTC computer directly to the ONS 15454 SONET.

# **13.7 Viewing the ONS 15454 Routing Table**

ONS 15454 routing information is displayed on the **Maintenance** > **Routing Table** tabs [\(Figure 13-10\)](#page-231-0). The routing table provides the following information:

- **•** Destination—Displays the IP address of the destination network or host.
- **•** Mask—Displays the subnet mask used to reach the destination host or network.
- **•** Gateway—Displays the IP address of the gateway used to reach the destination network or host.
- **•** Usage—Shows the number of times this route has been used.
- Interface—Shows the ONS 15454 interface used to access the destination. Values are:
- **–** cpm0—The ONS 15454 Ethernet interface, that is, the RJ-45 jack on the TCC and the LAN connectors on the MIC-C/T/P FMEC
- **–** pdcc0—An SDCC interface, that is, an STM-N trunk card identified as the SDCC termination
- **–** lo0—A loopback interface

#### <span id="page-231-0"></span>*Figure 13-10 Viewing the ONS 15454 Routing Table*

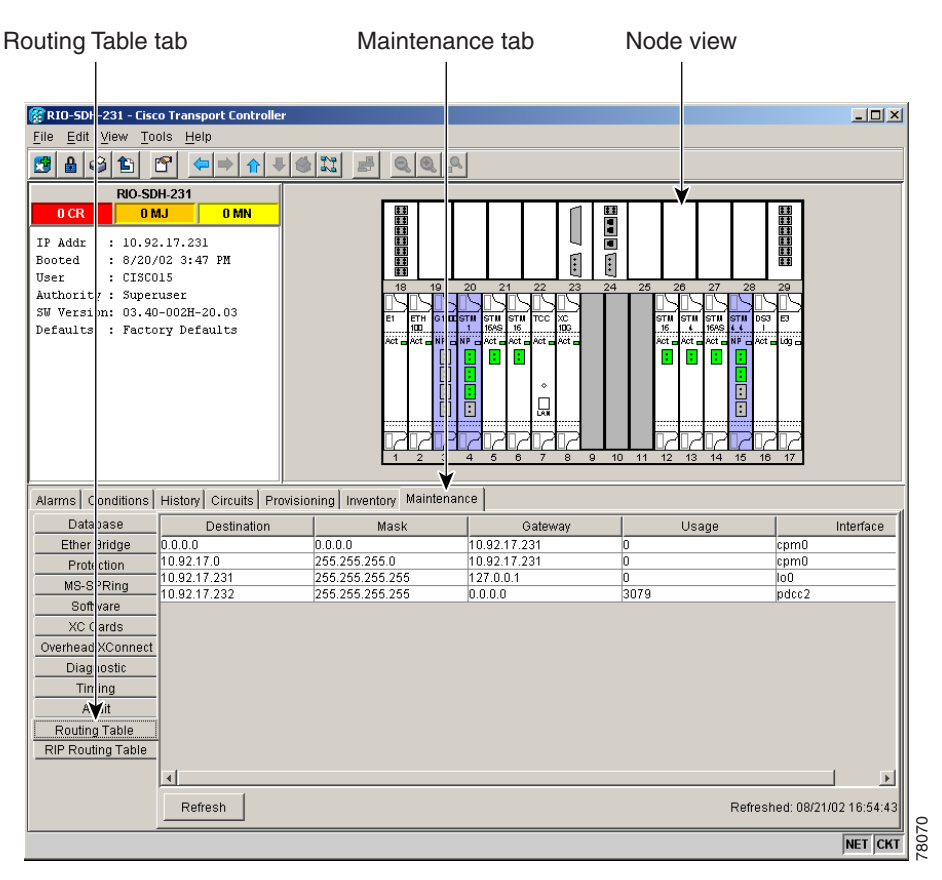

[Table 13-5](#page-231-1) shows sample routing entries for an ONS 15454 SONET.

<span id="page-231-1"></span>

| <b>Entry</b>   | <b>Destination</b> | <b>Mask</b>     | Gateway       | <b>Interface</b> |
|----------------|--------------------|-----------------|---------------|------------------|
|                | 0.0.0.0            | 0.0.0.0         | 172.20.214.1  | cpm0             |
| 2              | 172.20.214.0       | 255.255.255.0   | 172.20.214.92 | cpm0             |
|                | 172.20.214.92      | 255.255.255.255 | 127.0.0.1     | 1 <sub>0</sub>   |
| $\overline{4}$ | 172.20.214.93      | 255.255.255.255 | 0.0.0.0       | p <sub>dec</sub> |
|                | 172.20.214.94      | 255.255.255.255 | 172.20.214.93 | p <sub>dec</sub> |

*Table 13-5 Sample Routing Table Entries*

Entry 1 shows the following:

**•** Destination (0.0.0.0) is the default route entry. All undefined destination network or host entries on this routing table will be mapped to the default route entry.

- Mask (0.0.0.0) is always 0 for the default route.
- **•** Gateway (172.20.214.1) is the default gateway address. All outbound traffic that cannot be found in this routing table or is not on the node's local subnet will be sent to this gateway.
- Interface (cpm0) indicates that the ONS 15454 Ethernet interface is used to reach the gateway.

Entry 2 shows the following:

- **•** Destination (172.20.214.0) is the destination network IP address.
- **•** Mask (255.255.255.0) is a 24-bit mask, meaning that all addresses within the 172.20.214.0 subnet can be a destination.
- Gateway (172.20.214.92) is the gateway address. All outbound traffic belonging to this network is sent to this gateway.
- Interface (cpm0) indicates that the ONS 15454 Ethernet interface is used to reach the gateway.

Entry 3 shows the following:

- **•** Destination (172.20.214.92) is the destination host IP address.
- Mask (255.255.255.255) is a 32-bit mask, meaning that only the 172.20.214.92 address is a destination.
- **•** Gateway (127.0.0.1) is a loopback address. The host directs network traffic to itself using this address.
- Interface (lo0) indicates that the local loopback interface is used to reach the gateway.

Entry 4 shows the following:

- Destination (172.20.214.93) is the destination host IP address.
- Mask (255.255.255.255) is a 32-bit mask, meaning that only the 172.20.214.93 address is a destination.
- **•** Gateway (0.0.0.0) means the destination host is directly attached to the node.
- Interface (pdcc0) indicates that an SDCC interface is used to reach the destination host.

Entry 5 shows a DCC-connected node that is accessible through a node that is not directly connected:

- **•** Destination (172.20.214.94) is the destination host IP address.
- **•** Mask (255.255.255.255) is a 32-bit mask, meaning only the 172.20.214.94 address is a destination.
- **•** Gateway (172.20.214.93) indicates that the destination host is accessed through a node with IP address 172.20.214.93.
- **•** Interface (pdcc0) indicates that an SDCC interface is used to reach the gateway.

Ι

П

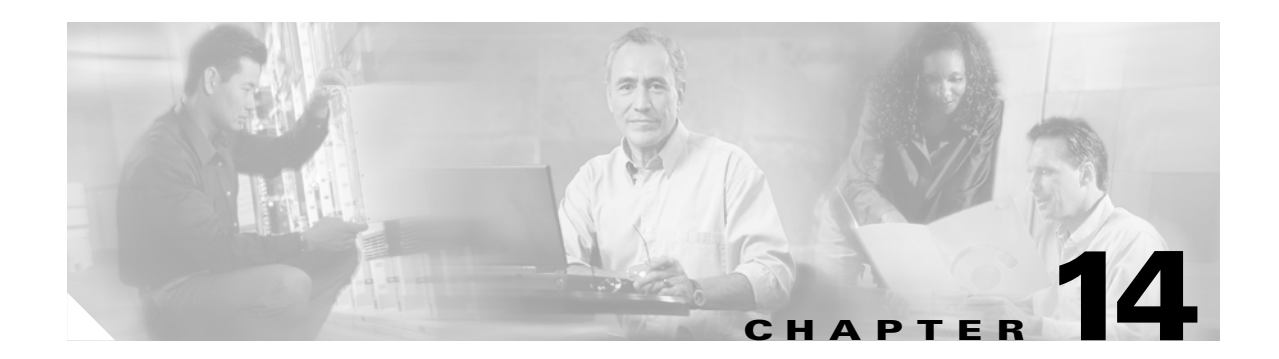

# **Troubleshooting**

This chapter contains troubleshooting information to help you to resolve situations that can occur during use of the ONS 15216 EDFA3. Sections in this chapter include:

- **•** [14.1 LED Operation/Troubleshooting, page 14-1](#page-234-0)
- [14.2 Configuration File, page 14-3](#page-236-0)
- **•** [14.3 Alarms, page 14-4](#page-237-0)
- **•** [14.4 Back Up Log File, page 14-4](#page-237-1)
- **•** [14.5 Upload the Configuration File Using TL1, page 14-5](#page-238-0)
- **•** [14.6 No Optical Output from Amplifier, page 14-5](#page-238-1)
- **•** [14.7 No TL1 Alarms Raised as Expected, page 14-6](#page-239-0)
- **•** [14.8 TL1 Session Cannot be Established, page 14-6](#page-239-1)
- **•** [14.9 SNMP User Session Cannot be Established, page 14-7](#page-240-0)
- [14.10 Recover the Default Password, page 14-7](#page-240-1)
- [14.11 Troubleshooting and Fault Clearing Procedures \(Indexed by Alarm Message\), page 14-8](#page-241-0)

# <span id="page-234-0"></span>**14.1 LED Operation/Troubleshooting**

The following material describes troubleshooting the ONS 15216 EDFA3 light-emitting diode (LED) display.

# **14.1.1 Power LED (Green)**

The green power indicator LED on the front of the ONS 15216 EDFA3 illuminates constantly when both A and B electrical power feeds are connected and the voltage of each is within the acceptable range. The LED flashes if either of the two electrical power feeds is disconnected or if either feed is outside of the acceptable range.

If the green power indicator LED is flashing, complete the following procedure:

**Step 1** Verify that both A and B electrical power feeds are connected to both the ONS 15216 EDFA3 and to a source of –48-VDC electrical power.

 $\mathbf l$ 

- **Step 2** If both electrical power feeds are connected to both the EDFA3 and to an electrical power source, complete one of the following:
	- Use a voltmeter to measure the voltage between the power ("-48VDC") and ground ("return") contacts for both the A and B feeds.
	- **•** Issue the RTRV-EQPT command to read the voltage of Power Bus A and B. To verify, issue the RTRV-ALM-EQPT to see PWRBUSA and / or PWRBUSB alarms.

### **14.1.2 Fail LED (Red)**

The red failure indicator LED on the front of the ONS 15216 EDFA3 illuminates if either the laser pump power or the bias current is out of range.

## **14.1.3 LOS (Loss of Signal) LED (Yellow)**

The yellow loss of signal indicator LED on the front of the ONS 15216 EDFA3 illuminates when an optical loss of signal threshold is crossed. Verify loss of signal threshold values by logging into the EDFA3 and using the RTRV-TH-DWDM TL1 command.

Verify optical input power at the input (COM RX) port. If optical input power is below the threshold value, either the value of the threshold needs to be lowered (using the SET-TH-DWDM TL1 command) or the optical input power must be increased.

If optical input power is lower than expected, the cause could be any of the following:

- **•** Dirty optical connectors
- **•** Optical connectors not fully seated
- **•** Worn/abused optical patch cords
- **•** Poorly routed/pinched optical patch cords
- **•** Excessive fiber span loss
- Excessive loss through other wavelength management devices (that is, multiplexer, OADM, etc.).

## **14.1.4 LED Sequence on Startup**

When the ONS 15216 EDFA3 starts up, the following LED sequence occurs:

- **1.** All LEDs illuminate, followed by a pause of approximately thirty seconds.
- **2.** The green power indicator LED illuminates (the other LEDs are off), followed by a pause of approximately ten seconds.
- **3.** All LEDs illuminate, followed by a pause of approximately twenty-five seconds.
- **4.** The LEDs indicate the operational status of the ONS 15216 EDFA3 (for example, if there is a loss of signal, the yellow LOS LED will be illuminated).

# <span id="page-236-0"></span>**14.2 Configuration File**

Values in the configuration file are reset to manufacturer default values in the following cases:

- When a STA-LOCL-RST (reset equipment) command is issued by an administrative user
- **•** When the administrative user deletes the configuration file
- **•** When the configuration file is corrupted

**Note** When the configuration file is corrupted, an alarm DATAFLT is raised. As soon as a proper file has been loaded, the alarm is cleared. A checksum is performed on a replacement file to ensure that it is a valid file. The configuration file is in binary format.

The configuration file consists of two sections:

- **•** Header [\(Example 14-1](#page-236-1))
- configuration parameters ([Example 14-2\)](#page-236-2)

#### <span id="page-236-1"></span>*Example 14-1 Header Portion of the Configuration File*

```
FileType=CISCO ONS 15216 EDFA3 Database File
Description=CISCO ONS 15216
ActiveSoftwareName=ONS 15216EDFA3-1.00.00-003L-12.23
NodeName=Monza
IP-Address=10.51.100.54
```
#### <span id="page-236-2"></span>*Example 14-2 Configuration Parameters Portion of the Configuration File*

CTRLMODE GAINSP PWROFFSET LINE1TXWRSP LINE1TXWRTHFL LINE1RXWRTHFL LINE2RXWRTHFL TILTSP **TILTOFFSET OSRT** PWRBUSMODE NAME LONGITUDE LATITUDE DESCR PWRBUSMIN PWRBUSMAX MAXCTMP **MINCTMP** 

When the configuration file is being backed up or restored, the ONS 15216 EDFA3 prevents any administrative operation that could change the current settings. To prevent attempts at making changes, a BACKUPREST alarm signals that the backup/restore operation is in progress and refuses all attempts to change settings. When the backup/restore is completed, the BACKUPREST alarm clears and configuration changes can be made.

Ш

# <span id="page-237-0"></span>**14.3 Alarms**

The following parameters are reported with an automatic alarm message:

- <almcde> indicates the severity of the automatic message. [Table 14-1](#page-237-2) reports the possible values.
- **•** <date> indicates the date. The syntax is yyyy-mm-dd.
- **•** <time> indicates the time. The syntax is hh-mm-ss.
- **•** <ocrdat> Indicates the date (month-day) of the event occurrence. The format is MOY-DOM, where MOY stands for month of year and has a range of 1 to 12 and DOM stands for day of month and has a range of 1 to 31.
- **•** <ocrtm> indicates the time (hour-minute-second) of the event occurrence. The format is HOD-MOH-SOM, where HOD stands for hour of day and has a range of 0 to 23, MOH stands for minute of hour and has a range of 0 to 59, and SOM stands for second of minute and has a range of 0 to 59.

<span id="page-237-2"></span>*Table 14-1 Alarm Code Descriptions*

| <b>Alarm Code</b> | <b>Description</b>            |  |  |
|-------------------|-------------------------------|--|--|
| $*$ C             | Critical Alarm                |  |  |
| $**$              | Major Alarm                   |  |  |
| $*\wedge$         | Minor Alarm                   |  |  |
| $A^{\wedge}$      | Automatic Message or No Alarm |  |  |

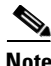

**Note** The General Block, unless clearly specified, is not supported and will be denied with an INUP error code.

# <span id="page-237-1"></span>**14.4 Back Up Log File**

The following procedure describes how to back up the Log file. Either the TL1 or the SNMP log files can be copied locally as a backup.

**Step 1** To start an FTP session, make sure that you have RWA permission and issue the following command: > **ftp** server\_ip\_address

for example, type:

> ftp 100.110.120.100

where 100.110.120.100 is the IP address of the host.

**Step 2** Type **lcd** command to change to the local path where the log file is located, as follows:

> **lcd** local path

**Step 3** The **get** command downloads a single file. Type: **get** log-file-name copy-file-name

where the *log-file-name* is the file that you want to retrieve and *copy-file-name* is the name for the copy of the log file on your file system. The **get** command copies the remote file from the remote server to the local machine.

The filenames of the TL1 log files are:

- **•** aologA.txt
- **•** aologB.txt

The filenames of the Simple Network Management Protocol (SNMP) log files are:

- **•** snmpNotifyLogA
- **•** snmpNotifyLogB
- **Step 4** Log off the FTP session by typing **quit** at the FTP command line. This command disconnects the user from the remote server and exits the FTP shell.

# <span id="page-238-0"></span>**14.5 Upload the Configuration File Using TL1**

To replace the current copy of the configuration file, upload the configuration file from the PC to the ONS 15216 EDFA3 using the following procedure:

- **Step 1** Use the **ACT-USER** command to login as an RWA user.
- **Step 2** Start an FTP session, and issue the following command:

> **ftp** userid password server\_ip\_address

**Step 3** Issue the following command:

```
COPY-RFILE:[<aid>]:<ctag>:TYPE=RFR, SRC= 
"ftp://<userid>:<password>@<ftphost-ipaddres>:21/<file-path>/ONS15216DataBase", 
DEST="file://fd1/ONS15216DataBase",OVERWRITE=YES
```
For example, if the configuration file ONS15216DataBase is saved in <home directory>:/EDFA3, then you would issue the command:

```
COPY-RFILE::123:TYPE=RFR,SRC="ftp://<userid>:<password>@<ftphost-ipaddres>:21/EDFA3/ONS
15216DataBase", DEST="file://fd1/ONS15216DataBase",OVERWRITE=YES;
```
- **Step 4** If the configuration file has been corrupted, a DATAFLT alarm is generated. In this case, repeat Step 3 to download a correct configuration file. The DATAFLT alarm will be cleared.
- **Step 5** Issue the command:

**INIT-SYS::eqpt:123::1;**

**Step 6** The EDFA3 restarts, using the new configuration file.

# <span id="page-238-1"></span>**14.6 No Optical Output from Amplifier**

If there is no optical output from the amplifier, complete the following procedure:

I

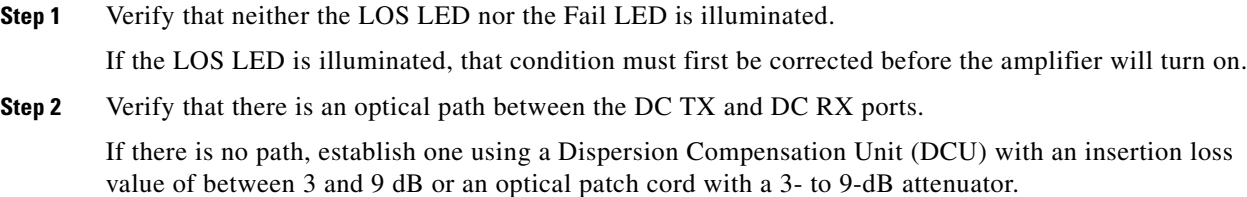

# <span id="page-239-0"></span>**14.7 No TL1 Alarms Raised as Expected**

If no TL1 alarms are raised as expected, there are three possible causes:

- **•** Alarms are inhibited.
- **•** Alarms are downgradeable to NA/NR severity.
- **•** Alarm is screened by a root alarm.

#### **Step 1** To resolve inhibited alarms:

- **a.** Verify that a TL1 user session is active.
- **b.** Verify that all alarms are allowed by issuing the ALW-MSG-ALL TL1 command.
- **c.** Issue the RTRV-ALM-ALL command to poll the EDFA3 for all current alarms.
- **Step 2** To resolve alarms that are downgradeable to NA/NR severity, issue the RTRV-ATTR-ALL command to see if the alarm has been downgraded. Then, upgrade the alarm severity using one of the following steps:
	- **•** If the alarm is dense wavelength division multiplexing (DWDM)-related, issue the SET-ATTR-DWDM command.
	- **•** If the alarm is equipment-related, issue the SET-ATTR-EQPT command.
- **Step 3** If the alarm is screened by a root alarm, issue the RTRV-ALM-ALL command to poll the existing alarms.

# <span id="page-239-1"></span>**14.8 TL1 Session Cannot be Established**

If a TL1 session cannot be established, complete the following procedure:

**Step 1** Verify that the EDFA3 has finished the booting process. User sessions cannot be established until the booting process is complete. **Step 2** If logging in locally through the craft (nine-pin EIA/TIA-232 [RS-232]) port on the EDFA3, verify that the connection between the computer and the EDFA3 is made with a straight-through cable. **Step 3** Verify that the terminal emulation software (for example, HyperTerminal) settings on the user computer are set as follows: 9600 bps, 8 data bits, no parity, 1 stop bit, and no flow control. **Step 4** Verify that the COM port selected by the terminal emulation software is the same one that is physically connected to the EDFA3. **Step 5** Proper connection can be verified by typing a semicolon. If the EDFA3 issues a response message, then connection has been properly established.

- **Step 6** If logging in remotely via the RJ-45 10/100 Ethernet port, first verify that network connectivity between the client (user) computer and the EDFA3 exists by issuing a ping command to the EDFA3's provisioned IP address.
- **Step 7** When using Telnet to establish a remote user session, ensure that port 3083 has been specified after the EDFA3's IP address ("Telnet 12.34.56.78 3083").

# <span id="page-240-0"></span>**14.9 SNMP User Session Cannot be Established**

If a SNMP user session cannot be established, complete the following procedure:

- **Step 1** Verify that the EDFA3 has finished the booting process. User sessions cannot be established until the booting process is complete.
- **Step 2** Verify that network connectivity between the client (user) computer and the EDFA3 exists by issuing a ping command to the EDFA3's provisioned IP address.
- **Step 3** Before an SNMP user session can be established, the IP address of the client (user) computer must first be entered into the EDFA3 as a trap destination by issuing the ENT-TRAPTABLE TL1 command.
- **Step 4** After the IP address for the SNMP client (user) computer has been entered, the MIBs for the EDFA3 must be present on that computer in order for an SNMP user session to be established.

# <span id="page-240-1"></span>**14.10 Recover the Default Password**

The following procedure can be used to reset the system password if it becomes corrupted or lost.

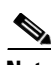

**Note** This procedure first erases all users from memory, then adds the default CISCO15 user-name with a blank password.

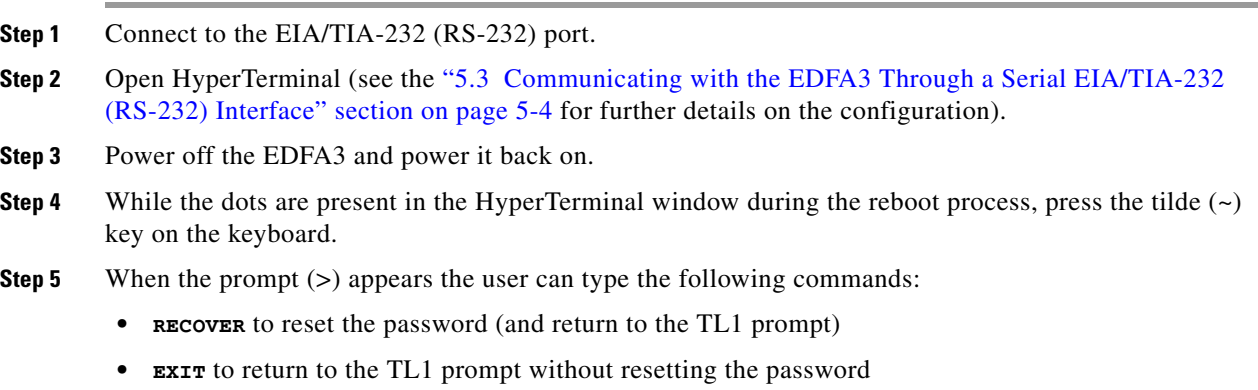

 $\mathbf l$ 

# <span id="page-241-0"></span>**14.11 Troubleshooting and Fault Clearing Procedures (Indexed by Alarm Message)**

This section provides specific maintenance procedures to troubleshoot and clear faults based on the TL1 Autonomous message reported by the ONS 15216 EDFA3.

Alarms reported by the ONS 15216 EDFA3 utilize the TL1 messages REPT-ALM-EQPT and REPT-ALM-DWDM with the 'Condition Type' field indicating the specific fault.

These alarms are summarized in the table below.

| <b>TL1 Autonomous</b><br><b>Message</b> | <b>Condition Type</b><br>(condtype) | <b>Condition Descriptor (conddescr)</b> | <b>Access</b><br><b>Identifier</b><br>(ai <b>d</b> ) | <b>Notification</b><br>Code<br>(ntfcncde) | <b>Service</b><br><b>Effect</b><br>(sereff) |
|-----------------------------------------|-------------------------------------|-----------------------------------------|------------------------------------------------------|-------------------------------------------|---------------------------------------------|
| <b>REPT ALM EQPT</b>                    | <b>PWRBUSA</b>                      | Power Bus A Alarm                       | PWR-A                                                | <b>MN</b>                                 | <b>NSA</b>                                  |
| REPT ALM EQPT                           | <b>PWRBUSB</b>                      | Power Bus B Alarm                       | PWR-B                                                | <b>MN</b>                                 | <b>NSA</b>                                  |
| <b>REPT ALM EQPT</b>                    | <b>MEMLOW</b>                       | Free Memory on System Very Low          | <b>EQPT</b>                                          | <b>MN</b>                                 | <b>NSA</b>                                  |
| <b>REPT ALM EQPT</b>                    | <b>FFSSLOW</b>                      | Flash File System Capacity Very Low     | <b>EQPT</b>                                          | <b>MN</b>                                 | <b>NSA</b>                                  |
| <b>REPT ALM EQPT</b>                    | <b>DATAFLT</b>                      | Data Integrity Fault                    | <b>EQPT</b>                                          | MJ                                        | <b>SA</b>                                   |
| <b>REPT ALM EQPT</b>                    | <b>BACKUPREST</b>                   | BackUp/Restore ConfFile In Progress     | <b>EQPT</b>                                          | <b>MN</b>                                 | <b>NSA</b>                                  |
| <b>REPT ALM EQPT</b>                    | <b>SFTWDOWN</b>                     | Software Download In Progress           | <b>EQPT</b>                                          | <b>MN</b>                                 | <b>NSA</b>                                  |
| <b>REPT ALM EQPT</b>                    | <b>EQPT</b>                         | <b>Equipment Failure</b>                | <b>EQPT</b>                                          | CR                                        | <b>SA</b>                                   |
| <b>REPT ALM EQPT</b>                    | <b>COMFAIL</b>                      | Module Communication Failure            | <b>EQPT</b>                                          | <b>MN</b>                                 | <b>NSA</b>                                  |
| <b>REPT ALM EQPT</b>                    | <b>CTMP</b>                         | Case Temperature Out Of Range           | <b>EQPT</b>                                          | <b>MN</b>                                 | <b>NSA</b>                                  |
| <b>REPT ALM EQPT</b>                    | <b>FTMP</b>                         | Fiber Temperature Out Of Range          | <b>EQPT</b>                                          | <b>MN</b>                                 | <b>NSA</b>                                  |
| REPT ALM EQPT                           | L1TMP                               | <b>Excessive Pump 1 Temperature</b>     | <b>EQPT</b>                                          | <b>MN</b>                                 | <b>NSA</b>                                  |
| REPT ALM EQPT                           | L1BIASD                             | Laser 1 Bias Degrade                    | <b>EQPT</b>                                          | <b>MN</b>                                 | <b>NSA</b>                                  |
| <b>REPT ALM EQPT</b>                    | L1BIASF                             | Laser 1 Bias Fail                       | <b>EQPT</b>                                          | MJ                                        | <b>NSA</b>                                  |
| <b>REPT ALM EQPT</b>                    | L2TMP                               | <b>Excessive Pump 2 Temperature</b>     | <b>EQPT</b>                                          | <b>MN</b>                                 | <b>NSA</b>                                  |
| <b>REPT ALM EQPT</b>                    | L2BIASD                             | Laser 2 Bias Degrade                    | <b>EQPT</b>                                          | <b>MN</b>                                 | <b>NSA</b>                                  |
| <b>REPT ALM EQPT</b>                    | L2BIASF                             | Laser 2 Bias Fail                       | <b>EQPT</b>                                          | MJ                                        | <b>NSA</b>                                  |
| <b>REPT ALM DWDM</b>                    | LINE1RXPWRFL                        | Power Fail Low LINE1RX Port             | $\mathbf{1}$                                         | CR                                        | <b>SA</b>                                   |
| <b>REPT ALM DWDM</b>                    | <b>GAINDH</b>                       | Gain Degrade High                       | $\mathbf{1}$                                         | <b>MN</b>                                 | <b>NSA</b>                                  |
| REPT ALM DWDM                           | <b>GAINDL</b>                       | Gain Degrade Low                        | 1                                                    | <b>MN</b>                                 | <b>NSA</b>                                  |
| <b>REPT ALM DWDM</b>                    | LINE1TXPWRFL                        | Power Fail Low LINE1TX Port             | $\mathbf{1}$                                         | CR                                        | <b>SA</b>                                   |
| <b>REPT ALM DWDM</b>                    | LINE1TXPWRDH                        | Power Degrade High LINE1TX Port         | $\mathbf{1}$                                         | <b>MN</b>                                 | <b>NSA</b>                                  |
| <b>REPT ALM DWDM</b>                    | LINE1TXPWRDL                        | Power Degrade Low LINE1TX Port          | $\mathbf{1}$                                         | <b>MN</b>                                 | <b>NSA</b>                                  |
| <b>REPT ALM DWDM</b>                    | LINE2RXPWRFL                        | Power Fail Low LINE2RX Port             | $\mathbf{1}$                                         | CR                                        | <b>SA</b>                                   |
| <b>REPT ALM DWDM</b>                    | <b>VOADH</b>                        | VOA Degrade High                        | $\mathbf{1}$                                         | <b>MN</b>                                 | <b>NSA</b>                                  |

*Table 14-2 TL1 Autonomous Alarms*

| <b>TL1 Autonomous</b><br><b>Message</b> | <b>Condition Type</b><br>(condtype) | <b>Condition Descriptor (conddescr)</b> | Access<br><b>Identifier</b><br>(ai <b>d</b> ) | <b>Notification</b><br>  Code<br>$ $ (ntfcncde) $ $ | Service<br><b>Effect</b><br>l(sereff) |
|-----------------------------------------|-------------------------------------|-----------------------------------------|-----------------------------------------------|-----------------------------------------------------|---------------------------------------|
| <b>REPT ALM DWDM</b>                    | <b>VOADL</b>                        | VOA Degrade Low                         |                                               | <b>MN</b>                                           | <b>NSA</b>                            |
| <b>REPT ALM DWDM</b>                    | <b>VOAFH</b>                        | VOA Fail High                           |                                               | <b>CR</b>                                           | <b>SA</b>                             |

*Table 14-2 TL1 Autonomous Alarms (continued)*

For each of alarm CONDITION TYPES listed in the table above, the following sections provide specific maintenance procedures to troubleshoot and clear the fault indication.

## <span id="page-242-0"></span>**14.11.1 PWRBUSA and PWRBUSB**

The ONS15216 EDFA3 performs continuous monitoring on it's DC power source to insure that the input voltage remains within limits. The specific details of how this monitoring is performed depend on the POWER MODE for which the ONS 15216 has been configured.

As indicated in the installation section, the ONS 15216 EDFA3 can be configured for a single input power source from power bus A (**SIMPLEX** power mode) or redundant dual power inputs from both power bus A and power bus B (**DUPLEX** power mode).

In **SIMPLEX** power mode the system continuously monitors the DC input voltage on input power buss "A" and reports any faults (out-of-limits conditions) by generating the TL1 autonomous alarm message **REPT-ALM-EQPT** with the condition type field set to **PWRBUSA**.

In **DUPLEX** power mode, the system monitors buss "A" as noted above, and also continuously monitors the DC input voltage on power buss "B". Fault conditions on buss "B" are reported by generating the TL1 autonomous alarm message **REPT-ALM-EQPT** with the condition type field set to **PWRBUSB**.

In addition to the above autonomous messages, it is always possible to retrieve the current input power alarm state of the ONS 15216 EDFA3 by issuing the TL1 command **RTRV-ALM-EQPT:::123**; and noting the presence or absence of the **PWRBUSA** and **PWRBUSB** alarm conditions. This is useful to confirm that the alarm has been cleared when the problem is found.

The steps listed below can be used to trouble-shoot and clear a **PWRBUSA** or **PWRBUSB** fault indication.

Step (1) includes most common external power bus faults and the remaining steps cover less likely conditions which could also cause a **PWRBUSA** or **PWRBUSB** indication.

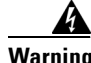

**Warning Voltages might be present on the DC-input power supply terminals. Turn off the power source circuit breaker and remove the power supply before accessing the terminals.**

Here is the step-by-step procedure to clear a PWRBUSA or PWRBUSB alarm:

**Step 1 Check input supply voltages** Normally the presence of a **PWRBUSA** or **PWRBUSB** alarm indicates a fault on the associated external power buss.

Possible causes include:

• Blown External Fuse or Tripped Circuit Breaker in the power distribution feeding the EDFA3 (note that there are no user serviceable fuses in EDFA3 itself)

- **•** Fault or failure in the external AC/DC -48 volt Power Supply
- **•** Discharged or defective battery (where equipped with battery backup)
- **•** Loose screw terminal connection or bad crimped connection at power input
- Chafed or damaged insulation has caused short circuit (often accompanied by a blown fuse, tripped circuit breaker, or over-current shutdown in the external power supply)

### **Step 2 Check PWRBUSMODE setting**

It is possible to cause a false **PWRBUSB** power alarm if the PWRBUSMODE parameter has not been set correctly. If the power mode is set incorrectly to **DUPLEX**, when only ONE power supply source is connected to buss "A", then buss "B" will show a constant **PWRBUSB** alarm. To check this, retrieve the current setting of the power mode by issuing the TL1 command **RTRV-EQPT::ALL:123**; and note the value returned for **PWRBUSMODE**. This command will also return the voltage values being measured at power buss "A" and "B" input terminals as **POWERBUSAVAL**, and **POWERBUSBVAL**.

### **Step 3 Check the input Power Buss Alarm Threshold set points**

Incorrect setting of the **PWRBUSMIN** or **PWRBUSMAX** alarm threshold set points could cause a false power alarm to be issued. To check for this, retrieve the current upper and lower voltage thresholds which the ONS 15216 EDFA3 is using to test for a DC input power alarm by issuing the TL1 command **RTRV-TH-EQPT::ALL:123**; Check that the values returned for **PWRBUSMIN**, and, **PWRBUSMAX** are reasonable. The actual input voltage can be retrieved by using the **RTRV-EQPT::ALL:123**; TL1 command. If the upper or lower limit values are set incorrectly too close to the normal input voltage, then false power alarms could be triggered. If this is the case, try returning to the default values of 40 for PWRBUSMIN and 57 for PWRBUSMAX using the **SET-TH-EQPT** TL1 command

#### **Step 4 Check for Alarm Circuit fault**

If all the above causes have been eliminated, it is possible that the internal voltage monitoring circuitry in the ONS 15216 EDFA3 has failed and is issuing a false alarm. To confirm this, compare the voltage values measured at the input power terminals with a known good external voltmeater with the values **POWERBUSAVAL** and **POWERBUSBVAL** retrieved using the **RTRV-EQPT::ALL:123** command in Step 2 above. The internal circuitry which performs voltage monitoring in the ONS 15216 EDFA3 is not field serviceable, so unit must be replaced if this is confirmed as the problem.

### <span id="page-243-0"></span>**14.11.2 MEMLOW**

This alarm condition indicates that the processor in the ONS 15216 EDFA3 has detected that it is low on MEMORY resources. Normally the system manages the allocation of memory automatically, so this condition indicates an abnormal condition has occurred in the software.

Here is the step-by-step procedure to clear the MEMLOW alarm condition.

**Note** As noted in step 2 below, you must log in to the ONS 15216 with full administrative privileges in order to issue the INIT-SYS TL1 command. In an emergency a reset can be forced by power cycling the ONS 15216 EDFA3, but this is service affecting and should not be considered unless service has already been lost due to a secondary failure believed to be related to the MEMLOW condition.

**Step 1** Make a note of any unique operational conditions or command sequences that you think may have contributed to, or triggered, the **MEMLOW** memory fault condition (if known). This information should be reported to Cisco so that the root cause of the MEMLOW condition can be properly investigated.

- **Step 2** Open a TL1 session and log into the ONS 15216 EDFA3 as ADMIN.
- **Step 3** Attempt to perform a warm restart of the ONS 15216 EDFA3 by issuing the TL1 command INIT-SYS command with the following parameters:

INIT-SYS::EQPT:123::0;

This will reset and restart the ONS 15216 EDFA3 internal software using the current active code image (current default firmware version).

### <span id="page-244-0"></span>**14.11.3 FFSSLOW**

This alarm condition indicates that the internal Flash File System is nearly full. The Flash File System (FFS) fulfills the same role as the hard drive on a desktop PC by providing persistent storage that will retain data while the system is rebooted or power is cycled. Under normal conditions the system will not require user intervention to maintain the FFS because the internal logs, configuration data and code images that the system stores are budgeted at specific sizes that are well within the capacity of the FFS. The FFSSLOW condition can arise however when User operations using the CPY-MEM or COPY-RFILE write additional data to the FFS or an FTP operation transfers files to the FFS.

When the flash file system is full, commands which attempt to write data to the FFS will fail and issue a TL1 DENY response.

**Caution** DELETING THE WRONG FILES WILL LEAVE THE SYSTEM UNBOOTABLE.

DO NOT DELETE the main database file: ONS15216DataBase

DO NOT DELETE the boot image files. The boot image file names are based on the version of the software, but are of the general form:ONS15216Edfa3\_01.00.00\_003L\_12.23 where the numbers to the right of the word 'Edfa3' identify the version information. DO NOT DELETE ANY FILE THAT RESEMBLES THIS FORM WITHOUT CONTACTING CUSTOMER SUPPORT FOR CLARIFICATION.

If not ABSOLUTLY SURE, do not delete anything.

Here is the step-by-step procedure to clear the FFSSLOW alarm condition.

- **Step 1** Open a TL1 session and log into the ONS 15216 EDFA3 as ADMIN.
- **Step 2** Use the TL1 command **RTRV-RFILE:::123;** to retrieve a directory of the flash file system and identify the USER created files which need to be deleted to free up space.
- **Step 3** If desired, back up the files that are to be deleted to a PC host or other server via FTP using the TL1 command **COPY-RFILE** with the copy TYPE set to **RFBU** and the destination set to the FTP address of the host where the files are to be saved.
- **Step 4** Using the TL1 command **DLT-RFILE** to delete ONLY the unneeded USER created files.

## <span id="page-245-0"></span>**14.11.4 DATAFLT**

This alarm condition indicates that the main configuration file transferred by COPY-RFILE with RFR option has been corrupted. This is not immediately service affecting because the system will continue to use the current working copy of the system configuration data which is resident in memory until power cycled, or reset with the INIT-SYS TL1 command. The DATAFLT alarm will clear when a clean copy of the ONS15216DataBase file is transferred to the EDFA3.

**Caution** Do not power cycle the ONS15216 EDFA3 or reset the system using an INIT-SYS command while it is in a DATAFLT alarm condition, or the configuration parameters will reset to default values, which will shut down the laser and interrupt service..

Here is the step-by-step procedure to clear the DATAFLT alarm condition.

**Step 1** Use the TL1 command **COPY-RFILE** with the **TYPE=RFR** option to transfer a clean copy of the **ONS15216DataBase** file by FTP to replace the corrupted file. The exact format for the COPY-RFILE command is dependant of the location of the backup file which will be copied to the ONS 15216 EDFA3. Specifics on the use of the **COPY-RFILE** command can be found in the TL1 Command Reference section of this manual.

**Note** If a clean backup copy of the ONS15216DataBase file is not available for transfer via the LAN using the COPY-RFILE command, the EDFA3 can be forced back to factory defaults by issuing an INIT-SYS TL1 command, but, as noted in the caution above, this will cause an interruption in service until proper settings are manually reentered using the TL-1 interface

# <span id="page-245-1"></span>**14.11.5 BACKUPREST**

This alarm condition indicates that the system is in the process of transferring the database file using FTP protocol. During this operation the database is locked and this alarm condition is raised to prevent the file from being accessed while it is being updated.

No action necessary, the alarm should clear on its own when the backup/restore operation is completed.

## <span id="page-245-2"></span>**14.11.6 SFTWDOWN**

This alarm condition indicates that the system is in the process of transferring the code image file using FTP protocol. During this operation the file is locked and this alarm condition is raised.

No action necessary, the alarm should clear on its own when the backup/restore operation is completed.

## <span id="page-246-0"></span>**14.11.7 EQPT**

This alarm condition indicates that a serious internal fault has occurred, such as a complete loss of communications on a critical internal communication buss.

- **Step 1** Attempt to clear this alarm by using an **INIT-SYS** command to reset the ONS 15216 EDFA3 software.
- **Step 2** Attempt to clear this alarm by power cycling the ONS 15216 EDFA3.
- **Step 3** If the above steps fail or if the alarm returns, replace the ONS 15216 EDFA3 with a spare and return the unit for service.

## <span id="page-246-1"></span>**14.11.8 COMFAIL**

This alarm condition indicates an intermittent loss of communications on the internal I2C communications buss that links the internal subassemblies in the ONS 15216 EDFA3. If this alarm persists, the ONS 15216 EDFA3 will issue the EQUP alarm described above.

The circuitry associated with internal I2C communications is not user serviceable. If this alarm persists, the ONS 15216 EDFA3 unit which exhibits the alarm must be replaced with a spare and returned for service.

# <span id="page-246-2"></span>**14.11.9 CTMP, FTMP, L1TMP, L2TMP, L2BIASD, L2BIASF, L1BIASD, L1BIASF**

These alarm conditions indicate that the main EDFA optical amplifier subassembly is operating under conditions of excessive temperature or excessive laser bias current. As the pump laser temperature rises, the laser current will also rise due to the physical properties of the laser, so these alarms can be caused by environmental factors (ambient temperature out of range) or by the natural degradation of laser performance near the end of the lasers useful operating lifetime.

- **•** CTMP Case Temperature Out Of Range
- **•** FTMP Fiber Temperature Out Of Range
- **•** L1TMP Excessive Pump 1 Temperature
- **•** L1BIASDLaser 1 Bias Degrade
- **•** L1BIASFLaser 1 Bias Fail L2TMP
- **•** L2TMPExcessive Pump 2 Temperature
- **•** L2BIASDLaser 2 Bias Degrade
- **•** L2BIASFLaser 2 Bias Fail
- **Step 1** Verify that the ambient temperature in the area where the ONS 15216 EDFA3 is mounted is not near the upper or lower limits of the specified temperature range of 32 to 122 degrees  $\overline{F}$  (0 to 50 degrees C). Be sure to take into account local 'hot spots' created by mounting the equipment in a rack or cabinet in proximity with other equipment.
- **Step 2** Verify that excessive dust or other contamination has not built up on the front or rear heat sink assemblies.
- **Step 3** Verify that the ONS 15216 EDFA3 has been properly mounted in accordance with the ventilation and rack spacing requirements listed in the installation section of this manual and that cables or other objects are not obstructing ventilation to the front and rear heatsinks of the unit.
- **Step 4** If the above issues which can effect thermal performance check out ok, and the unit still shows any of the above alarm conditions indicating temperature or operating current above limits, then the pump lasers have degraded and the unit will need to be scheduled for replacement.

### <span id="page-247-0"></span>**14.11.10 LINE1RXPWRFL**

This alarm condition indicates that the optical power measured at the main input to the ONS 15216 EDFA3 has fallen below the lower failure threshold. This is a Critical Service Affecting alarm.

Ą

**Warning Because invisible laser radiation may be emitted from the aperture of the port when no cable is connected, avoid exposure to laser radiation and do not stare into open apertures.**

To clear the **LINE1RXPWRFL** alarm indication, proceed with the following steps:

- **Step 1** Verify that the optical input level has fallen below the failure threshold by making an independent measurement at the input to the ONS 15216 EDFA3 using a wavelength selective optical power meter or an optical spectrum analyzer.
- **Step 2** If the optical input power is confirmed to be below the failure threshold, troubleshoot the upstream fiber path feeding the ONS 15216 EDFA3.
- **Step 3** If the input optical power is normal, clean the input side optical connectors and recheck the **LINE1RXpwr** level using the **RTRV-DWDM** TL1 command.
- **Step 4** If the power reported by the ONS 15216 EDFA3 using the **RTRV-DWDM** command still does not agree with the actual optical power measured at the input connector to the ONS 15216 EDFA3, then the ONS15216 EDFA3 has an internal fault and must be replaced.

## <span id="page-247-1"></span>**14.11.11 GAINDH, GAINDL**

In CONSTANT GAIN mode, these alarm conditions indicate that the closed loop feedback system that adjusts the EDFA gain is having problems meeting the required gain set point.

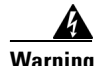

**Warning Because invisible laser radiation may be emitted from the aperture of the port when no cable is connected, avoid exposure to laser radiation and do not stare into open apertures.**

To clear any of the above alarm indications proceed with the following steps:

**Step 1** Verify that the input side optical signal is nominal using an optical spectrum analyzer or wavelength selective optical power meter (if the input optical signal is not normal correct the upstream fault).

- **Step 2** If the input optical signal levels are correct, clean the input side and DC port optical connectors
- **Step 3** If this alarm persists (with a normal optical input signal) after the optical port connectors have been cleaned, then the ONS15216 EDFA3 will have to be swapped for a spare and returned for service.

### <span id="page-248-0"></span>**14.11.12 LINE1TXPWRFL, LINE1TXPWRDH, LINE1TXPWRDL**

These alarm conditions indicate out of range optical power at the main optical output port.

- **• LINE1TXPWRFL** Power Fail Low LINE1TX Port
- **• LINE1TXPWRDH**Power Degrade High LINE1TX Port
- **• LINE1TXPWRDL** Power Degrade Low LINE1TX Port

**Warning Because invisible laser radiation may be emitted from the aperture of the port when no cable is connected, avoid exposure to laser radiation and do not stare into open apertures.**

To clear any of the above alarm indications proceed with the following steps:

- **Step 1** Verify that the input side optical signal is nominal using an optical spectrum analyzer or wavelength selective optical power meter (if the input optical signal is not normal correct the upstream fault).
- **Step 2** If the input optical signal levels are correct, clean the input side and DC port optical connectors
- **Step 3** If this alarm persists (with a normal optical input signal) after the optical port connectors have been cleaned, then the ONS15216 EDFA3 will have to be swapped for a spare and returned for service.

### <span id="page-248-1"></span>**14.11.13 LINE2RXPWRFL**

The ONS 15216 EDFA3 has an optical input and output port midway between the amplifier stages. This allows a Dispersion Compensation (DC) unit to be inserted into the gain path midway between the two amplifier stages where it can provide optimal performance. This alarm condition indicates that the optical power returning to the EDFA3 from the intermediate Dispersion Compensation port is below the failure threshold. This alarm can be caused by a fault in the external DC unit or bypass attenuator cable.

**Warning Because invisible laser radiation may be emitted from the aperture of the port when no cable is connected, avoid exposure to laser radiation and do not stare into open apertures.**

To clear the **LINE2RXPWRFL** alarm indication proceed with the following steps:

- **Step 1** Verify that the input side optical signal is nominal using an optical spectrum analyzer or wavelength selective optical power meter (if the input optical signal is not normal correct the upstream fault).
- **Step 2** If the input optical signal levels are correct, clean the input side and DC port optical connectors
- **Step 3** Measure input and output optical levels for the optical components in the DC loop between DCTX and DCRX and verify that the insertion loss of the DC unit or bypass attenuator is correct.

**Step 4** If this alarm persists (with a normal optical input signal) after the optical port connectors have been cleaned, then the ONS15216 EDFA3 will have to be swapped for a spare and returned for service.

# <span id="page-249-0"></span>**14.11.14 VOADH, VOADL, VOAFH**

These alarm conditions indicate that the internal electrically adjustable Variable Optical Attenuator (VOA) is not able to achieve the required attenuation set point. The VOA is used along with adjustable pump laser power to optimize gain, tilt, and noise in the EDFA3. The system measures the input and output side optical signal levels of the VOA to confirm proper operation.

**Warning Because invisible laser radiation may be emitted from the aperture of the port when no cable is connected, avoid exposure to laser radiation and do not stare into open apertures.**

To clear **VOADH**, **VOADL**, or **VOAFH** alarm indications proceed with the following steps:

- **Step 1** Verify that the input side optical signal is nominal using an optical spectrum analyzer or wavelength selective optical power meter (if the input optical signal is not normal correct the upstream fault).
- **Step 2** If the input optical signal levels are correct, clean the input side and DC port optical connectors
- **Step 3** Measure input and output optical levels for the optical components in the DC loop between DCTX and DCRX and verify that the insertion loss of the DC unit or bypass attenuator is correct.
- **Step 4** If this alarm persists (with a normal optical input signal) after the optical port connectors have been cleaned, then the ONS15216 EDFA3 will have to be swapped for a spare and returned for service.

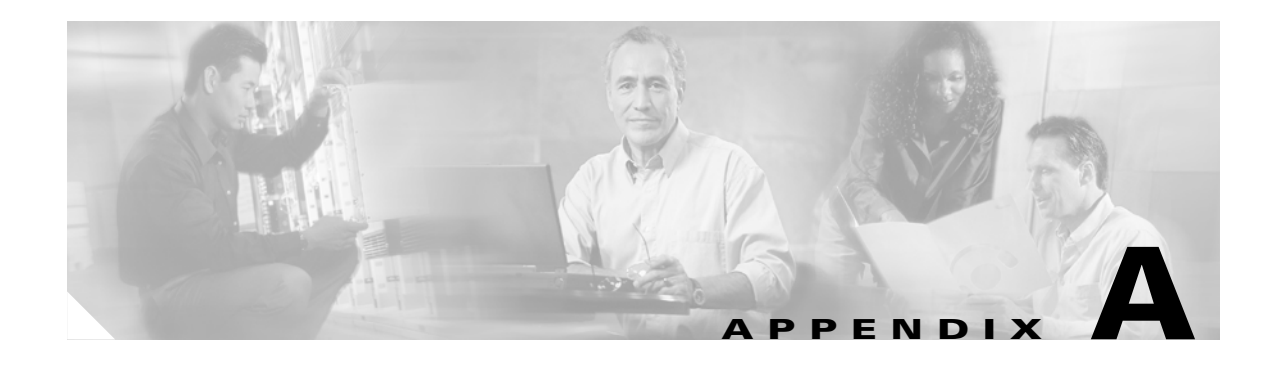

# **Regulatory Compliance and Safety Information**

# <span id="page-250-0"></span>**A.1 Regulatory Compliance**

[Table A-1](#page-250-0) lists the regulatory compliance standards with which the ONS 15216 EDFA3 complies.

| <b>Discipline</b> | <b>Standard</b>                                                                | <b>Description</b>                                                                                                 |  |
|-------------------|--------------------------------------------------------------------------------|----------------------------------------------------------------------------------------------------|--|
| <b>EMC</b>        | ETS 300 132-2: 1996                                                            | Power supply interface at the input to<br>telecommunications equipment; Part 2:<br>Operated by direct current (DC) |  |
|                   | ACA AS/NZS3548                                                                 | Conducted Emissions - Class A                                                                                      |  |
|                   |                                                                                | Radiated Emissions - Class A                                                                                       |  |
|                   | EN 300 386-2:1997                                                              |                                                                                                    |  |
|                   | EN 55022: 1995 Amendments A1<br>and A2                                         |                                                                                                    |  |
|                   | EN 50082-2:1997                                                                |                                                                                                    |  |
|                   | EN 61000-4-2:1995                                                              |                                                                                                    |  |
|                   | EN 61000-4-3: 1997                                                             |                                                                                                    |  |
|                   | ENV 50204: 1996                                                                |                                                                                                    |  |
|                   | EN 61000-4-4: 1995                                                             |                                                                                                    |  |
|                   | EN 61000-4-5: 1995                                                             |                                                                                                    |  |
|                   | EN 61000-4-6: 1996                                                             |                                                                                                    |  |
|                   | FCC Title 47 of the CFR, Part 15,<br>Subpart A for a Class A Digital<br>Device | Electromagnetic Compatibility -<br>Radiated Emissions for a Class A Digital<br>Device                              |  |
|                   | NEBS GR-1089-CORE Issue 2,                                                     | <b>Conducted Emissions Requirement</b>                                                                             |  |
|                   | December 1997, with Revision 1,<br>February 1999 Sections 2 and 3              | Radiated Emissions Requirement                                                                                     |  |
|                   | VCCI V-1/93. 11, V-2/97. 04, V-4/97,<br>R-1225 and C-1287                      | <b>VCCI Class A ITE, Radiated Emissions</b>                                                                        |  |

*Table A-1 Regulatory Standards Compliance*

| <b>Discipline</b> | <b>Standard</b>                                                                                             | <b>Description</b>                                                                                                    |
|-------------------|----------------------------------------------------------------------------------------------------|----------------------------------------------------------------------------------------------------|
| Safety            | <b>IEC 60950</b>                                                                                            |                                                                                                    |
|                   | EN 60950                                                                                                    |                                                                                                    |
|                   | UL 60950                                                                                                    |                                                                                                    |
|                   | CSA-C22.2 No. 60950                                                                                         |                                                                                                    |
|                   | <b>TS 001</b>                                                                                               |                                                                                                    |
|                   | AS/NZS 3260                                                                                                 |                                                                                                    |
| Environmental     | ETS 300 019-2-1                                                                                             | <b>Storage Temperature Test</b>                                                                                                   |
|                   | ETS 300 019-2-2                                                                                             | <b>Transportation Test</b>                                                                                                    |
|                   | ETS 300 019-2-3                                                                                             | <b>Operation Test</b>                                                                                                    |
|                   | ETS 300 019-2-4 pr A1                                                                                       | Waveform Test - Zone 4 Profile                                                                                                    |
|                   | Telcordia GR-63-CORE, Issue 1,<br>October 1995 Section 5.1, 5.4 and 5.5                                     |                                                                                                    |
| Telecom           | Telcordia NEBS GR-1089-CORE<br>Issue 2, December 1997 with<br>Revision 1, February 1999 Type 2<br>Equipment | Sections 4.2, 4.5, 4.6, 5.2, 5.3, 5.4, 6.0,<br>7.2, 7.3, 7.4, 7.5, 7.6, 8.1, 8.2, 9.1, 9.2,<br>9.3, 9.4, 9.5, 9.6, 9.7, 9.8, 9.10 |
|                   | Network Equipment Development<br>Standards (NEDS) MLID #9069,<br>September 28, 2001, Version 3.1.1          |                                                                                                    |

*Table A-1 Regulatory Standards Compliance (continued)*

# **A.2 Translated Safety Warnings**

This appendix contains the translated warnings that are required for this publication. These warnings are required to comply with the regulatory agency requirements of several countries.

The translated safety warnings are listed in the following order:

- **1.** English
- **2.** Dutch
- **3.** Finnish
- **4.** French
- **5.** German
- **6.** Italian
- **7.** Norwegian
- **8.** Portuguese
- **9.** Spanish
- **10.** Swedish
- **11.** Chinese (not all warnings translated)
- **12.** Japanese (not all warnings translated)
**13.** Korean (not all warnings translated)

The safety warnings contained in this document are:

- **•** [A.2.1 Warning Definition, page A-4](#page-253-0)
- **•** [A.2.2 DC Power Supply Warning, page A-6](#page-255-0)
- **•** [A.2.3 Installation Warning, page A-7](#page-256-0)
- **•** [A.2.4 Power Cord Warning, page A-7](#page-256-1)
- **•** [A.2.5 No On/Off Switch Warning, page A-8](#page-257-0)
- **•** [A.2.6 SELV Circuit Warning, page A-9](#page-258-0)
- **•** [A.2.7 Laser Radiation Warning, page A-10](#page-259-0)
- **•** [A.2.8 Laser Beam Warning, page A-11](#page-260-0)
- **•** [A.2.9 Power Cabling Warning, page A-12](#page-261-0)
- **•** [A.2.10 Grounded Equipment Warning, page A-12](#page-261-1)
- **•** [A.2.11 Ground Connection Warning, page A-13](#page-262-0)
- **•** [A.2.12 Jewelry Removal Warning, page A-14](#page-263-0)
- **•** [A.2.13 Qualified Personnel Warning, page A-15](#page-264-0)
- **•** [A.2.14 Supply Circuit Warning, page A-16](#page-265-0)
- **•** [A.2.16 Invisible Laser Radiation Warning, page A-18](#page-267-0)
- **•** [A.2.17 Incorrect Connection Warning, page A-19](#page-268-0)
- **•** [A.2.18 Ground Conductor Warning, page A-19](#page-268-1)
- **•** [A.2.19 Voltages on DC-input Power Supply Terminals, page A-20](#page-269-0)
- **•** [A.2.20 More Than One Power Supply, page A-21](#page-270-0)
- **•** [A.2.21 Cisco ONS 15216 EDFA3 Rack Installation, page A-22](#page-271-0)
- **•** [A.2.22 Exposed DC Power Wire Warning, page A-23](#page-272-0)
- **•** [A.2.23 48 VDC Power System, page A-24](#page-273-0)
- **•** [A.2.24 Chassis Power Connection, page A-25](#page-274-0)
- **•** [A.2.25 Cisco ONS 15216 EDFA3 Temperature Requirement, page A-26](#page-275-0)
- **•** [A.2.26 VCCI Compliance for Class A Equipment, page A-27](#page-276-0)
- **•** [A.2.27 SELV-IEC 60950 DC Power Supply Warning, page A-27](#page-276-1)
- **•** [A.2.28 Cisco ONS 15216 EDFA3 Power Circuit Overload Warning, page A-28](#page-277-0)
- **•** [A.2.29 Product Disposal Warning, page A-29](#page-278-0)
- **•** [A.2.30 Energy Hazard, page A-30](#page-279-0)
- **•** [A.2.31 Unit Grounding Protection Warning, page A-31](#page-280-0)
- **•** [A.2.32 DC Power Disconnection Warning, page A-32](#page-281-0)
- **•** [A.2.33 Ground Wire Warning, page A-33](#page-282-0)
- **•** [A.2.34 Declaration of Conformity with Regard to the Directives 73/23/EEC and 89/336/EEC as](#page-283-0)  [amended by Directive 93/68/EEC, page A-34](#page-283-0)
- A.2.35 Declaration of Conformity to R&TTE Directive 1999/5/EEC for the European Community, [Switzerland, Norway, Iceland, and Liechtenstein, page A-35](#page-284-0)

 $\mathbf l$ 

- **•** [A.2.36 Class A EMC Warning, page A-36](#page-285-0)
- **•** [A.2.37 Safety Requirements Warning, page A-36](#page-285-1)
- **•** [A.2.38 Laser Radiation Warning, page A-37](#page-286-0)
- **•** [A.2.39 Fiber Disconnect Sequence Warning, page A-38](#page-287-0)
- **•** [A.2.40 Optical Connector Warning, page A-39](#page-288-0)
- **•** [A.2.41 Optical Connector Disconnect Warning, page A-39](#page-288-1)
- **•** [A.2.42 Eye Damage Warning, page A-40](#page-289-0)
- **•** [A.2.43 Static Electricity Warning, page A-41](#page-290-0)
- **•** [A.2.44 Connector Cleaning Warning, page A-42](#page-291-0)
- **•** [A.2.45 Cable Connection Sequence Warning, page A-43](#page-292-0)
- **•** [A.2.46 Module Removal Warning, page A-44](#page-293-0)
- **•** [A.2.47 DC Power SELV Requirement Warning, page A-45](#page-294-0)
- **•** [A.2.48 Reinforced Insulation Warning, page A-46](#page-295-0)
- **•** [A.2.49 Power Supply Voltage Warning, page A-47](#page-296-0)
- **•** [A.2.50 DC Power Supply Connection Warning, page A-48](#page-297-0)

#### <span id="page-253-0"></span>**A.2.1 Warning Definition**

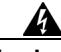

**Warning This warning symbol means** *danger***. You are in a situation that could cause bodily injury. Before you work on any equipment, be aware of the hazards involved with electrical circuitry and be familiar with standard practices for preventing accidents. To see translations of the warnings that appear in this publication, refer to the** *Regulatory Compliance and Safety Information* **document that accompanied this device.**

**Waarschuwing Dit waarschuwingssymbool betekent gevaar. U verkeert in een situatie die lichamelijk letsel kan veroorzaken. Voordat u aan enige apparatuur gaat werken, dient u zich bewust te zijn van de bij elektrische schakelingen betrokken risico's en dient u op de hoogte te zijn van standaard maatregelen om ongelukken te voorkomen. Voor vertalingen van de waarschuwingen die in deze publicatie verschijnen, kunt u het document** *Regulatory Compliance and Safety Information* **(Informatie over naleving van veiligheids- en andere voorschriften) raadplegen dat bij dit toestel is ingesloten.**

**Varoitus Tämä varoitusmerkki merkitsee vaaraa. Olet tilanteessa, joka voi johtaa ruumiinvammaan. Ennen kuin työskentelet minkään laitteiston parissa, ota selvää sähkökytkentöihin liittyvistä vaaroista ja tavanomaisista onnettomuuksien ehkäisykeinoista. Tässä julkaisussa esiintyvien varoitusten käännökset löydät laitteen mukana olevasta** *Regulatory Compliance and Safety Information* **-kirjasesta (määräysten noudattaminen ja tietoa turvallisuudesta).**

- **Attention Ce symbole d'avertissement indique un danger. Vous vous trouvez dans une situation pouvant causer des blessures ou des dommages corporels. Avant de travailler sur un équipement, soyez conscient des dangers posés par les circuits électriques et familiarisez-vous avec les procédures couramment utilisées pour éviter les accidents. Pour prendre connaissance des traductions d'avertissements figurant dans cette publication, consultez le document** *Regulatory Compliance and Safety Information* **(Conformité aux règlements et consignes de sécurité) qui accompagne cet appareil.**
- **Warnung Dieses Warnsymbol bedeutet Gefahr. Sie befinden sich in einer Situation, die zu einer Körperverletzung führen könnte. Bevor Sie mit der Arbeit an irgendeinem Gerät beginnen, seien Sie sich der mit elektrischen Stromkreisen verbundenen Gefahren und der Standardpraktiken zur Vermeidung von Unfällen bewußt. Übersetzungen der in dieser Veröffentlichung enthaltenen Warnhinweise finden Sie im Dokument** *Regulatory Compliance and Safety Information* **(Informationen zu behördlichen Vorschriften und Sicherheit), das zusammen mit diesem Gerät geliefert wurde.**
- **Avvertenza Questo simbolo di avvertenza indica un pericolo. La situazione potrebbe causare infortuni alle persone. Prima di lavorare su qualsiasi apparecchiatura, occorre conoscere i pericoli relativi ai circuiti elettrici ed essere al corrente delle pratiche standard per la prevenzione di incidenti. La traduzione delle avvertenze riportate in questa pubblicazione si trova nel documento** *Regulatory Compliance and Safety Information* **(Conformità alle norme e informazioni sulla sicurezza) che accompagna questo dispositivo.**
	- **Advarsel Dette varselsymbolet betyr fare. Du befinner deg i en situasjon som kan føre til personskade. Før du utfører arbeid på utstyr, må du vare oppmerksom på de faremomentene som elektriske kretser innebærer, samt gjøre deg kjent med vanlig praksis når det gjelder å unngå ulykker. Hvis du vil se oversettelser av de advarslene som finnes i denne publikasjonen, kan du se i dokumentet**  *Regulatory Compliance and Safety Information* **(Overholdelse av forskrifter og sikkerhetsinformasjon) som ble levert med denne enheten.**
		- **Aviso Este símbolo de aviso indica perigo. Encontra-se numa situação que lhe poderá causar danos físicos. Antes de começar a trabalhar com qualquer equipamento, familiarize-se com os perigos relacionados com circuitos eléctricos, e com quaisquer práticas comuns que possam prevenir possíveis acidentes. Para ver as traduções dos avisos que constam desta publicação, consulte o documento** *Regulatory Compliance and Safety Information* **(Informação de Segurança e Disposições Reguladoras) que acompanha este dispositivo.**
- **¡Advertencia! Este símbolo de aviso significa peligro. Existe riesgo para su integridad física. Antes de manipular cualquier equipo, considerar los riesgos que entraña la corriente eléctrica y familiarizarse con los procedimientos estándar de prevención de accidentes. Para ver una traducción de las advertencias que aparecen en esta publicación, consultar el documento titulado** *Regulatory Compliance and Safety Information* **(Información sobre seguridad y conformidad con las disposiciones reglamentarias) que se acompaña con este dispositivo.**
	- **Varning! Denna varningssymbol signalerar fara. Du befinner dig i en situation som kan leda till personskada. Innan du utför arbete på någon utrustning måste du vara medveten om farorna med elkretsar och känna till vanligt förfarande för att förebygga skador. Se förklaringar av de varningar som förkommer i denna publikation i dokumentet** *Regulatory Compliance and Safety Information* **(Efterrättelse av föreskrifter och säkerhetsinformation), vilket medföljer denna anordning.**

# <span id="page-255-0"></span>**A.2.2 DC Power Supply Warning**

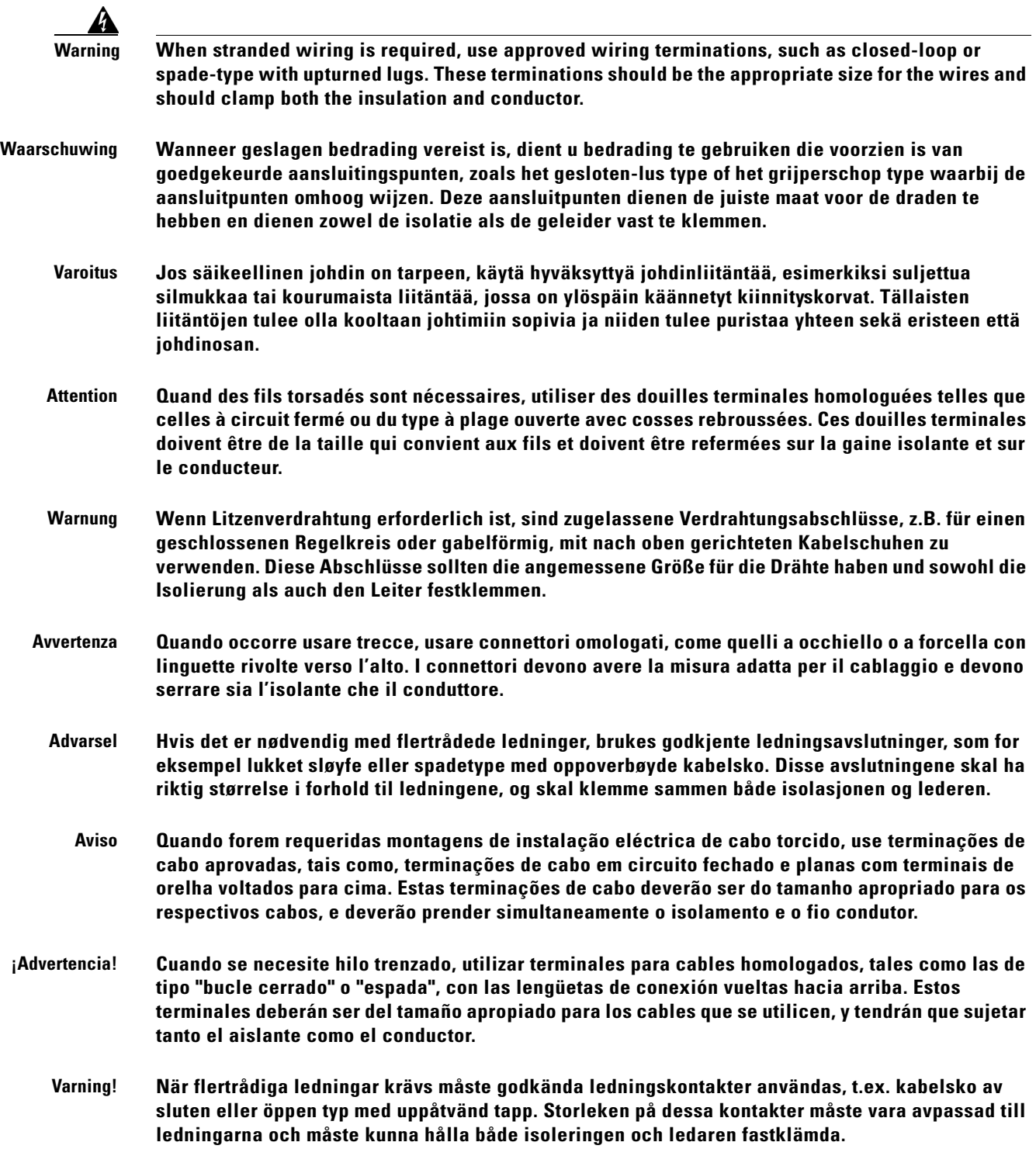

## <span id="page-256-0"></span>**A.2.3 Installation Warning**

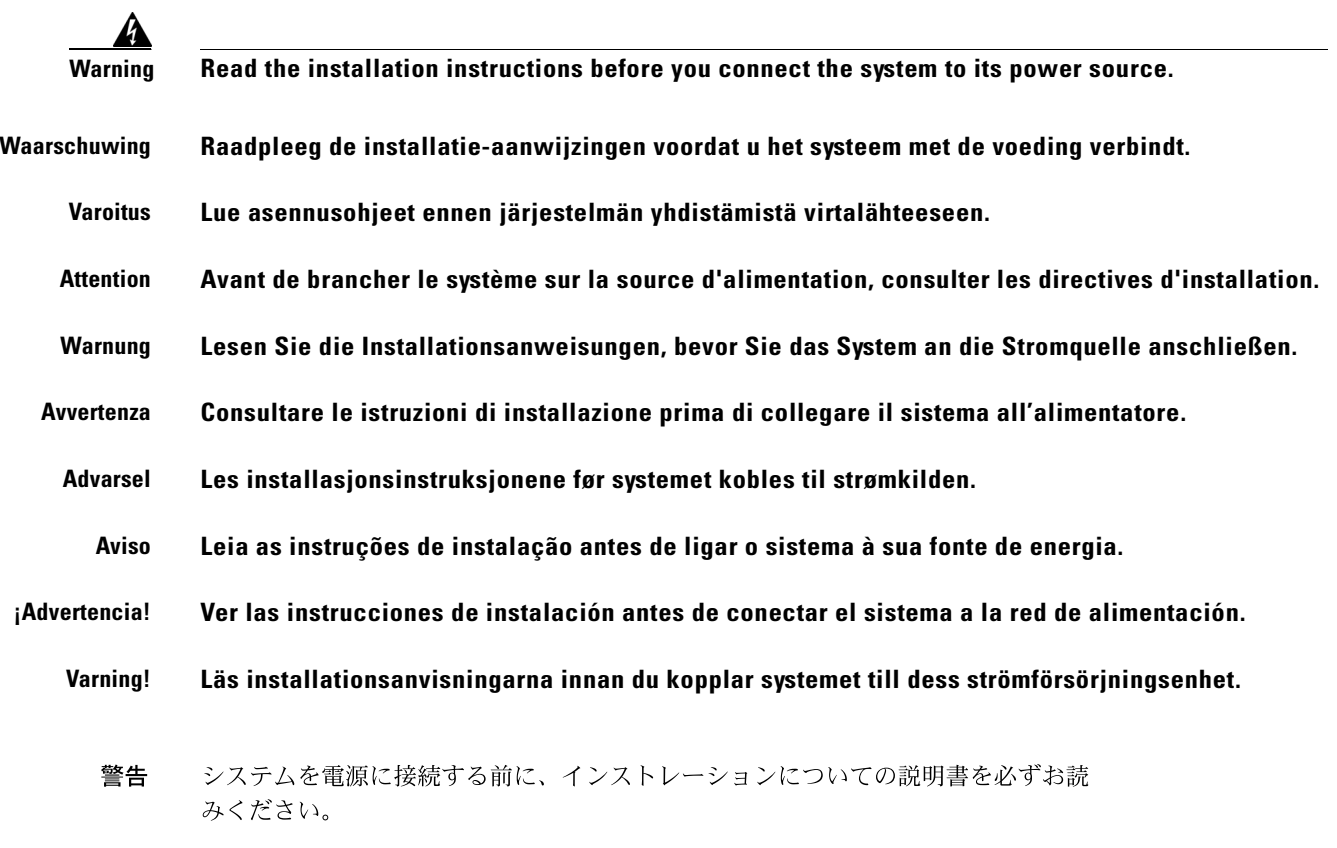

### <span id="page-256-1"></span>**A.2.4 Power Cord Warning**

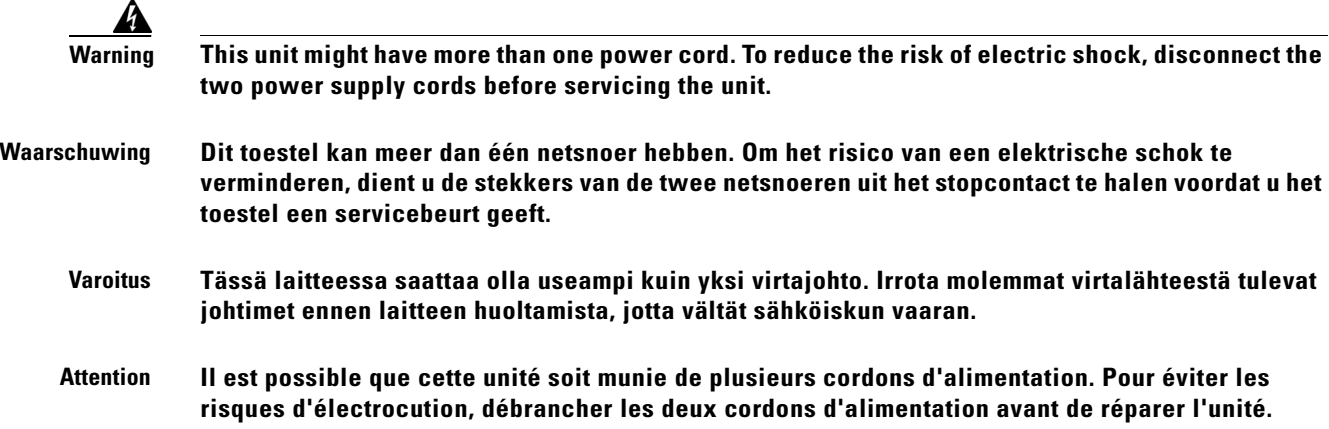

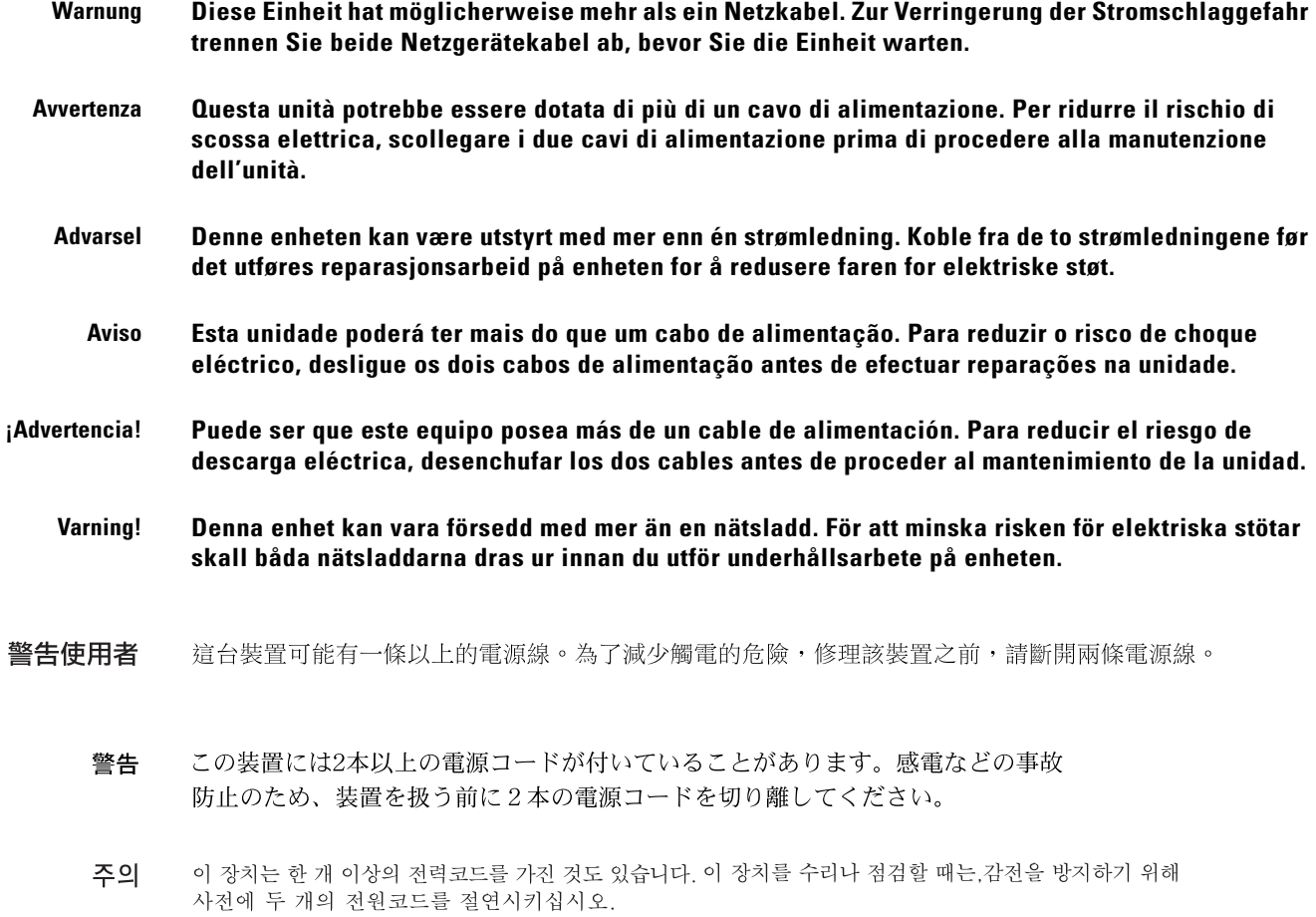

### <span id="page-257-0"></span>**A.2.5 No On/Off Switch Warning**

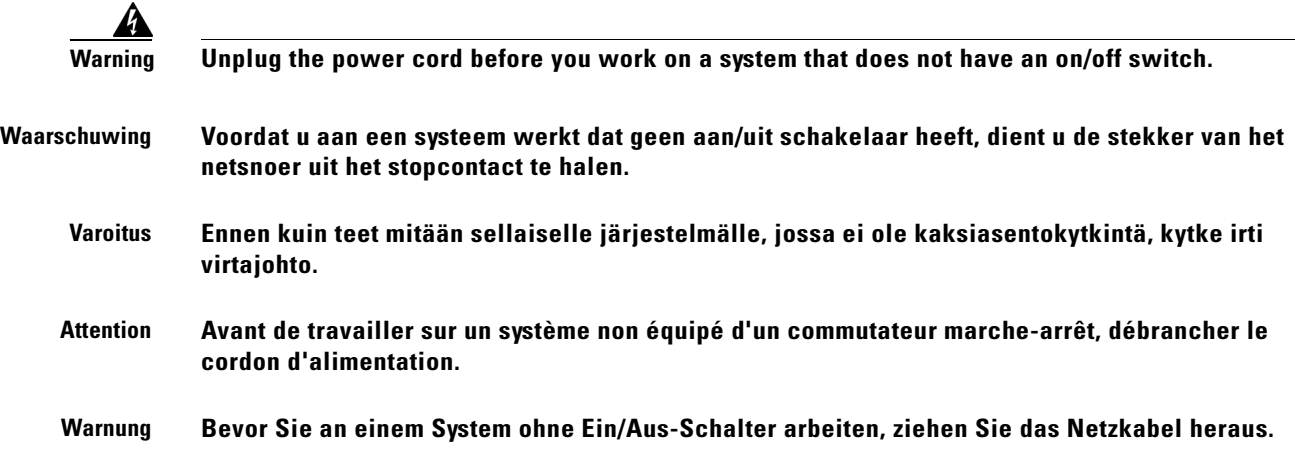

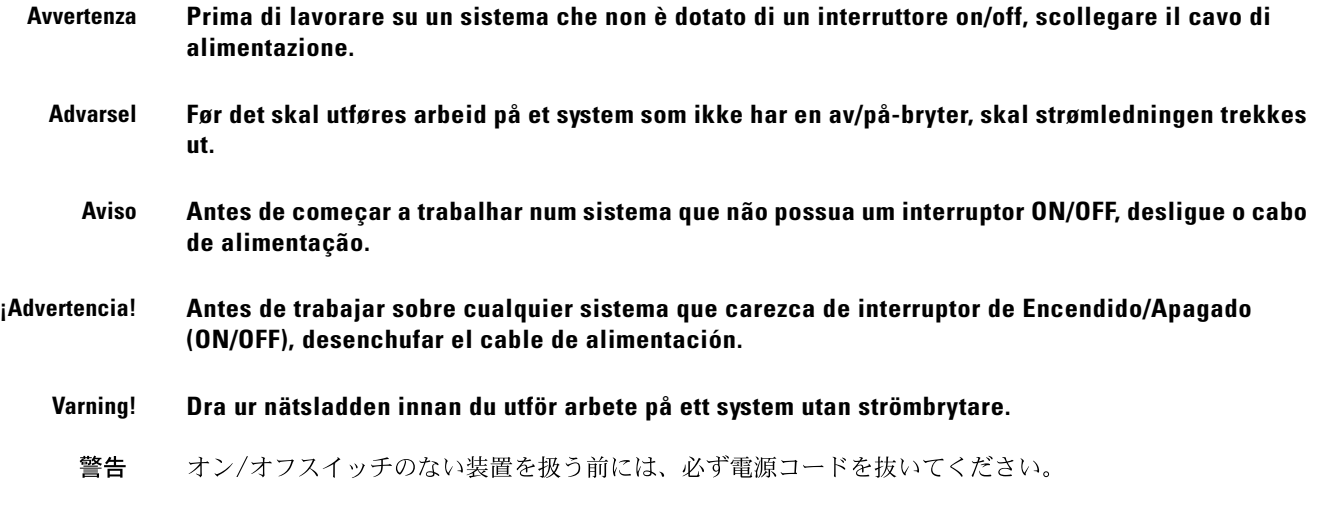

### <span id="page-258-0"></span>**A.2.6 SELV Circuit Warning**

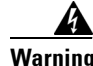

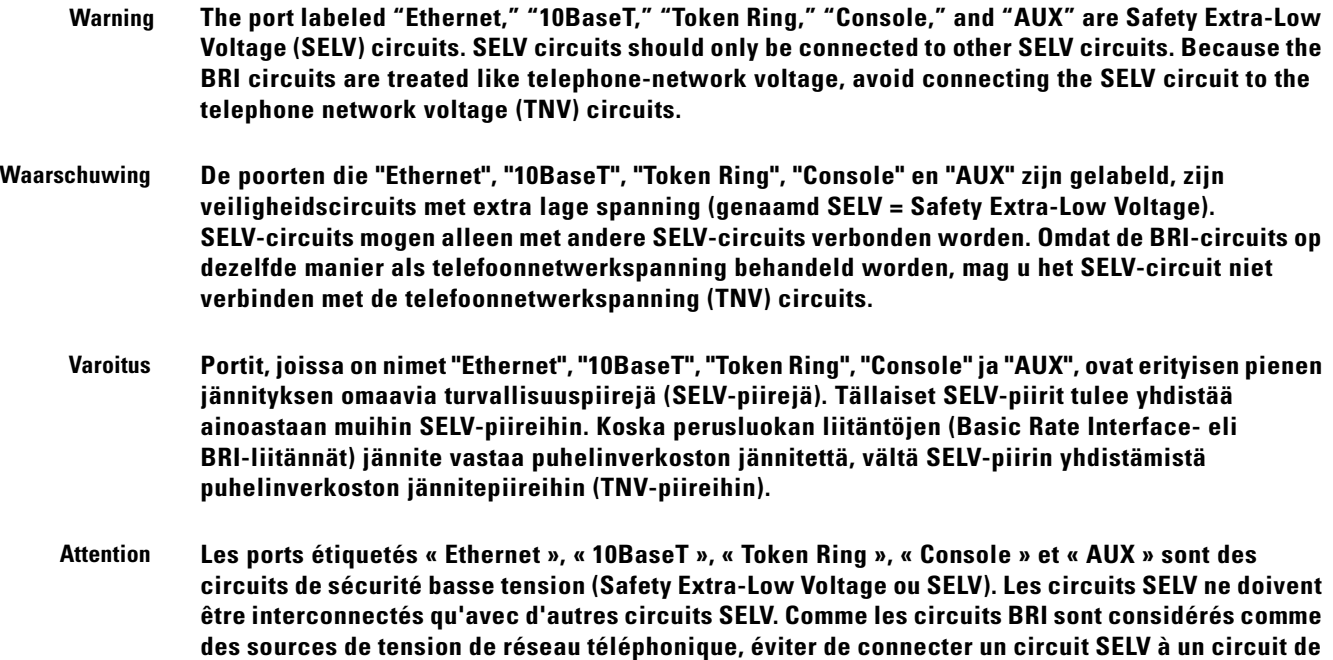

**tension de réseau téléphonique (telephone network voltage ou TNV).**

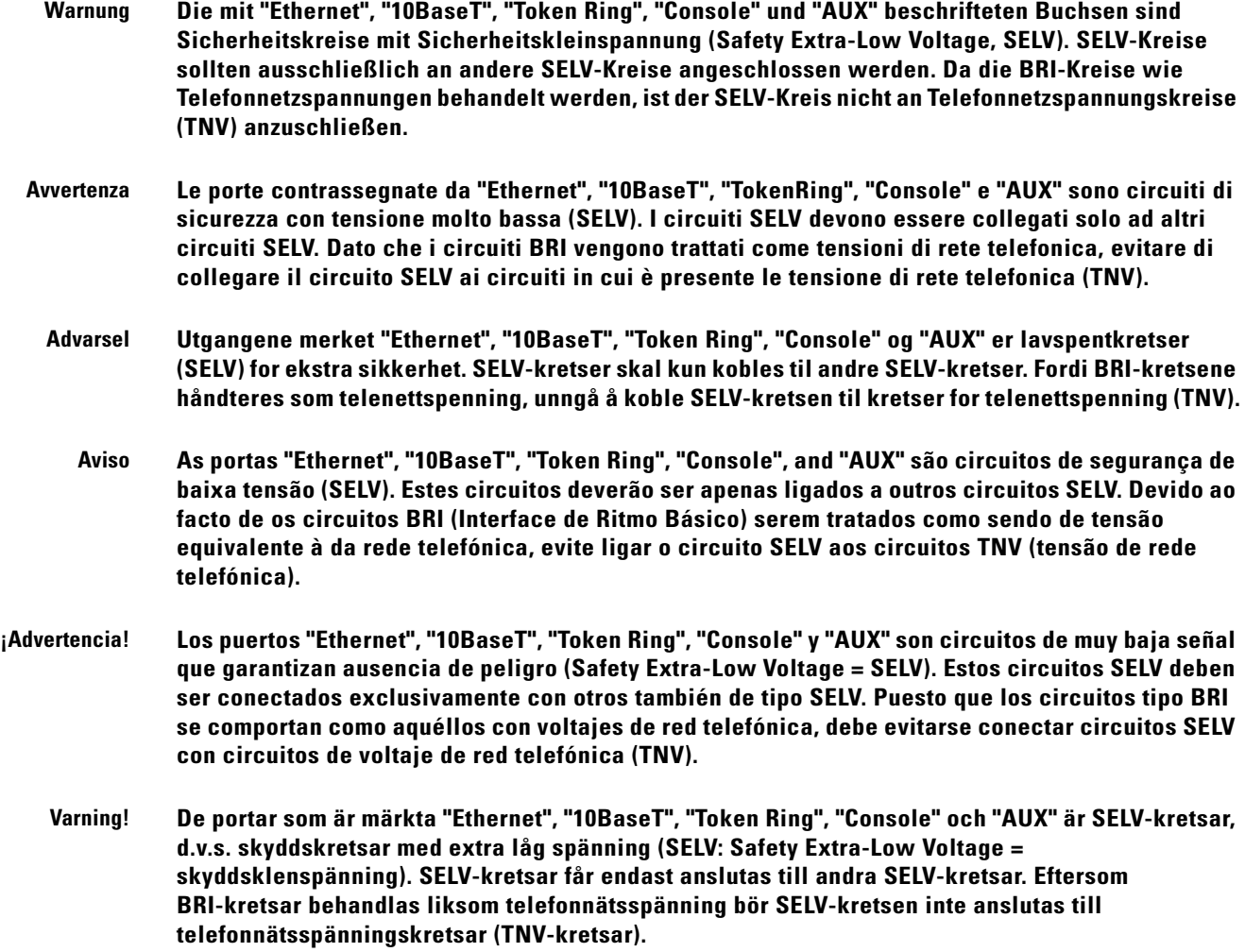

## <span id="page-259-0"></span>**A.2.7 Laser Radiation Warning**

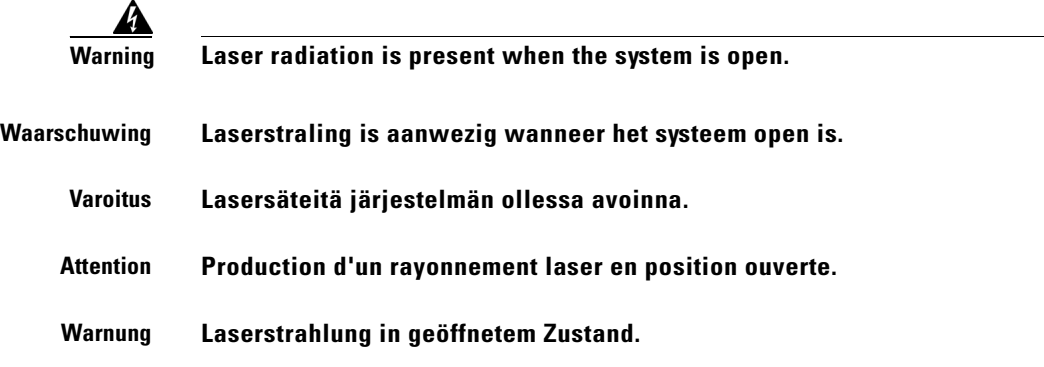

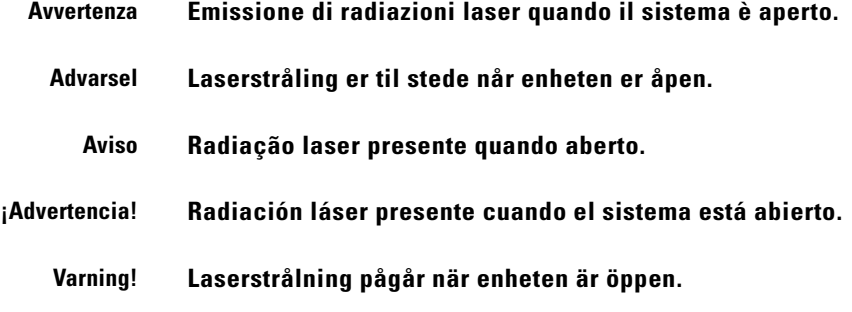

## <span id="page-260-0"></span>**A.2.8 Laser Beam Warning**

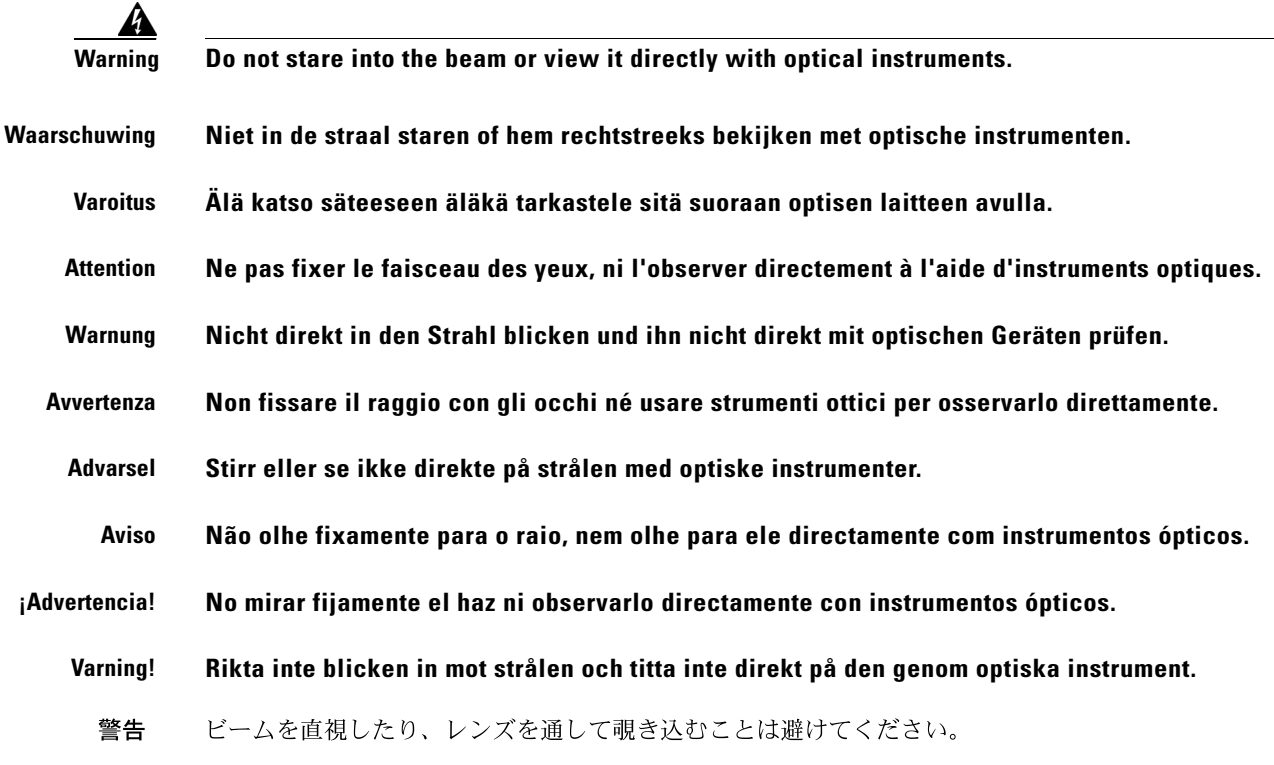

### <span id="page-261-0"></span>**A.2.9 Power Cabling Warning**

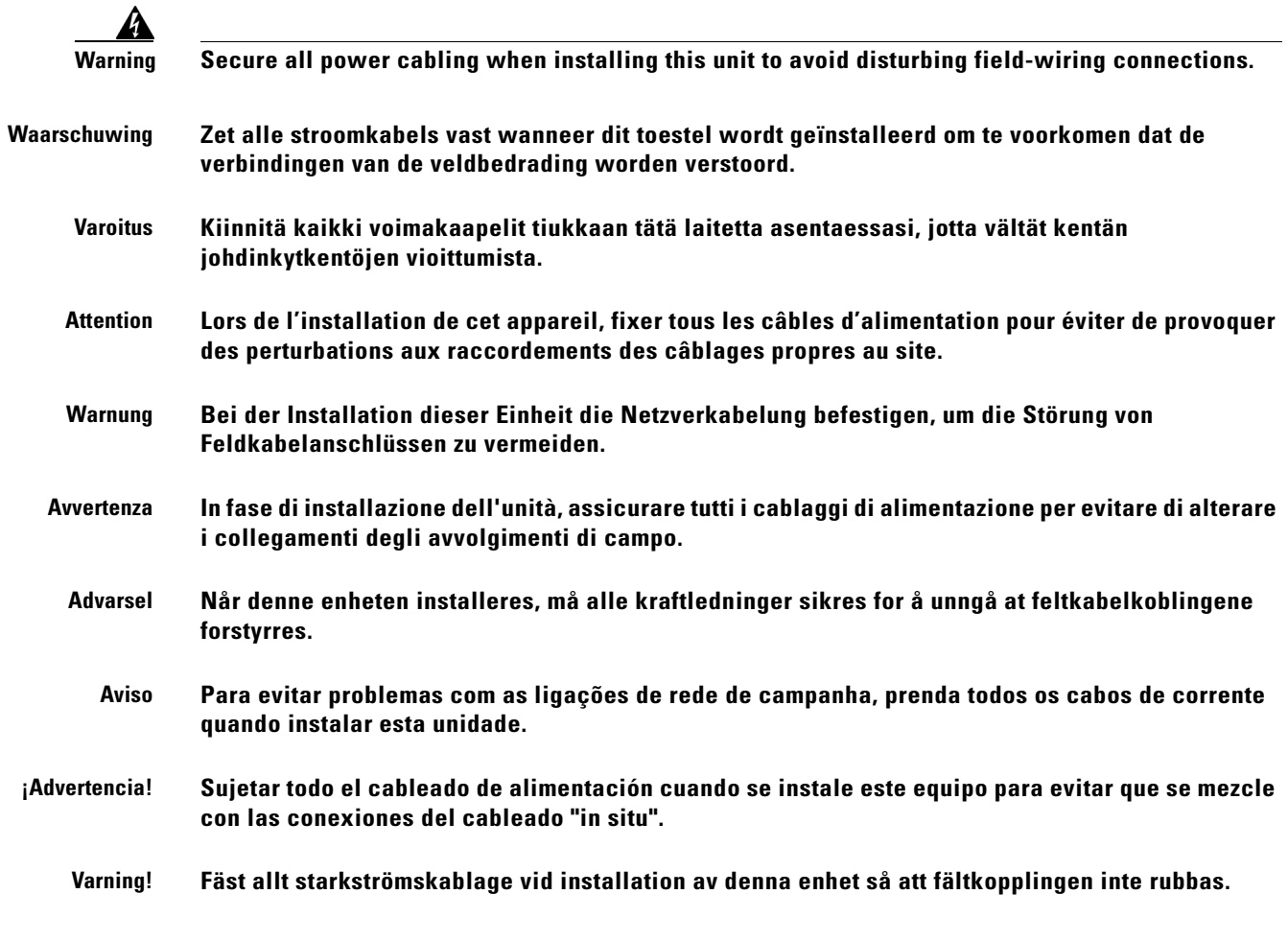

### <span id="page-261-1"></span>**A.2.10 Grounded Equipment Warning**

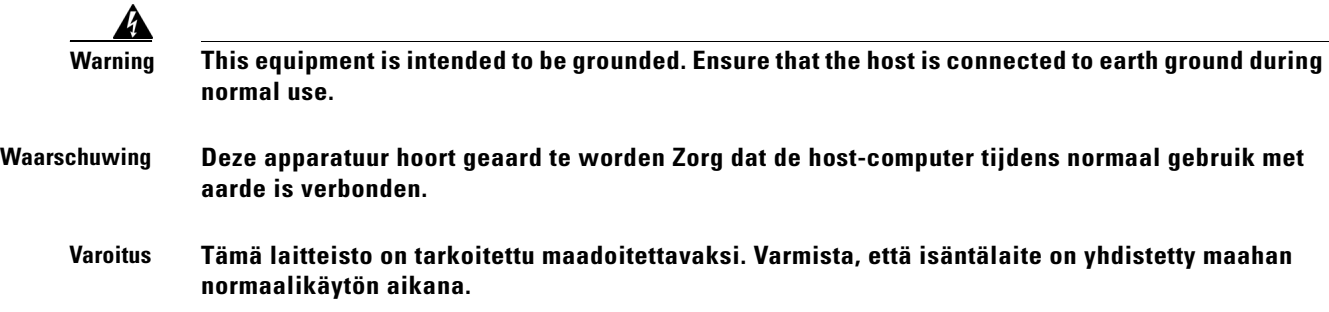

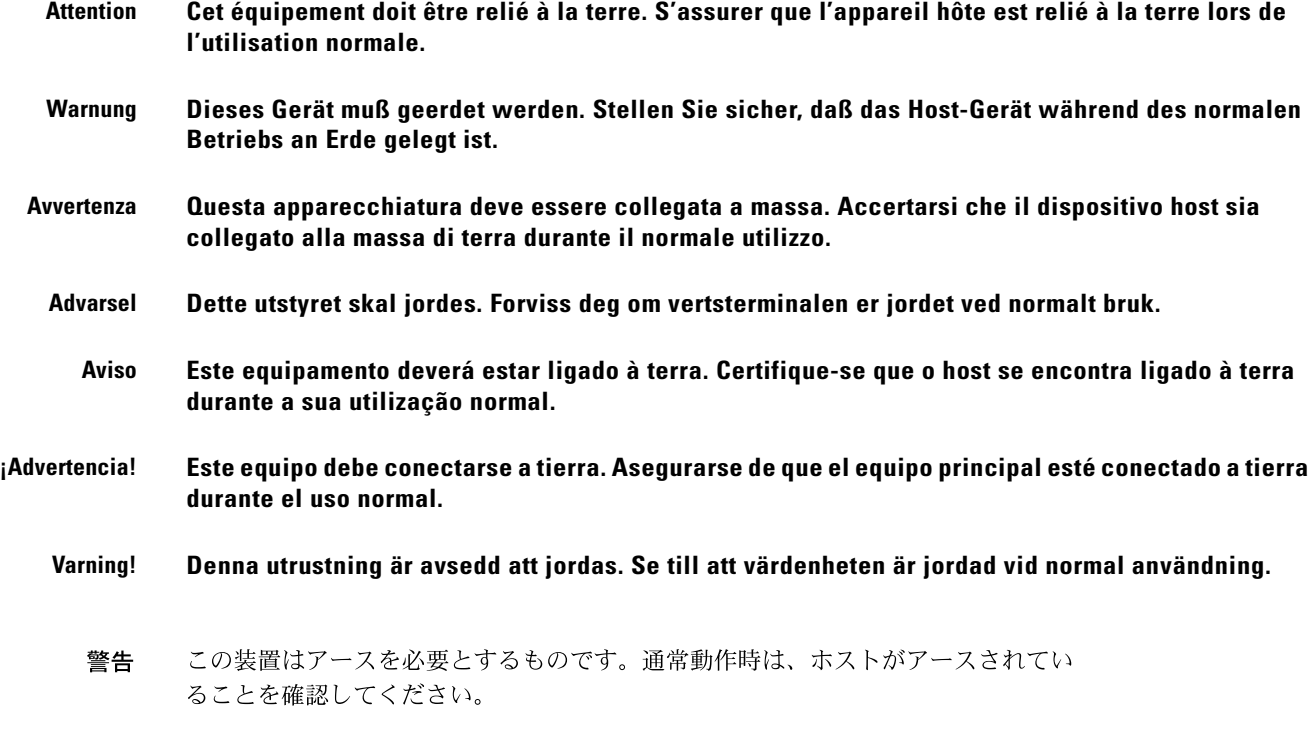

# <span id="page-262-0"></span>**A.2.11 Ground Connection Warning**

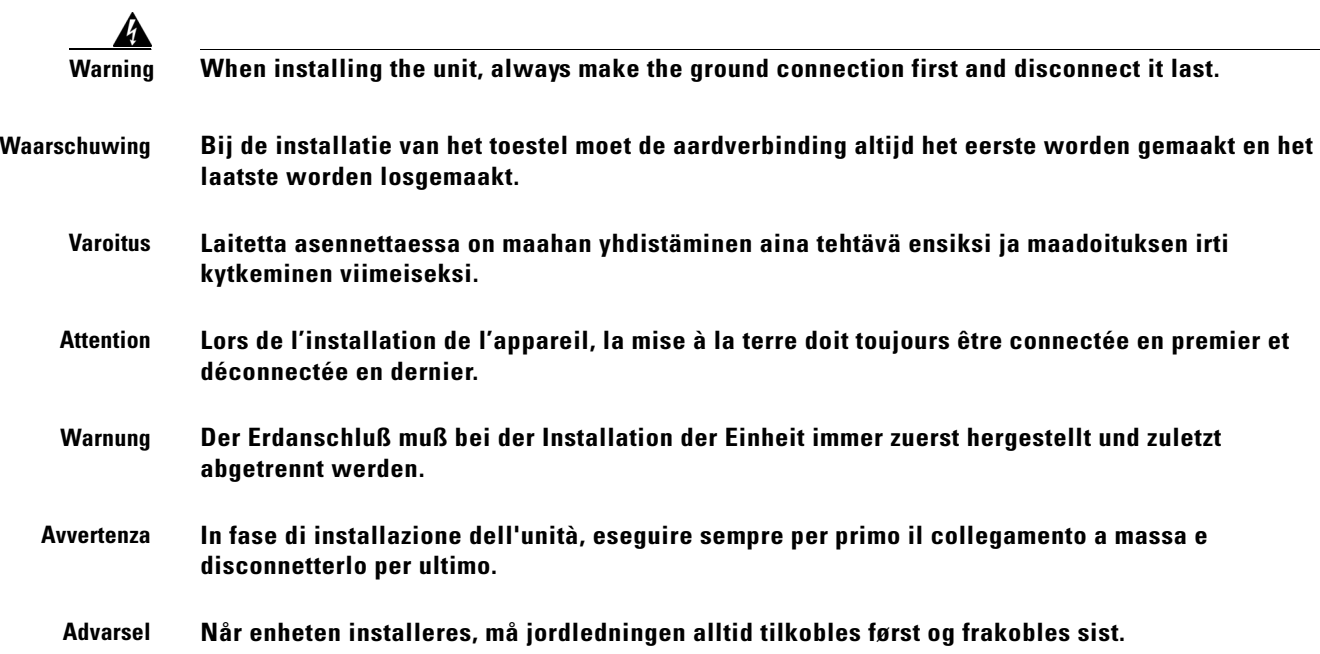

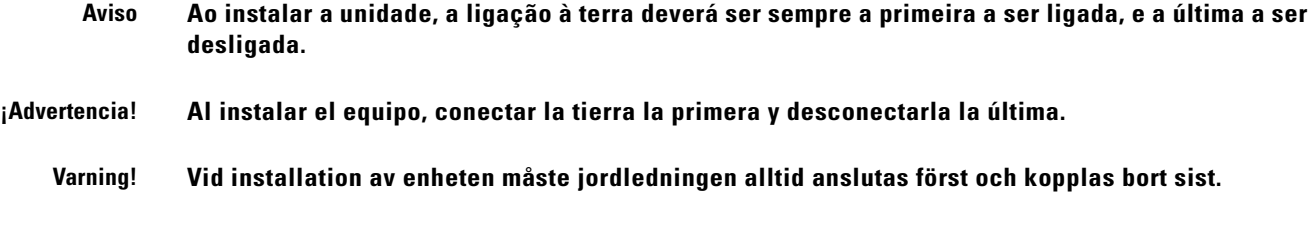

# <span id="page-263-0"></span>**A.2.12 Jewelry Removal Warning**

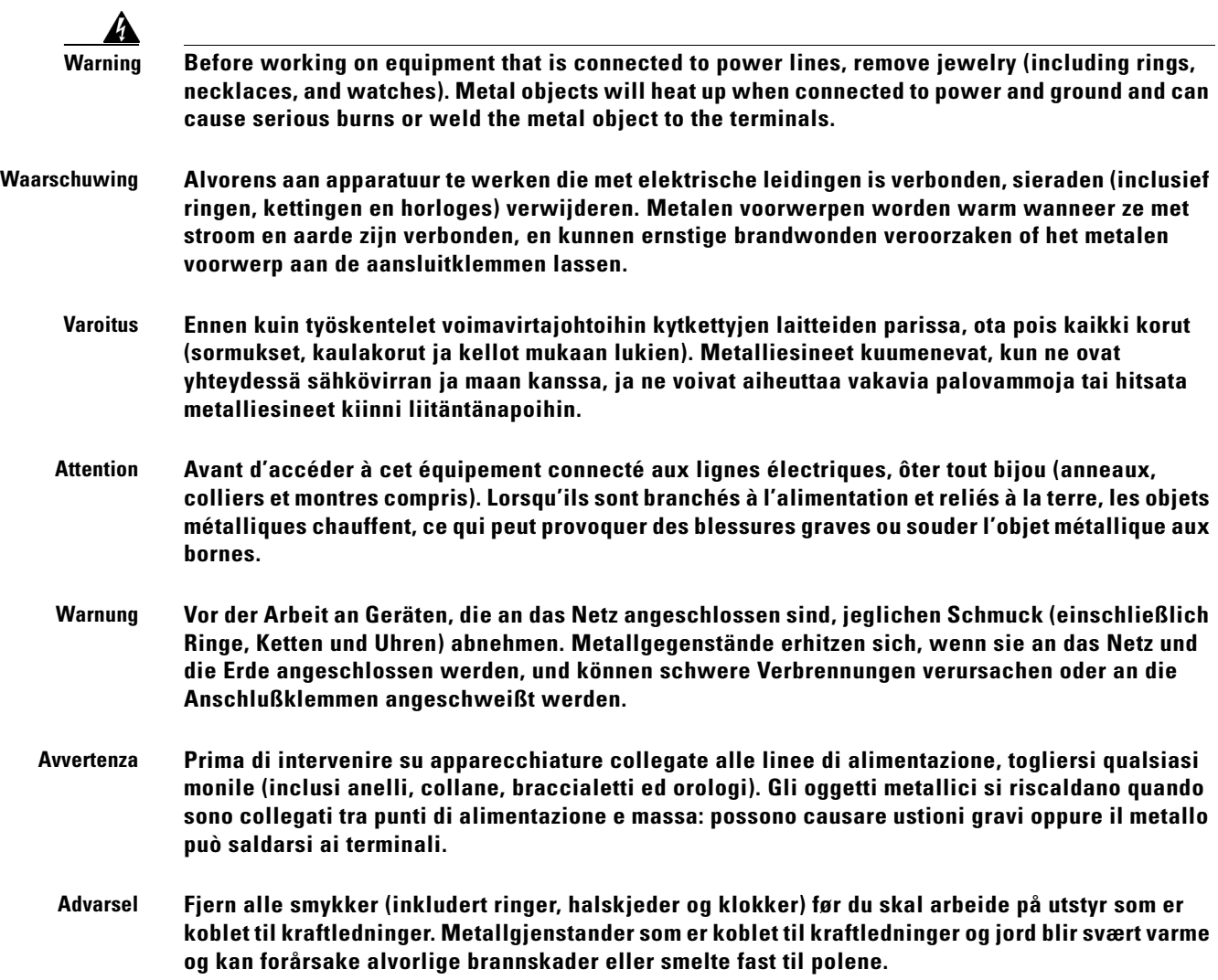

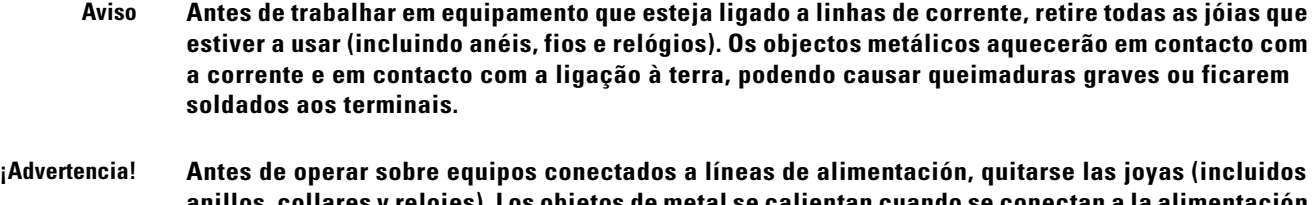

- **anillos, collares y relojes). Los objetos de metal se calientan cuando se conectan a la alimentación y a tierra, lo que puede ocasionar quemaduras graves o que los objetos metálicos queden soldados a los bornes.**
- **Varning! Tag av alla smycken (inklusive ringar, halsband och armbandsur) innan du arbetar på utrustning som är kopplad till kraftledningar. Metallobjekt hettas upp när de kopplas ihop med ström och jord och kan förorsaka allvarliga brännskador; metallobjekt kan också sammansvetsas med kontakterna.**

#### <span id="page-264-0"></span>**A.2.13 Qualified Personnel Warning**

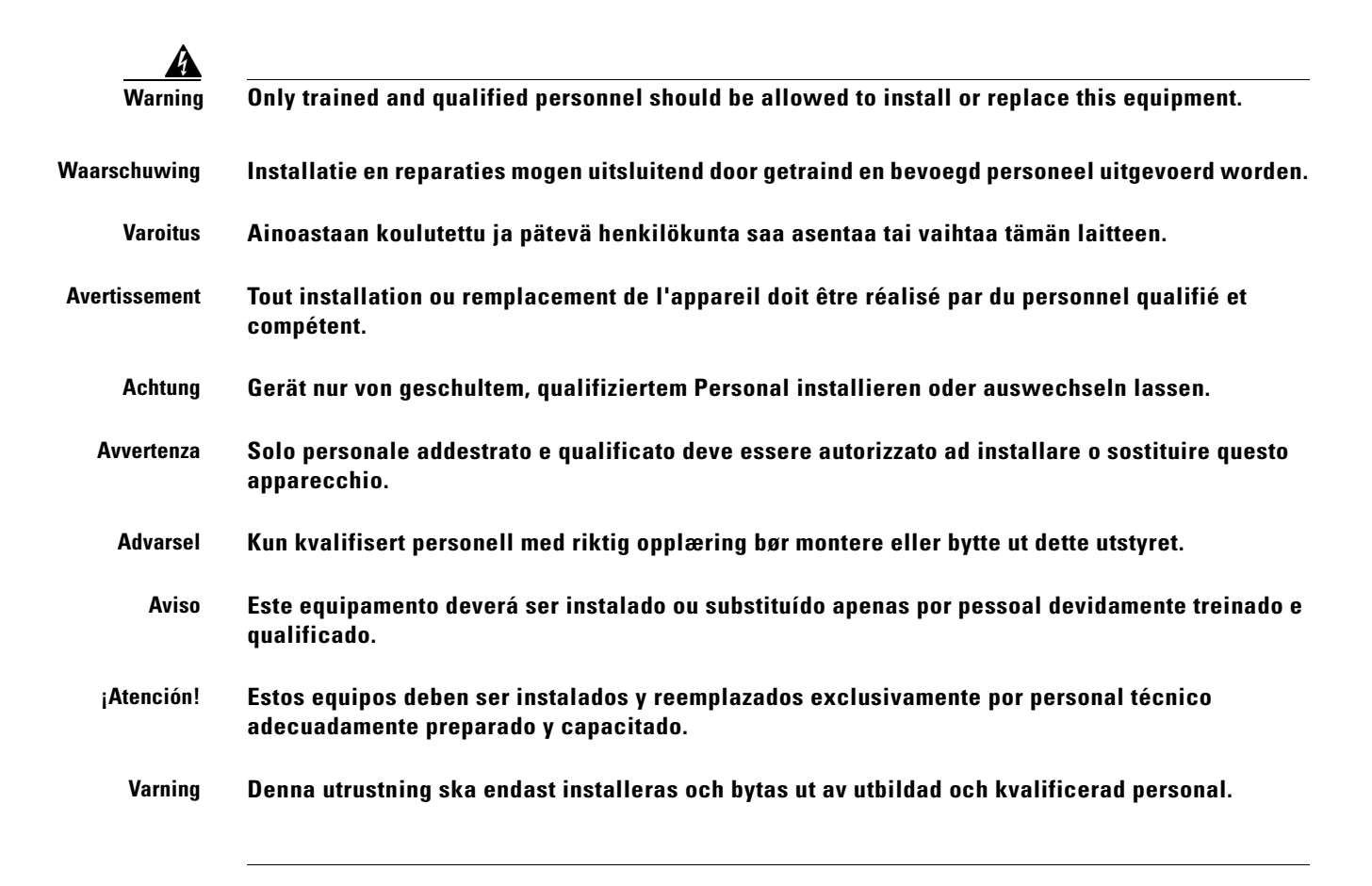

Ш

#### <span id="page-265-0"></span>**A.2.14 Supply Circuit Warning**

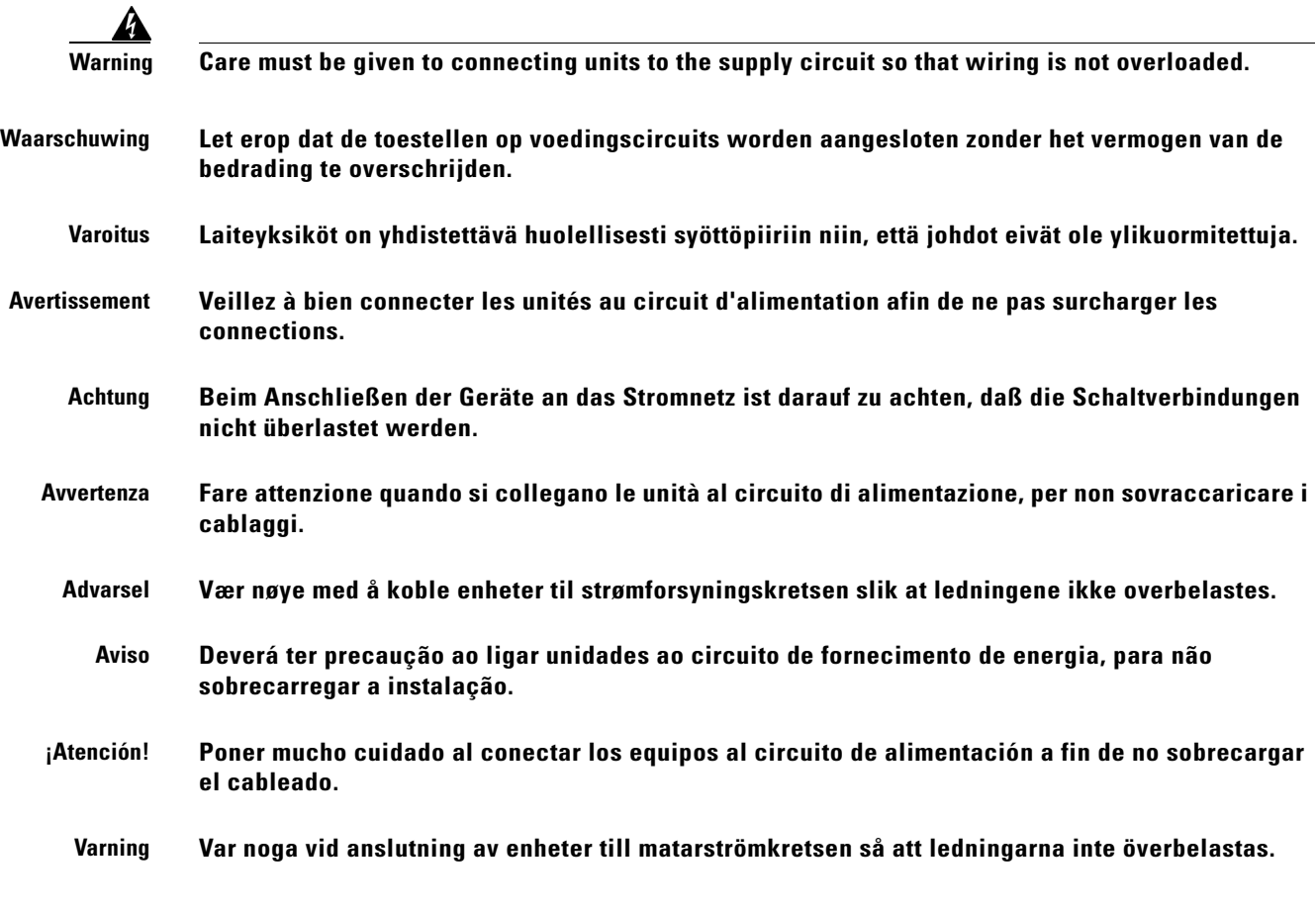

#### **A.2.15 Power Supply Wiring Warning**

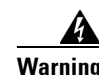

**Warning The illustration shows the DC power supply terminal block. Wire the DC power supply using the appropriate wire terminations at the wiring end, as illustrated. The proper wiring sequence is ground to ground, positive to positive (line to L), and negative to negative (neutral to N). Note that the ground wire should always be connected first and disconnected last.**

**Waarschuwing De figuur toont de aansluitstrip van de gelijkstroomvoeding. Breng de bedrading aan voor de gelijkstroomvoeding met behulp van de juiste draadaansluitingen aan het draadeinde zoals aangegeven. De juiste bedradingsvolgorde is aarde naar aarde, positief naar positief (lijn naar L) en negatief naar negatief (neutraal naar N). Let op dat de aarddraad altijd het eerst verbonden en het laatst losgemaakt wordt.**

 $\sim$ 

- **Varoitus Kuva esittää tasavirran pääterasiaa. Liitä tasavirtalähde johdon avulla käyttäen sopivia johdinliitäntöjä johdon päässä kuvan esittämällä tavalla. Oikea kytkentäjärjestys on maajohto maajohtoon, positiivinen positiiviseen (johto L:ään) ja negatiivinen negatiiviseen (nollajohto N:ään). Ota huomioon, että maajohto on aina yhdistettävä ensin ja irrotettava viimeisenä.**
- **Attention La figure illustre le bloc de connexion de l'alimentation en courant continu. Câbler l'alimentation en courant continu en fixant les extrémités de fil qui conviennent aux extrémités câblées conformément au schéma. La séquence de câblage à suivre est terre-terre, positif-positif (ligne sur L), et négatif-négatif (neutre sur N). Noter que le fil de masse doit toujours être connecté en premier et déconnecté en dernier.**
- **Warnung Die Abbildung zeigt den Terminalblock des Gleichstrom-Netzgeräts. Verdrahten Sie das Gleichstrom-Netzgerät unter Verwendung von geeigneten Kabelschuhen am Verdrahtungsende (siehe Abbildung). Die richtige Verdrahtungsfolge ist Erde an Erde, positiv an positiv (Leitung an L) und negativ an negativ (neutral an N). Beachten Sie bitte, daß der Erdungsdraht immer als erster verbunden und als letzter abgetrennt werden sollte.**
- **Avvertenza L'illustrazione mostra la morsettiera dell alimentatore CC. Cablare l'alimentatore CC usando i connettori adatti all'estremità del cablaggio, come illustrato. La corretta sequenza di cablaggio è da massa a massa, da positivo a positivo (da linea ad L) e da negativo a negativo (da neutro a N). Tenere presente che il filo di massa deve sempre venire collegato per primo e scollegato per ultimo.**
	- **Advarsel Figuren viser likestrømforsyningsenhetens tilkoplingsterminal. Likestrømforsyningsenheten tilkoples ved hjelp av ledningsavslutningene, slik som vist i figuren. Riktig tilkoplingssekvens er jord til jord, positiv til positv (linje til L), og negativ til negativ (nøytral til N). Husk at jordingsledningen alltid bør tilkoples først og frakoples sist.**
		- **Aviso A figura mostra o bloco do terminal de fornecimento de corrente contínua. Ligue o fornecimento de corrente contínua recorrendo aos terminadores localizados na extremidade do cabo, conforme ilustrado. A sequência correcta de instalação é terra-a-terra, positivo-positivo (linha para L), e negativo-negativo (neutro para N). Note que o fio de terra deverá ser sempre o primeiro a ser ligado, e o último a ser desligado.**
- **¡Atención! La figura muestra la caja de bornes de la fuente de alimentación de corriente continua. Cablear la fuente de alimentación de corriente continua, usando los terminales apropiados, en el extremo del cable tal como se muestra. Las conexiones deben realizarse en el siguiente orden: tierra con tierra, positivo con positivo (la línea con la L) y negativo con negativo (el neutro con la N). Tenga en cuenta que el conductor de tierra siempre tiene que conectarse el primero y desconectarse el último.**
	- **Varning! Illustrationen visar anslutningsplinten för likströmförsörjningsenheten. Koppla ledningarna till strömförsörjningsenheten med lämpliga ledningsavslutningar som bilden visar. Korrekt kopplingssekvens är jord till jord, positiv till positiv (linje till L) och negativ till negativ (neutral till N). Observera att jordledningen alltid skall anslutas först och kopplas bort sist.**

# <span id="page-267-0"></span>**A.2.16 Invisible Laser Radiation Warning**

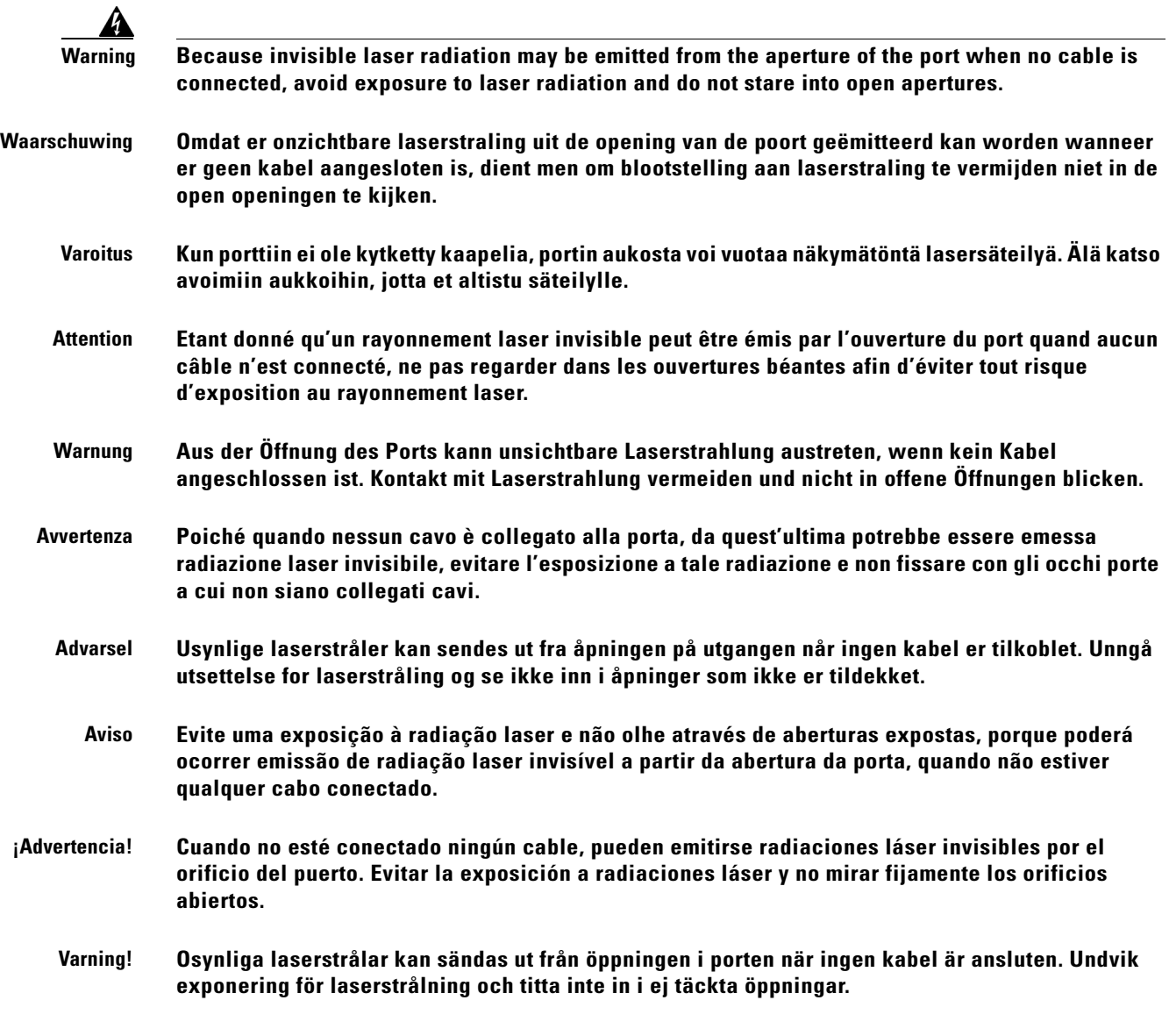

 $\sim$ 

### <span id="page-268-0"></span>**A.2.17 Incorrect Connection Warning**

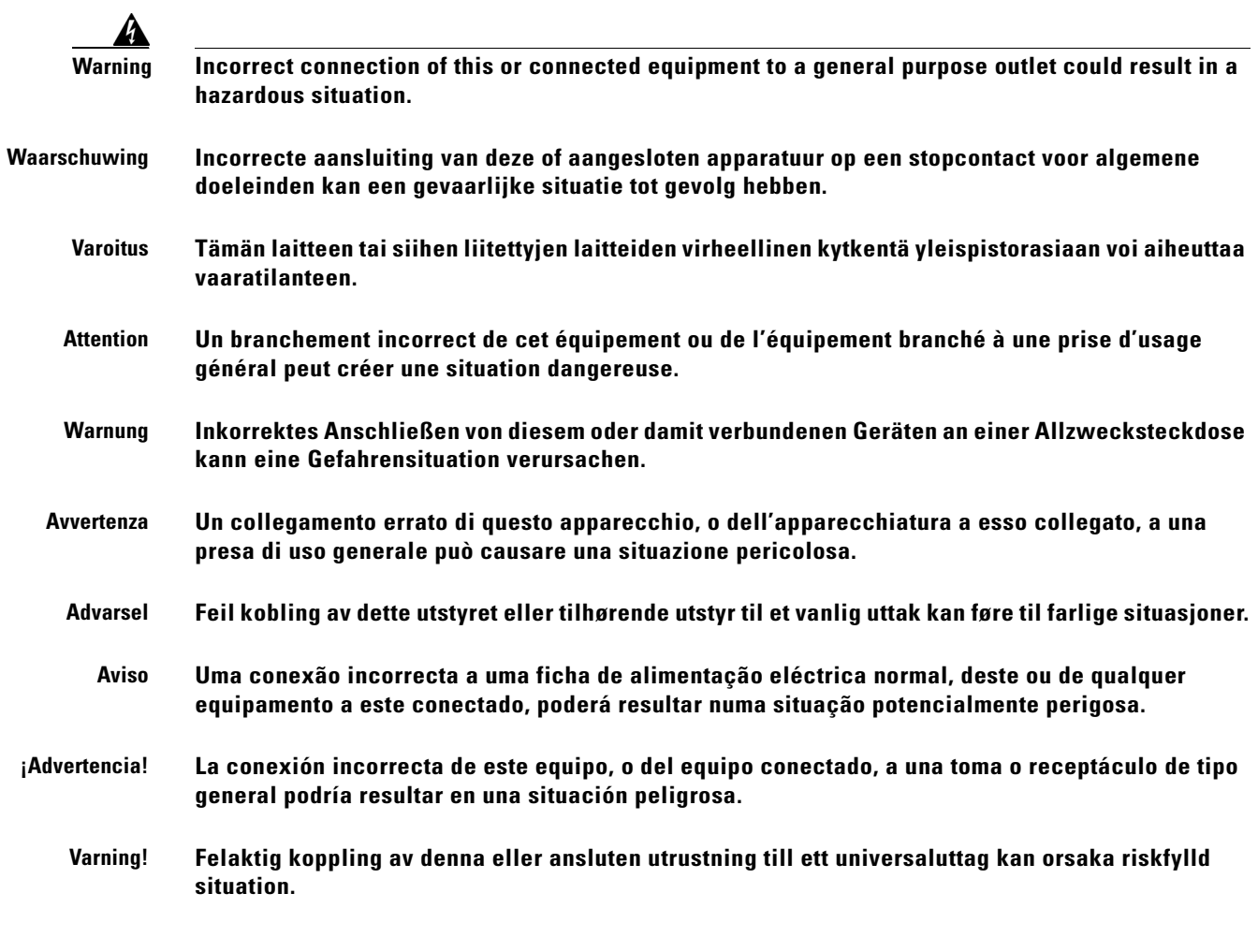

## <span id="page-268-1"></span>**A.2.18 Ground Conductor Warning**

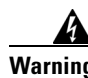

**Warning Never defeat the ground conductor or operate the equipment in the absence of a suitably installed ground conductor. Contact the appropriate electrical inspection authority or an electrician if you are uncertain that suitable grounding is available.**

**Waarschuwing De aardingsleiding mag nooit buiten werking gesteld worden en de apparatuur mag nooit bediend worden zonder dat er een op de juiste wijze geïnstalleerde aardingsleiding aanwezig is. Neem contact op met de bevoegde instantie voor elektrische inspecties of met een elektricien als u niet zeker weet of voor passende aarding gezorgd is.**

Г

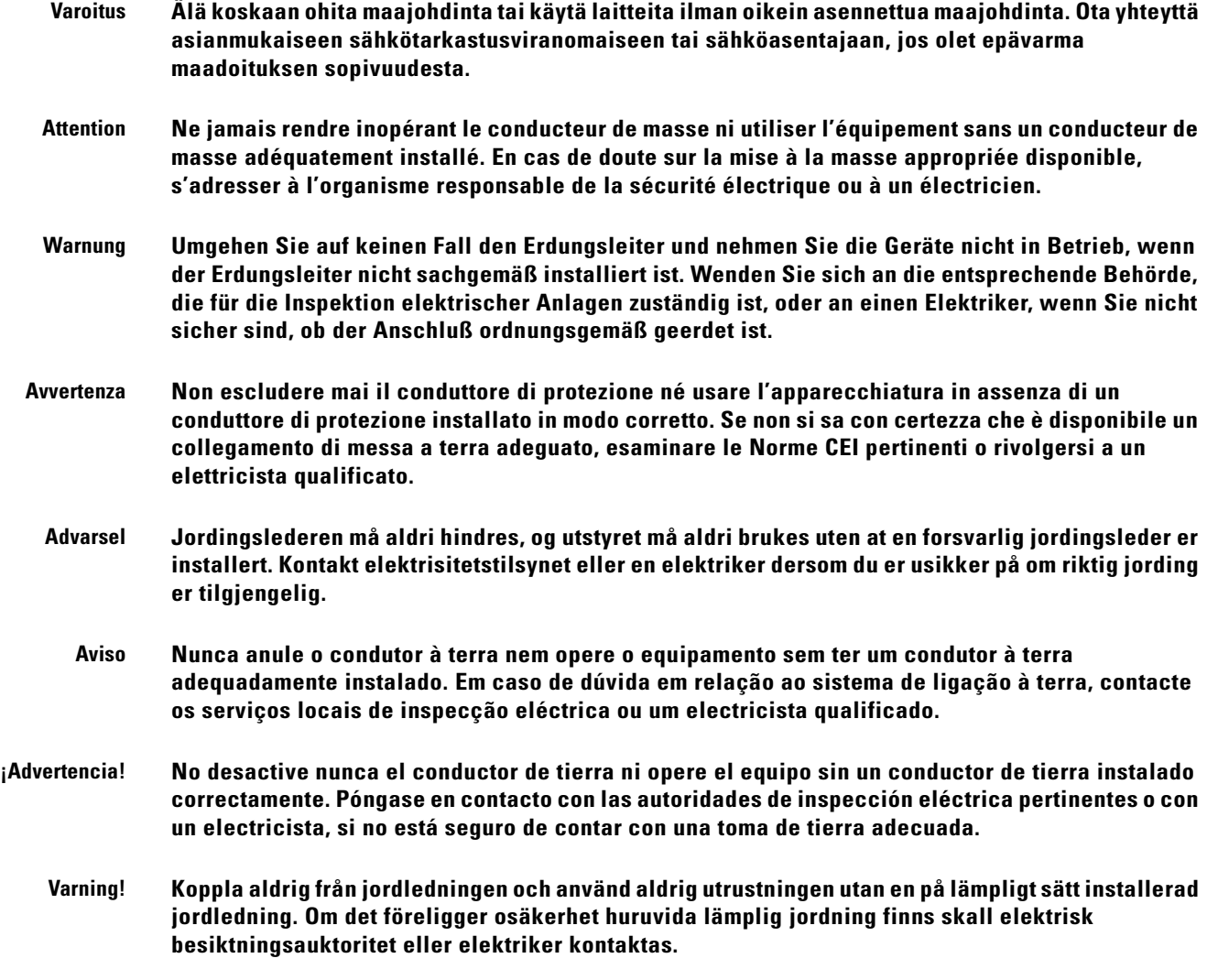

## <span id="page-269-0"></span>**A.2.19 Voltages on DC-input Power Supply Terminals**

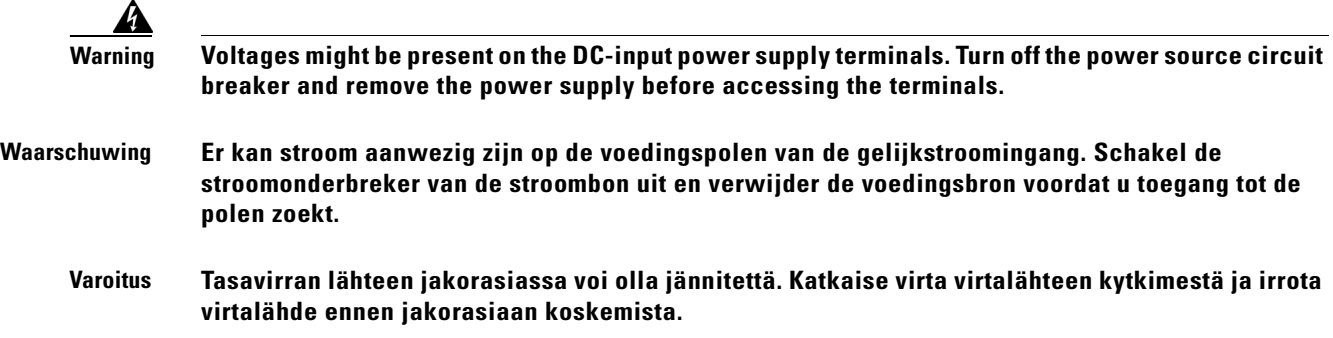

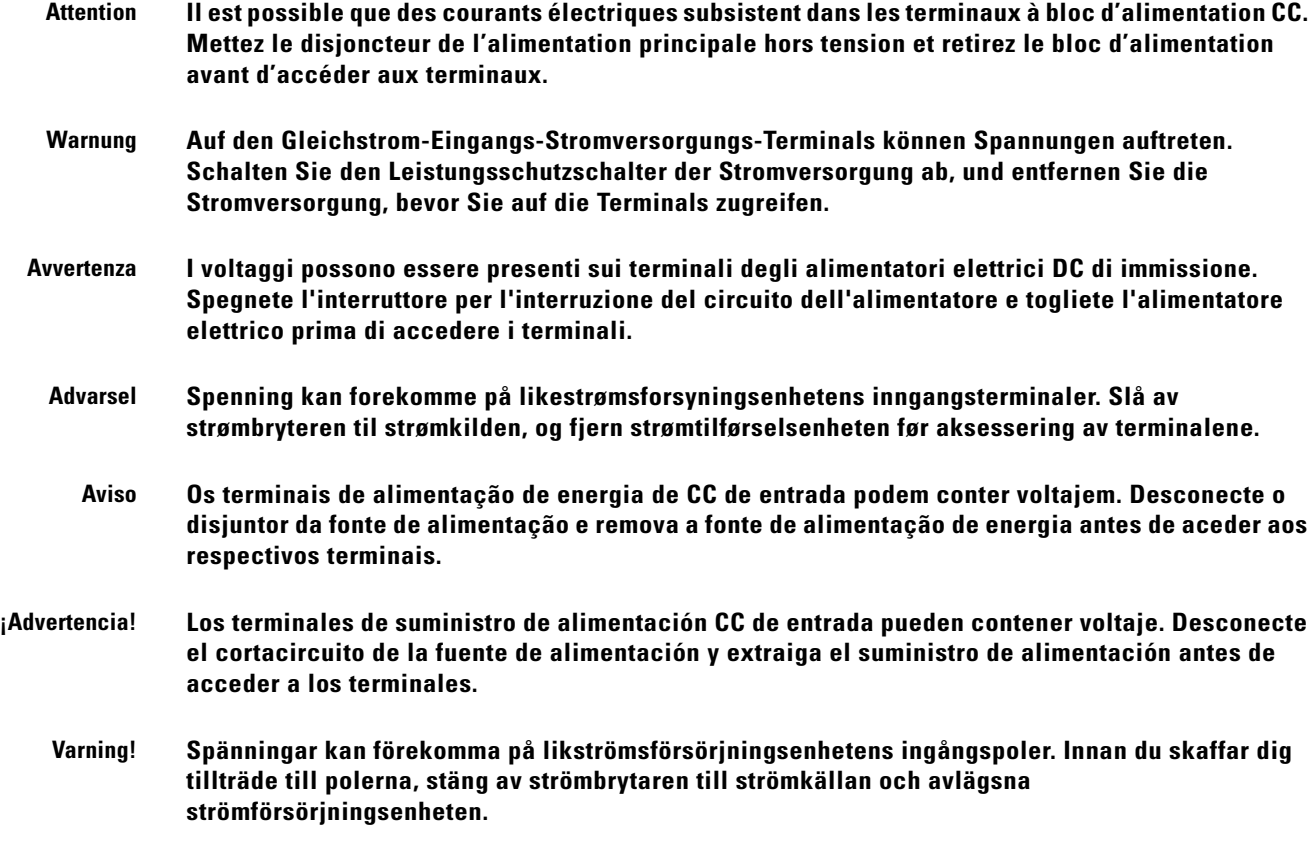

### <span id="page-270-0"></span>**A.2.20 More Than One Power Supply**

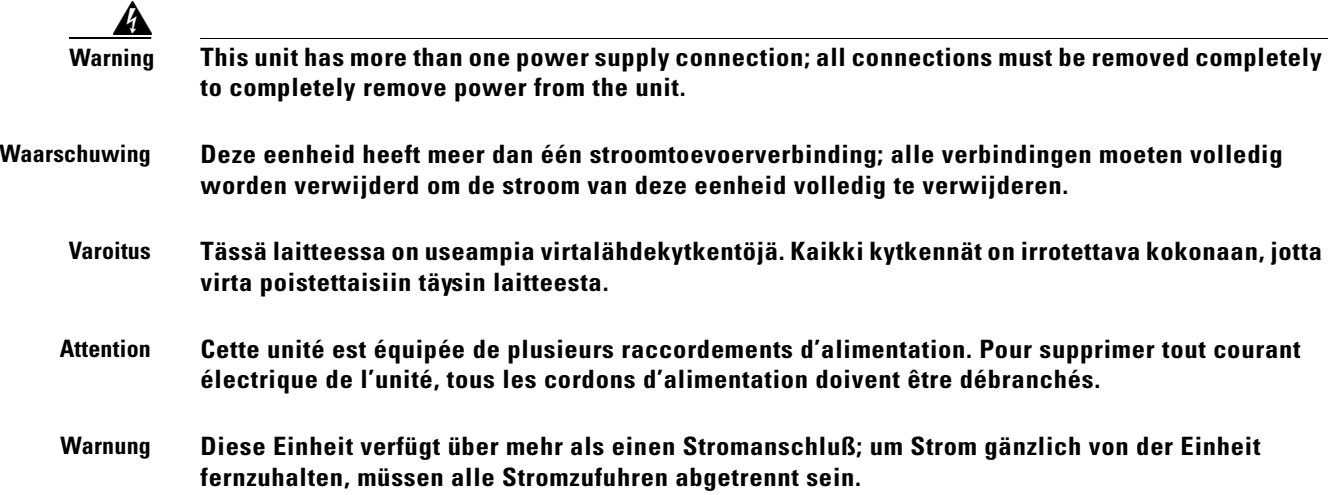

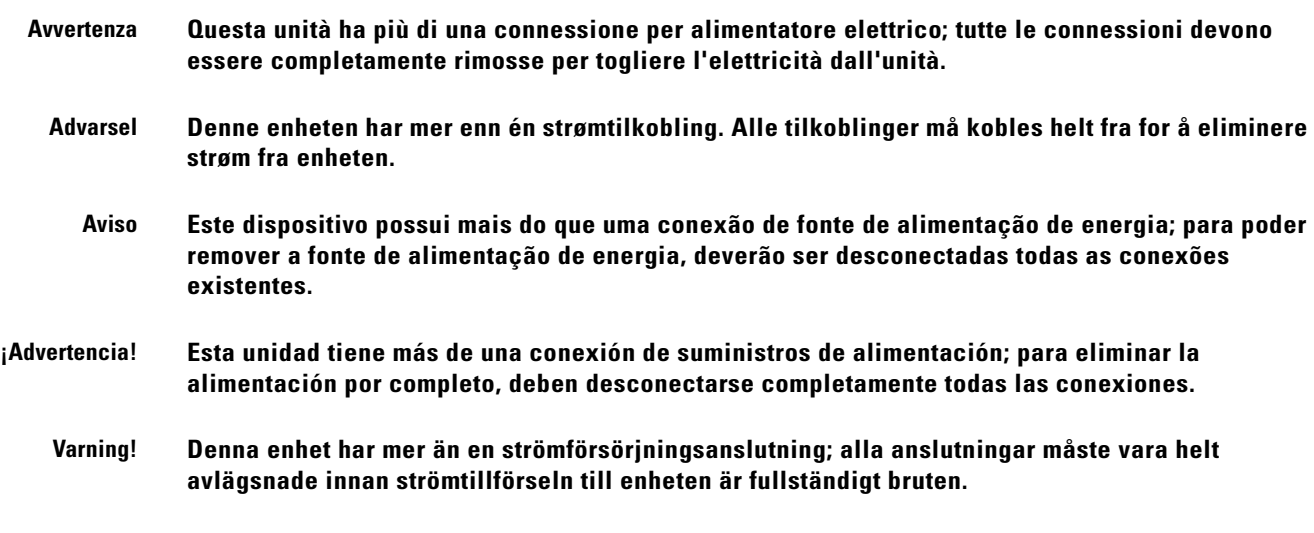

### <span id="page-271-0"></span>**A.2.21 Cisco ONS 15216 EDFA3 Rack Installation**

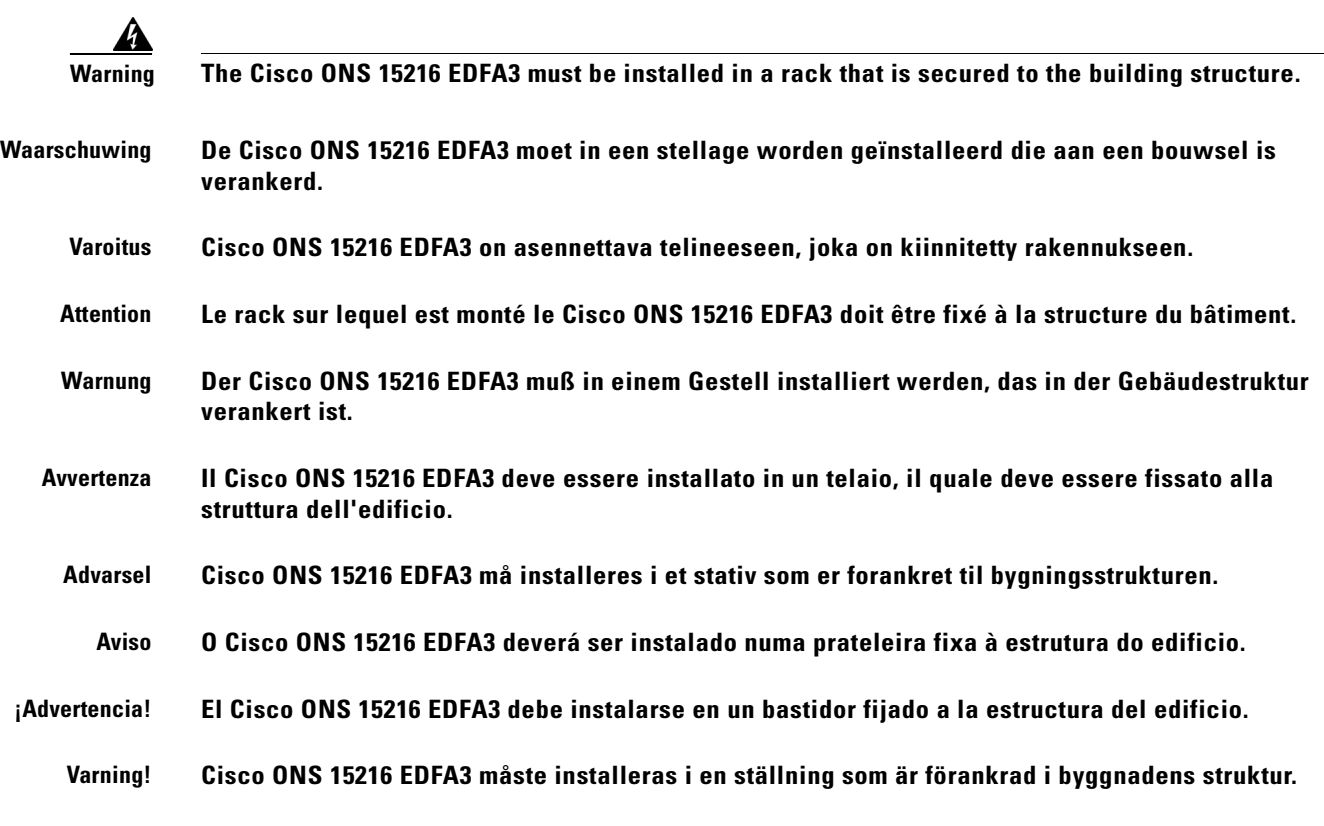

## <span id="page-272-0"></span>**A.2.22 Exposed DC Power Wire Warning**

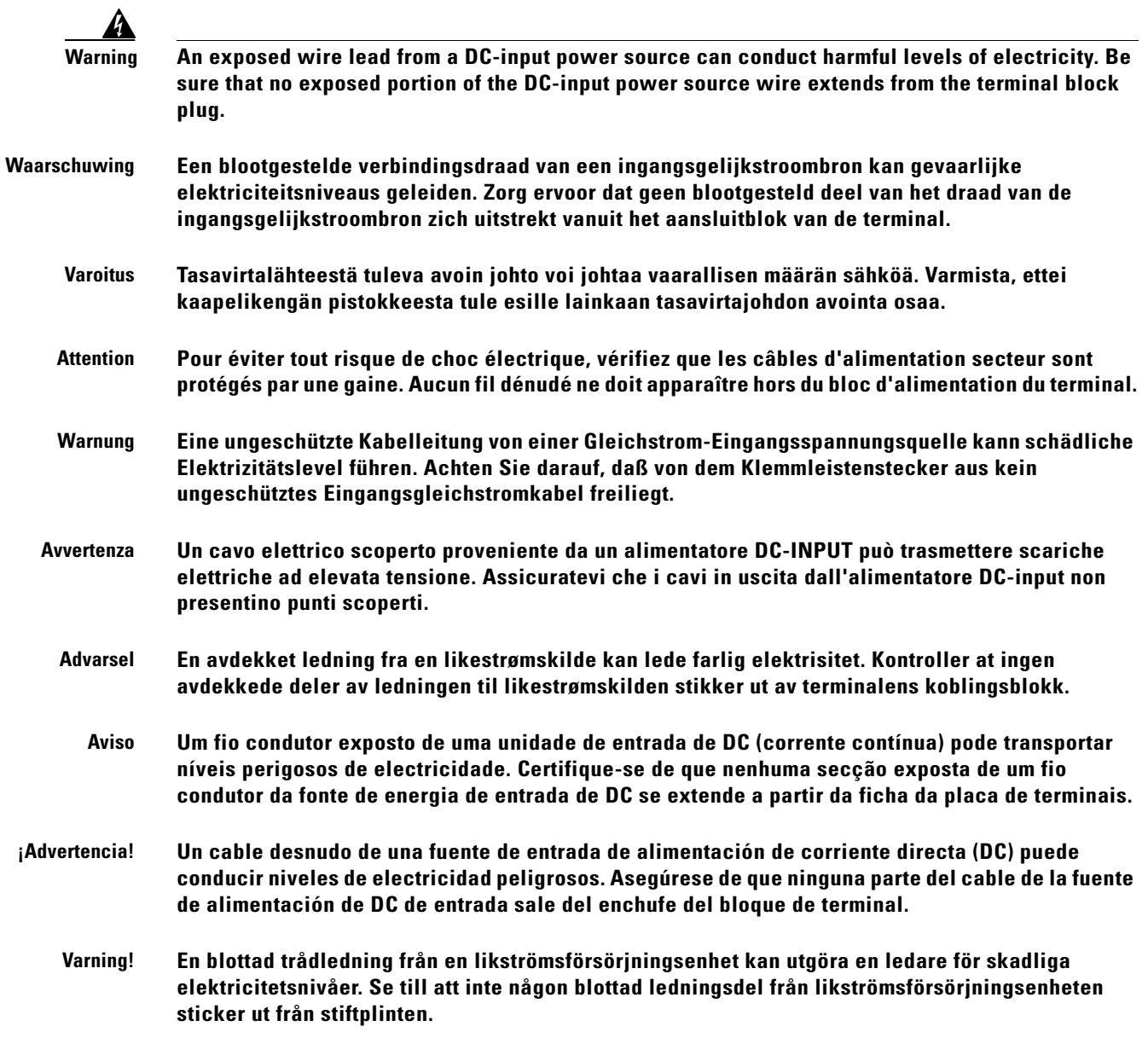

## <span id="page-273-0"></span>**A.2.23 48 VDC Power System**

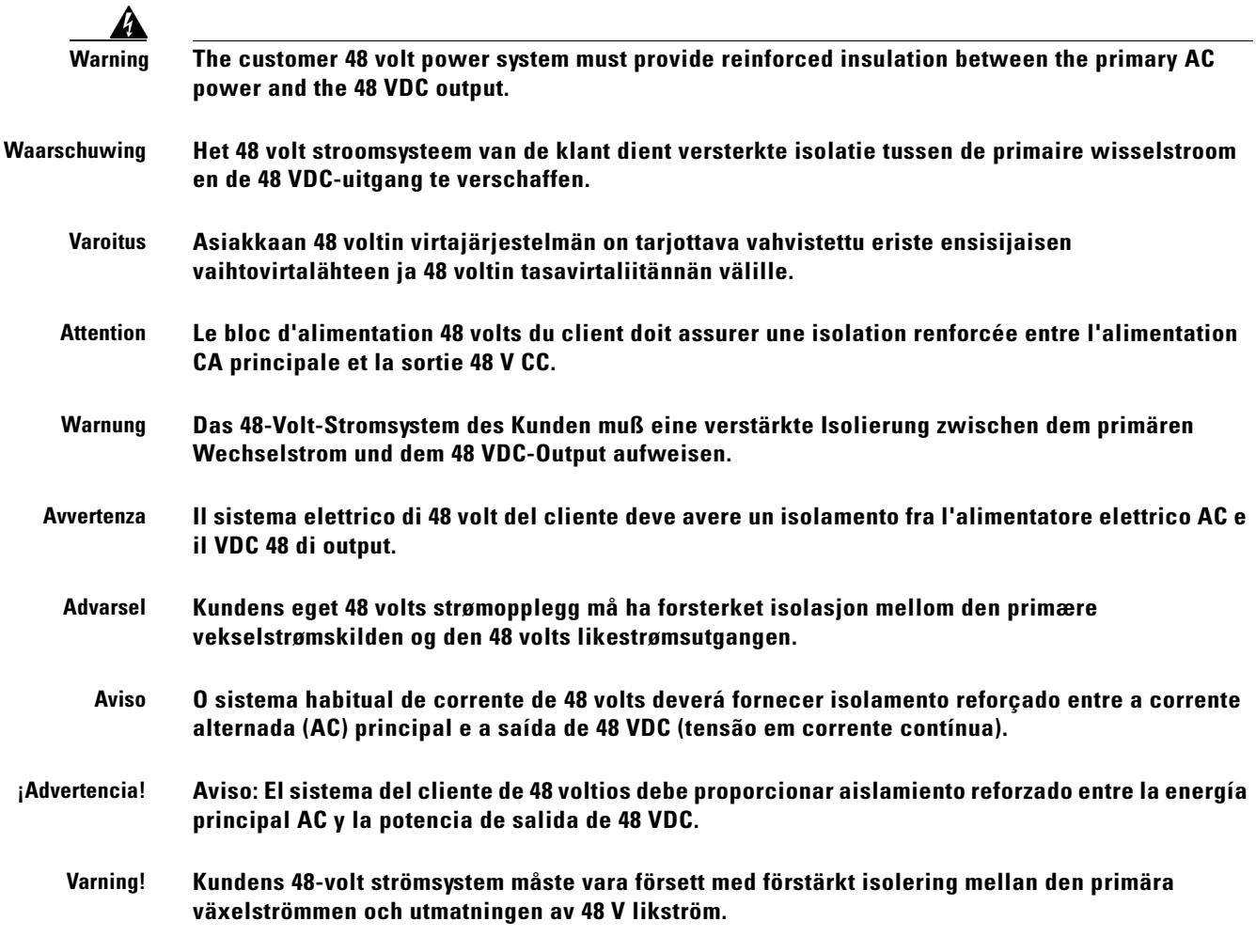

### <span id="page-274-0"></span>**A.2.24 Chassis Power Connection**

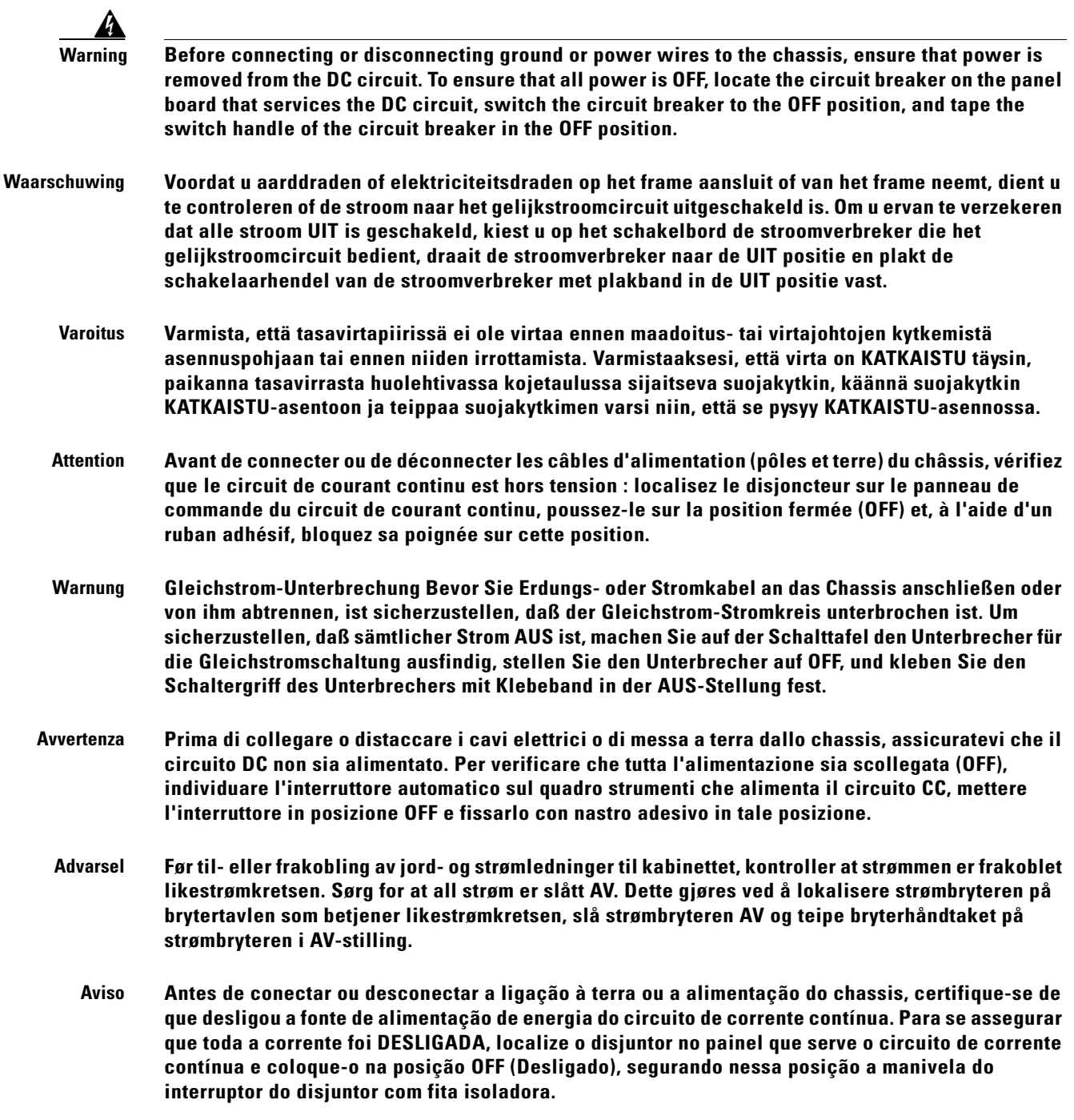

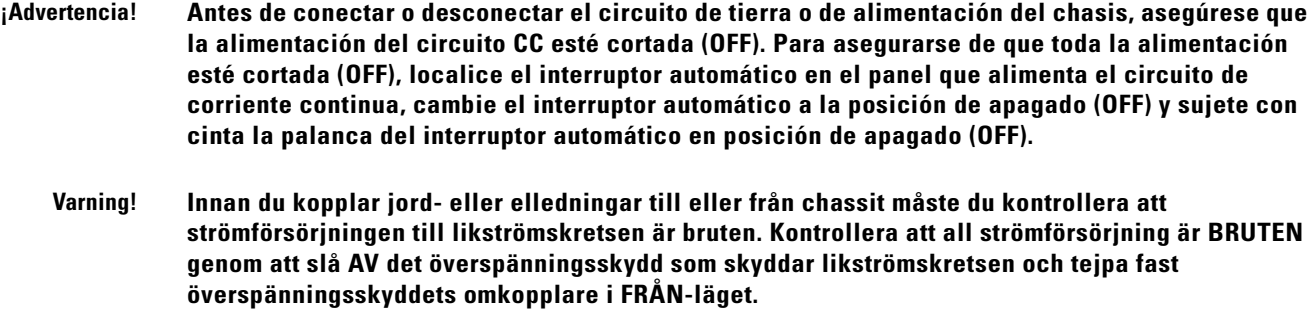

## <span id="page-275-0"></span>**A.2.25 Cisco ONS 15216 EDFA3 Temperature Requirement**

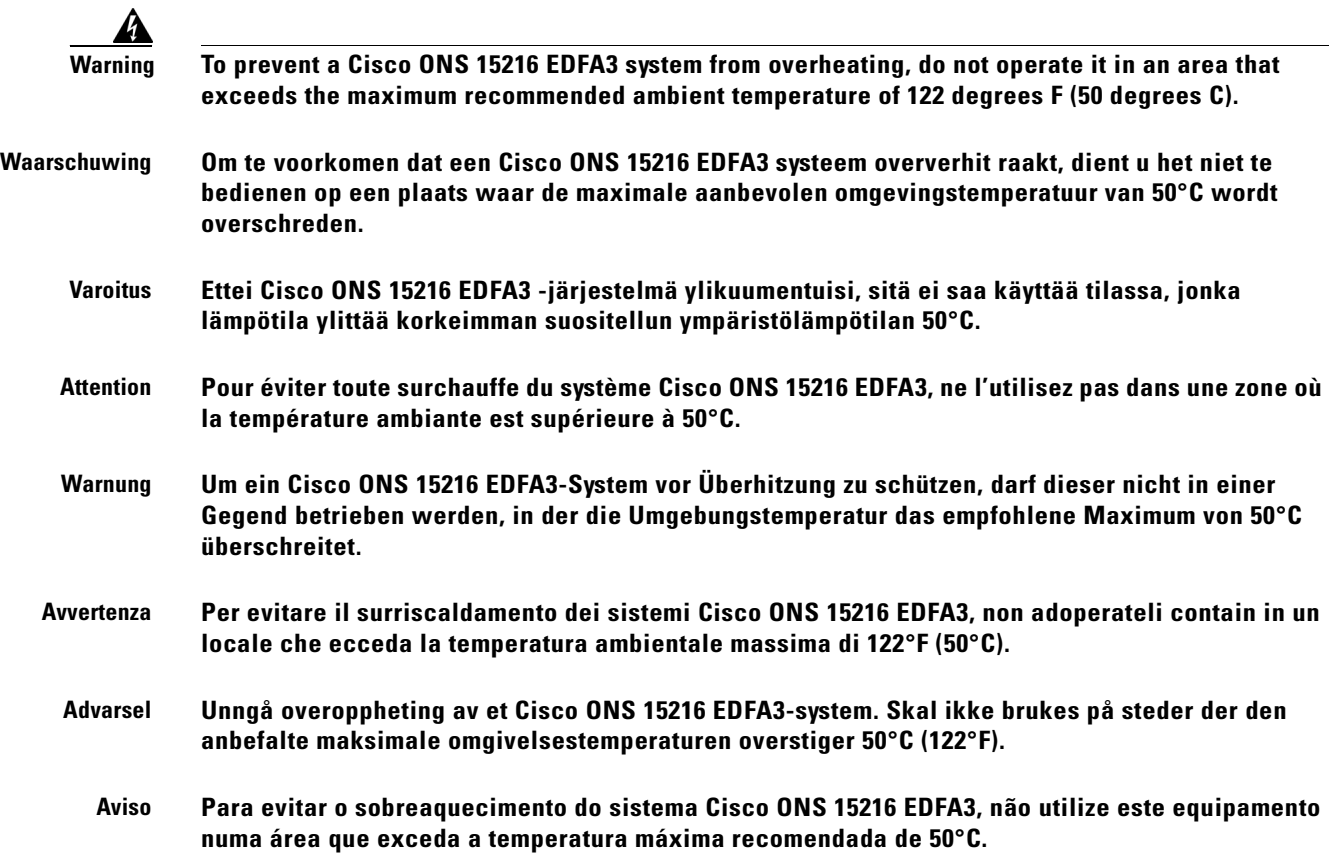

- **¡Advertencia! Para impedir que un encaminador de la serie Cisco ONS 15216 EDFA3 se recaliente, no lo haga funcionar en un área en la que se supere la temperatura ambiente máxima recomendada de 122°F (50°C).** 
	- **Varning! Förhindra att ett Cisco ONS 15216 EDFA3-system överhettas genom att inte använda det i ett område där den maximalt rekommenderade omgivningstemperaturen på 50°C överskrids.**

#### <span id="page-276-0"></span>**A.2.26 VCCI Compliance for Class A Equipment**

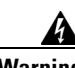

**Warning This is a Class A product based on the standard of the Voluntary Control Council for Interference from Information Technology Equipment (VCCI). If this is used near a radio or television receiver in a domestic environment, it may cause radio interference. Install and use the equipment according to the instruction manual.**

警告 VCCI準拠クラスB機器 (日本) この機器は、Information Technology EquipmentのVoluntary Control Council for Interference (VCCI) の規格に準拠したクラスB製品です。この機器をラジオやテレビ受信機の近くで使用した場合、 混信を発生する恐れがあります。本機器の設置および使用に際しては、取扱い説明書に従って ください。

#### <span id="page-276-1"></span>**A.2.27 SELV-IEC 60950 DC Power Supply Warning**

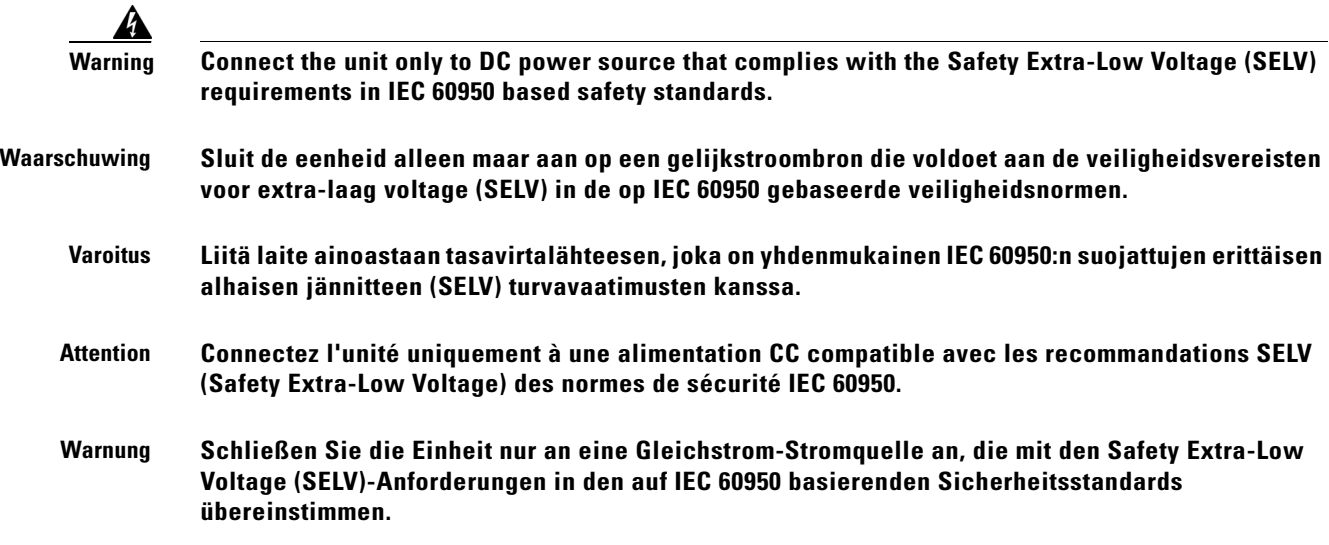

 $\mathbf l$ 

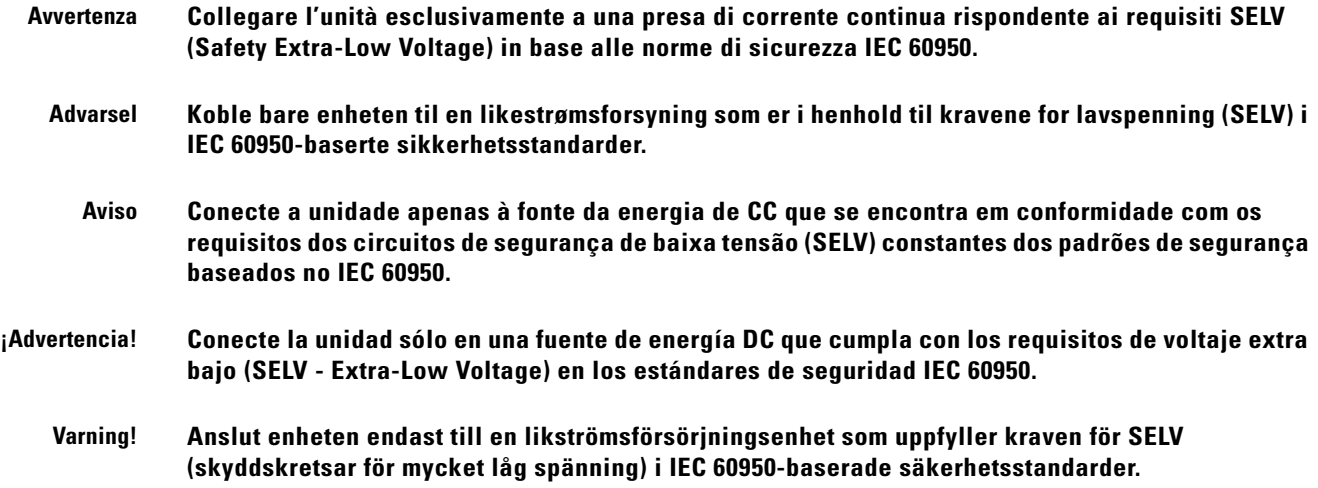

### <span id="page-277-0"></span>**A.2.28 Cisco ONS 15216 EDFA3 Power Circuit Overload Warning**

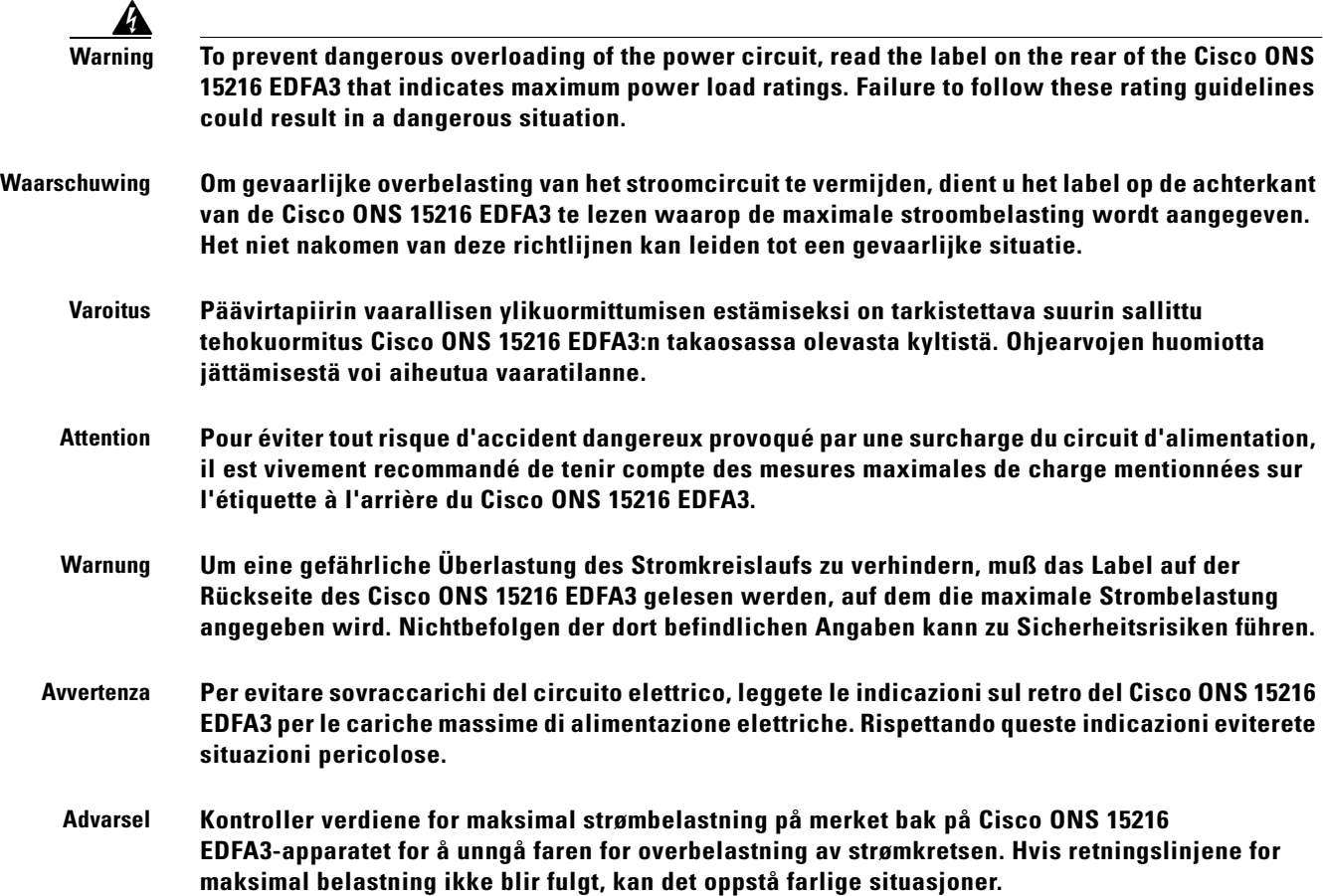

**Aviso A fim de evitar sobrecarga perigosa do circuito de fornecimento de energia, é favor ler a etiqueta na parte de trás do Cisco ONS 15216 EDFA3, onde se encontram indicados os níveis máximos de carga de energia. O não cumprimento dessas indicações pode dar origem a uma situação de perigo. ¡Advertencia! Para prevenir una sobrecarga eléctrica , lea las instrucciones de la etiqueta que aparece en la parte posterior del Cisco ONS 15216 EDFA3 que indica la carga máxima de potencia. Si no sigue estas indicaciones podría correr riesgos de sobrecarga. Varning! För att förhindra att elkretsen överbelastas genomläses etiketten bakpå Cisco ONS 15216 EDFA3 där märkdata om högsta tillåtna elbelastning anges. Följs ej märkdatans rekommendationer kan fara** 

#### <span id="page-278-0"></span>**A.2.29 Product Disposal Warning**

**uppstå.**

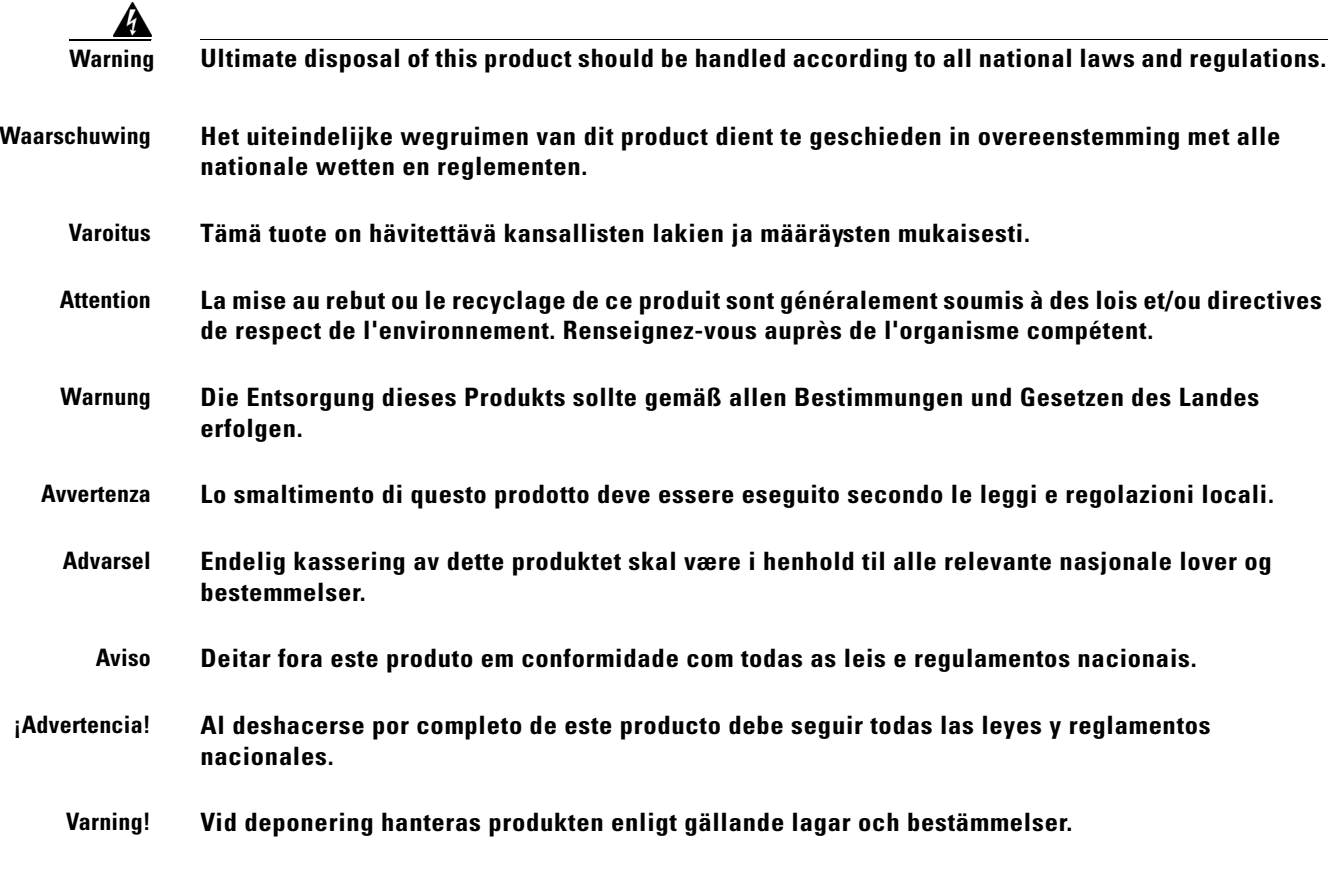

 $\Gamma$ 

## <span id="page-279-0"></span>**A.2.30 Energy Hazard**

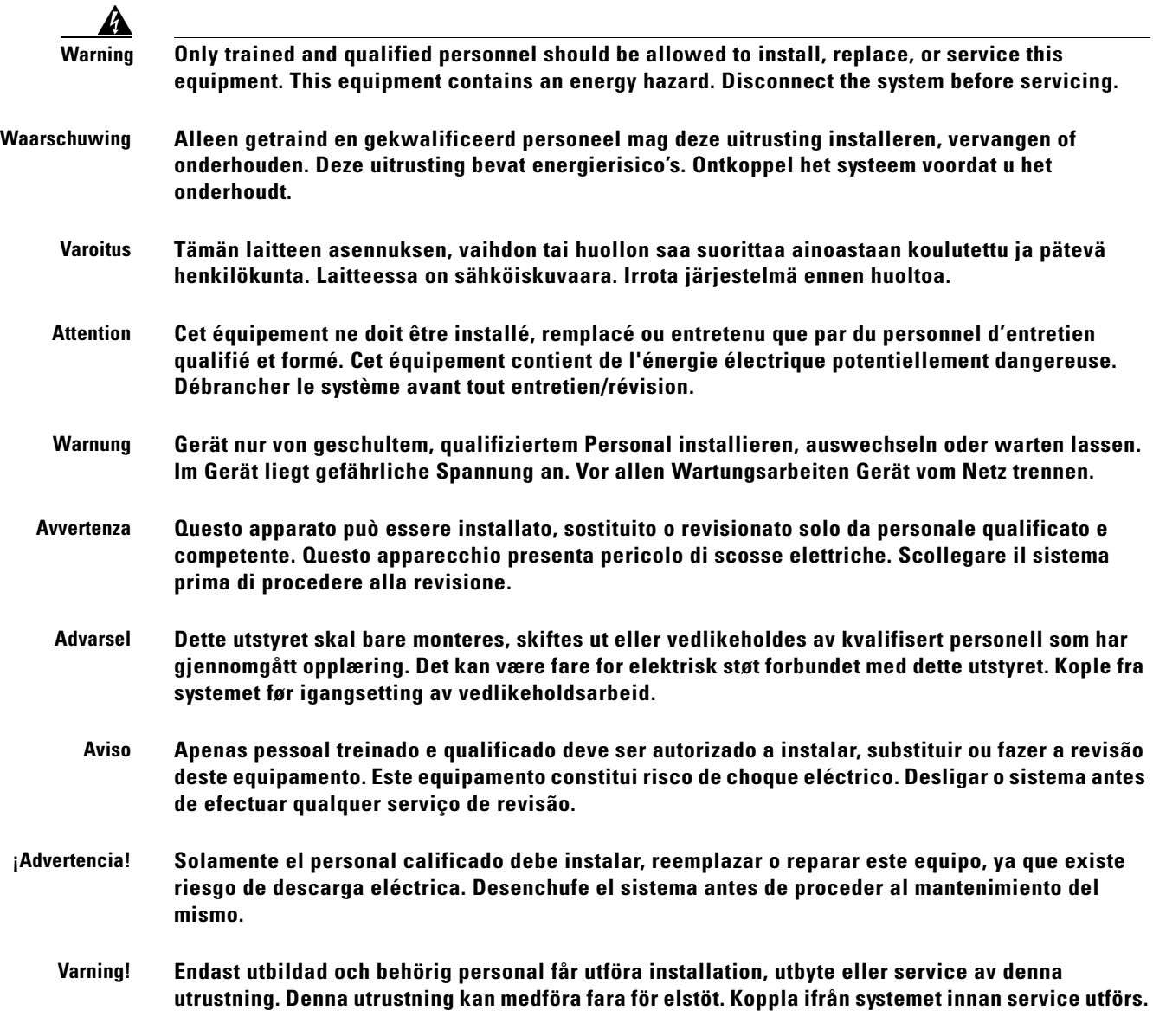

# <span id="page-280-0"></span>**A.2.31 Unit Grounding Protection Warning**

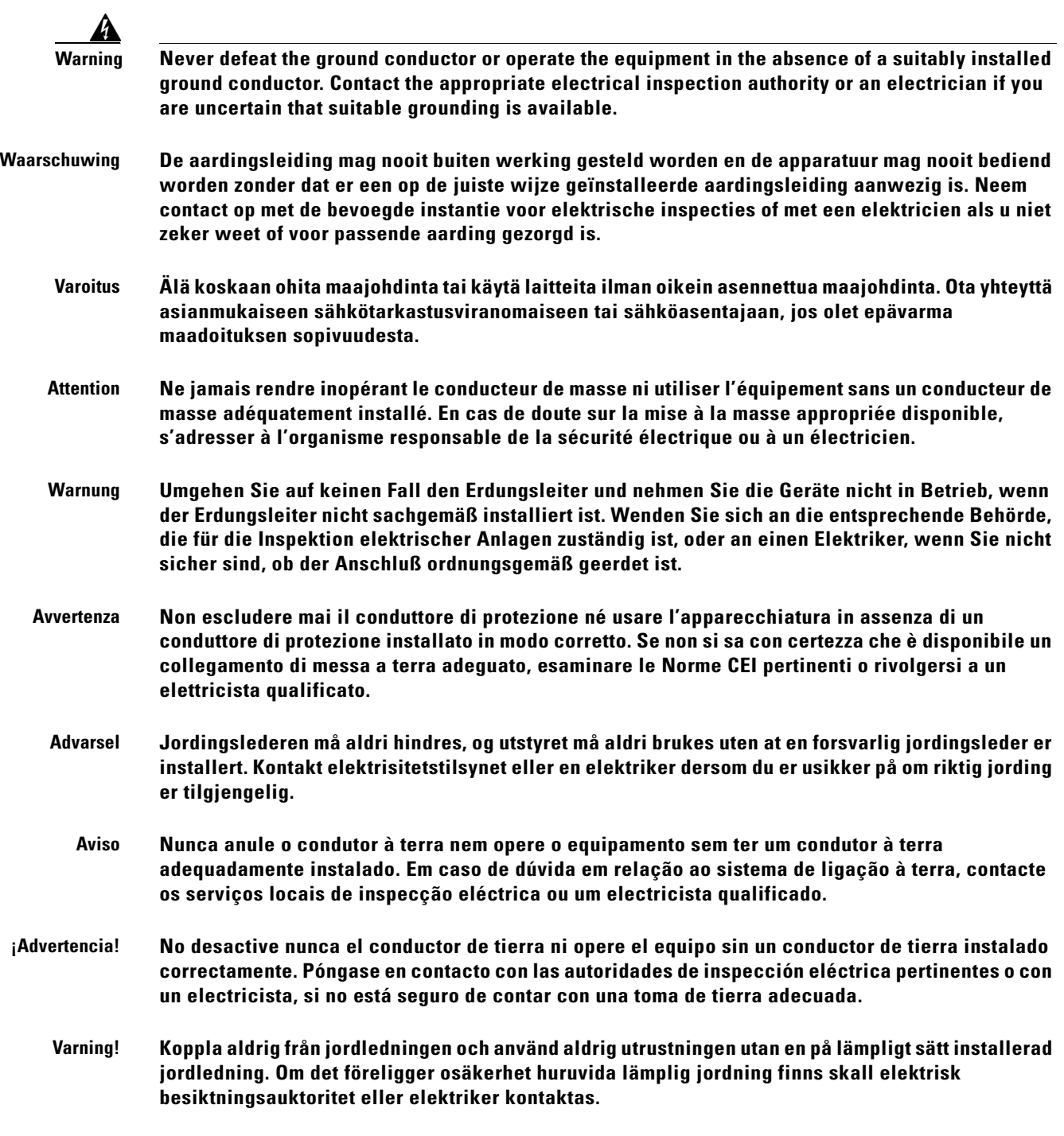

# <span id="page-281-0"></span>**A.2.32 DC Power Disconnection Warning**

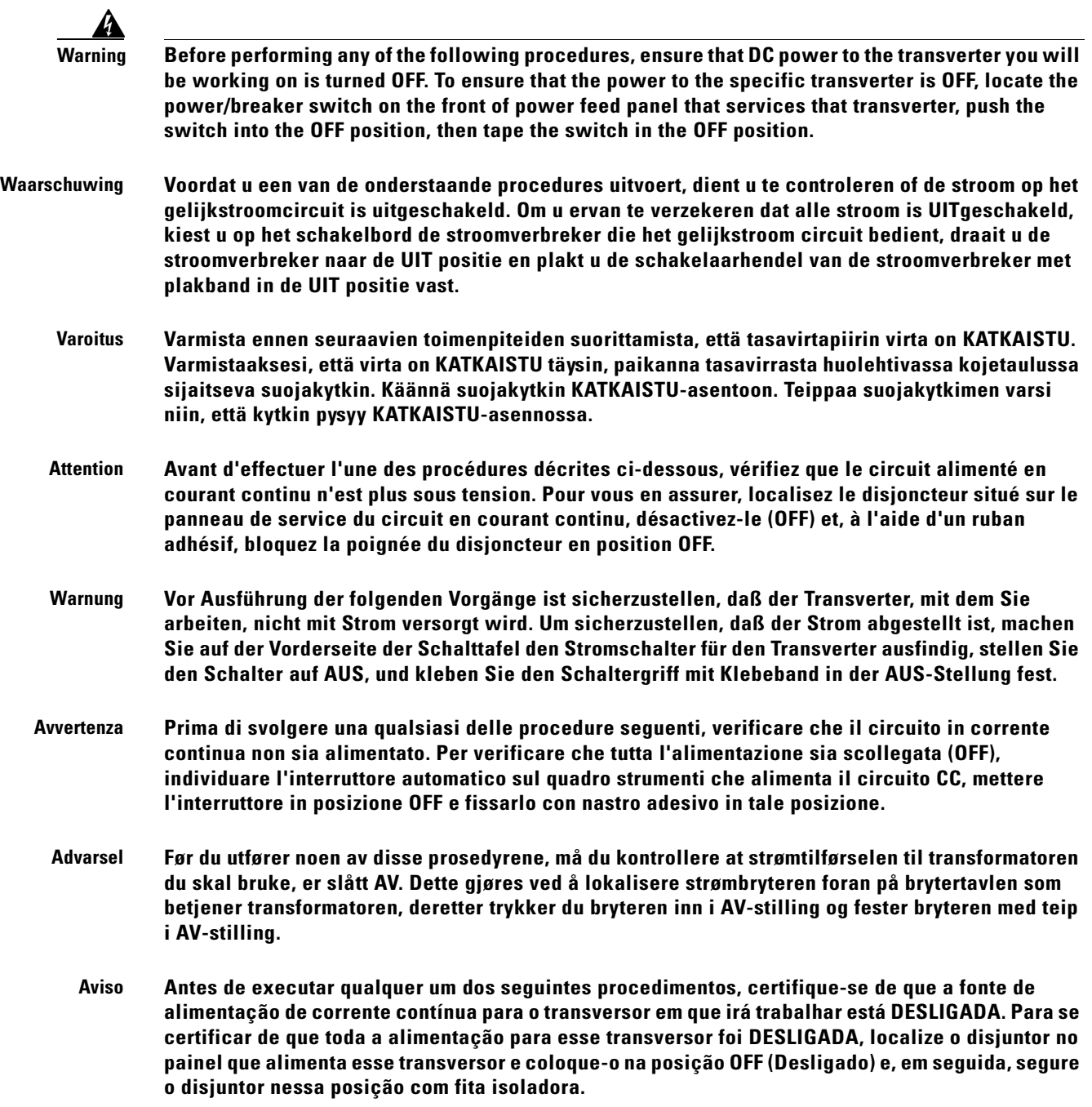

a pro

- **¡Advertencia! Antes de proceder con los siguientes pasos, comprobar que la alimentación del circuito de corriente continua (CC) con el que se va a trabajar esté cortada (OFF). Para ello, localizar el interruptor de corriente en la parte frontal del panel que alimenta al circuito, cambiar el interruptor automático a la posición de Apagado (OFF) y sujetar con cinta adhesiva la palanca del interruptor automático en posición de Apagado (OFF).**
	- **Varning! Innan du utför någon av följande procedurer måste du kontrollera att strömförsörjningen till likströmskretsen är bruten. Kontrollera att all strömförsörjning är BRUTEN genom att slå AV det överspänningsskydd som skyddar likströmskretsen och tejpa fast överspänningsskyddets omkopplare i FRÅN-läget.**

#### <span id="page-282-0"></span>**A.2.33 Ground Wire Warning**

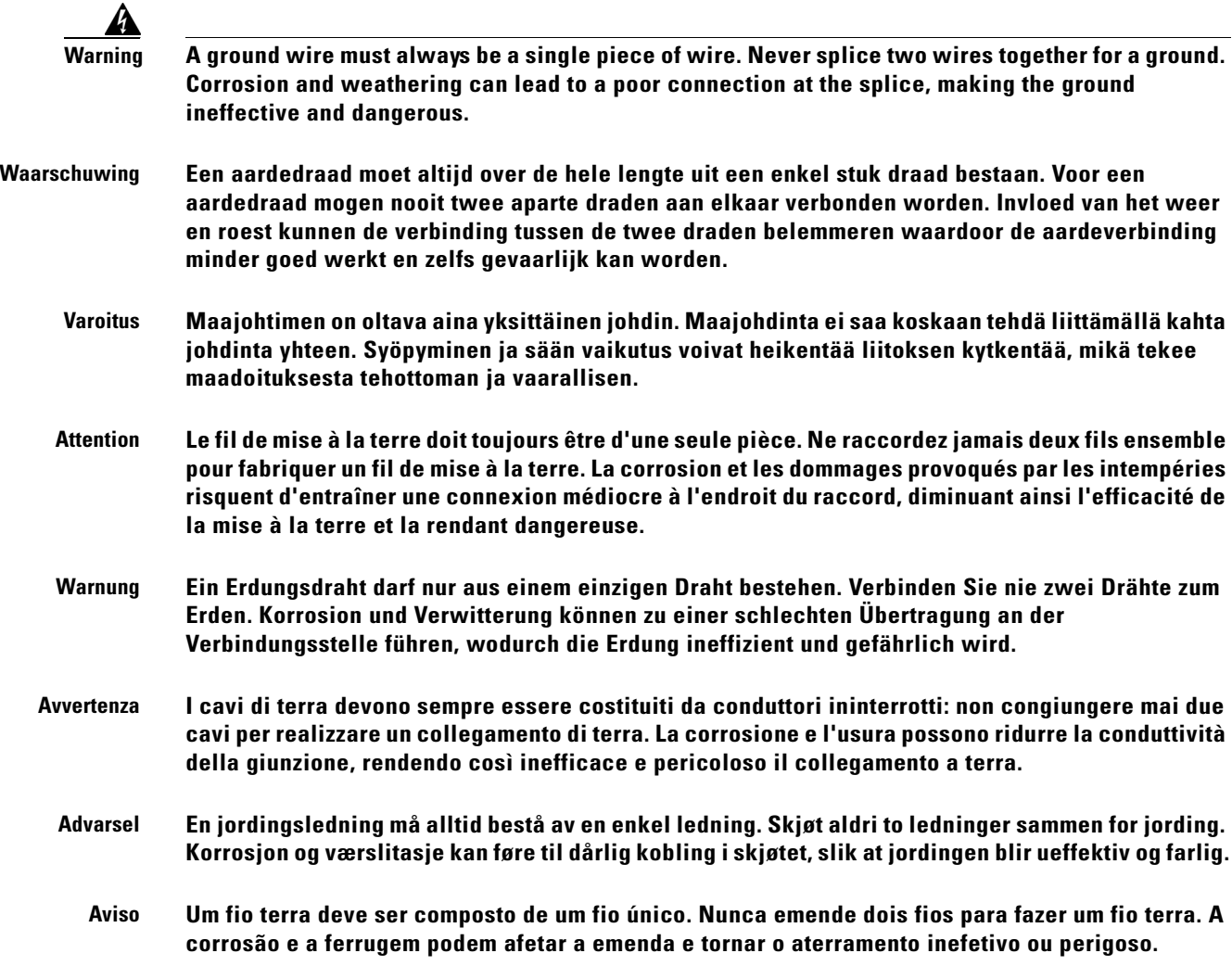

 $\mathbf{I}$ 

**¡Advertencia! El cable que se utilice para la conexión a tierra siempre deberá ser de una sola pieza. Nunca empalme dos cables para hacer vconexión a tierra. La corrosión y el deterioro debido a los agentes atmosféricos pueden debilitar la conexión del empalme, lo cual puede hacer que la conexión a tierra no funcione adecuadamente y sea peligrosa.**

#### <span id="page-283-0"></span>**A.2.34 Declaration of Conformity with Regard to the Directives 73/23/EEC and 89/336/EEC as amended by Directive 93/68/EEC**

The Declaration of Conformity related to this product can be found at the following URL:

http://www.ciscofax.com/

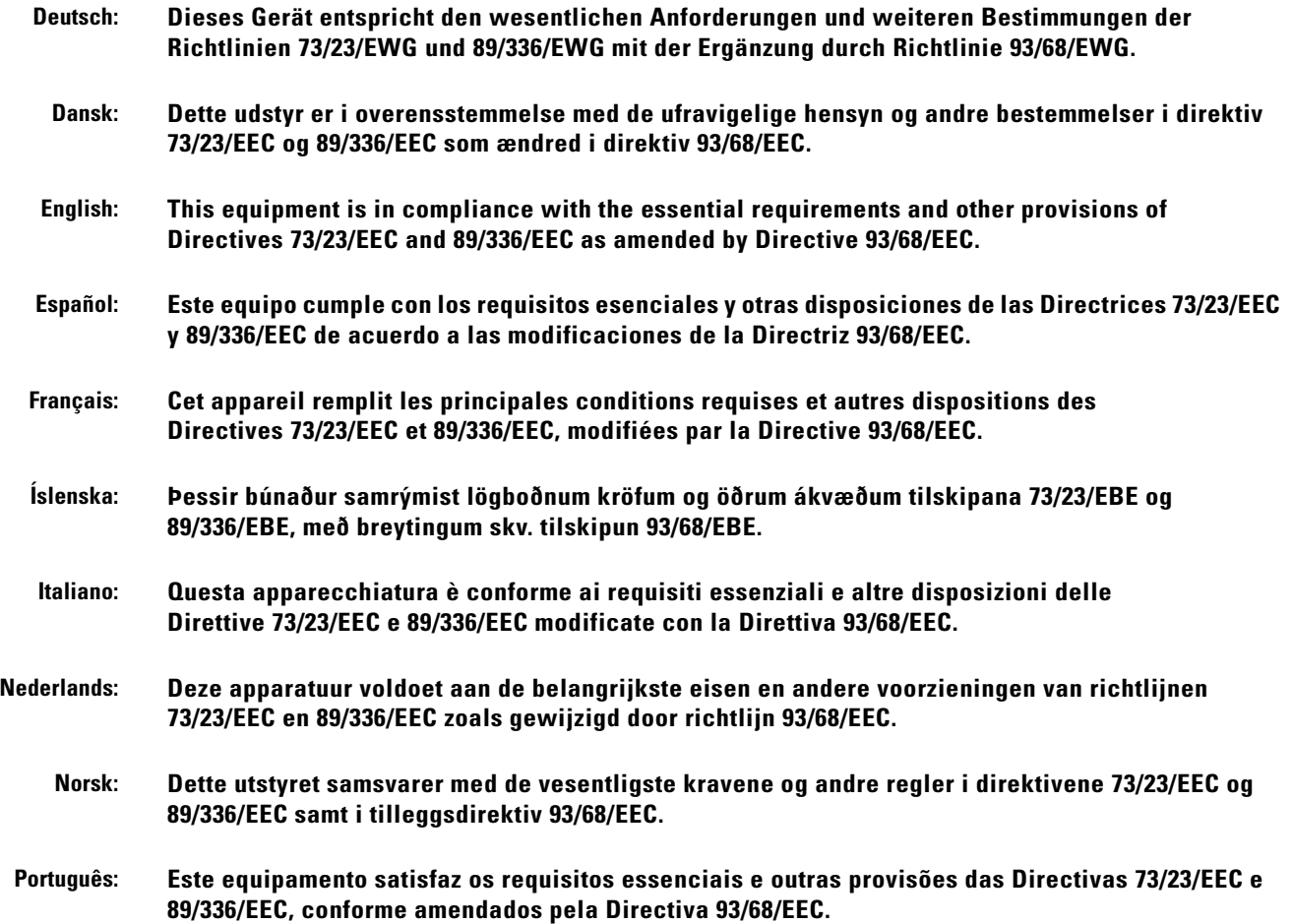

**Varning! En jordad tråd måste alltid bestå av en enda tråd. Splitsa aldrig ihop två trådar för jord. Korrosion och exponering för väder och vind kan leda till dålig anslutning vid splitsningen, med det resultatet att jordningen blir ineffektiv och farlig.** 

- **Suomalainen: Tämä laite on direktiivien 73/23/ETY ja 89/336/ETY (kuten muutettu direktiivissä 93/68/ETY) keskeisten vaatimusten ja määräysten mukainen.**
	- **Svenska: Denna utrustning uppfyller de väsentliga kraven och andra villkor i direktiven 73/23/EEC och 89/336/EEC enligt ändringarna i direktiv 93/68/EEC.**

#### <span id="page-284-0"></span>**A.2.35 Declaration of Conformity to R&TTE Directive 1999/5/EEC for the European Community, Switzerland, Norway, Iceland, and Liechtenstein**

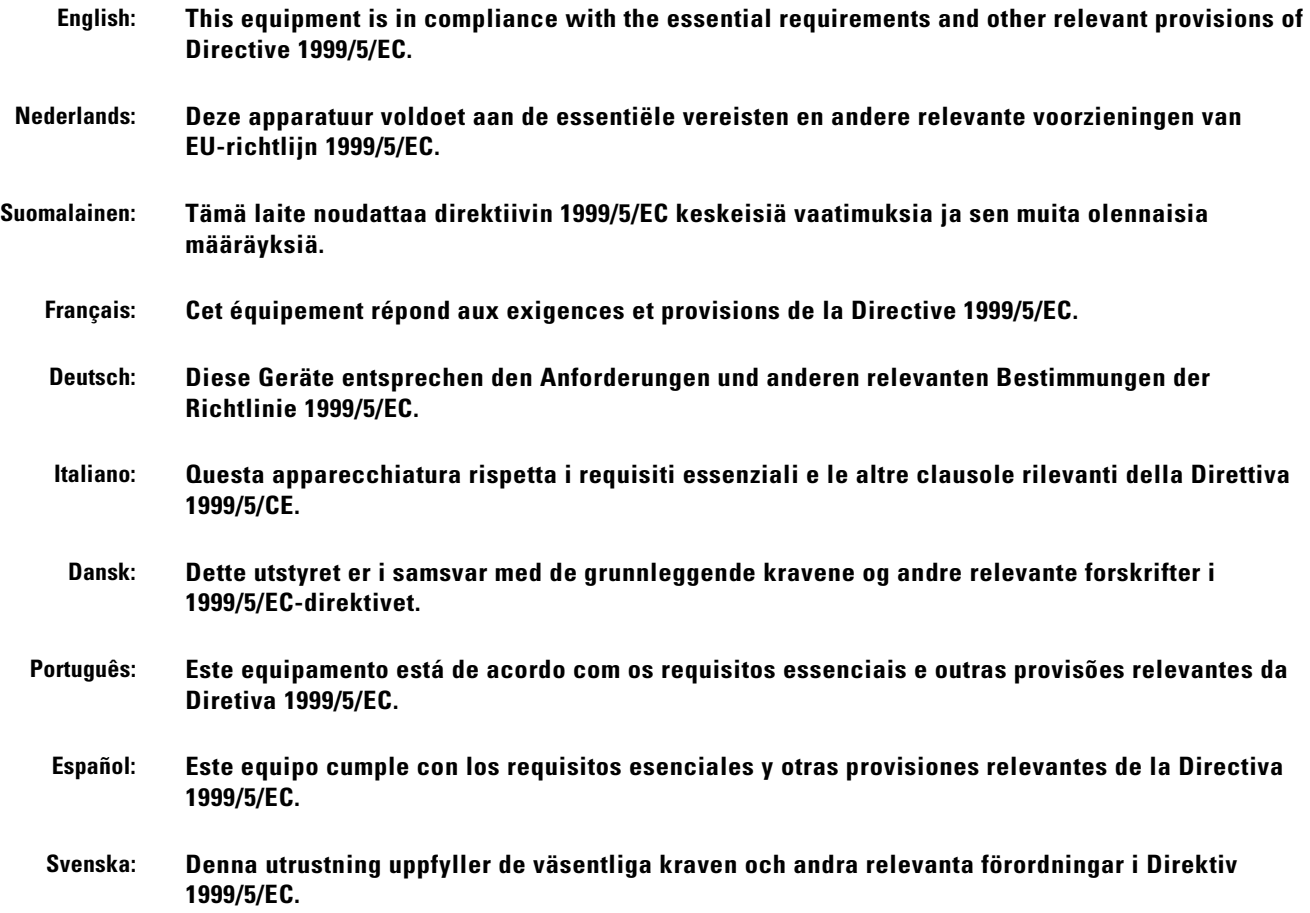

Г

#### <span id="page-285-0"></span>**A.2.36 Class A EMC Warning**

**Warning This is a Class A Device and is registered for EMC requirements for residential use. This device can be used not only in residential areas but in all other areas.**

주의 B급 기기 이 기기는 가정용으로 전자파 적합 등록을 한 기기로 서 주거지역 내에서는 물론 모든 지역에서 사용할 수 있습니다.

#### <span id="page-285-1"></span>**A.2.37 Safety Requirements Warning**

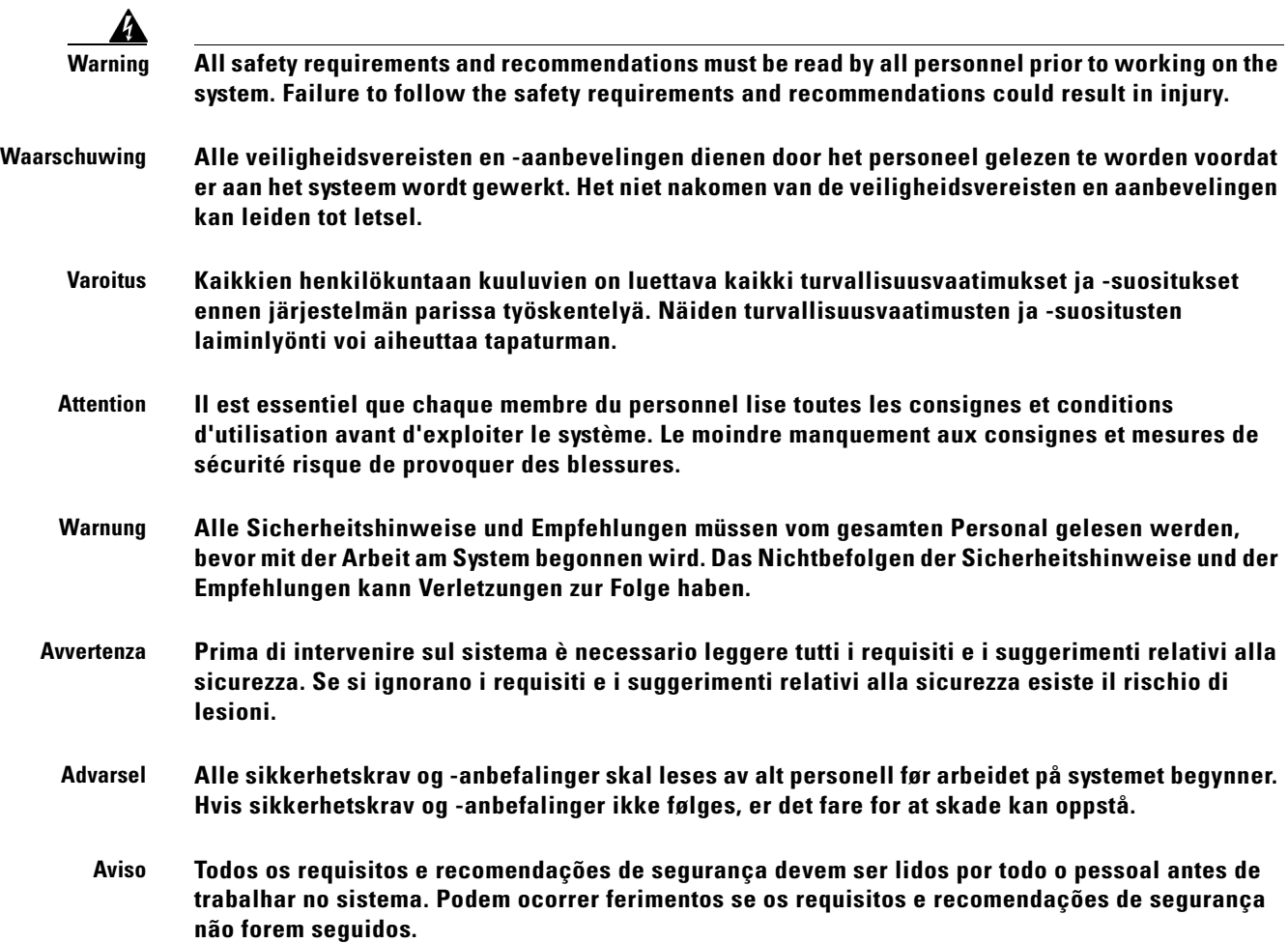

a ka

- **¡Advertencia! El personal debe leer todos los requerimientos y recomendaciones de seguridad antes de trabajar en el sistema. El incumplimiento de tales requerimientos y recomendaciones podría provocar lesiones o daños.**
	- **Varning! Alla säkerhetskrav och rekommendationer måste läsas av all personal innan arbete på systemet påbörjas. Om säkerhetskraven och rekommendationerna inte följs kan detta leda till skador.**

#### <span id="page-286-0"></span>**A.2.38 Laser Radiation Warning**

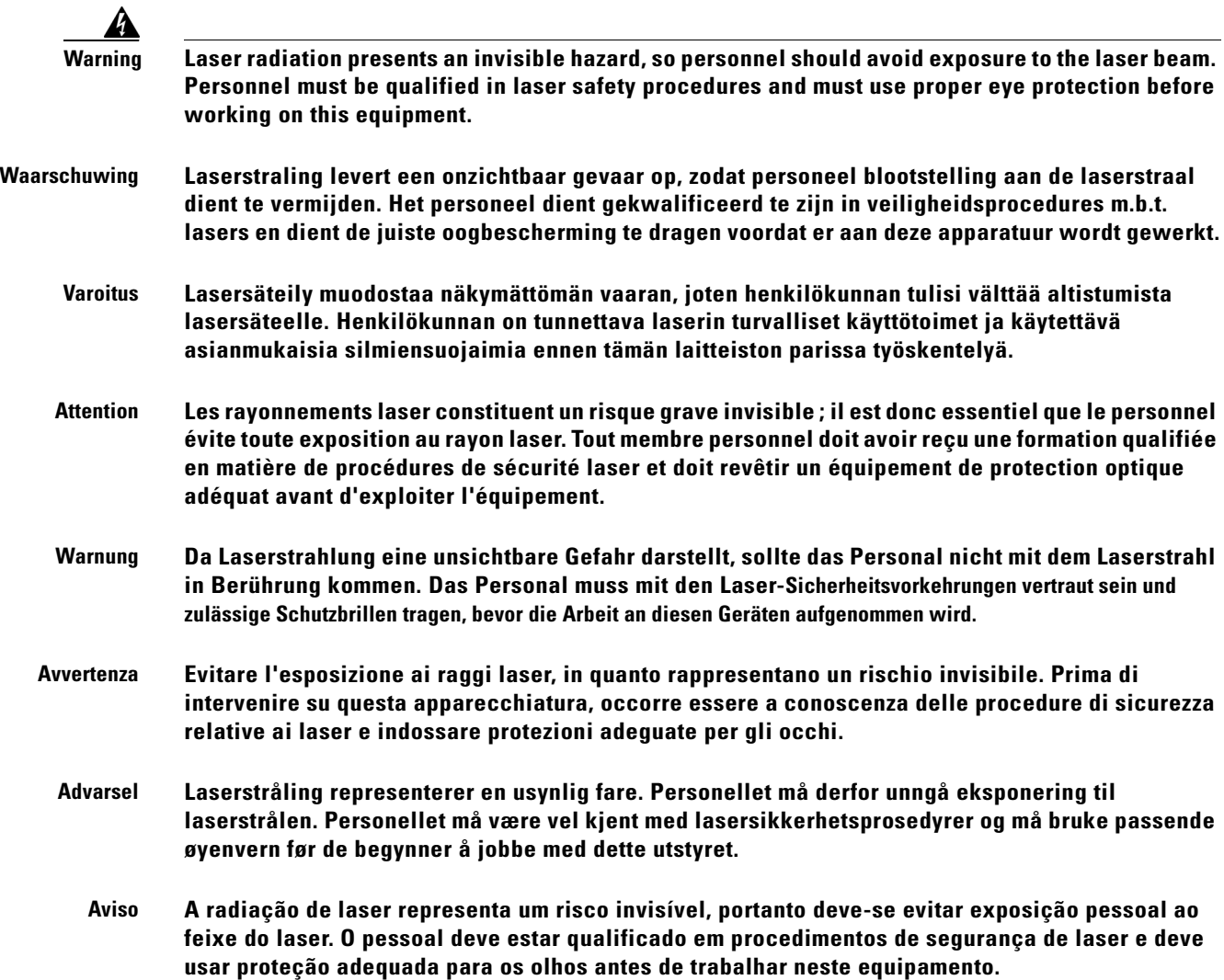

Г

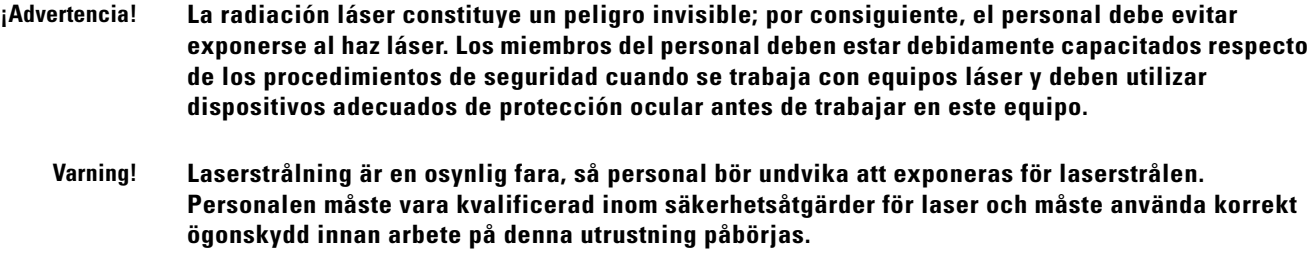

## <span id="page-287-0"></span>**A.2.39 Fiber Disconnect Sequence Warning**

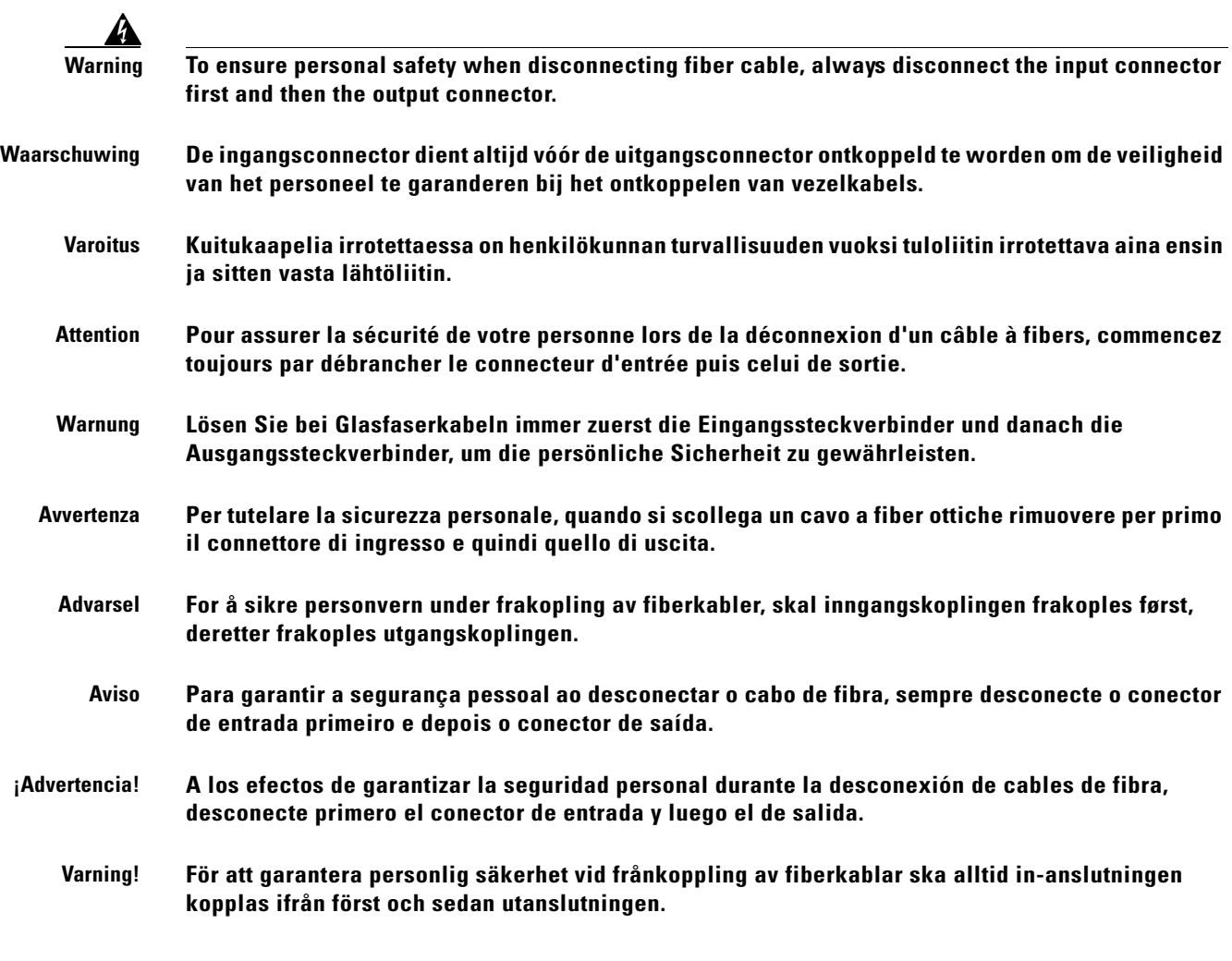
$\sim$ 

### **A.2.40 Optical Connector Warning**

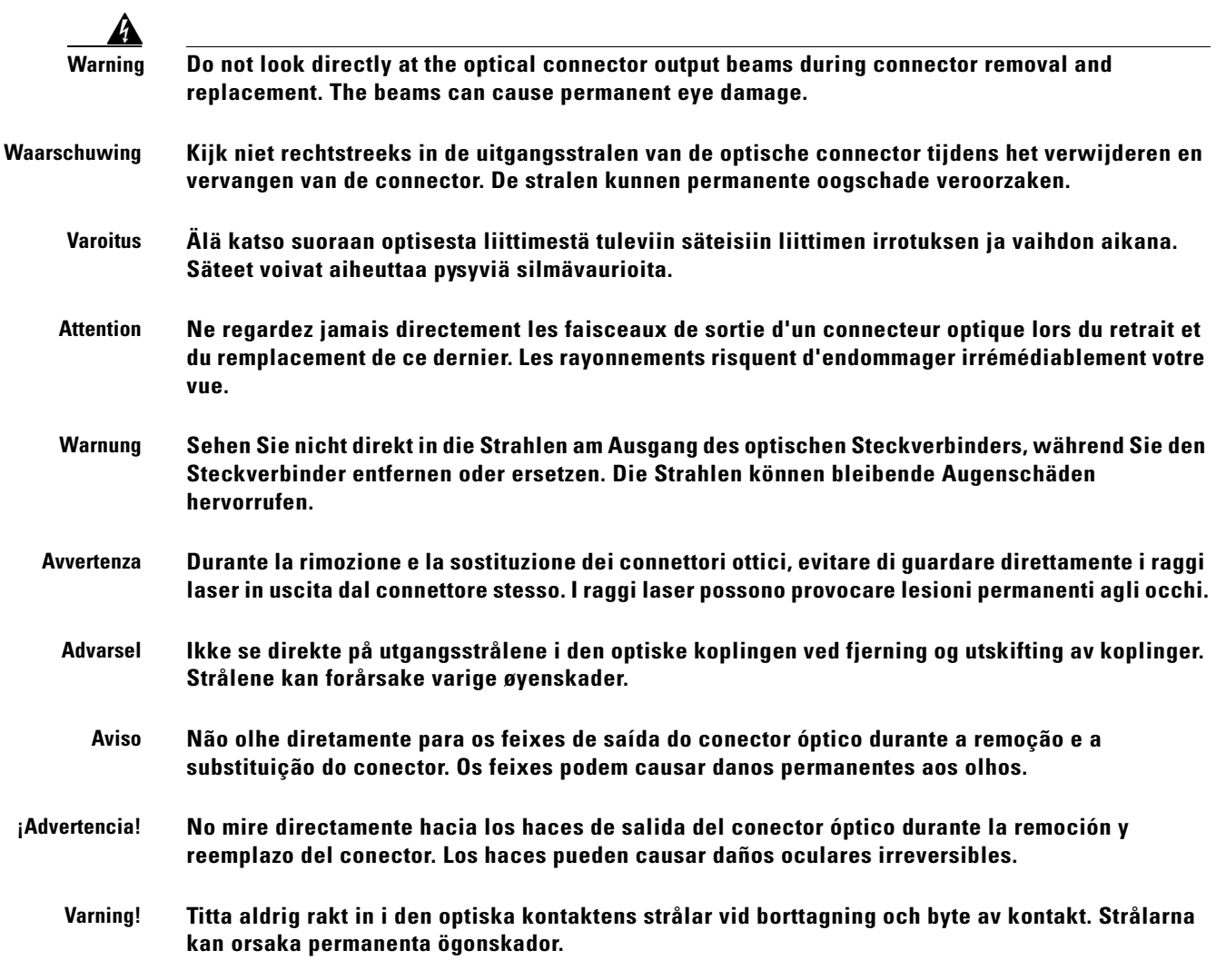

### **A.2.41 Optical Connector Disconnect Warning**

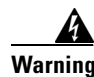

**Warning Cap the end of a disconnected output connector immediately to disable the live laser signal to avoid possible eye damage and protect the connector from contamination.**

**Waarschuwing Dek het uiteinde van de ontkoppelde uitgangsconnector onmiddellijk af om het onder spanning staande lasersignaal te inactiveren om mogelijke schade aan de ogen te vermijden en om de connector te beschermen tegen contaminatie.**

Г

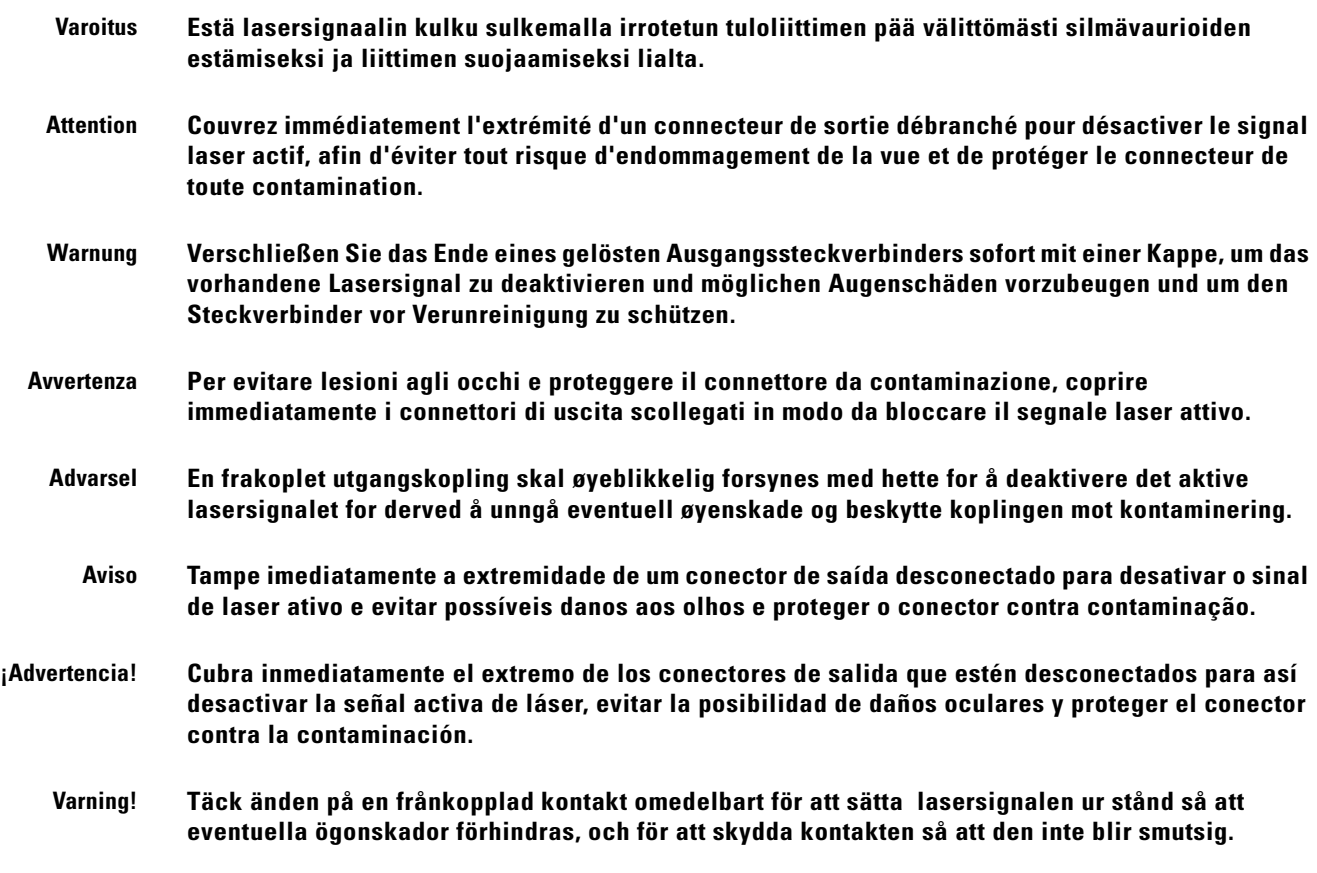

# **A.2.42 Eye Damage Warning**

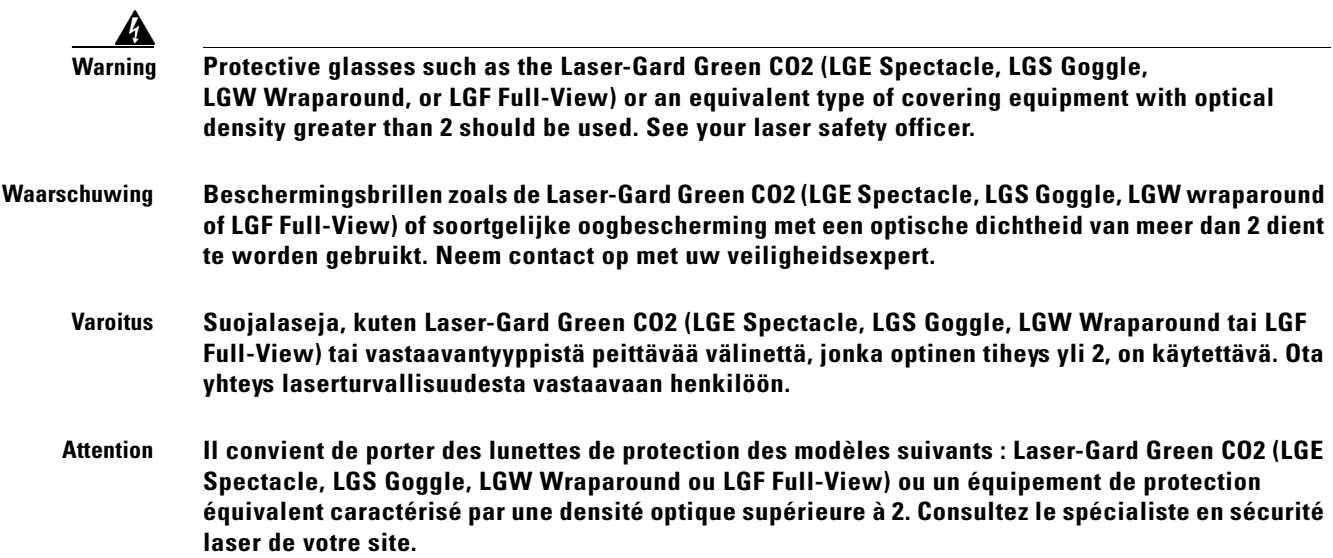

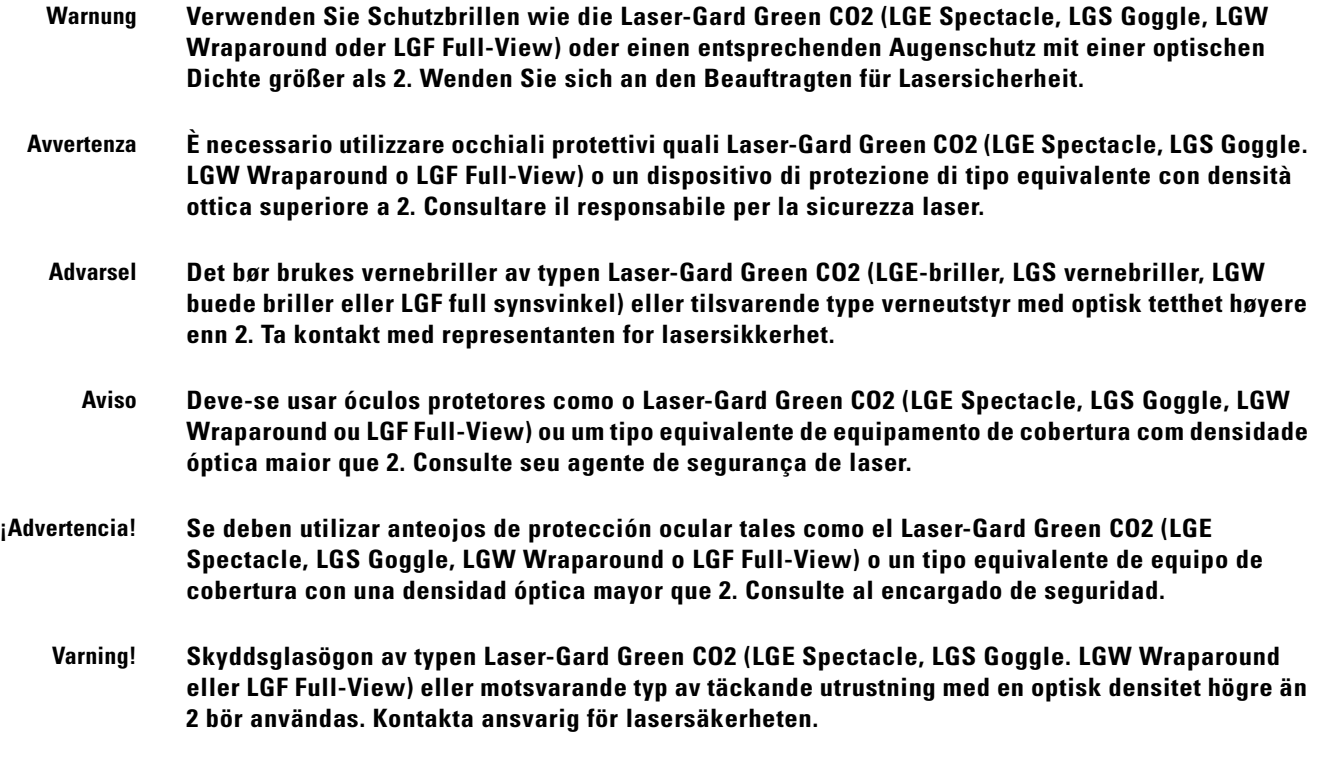

# **A.2.43 Static Electricity Warning**

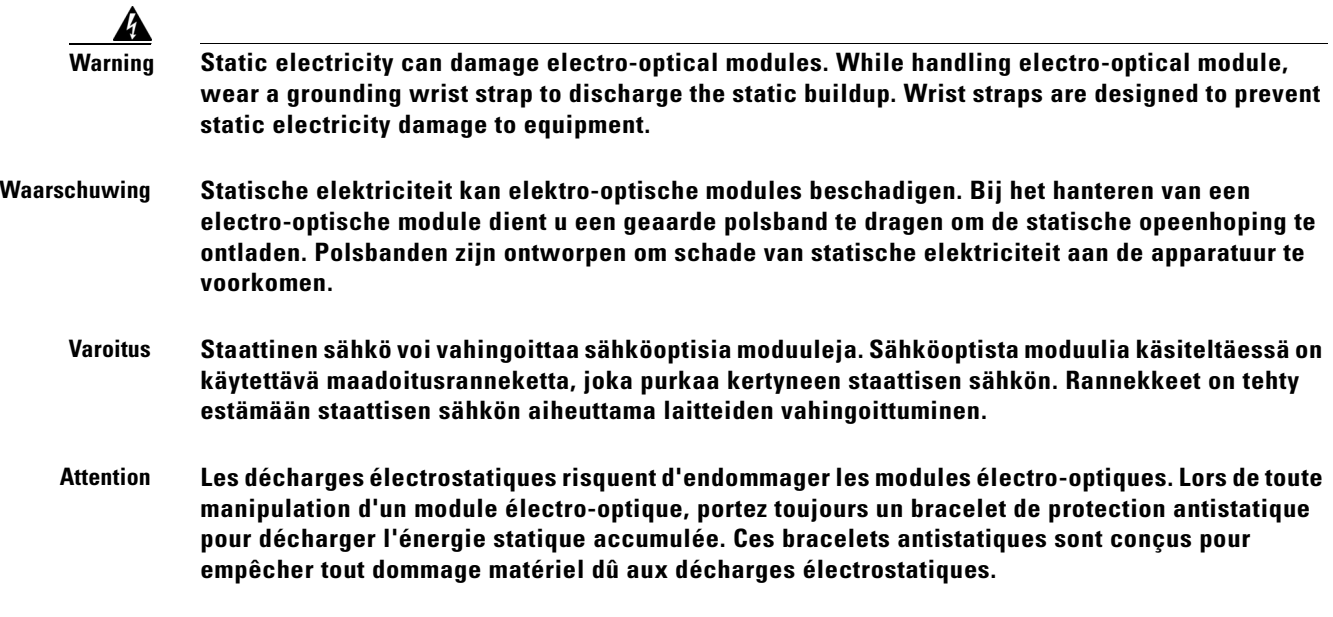

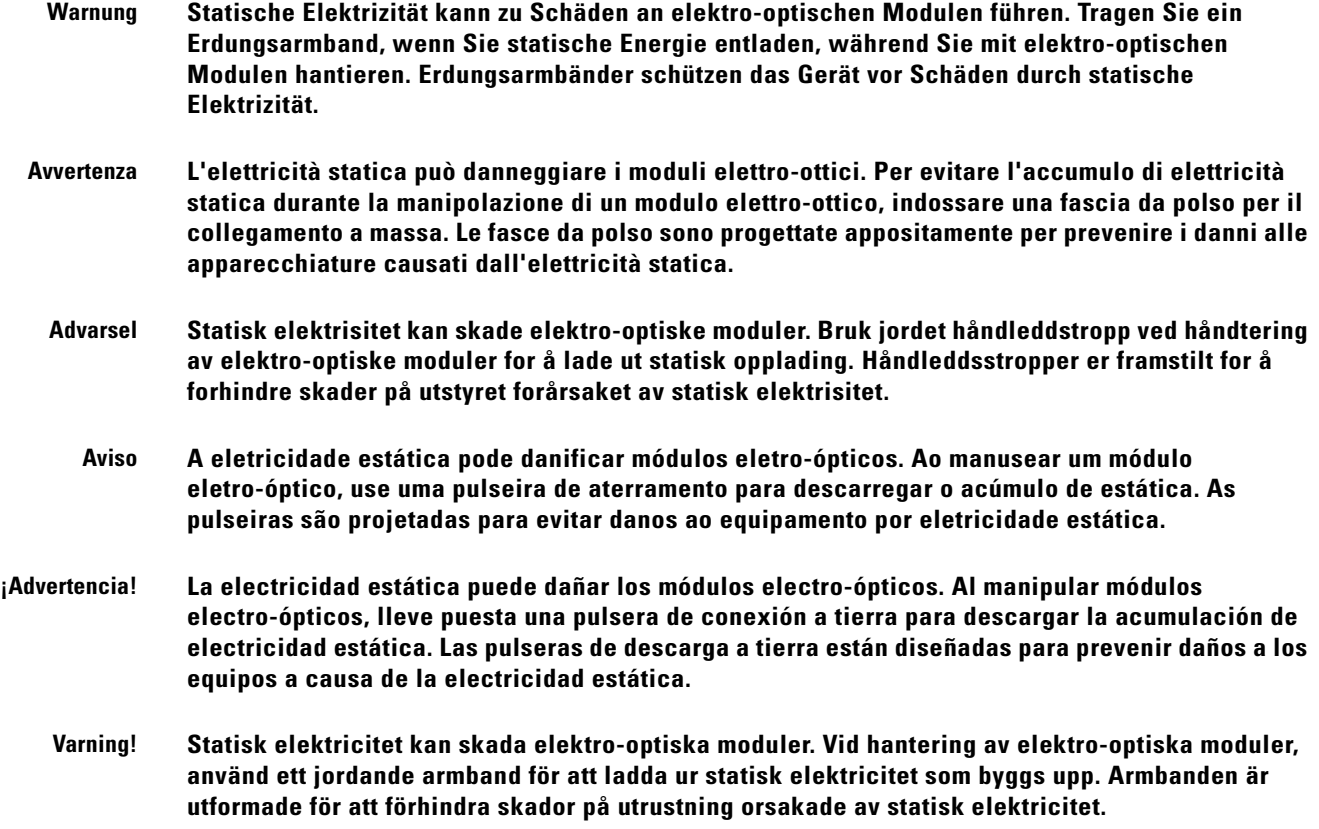

# **A.2.44 Connector Cleaning Warning**

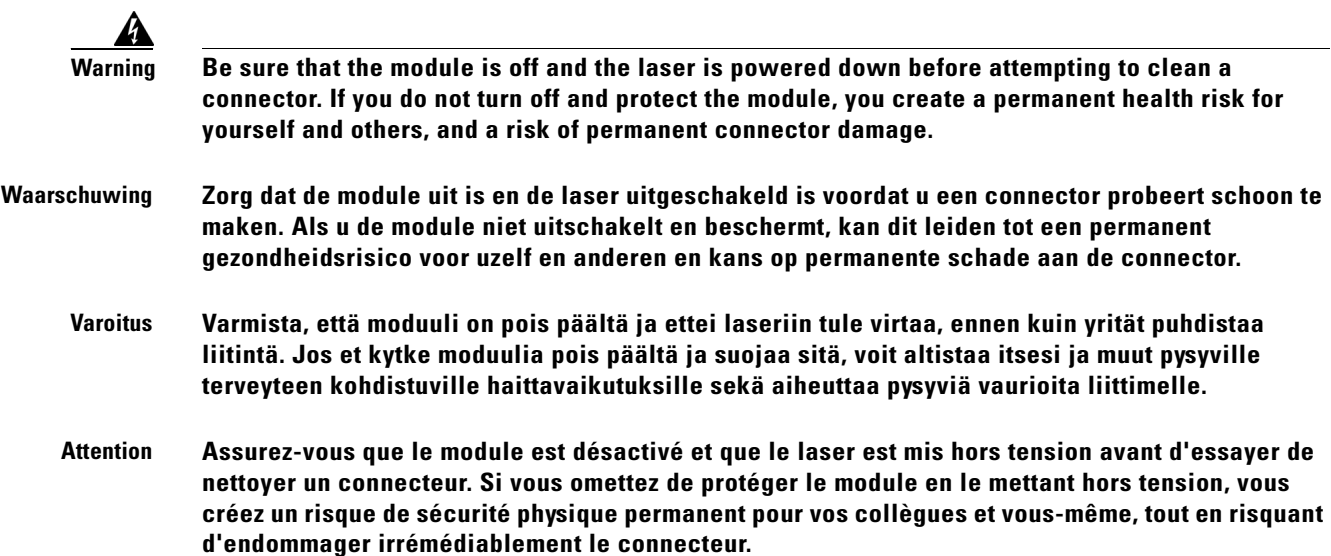

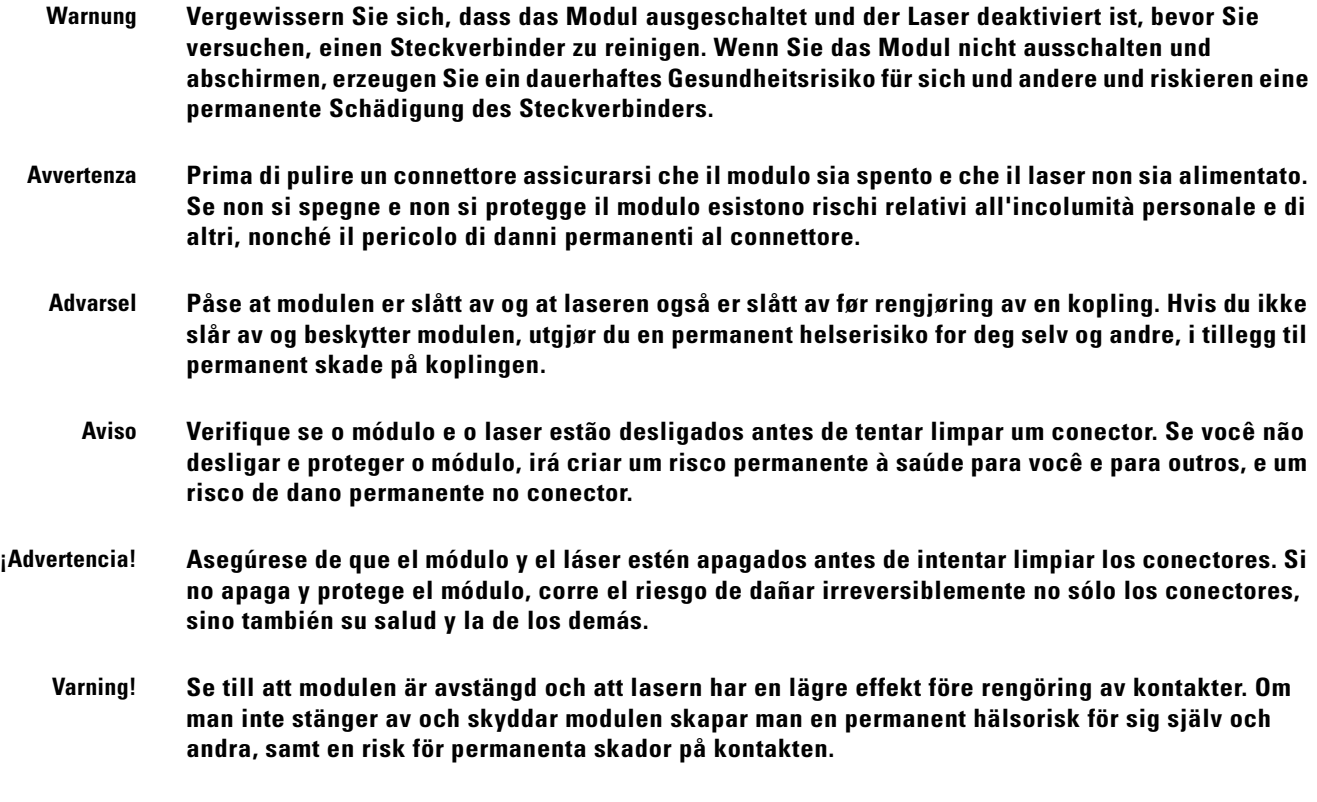

### **A.2.45 Cable Connection Sequence Warning**

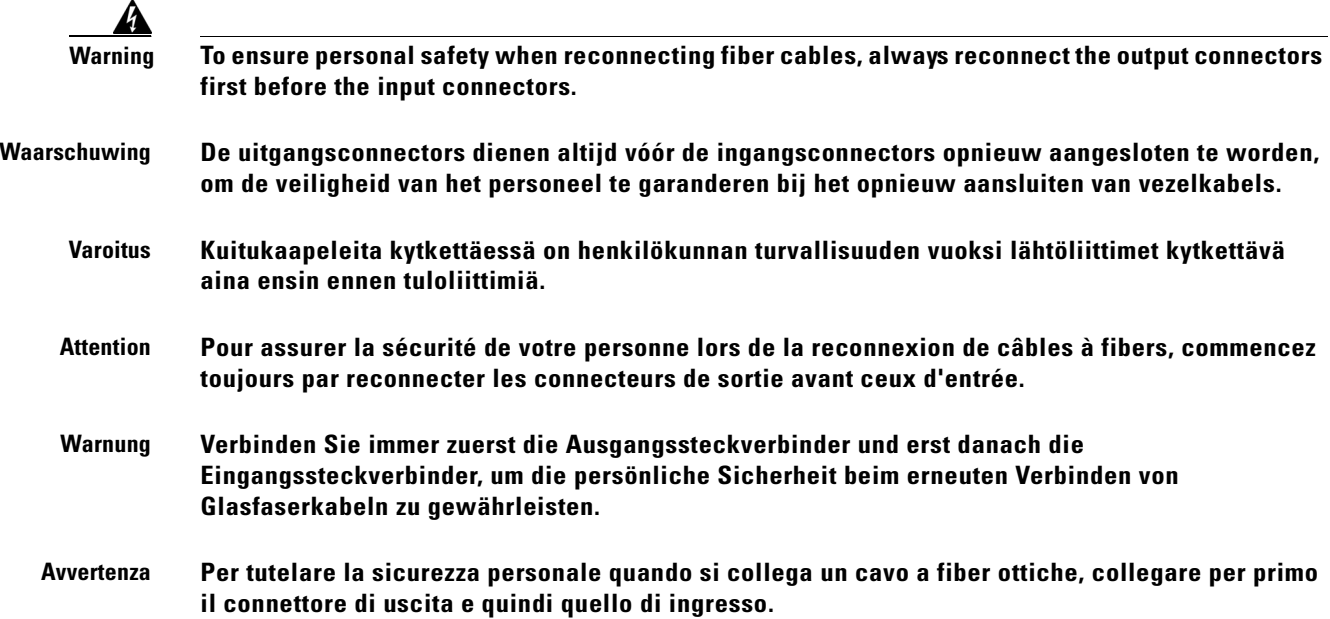

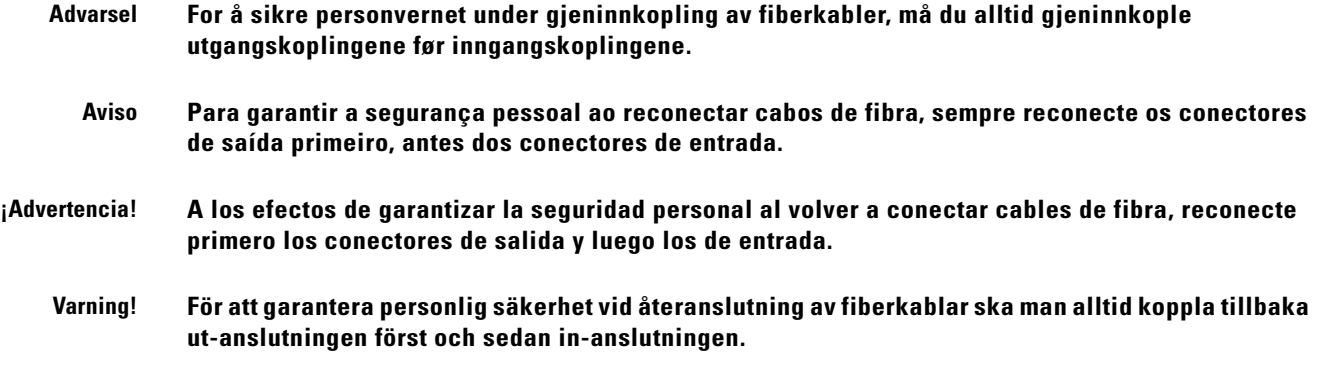

# **A.2.46 Module Removal Warning**

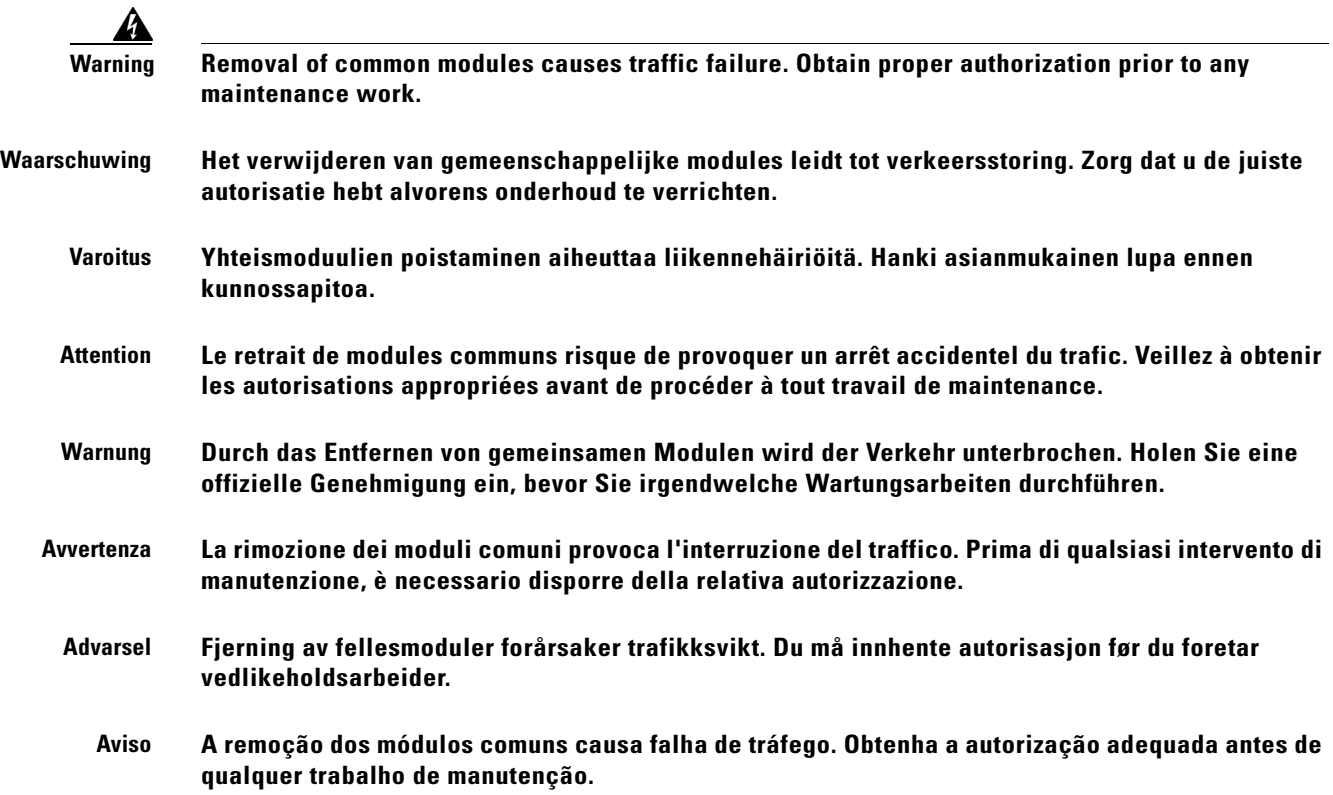

- **¡Advertencia! La remoción de módulos comunes conlleva a fallas de tráfico. Obtenga la debida autorización antes de realizar tareas de mantenimiento.** 
	- **Varning! Borttagning av gemensamma moduler orsakar trafikstopp. Skaffa korrekt behörighet före eventuellt underhållsarbete.**

### **A.2.47 DC Power SELV Requirement Warning**

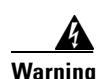

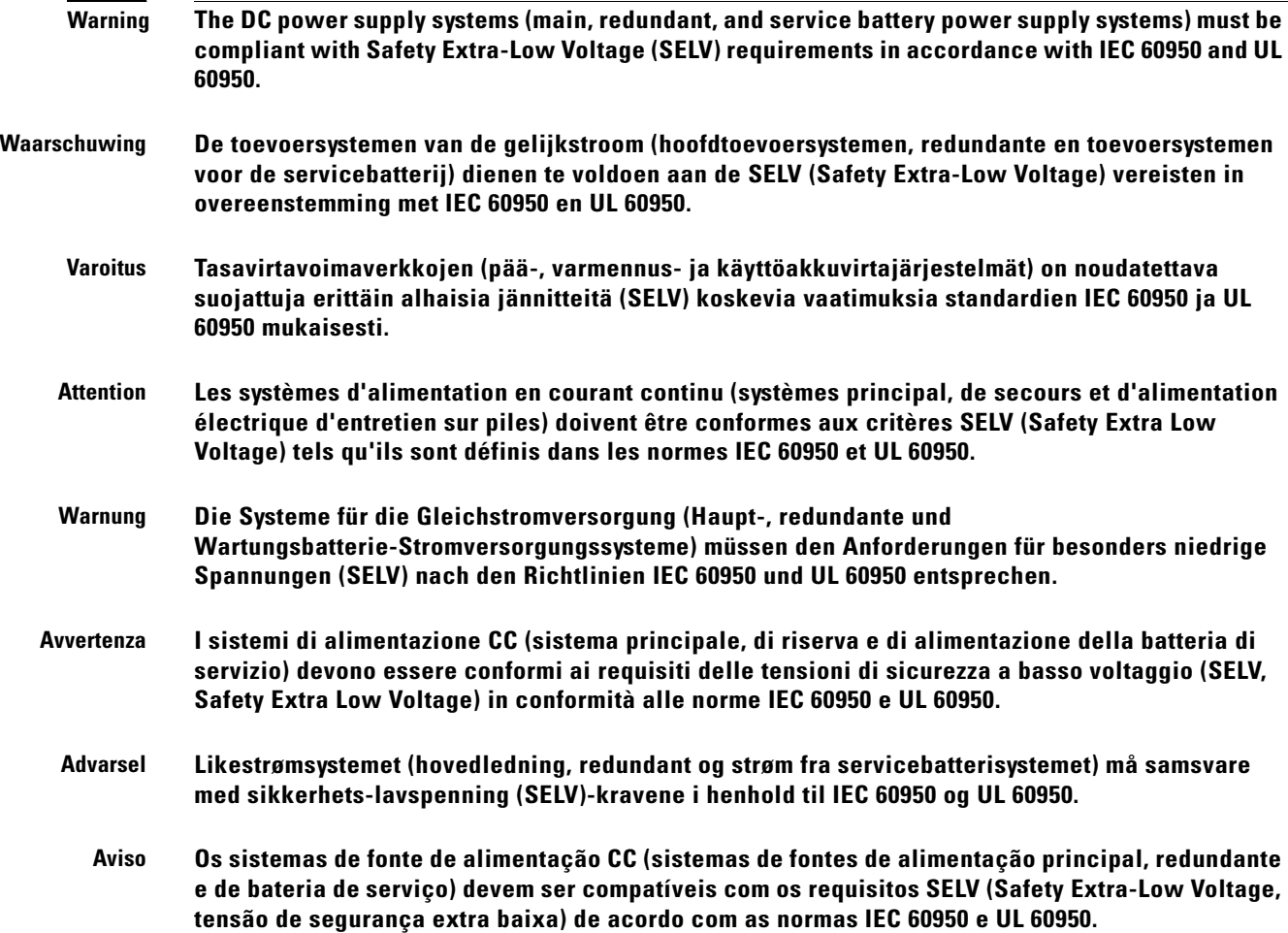

 $\Gamma$ 

**¡Advertencia! Los sistemas de suministro de alimentación de CC (sistemas de alimentación principal, redundante y de batería de servicio) deben cumplir los requerimientos de voltaje de seguridad extra bajo (SELV) de conformidad con IEC 60950 y UL 60950.**

### **A.2.48 Reinforced Insulation Warning**

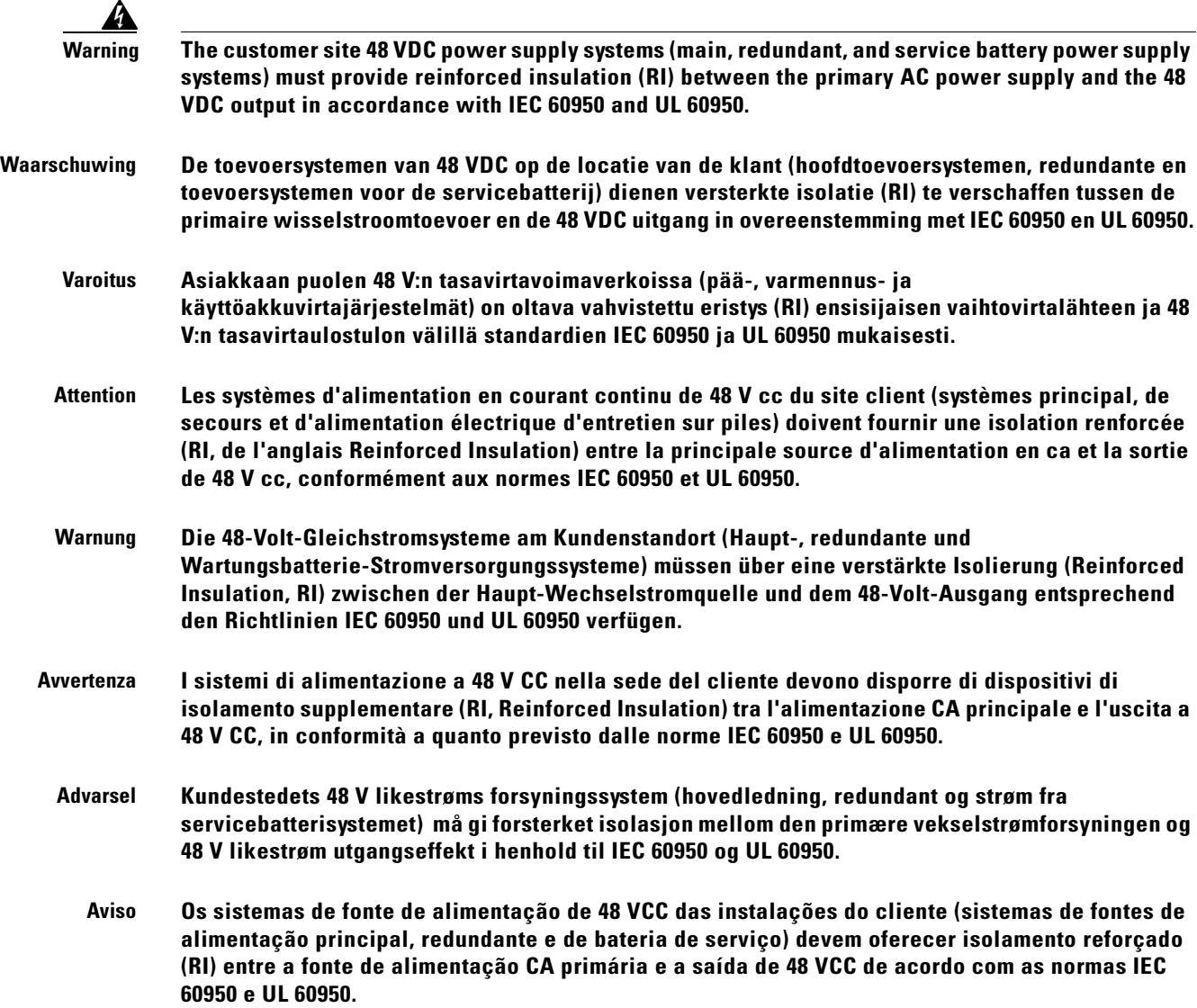

**Varning! Matarsystemen för likström (huvud-, tilläggs- och servicebatterisystem) måste följa kraven för SELV (Safety Extra-Low Voltage) i enlighet med IEC 60950 och UL 60950.**

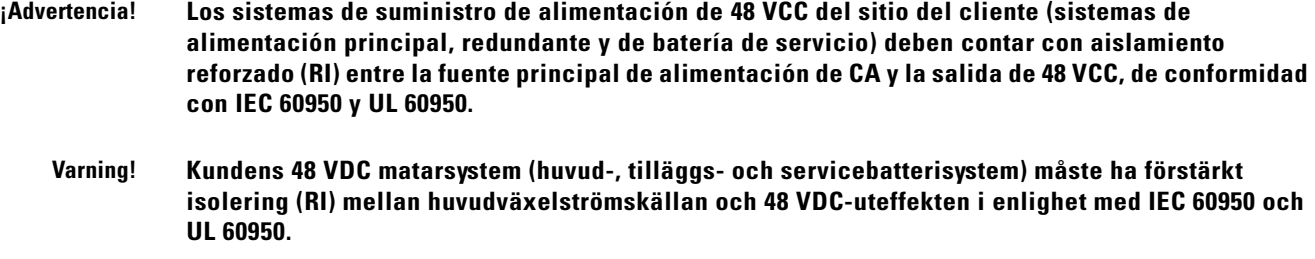

# **A.2.49 Power Supply Voltage Warning**

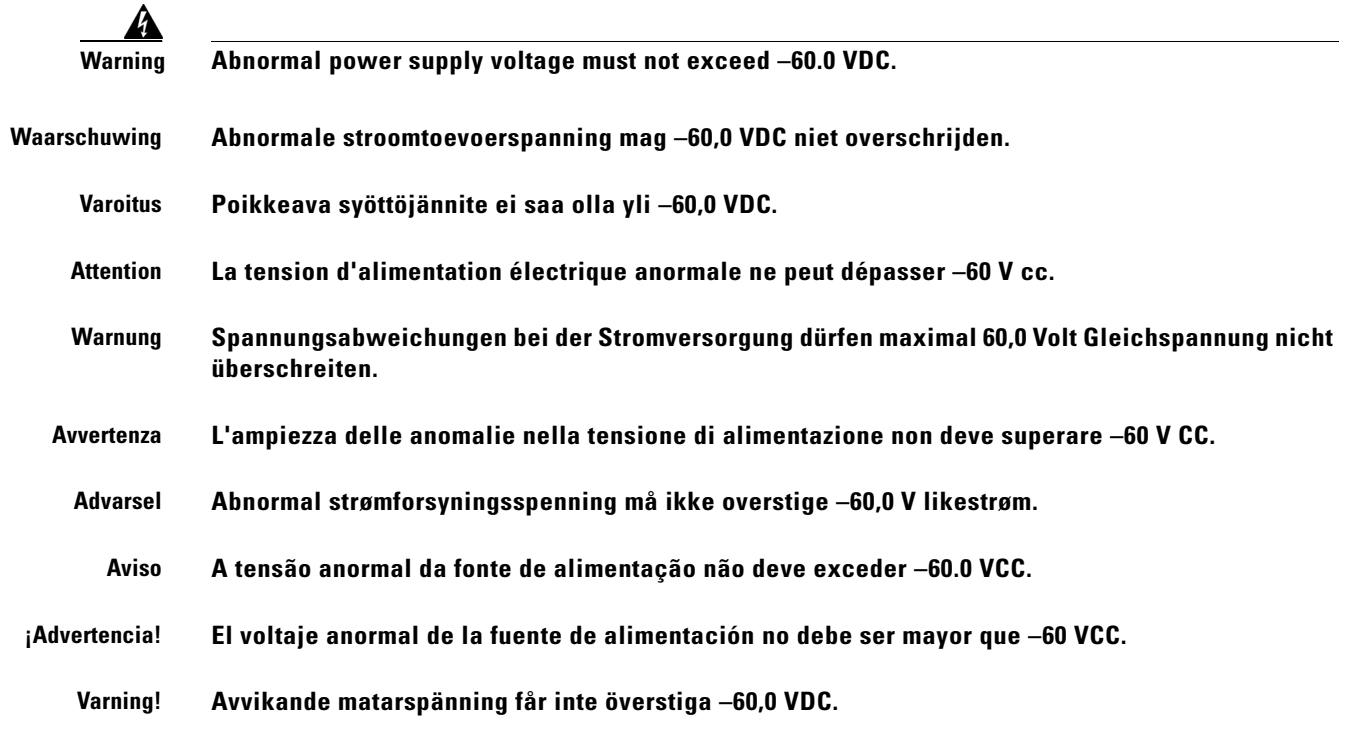

# **A.2.50 DC Power Supply Connection Warning**

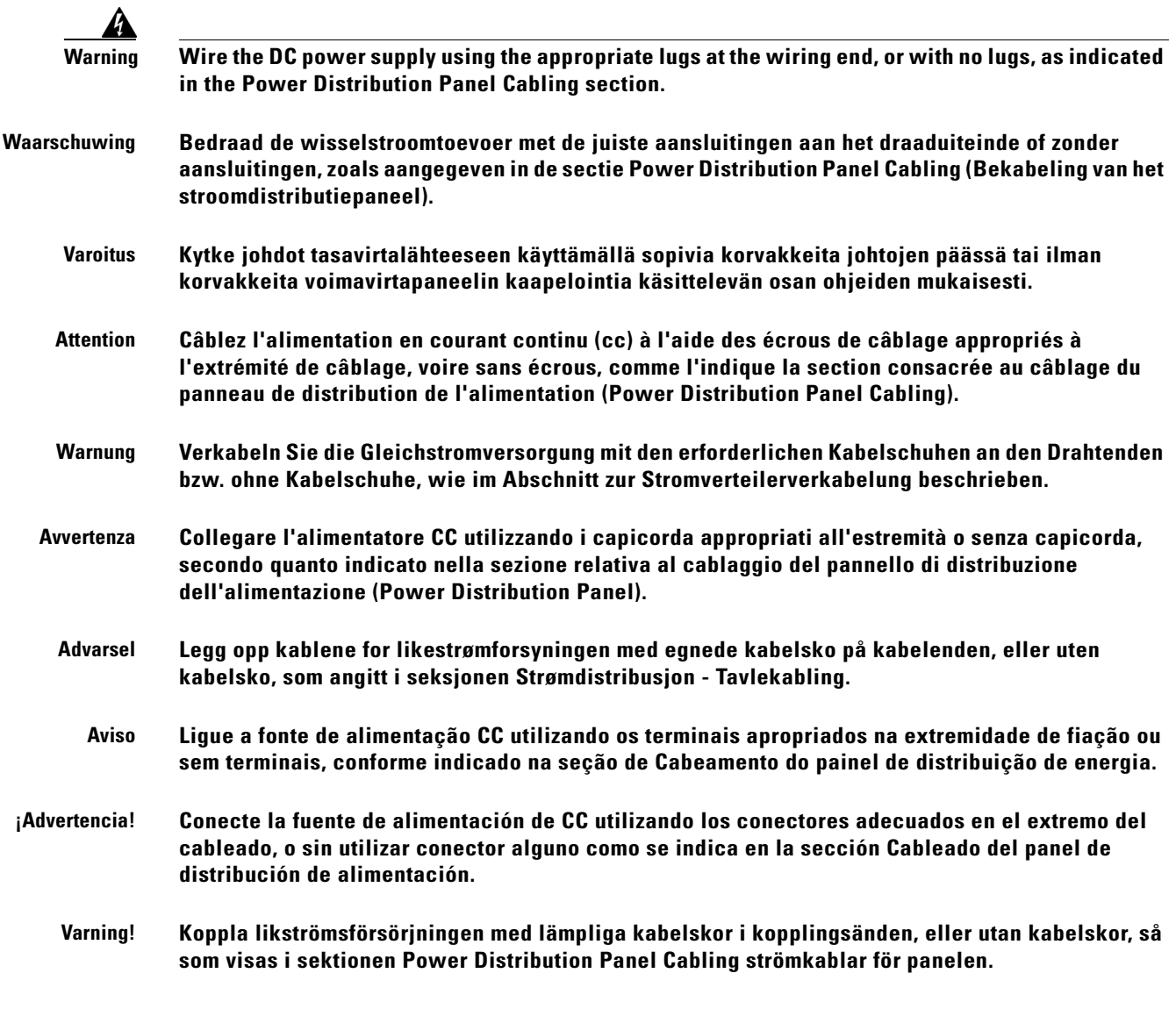

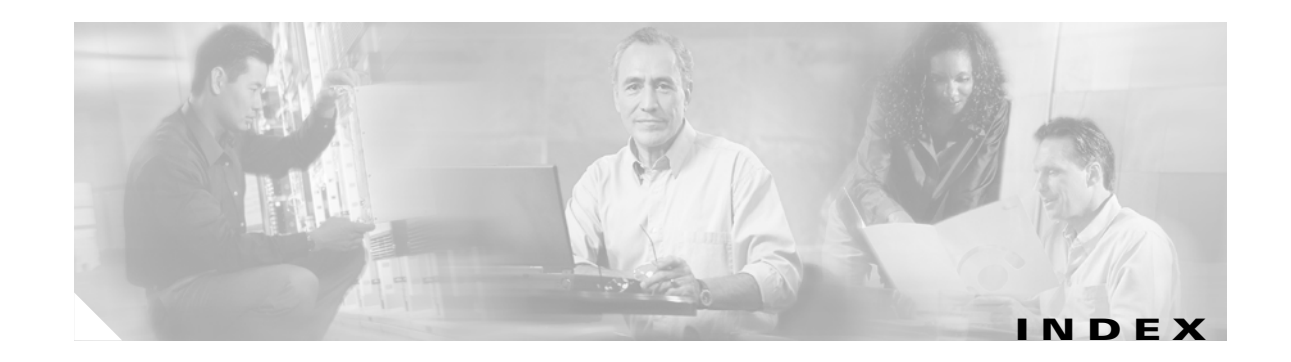

### **A**

AC adapter **[4-3](#page-54-0)** [access identifier.](#page-154-0) *See* AID active/standby status of the software load **[10-10](#page-185-0)** AdminStatus down **[10-8](#page-183-0)** testing **[10-8](#page-183-1)** up **[10-8](#page-183-2)** advertise **[13-11](#page-224-0)** agent up, cold start **[10-22](#page-197-0)** agent up, warm start **[10-22](#page-197-1)** AID **[8-59](#page-154-1)** alarm, identify **[10-19](#page-194-0)** Alarm Out (RJ-45) port **[5-1](#page-58-0)** [ALS.](#page-190-0) *See* amplifier laser status ALS and OSRI variable cerent15216EdfaGenericEdfa3AmpLaserStatus **[10-15](#page-190-1)** cerent15216EdfaGenericEdfa3Osri **[10-15](#page-190-2)** amplifier control mode **[10-26](#page-201-0)** amplifier input power value **[10-12](#page-187-0)** amplifier input power value for LINE1RX port **[10-26](#page-201-1)** amplifier laser status **[10-15,](#page-190-0) [10-28](#page-203-0)** amplifier laser status object **[10-12](#page-187-1)** amplifier output power **[10-26](#page-201-2)** amplifier output power setpoint **[10-14,](#page-189-0) [10-27](#page-202-0)** amplifier output power value **[10-13](#page-188-0)** area range table (OSPF) **[13-11](#page-224-1)** authenticationFailure **[10-23](#page-198-0)** Auth Type **[13-12](#page-225-0)**

#### **C**

calibration **[8-54](#page-149-0)** case temperature object CaseTempMax **[10-17](#page-192-0)** CaseTempMin **[10-17](#page-192-1)** case temperature thresholds **[10-17](#page-192-2)** CaseTempMax **[10-17](#page-192-3)** CaseTempMin **[10-17](#page-192-4)** cerent15216EdfaGenericCleiCode **[10-10](#page-185-1)** cerent15216EdfaGenericEdfa3AlscGroup **[10-12](#page-187-2)** cerent15216EdfaGenericEdfa3AmpLaserStatus **[10-15](#page-190-3)** cerent15216EdfaGenericEdfa3ControlMode **[10-13](#page-188-1)** cerent15216EdfaGenericEdfa3CtlModeGroup **[10-12](#page-187-3)** cerent15216EdfaGenericEdfa3CtlMode group **[10-13,](#page-188-2) [10-16](#page-191-0)** cerent15216EdfaGenericEdfa3DcuLoss **[10-13](#page-188-3)** cerent15216EdfaGenericEdfa3Gain **[10-14](#page-189-1)** cerent15216EdfaGenericEdfa3GainSetpoint **[10-14](#page-189-2)** cerent15216EdfaGenericEdfa3GainThDegHigh **[10-15](#page-190-4)** cerent15216EdfaGenericEdfa3GainThDegLow **[10-15](#page-190-5)** cerent15216EdfaGenericEdfa3Group group **[10-11](#page-186-0)** cerent15216EdfaGenericEdfa3Line1RxPwr **[10-12](#page-187-4)** cerent15216EdfaGenericEdfa3Line1RxPwrThFailLow **[1](#page-187-5) [0-12](#page-187-5)** cerent15216EdfaGenericEdfa3Line1TxPwr **[10-13](#page-188-4)** cerent15216EdfaGenericEdfa3Line1TxPwrSetpoint **[10-1](#page-189-3) [4](#page-189-3)** cerent15216EdfaGenericEdfa3Line1TxPwrThDegHigh **[1](#page-189-4) [0-14](#page-189-4)** cerent15216EdfaGenericEdfa3Line1TxPwrThDegLow **[1](#page-188-5) [0-13](#page-188-5)** cerent15216EdfaGenericEdfa3Line1TxPwrThFailLow **[1](#page-189-5) [0-14](#page-189-5)** cerent15216EdfaGenericEdfa3Line2RxPwr **[10-12](#page-187-6)**

 $\mathbf I$ 

cerent15216EdfaGenericEdfa3Line2RxPwrThFailLow **[1](#page-187-7) [0-12](#page-187-7)** cerent15216EdfaGenericEdfa3Line2TxPwr **[10-12](#page-187-8)** cerent15216EdfaGenericEdfa3OpticalGroup **[10-12](#page-187-9)** cerent15216EdfaGenericEdfa3Osri **[10-15](#page-190-6)** cerent15216EdfaGenericEdfa3PwrBusGroup **[10-12](#page-187-10)** cerent15216EdfaGenericEdfa3PwrOffset **[10-14](#page-189-6)** cerent15216EdfaGenericEdfa3Tilt **[10-12](#page-187-11)** cerent15216EdfaGenericEdfa3TiltOffset **[10-13](#page-188-6)** cerent15216EdfaGenericEdfa3TiltSetpoint **[10-12](#page-187-12)** cerent15216EdfaGenericEnableNotification **[10-9](#page-184-0)** cerent15216EdfaGenericEnableSetRequestProcessing **[10](#page-184-1) [-9](#page-184-1)** cerent15216EdfaGenericGroup Table **[10-9](#page-184-2)** cerent15216EdfaGenericIpAddress **[10-10](#page-185-2)** cerent15216EdfaGenericIpDefaultGateway **[10-10](#page-185-3)** CERENT-15216-EDFA-GENERIC-MIB **[10-8](#page-183-3)** cerent15216EdfaGenericNodeTime **[10-9](#page-184-3)** cerent15216EdfaGenericNotifDestnCommName **[10-10](#page-185-4)** cerent15216EdfaGenericNotifDestnIpAddr **[10-10](#page-185-5)** cerent15216EdfaGenericNotifDestnPort **[10-10](#page-185-6)** cerent15216EdfaGenericNotifDestnStatus **[10-11](#page-186-1)** cerent15216EdfaGenericNotifDestn Table **[10-10](#page-185-7)** cerent15216EdfaGenericNotifDestnVersion **[10-11](#page-186-2)** cerent15216EdfaGenericSoftwareName **[10-10](#page-185-8)** cerent15216EdfaGenericSoftwareStatus **[10-10](#page-185-9)** cerent15216EdfaGenericSoftware Table **[10-10](#page-185-10)** cerent15216EdfaGenericSoftwareTimeStamp **[10-10](#page-185-11)** cerent15216EdfaGenericStandingCondnState **[10-11](#page-186-3)** cerent15216EdfaGenericStandingCondn Table **[10-11](#page-186-4)** cerent15216EdfaGenericStandingCondnTimeStamp **[10-1](#page-186-5) [1](#page-186-5)** cerent15216EdfaGenericStandingCondnType **[10-11](#page-186-6)** CERENT-15216-EDFA-MIB.mib **[10-4](#page-179-0)** CERENT-GLOBAL-REGISTRY.mib **[10-4](#page-179-1)** change equipment alarm severity **[8-50](#page-145-0)** optical alarm severity **[8-49](#page-144-0)** CLEI code **[10-10](#page-185-12)** closed rack assembly **[3-1](#page-48-0)**

coldStart **[10-22](#page-197-2)** COMFAIL **[10-23](#page-198-1)** communicating with the ONS 15216 EDFA3 **[5-1](#page-58-1)** with the SNMP agent **[10-4](#page-179-2)** community entry **[10-19](#page-194-1)** community name, remote manager **[10-10](#page-185-13)** COMPLD (file transfer status) **[10-24](#page-199-0)** compliance, regulatory **[A-1](#page-250-0)** configuration data and operation modes, set or get **[10-8](#page-183-4)** configure ALS parameter **[10-28](#page-203-1)** ONS 15216 EDFA3 operational mode **[10-12,](#page-187-13) [10-26](#page-201-3)** ONS 15216 EDFA3 parameters **[10-24](#page-199-1)** optical parameter **[10-25](#page-200-0)** parameters **[10-25](#page-200-1)** power bus voltage parameter **[10-25](#page-200-0)** constant amplification **[1-4](#page-31-0)** Constant Gain mode **[10-13,](#page-188-7) [10-26](#page-201-4)** Constant Gain Temperature Compensated mode **[1-5](#page-32-0)** Constant Output Power mode **[10-13,](#page-188-8) [10-26](#page-201-5)** Constant Pump Power mode **[1-5](#page-32-1)** control modes **[10-13](#page-188-9)** control mode variable cerent15216EdfaGenericEdfa3ControlMode **[10-13](#page-188-10)** cerent15216EdfaGenericEdfa3Gain **[10-14](#page-189-7)** cerent15216EdfaGenericEdfa3GainSetpoint **[10-14](#page-189-8)** cerent15216EdfaGenericEdfa3GainThDegHigh **[10-15](#page-190-7)** cerent15216EdfaGenericEdfa3GainThDegLow **[10-15](#page-190-8)** cerent15216EdfaGenericEdfa3Line1TxPwr **[10-13](#page-188-11)** cerent15216EdfaGenericEdfa3Line1TxPwrSetpoint **[10](#page-189-9) [-14](#page-189-9)** cerent15216EdfaGenericEdfa3Line1TxPwrThDegHig[h](#page-189-10) **[10-14](#page-189-10)** cerent15216EdfaGenericEdfa3Line1TxPwrThDegLo[w](#page-188-12) **[10-13](#page-188-12)** cerent15216EdfaGenericEdfa3Line1TxPwrThFailLo[w](#page-189-11) **[10-14](#page-189-11)** cerent15216EdfaGenericEdfa3PwrOffset **[10-14](#page-189-12)** cost

**Cisco ONS 15216 EDFA3 Operations Guide, R1.0**

entering a value for **[13-4](#page-217-0)** in OSPF **[13-9](#page-222-0)** cpm0 **[13-18](#page-231-0)** Craft Access Only CTC field **[13-13](#page-226-0)** CTC, routing multiple workstations **[13-5](#page-218-0)** CTM **[10-1](#page-176-0)** CTMP **[10-23](#page-198-2)** CtmpMax **[8-46,](#page-141-0) [8-53](#page-148-0)** CtmpMin **[8-46,](#page-141-1) [8-53](#page-148-1)** CTRLMODE **[10-24](#page-199-2)** CUTOVERRESET **[10-24](#page-199-3)**

#### **D**

database **[8-54,](#page-149-1) [10-7,](#page-182-0) [14-5](#page-238-0)** DATAFLT **[10-23](#page-198-3)** DCC metric (OSPF) **[13-9](#page-222-1)** OSPF area ID **[13-9](#page-222-2)** DCU, insertion loss **[10-13](#page-188-13)** DCULoss **[10-13,](#page-188-14) [10-26](#page-201-6)** Dead Interval CTC field **[13-10,](#page-223-0) [13-12](#page-225-1)** default gain per channel **[7-7](#page-90-0)** default gateway **[10-10](#page-185-14)** default timeout settings **[8-55](#page-150-0)** default TL1 errors **[8-68](#page-163-0)** degrade high threshold **[10-14,](#page-189-13) [10-15,](#page-190-9) [10-27,](#page-202-1) [10-28](#page-203-2)** degrade low threshold **[10-13,](#page-188-15) [10-15,](#page-190-10) [10-27,](#page-202-2) [10-28](#page-203-3)** description of an entity **[10-8](#page-183-5)** destination in a static route **[13-4](#page-217-1)** routing table **[13-17](#page-230-0)** destination IP addresses **[13-2](#page-215-0)** detect loss of communication to the ONS 15216 EDFA3 **[10-9](#page-184-4)** [Dispersion Compensating Unit.](#page-188-13) *See* DCU duplex **[7-3](#page-86-0)** duplex mode **[7-3](#page-86-0)**

#### **E**

EDFA, definition **[1-1](#page-28-0)** Edit TRAPTABLE command **[8-19](#page-114-0)** electrostatic discharge **[3-2](#page-49-0)** enable/disable notification **[10-9](#page-184-5)** Enable Firewall CTC field **[13-14](#page-227-0)** Enable Proxy CTC field **[13-13](#page-226-1)** entConfigChange **[10-23](#page-198-4)** Enter TRAPTABLE command **[8-20](#page-115-0)** EQPT **[10-23](#page-198-5)** equipment commands **[8-2](#page-97-0)** [Erbium-doped fiber amplifier.](#page-28-1) *See* EDFA Ethernet LEDs **[1-6](#page-33-0)** event notification **[10-1](#page-176-1)** OID number **[10-11](#page-186-7)** state **[10-11](#page-186-8)**

#### **F**

fail low threshold **[10-14,](#page-189-14) [10-26,](#page-201-7) [10-27](#page-202-3)** fail low threshold associated to input power **[10-12](#page-187-14)** fail low threshold associated to input power value **[10-26](#page-201-8)** fail low threshold value **[10-12](#page-187-15)** FAILURE (File Transfer Result) **[10-24](#page-199-4)** FFS **[8-12](#page-107-0)** FFSFULL **[10-23](#page-198-6)** firewall filtering rules **[13-16](#page-229-0)** firmware **[1-5,](#page-32-2) [2-5,](#page-40-0) [8-39](#page-134-0)** front panel features **[2-10](#page-45-0)** FTMP **[10-23](#page-198-7)** FTP **[11-2](#page-205-0)**

#### **G**

GAINCHGD **[10-24](#page-199-5)** GAINDH **[10-23](#page-198-8)** GAINDL **[10-23](#page-198-9)**

**Cisco ONS 15216 EDFA3 Operations Guide, R1.0**

gain-flattening filter **[1-5](#page-32-3)** gain per channel, default **[7-7](#page-90-1)** gain setpoint object **[10-14,](#page-189-15) [10-28](#page-203-4)** setting **[10-13](#page-188-16)** gain setting **[2-7](#page-42-0)** GAINTHDHCHGD **[10-24](#page-199-6)** GAINTHDLCHGD **[10-24](#page-199-7)** gain tilt **[2-5](#page-40-1)** gain value **[10-14,](#page-189-16) [10-27](#page-202-4)** gateway default **[10-10](#page-185-15)** for ONS 15454 nodes **[13-2](#page-215-1)** on routing table **[13-17](#page-230-1)** generic general variable cerent15216EdfaGenericCleiCode **[10-10](#page-185-16)** cerent15216EdfaGenericEnableNotification **[10-9](#page-184-6)** cerent15216EdfaGenericEnableSetRequestProcessing **[10-9](#page-184-7)** cerent15216EdfaGenericIpAddress **[10-10](#page-185-17)** cerent15216EdfaGenericIpDefaultGateway **[10-10](#page-185-18)** cerent15216EdfaGenericIpNetMask **[10-10](#page-185-19)** cerent15216EdfaGenericNodeTime **[10-9](#page-184-8)** cerent15216EdfaGenericSentNotifications **[10-9](#page-184-9)** generic notification variable cerent15216EdfaGenericNotifDestnCommName **[10-10](#page-185-20)** cerent15216EdfaGenericNotifDestnIpAddr **[10-10](#page-185-21)** cerent15216EdfaGenericNotifDestnPort **[10-10](#page-185-22)** cerent15216EdfaGenericNotifDestnStatus **[10-11](#page-186-9)** cerent15216EdfaGenericNotifDestnVersion **[10-11](#page-186-10)** generic software variable cerent15216EdfaGenericSoftwareName **[10-10](#page-185-23)** cerent15216EdfaGenericSoftwareStatus **[10-10](#page-185-24)** cerent15216EdfaGenericSoftwareTimeStamp **[10-10](#page-185-25)** get ONS 15216 EDFA3 configuration data **[10-8](#page-183-6)** ONS 15216 EDFA3 operation modes **[10-8](#page-183-6)**

#### **H**

hello interval **[13-10,](#page-223-1) [13-12](#page-225-2)** hop, entering a value for **[13-4](#page-217-2)** hub/switch ports **[13-3](#page-216-0)**

#### **I**

identify an alarm **[10-19](#page-194-2)** IETF MIB **[10-1](#page-176-2)** IfAdminStatus **[10-8](#page-183-7)** input and output lines, parameters related to **[10-12](#page-187-16)** insertion loss of DCU between stages **[10-13](#page-188-17)** of DCU in mid-stage **[10-26](#page-201-9)** installing the ONS 15216 EDFA3 **[4-1](#page-52-0)** [Internet Engineering Task Force MIB.](#page-176-3) *See* IETF MIB inventory parameters **[10-25](#page-200-2)** IP environments **[13-2](#page-215-2)** file transfer status **[10-24](#page-199-8)** networking **[13-19](#page-232-0)** requirements **[13-3](#page-216-1)** subnetting **[13-2](#page-215-3)** IP address destination **[13-2](#page-215-4)** of the ONS 15216 EDFA3 **[10-10](#page-185-26)** IP addressing scenarios OSPF **[13-6](#page-219-0)** static route for multiple CTC workstations **[13-5](#page-218-1)**

#### **L**

LAN Metric **[13-10](#page-223-2)** LASERCHGD **[10-24](#page-199-9)** LBIASD **[10-23](#page-198-10)** LBIASF **[10-23](#page-198-11)** LC/UCP optical ports **[4-4](#page-55-0)** LINE1RXP[WRFL](#page-198-9) **[10-23](#page-198-12)**

LINE1RXPWRTHFLCHGD **[10-24](#page-199-10)** LINE1TXPWRCHGD **[10-24](#page-199-11)** LINE1TXPWRDH **[10-23](#page-198-13)** LINE1TXPWRDL **[10-23](#page-198-14)** LINE1TXPWRFL **[10-23](#page-198-15)** LINE1TXPWRTHDHCHGD **[10-24](#page-199-12)** LINE1TXPWRTHDLCHGD **[10-24](#page-199-13)** LINE1TXPWRTHFLCHGD **[10-24](#page-199-14)** LINE2RXPWRFL **[10-23](#page-198-16)** LINE2RXPWRTHFLCHGD **[10-24](#page-199-15)** link integrity **[13-3](#page-216-2)** lo0 **[13-18](#page-231-1)** log file for operator viewing **[10-24](#page-199-16)** loss of communication to the ONS 15216 EDFA3,

detect **[10-9](#page-184-10)**

#### **M**

managed device **[10-2](#page-177-0)** managed node name **[10-8](#page-183-8)** [Management Information Base.](#page-33-1) *See* MIB manage network elements **[10-4](#page-179-3)** managment commands and responses **[10-1](#page-176-4)** Mask CTC field **[13-11](#page-224-2)** Mask Length CTC field **[13-11](#page-224-3)** MAXCTMP **[8-46,](#page-141-2) [8-53](#page-148-2)** MAXCTMPHYST **[8-46](#page-141-3)** maximum allowable case temperature threshold **[10-17](#page-192-5)** maximum input power **[2-7](#page-42-1)** mechanical specifications **[2-7](#page-42-2)** MEMLOW **[10-23](#page-198-17)** MIB CERENT-15216-EDFA-MIB.mib **[10-4](#page-179-4)** CERENT-GLOBAL-REGISTRY.mib **[10-4](#page-179-5)** contents **[10-5](#page-180-0)** definition **[10-1,](#page-176-5) [10-4](#page-179-6)** description **[1-6](#page-33-1)** object identifiers **[10-1,](#page-176-6) [10-5](#page-180-1)** ONS 15216 EDFA3 SNMP version **[10-1](#page-176-7)**

relationship between SNMP agent and MIB **[10-3](#page-178-0)** tree structure **[10-8](#page-183-9)** MIB variable ifAdminStatus **[10-8](#page-183-10)** sysDescr **[10-8](#page-183-11)** sysLocation **[10-8](#page-183-12)** sysName **[10-8](#page-183-13)** mid-stage access input power value **[10-12,](#page-187-17) [10-26](#page-201-10)** mid-stage access output power value **[10-12,](#page-187-18) [10-26](#page-201-11)** MINCTMP **[8-46,](#page-141-3) [8-53](#page-148-3)** minimum allowable case temperature threshold **[10-17](#page-192-6)** multimodule rack assembly **[3-1](#page-48-0)**

#### **N**

name of the software load file **[10-10](#page-185-27)** Neighbor CTC field **[13-12](#page-225-3)** netmask used by the ONS 15216 EDFA3 **[10-10](#page-185-28)** network host FTP **[11-1,](#page-204-0) [14-4,](#page-237-0) [14-5](#page-238-1)** network management protocols **[10-5](#page-180-2)** [network operations center.](#page-58-2) *See* NOC networks, IP networking **[13-19](#page-232-1)** NOC **[5-1](#page-58-3)** non-service affecting alarm **[10-19](#page-194-3)** notification, enable/disable **[10-9](#page-184-11)**

#### **O**

[object identifiers.](#page-176-8) *See* MIB, object identifiers [OID.](#page-176-9) *See* MIB, object identifiers operational mode, retrieve and configure **[10-12](#page-187-19)** optical attenuators **[2-7](#page-42-3)** optical connection procedure **[4-5](#page-56-0)** optical fiber spans **[1-1](#page-28-2)** optical group variable cerent15216EdfaGenericEdfa3DcuLoss **[10-13](#page-188-18)** cerent15216EdfaGenericEdfa3Line1RxPwr **[10-12](#page-187-20)** cerent15216EdfaGenericEdfa3Line1RxPwrThFailLo[w](#page-187-21) **[10-12](#page-187-21)**

**Cisco ONS 15216 EDFA3 Operations Guide, R1.0**

I

cerent15216EdfaGenericEdfa3Line2RxPwr **[10-12](#page-187-22)** cerent15216EdfaGenericEdfa3Line2RxPwrThFailLow **[10-12](#page-187-23)** cerent15216EdfaGenericEdfa3Line2TxPwr **[10-12](#page-187-24)** cerent15216EdfaGenericEdfa3Tilt **[10-12](#page-187-25)** cerent15216EdfaGenericEdfa3TiltOffset **[10-13](#page-188-19)** cerent15216EdfaGenericEdfa3TiltSetpoint **[10-12](#page-187-26)** optical input and output lines **[10-12](#page-187-27)** OpticalParamCfgGroup, optical parameters **[10-26](#page-201-12)** optical parameters **[10-25](#page-200-3)** optical repeater **[1-1](#page-28-3)** [optical safety remote interlock.](#page-190-11) *See* OSRI optical safety remote interlock object **[10-12](#page-187-1)** optical specifications **[2-1](#page-36-0)** OSPF defined **[13-6,](#page-219-1) [13-9](#page-222-3)** setting up **[13-8](#page-221-0)** using **[13-6](#page-219-1)** OSRI **[10-28](#page-203-5)** OSRICHGD **[10-24](#page-199-17)** output power offset **[10-14,](#page-189-17) [10-27](#page-202-5)**

#### **P**

parameters, power bus related **[10-12](#page-187-28)** pdcc0 **[13-18](#page-231-2)** physical location of a node **[10-8](#page-183-14)** ping **[13-3](#page-216-3)** potential hazards **[3-1](#page-48-1)** Power Bus related parameters **[10-12](#page-187-29)** Power Bus Voltage parameters **[10-25](#page-200-4)** power offset **[10-14](#page-189-18)** power supply **[2-7](#page-42-4)** Proxy ARP described **[13-2](#page-215-5)** proxy server defined **[13-13](#page-226-2)** guidelines **[13-17](#page-230-2)** provisioning **[13-13](#page-226-3)** PWRBUSA **[10-23](#page-198-18)**

PWRBUSB **[10-23](#page-198-19)**

#### **R**

rack assembly **[3-2](#page-49-1)** Range Address CTC field **[13-11](#page-224-4)** Range Area ID CTC field **[13-11](#page-224-5)** read and understand the SNMP MIB **[10-1](#page-176-10)** receive SNMP requests from SNMP managers **[10-19](#page-194-4)** reject all SNMP set requests **[10-9](#page-184-12)** relationship between SNMP agent and MIB **[10-3](#page-178-1)** remote manager community name **[10-10](#page-185-29)** SNMP trap receive port number **[10-10](#page-185-30)** repeater **[1-1](#page-28-4)** report changes related to DWDM settings **[8-57](#page-152-0)** related to equipment settings **[8-57](#page-152-1)** Retransmit Int CTC field **[13-12](#page-225-4)** Retransmit Interval CTC field **[13-10](#page-223-3)** retrieve CLEI code **[8-39](#page-134-1)** date and time of day **[8-46](#page-141-4)** inventory parameter **[10-24](#page-199-18)** NE generic information **[8-40](#page-135-0)** ONS 15216 EDFA3 operational mode **[10-12,](#page-187-13) [10-26](#page-201-3)** ONS 15216 EDFA3 parameters **[10-24](#page-199-1)** optical parameters **[8-36](#page-131-0)** optical thresholds **[8-43](#page-138-0)** parameters **[10-25](#page-200-1)** Power Bus mode **[8-37](#page-132-0)** user logged on status **[8-43](#page-138-1)** user privilege/security levels **[8-48](#page-143-0)** Retrieve Threshold Equipment command **[8-45](#page-140-0)** Retrieve Time of Day command **[8-46](#page-141-5)** Retrieve TRAPTABLE command **[8-47](#page-142-0)** Retrieve User Security command **[8-48](#page-143-1)** RIP d[efined](#page-187-21) **[13-12](#page-225-5)**

metric **[13-13](#page-226-4)** using **[13-12](#page-225-6)** routing table, viewing **[13-17](#page-230-3)**

#### **S**

safety, regulatory compliance **[A-1](#page-250-0)** send traps to trap receivers **[10-19](#page-194-5)** service affecting alarm **[10-19](#page-194-6)** set GainSetpoint **[10-13](#page-188-20)** ONS 15216 EDFA3 configuration data **[10-8](#page-183-6)** ONS 15216 EDFA3 operation modes **[10-8](#page-183-6)** SNMP manager community string **[9-1](#page-172-0)** Set Attribute Security Default command **[8-51](#page-146-0)** Set Threshold DWDM command **[8-52](#page-147-0)** Set Threshold Equipment command **[8-53](#page-148-4)** signal-to-noise ratio **[1-5](#page-32-4)** [Simple Network Management Protocol.](#page-176-11) *See* SNMP simplex **[7-3](#page-86-1)** simplex mode **[7-3](#page-86-1)** SNMP agent **[10-2,](#page-177-1) [10-3](#page-178-2)** agent functionalities **[10-24](#page-199-19)** and the ONS 15216 EDFA3 **[9-1](#page-172-1)** elements **[10-2](#page-177-2)** manager **[10-2,](#page-177-3) [10-4](#page-179-7)** MIB **[10-2,](#page-177-4) [10-3](#page-178-3)** MIB, reading and understanding **[10-1](#page-176-12)** MIB description **[10-1](#page-176-13)** ONS 15216 EDFA3 version **[10-1](#page-176-7)** operations **[10-5](#page-180-3)** primary components managed by **[10-2](#page-177-5)** requests **[10-19](#page-194-7)** requests, receive from SNMP managers **[10-19](#page-194-8)** set requests, reject **[10-9](#page-184-13)** trap receive port number **[10-10](#page-185-31)** traps **[10-19](#page-194-9)** traps, variable bindings **[10-22](#page-197-3)**

version remote manager receives **[10-11](#page-186-11)** SNMP manager community string, setting **[9-1](#page-172-0)** SNMP operation get-bulk-request **[10-6](#page-181-0)** get-next-request **[10-6](#page-181-1)** get-request **[10-6](#page-181-2)** get-response **[10-6](#page-181-3)** set-request **[10-6](#page-181-4)** trap **[10-6](#page-181-5)** SNMP Trap Destination Table **[8-47](#page-142-1)** software load, active/standby status **[10-10](#page-185-32)** software load file, name **[10-10](#page-185-33)** SOFTWARERESET **[10-24](#page-199-20)** standing condition variable cerent15216EdfaGenericStandingCondnState **[10-11](#page-186-12)** cerent15216EdfaGenericStandingCondnTimeStamp **[1](#page-186-13) [0-11](#page-186-13)** cerent15216EdfaGenericStandingCondnType **[10-11](#page-186-14)** Start LOCL Restore command **[8-54](#page-149-2)** state of a trap or event **[10-11](#page-186-15)** state of the interface **[10-8](#page-183-15)** static routes for multiple workstations **[13-5](#page-218-2)** subnet select designated router **[13-10](#page-223-4)** using static routes **[13-3,](#page-216-4) [13-5](#page-218-3)** subnet mask 24-bit **[13-19](#page-232-2)** 32-bit **[13-19](#page-232-3)** creating a static route **[13-4](#page-217-3)** destination host or network **[13-17](#page-230-4)** SUCCES (file transfer result) **[10-24](#page-199-21)** sysDescr **[10-8](#page-183-16)** sysLocation **[10-8](#page-183-17)** sysName **[10-8](#page-183-18)**

#### **T**

temperature, case alarm **[8-46,](#page-141-6) [8-53](#page-148-5)** third-[party SNMP manager](#page-225-5) **[1-4,](#page-31-1) [10-1,](#page-176-14) [10-4](#page-179-8)**

**Cisco ONS 15216 EDFA3 Operations Guide, R1.0**

I

tilt

for all wavelengths **[10-12](#page-187-30)** set offset for all wavelengths **[10-13](#page-188-21)** setpoint **[10-26](#page-201-13)** setpoint for all wavelengths **[10-12](#page-187-31)** value **[10-26](#page-201-14)** TILTCHGD **[10-24](#page-199-22)** TiltOffset **[10-26](#page-201-15)** TILTOFFSETCHGD **[10-24](#page-199-23)** timeout settings, default **[8-55](#page-150-1)** TL1 condition COMFAIL **[10-23](#page-198-20)** COMPLD **[10-24](#page-199-24)** CTMP **[10-23](#page-198-21)** CTRLMODE **[10-24](#page-199-25)** CUTOVERRESET **[10-24](#page-199-26)** DATAFLT **[10-23](#page-198-22)** EQPT **[10-23](#page-198-23)** FAILURE **[10-24](#page-199-27)** FFSFULL **[10-23](#page-198-24)** FTMP **[10-23](#page-198-25)** GAINCHGD **[10-24](#page-199-28)** GAINDH **[10-23](#page-198-26)** GAINDL **[10-23](#page-198-27)** GAINTHDHCHGD **[10-24](#page-199-29)** GAINTHDLCHGD **[10-24](#page-199-30)** IP (file transfer status) **[10-24](#page-199-31)** LASERCHGD **[10-24](#page-199-32)** LBIASD **[10-23](#page-198-28)** LBIASF **[10-23](#page-198-29)** LINE1RXPWRFL **[10-23](#page-198-30)** LINE1RXPWRTHFLCHGD **[10-24](#page-199-33)** LINE1TXPWRCHGD **[10-24](#page-199-34)** LINE1TXPWRDH **[10-23](#page-198-31)** LINE1TXPWRDL **[10-23](#page-198-32)** LINE1TXPWRFL **[10-23](#page-198-33)** LINE1TXPWRTHDHCHGD **[10-24](#page-199-35)** LINE1TXPWRTHDLCHGD **[10-24](#page-199-36)** LINE1TXPWRTHFLCHGD **[10-24](#page-199-37)**

LINE2RXPWRFL **[10-23](#page-198-34)** LINE2RXPWRTHFLCHGD **[10-24](#page-199-38)** LTMP **[10-23](#page-198-35)** MEMLOW **[10-23](#page-198-36)** OPOFFSET **[10-24](#page-199-39)** OSRICHGD **[10-24](#page-199-40)** PWRBUSA **[10-23](#page-198-37)** PWRBUSB **[10-23](#page-198-38)** SOFTWARERESET **[10-24](#page-199-41)** SUCCES **[10-24](#page-199-42)** TILTCHGD **[10-24](#page-199-43)** TILTOFFSETCHGD **[10-24](#page-199-44)** VOADH **[10-23](#page-198-39)** VOADL **[10-23](#page-198-40)** VOAFH **[10-23](#page-198-41)** TL1 interface **[1-6](#page-33-2)** TL1 parameter COMFAIL **[8-60,](#page-155-0) [8-61](#page-156-0)** COMPLD **[8-61](#page-156-1)** CTMP **[8-60,](#page-155-1) [8-61](#page-156-2)** CTRLMODE **[8-61](#page-156-3)** CUTOVERRESET **[8-61](#page-156-4)** DATAFLT **[8-60,](#page-155-2) [8-61](#page-156-5)** EQPT **[8-60,](#page-155-3) [8-61](#page-156-6)** FFSFULL **[8-60,](#page-155-4) [8-62](#page-157-0)** FTMP **[8-60,](#page-155-5) [8-62](#page-157-1)** GAINCHGD **[8-62](#page-157-2)** GAINDH **[8-59,](#page-154-2) [8-60,](#page-155-6) [8-62](#page-157-3)** GAINDL **[8-59,](#page-154-3) [8-60,](#page-155-7) [8-62](#page-157-4)** GAINTHDHCHGD **[8-62](#page-157-5)** GAINTHDLCHGD **[8-62](#page-157-6)** IP **[8-62](#page-157-7)** LASERCHGD **[8-62](#page-157-8)** LBIASD **[8-60,](#page-155-8) [8-62](#page-157-9)** LBIASF **[8-60,](#page-155-9) [8-62](#page-157-10)** LINE1RXPWRFL **[8-59,](#page-154-4) [8-60,](#page-155-10) [8-62](#page-157-11)** LINE1RXPWRTHFLCHGD **[8-62](#page-157-12)** LINE1TXPWRCHGD **[8-62](#page-157-13)** LINE1TXPWRDH **[8-59,](#page-154-5) [8-61,](#page-156-7) [8-62](#page-157-14)**

**Cisco ONS 15216 EDFA3 Operations Guide, R1.0**

LINE1TXPWRDL **[8-59,](#page-154-6) [8-61,](#page-156-8) [8-62](#page-157-15)** LINE1TXPWRFL **[8-59,](#page-154-7) [8-61,](#page-156-9) [8-62](#page-157-16)** LINE1TXPWRTHDHCHGD **[8-62](#page-157-17)** LINE1TXPWRTHDLCHGD **[8-62](#page-157-18)** LINE1TXPWRTHFLCHGD **[8-62](#page-157-19)** LINE2RXPWRFL **[8-59,](#page-154-8) [8-61,](#page-156-10) [8-62](#page-157-20)** LINE2RXPWRTHFLCHGD **[8-62](#page-157-21)** LTMP **[8-60,](#page-155-11) [8-61,](#page-156-11) [8-62](#page-157-22)** MEMLOW **[8-60,](#page-155-12) [8-61,](#page-156-12) [8-62](#page-157-23)** OPOFFSET **[8-62](#page-157-24)** OSRICHGD **[8-62](#page-157-25)** PWRBUSA **[8-60,](#page-155-13) [8-61,](#page-156-13) [8-62](#page-157-26)** PWRBUSB **[8-60,](#page-155-14) [8-61,](#page-156-14) [8-62](#page-157-27)** PWRBUSMODE **[8-62](#page-157-28)** SOFTWARERESET **[8-62](#page-157-29)** START **[8-62](#page-157-30)** TILTCHGD **[8-62](#page-157-31)** TILTOFFSETCHGD **[8-62](#page-157-32)** VOADH **[8-59,](#page-154-9) [8-61,](#page-156-15) [8-62](#page-157-33)** VOADL **[8-59,](#page-154-10) [8-61,](#page-156-16) [8-62](#page-157-34)** VOAFH **[8-59,](#page-154-11) [8-61](#page-156-17)** transient suppression **[1-4](#page-31-2)** Transit Delay CTC field **[13-10,](#page-223-5) [13-12](#page-225-7)** trap authenticationFailure **[10-23](#page-198-42)** coldStart **[10-22](#page-197-4)** definition **[10-1,](#page-176-15) [10-19](#page-194-10)** entConfigChange **[10-23](#page-198-43)** OID number **[10-11](#page-186-7)** send to trap receivers **[10-19](#page-194-11)** state **[10-11](#page-186-8)** warmStart **[10-22](#page-197-5)** traptable, modify **[8-21](#page-116-0)** tree structure of the MIB **[10-8](#page-183-19)**

### **U**

unpack the ONS 15216 EDFA3 **[4-1](#page-52-1)** upgrade software **[12-1](#page-206-0)**

#### **V**

virtual link table (OSPF) **[13-12](#page-225-8)** VOADH **[10-23](#page-198-44)** VOADL **[10-23](#page-198-45)** VOAFH **[10-23](#page-198-46)**

#### **W**

wall clock time at the device **[10-9](#page-184-14)** WAN **[13-2](#page-215-6)** warmStart **[10-22](#page-197-6)** wrist strap **[3-3](#page-50-0)**

**Index**

П

 $\overline{\mathbf{l}}$